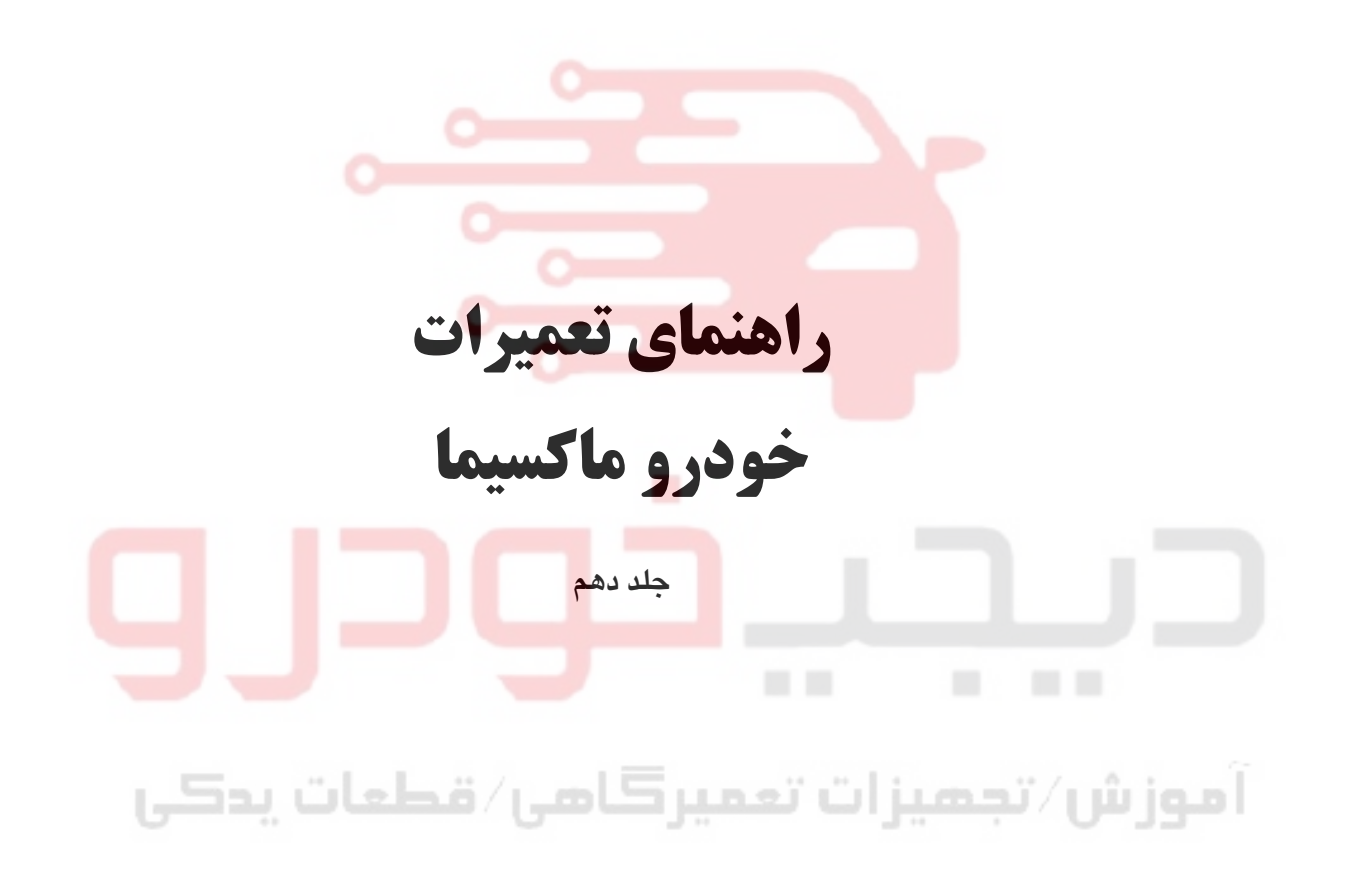

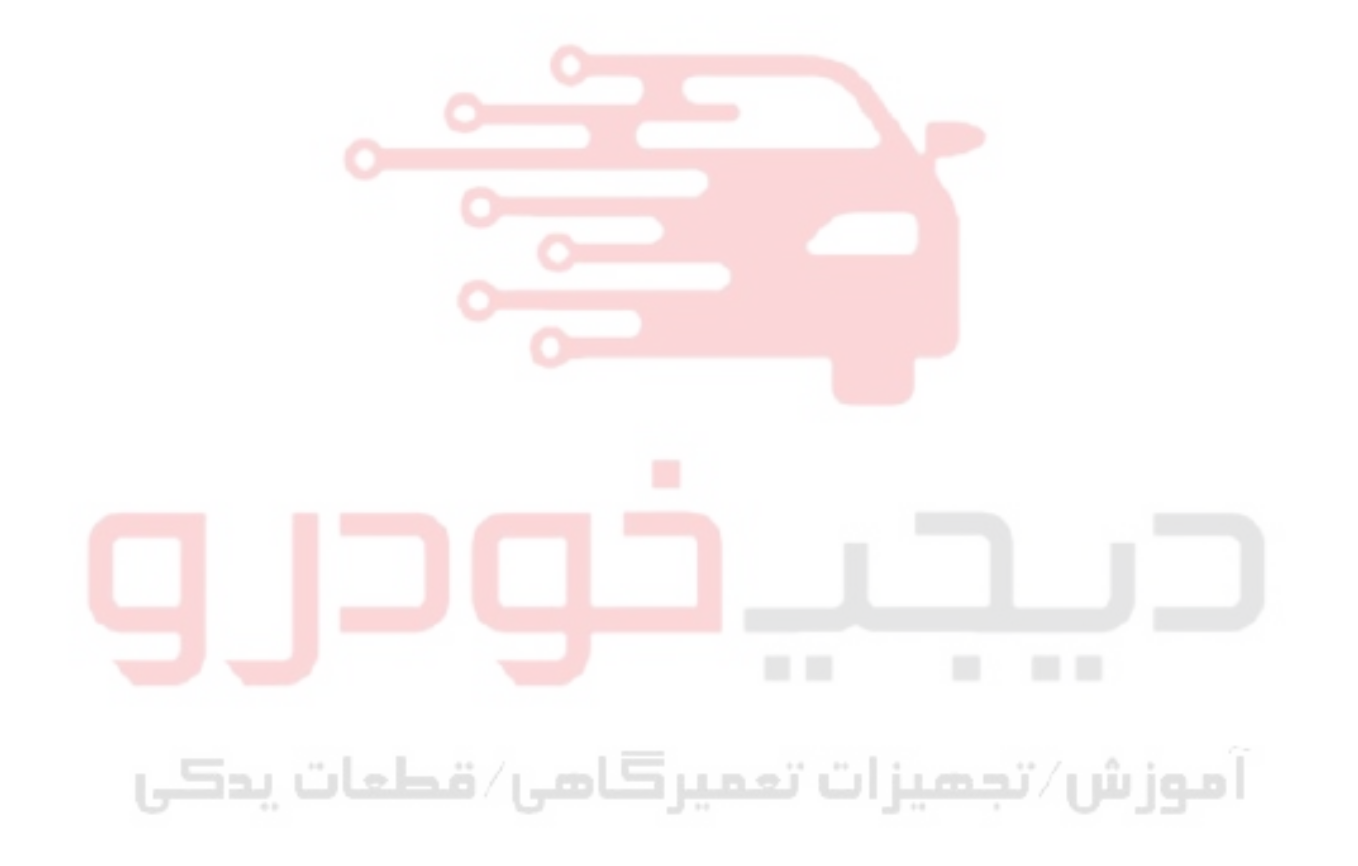

فهرست موضوعي **جلد اول** نگهدا*ر*ي (MA) اطلاعات عمومي (GI) سيستم محافظ و ايمني سرنشين SRS) RS( **جلد دوم** سیستمهای *ر*وغنکا*ر*ی و خنک کنند<mark>ه</mark> موتور(LC) سيستمهای کنترل گا*ز*، بنزين و <mark>اگزوز(FE)</mark> سيستم كنترل ( موتور EM( **جلد سوم** گيربكس معمولي (MT) كلاچ (CL) **جلد چهارم** تعليق جلو و عقب (SU( ترمز (BR) سيستم فرمان (ST) / تصمير ات تصمير كامبل/ قطعات يدكى اكسل جلو و عقب (AX( **جلد پنجم** گيربكس اتوماتيک (AT) **جلد ششم** گيربكس اتوماتيک (AT) **جلد هفتم** سیستم استا*ر*ت و شا*ر*ژ (SC) سيستم الكتريكي (EL)

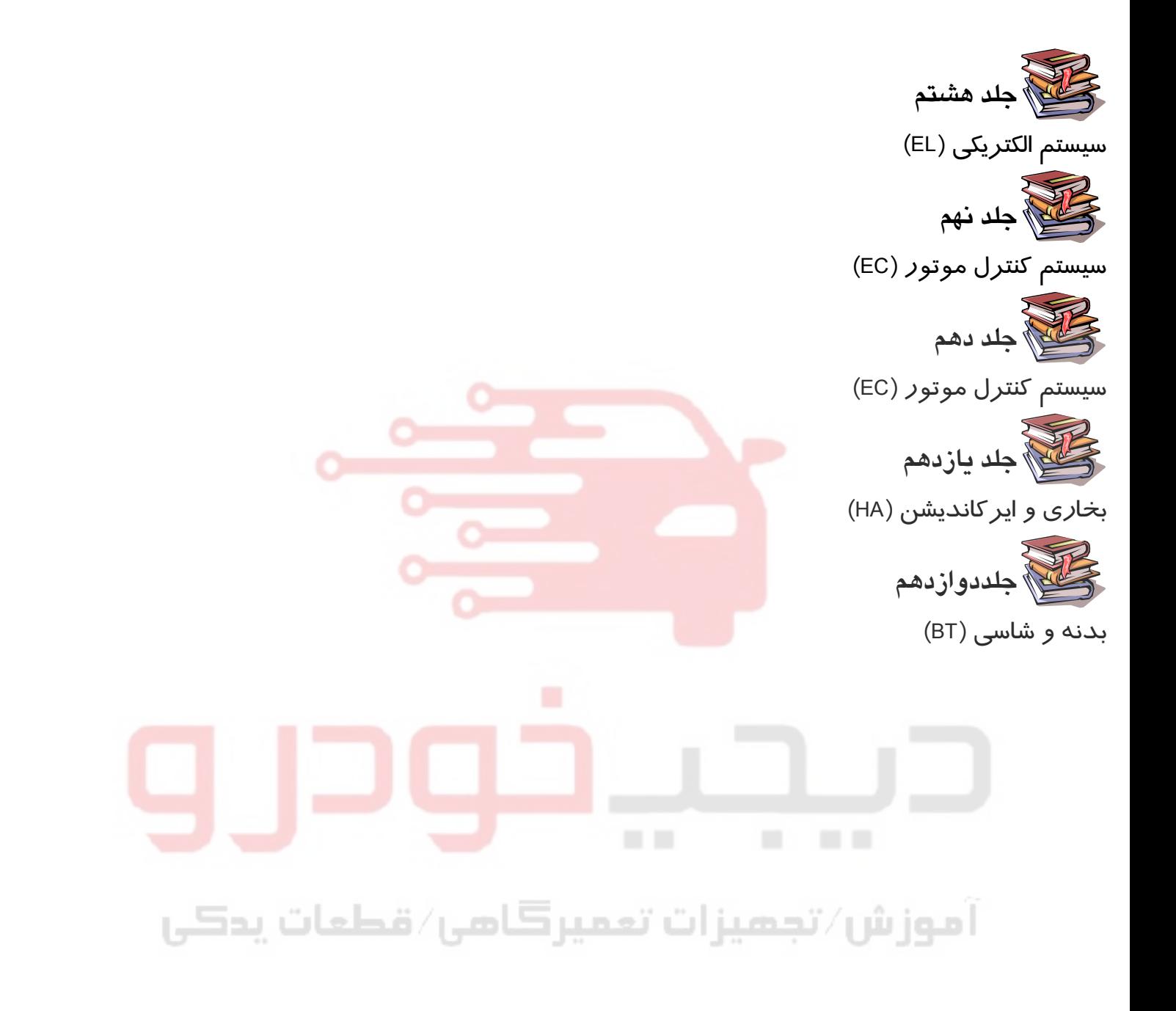

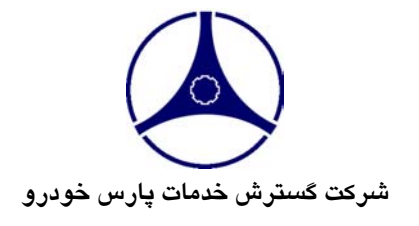

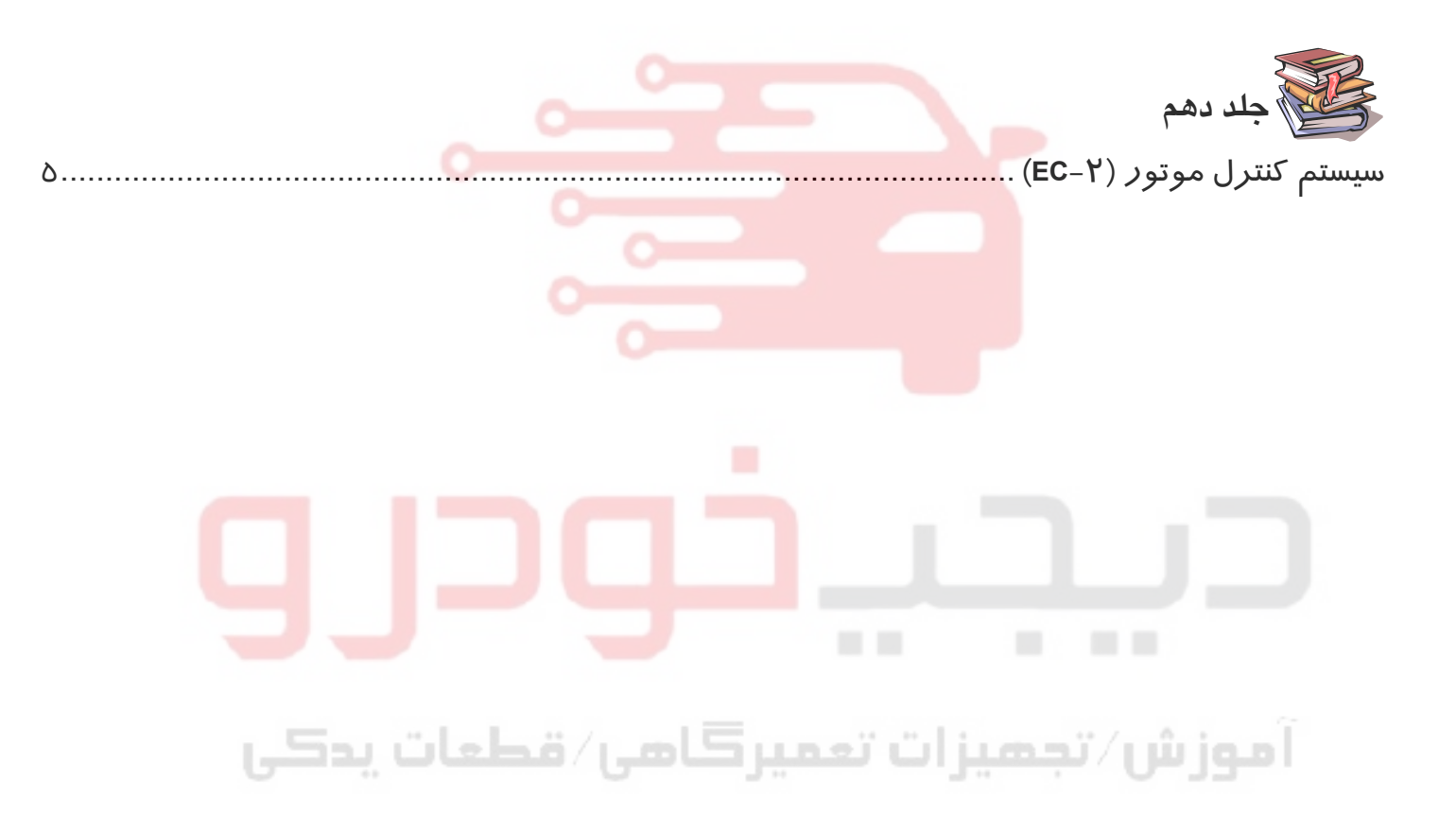

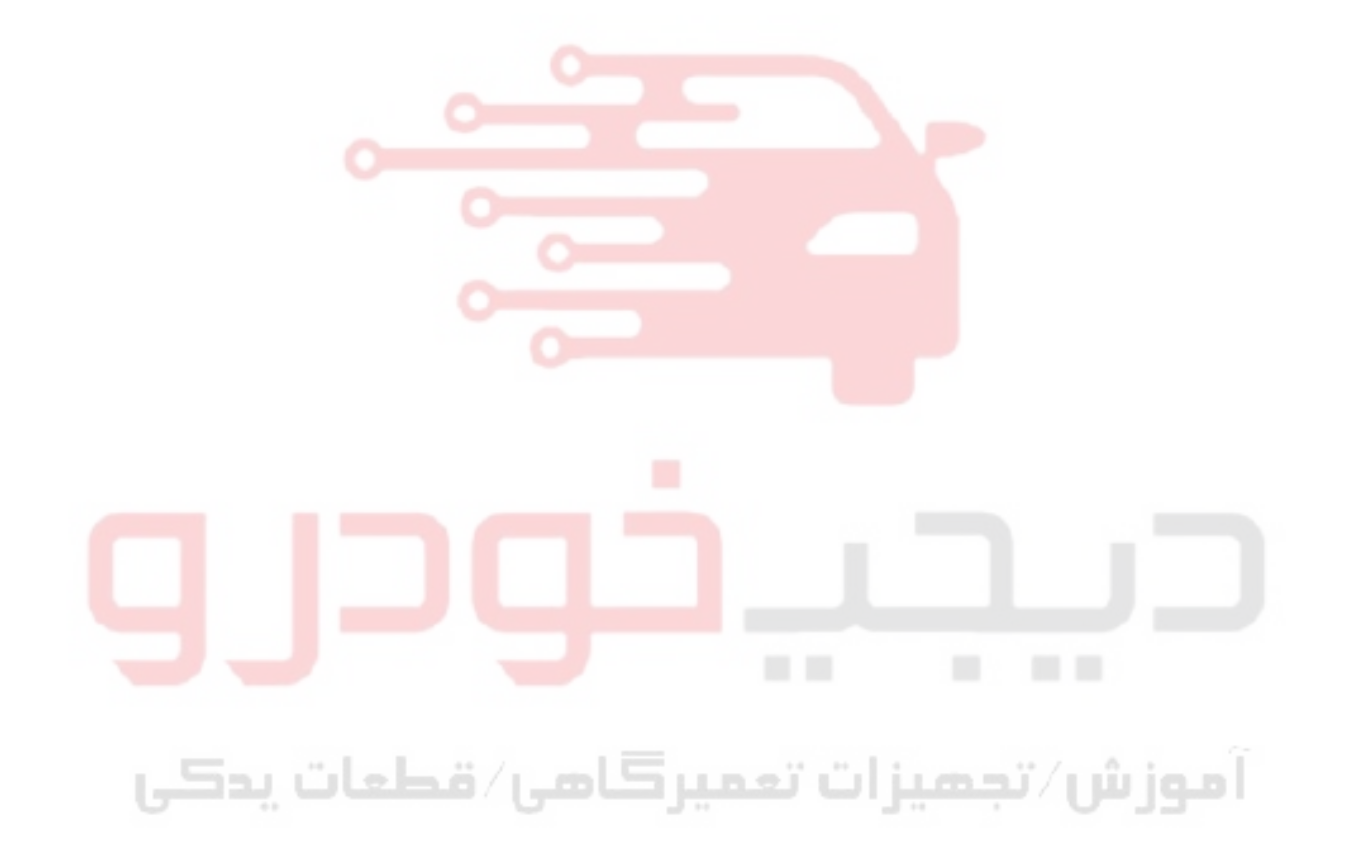

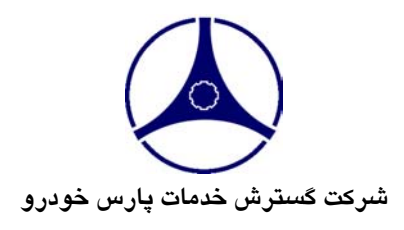

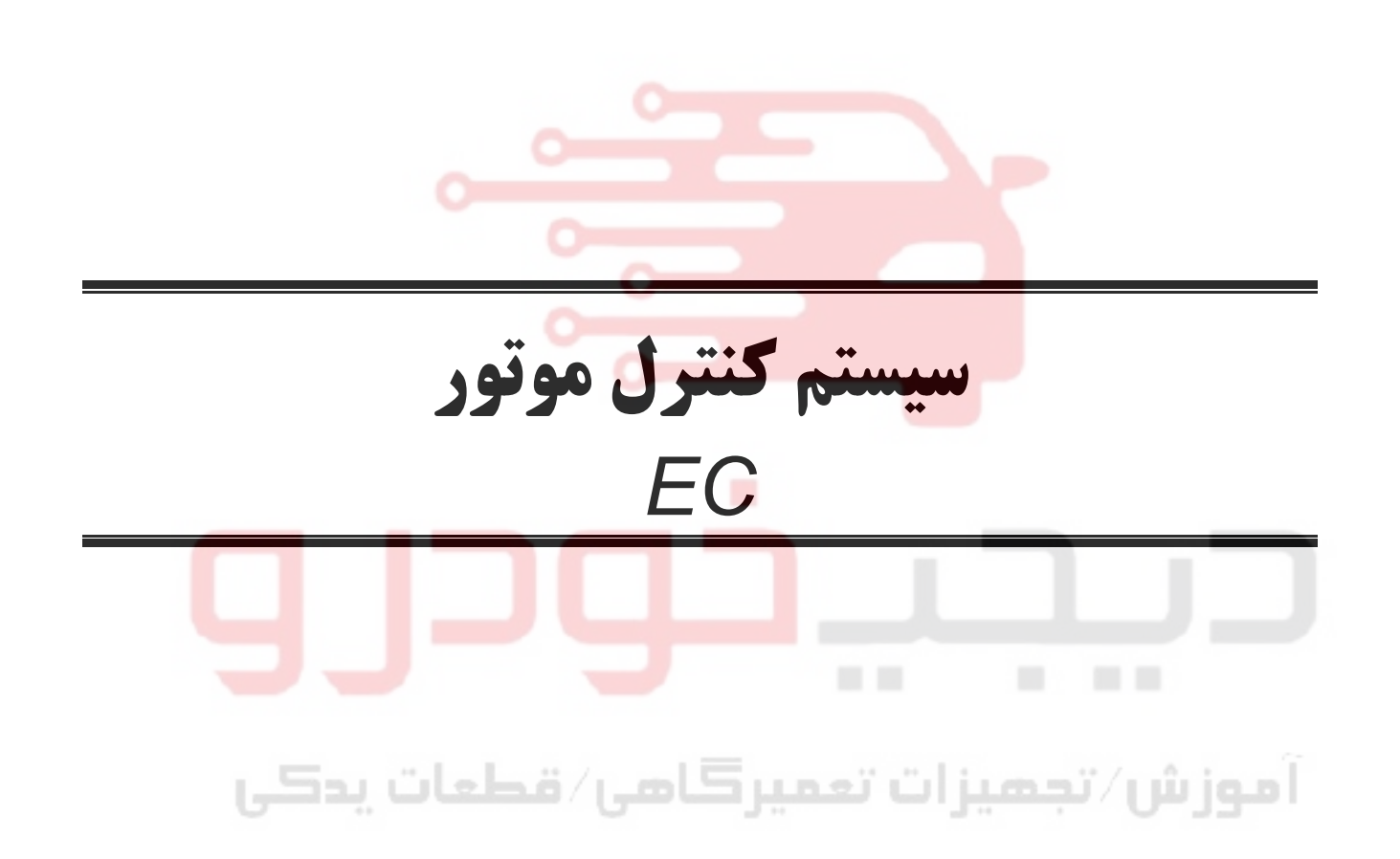

## **پيشگفتار**

اين كتاب حاوي روشهاي نگهداري و تعميرات نيسان ماكسيما پارس خودروميباشد. مطالعه كامل كتاب براي ايمني و كاركرد دقيق خودرو ضروري بوده و رعايت كامل پيش هشدارهاي ارائه شده در بخش اطلا عات عمومي **(GI (**قبل از شروع هر نوع كار تعميراتي اكيداً توصيه ميشود.

تمـام اطلاعـات موجـود در ايـن كـتاب بـر مبناي آخرين اطلاعات سازنده در زمان چاپ كتاب ارائه شده است . شركت گسترش خدمات پارس خودرو حق هرگونه تغييرات در مشخصات و روشها را بدون آگهي قبلي براي خود محفوظ ميدارد.

## **توصيه ايمني**

انجام صحيح امور نگهدا*ر*ي و تعميراتي از نظر ايمن<mark>ي</mark> تعمير كا*ر*ان وكا<mark>ركرد رضايتبخش خود</mark>رو ضروريست، بهمين دليل نحوه انجام كا*ر* بنحوی شرح داده شده است كه ايمنی تعمير ك<mark>اران و دقت در تعميرات در آن لحاظ شود.</mark> تعمـيرات بـر حسـب *ر*وشهـاي بكـا*ر* گرفـ<mark>ته شـده، مهـارت تعمير كا*ر*ان و ابزا*ر* و قطعات</mark> موجود متفاوت ميباشد، لذا قبل ا*ز* انجام كا*ر* بهروشي غير ا*ز* آنچه مشخصاً توسط اين شر<mark>كت توصيه شده است، اطمينان حاصل</mark> نماييد كه خطري متوجه پرسنل و خود*ر*و نميباشد.

# **مديريت فني و گارانتي بهار١٣٨٣** آموزش⁄ تجمیزات تعمیرکامی⁄ قطعات پدکی

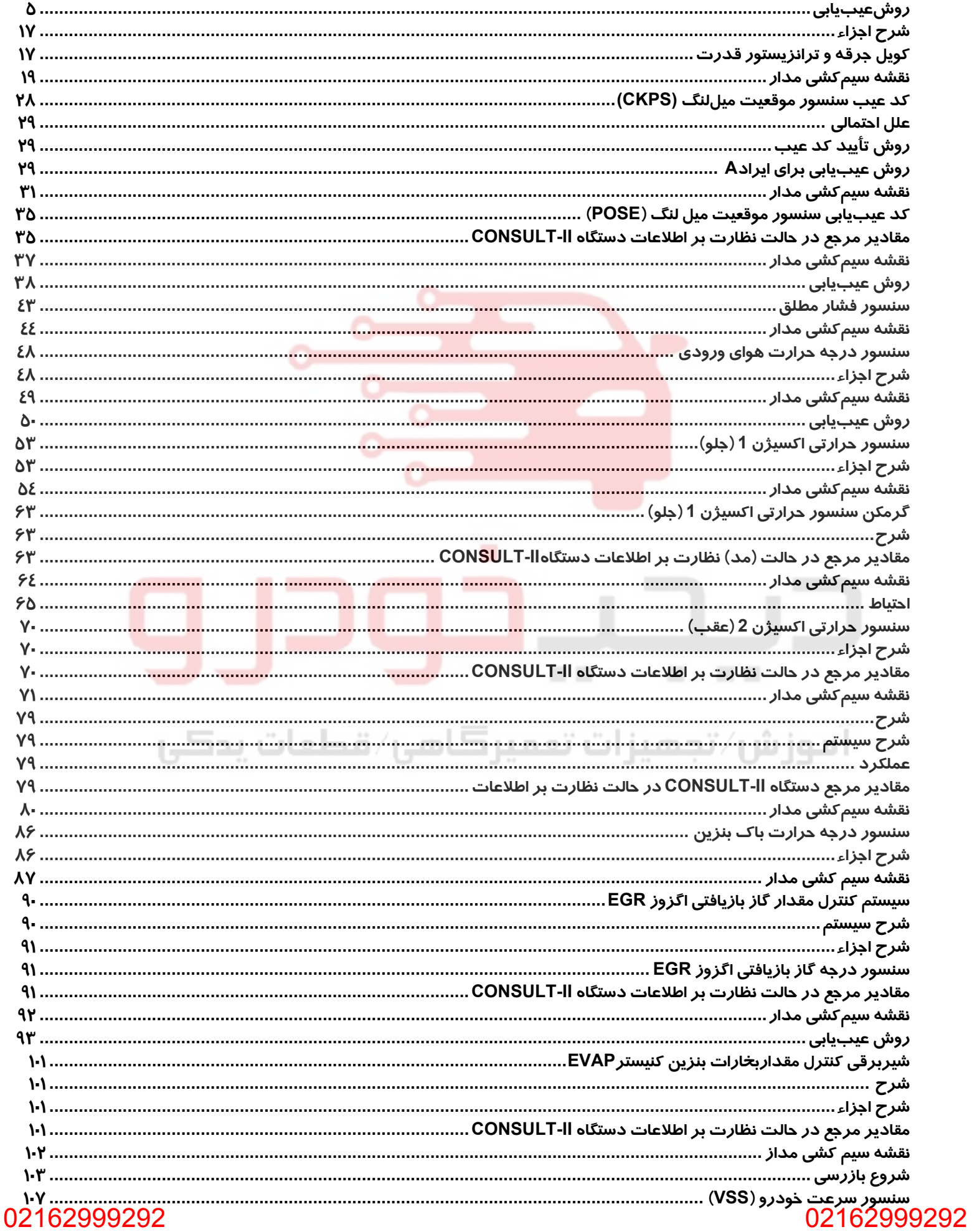

فهرست مطالب

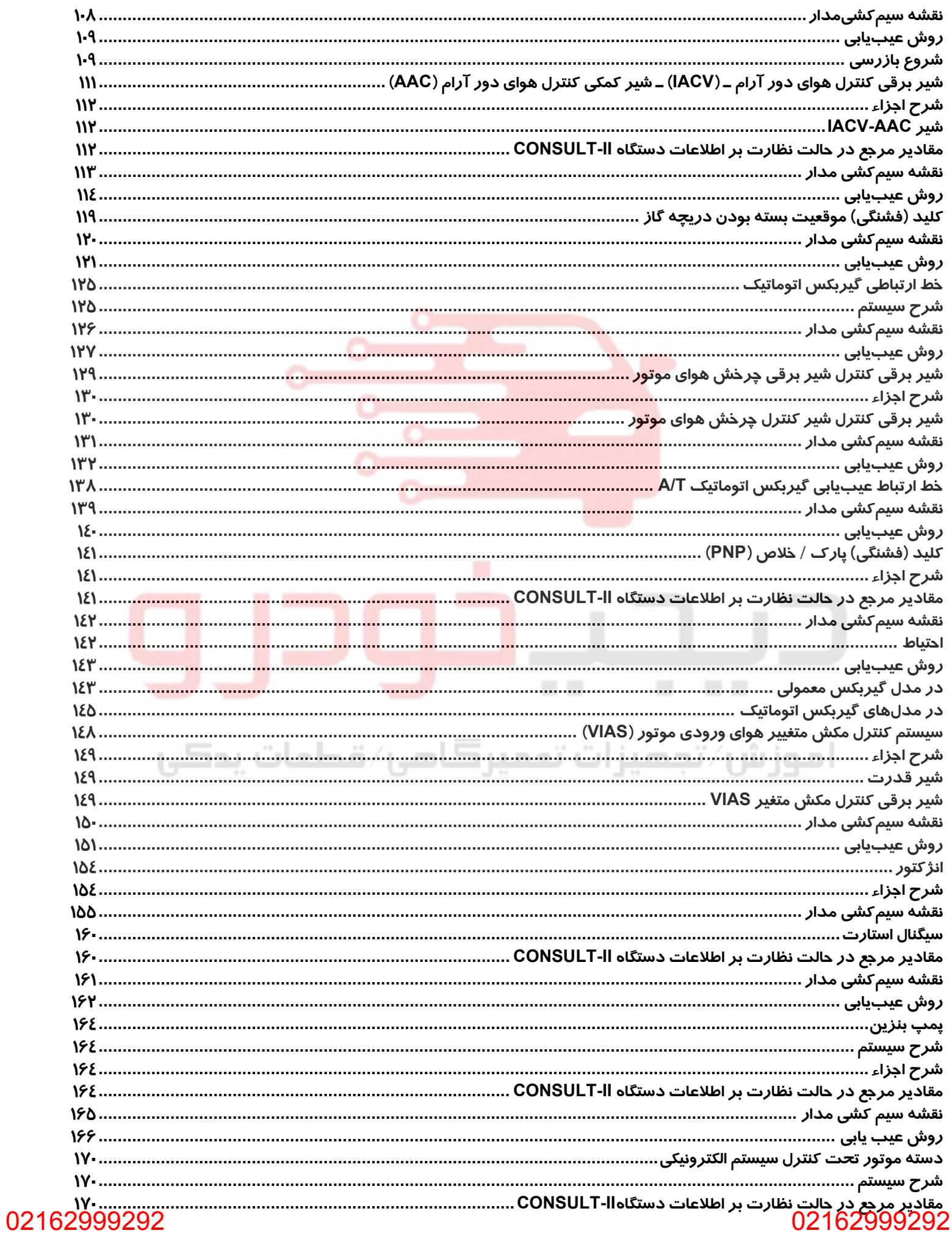

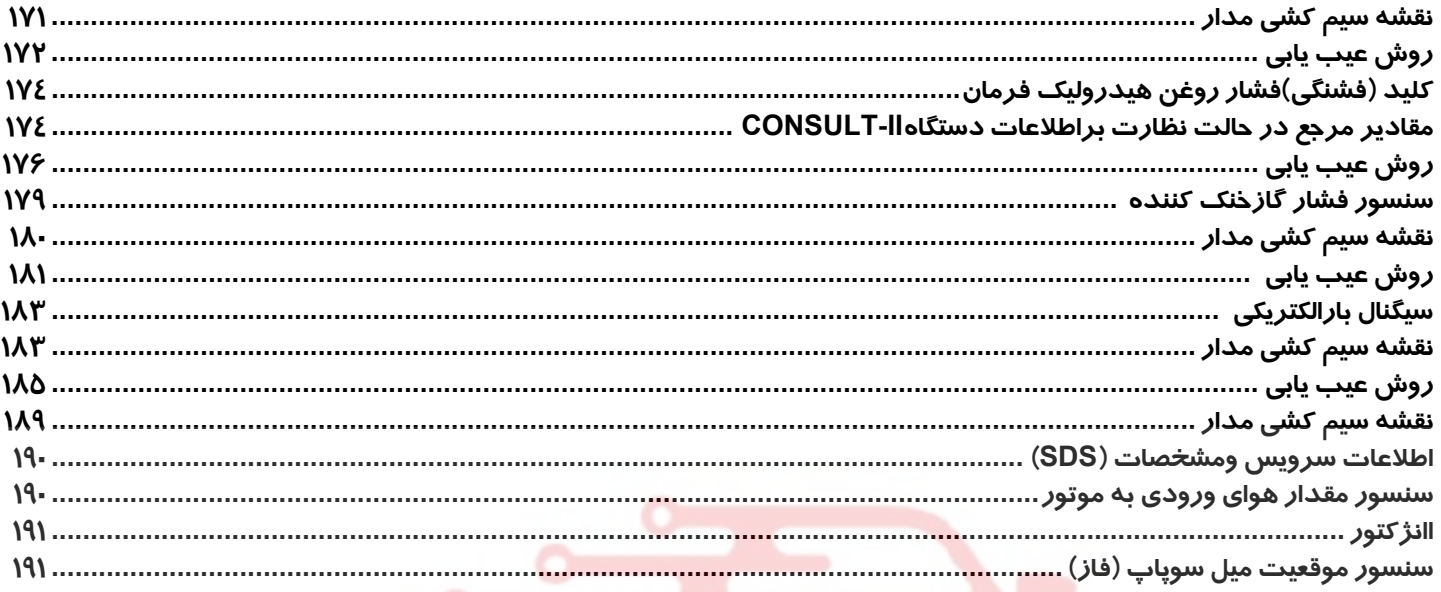

# آموزش⁄تجمیزات تعمیرکامی⁄ قطعات پدکی

02162999292

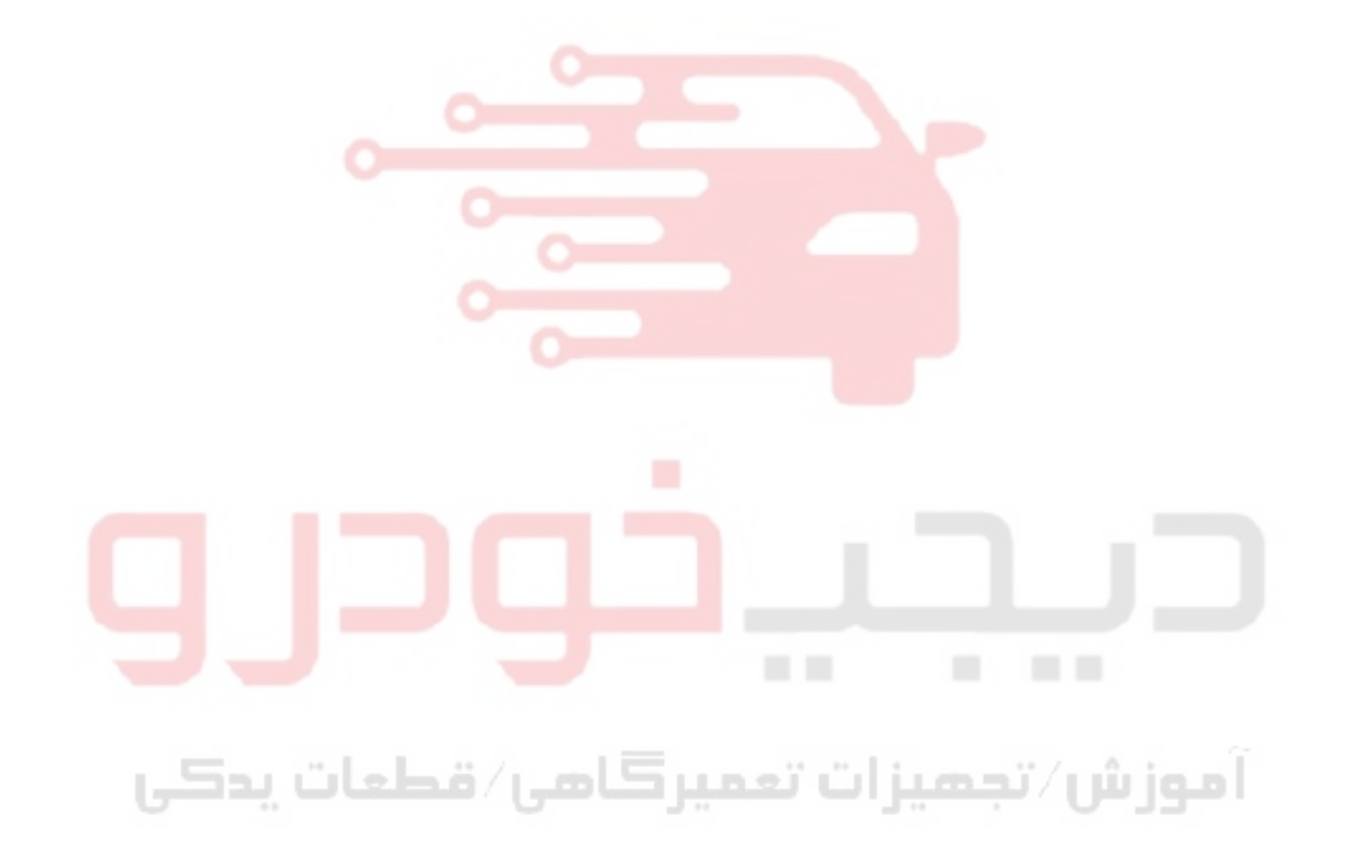

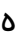

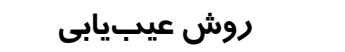

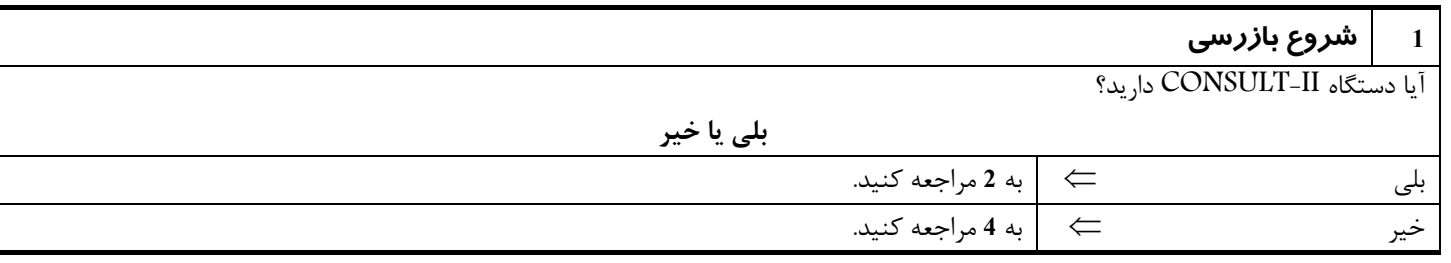

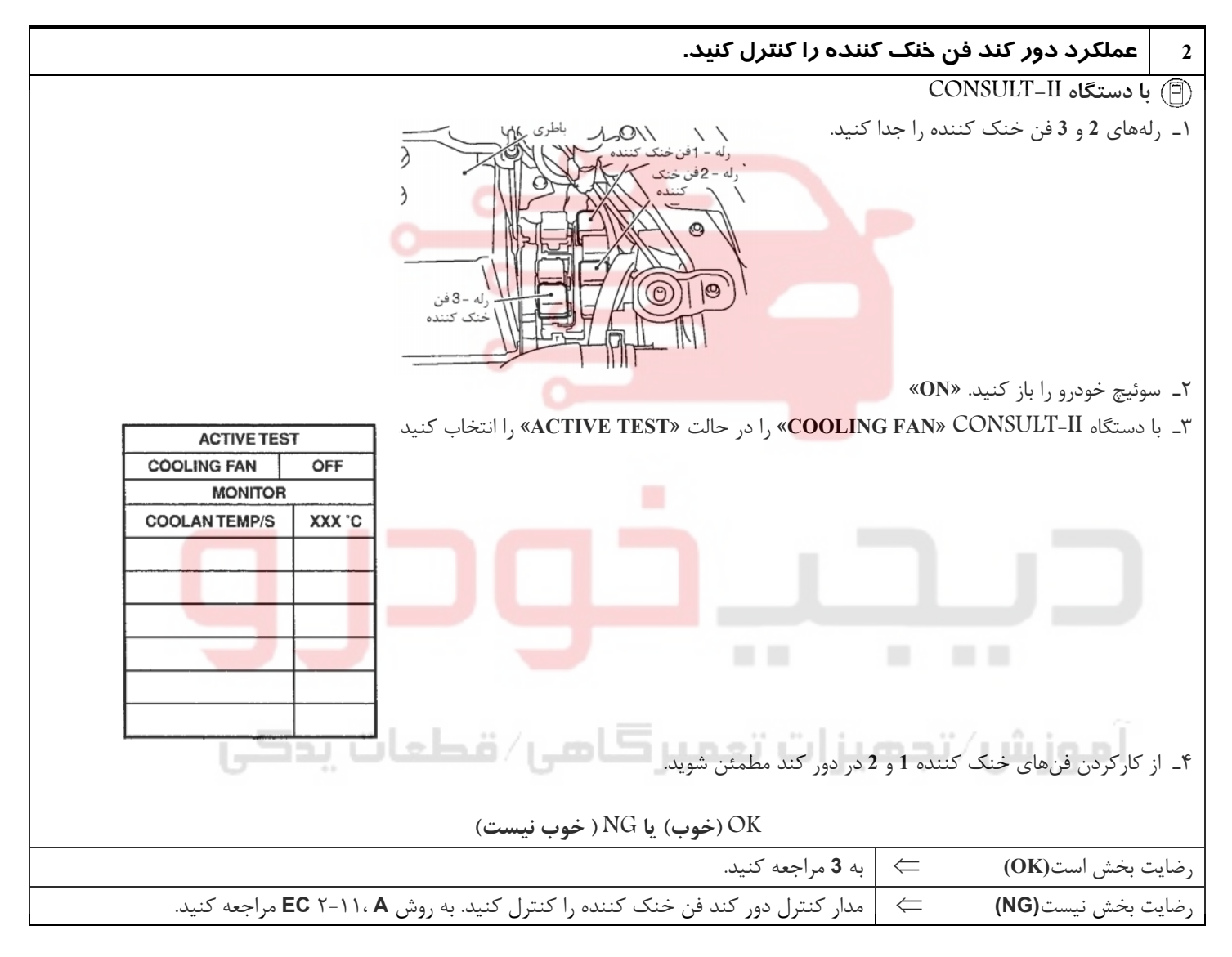

**3 عملكرد دور تند فن خنك كننده را كنترل كنيد. با دستگاه II-CONSULT** ١ـ سوئيچ خودرو را ببنديد. «**OFF**« ٢ـ رلههاي **2** و **3** فن خنك كننده را مجدداً جا بزنيد. ٣ـ سوئيچ خودرو را باز كنيد. «**ON**« ٤ـ با دستگاه II-CONSULT**-II**» **FAN COOLING** «را در حالت «**TEST ACTIVE** «اجرا كنيد. **ACTIVE TEST COOLING FAN** OFF **MONITOR COOLANTEMP/S** XXX C ٥ـ از كاركردن فن خنك كننده **1** و **2** در دور تند مطمئن شويد. **OK) خوب) يا NG ) خوب نيست)** رضايت بخش است**(OK** ⇐ **(**به **<sup>6</sup>** . مراجعه كنيد رضايت بخش نيست**(NG** ⇐ **(**مدار كنترل دور تند فن خنك كننده را كنترل كنيد. به روش **<sup>B</sup>**، ٢-١٤ **EC** مراجعه كنيد.

# اموزش⁄تجمیزات تعمیرگامی⁄ قطعات پدکی

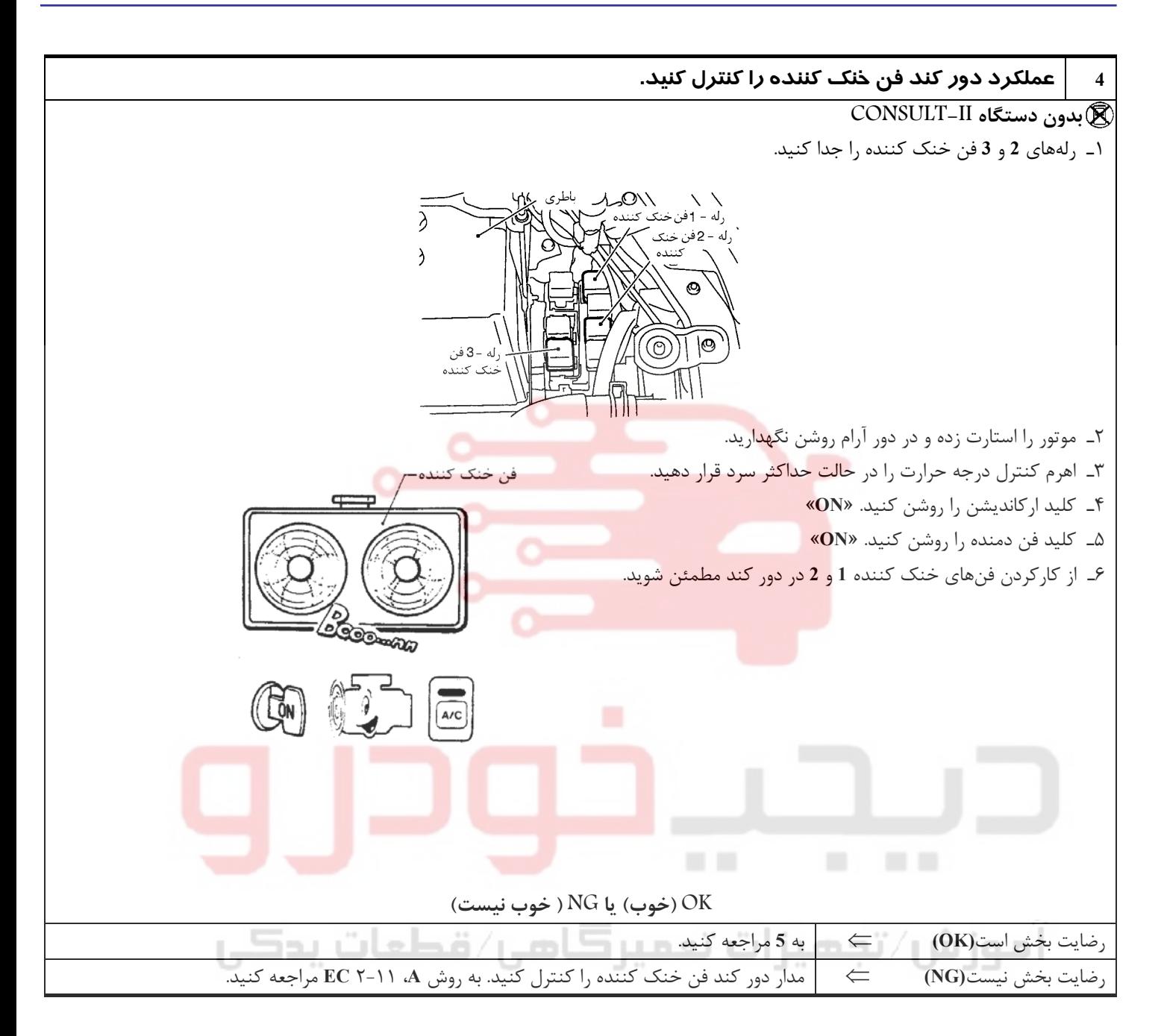

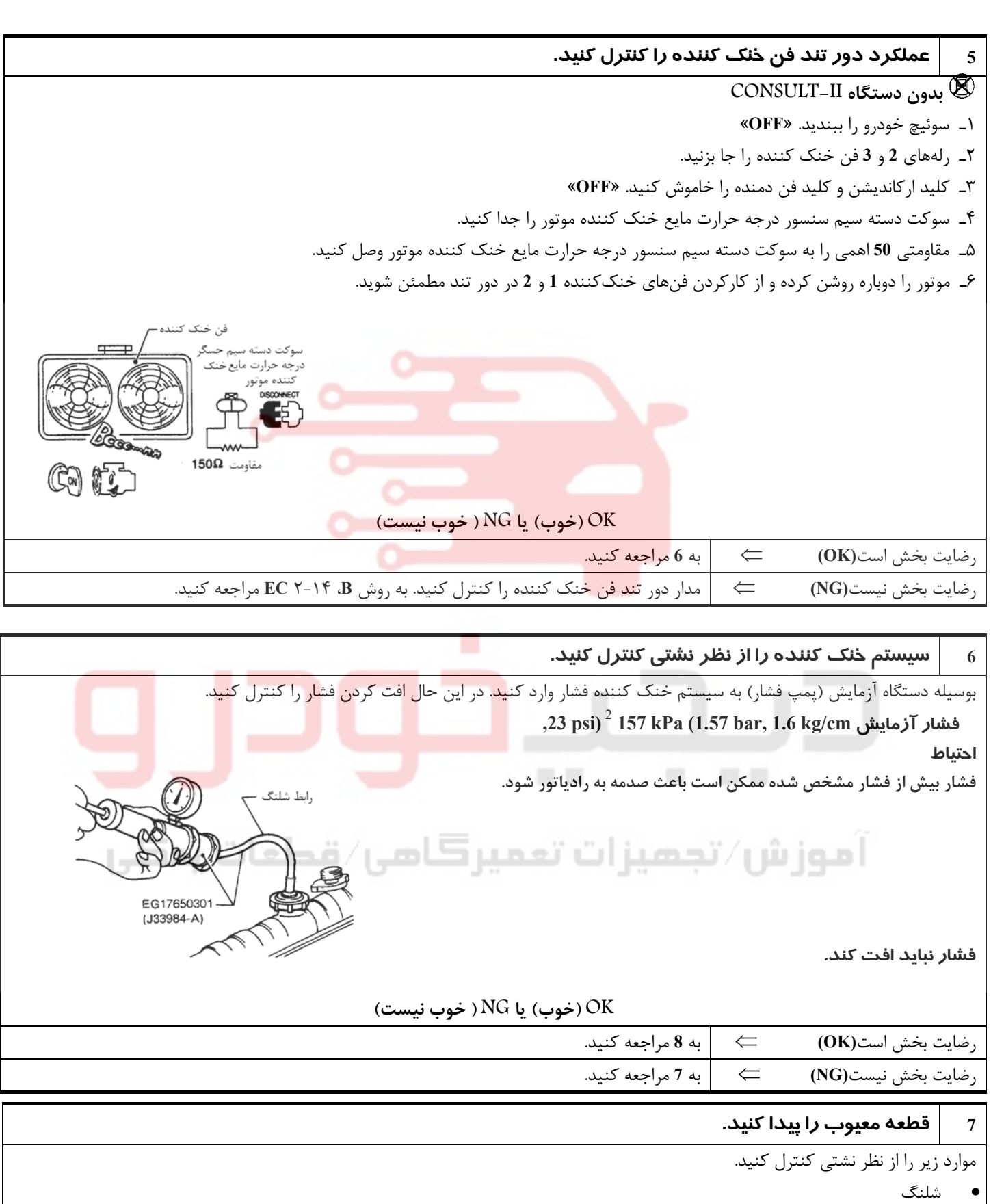

- رادياتور
- واتر پمپ (به ١٣ LC » واتر پمپ» مراجعه كنيد.)

**OK) خوب) يا NG ) خوب نيست)**

رضايت بخش است**(OK** ⇐ **(**تعمير يا تعويض كنيد.

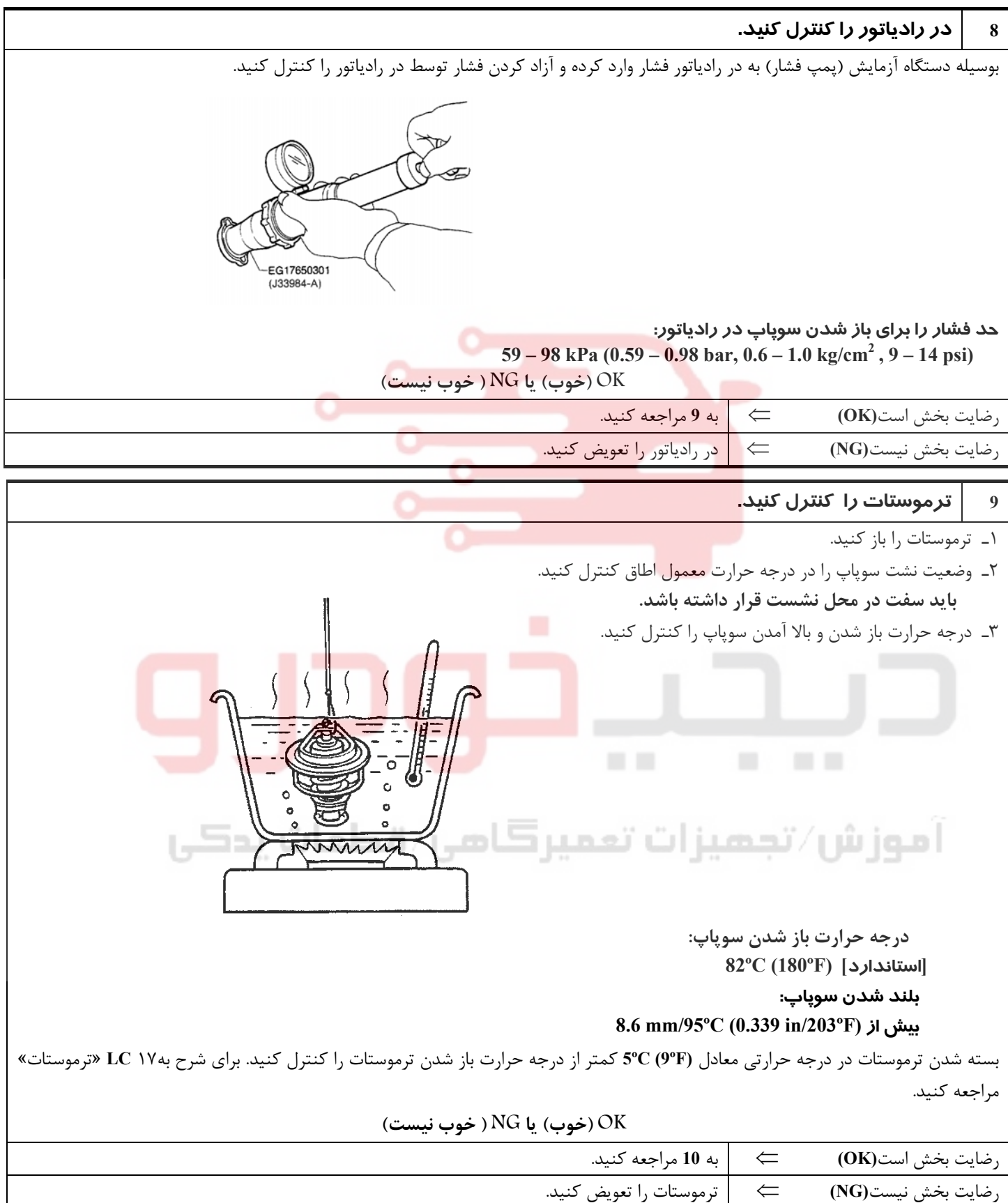

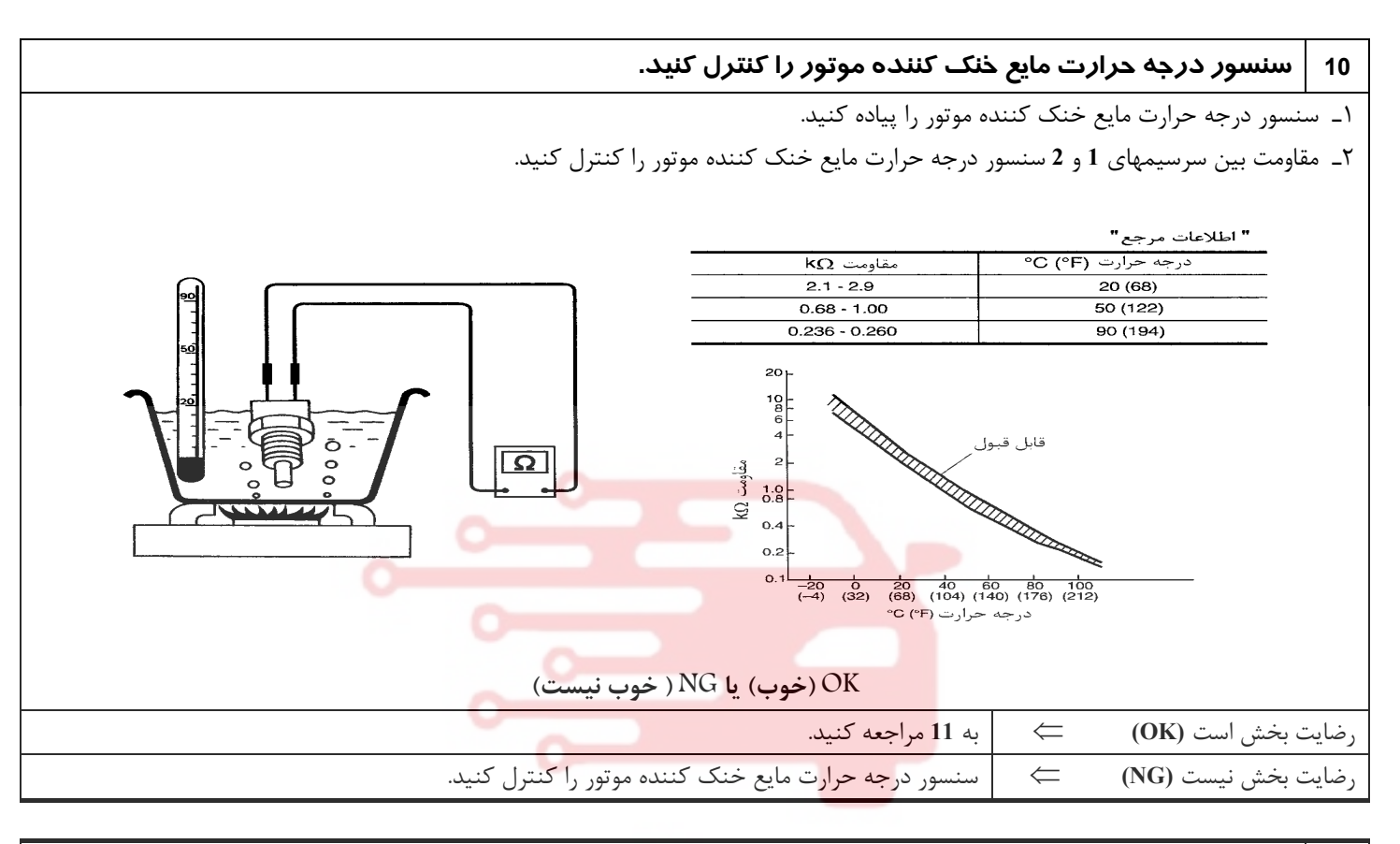

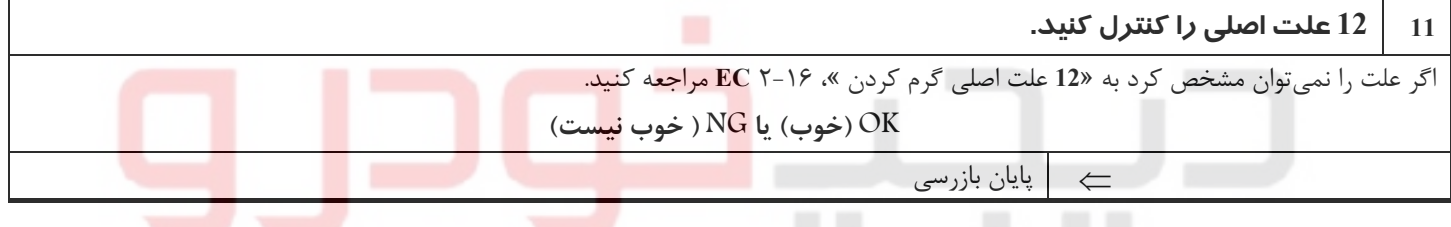

آموزش⁄تجمیزات تعمیرکامی⁄ قطعات پدکی

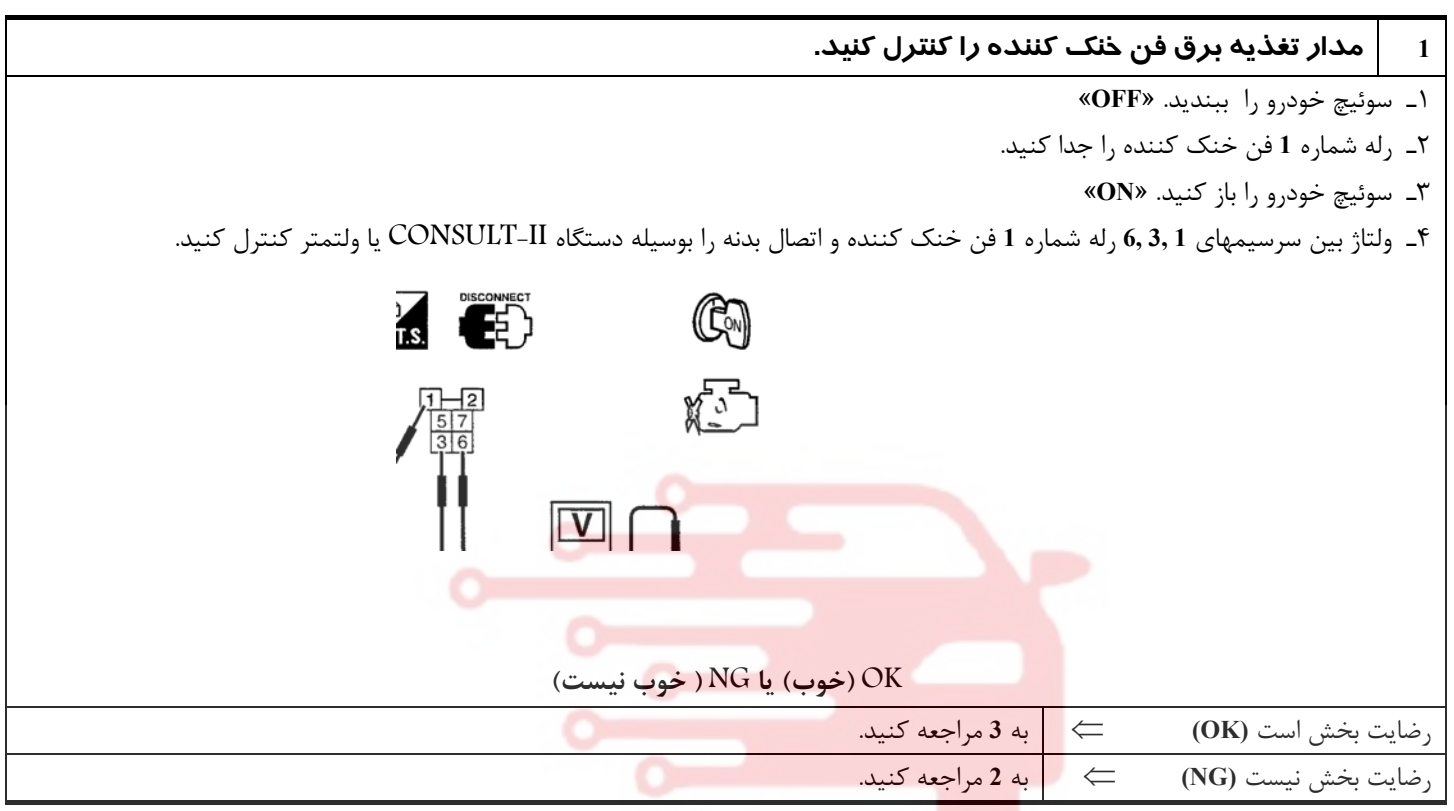

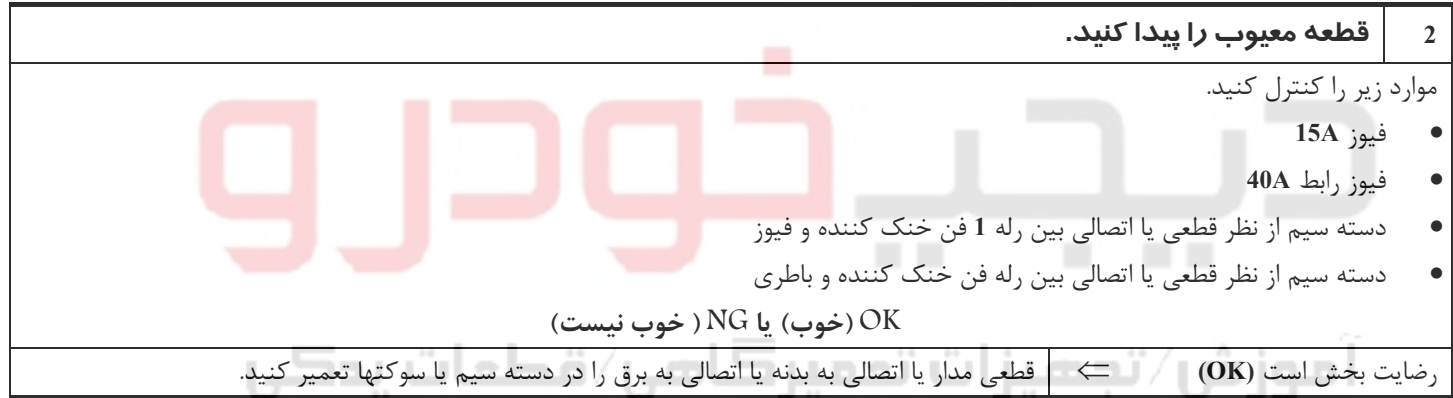

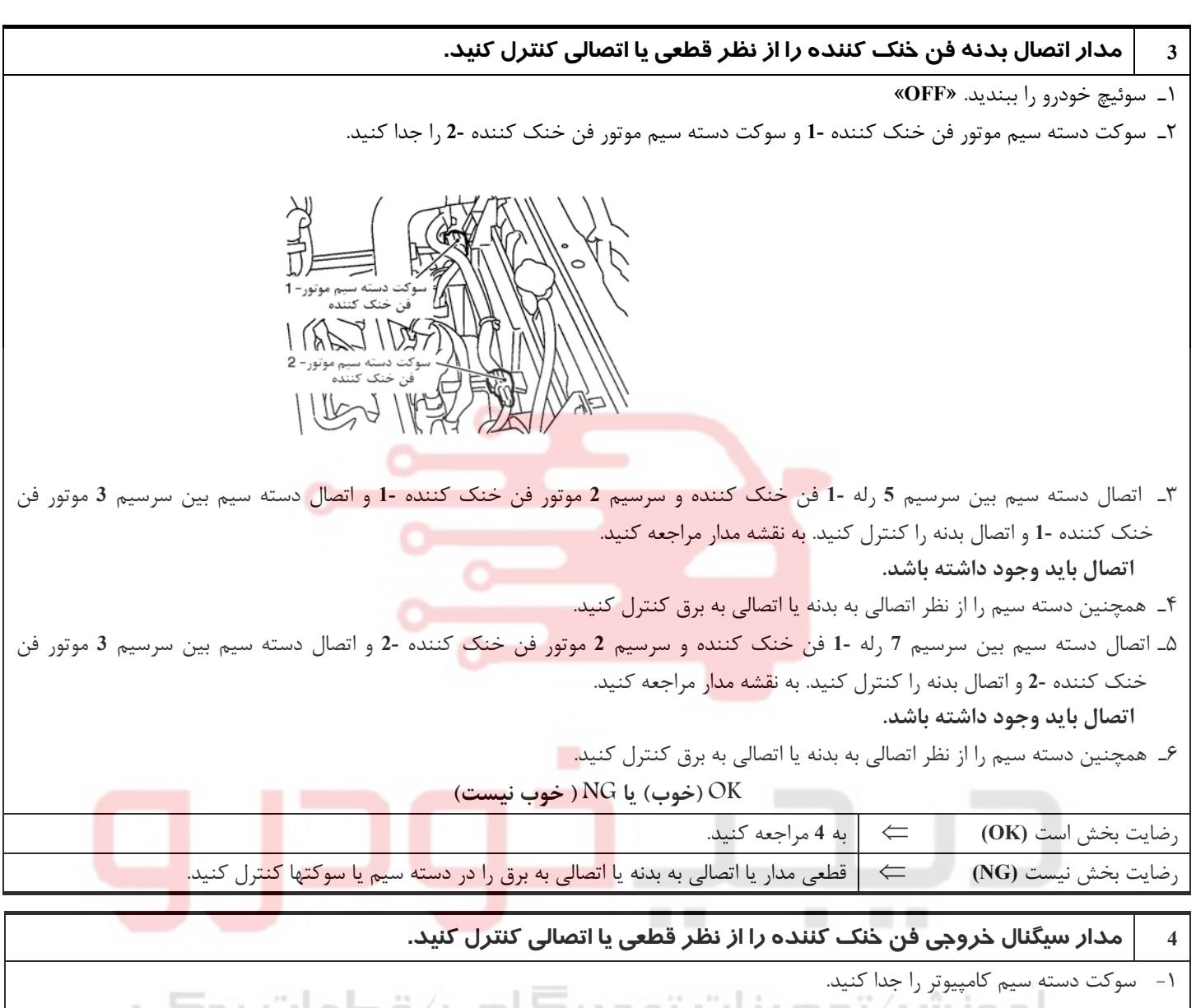

٢ - اتصال دسته سيم بين سرسيم **35** كامپيوتر و سرسيم **2** رله **1-** فن خنك كننده را كنترل كنيد. به نقشه مدار مراجعه كنيد. **اتصال بايد وجود داشته باشد.**

٣ - همچنين دسته سيم را از نظر اتصالي به بدنه يا اتصالي به برق كنترل كنيد .

**OK) خوب) يا NG ) خوب نيست)**

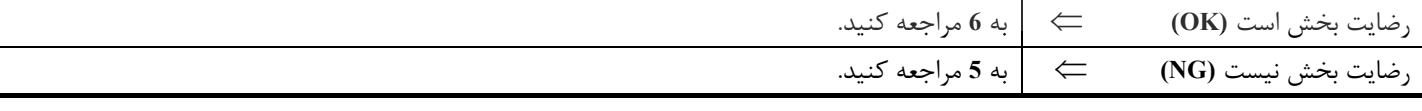

# **5 قطعه معيوب را پيدا كنيد.**

موارد زير را كنترل كنيد.

- **F17, E8** سوكتهاي•
- دسته سيم از نظر قطعي يا اتصالي بين رله **1-** فن خنك كننده و كامپيوتر

⇐ قطعي مدار يا اتصالي به بدنه يا اتصالي به برق را در دسته سيم يا سوكتها تعمير كنيد.

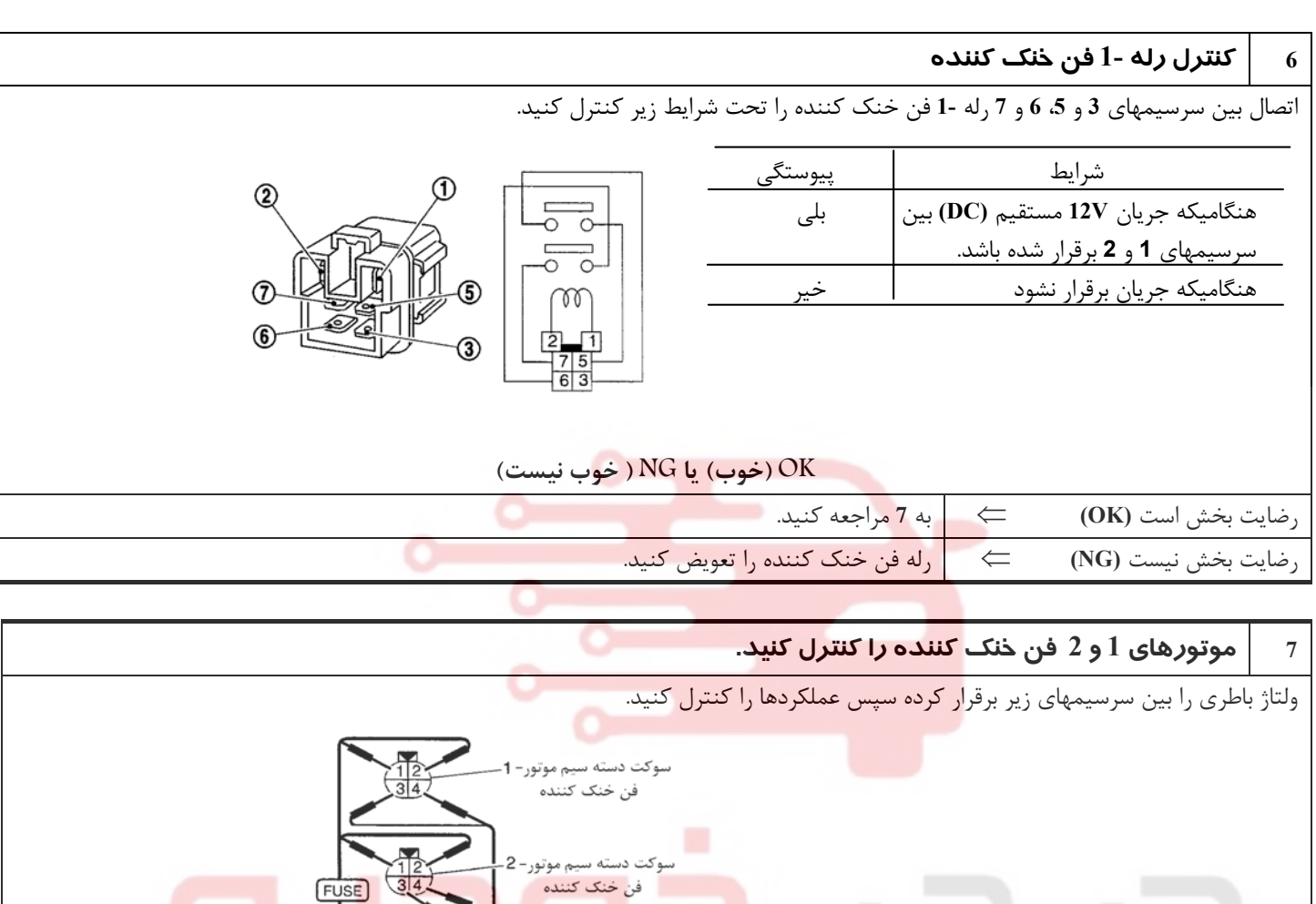

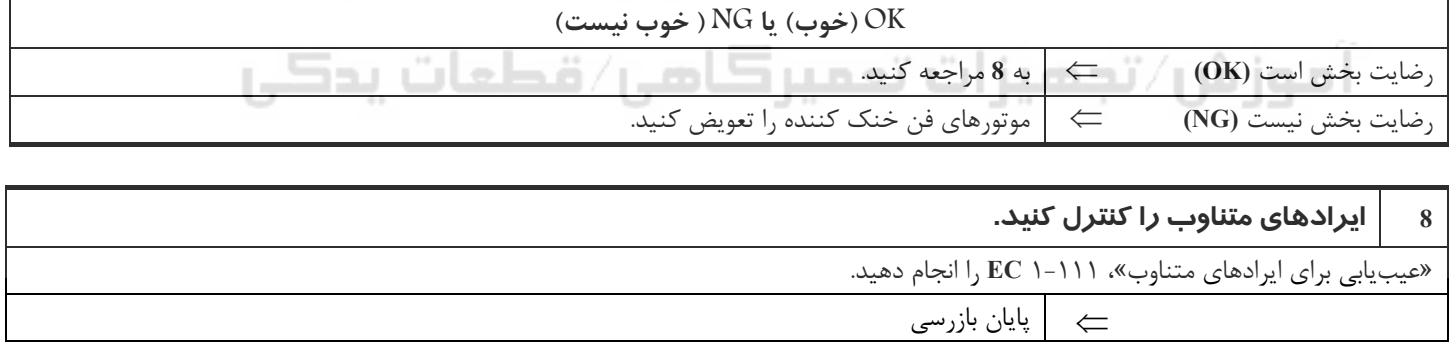

فن خنک کننده

E)

**Excess** 

BAT

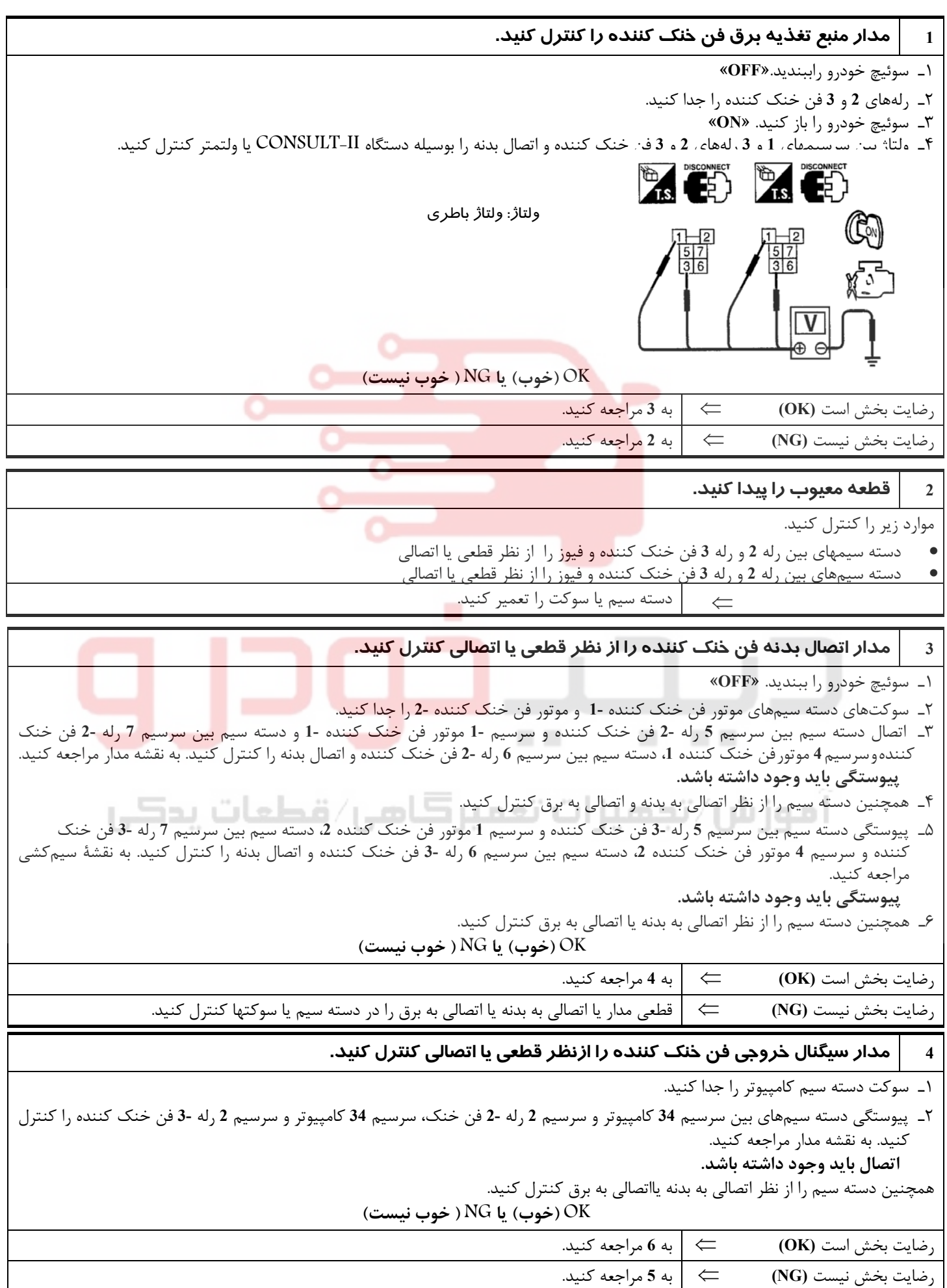

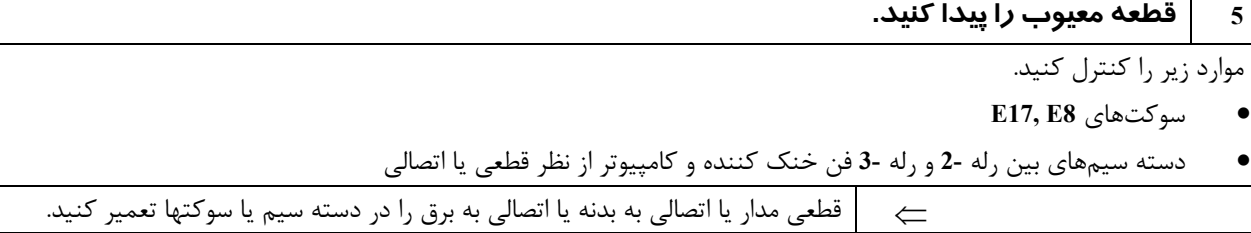

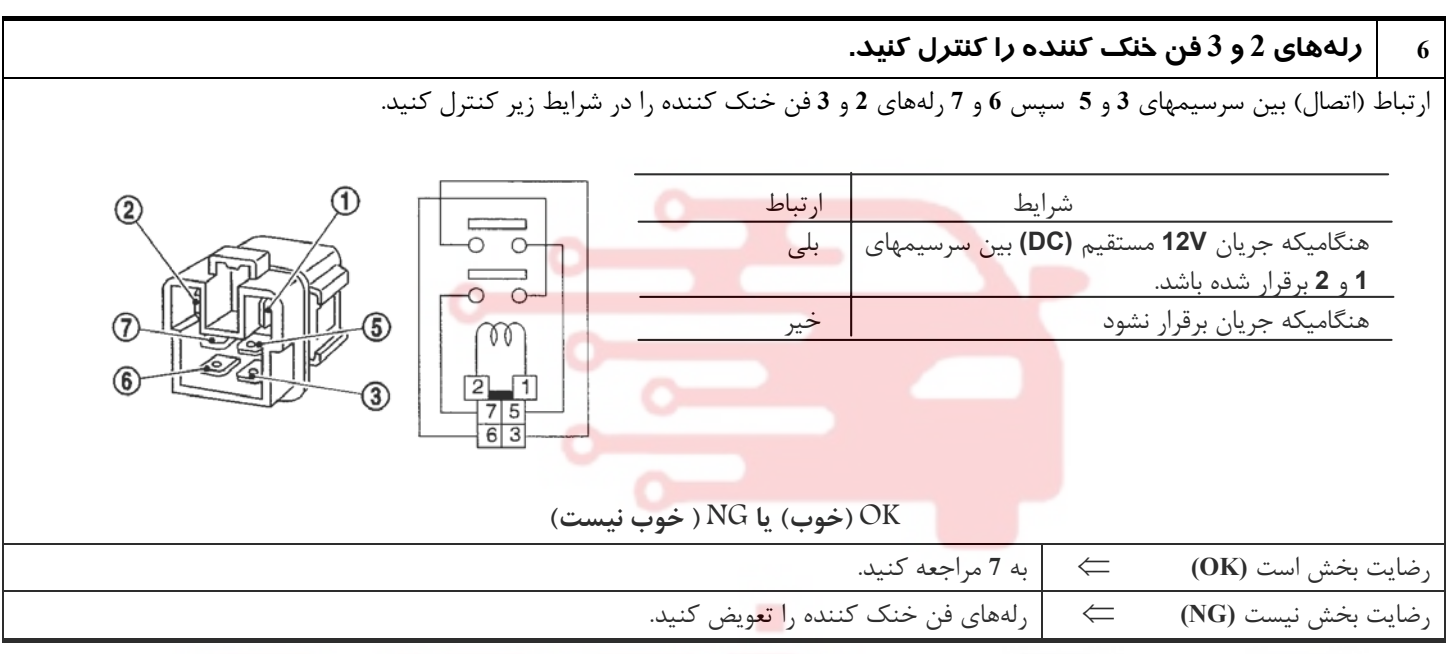

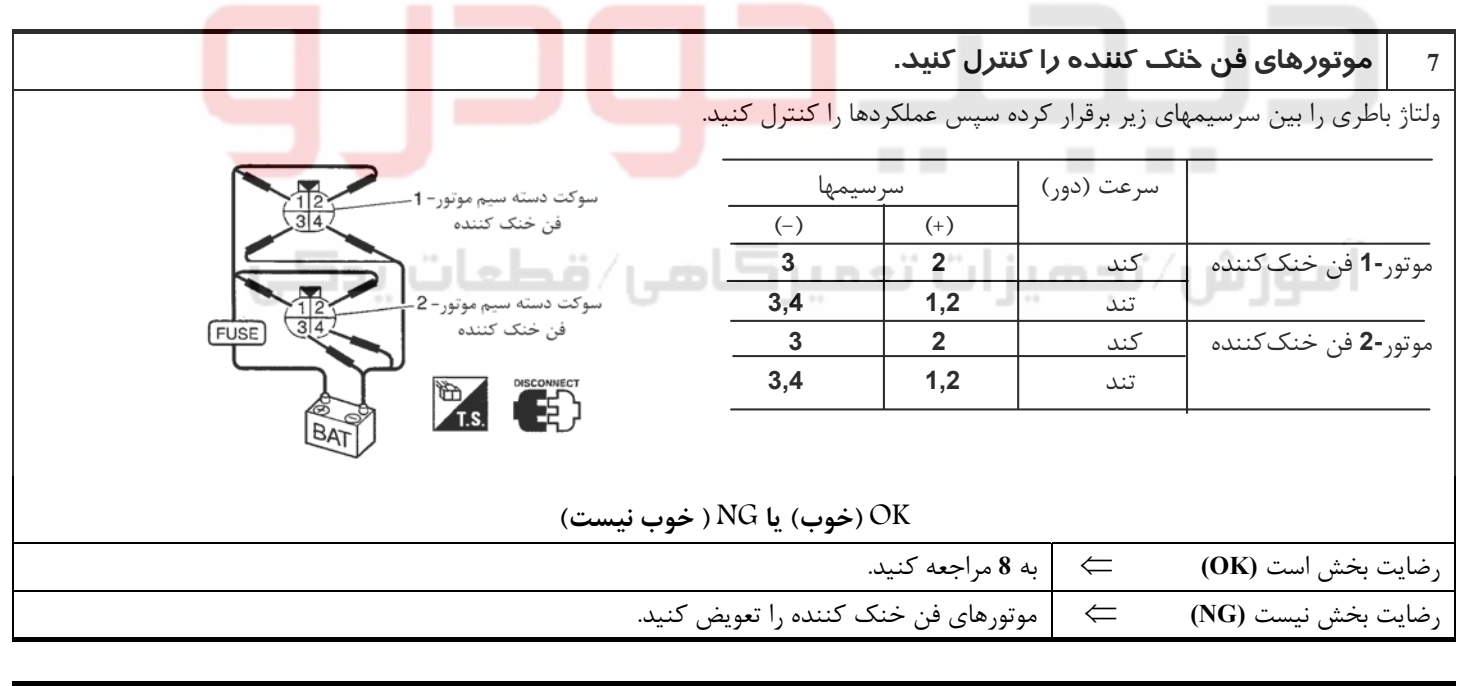

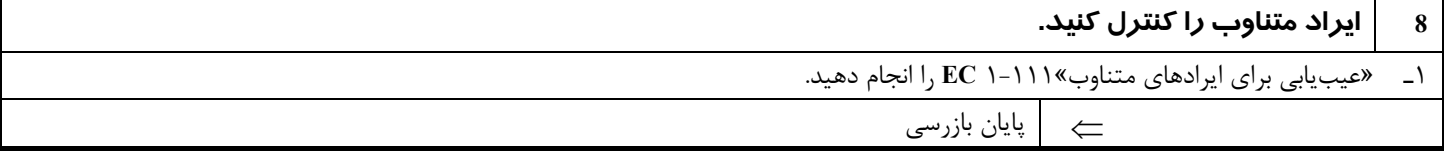

| 12 علت آصلی درم دردن                                                      |                                                                                                    |                                                                             |                                                                                                    |                |                   |
|---------------------------------------------------------------------------|----------------------------------------------------------------------------------------------------|-----------------------------------------------------------------------------|----------------------------------------------------------------------------------------------------|----------------|-------------------|
| صفحه مرجع                                                                 | استاندار د                                                                                                    | روش يا تجهيزات                                                              | موارد بازرسی                                                                                       | ترتيب          | موتور             |
|                                                                           | گرفتگی نداشته یا مسدود نباشد.                                                                                            | ظاهري (چشمي)                                                                | گرفتگي رادياتور<br>گرفتگی کندانسور<br>مسدود بودن جلو پنجره<br>جلوى رادياتور<br>مسدود بودن جلوی سپر | 1              |                   |
| به MA۱۱، «مایعات و<br>روغنهای توصیه شده»<br>مراجعه كنيد.                  | محلول 50, 50 درصد مايع خنک كننده                                                                                         | دستگاه آزمایش<br>مايع خنک کننده                                             | مخلوط (محلول) مايع<br>خنک کننده                                                                    | 2              | خاموش OFF         |
| به MA۱۴. «تعويضمايع<br>خنک کنندهموتور» مراجعه<br>كنيد.                    | تا سطح حداکثر در منبع و تا گلوئی در رادیاتور                                                                             | ظاهري (چشمي)                                                                | سطح مايع خنک کننده                                                                                 | 3              |                   |
| به LC۱۲ «کنترل<br>سيستم» مراجعه كنيد.                                     | 59 - 98 kPa<br>$(0.59 - 1.0 \text{ bar}, 0.6 - 1.0 \text{ kg/cm}14 \text{psi})9^{-2}$<br>(حد مجاز)                       | دستگاه آزمایش<br>فشار                                                       | در رادیاتور                                                                                        | 4              |                   |
| $LC$ ۱۲ به<br>»كنترلسيستم» مراجعه<br>كنيد.                                | نشتى وجود نداشته باشد.                                                                                                   | ظاهری (چشمی)                                                                | نشتی مایع خنک کننده                                                                                | 5              | روشن ON<br>$*2$   |
| بهLC١٧،»ترموستات»<br>و LC۱۹، «رادياتور»<br>مراجعه كنيد.                   | هر دو شلنگ باید داغ باشند.                                                                                               | • شلنگهای بالا و<br>پائین رادیاتور را لمس<br>كنيد.                          | ترموستات                                                                                           | 6              | روشن ON<br>$*2$   |
| به روش عیبیابی برای کد<br>DTCP 1217<br>مراجعه كنيد. $(\mathrm{EC}$ ۱-۱۷۰) | کار کند                                                                                                    | دستگاه II–<br>CONSULT                                                       | فن خنک کننده                                                                                       | $\overline{7}$ | روشن ON<br>$*1$   |
|                                                                           | منفی (کمپرس نداشته باشد)                                                                                                 | دستگاه آزمایش<br>گاز اگزوز (دستگاه<br>آزمایش، تفسیر شیمیائی<br>و رنگ 4 گاز) | كمپرس داشتن موتور<br>(نشت گاز اگزوز)                                                               | 8              | خاموش OFF         |
| به MA۱۴ «تعویض مایع<br>خنک کننده موتور» مراجعه<br>كنيد.                   | در هنگام رانندگی کمتر از 3⁄4 صفحه مدرج<br>هیچگونه سرریزی در هنگام رانندگی و روشن بودن در<br>دور آرام نبايد اتفاق بيافتد. | ظاهری (چشمی)<br>.<br>ظاهري (چشمي)<br><b>START</b>                           | درجه آب ياگيجدماي مايع<br>خنک کننده<br>• السرريز كردن مايع خنك<br>كننده بداخل منبع                 | 9              | روشن ON<br>$*3$   |
| $MA$ ۱۳<br>«تعمير و<br>نگهداري موتور» مراجعه<br>كنيد.                     | باید در سطح اولیه در منبع قرار داشته باشد.                                                                               | ظاهری (چشمی)                                                                | مایع خنک کننده از<br>منبع به رادياتور برگشت<br>مى كند.                                             | 10             | خاموش OFF<br>$*4$ |
| به EM ۸۲، «بازرسی»<br>مراجعه كنيد.                                        | حداکثر مجاز تاب (پیچیدگی)<br>0.1mm (0.004 in) میباشد.                                                                    | خط كش و فيلر                                                                | سرسيلندر                                                                                           | 11             | خاموش <b>OFF</b>  |
| به EM۱۰۲ ، «بازرسی»<br>مراجعه كنيد.                                       | در دیواره سیلندر و پیستون هیچگونه اثری از سائیدگی<br>نباشد.                                                              | ظاهری (چشمی)                                                                | بلوک سیلندر و<br>پيستونها                                                                          |                |                   |

**12 علت اصلي گرم كردن**

**1\***:سوئيچ خودرو را باز كنيد. «**ON** .«

**2\***: موتور براي **10** دقيقه دردور **rpm 3000** روشن باقي بماند.

**3\***: براي مدت **30** دقيقه با سرعت **(MPH 55 (h/km 90** رانندگي كنيد، سپس موتور را **10** دقيقه در دور آرام روشن نگهداريد.

**4\***: پس از اينكه موتور براي مدت **60** دقيقه در حال خنك شدن باشد. سپس براي **60** دقيقه بگذاريد موتور خنك شود.

براي اطلاعات بيشتر به٢٤**LC**» بررسي علل گرم كردن» مراجعه كنيد.

# www.digitalkhodro.org www.digitalkhodro.org

**بخش اول / سيستم كنترل موتور 17**

# **شرح اجزاء**

# **كويل جرقه و ترانزيستور قدرت**

سيگنال جرقه از كامپيوتر به ترانزيستور قدرت ارسال و توسط آن تقويت ميشود . ترانزيستور قدرت، مدار سيم پيچ اوليه كويل جرقه را (فعال و غيرفعال) ميكند. اين خاموش و روشن شدن باعث القاء ولتاژ بالاي مناسب (هاي ولتاژ) در مدار سيم پيچ ثانويه كويل جرقه ميشود.

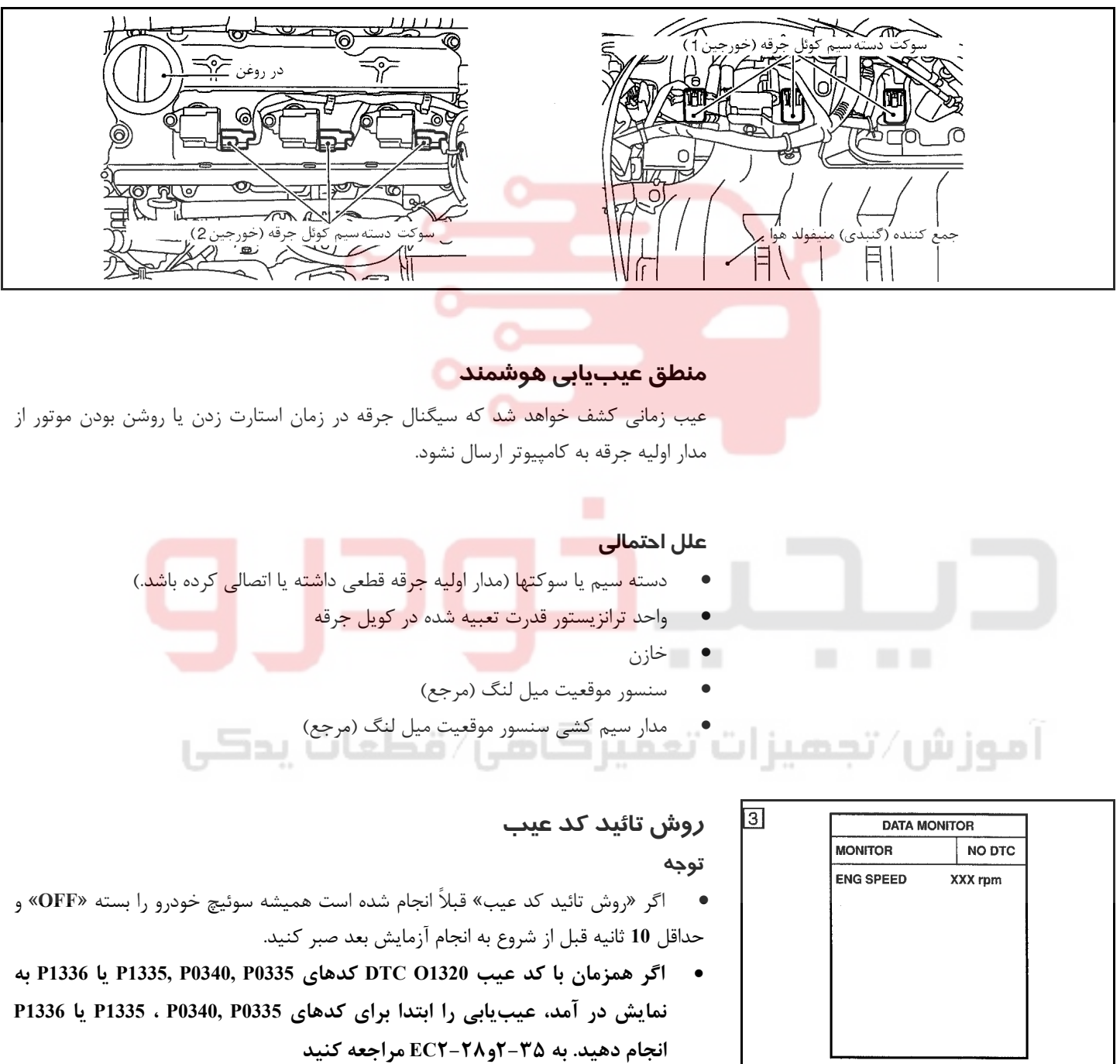

- **با دستگاه II-CONSULT**
- ٤ سوئيچ خودرو را باز كنيد. «**ON** .«
- ٥ در دستگاه II-ULTCONS » حالت **MONITOR DATA** «را انتخاب كنيد.
- ٦ موتور را روشن كنيد. (اگر موتور روشن نميشود، سوئيچ خودرو را حداقل **5** ثانيه در حالت استارت «**START** «قرار دهيد).
	- ٧ اگر كد عيب كشف شد، به «روش عيبيابي»، ٢-٢٢ **EC** مراجعه كنيد.  **با دستگاه GST**

روش شرح داده شده در بالا «با دستگاه II-CONSULT «را دنبال كنيد.

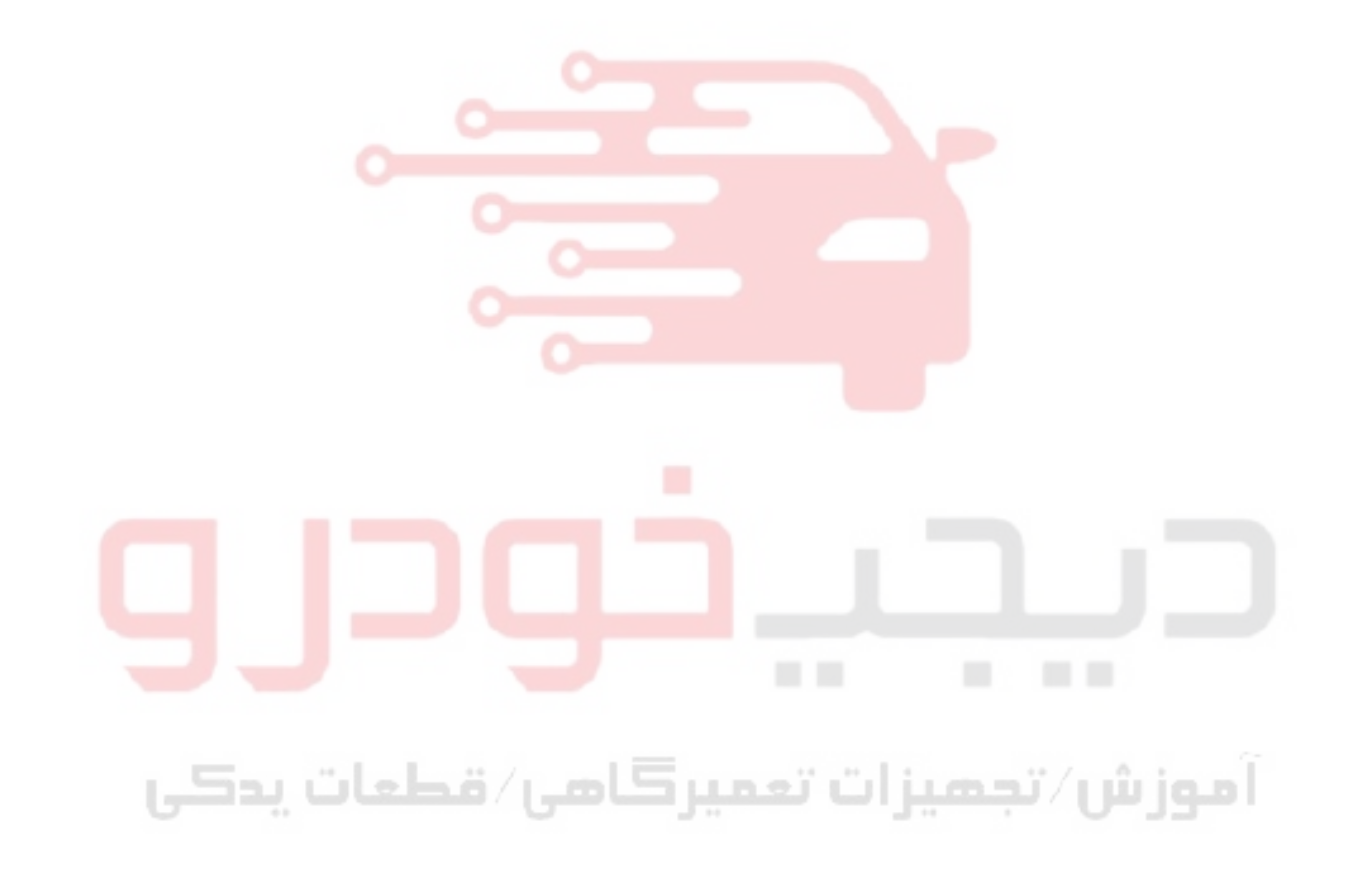

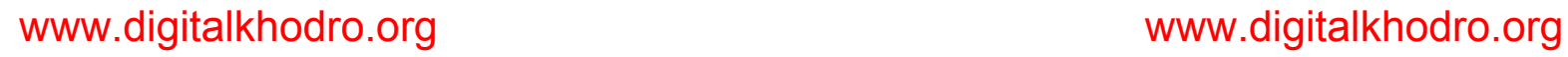

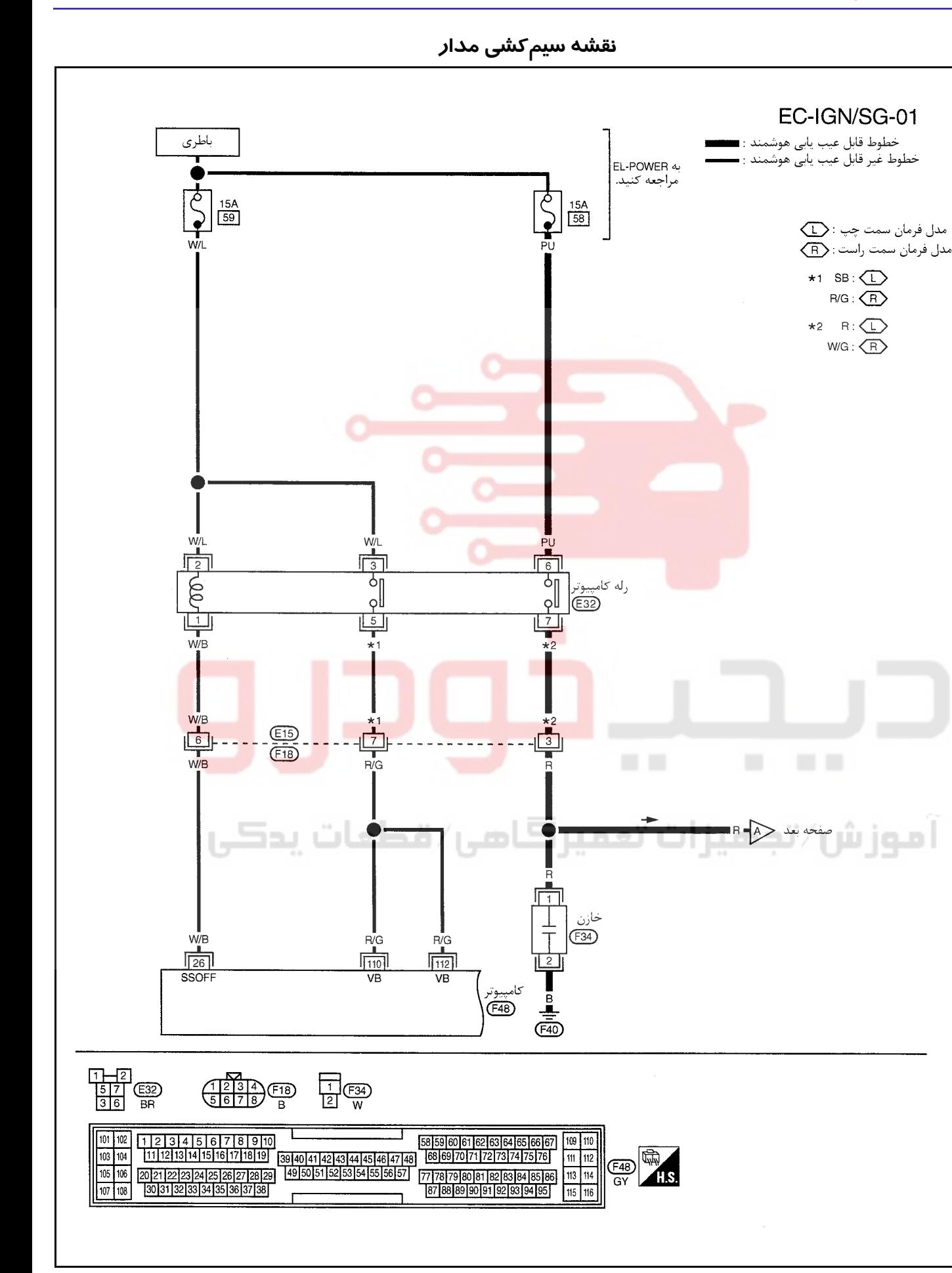

www.digitalkhodro.org www.digitalkhodro.org

<u>۲۰</u>

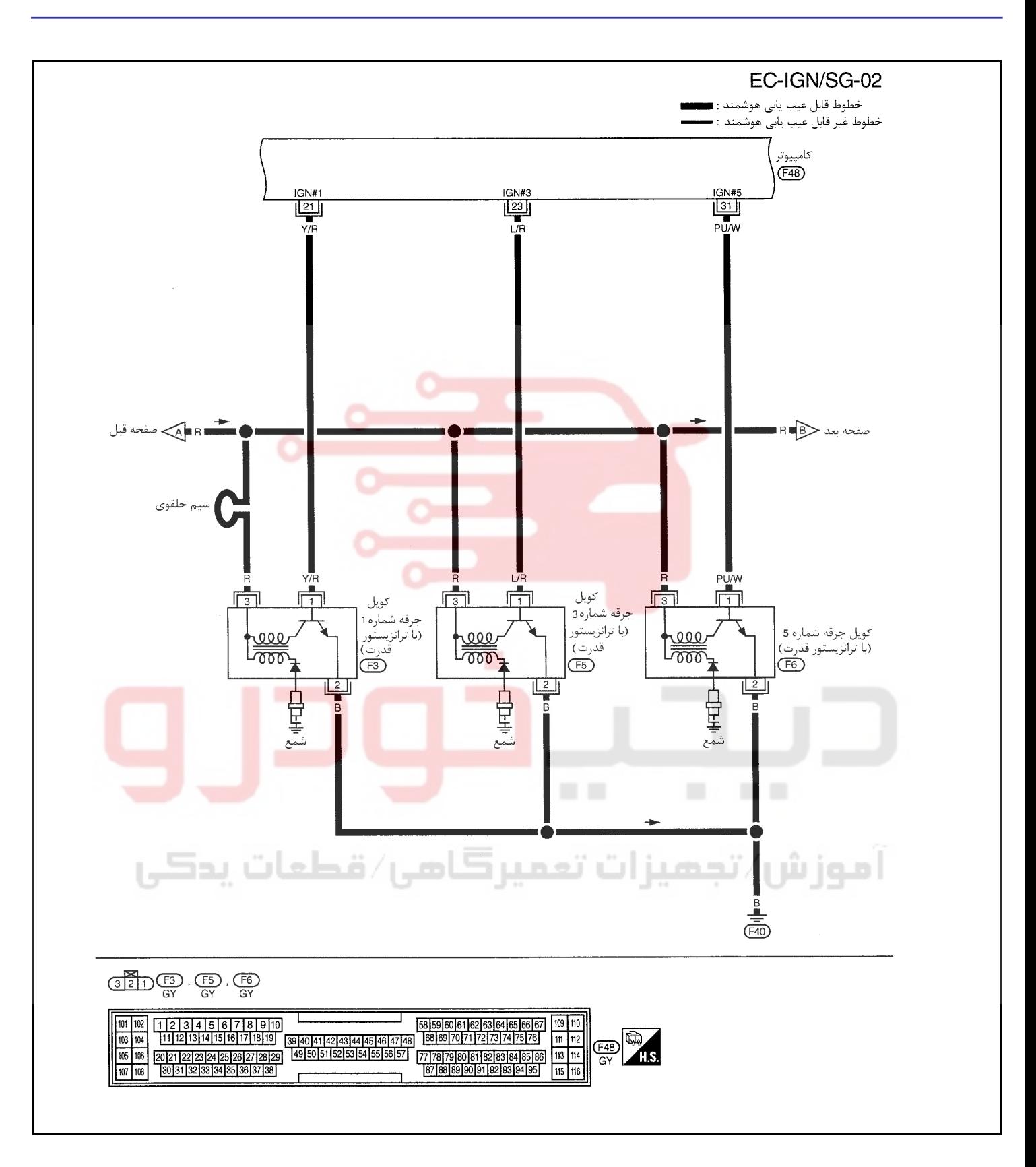

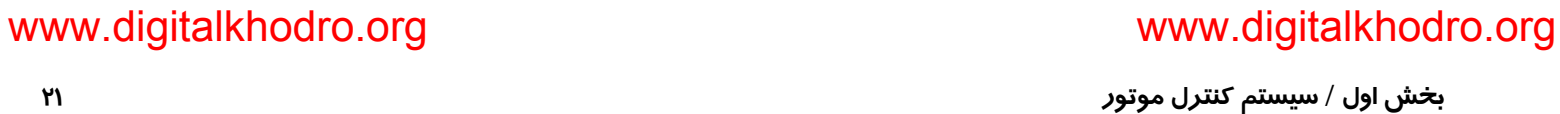

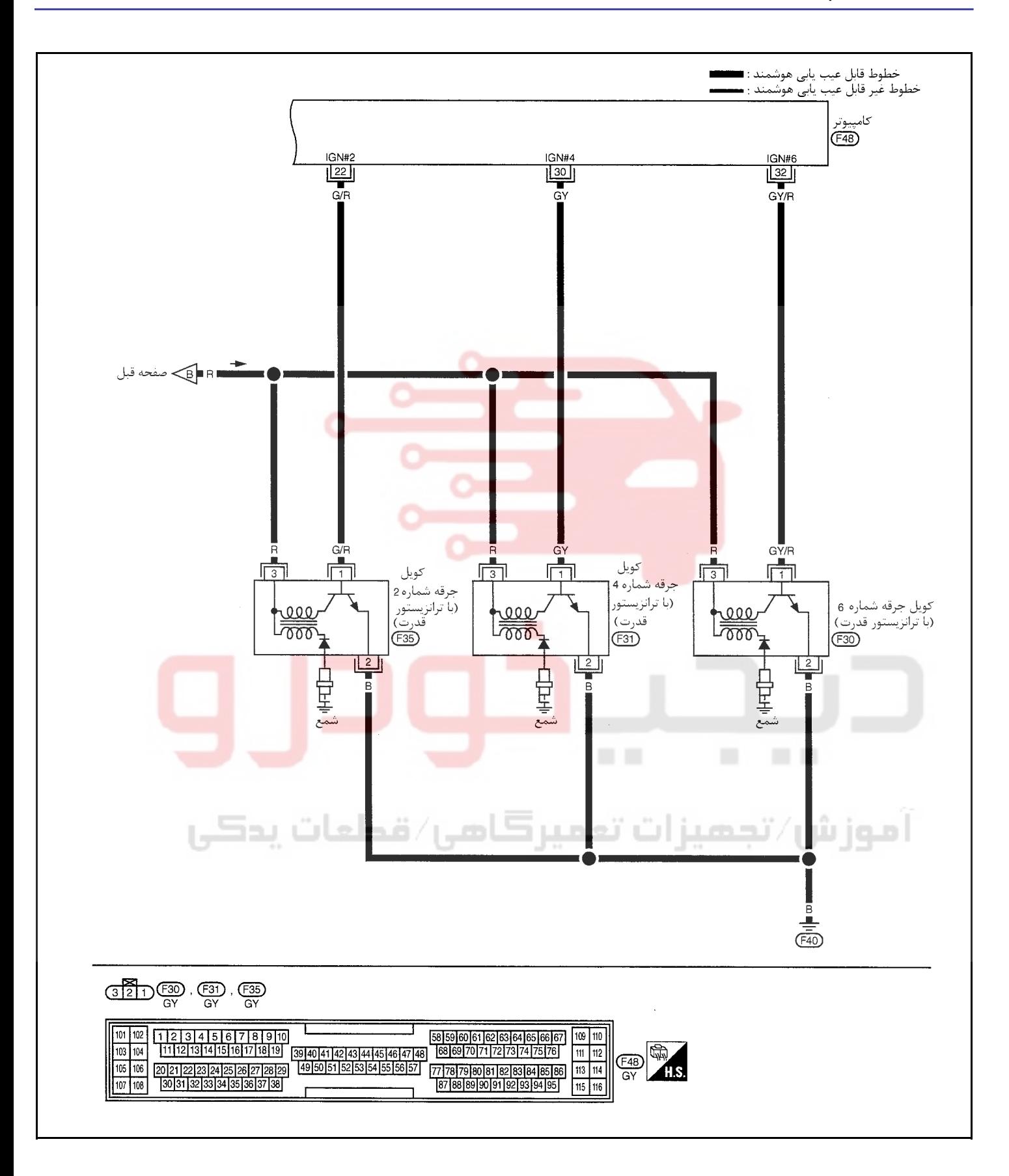

<u>۳۲</u>

سرسيمهاي كامپيوتر و مقادير مرجع بين هريك از سرسيمها و اتصال بدنه اندازهگيري ميشوند. **هشدار:**

در هنگام اندازهگیری ولتاژهای ورودی/ خروجی کامپیوتر، از سرسیمهای اتصال بدنه کامپیوتر استفاده نکنید. انجام چنین کاری ممکن است به ترانزیستور کامپیوتر صدمه بزند. از اتصال بدنهای بجز سرسیمهای اتصال بدنه کامپیوتر مانند بدنه خودرو استفاده کنید.

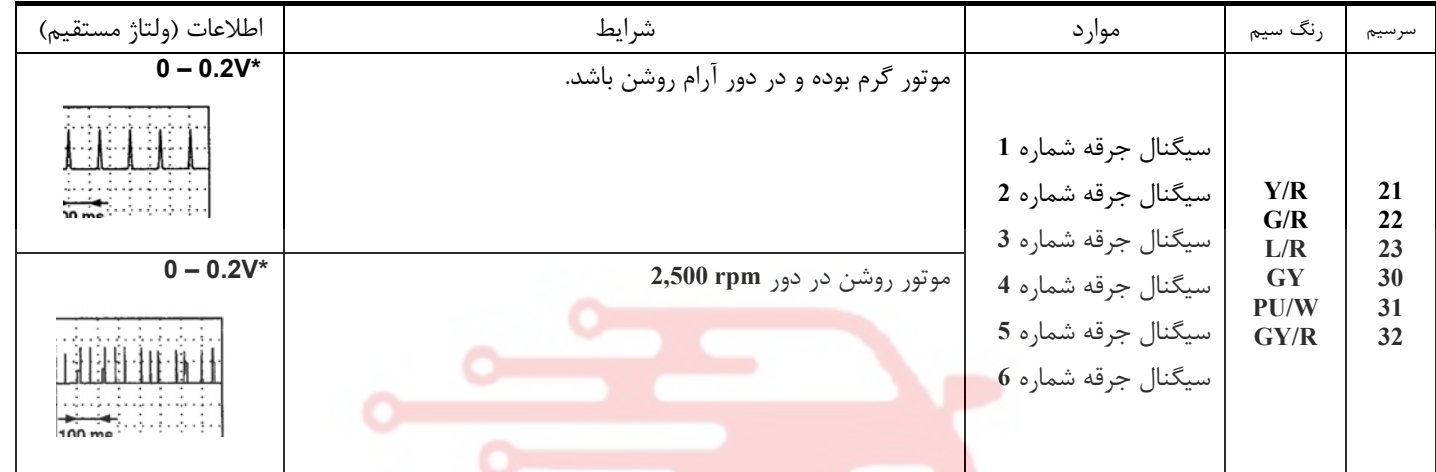

**\***: متوسط ولتاژ براي سيگنال پالس يا ضرباني (سيگنال واقعي را ميتوانيد بوسيله اسيلسكوپ تائيد نماييد.)

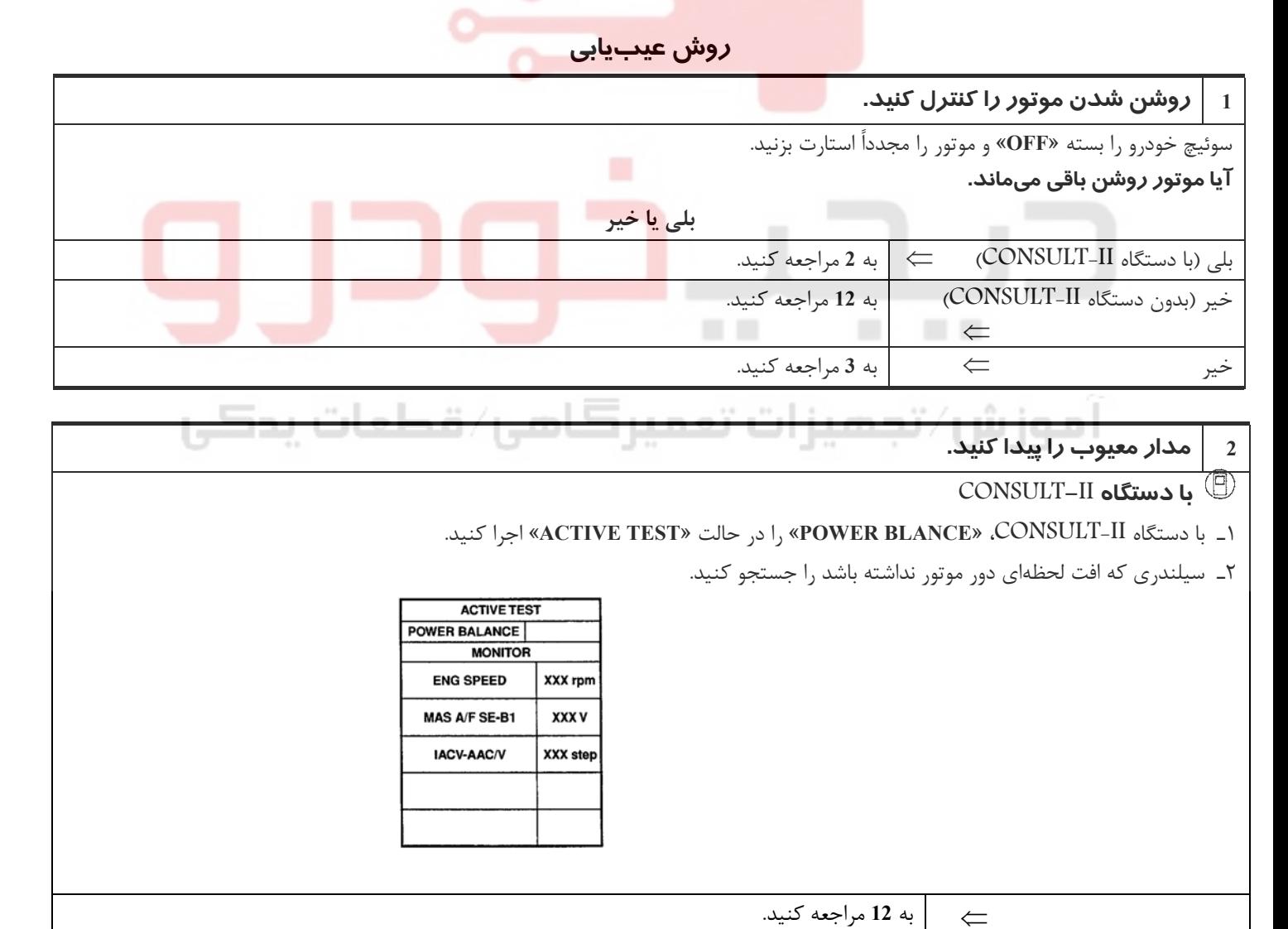

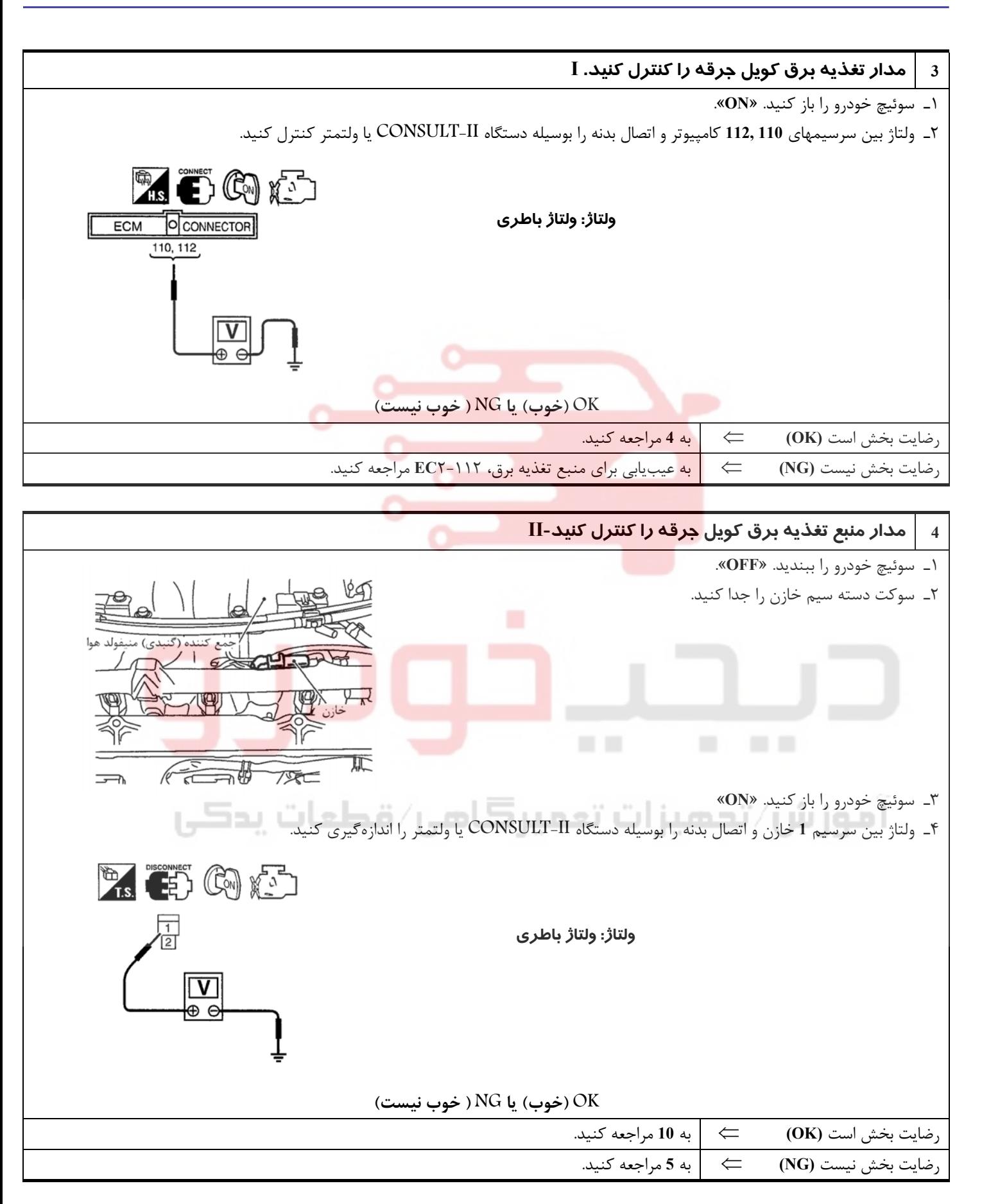

# www.digitalkhodro.org www.digitalkhodro.org

**24**

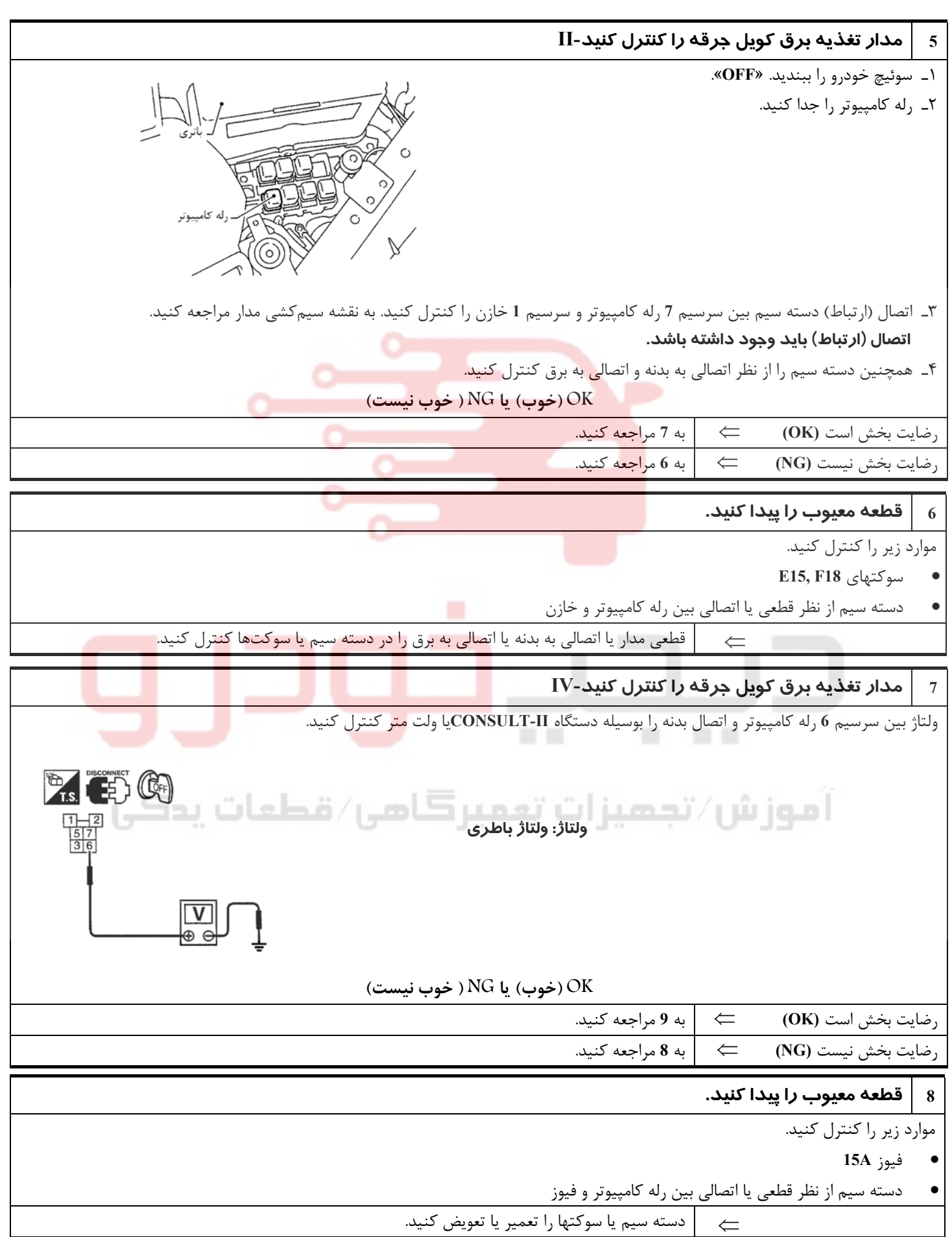

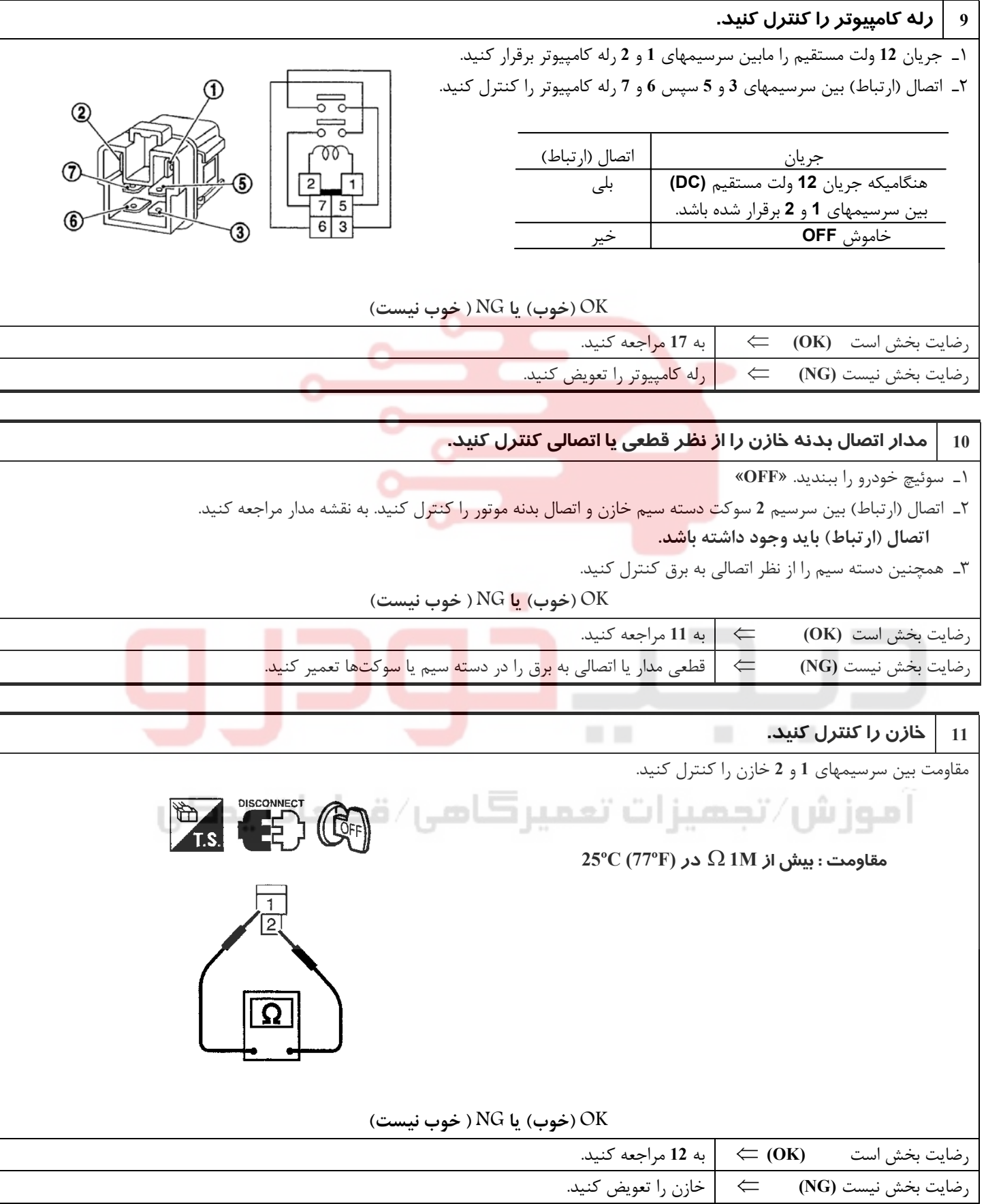

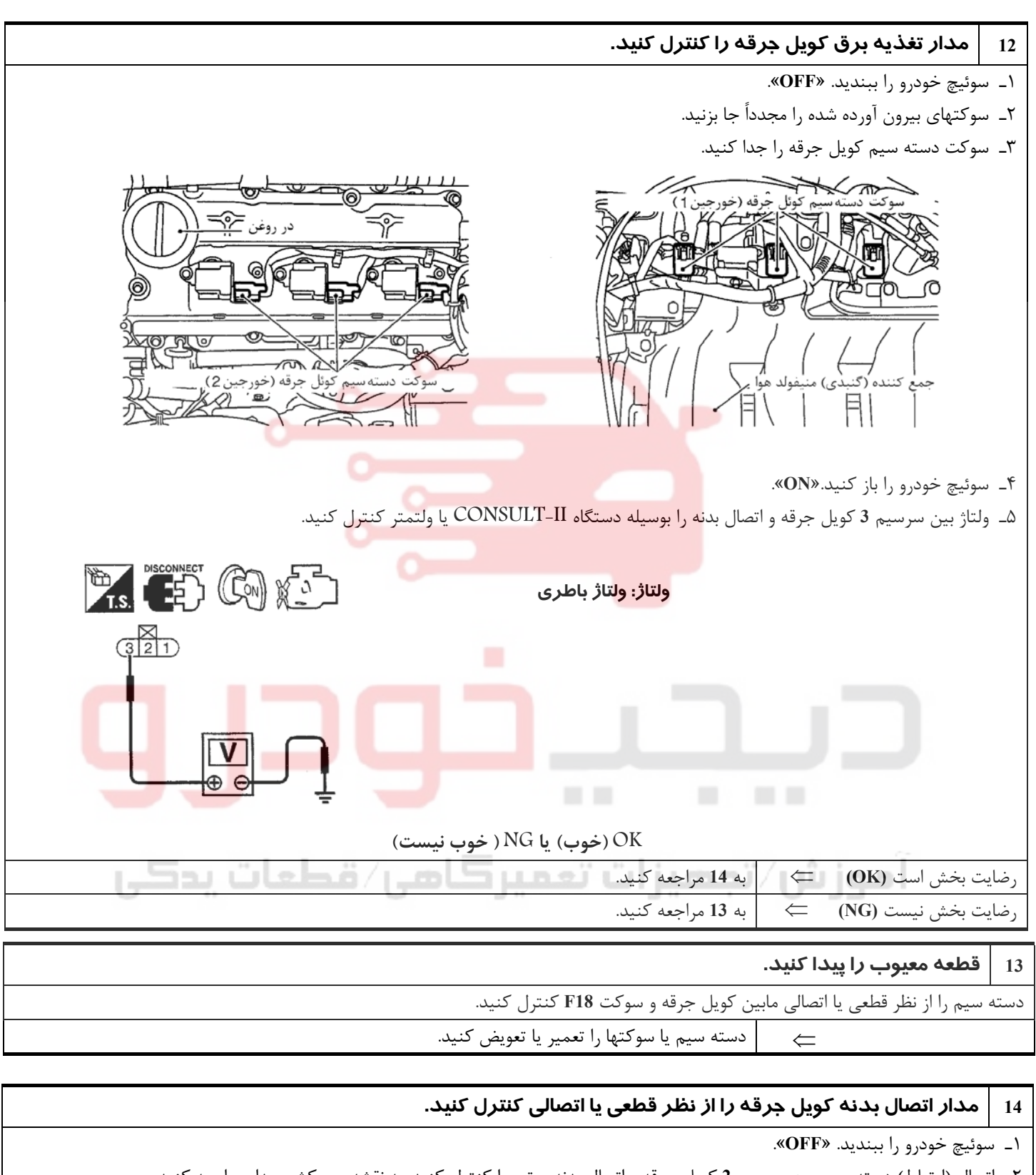

٢ـ اتصال (ارتباط) دسته سيم بين سرسيم **2** كويل جرقه و اتصال بدنه موتور را كنترل كنيد. به نقشه سيمكشي مدار مراجعه كنيد.  **اتصال (ارتباط) بايد وجود داشته باشد.** 

٣ دـ همچنين سته سيم را از نظر اتصالي به برق كنترل كنيد.

**OK) خوب) يا NG ) خوب نيست)**

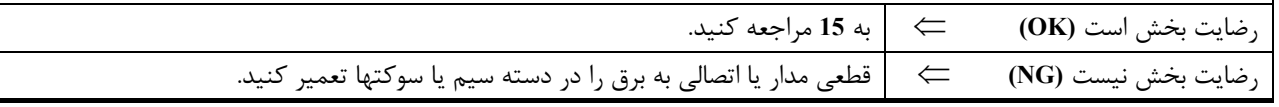

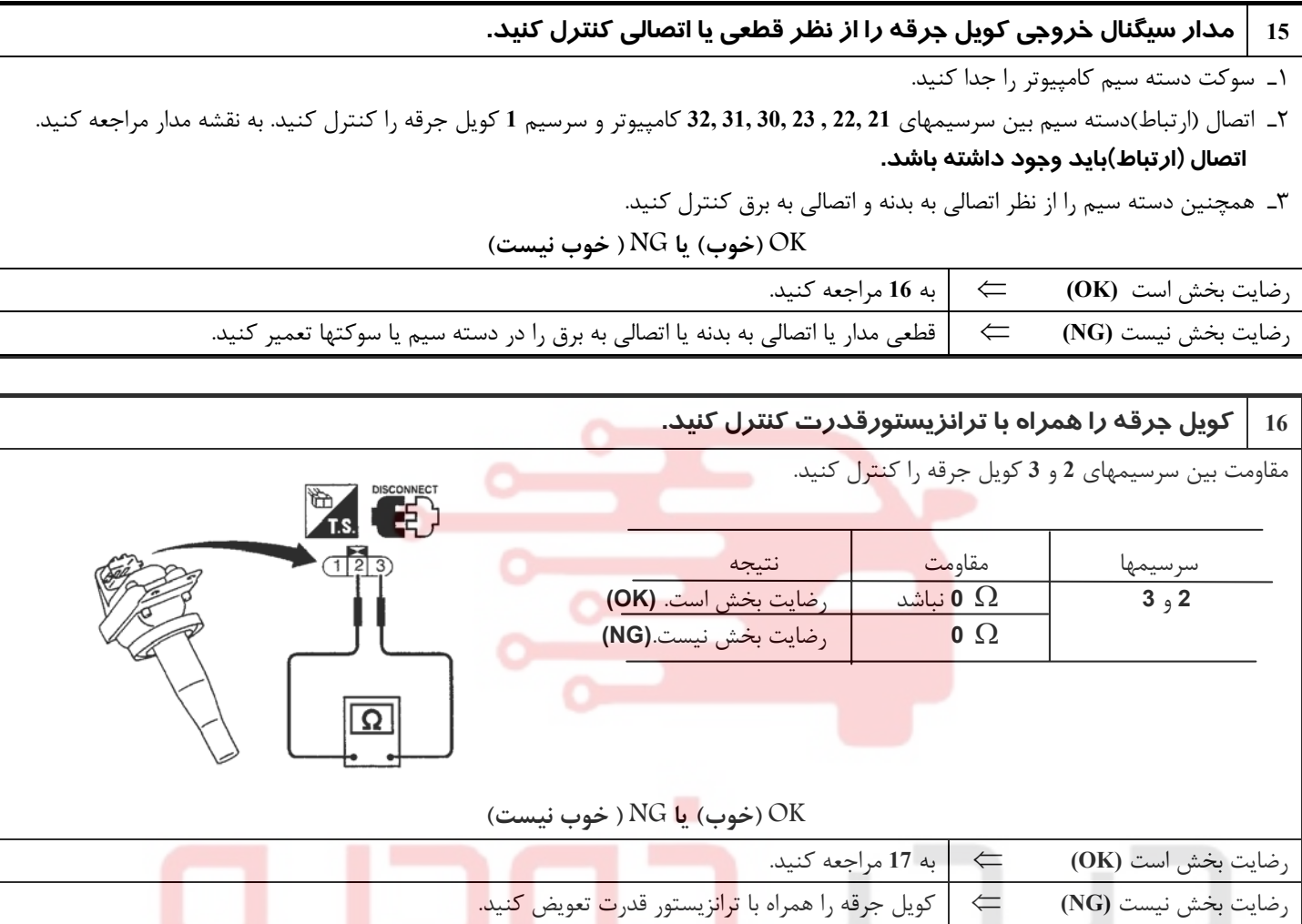

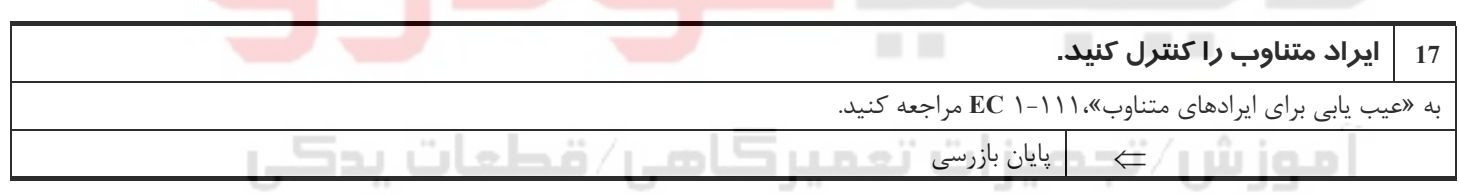

<u>የ</u>

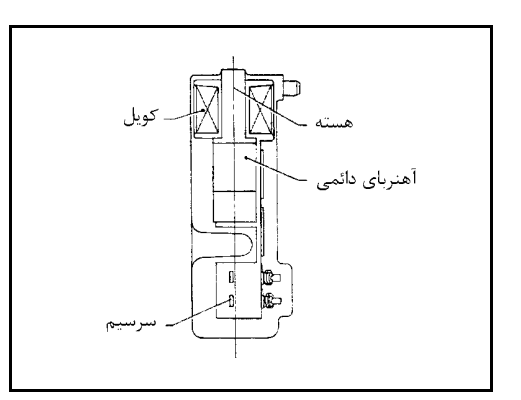

**كد عيب سنسور موقعيت ميل لنگ (CKPS) (مرجع) 1335P DTC شرح اجزاء**

سنسور موقعيت ميل لنگ (مرجع) در روي كارتل روغن (بالا) روبروي پولي ميل لنگ قرار دارد. اين سنسور سيگنال نقطه مرگ بالا (سيگنال **120**) را تشخيص ميدهد. سنسـور از آهـنرباي دائمـي، هسـته و كويـل (سيم پيچ) تشكيل شده است.هنگاميكه موتور كار مـيكند، فاصله بين سنسور و پولي ميل لنگ بطور متناوب تغيير ميكند . لذا نفوذ پذيري ميدان مغناطيسي اطراف سنسور نيز بطور متناوب تغيير ميكند.

بعلت تغيير در نفوذ پذيري ميدان مغناطيسي، خطوط ميدان مغناطيسي نزديك به سنسور نيز دچار تغيير ميشود. بنابراين سيگنال ولتاژ توليد شده در سيم پيچ نيز تغيير ميكند.

كامپـيوتر اين سيگنال ولتاژي را دريافت و سيگنال نقطه مرگ بالا (سيگنال **º120** ( را تشخيص ميدهد

# **مقادير مرجع در حالت نظارت بر اطلاعات دستگاه II-CONSULT**

اطلاعات مشخصات مقادير مرجع هستند.

ا موز ش

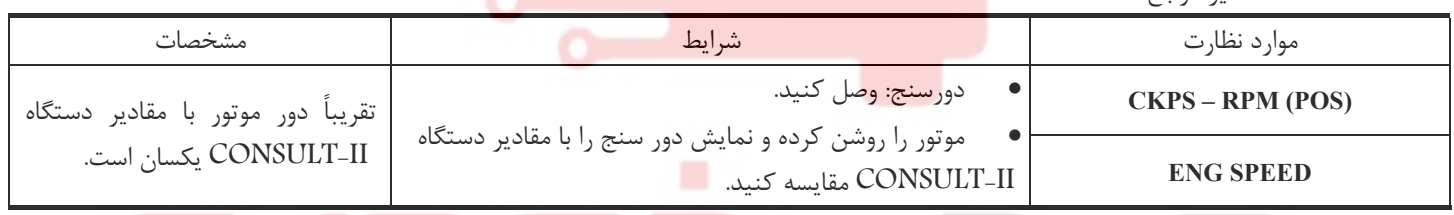

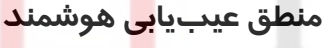

ايراد كشف خواهد شد اگر

 **(ايراد** A **(**سيگنال **º120** در چند ثانيه اول استارت زدن به كامپيوتر وارد نشود.  **(ايراد** B **(**سيگنال **º120** در زمان روشن بودن موتور به كامپيوتر وارد نشود.  **(ايراد** C **(**سيكل سيگنال **º120** بمقدار بسيار زيادي در زمان روشن بودن موتور تغيير كند. **حالت تغيير به وضعيت موقت**

هنگاميكهكامپيوتربه حالت تغيير به وضعيت موقت وارد شود، چراغ اعلام عيب روشن خواهد شد.

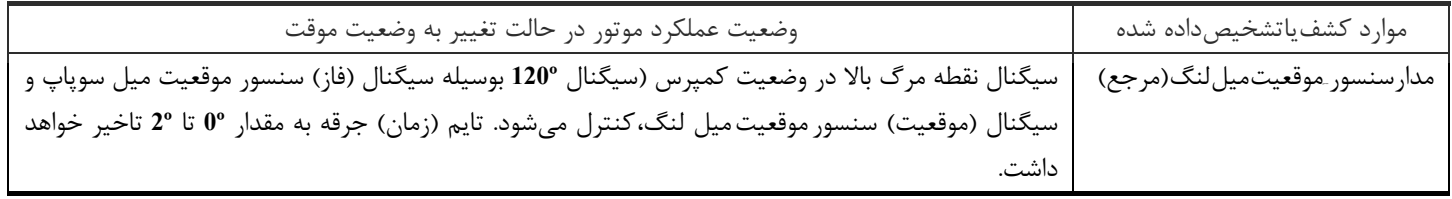
### **علل احتمالي**

- دسته سيم يا سوكتها (مدار سنسور موقعيت ميل لنگ (مرجع)، قطعي يا اتصالي دارد)
	- سنسور موقعيت ميل لنگ (مرجع)
	- موتور استارت (به بخش **SC** ( مراجعه كنيد
	- مدار سيستم استارت (به بخش **SC** مراجعه كنيد.)
		- باطري خالي يا ضعيف

### **روش تائيد كد عيب**

### **توجه**

- **« ابتدا عيب يابي براي ايراد A «را انجام دهيد. اگر كد عيب سفر اول قابل تائيد نبود، «عيب يابي براي ايراد B و C «را انجام دهيد.**
- اگر «روش تائيد كد عيب» قبلاً انجام شده است هميشه قبل از انجام آزمايش بعدي سوئيچ خودرو را بسته «**OFF** «و حداقل **10** ثانيه صبر كنيد.

### **شرايط آزمايش**

قبل از انجام روش زير از موجود بودن ولتاژ بيش از **V10.5** در باطري در وضعيت دور آرام مطمئن شويد.

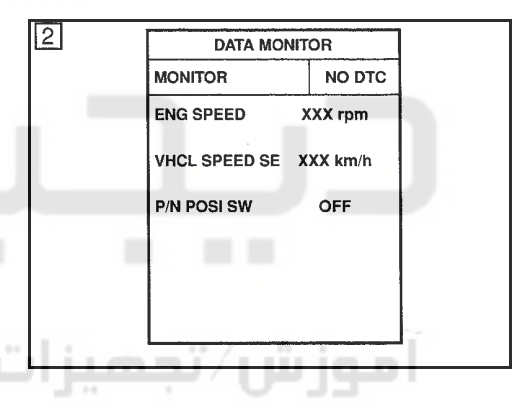

**روش عيبيابي براي ايراد A با دستگاه II-CONSULT** - سوئيچ خودرو را باز كنيد. «**ON** .« - در دستگاه II-CONSULT حالت «**MONITOR DATA** «را انتخاب كنيد. - حداقل **2** ثانيه استارت بزنيد. - اگر كد عيب سفر اول كشف شد، به «روش عيبيابي»٢-٣٢ **EC** مراجعه كنيد. **بدون دستگاه II-CONSULT** - حداقل **2** ثانيه استارت بزنيد. - سوئيچخودروراببنديد «. **OFF** «حداقل **10** ثانيه صبر كنيد. سپسسوئيچرابازكنيد. «**ON** .« « - حالت آزمايش عيبيابي**-II** )« نتايج عيبيابي هوشمند) را با كامپيوتر اجرا كنيد.

٤ - اگر كد عيب سفر اول كشف شد، به «روش عيبيابي» ٢-٣٢**EC** مراجعه كنيد.

**عيبيابي براي ايراد B و C**  $\sqrt{3}$ **با دستگاه II-CONSULT** ١ - سوئيچ خودرو را باز كنيد. «**ON** .« ٢ - حالت «**MONITOR DATA** «را در دستگاه II-CONSULT انتخاب كنيد. ٣ - موتور را روشن كرده و حداقل **2** ثانيه در دور آرام روشن نگهداريد. ٤ - اگر كد عيب سفر اول كشف شد به «روش عيبيابي»٢-٣٢، **EC** مراجعه كنيد. **بدون دستگاه II-CONSULT** ١ - موتور را روشن كرده و آنرا حداقل **2** ثانيه در دور آرام روشن نگهداريد.

# **DATA MONITOR MONITOR** NO DTC **ENG SPEED** XXX rpm

٣.

- ٢ سوئيچ خودروراببنديد «. **OFF**«،حداقل**10**ثانيهصبركنيد.سپس سوئيچ را باز كنيد. «**ON** .«
- ٣ در «حالت آزمايش عيبيابي **-II**) «نتايج عيبيابي هوشمند) را با كامپيوتر اجرا كنيد.
	- ٤ اگر كد عيب سفر اول كشف شد به «روش عيبيابي »، ٢-٣٢**EC** مراجعه كنيد.

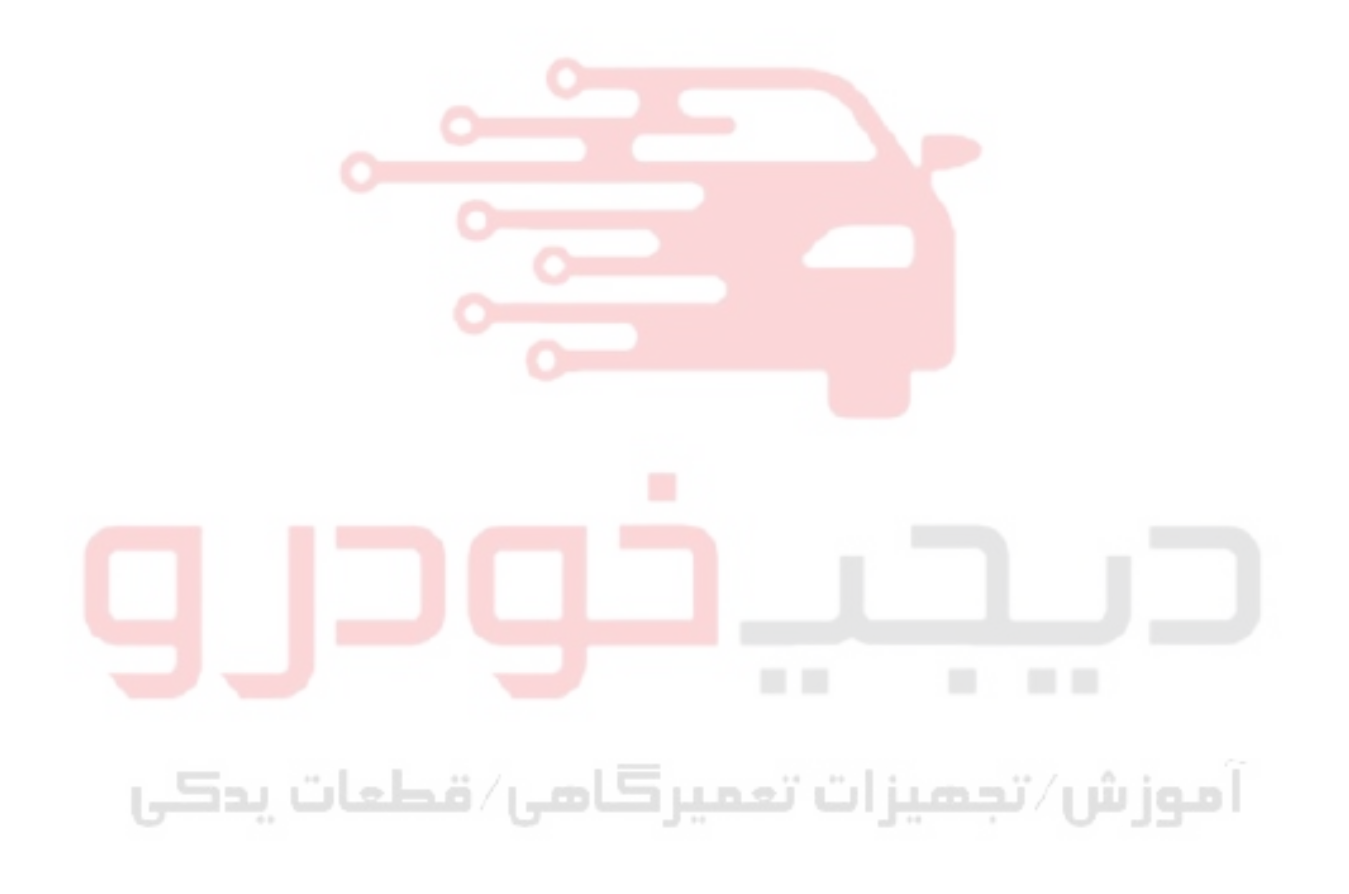

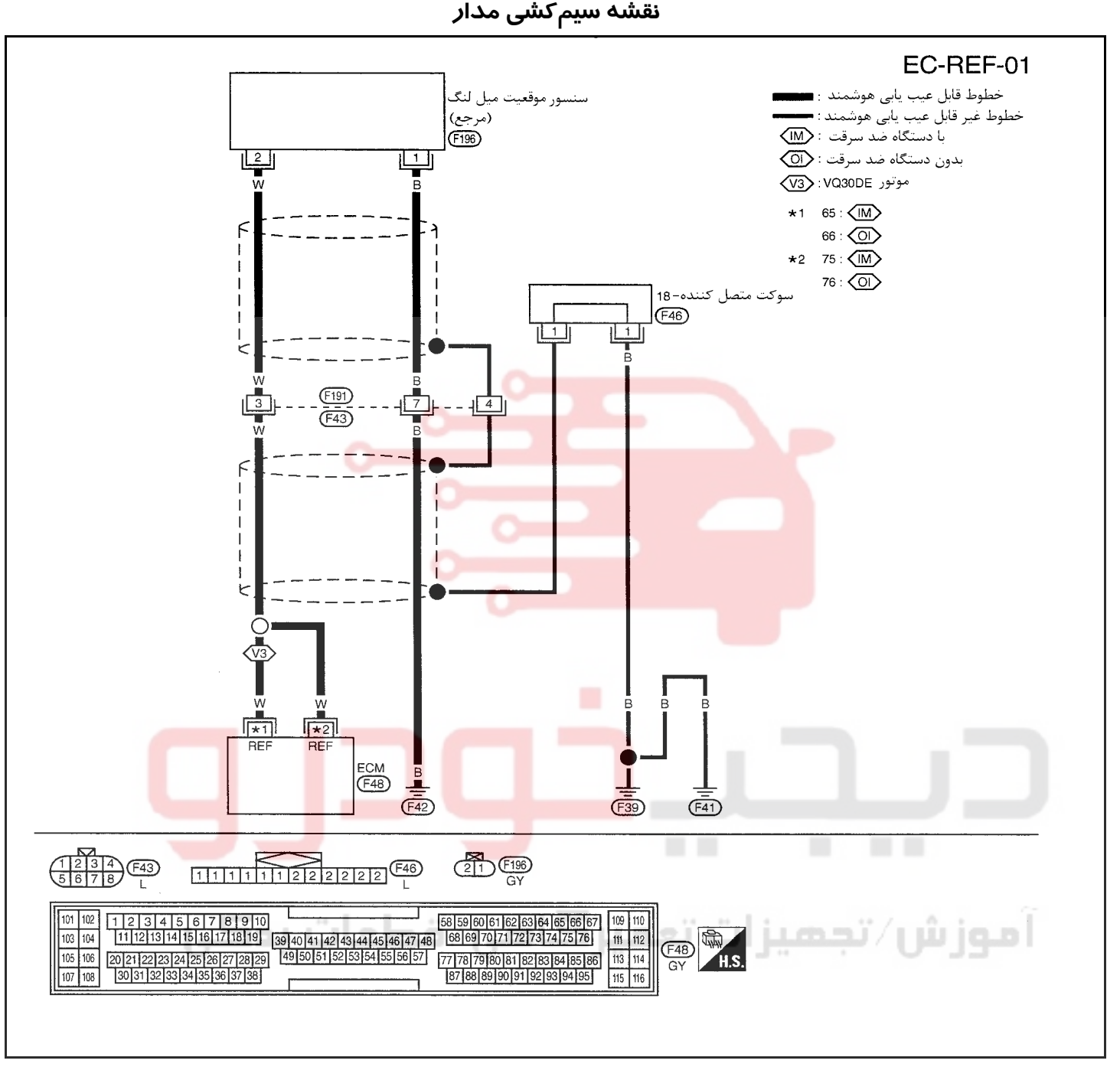

سرسيمهاي كامپيوتر و مقادير مرجع، بين هريك از سرسيمها و اتصال بدنه اندازهگيري ميشوند. .

### **احتياط:**

در هنگام اندازهگیری ولتاژهای ورودی/ خروجی کامپیوتر، از سرسیمهای اتصال بدنه کامپیوتر استفاده نکنید. انجام چنین کاری ممکن است به ترانزیستور کامپیوتر صدمه بزند. از اتصال بدنهای بجز سرسیمهای اتصال بدنه کامپیوتر مانند بدنه خودرو استفاده کنید.

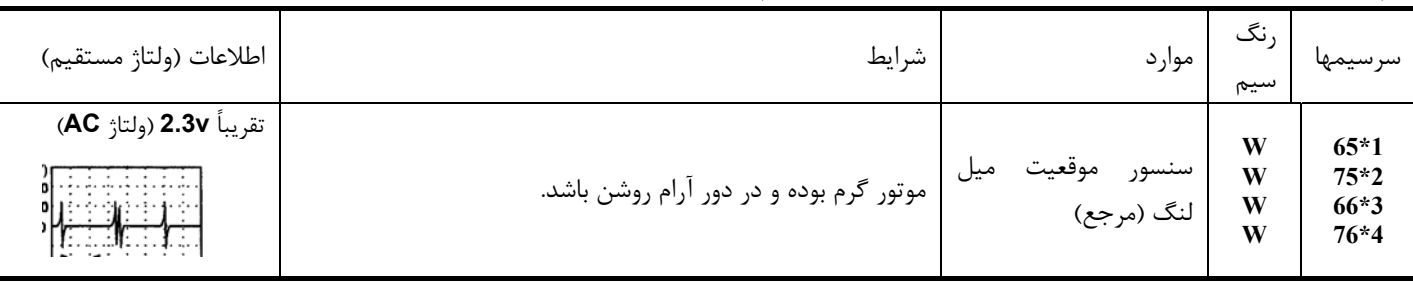

**1 \***: مدلهاي مجهز به موتور **DE30VQ** با دستگاه ضد سرقت **3\***: مدلهاي مجهز به موتور **DE30VQ** بدون دستگاه ضد سرقت

**2\***: مدلهاي مجهز به دستگاه ضد سرقت **4 \***: مدلهاي بدون دستگاه ضد سرقت

<u>۳۲</u>

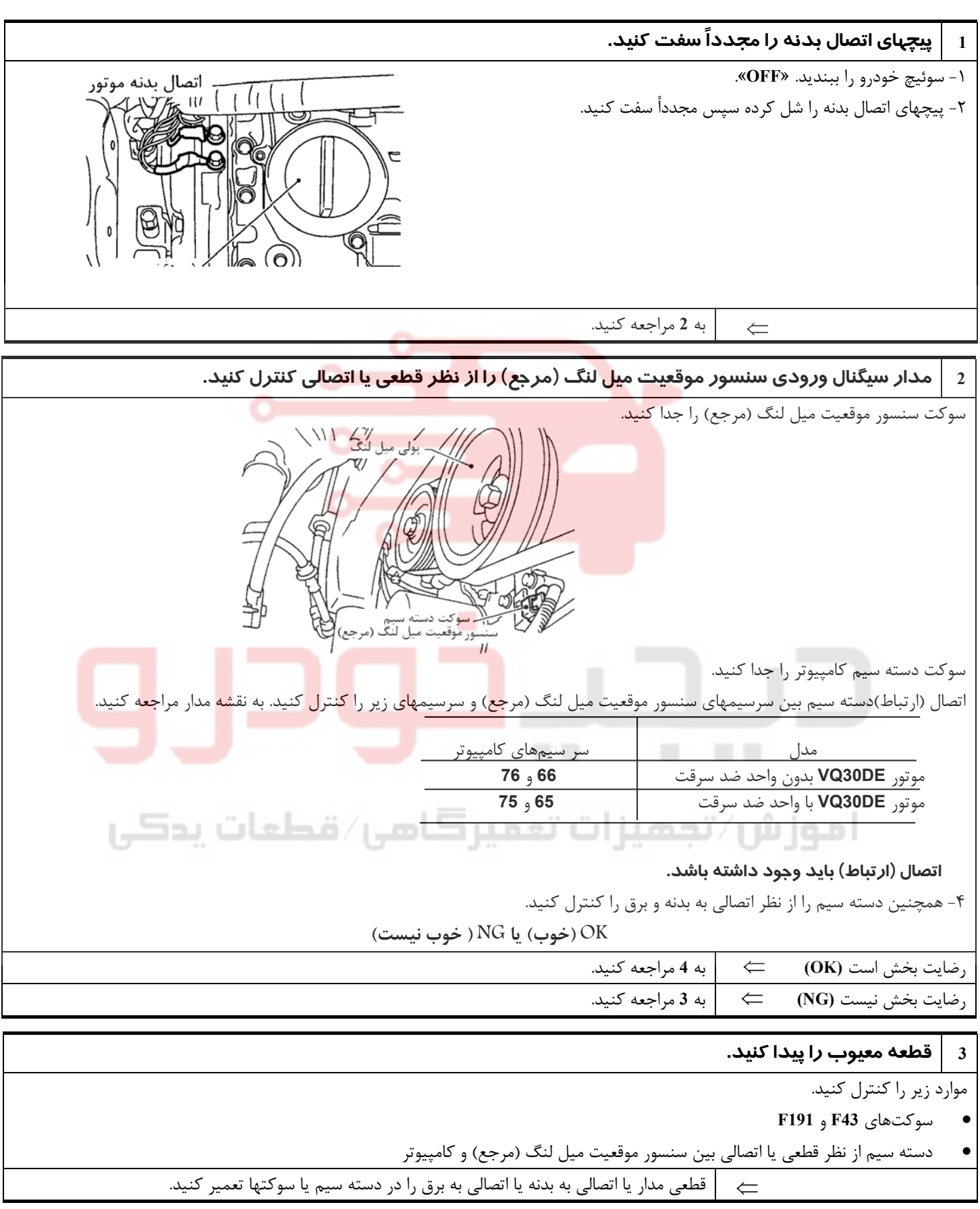

**بخش اول / سيستم كنترل موتور 33**

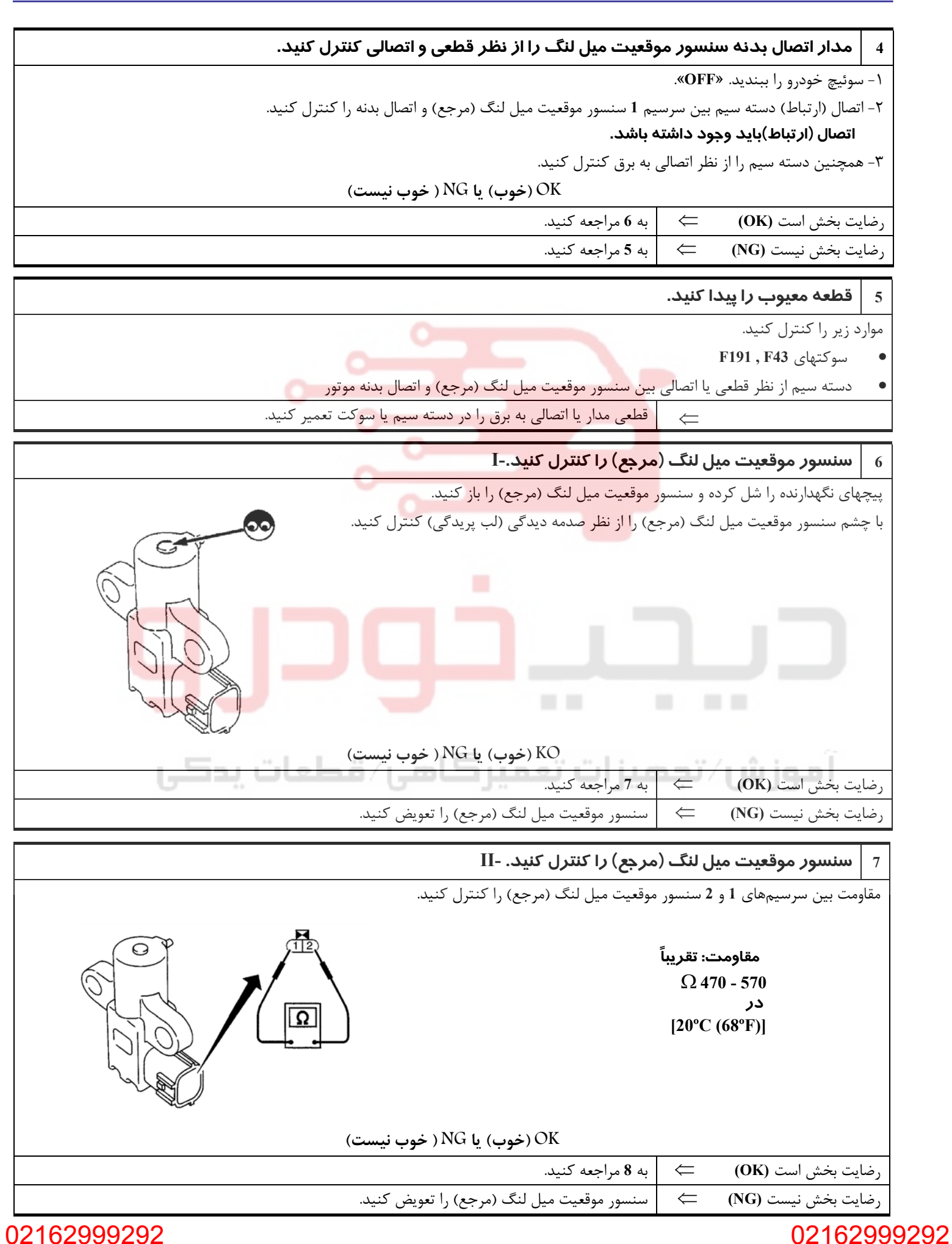

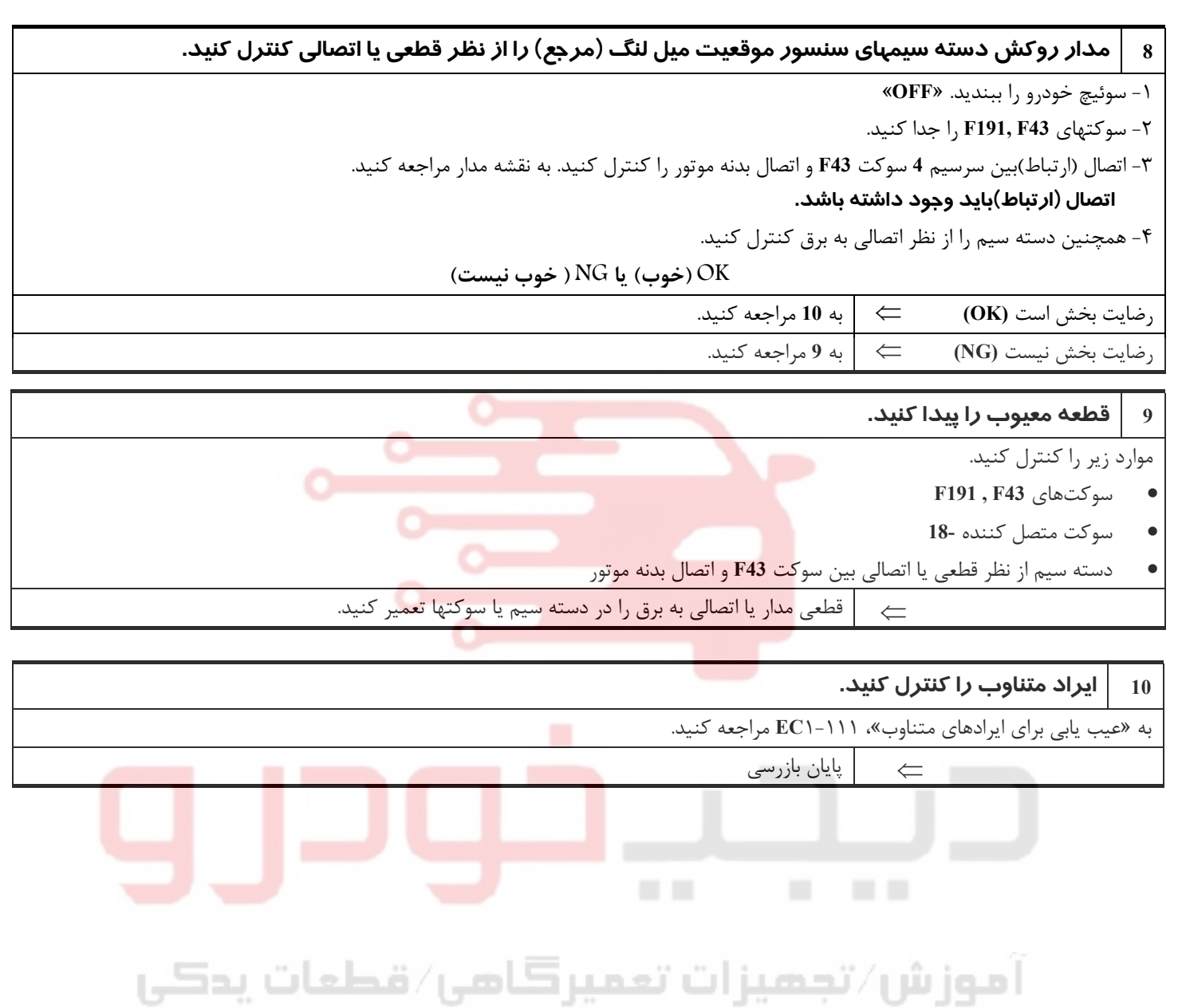

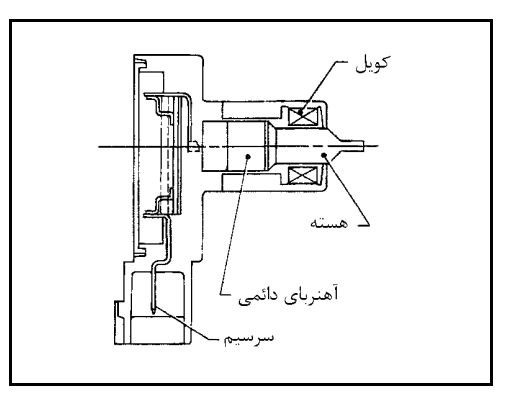

### **كد عيب سنسور موقعيت ميل لنگ (موقعيت) 1336P DTC شرح اجزاء**

سنسور موقعيت ميل لنگ (موقعيت) در روي كارتل روغن روبروي دندانههاي صفحه سيگنال (فلايويل) قرار دارد. اين سنسور سيگنال (سيگنال **º1** (موقعيت ميل لنگ را تشخيص ميدهد. سنسور از آهنرباي دائمي، هسته و كويل (سيمپيچ) تشكيل شده است. هنگاميكه موتور كار ميكند فاصله بين سنسور و دندانههاي دنده بطور متناوب تغيير ميكند. لذا نفوذ پذيري ميدان مغناطيسي نزديك سنسور نيز تغيير ميكند. بعلـت تغيـير نفوذ پذيري ميدان، خطوط ميدان مغناطيسي نزديك هسته تغيير ميكند . بنابراين سيگنال ولتاژي توليد شده در سيم پيچ نيز تغيير ميكند. كامپيوتر اين سيگنال ولتاژي را دريافت و سيگنال موقعيت ميل لنگ (سيگنال **º1** ( را تشخيص مے ،دھد.

### **مقادير مرجع در حالت نظارت بر اطلاعات دستگاه II-CONSULT**

**اطلاعات مشخصات مقادير مرجع هستند.**

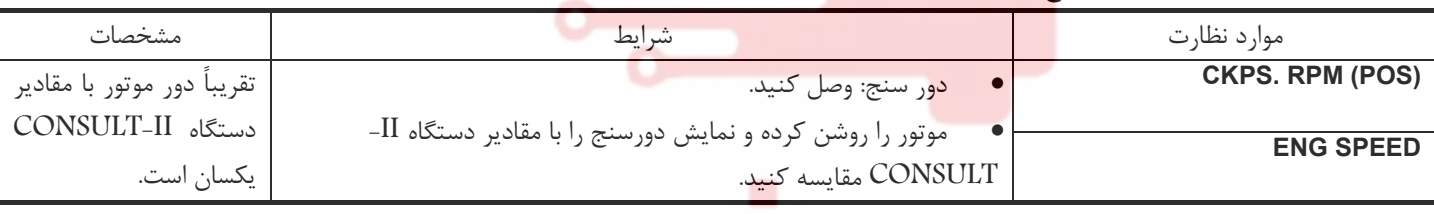

### **منطق عيبيابي هوشمند**

هنگاميكه لب پريدگي دندانه صفحه سيگنال (فلايويل يا درايوپليت) بوسيله كامپيوتر تشخيص داده شود، عيب كشف خواهد شد.

**علل احتمالي** • دسته سيم يا سوكتها

- سنسور موقعيت ميل لنگ (موقعيت)
- صفحه سيگنال (درايوپليت / فلايويل)

**روش تائيد كد عيب توجه:** اگر «روش تائيد كد عيب» قبلاً انجام شده است، هميشه قبل از انجام آزمايش بعدي سوئيچ خودرو را بسته «**OFF** «و حداقل **10** ثانيه صبر كنيد. **شرايط آزمايش قبل از انجام روش زير مطمئن شويد كه ولتاژ باطري بيشتر از ١٠/٥ ولت ميباشد.**

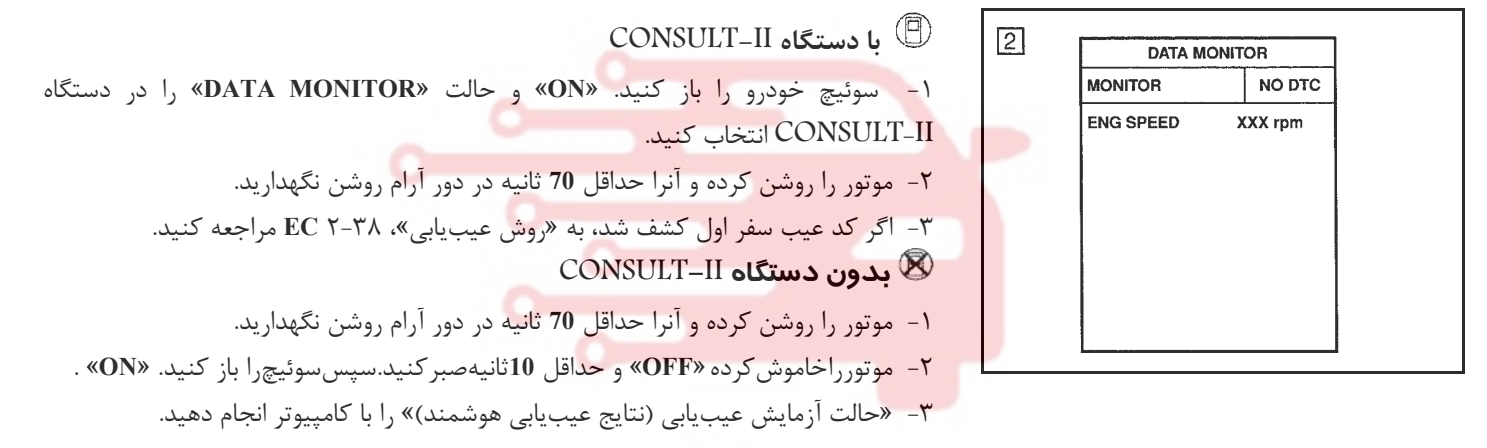

-٤ اگر كد عيب سفر اول كشف شد به «روش عيبيابي»٢-٣٨ **EC** مراجعه كنيد.

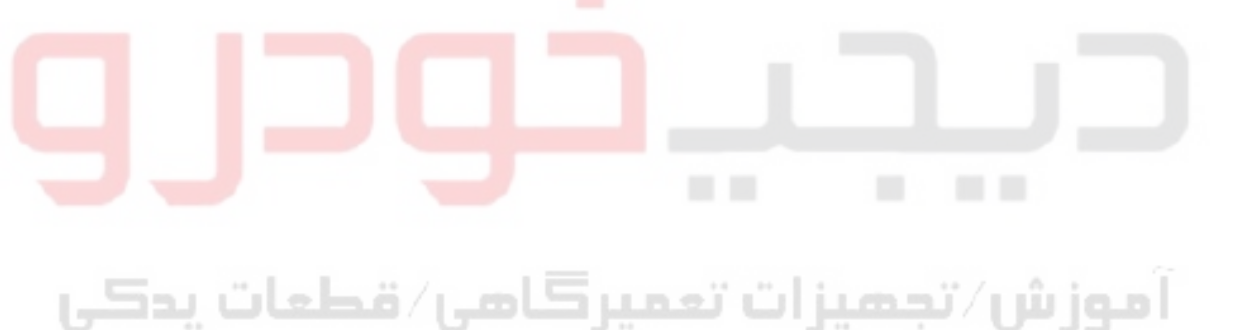

### www.digitalkhodro.org www.digitalkhodro.org

**نقشه سيمكشي مدار**

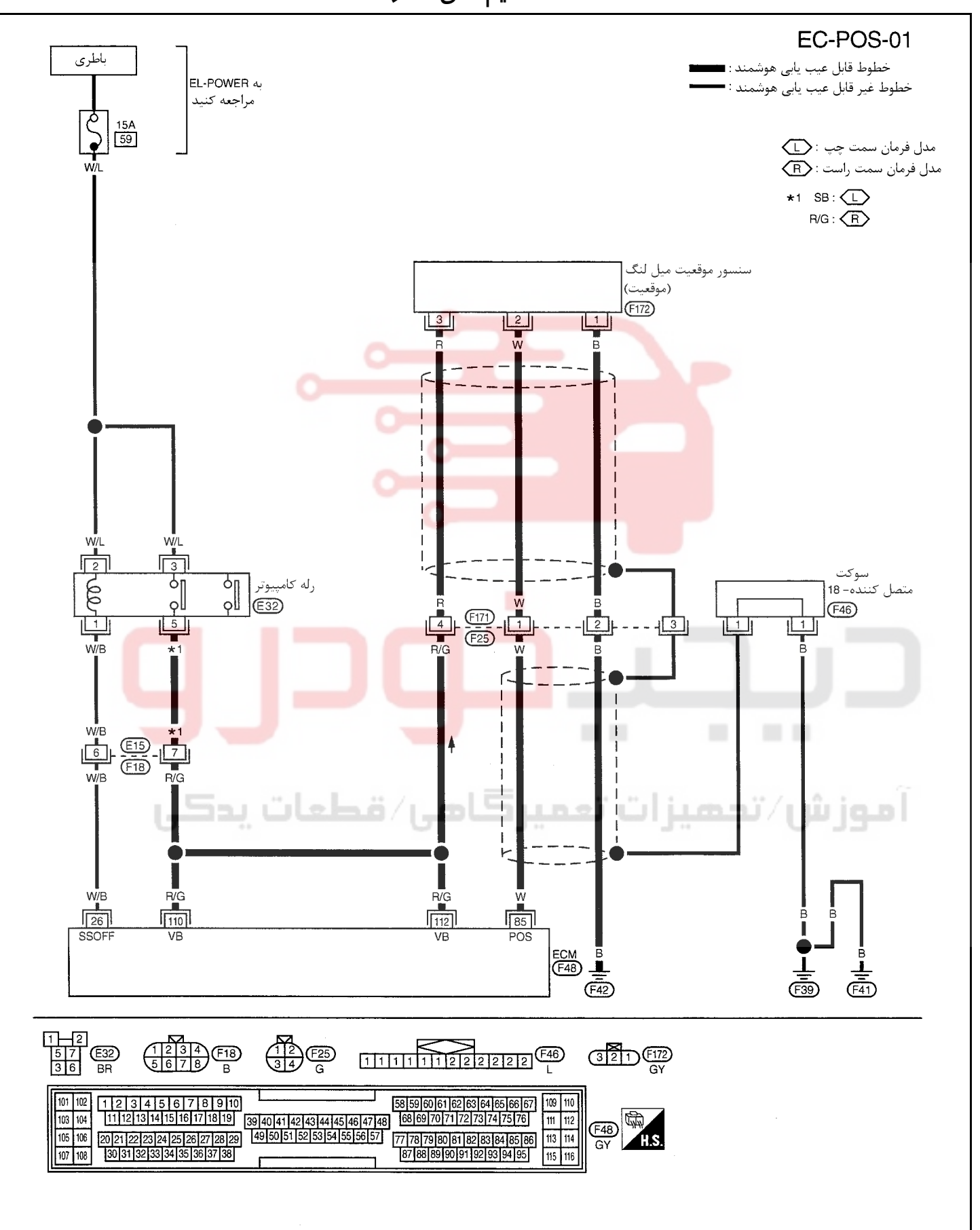

<u>۳۸</u>

**سرسيمهاي كامپيوتر و مقادير مرجع، بين هريك از سرسيمها و اتصال بدنه اندازهگيري ميشوند. .** 

### **احتياط:**

در هنگام اندازهگیری ولتاژهای ورودی/ خروجی کامپیوتر، از سرسیمهای اتصال بدنه کامپیوتر استفاده نکنید. انجام چنین کاری ممکن است به ترانزیستور کامپیوتر صدمه بزند. از اتصال بدنهای بجز سرسیمهای اتصال بدنه کامپیوتر مانند بدنه خودرو استفاده کنید.

| اطلاعات (ولتاژ مستقيم)                                               | شرايط                                                                                 | موارد                            | , نگ<br>سيم | سرسيم |
|----------------------------------------------------------------------|---------------------------------------------------------------------------------------|----------------------------------|-------------|-------|
| تقريباً 2.4V<br><b>REGISTER</b><br>تقريباً 2.3V<br>0.4 <sub>ms</sub> | موتور گرم بوده و در دور آرام کار کند. .<br>موتور روشن بوده و در دور RPM 2000 کار کند. | سنسور موقعیت میل لنگ<br>(موقعیت) | W           | 85    |

**روش عيبيابي**

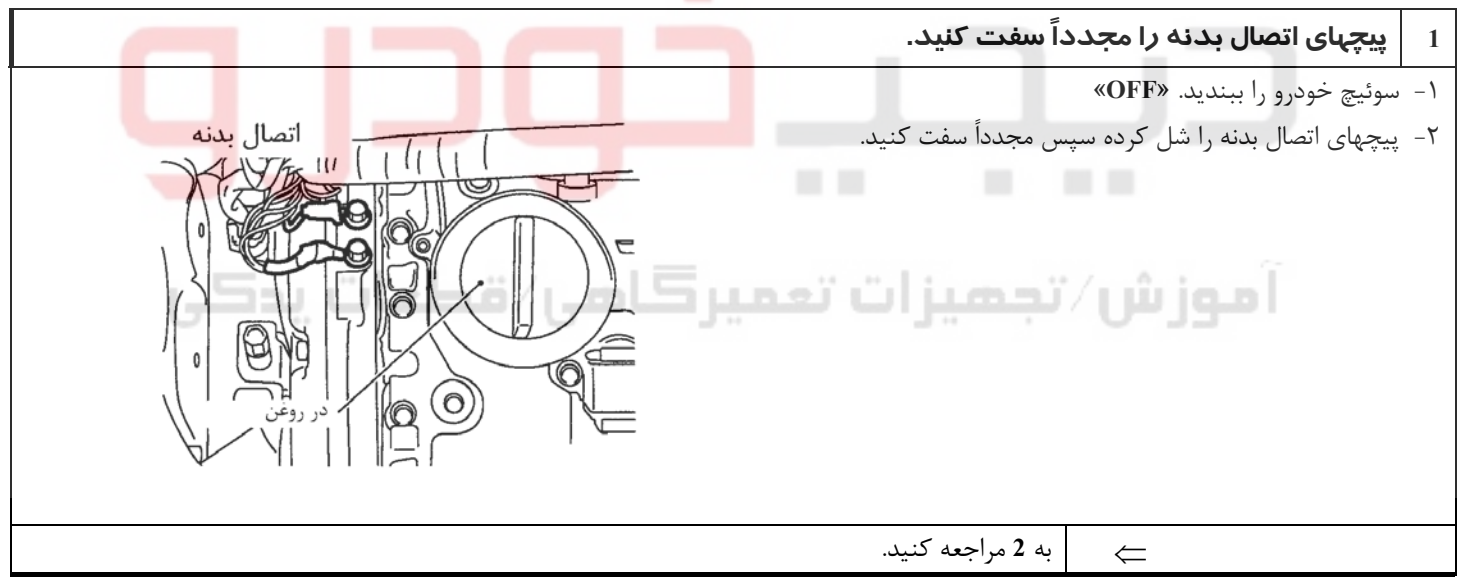

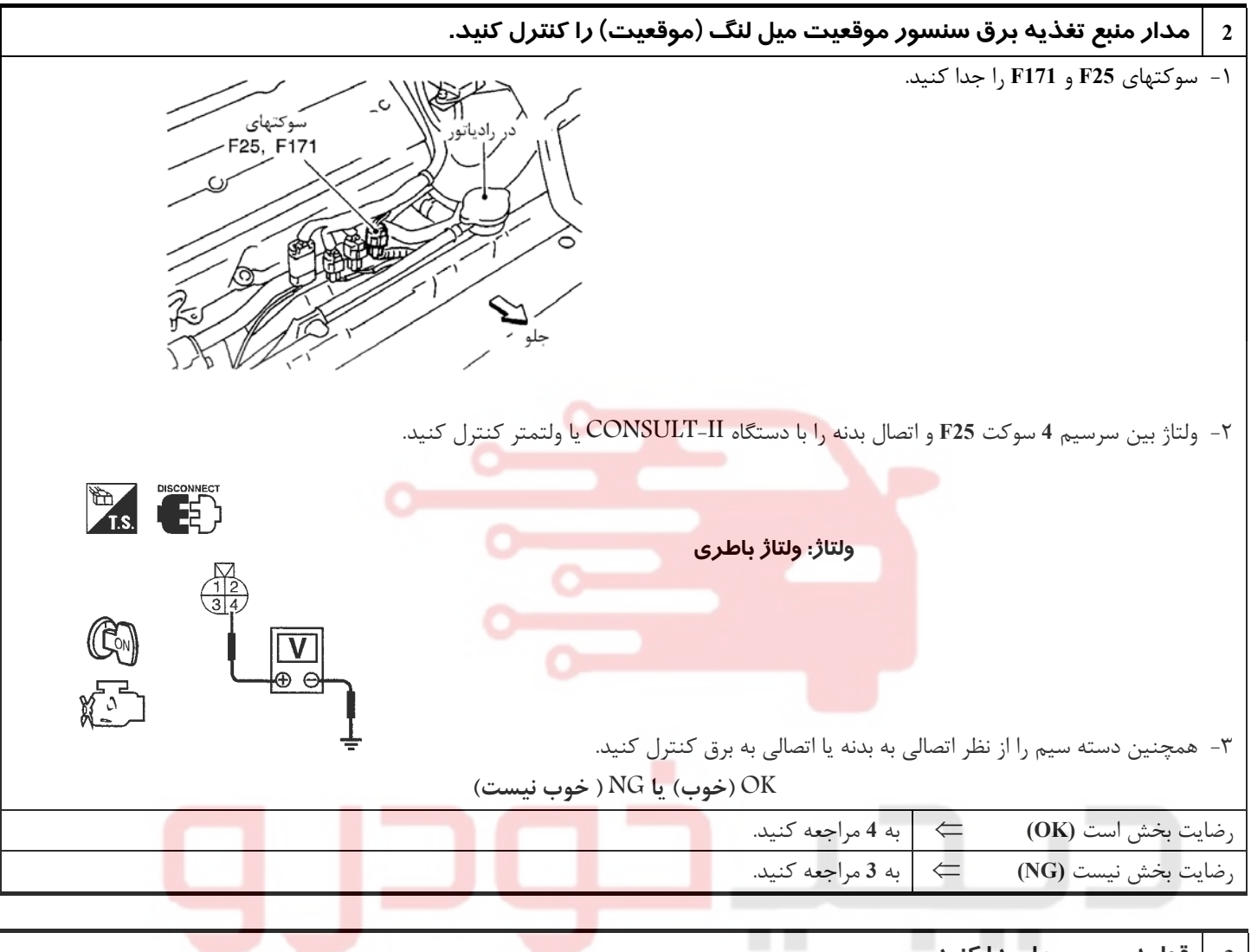

### **3 قطعه معيوب را پيدا كنيد.**

موارد زير را كنترل كنيد. • سوكتهاي **25F** و **171F**

- 
- **F18, E15** سوكتهاي•
- دسته سيم از نظر قطعي يا اتصالي بين سنسور موقعيت ميل لنگ (موقعيت) و كامپيوتر

• دسته سيم از نظر قطعي يا اتصالي بين رله كامپيوتر و سنسور موقعيت ميل لنگ (موقعيت)

⇐ قطعي مدار يا اتصالي به بدنه يا اتصالي به برق را در دسته سيم يا سوكتها تعمير كنيد.

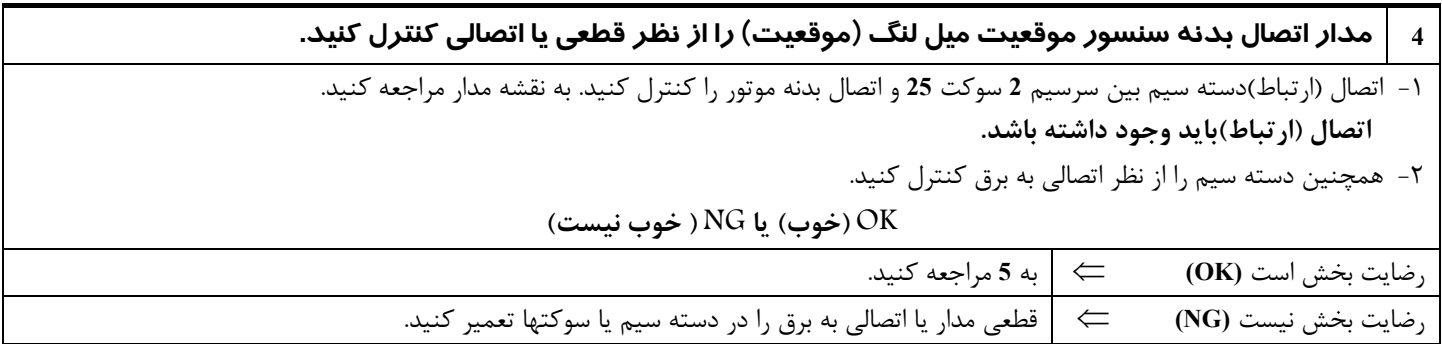

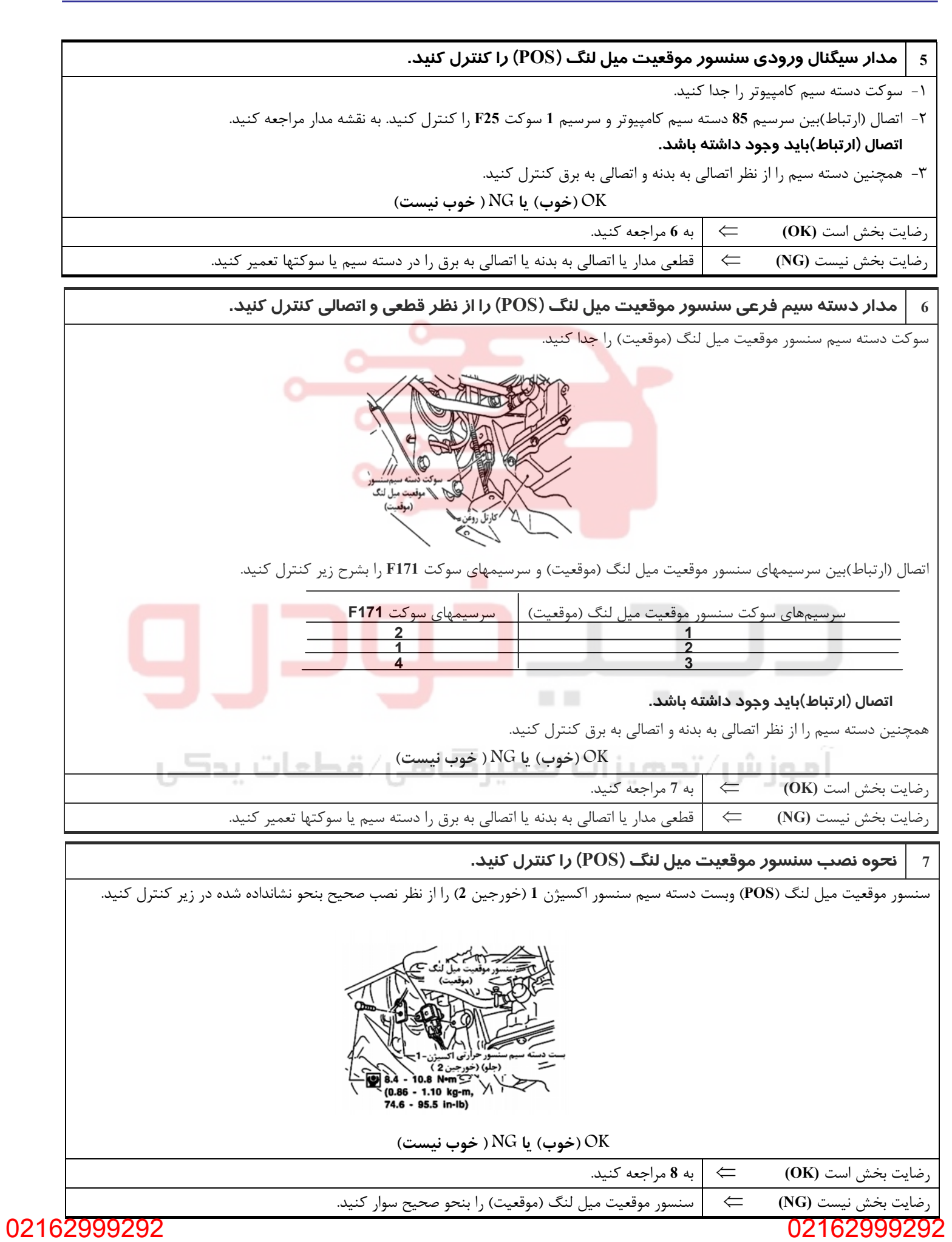

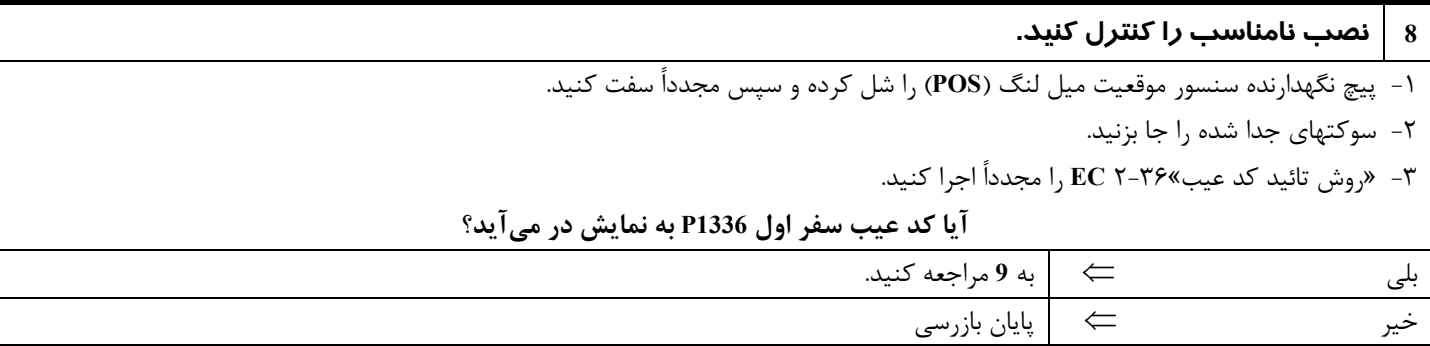

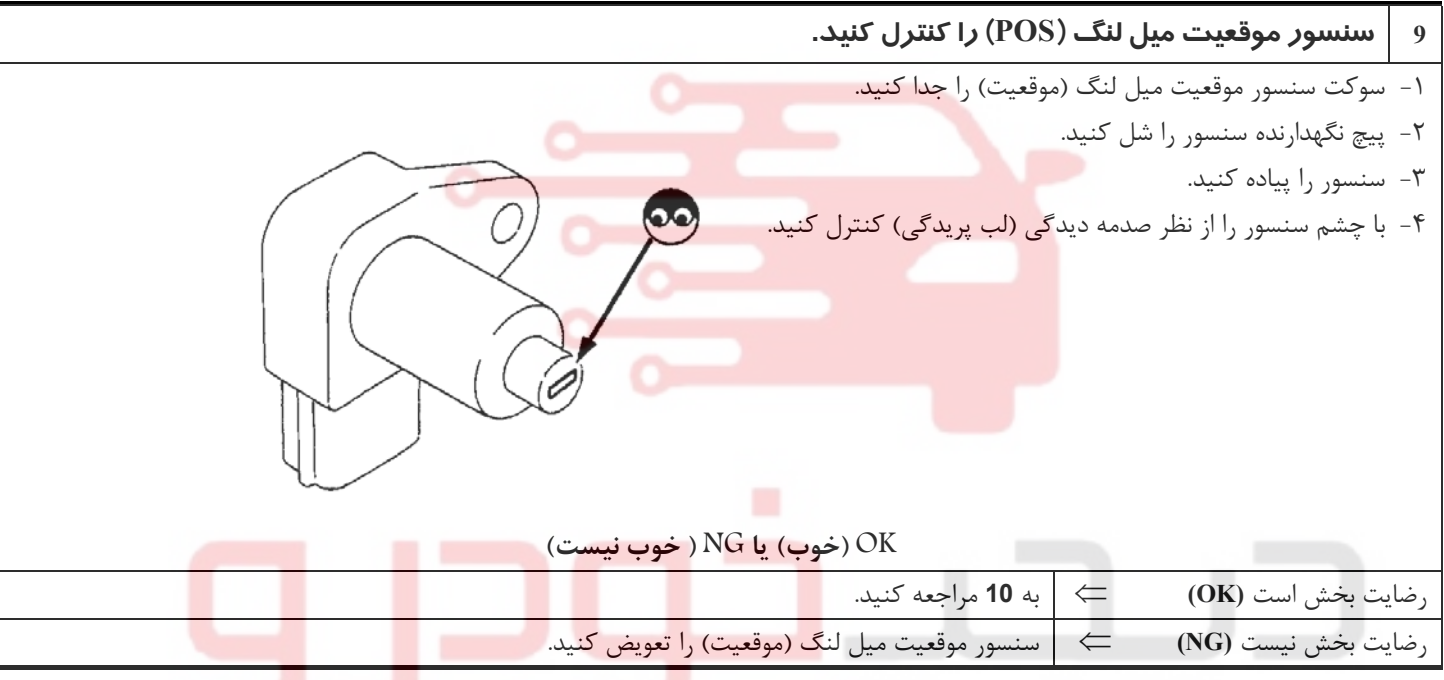

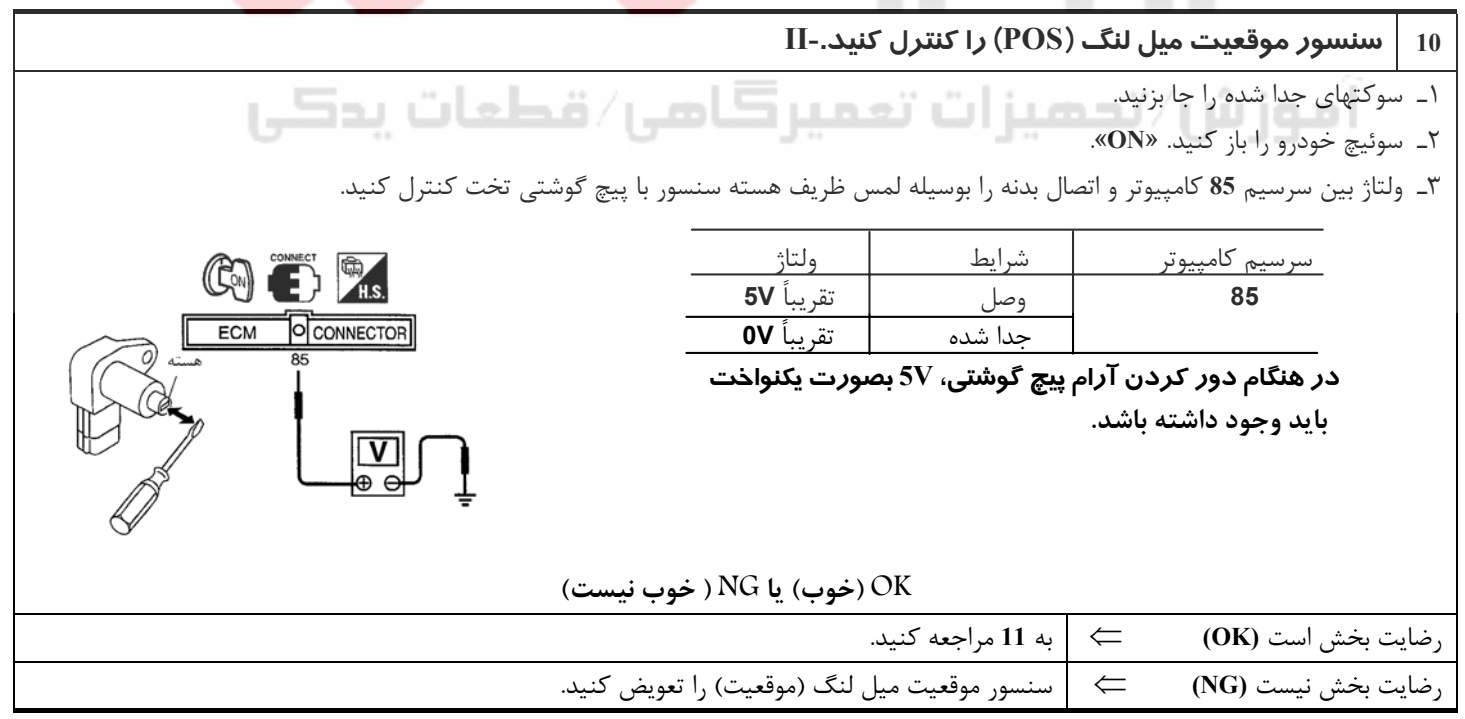

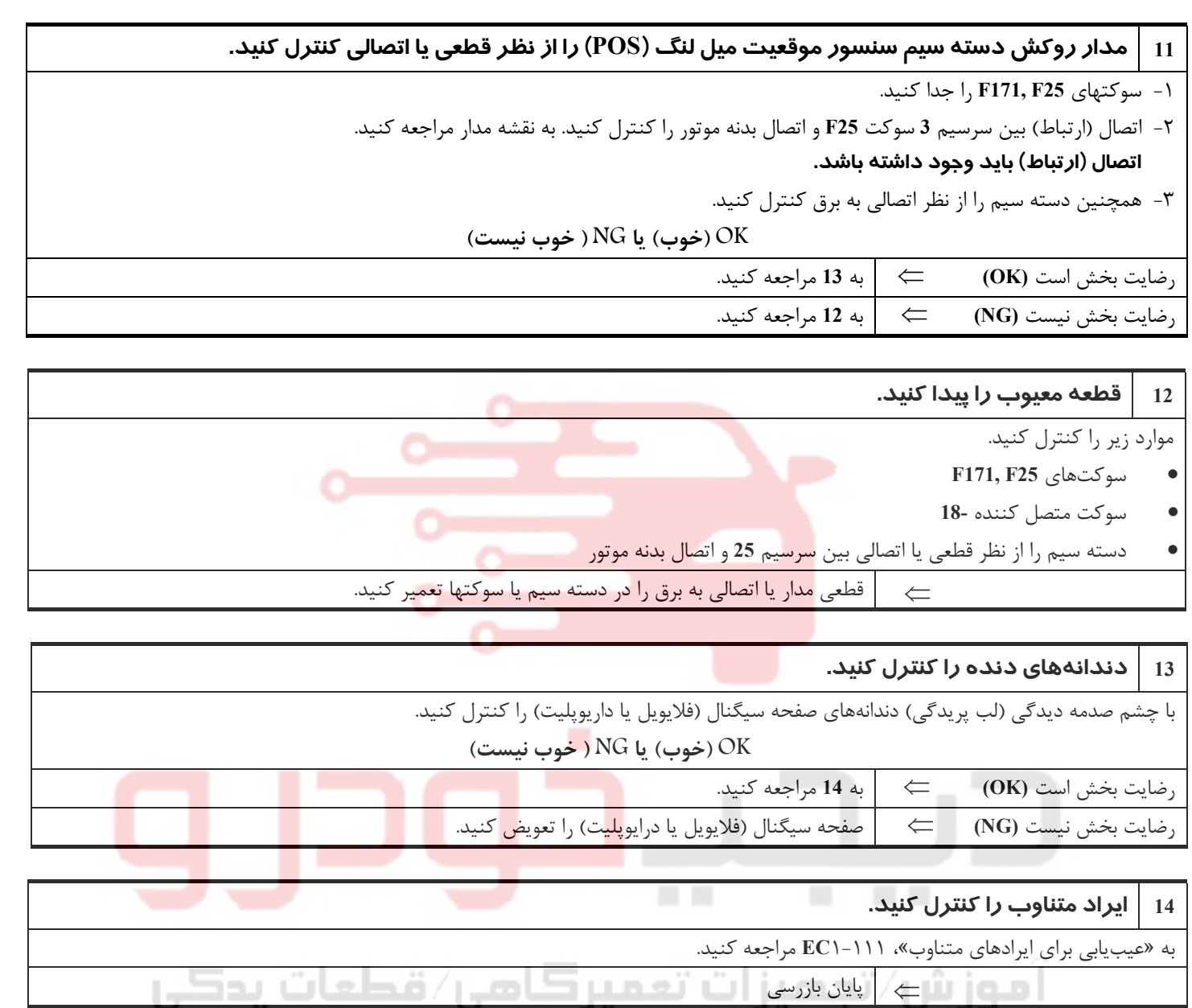

**بخش اول / سيستم كنترل موتور 43**

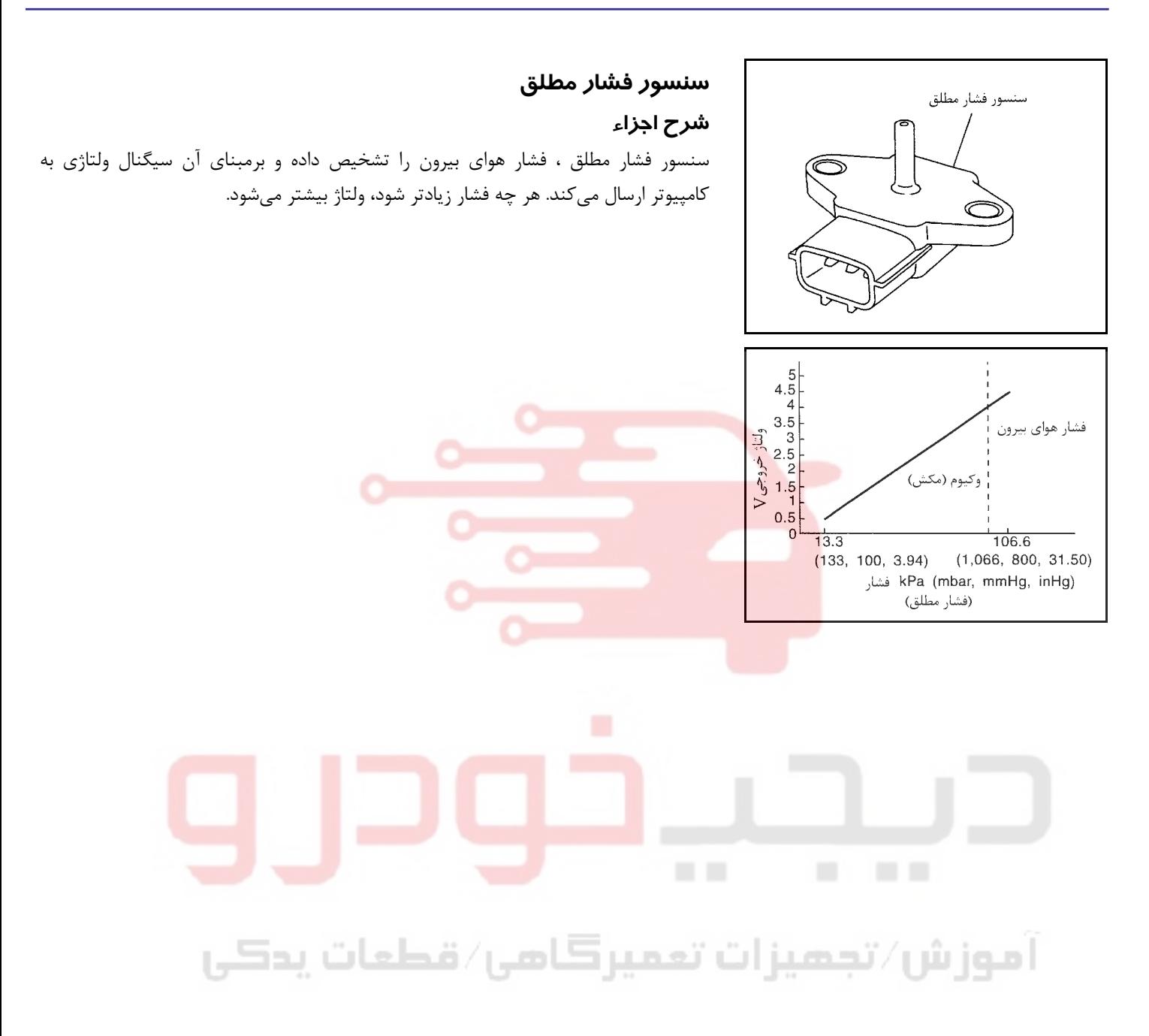

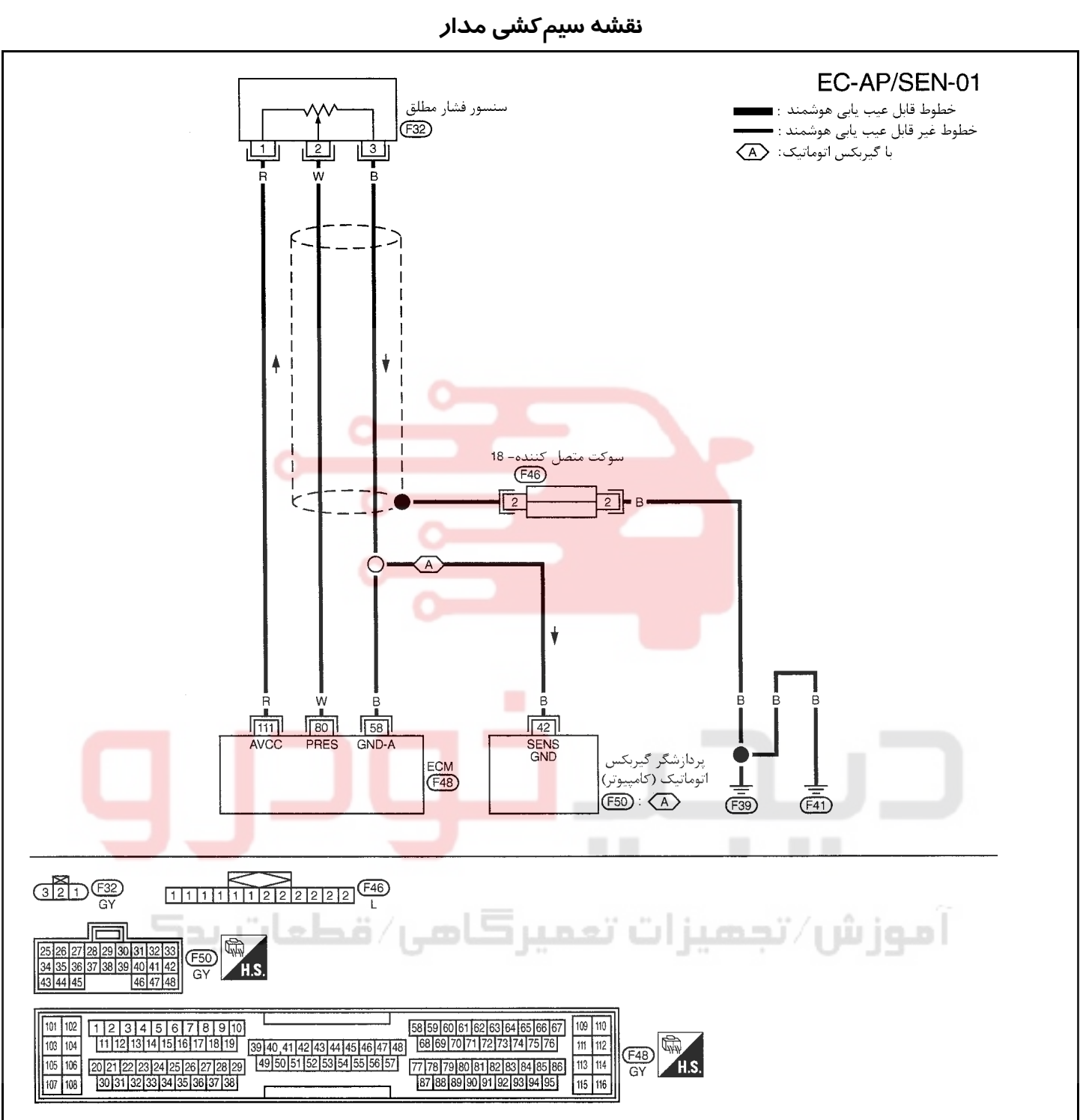

سرسيمهاي كامپيوتر و مقادير مرجع، بين هريك از سرسيمها و اتصال بدنه اندازهگيري ميشوند. .

**هشدار:**

در هنگام اندازهگیری ولتاژهای ورودی/ خروجی کامپیوتر، از سرسیمهای اتصال بدنه کامپیوتر استفاده نکنید. انجام چنین کاری ممکن است به ترانزیستور کامپیوتر صدمه بزند. از اتصال بدنهای بجز سرسیمهای اتصال بدنه کامپیوتر مانند بدنه خودرو استفاده کنید.

| اطلاعات (ولتاژ مستقيم) | شرايط               | موار د                | ِ نک سیم | سرسيم |
|------------------------|---------------------|-----------------------|----------|-------|
| حدود 4.4V              | سوئيچ باز ON        | سنسور فشار مطلق       | W        | 80    |
| 5V حدود                | سوئيچ باز <b>ON</b> | منبع تغذيه برق سنسور  | R        | 111   |
| 0V حدود                | سوئيچ باز ON        | مدار اتصال بدنه سنسور |          | 58    |

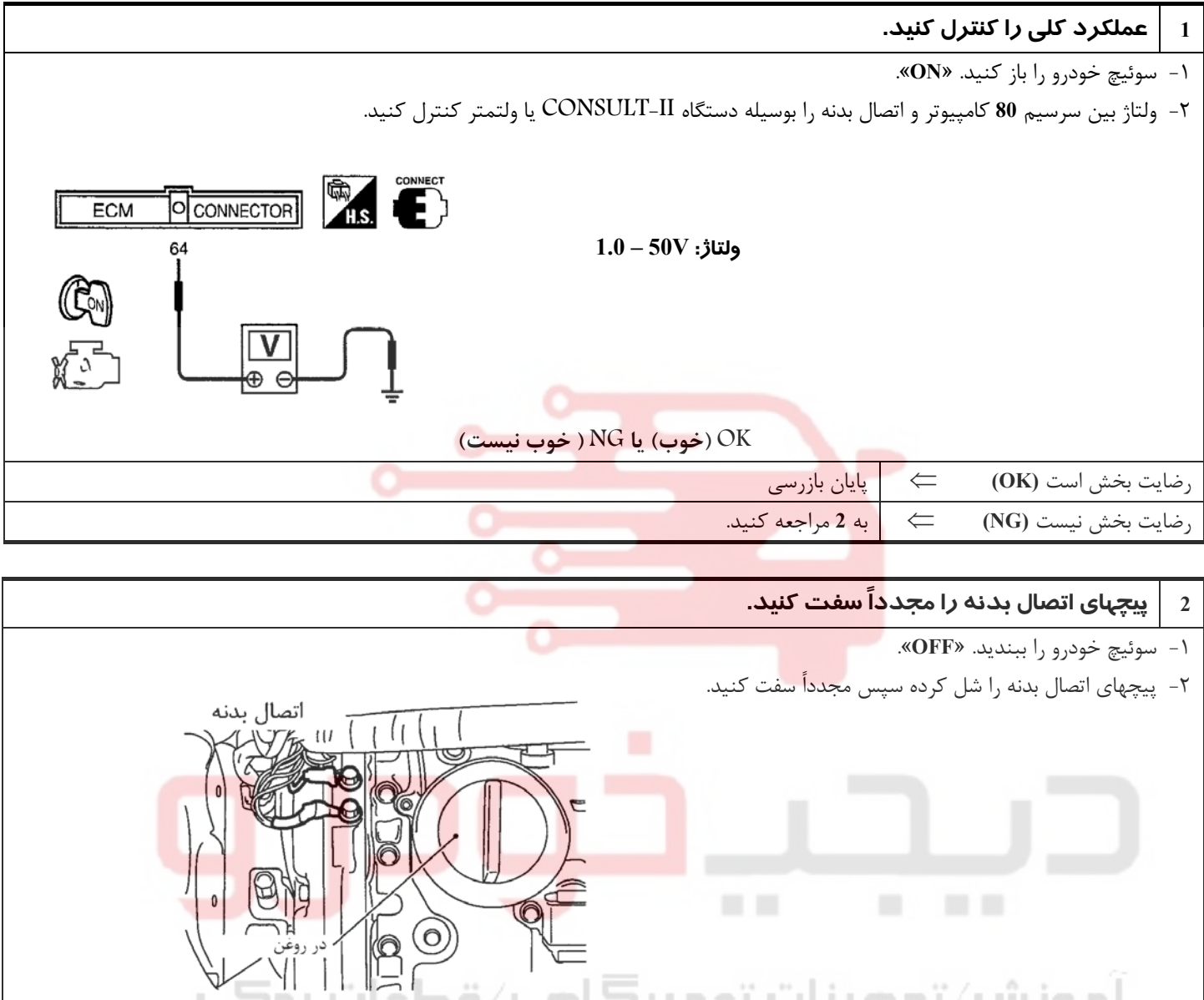

 $\leftarrow$ 

 $\Xi_{\rm lim}$ 

⇐ به **<sup>3</sup>** . مراجعه كنيد

ms

 $J/\hat{m}$ ia al

**3 سوكت سنسور فشار مطلق را از نظر وجود آب كنترل كنيد.**  -١ سوكت سنسور فشار مطلق را جدا كنيد. -٢ سوكت دسته سيم سنسور فشار مطلق را از نظر وجود آب كنترل كنيد.  **آب نبايد وجود داشته باشد. OK) خوب) يا NG ) خوب نيست)** رضايت بخش است **(OK** ⇐ **(**به **<sup>4</sup>** . مراجعه كنيد رضايت بخش نيست **(NG** ⇐ **(**سوكت دسته سيم را تعمير يا تعويض كنيد. **4 مدار منبع تغذيه برق سنسور فشار مطلق را كنترل كنيد.**  ١ - سوئيچ خودرو را باز كنيد. «**ON**« ٢ - ولتاژ بين سرسيم **1** سنسور فشار مطلق و اتصال بدنه را بوسيله دستگاه II-CONSULT يا ولتمتر كنترل كنيد. **ED CO ولتاژ : حدود V5**  $\overline{32}$ ا موز ش∠تجهیز ات تعمیر **کاه**ب∕ **OK) خوب) يا NG ) خوب نيست)** رضايت بخش است⇐ به **<sup>5</sup>** . مراجعه كنيد رضايت بخش نيست ⇐ دسته سيم يا سوكتها را تعمير كنيد.

### **5 مدار اتصال بدنه سنسور فشار مطلق را از نظر قطعي و اتصالي كنترل كنيد.**

- ١ سوئيچ خودرو را ببنديد. «**OFF** .«
- ٢ اتصال (ارتباط )بين سرسيم **3** سنسور فشار مطلق و اتصال بدنه موتور را كنترل كنيد. به نقشه مدار مراجعه كنيد.
	- **اتصال (ارتباط)بايد وجود داشته باشد.**
	- ٣ همچنين دسته سيم را از نظر اتصالي به برق كنترل كنيد.

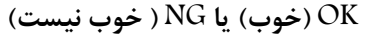

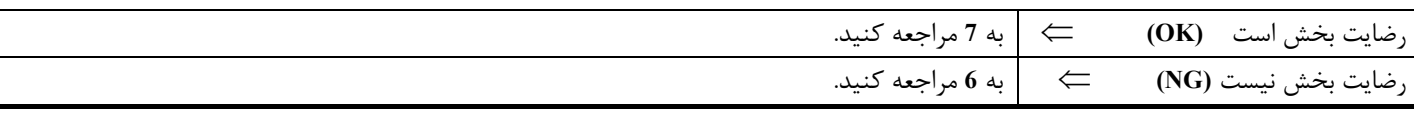

### 02162999292 02162999292

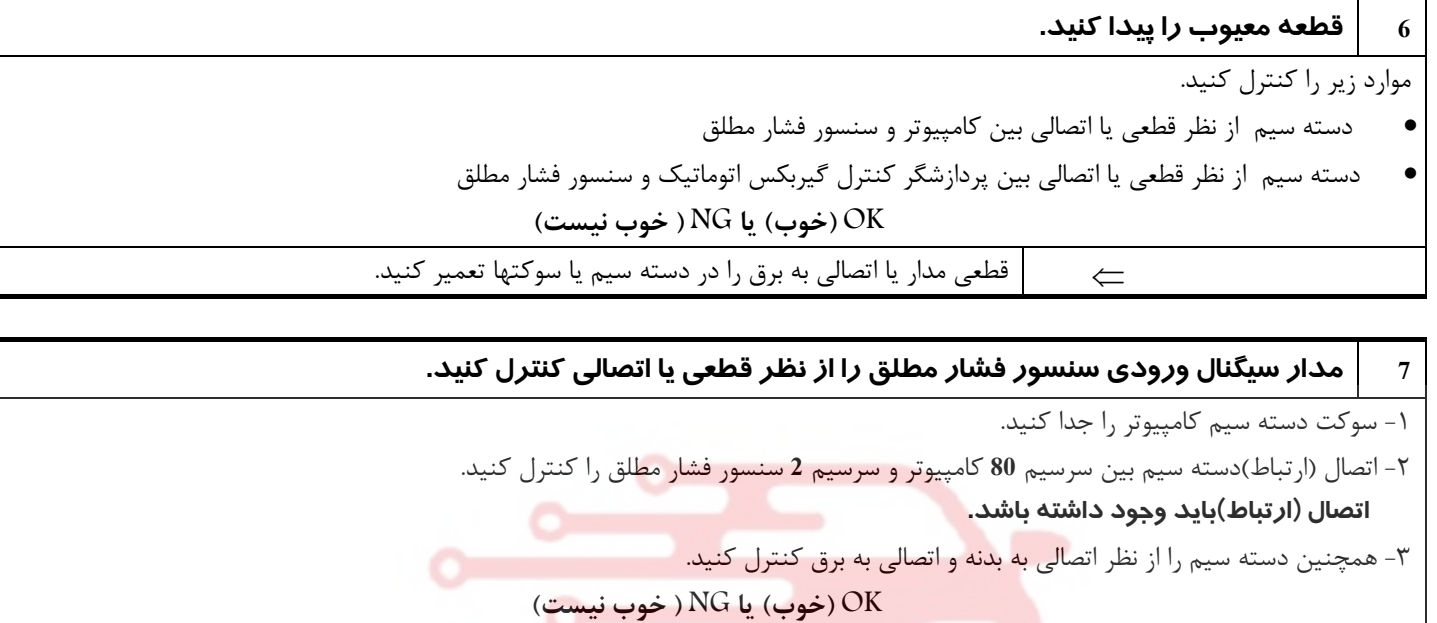

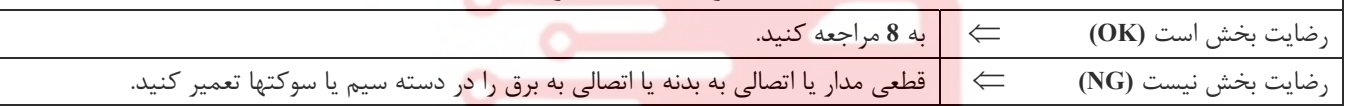

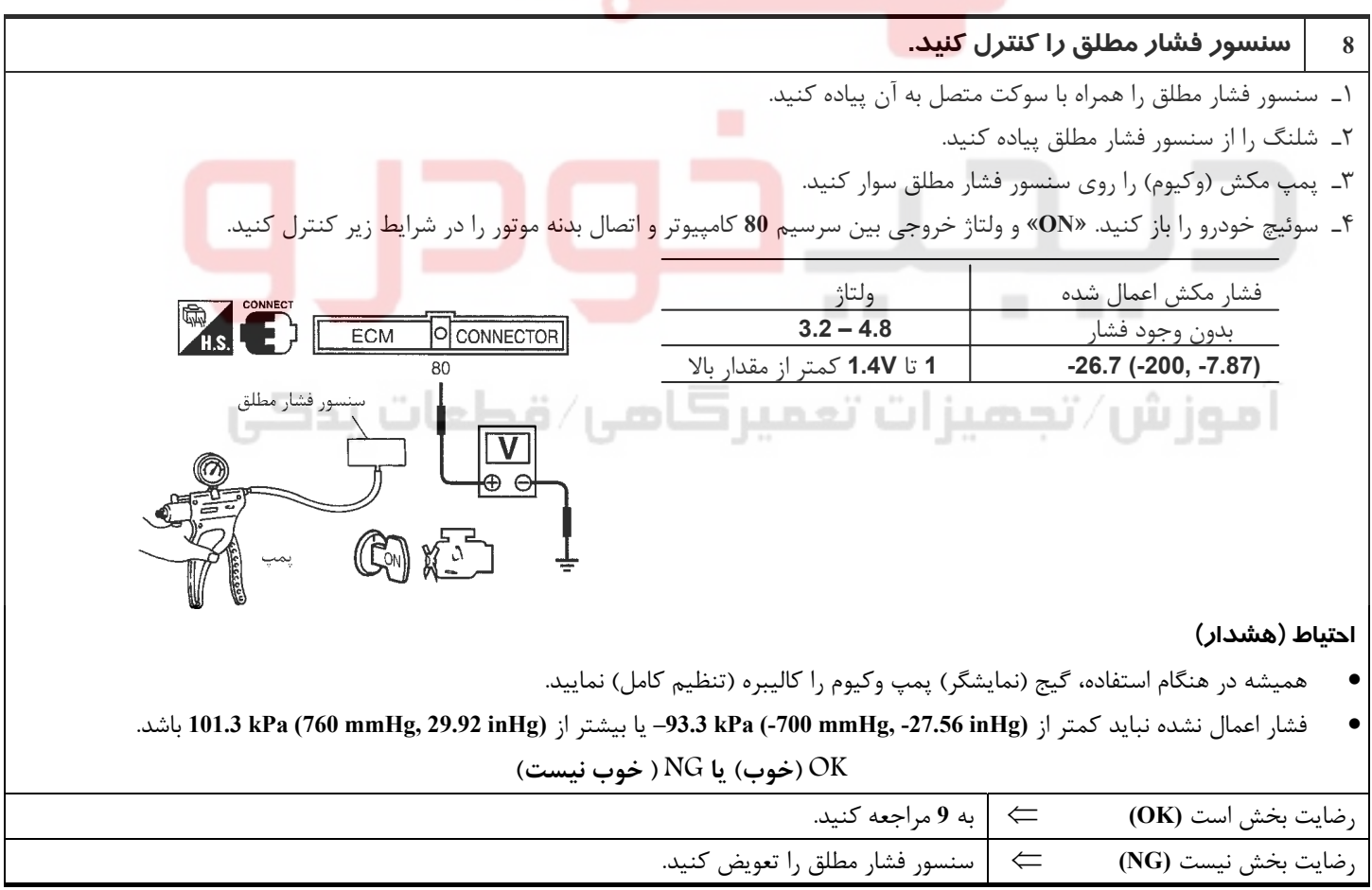

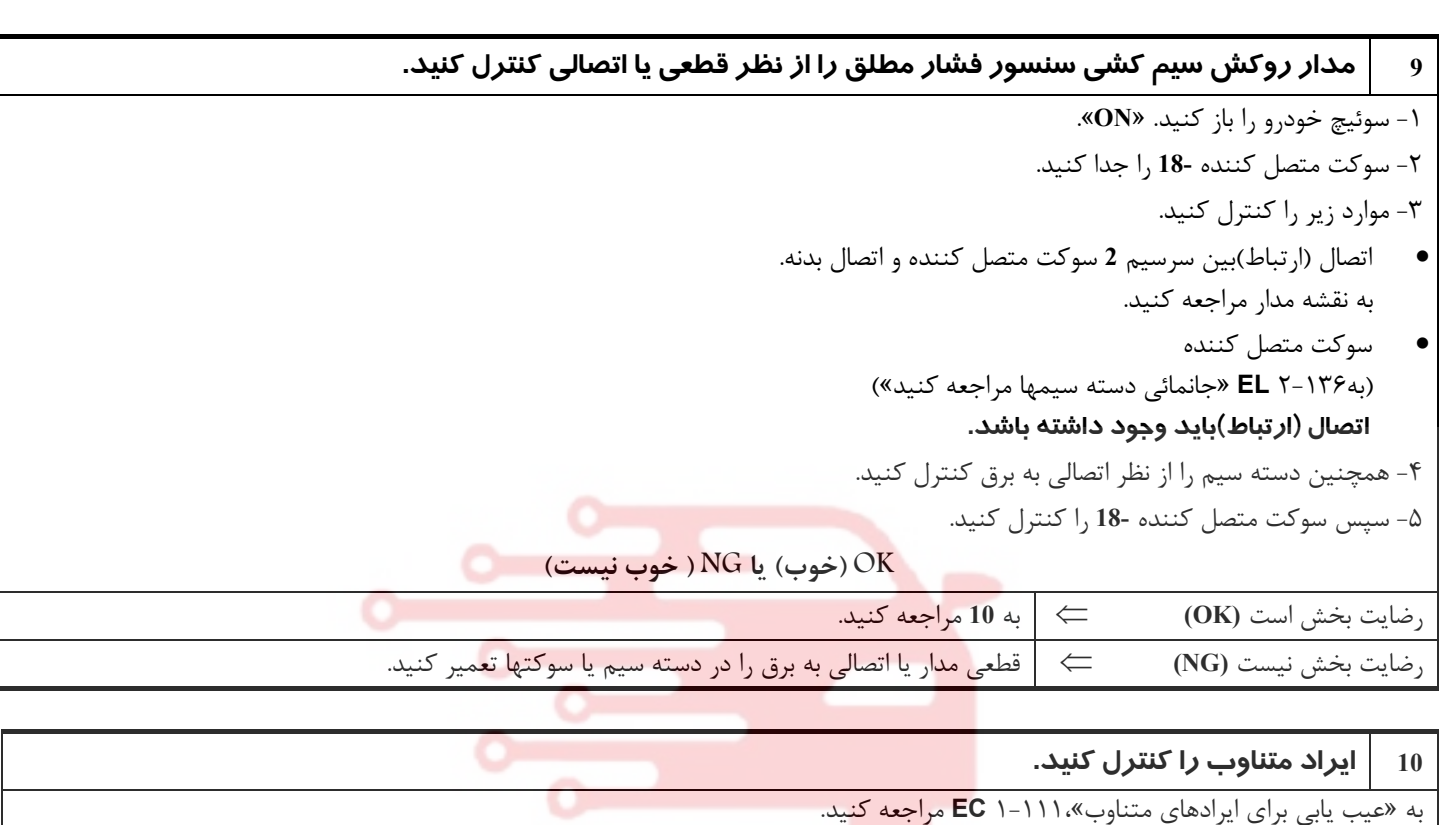

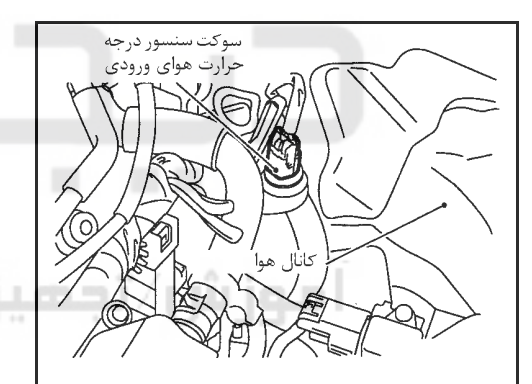

⇐ پايان بازرسي

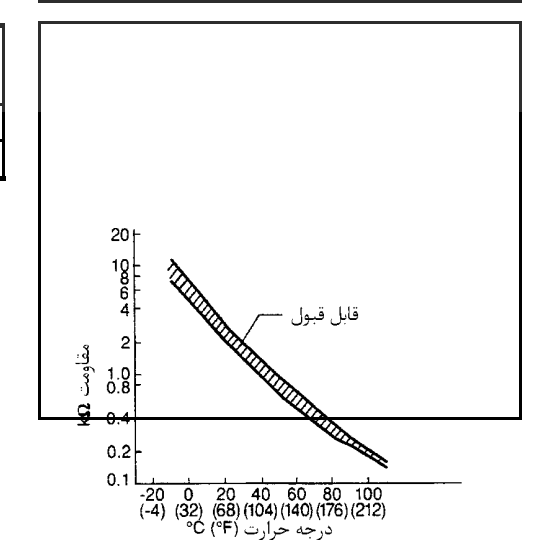

### **سنسور درجه حرارت هواي ورودي شرح اجزاء**

سنسور درجه حرارت هواي ورودي به موتور، به هوزينگ كانال هواي ورودي نصب شده است. سنسور درجه حرارت هواي ورودي را تشخيص داده و بر مبناي آن سيگنالي را به كامپيوتر ارسال ميكند.

واحد سنسور درجه حرارت از يك مقاومت حساس به تغييرات درجه حرارت بهره ميبرد. مقاومت الكتريكي اين مقاومت حرارتي در جواب به زياد شدن درجه حرارت كم ميشود. **(اطلاعات مرجع)**

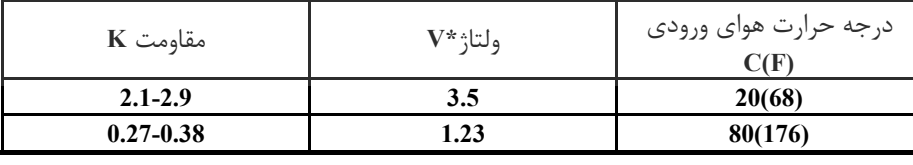

**\***: ايـن اطلاعـات مقاديـر مرجع هستند و بين سرسيم **64** ( كامپيوتر سنسور درجه حرارت هواي

ورودي) و اتصال بدنه اندازهگيري ميشوند.

**احتياط (هشدار)**

**در هنگام اندازهگيري ولتاژهاي ورودي/ خروجي از سرسيمهاي اتصال بدنه كامپيوتر استفاده نكنيد، انجام چنين كاري ممكن است به ترانزيستور كامپيوتر صدمه بزند. از اتصال بدنهاي بجز سرسيمهاي اتصال بدنه كامپيوتر مانند بدنه خودرو استفاده كنيد.** 

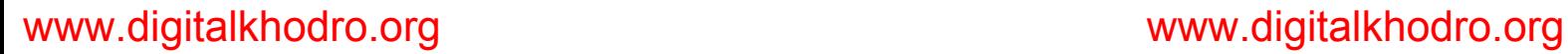

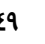

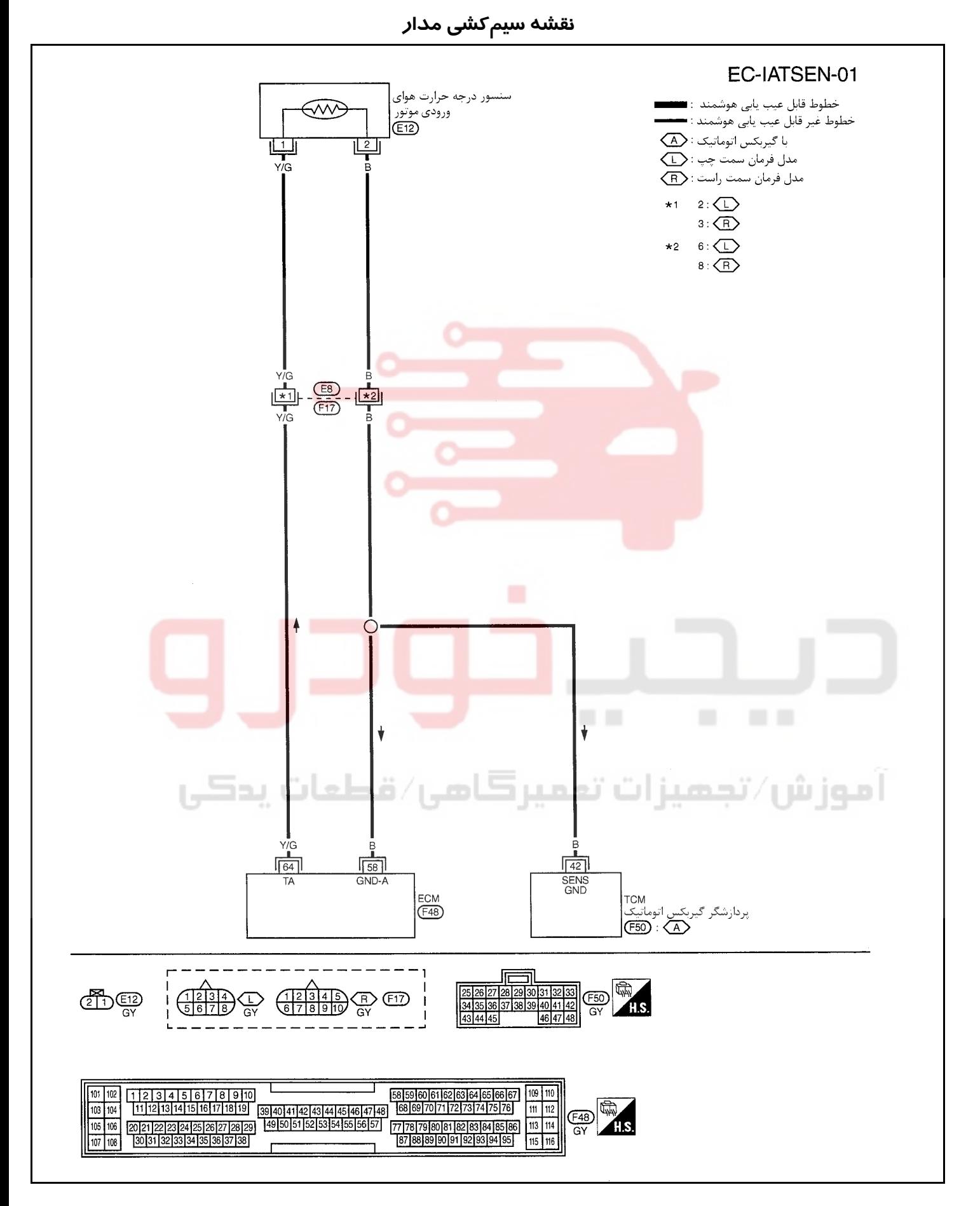

**روش عيبيابي 1 كنترل عملي كلي را انجام دهيد.**  سوئيچ خودرو را باز كنيد. «**ON** .« ولتاژ بين سرسيم **64** كامپيوتر و اتصال بدنه را بوسيله دستگاه II-CONSULT ياولتمتر اندازهگيري كنيد. CONNECT O CONNECTOR **ECM ولتاژ: V4.8 – 0.05** 64 (Gूू **OK) خوب) يا NG ) خوب نيست)** رضايت بخش است **(OK** ⇐ **(**پايان بازرسي رضايت بخش نيست **(NG** ⇐ **(**به **<sup>2</sup>** مراجعه كنيد. **2 مدار منبع تغذيه سنسور درجه حرارت هواي ورودي را كنترل كنيد.**  سوئيچ خودرو را ببنديد. «**OFF** .« سوكت دسته سيم سنسور درجه حرارت هواي ورودي جدا كنيد. ور درجه لعات پدڪي سوئيچ خودرو را باز كنيد «**ON** .« ولتاژ بين سرسيم **1** و اتصال بدنه را كنترل كنيد.  $\frac{d}{d}$  T.s. ঐূ  **ولتاژ: تقريباً V5**  $\oplus$   $\ominus$ (M మేౖ **OK) خوب) يا NG ) خوب نيست)** رضايت بخش است **(OK** ⇐ **(**به **<sup>4</sup>** . مراجعه كنيد رضايت بخش نيست **(NG** ⇐ **(**به **<sup>3</sup>** مراجعه كنيد.

**بخش اول / سيستم كنترل موتور 51**

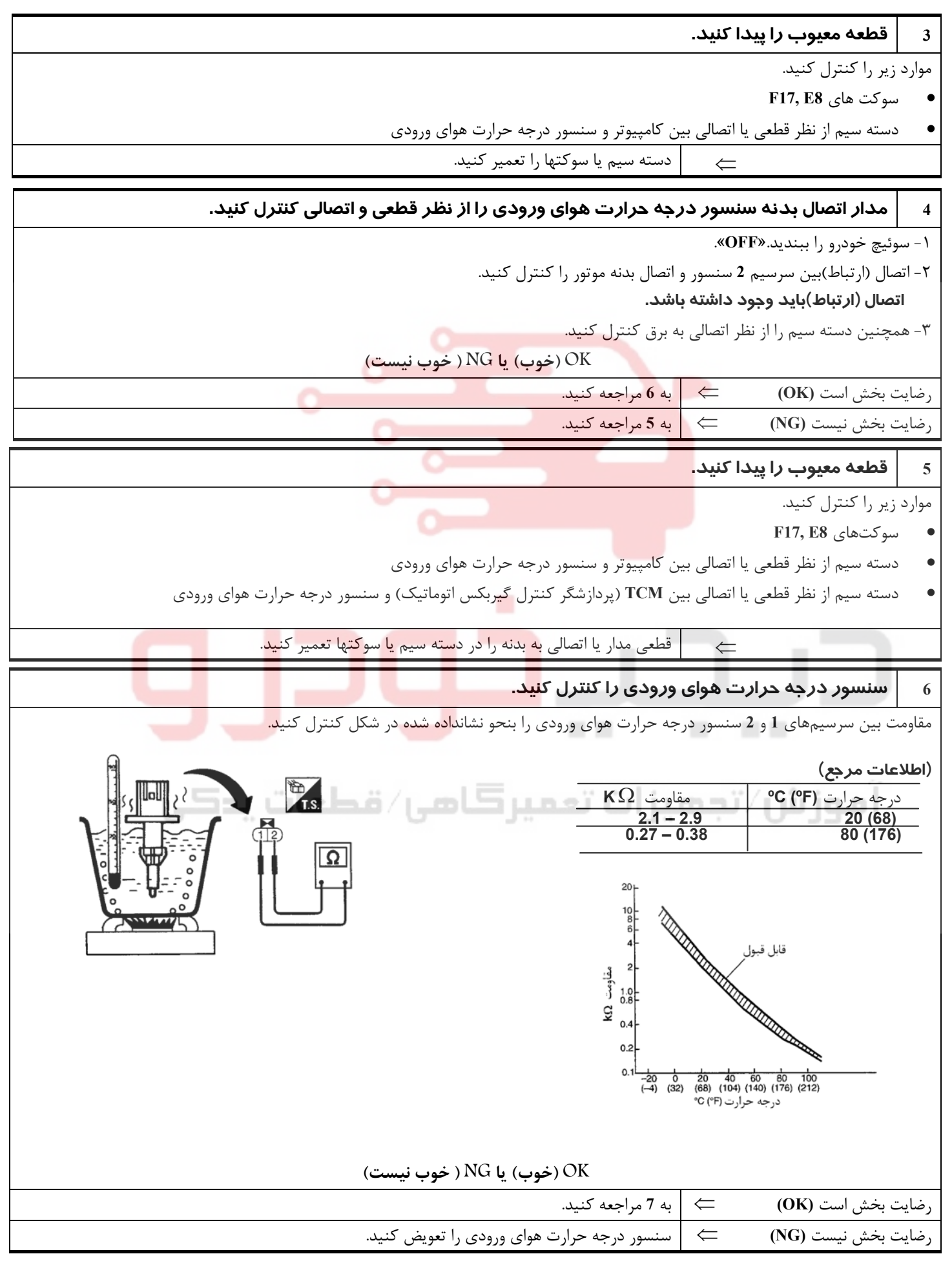

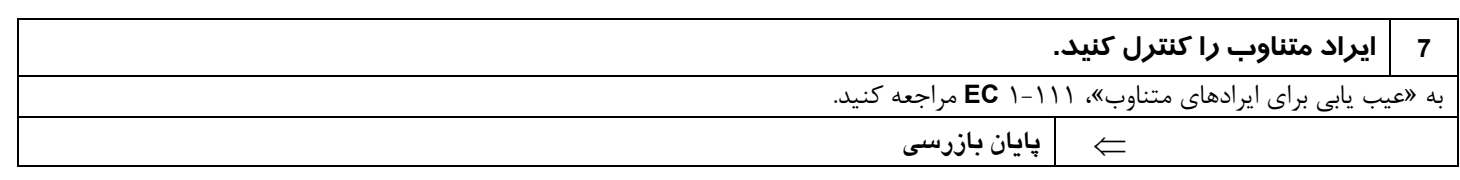

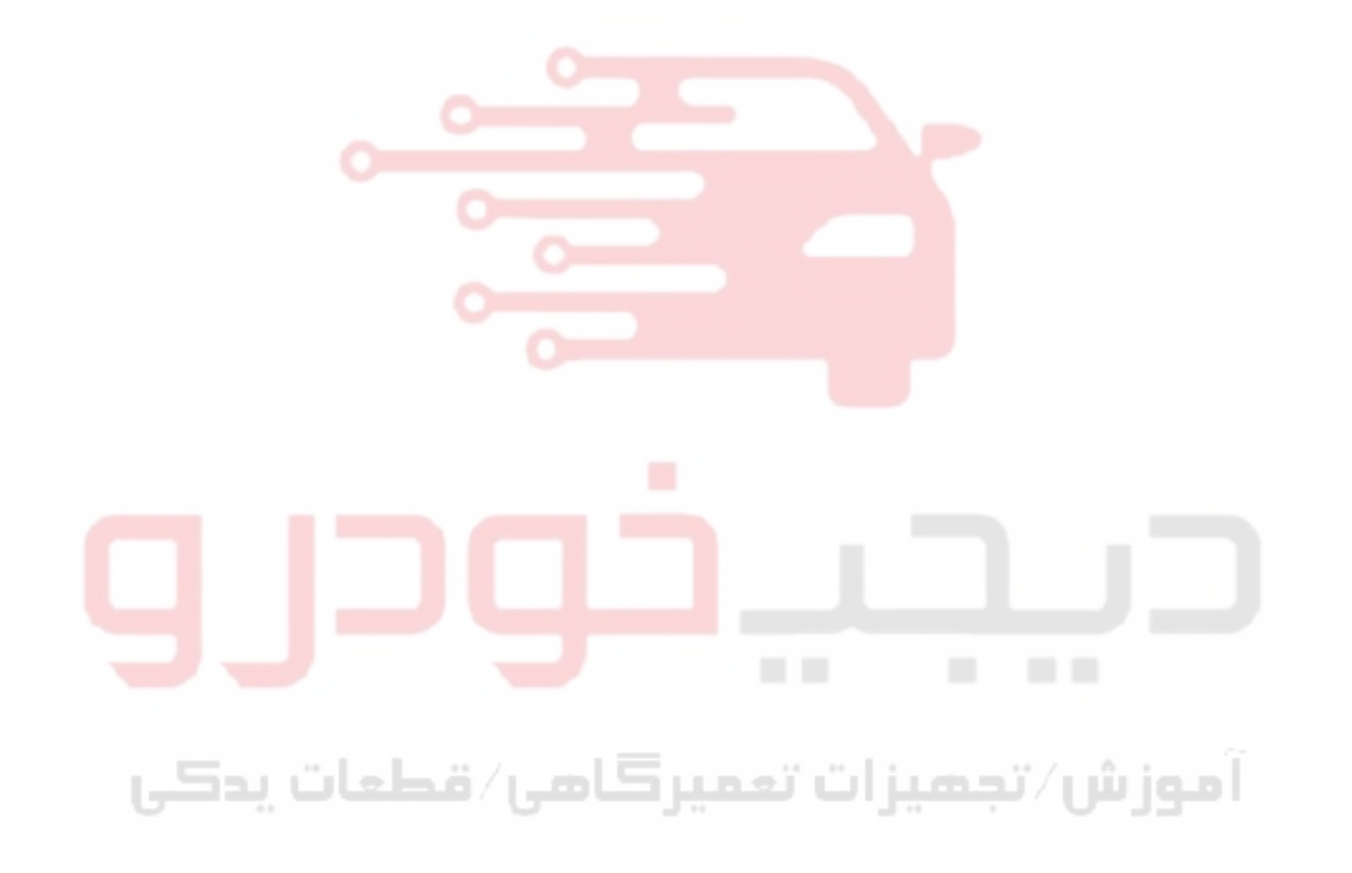

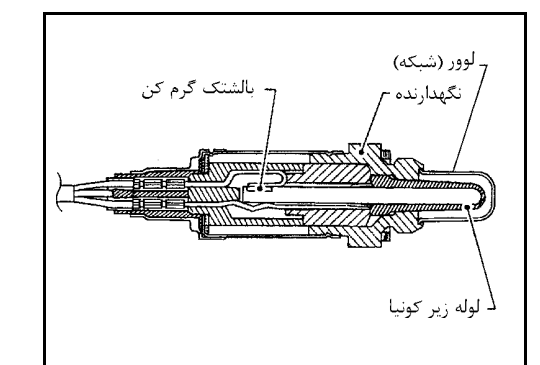

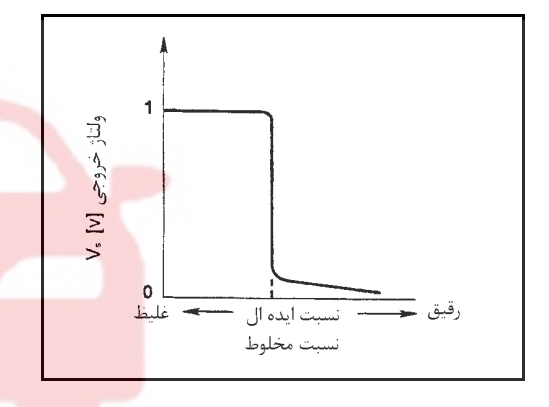

## **سنسور حرارتي اكسيژن 1 (جلو)**

### **شرح اجزاء**

سنسور حرارتي اكسيژن **1** (جلو) در داحل لوله جلو جاسازي شده است. اين سنسور مقدار اكسيژن موجود در گاز اگزوز را در مقايسه با هواي بيرون را تشخيص ميدهد. سنسور حرارتي اكسيژن **1** (جلو) از يك لوله انتها بسته است كه از جنس سراميك زيركونيا ساخته شده است . زيركونيا ولتاژ تقريبي معادل **V1** در شرايط غليظ تر **(Richer (**و تا **V0** در شرايط رقيق تر بودن اكسيژن توليد ميكند.

سيگنال سنسور حرارتي اكسيژن **1** (جلو) به كامپيوتر ارسال ميشود. كامپيوتر طول زمان تزريق (پالس) را بنحوي تنظيم ميكند كه نسبت ايده آل مخلوط هوا و سوخت بدست آيد نسبت ايدهال هوا و سوخت در حدود تغييرات ريشهائي از **V1** تا **V0** اتفاق ميافتد.

**مقادير مرجع در حالت نظارت بر اطلاعات دستگاه II-CONSULT**

**اطلاعات مشخصات مقادير مرجع هستند.** 

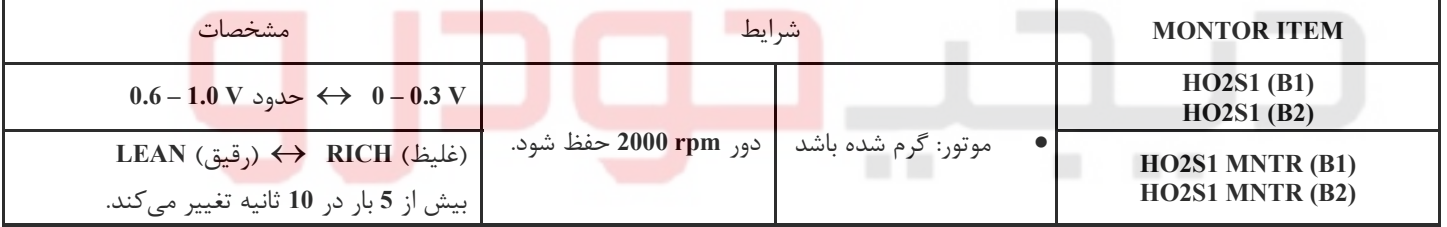

اموزش⁄تجمیزات تعمیرڪامی⁄ قطعات پدڪي

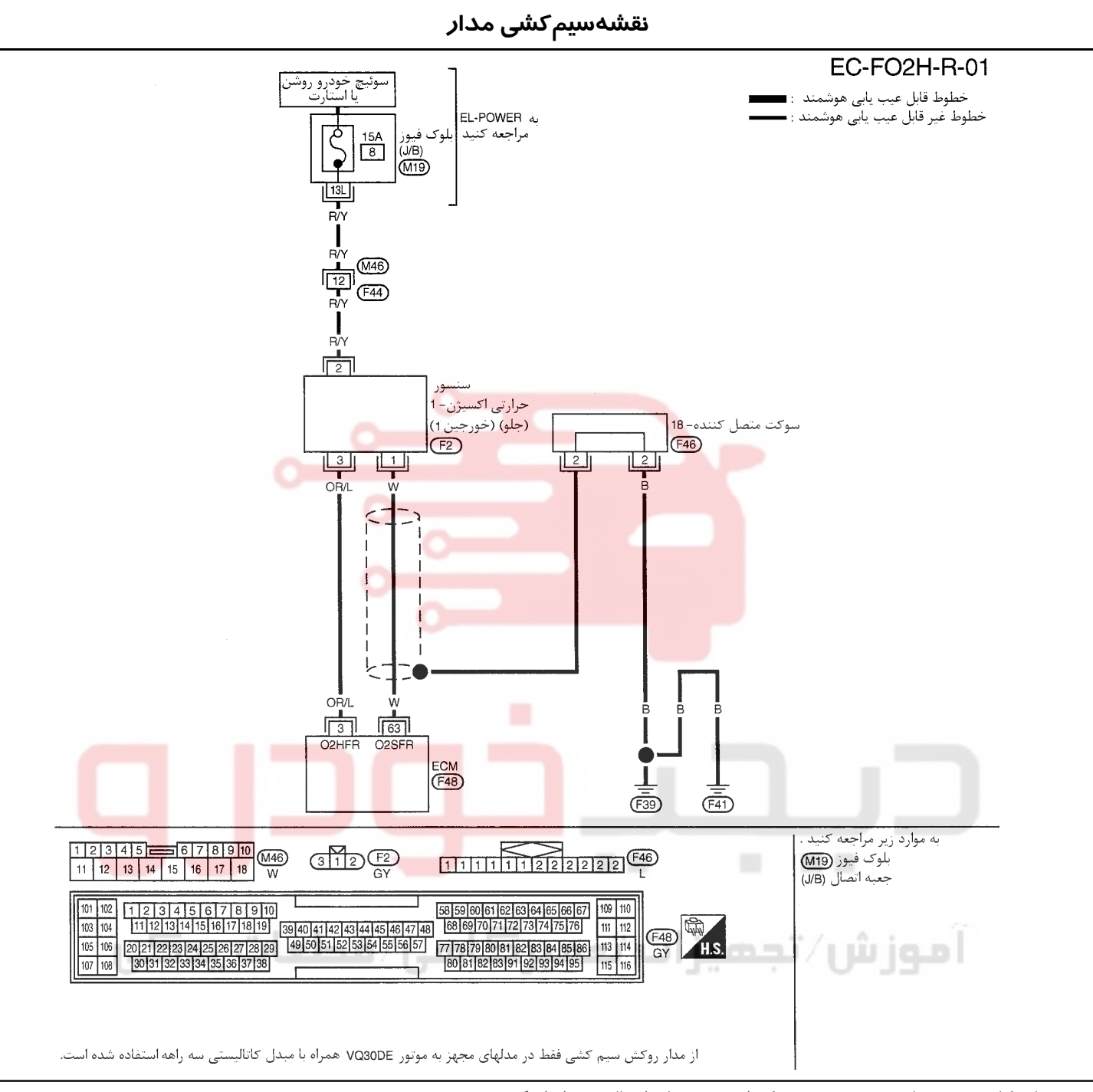

سرسيمهاي كامپيوتر و مقادير مرجع، بين هريك از سرسيمها و اتصال بدنه اندازهگيري ميشوند. .

### **احتياط (هشدار):**

در هنگام اندازهگیری ولتاژهای ورودی/ خروجی کامپیوتر، از سرسیمهای اتصال بدنه کامپیوتر استفاده نکنید. انجام چنین کاری ممکن است به ترانزیستور کامپیوتر صدمه بزند. از اتصال بدنهای بجز سرسیمهای اتصال بدنه کامپیوتر مانند بدنه خودرو استفاده کنید.

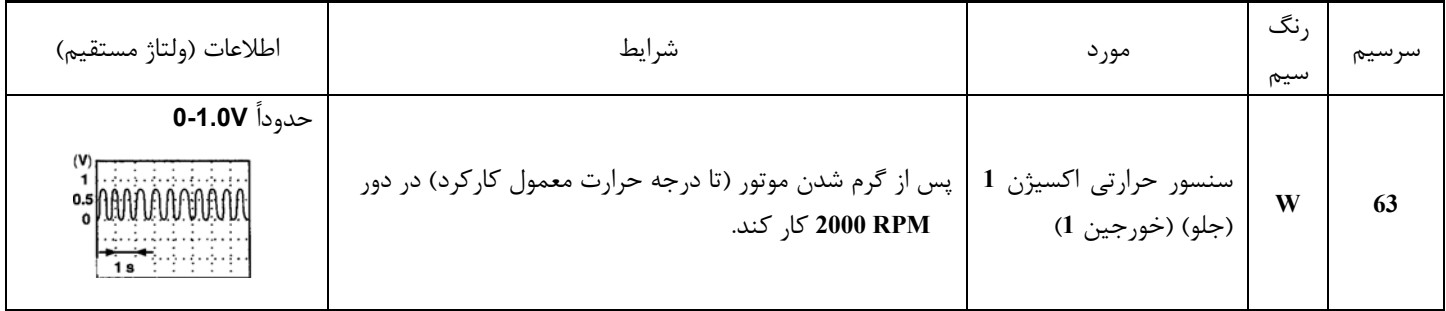

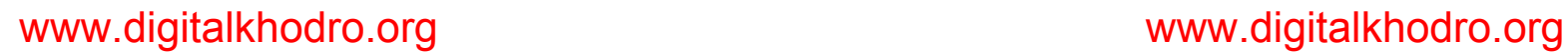

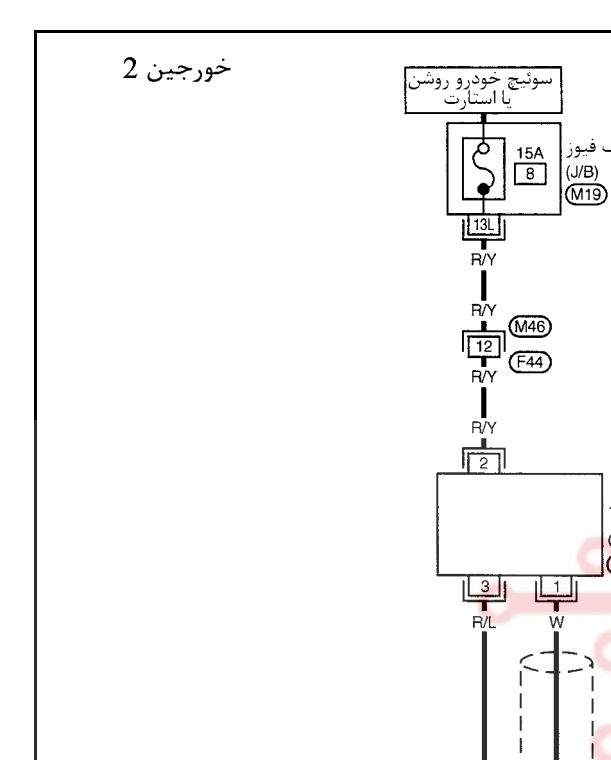

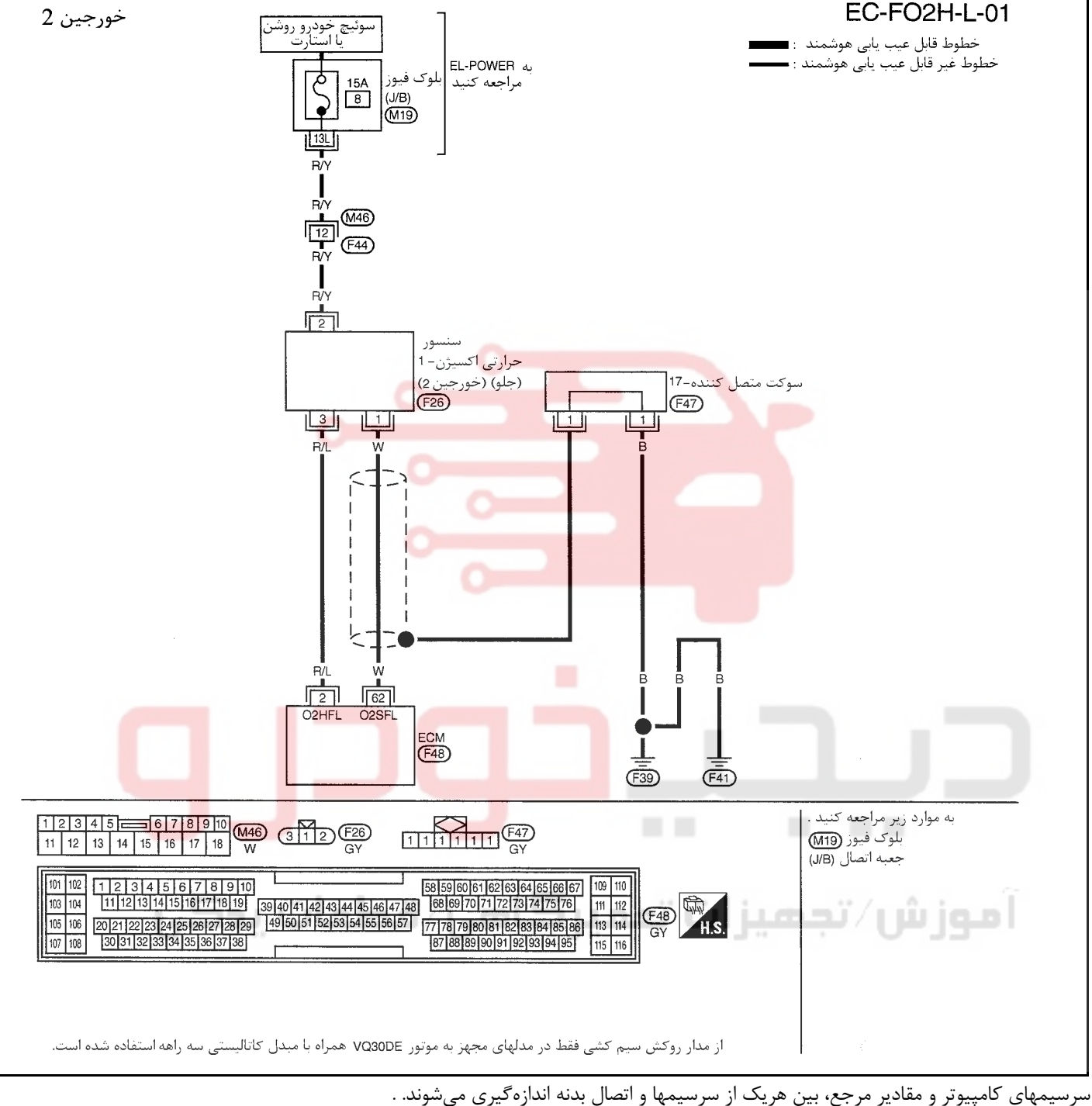

**احتياط:**

در هنگام اندازهگیری ولتاژهای ورودی/ خروجی کامپیوتر، از سرسیمهای اتصال بدنه کامپیوتر استفاده نکنید. انجام چنین کاری ممکن است به ترانزیستور کامپیوتر صدمه بزند. از اتصال بدنهای بجز سرسیمهای اتصال بدنه کامپیوتر مانند بدنه خودرو استفاده کنید.

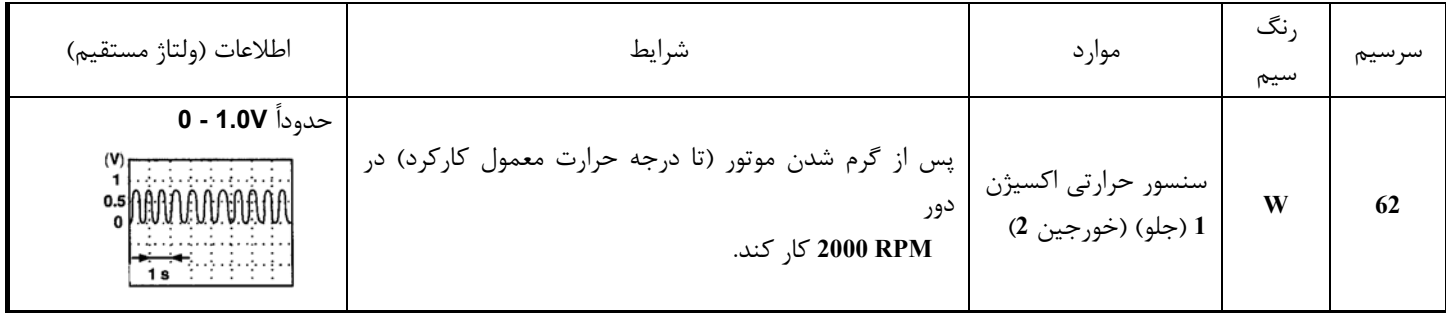

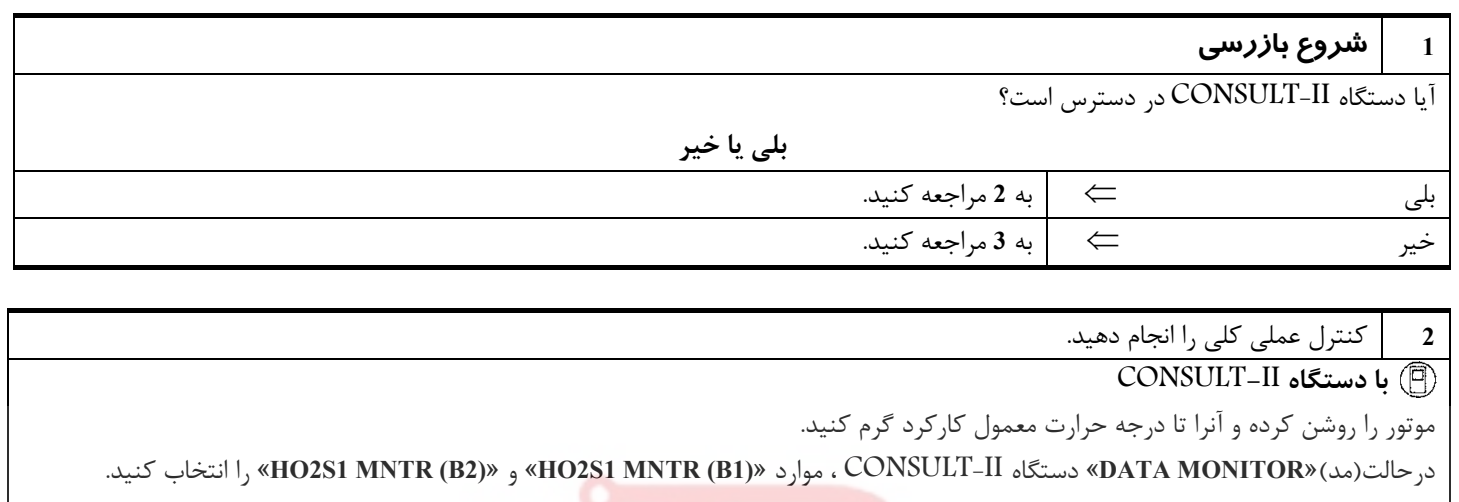

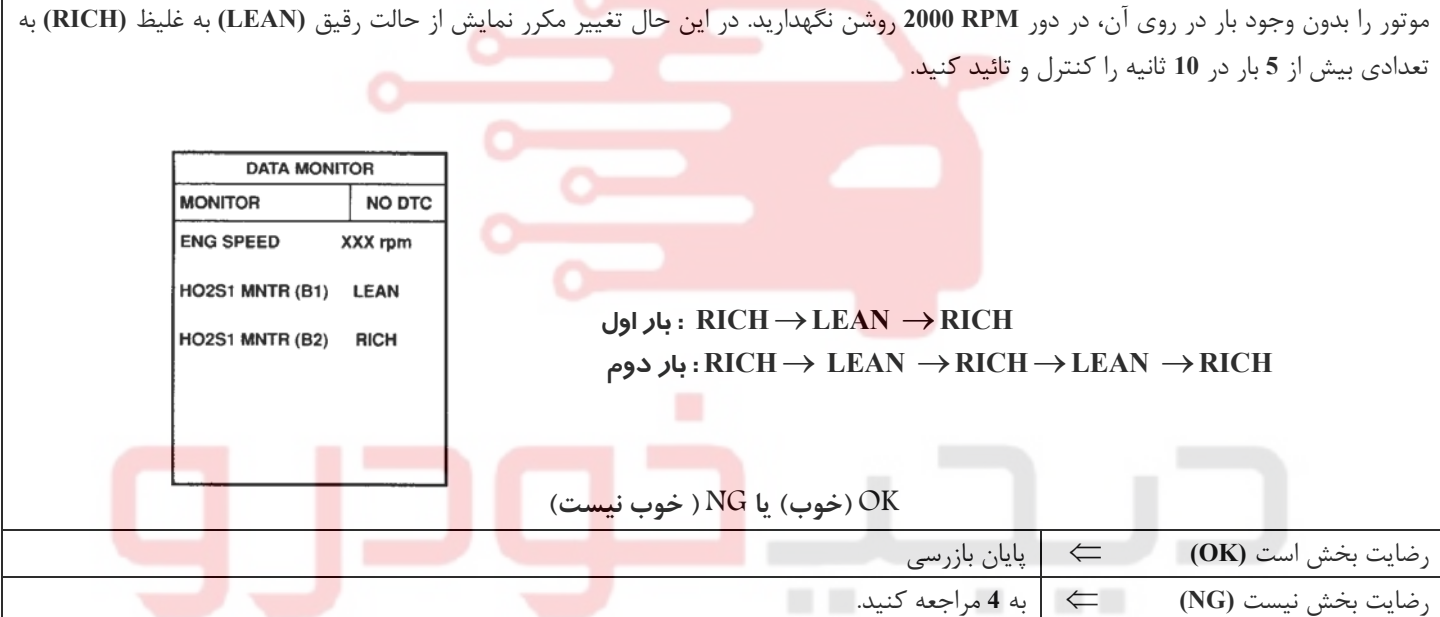

# آموزش⁄تجهیزات تعمیرکامی⁄ قطعات پدکی

**بخش اول / سيستم كنترل موتور 57**

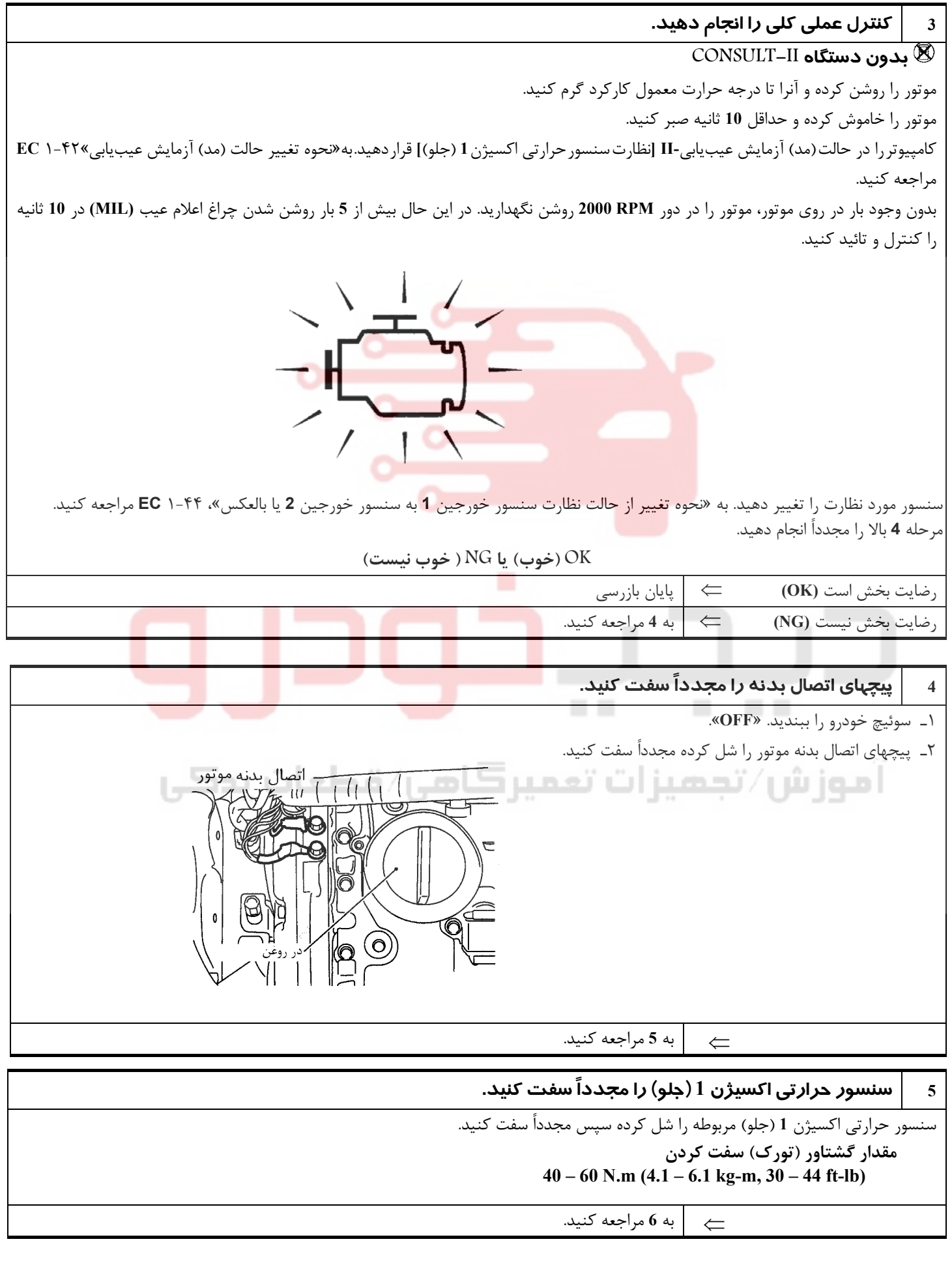

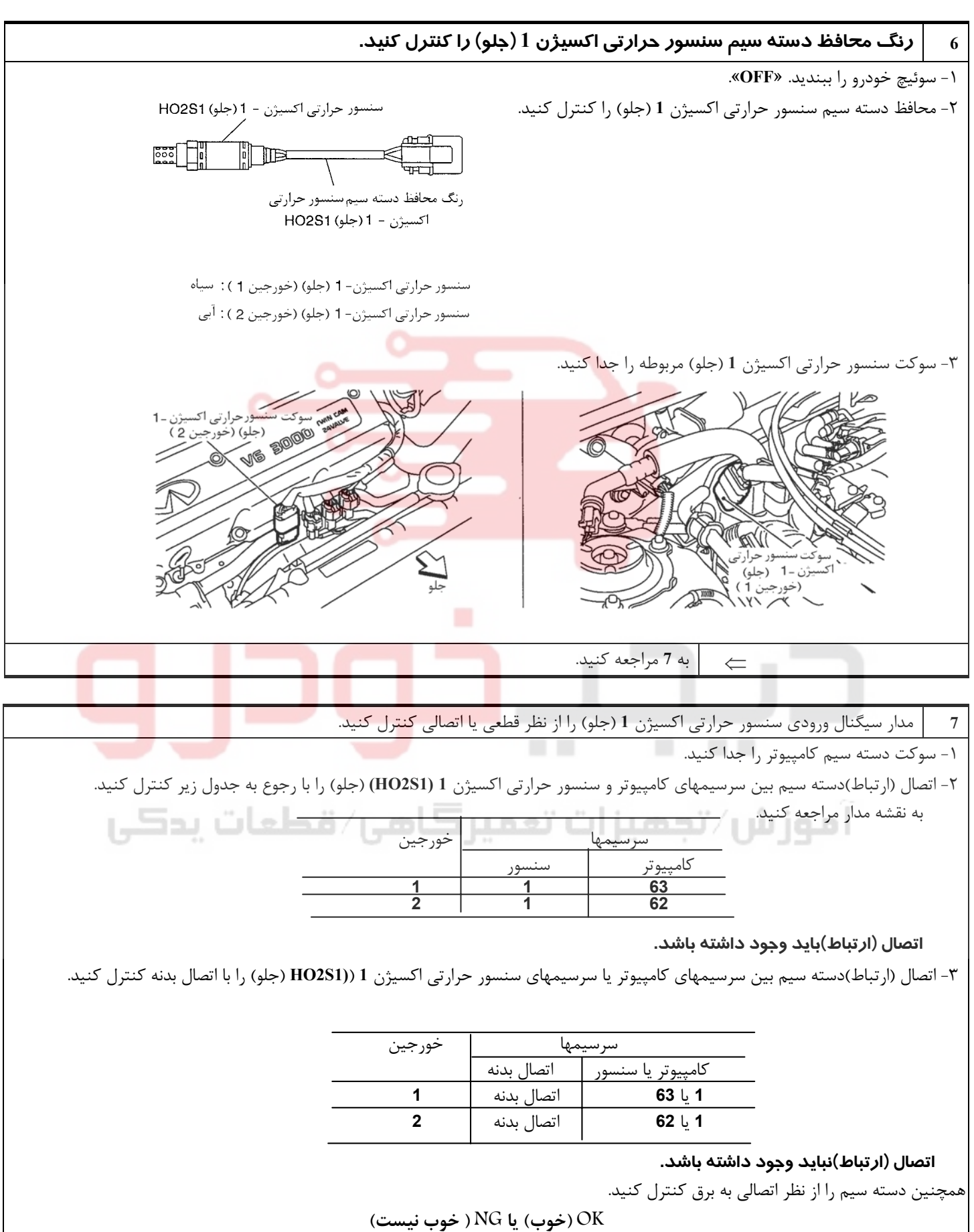

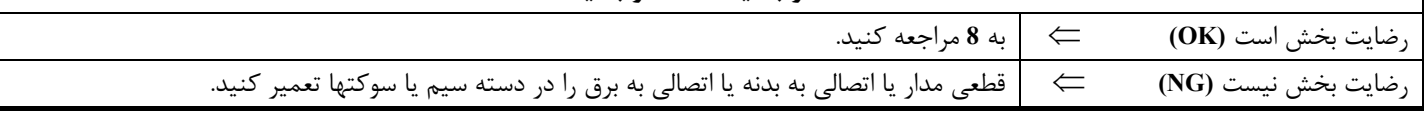

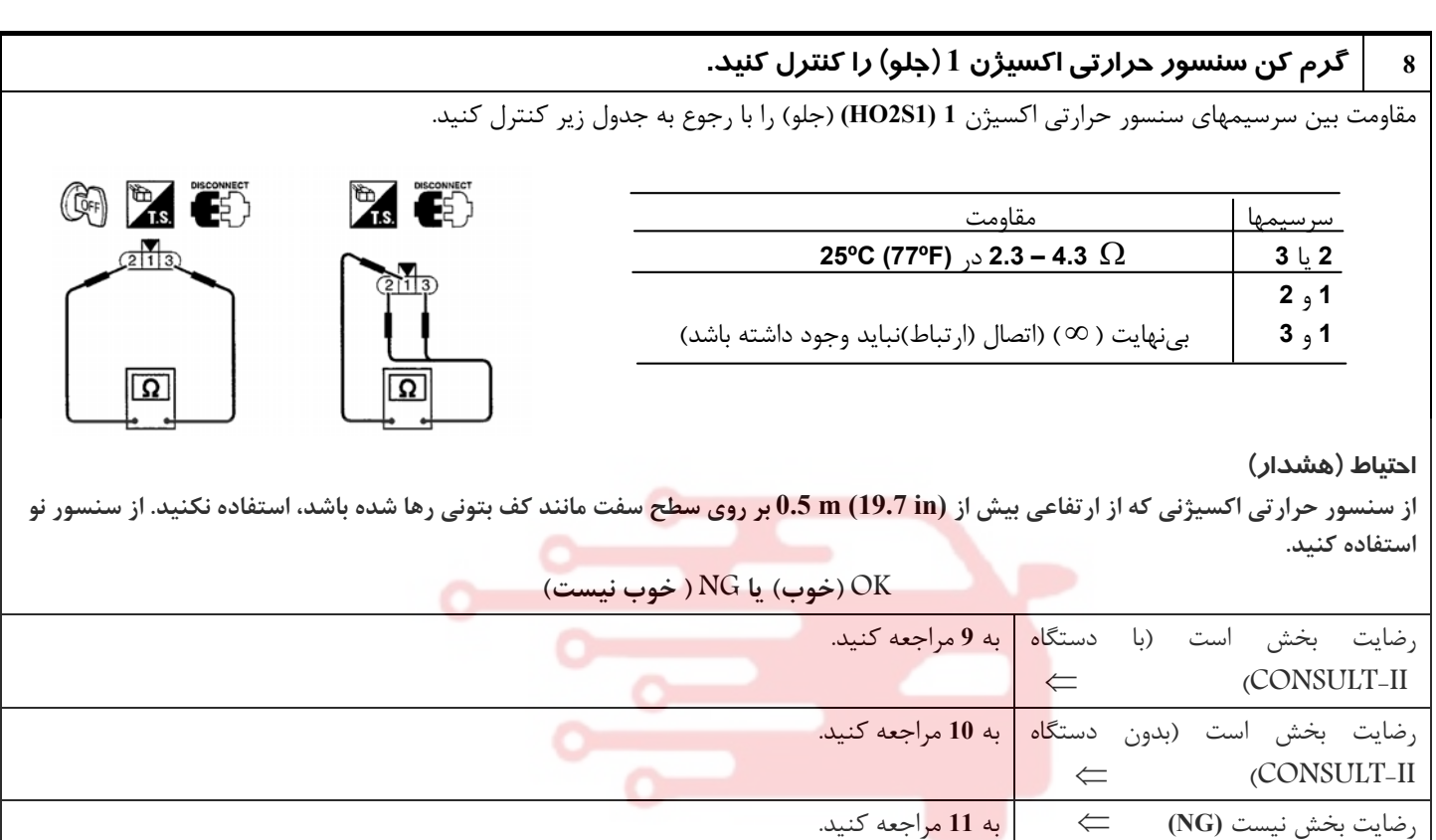

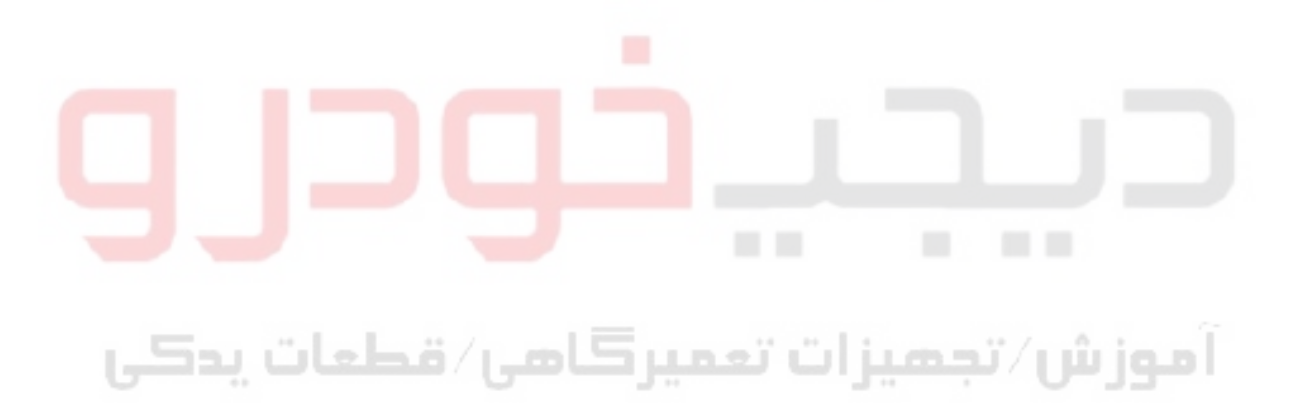

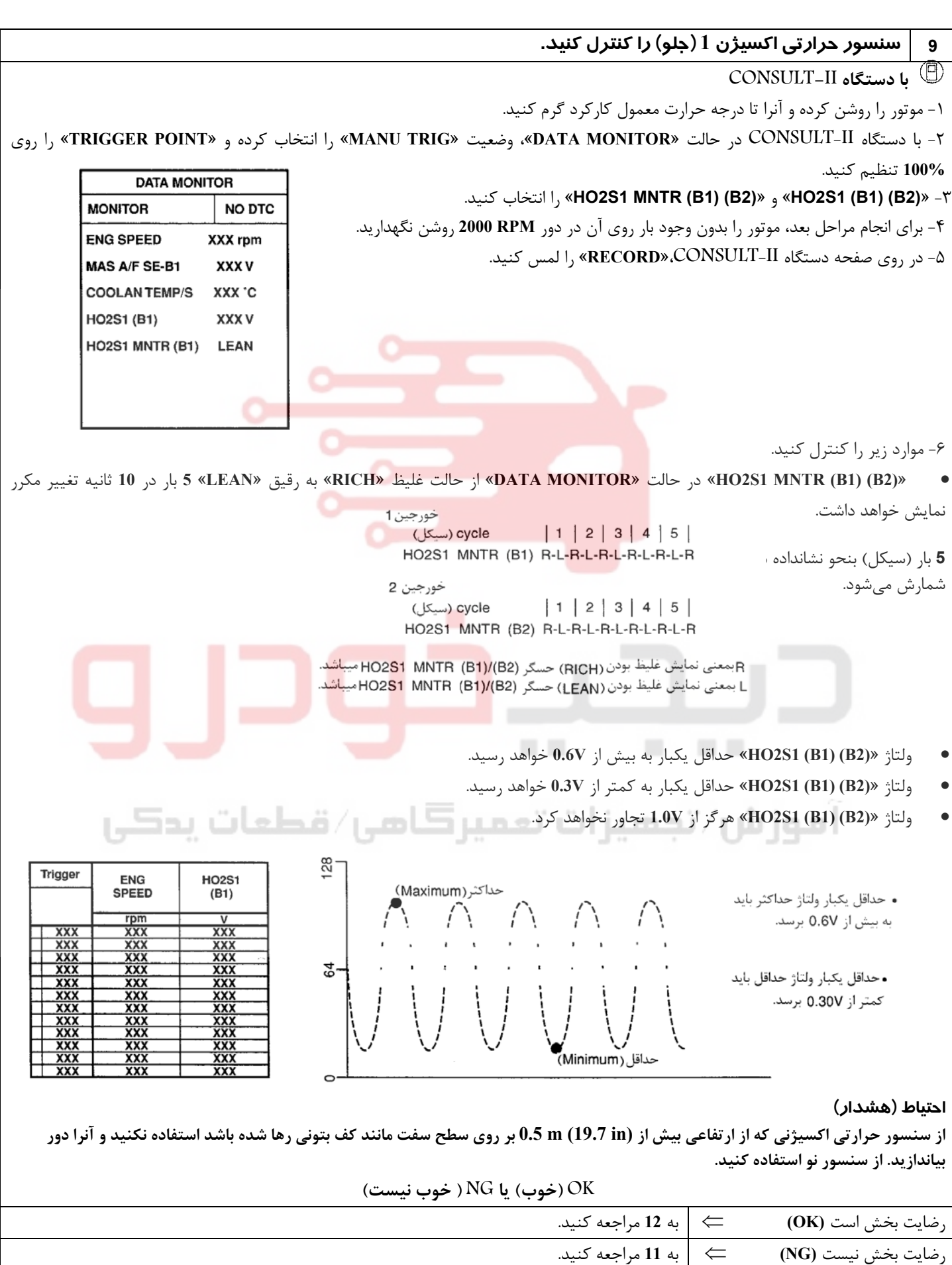

**10 سنسور حرارتي اكسيژن 1 (جلو) را كنترل كنيد. بدون دستگاه II-CONSULT** موتور را روشن كرده و آنرا تا درجه حرارت معمول كاركرد گرم كنيد. موتور را خاموش كرده و كامپيوتر را در حالت (مد) آزمايش عيبيابي **-II]** نظارت بر سنسور حرارتي اكسيژن **1** (جلو)**]** قرار دهيد. قلمهاي ولتمتر را بين سرسيم **63** (سيگنال سنسور حرارتي اكسيژن **1** خورجين **1**) يا سرسيم **62** (سيگنال سنسور حرارتي اكسيژن خورجين **2**) و اتصال بدنه موتور قرار دهيد.  $\bullet$ O CONNECTOR **ECM**  $C_{\alpha}$ • چراغ اعلام عيب **5** بار در **10** ( ثانيه در حالت مد)  $-\frac{2}{3}$   $\frac{3}{5}$  آزمايش عيبيابي **-II**) نظارت بر سنسور حرارتي اكسيژن) روشن خواهد شد. v • حداقل يكبار ولتاژ حداكثر بيش از **V0.6** خواهد بود. خورجين 1 :63 ⊕⊝ خورجين 2 :62 • حداقل يكبار ولتاژ حداقل كمتر از **V0.3** خواهد بود. • ولتاژ هرگز از **V1.0** تجاوز نخواهد كرد. **احتياط (هشدار)** از سنسور حرارتی اکسیژنی که از ارتفاع<mark>ی بیش از O.5 m (19.7 in) بر رو</mark>ی سطح سفت مانند کف بتونی رها شده باشد استفاده نکنید. از سنسور نو **استفاده كنيد. OK) خوب) يا NG ) خوب نيست)** رضايت بخش است **(OK** ⇐ **(**به **<sup>12</sup>** مراجعه كنيد. رضايت بخش نيست **(NG** ⇐ **(**به **<sup>11</sup>** مراجعه كنيد. **11** سنسور حرارتي اكسيژن **1** (جلو) را تعويض كنيد. ١ - سوئيچ خودرو را ببنديد. «**OFF**« ٢ - رنگ محافظ دسته سيم سنسور حرارتي اكسيژن **1** (جلو) را كنترل كنيد. / المستخدم المستخدم العلمي السيون - 1 (جلو) HO2S1 هـ | المستخدم المستخدم المستخدم المستخدم المستخدم ا ا موز ش  $\frac{1}{2000}$  $\blacksquare$ رنگ محافظ دسته سیم سنسور حرارتی اكسيژن - 1 (جلو) HO2S1 سنسور حرارتی اکسیژن- 1 (جلو) (خورجین 1): سیاه سنسور حرارتی اکسیژن- 1 (جلو) (خورجین 2): آبی **احتياط** قبل از سوار کردن سنسور نو اکسیژن، رزوههای سیستم اگزوز را با استفاده از ابزار تمیز کننده رزوه سنسور اکسیژن و روغن ضد **گرفتگي تائيد شده، تميز كنيد. به «ابزارهاي عمومي سرويس» ،١١ ١- EC مراجعه كنيد. OK) خوب) يا NG ) خوب نيست)** ⇐ سنسور حرارتي اكسيژن **<sup>1</sup>** (جلو) معيوب را كنترل كنيد.

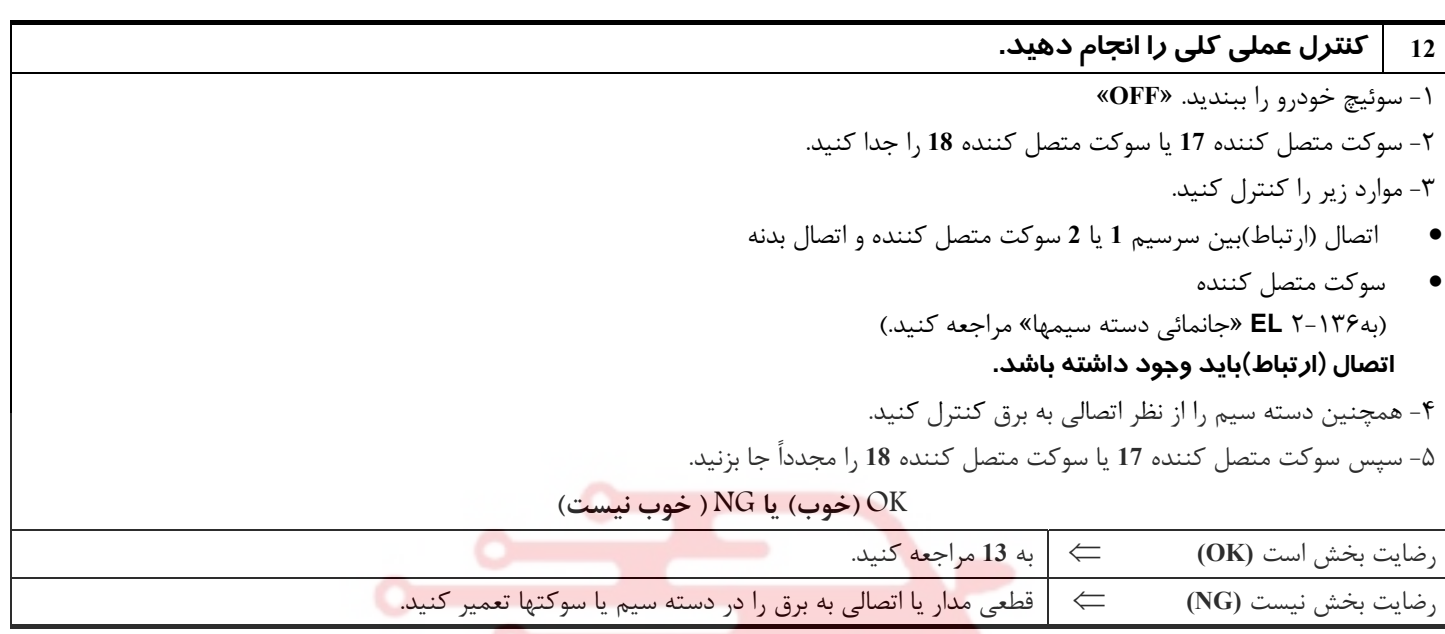

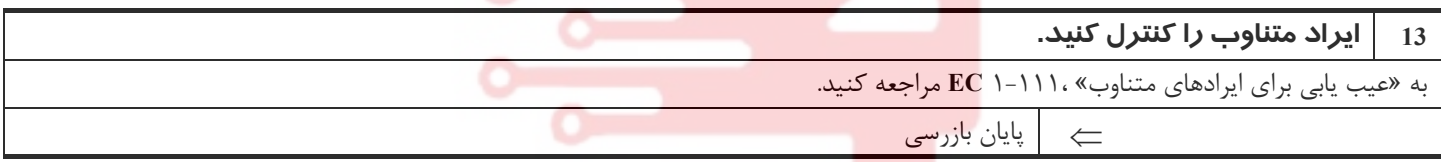

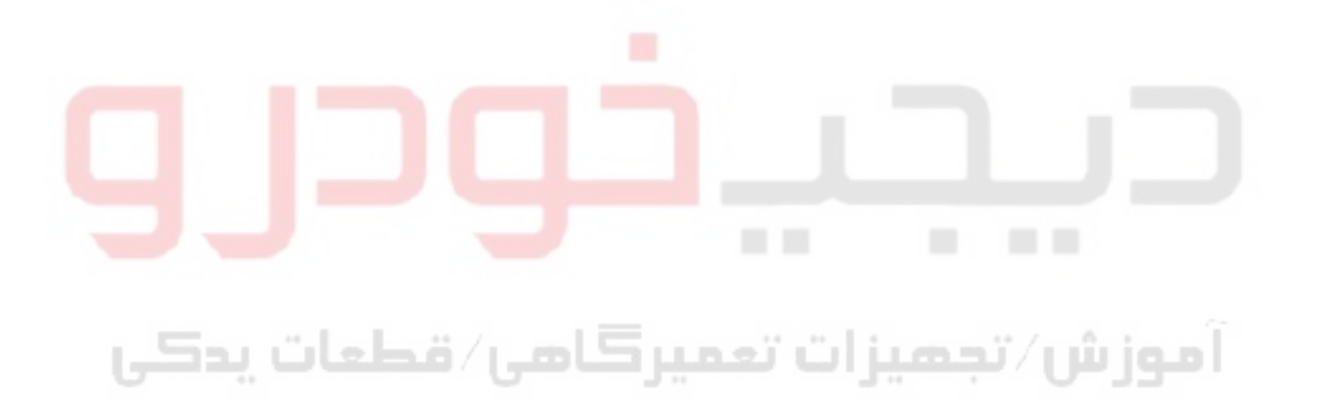

### **گرمكن سنسور حرارتي اكسيژن 1 ( جلو)**

### **شرح**

**شرح سيستم**

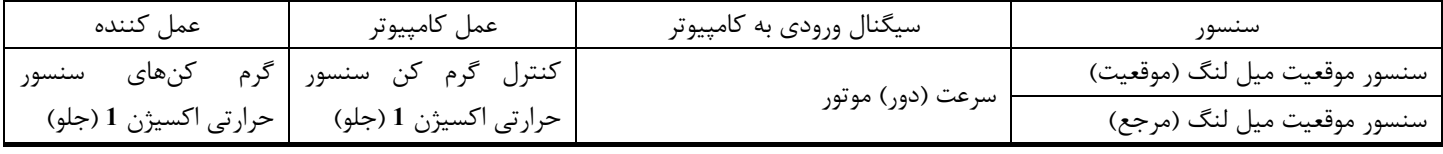

كامپيوتر بر مبناي وضعيت دور موتور، كنترل روشن / خاموش **(OFF/ON (**گرم كنهاي سنسور حرارتي اكسيژن **1** (جلو) را انجام ميدهد. **عملكرد**

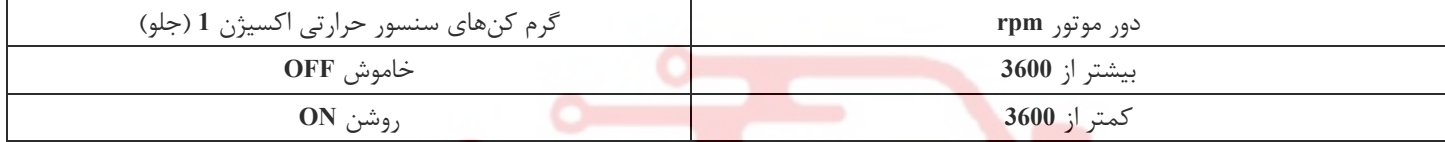

### **مقادير مرجع در حالت (مد) نظارت بر اطلاعت دستگاه II-CONSULT**

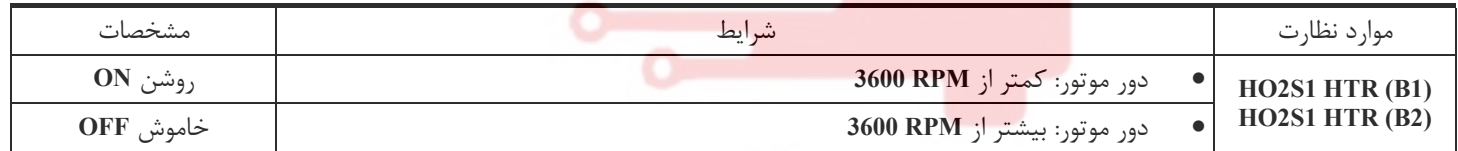

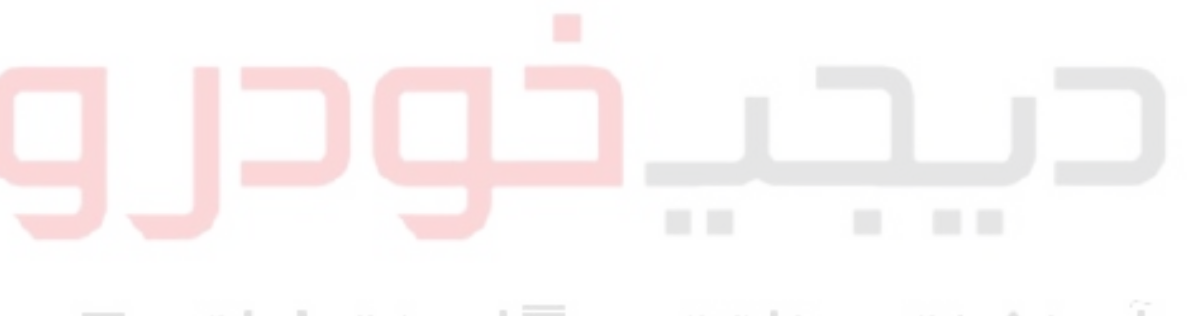

آموزش⁄تجمیزات تعمیرڪامی⁄ قطعات پدڪي

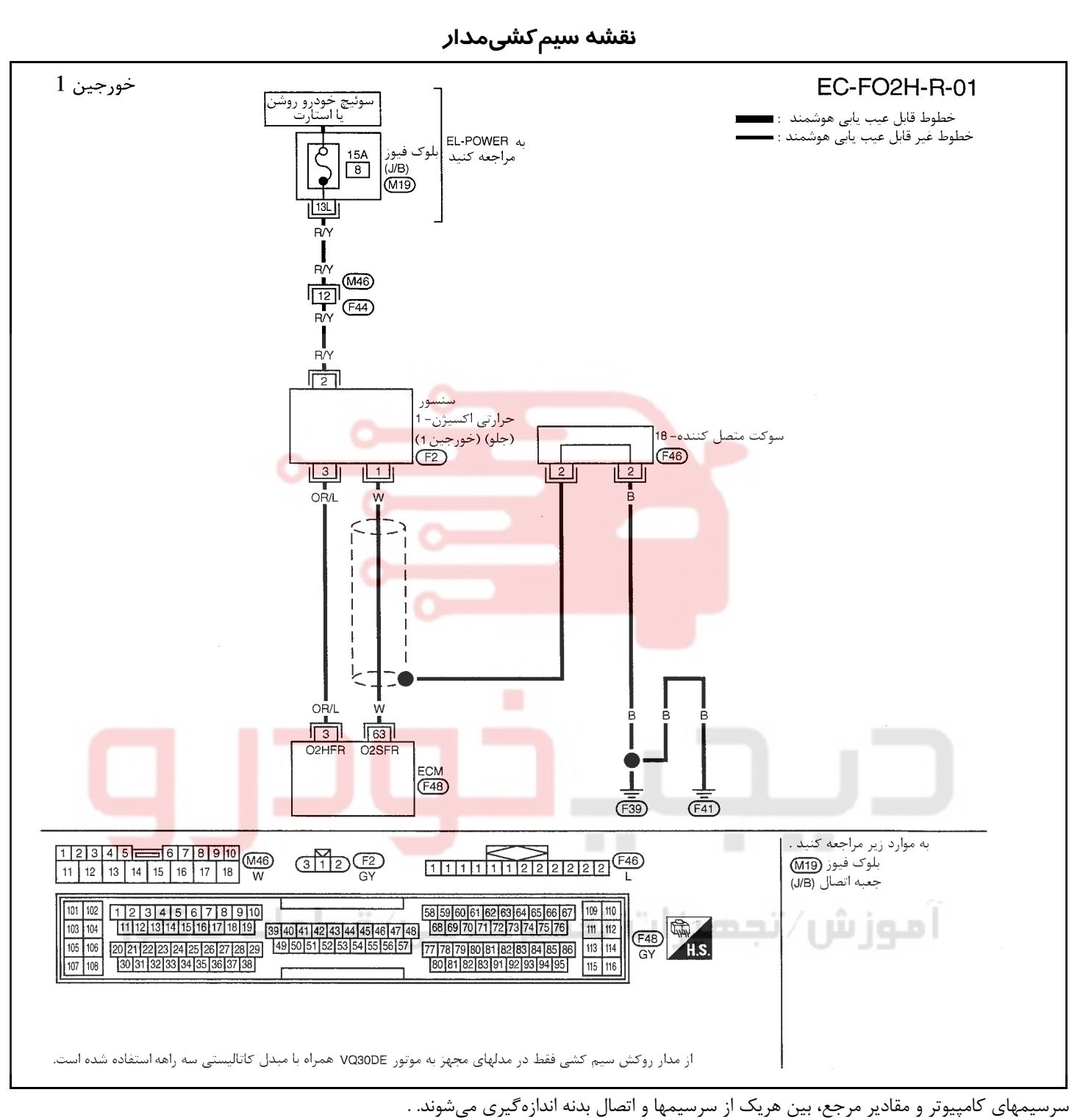

**احتياط (هشدار):**

در هنگام اندازهگيري ولتاژهاي ورودي/ خروجي كامپيوتر، از سرسيمهاي اتصال بدنه كامپيوتر استفاده نكنيد. انجام چنين كاري ممكن است به ترانزيستور كامپيوتر صدمه بزند. از اتصال بدنهاي بجز سرسيمهاي اتصال بدنه كامپيوتر مانند بدنه خودرو استفاده كنيد.

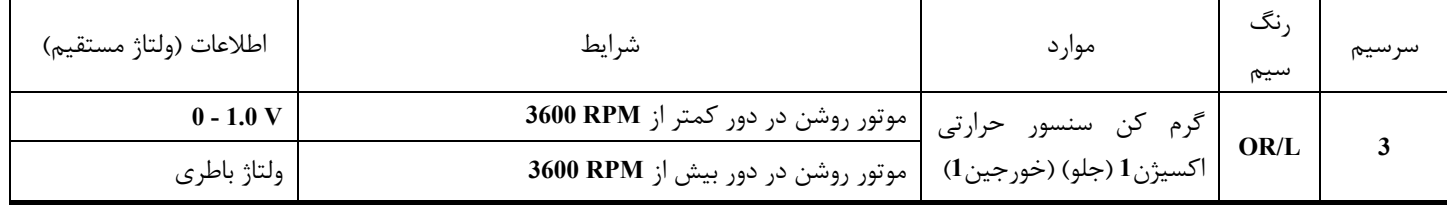
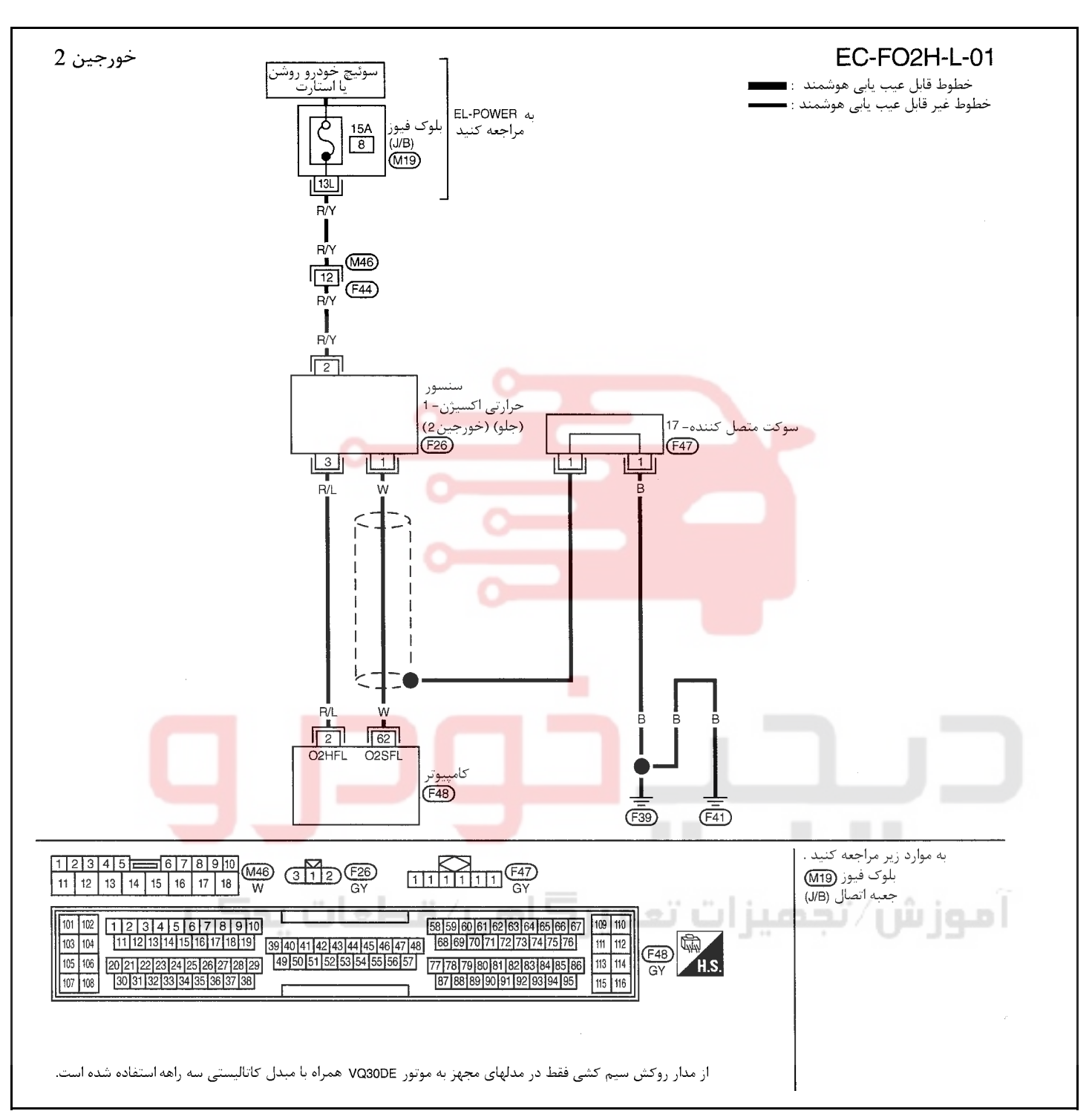

سرسيمهاي كامپيوتر و مقادير مرجع، بين هريك از سرسيمها و اتصال بدنه اندازهگيري ميشوند. . **احتياط:**

در هنگام اندازهگيري ولتاژهاي ورودي/ خروجي كامپيوتر، از سرسيمهاي اتصال بدنه كامپيوتر استفاده نكنيد. انجام چنين كاري ممكن است به ترانزيستور كامپيوتر صدمه بزند. از اتصال بدنهاي بجز سرسيمهاي اتصال بدنه كامپيوتر مانند بدنه خودرو استفاده كنيد.

| اطلاعات (ولتاژ مستقيم) | شرايط                               | موار د                                                          | ىت<br>سيم | سر سیم |
|------------------------|-------------------------------------|-----------------------------------------------------------------|-----------|--------|
| $0 - 1.0$ V            | موتور روشن در دور کمتر از 3600 RPM  |                                                                 |           |        |
| ولتاژ باطری            | ا موتور روشن در دور بیش از 3600 RPM | گرم کن سنسور حرارتی<br> کسیژن <b>1</b> (جلو) (خورجین <b>2</b> ) | R/L       |        |

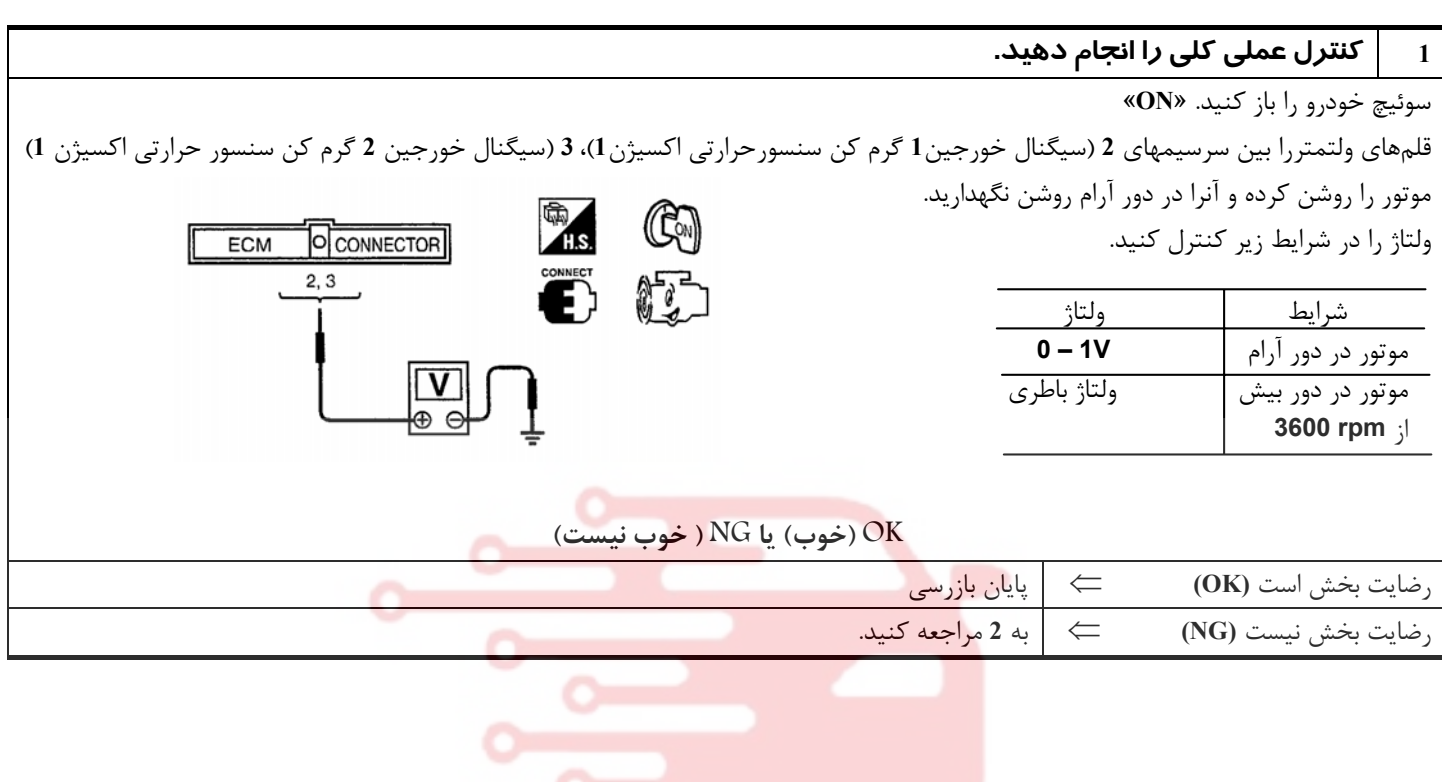

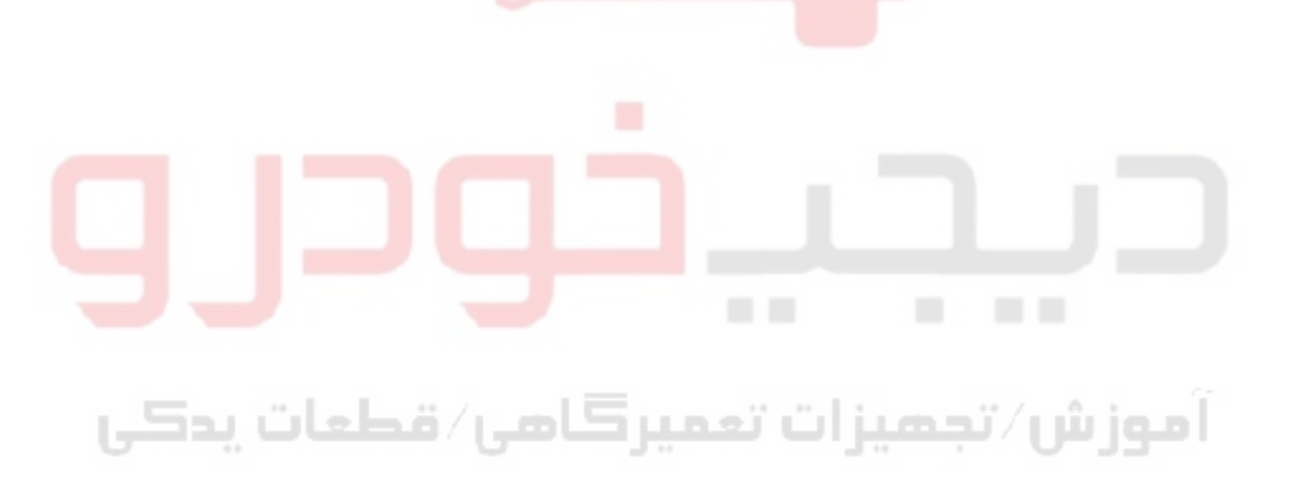

**بخش اول / سيستم كنترل موتور 67**

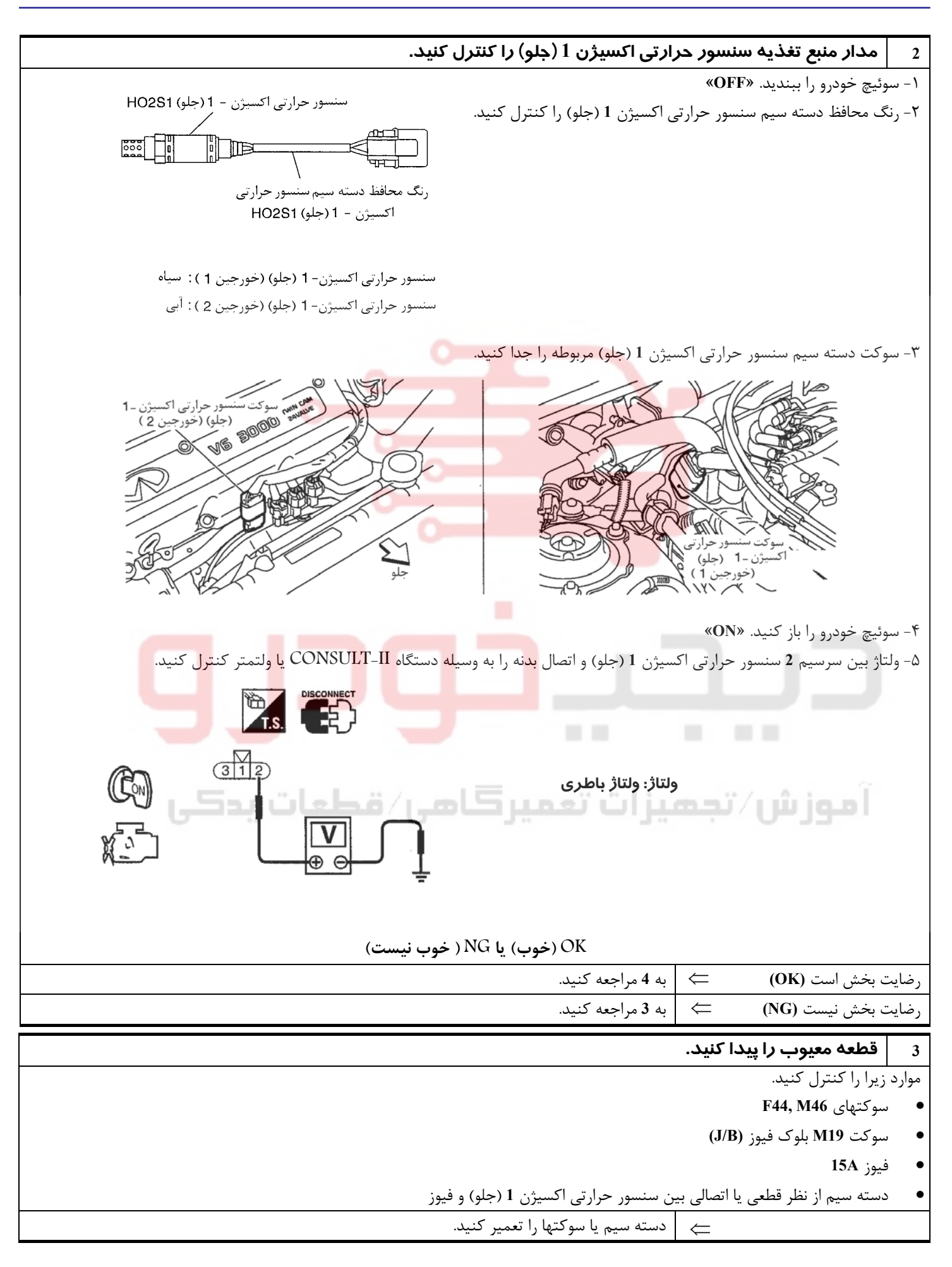

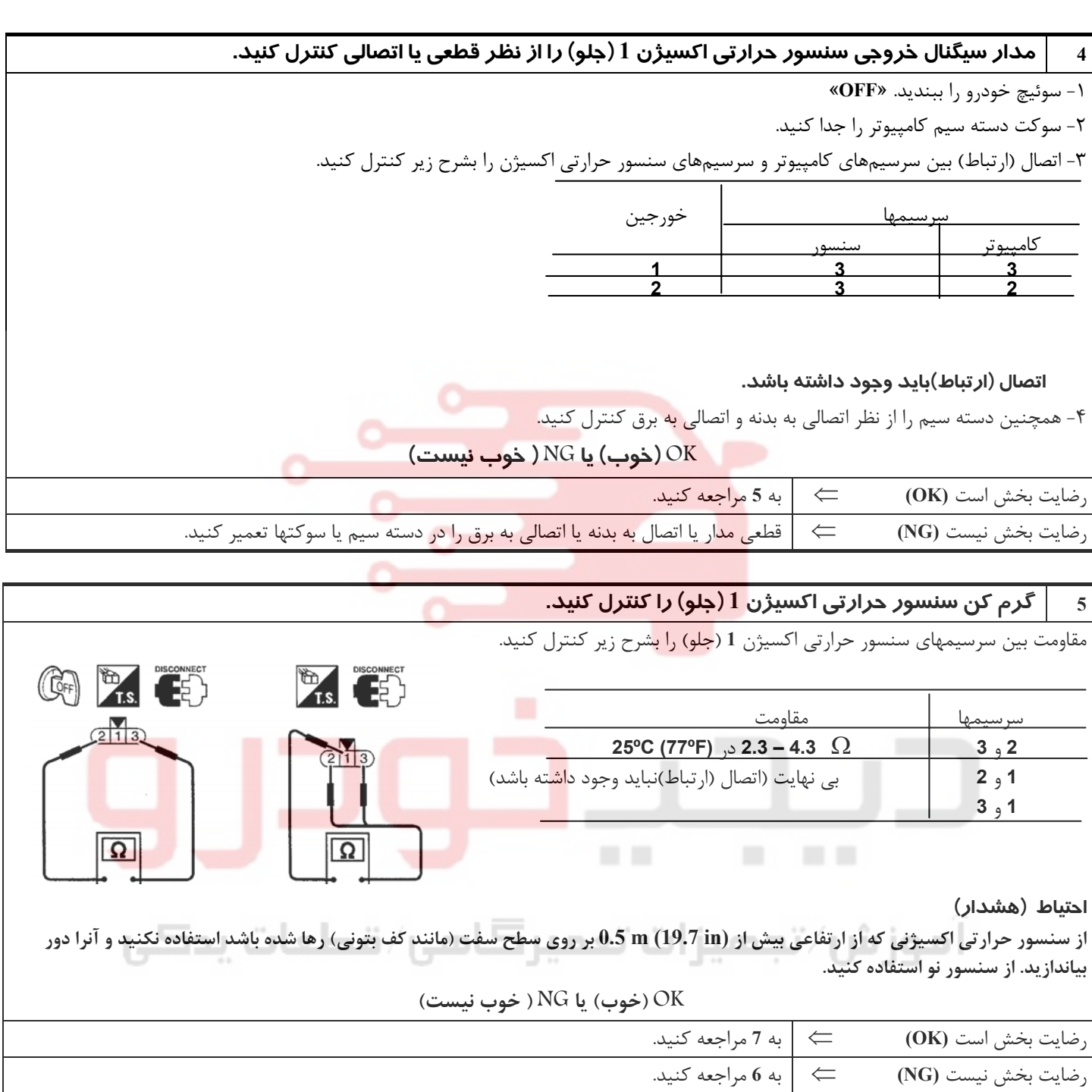

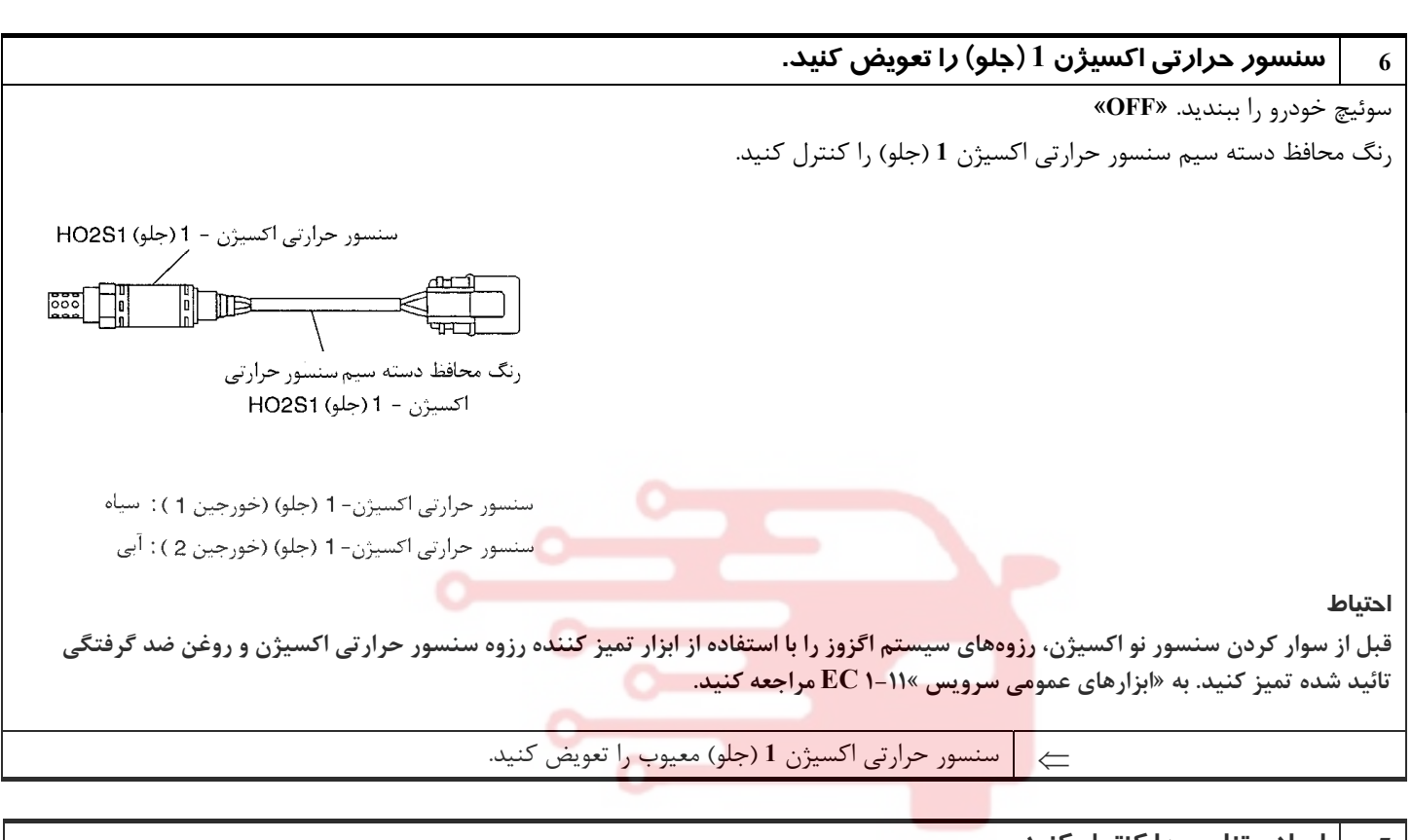

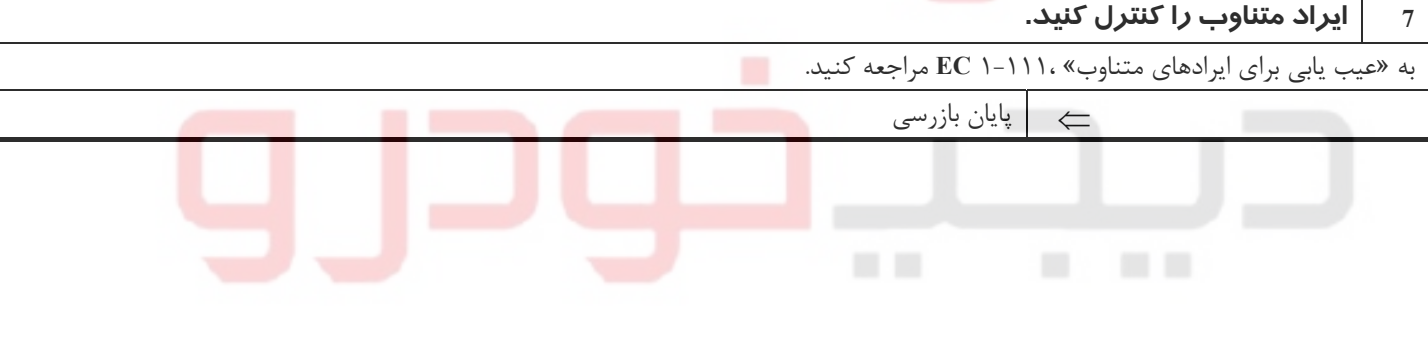

آموزش⁄تجمیزات تعمیرکامی⁄ قطعات پدکی

**v**.

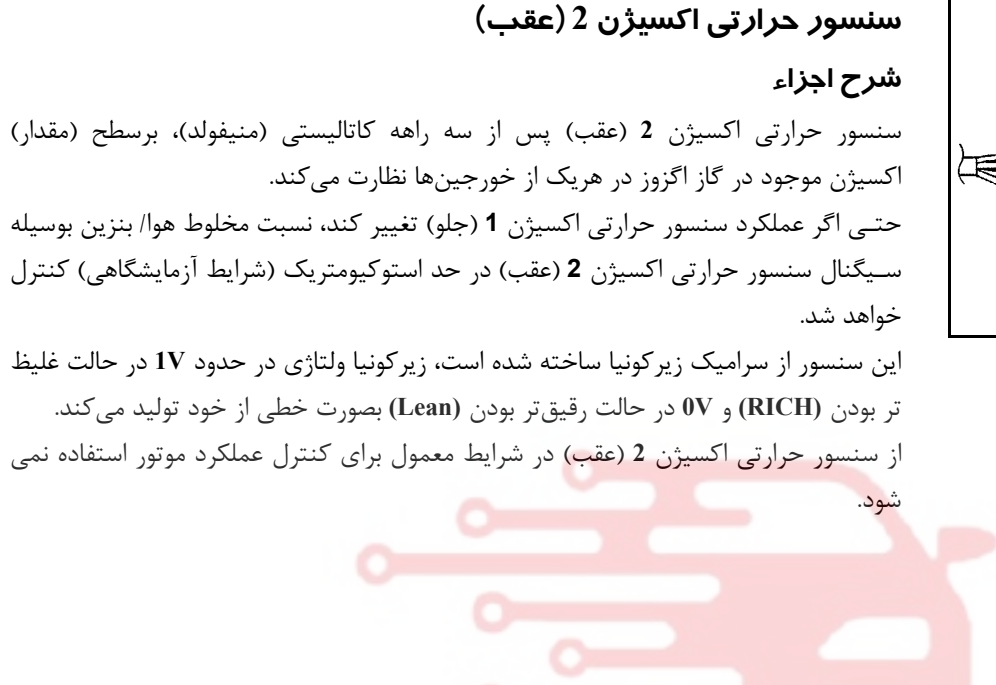

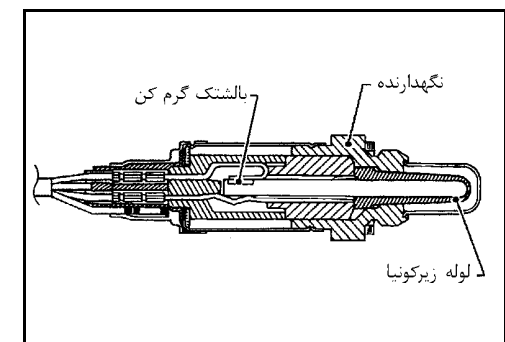

**مقادير مرجع در حالت نظارت بر اطلاعات دستگاه II-CONSULT**

| مشخصات                                                                                                 | شرايط                                                                                 |                     | مورد نظارت                                                       |  |
|----------------------------------------------------------------------------------------------------|---------------------------------------------------------------------------------------|---------------------|------------------------------------------------------------------|--|
| $\leftrightarrow$ 0 - 0.3V $\leftrightarrow$ 0.6 - 1.0V<br>LEAN (أغليظ) $\leftrightarrow$ RICH (ذغليظ) | ، با گاز دادن به موتور، دور را بین دور <sub>ا</sub><br>ا آ,ام تا 2000 rpm تغيير دهيد. | موتور: گرم شده باشد | HO2S2(B1)<br>HO2S2(B2)<br>HO2S2 MNTR (B1)<br>$HO2S2$ MNTR $(B2)$ |  |
|                                                                                                    |                                                                                       |                     |                                                                  |  |

# آموزش⁄تجمیزات تعمیرکامی⁄ قطعات پدکی

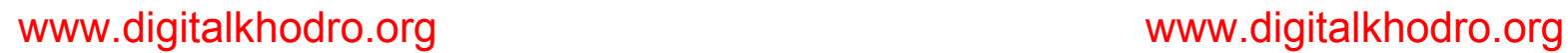

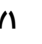

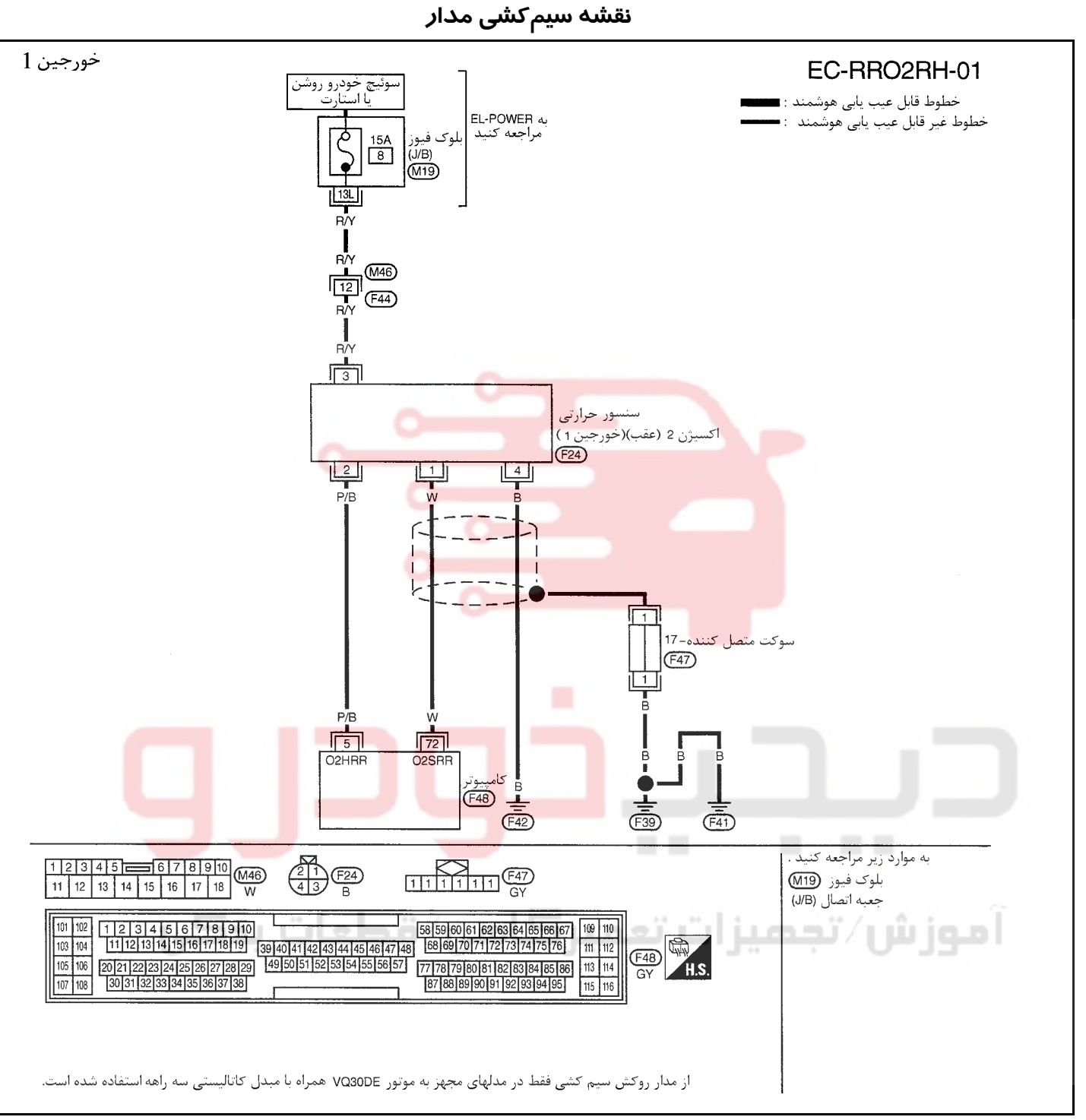

سرسيمهاي كامپيوتر و مقادير مرجع، بين هريك از سرسيمها و اتصال بدنه اندازهگيري ميشوند. . **احتياط (هشدار):**

در هنگام اندازهگيري ولتاژهاي ورودي/ خروجي كامپيوتر، از سرسيمهاي اتصال بدنه كامپيوتر استفاده نكنيد. انجام چنين كاري ممكن است به ترانزيستور كامپيوتر صدمه بزند. از اتصال بدنهاي بجز سرسيمهاي اتصال بدنه كامپيوتر مانند بدنه خودرو استفاده كنيد.

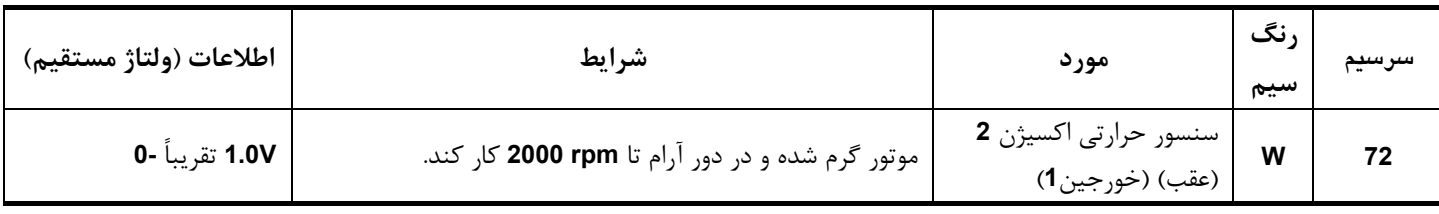

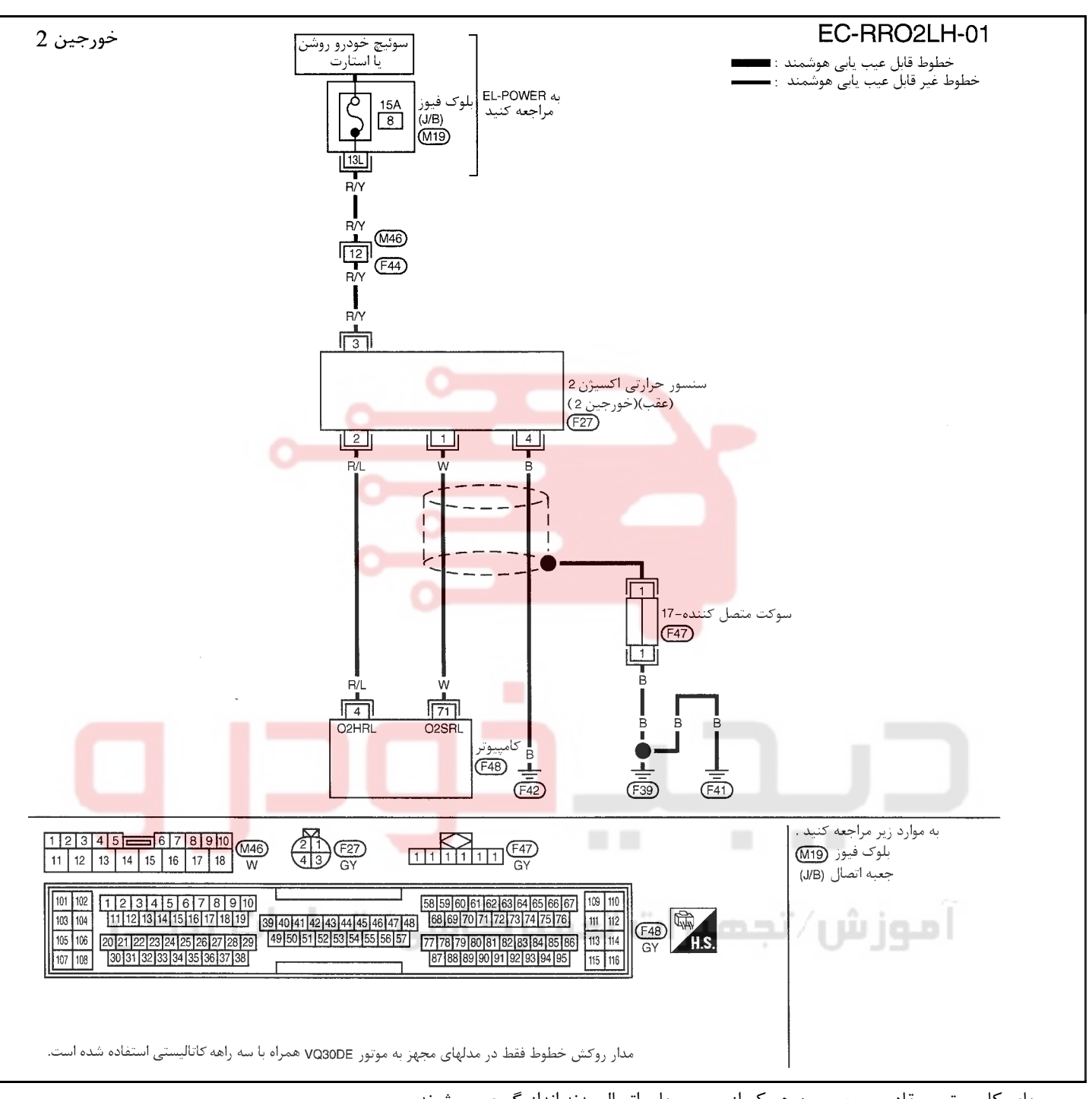

سرسيمهاي كامپيوتر و مقادير مرجع، بين هريك از سرسيمها و اتصال بدنه اندازهگيري ميشوند. .

### **احتياط (هشدار):**

در هنگام اندازهگیری ولتاژهای ورودی/ خروجی کامپیوتر، از سرسیمهای اتصال بدنه کامپیوتر استفاده نکنید. انجام چنین کاری ممکن است به ترانزیستور کامپیوتر صدمه بزند. از اتصال بدنهای بجز سرسیمهای اتصال بدنه کامپیوتر مانند بدنه خودرو استفاده کنید.

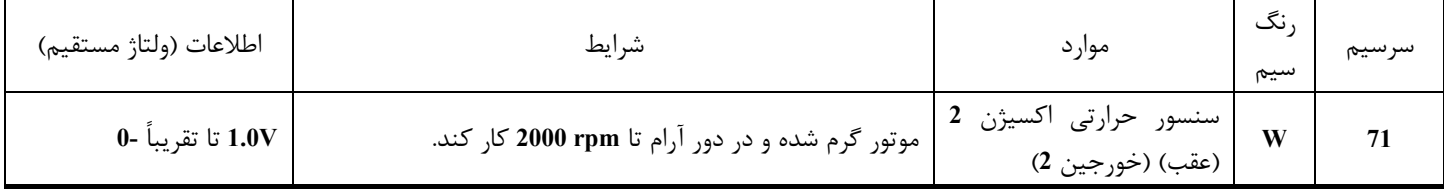

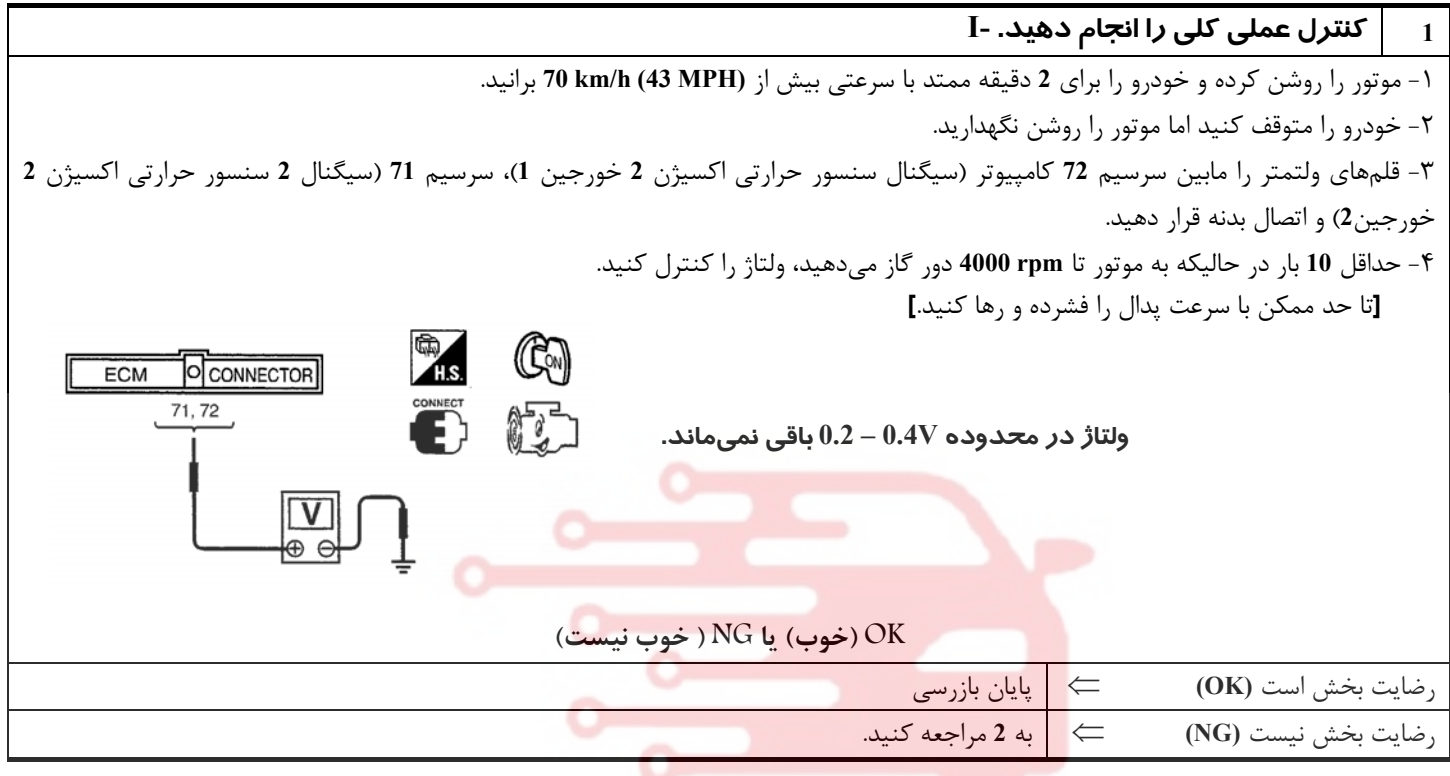

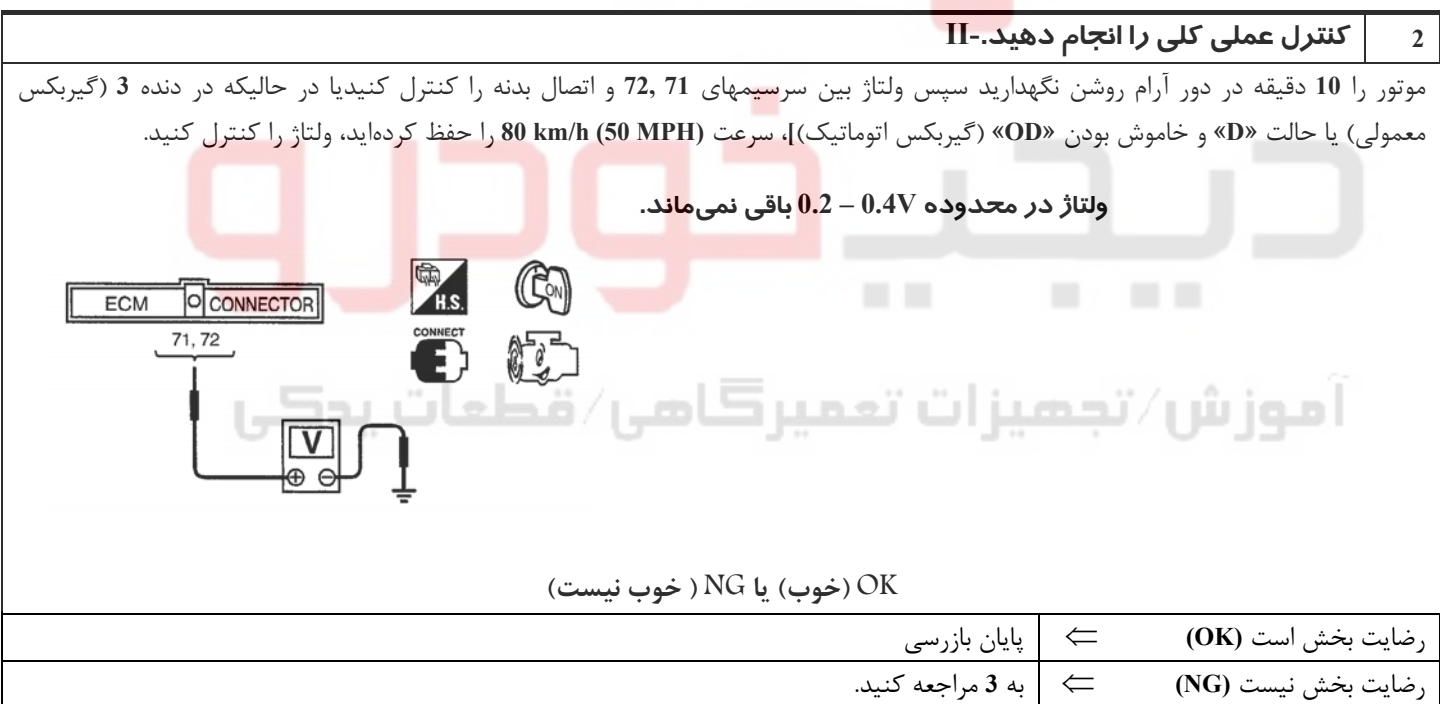

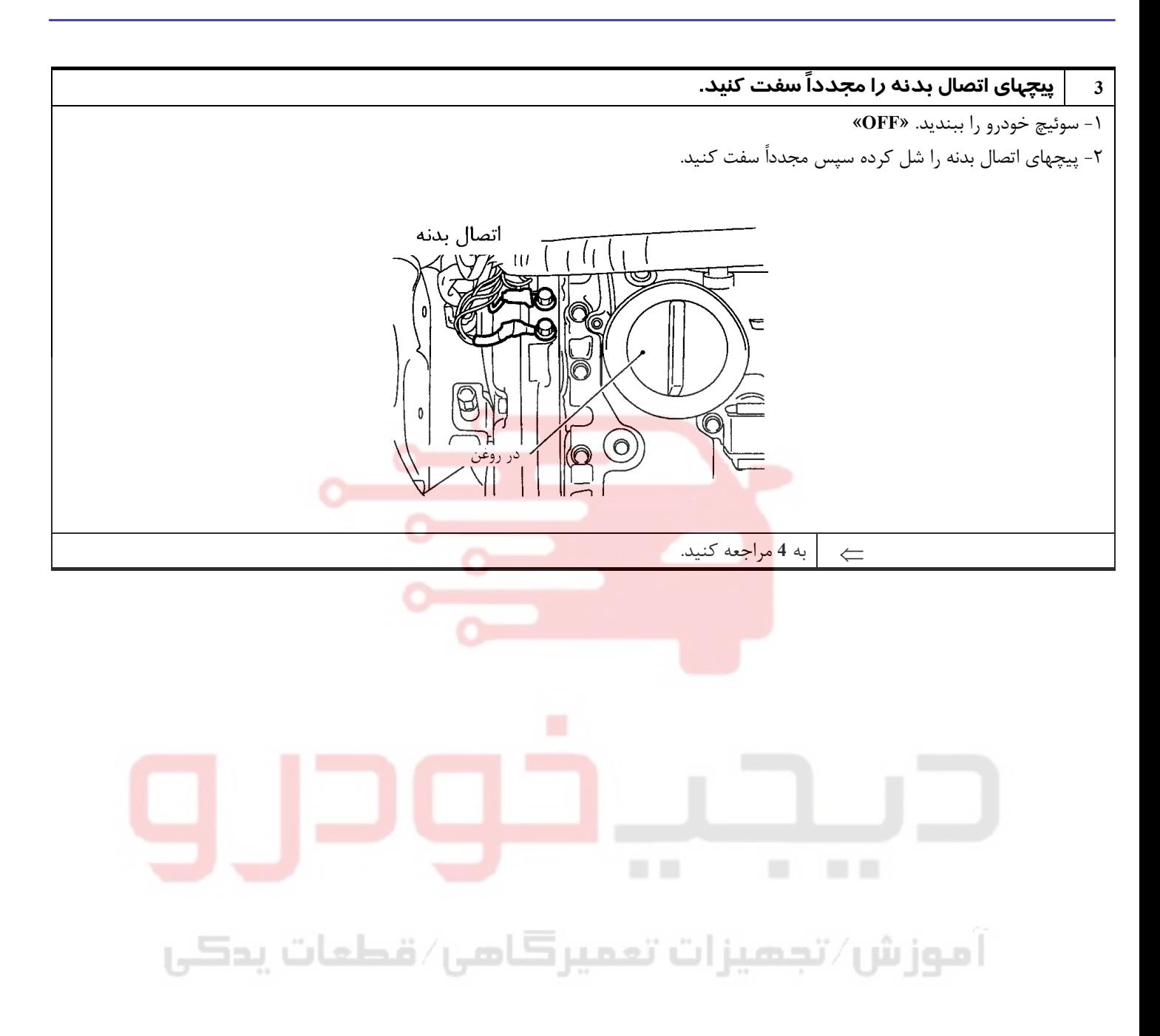

**بخش اول / سيستم كنترل موتور 75**

مدار سیگنال ورودی سنسور حرارتی اکسیژن 2 (عقب) را از نظر قطعی یا اتصالی کنترل کنید. ١ - رنگ محافظ دسته سيم سنسور حرارتي اكسيژن **2** (عقب) را كنترل كنيد. سنسور حرارتي اكسيژن 2 (عقب) HO2S2  $\frac{1}{2000}$ رنگ محافظ نسور حرارتي اكسيژن 2 (عقب) HO2S2 سنسور حرارتی اکسیژن 2 (عقب)(خورجین1) HO2S2 : سفید سنسور حرارتی|کسیژن 2 (عقب)(خورجین2 ) HO2S2 : قرمز ٢ - سوكت دسته سيم سنسور حرارتي اكسيژن **2** (عقب) مربوطه را جدا كنيد.  $\omega$   $\omega$ سوكت دسته سيم M اسوکت دسته سیم<br>مور حرارتی اکسیژن 2 <sup>7</sup> 2000 سیسو<br>عقب) (خورجین 1 )<br>عقب) لاکہ کال سنَسور حرارتي اکسيژن 2 (عقب) (خورجين 1) ٣ - سوكت دسته سيم كامپيوتر را جدا كنيد. ٤ - اتصال (ارتباط)بين سرسيمهاي دسته سيم كامپيوتر و سرسيمهاي سنسور حرارتي اكسيژن **2** (عقب) را بشرح زير كنترل كنيد. سرسيمها خورجين كامپيوتر | <u>سنسور</u> **<sup>1</sup> <sup>1</sup> <sup>72</sup> <sup>2</sup> <sup>1</sup> <sup>71</sup>** ات بدکی **اتصال (ارتباط)نبايد وجود داشته باشد.** ٥ - اتصال (ارتباط) بين سرسيمهاي سوكت دسته سيم كامپيوتر يا سرسيمهاي سنسور حرارتي اكسيژن **2** (عقب) را بشرح زير كنترل كنيد. سرسيمها خورجين كامپيوتر يا سنسور اتصال بدنه **1** يا **72** اتصال بدنه **1 1** يا **71** اتصال بدنه **2 اتصال (ارتباط)بايد وجود داشته باشد.**  ٦ - همچنين دسته سيم را از نظر اتصالي به برق كنترل كنيد. **OK) خوب) يا NG ) خوب نيست)** رضايت بخش است **(OK** ⇐ **(**به **<sup>5</sup>** . مراجعه كنيد رضايت بخش نيست **(NG** ⇐ **(**قطعي مدار يا اتصالي به بدنه يا اتصالي به برق را در دسته سيم يا سوكتها تعمير كنيد.

**5 مدار اتصال بدنه سنسور حرارتي اكسيژن 2 (عقب) را از نظر قطعي يا اتصالي كنترل كنيد.**  ١ - اتصال (ارتباط)دسته سيم بين سرسيم **4** سنسور حرارتي اكسيژن **2** (عقب) و اتصال بدنه موتور را كنترل كنيد. به نقشه مدار مراجعه كنيد.  **اتصال (ارتباط)بايد وجود داشته باشد.** ٢ - همچنين دسته سيم را از نظر اتصالي به برق كنترل كنيد. **OK) خوب) يا NG ) خوب نيست)** رضايت بخش است (با دستگاه به **6** مراجعه كنيد. ⇐ (CONSULT-II رضايت بخش است (با دستگاه به **7** مراجعه كنيد. ⇐ (CONSULT-II رضايت بخش نيست **(NG** ⇐ **(**قطعي مدار يا اتصالي به برق را در دسته سيم يا سوكتها تعمير كنيد. **6** سنسور حرارتي اكسيژن **2** (عقب) را كنترل كنيد.  **با دستگاه II-CONSULT** موتور را روشن كرده و خودرو را براي **2** دقيقه ممتد با سرعتي بيش از **(MPH 43 (h/km 70** برانيد. خودرو را متوقف كنيد اما موتور را روشن نگهداريد. «**INJECTION FUEL** «را در حالت «**TEST ACTIVE** «انتخاب كرده و **(2B) (1B (2S2HO** را براي نظارت توسط دستگاه II-CONSULT**-II** انتخاب كنيد. در هنگام تنظيم «**INJECTION FUEL** «تا ± **25%** ،«**(2B) (1B (2S2HO** «را در دور آرام كنترل كنيد. (اطلاعات مرجع) 128 حداقل یکبار ولتاژ باید بیش از<br>0.56V باشد. 중 حداقل يكبار ولتاژ بايد بيش از ا 0.54V باشد. «**(2B) (1B (2S2HO** «بايد حداقل يكبار بيش از **V0.56** » در هنگاميكه **INJETION FUEL**« ، **+25%** است، باشد. «**(2B) (1B (2S2HO** «بايد حداقل يكبار كمتر از **V0.54** » در هنگاميكه **INJECTION FUEL** «**-25%** است، باشد. **احتياط (هشدار):** از سنسور حرارتی اکسیژنی که از ارتفاعی بیش از 0.5 m (19.7 in) بر روی سطح سفت مانند کف بتونی رها شده باشد استفاده نكنید. و آنرا دور **بياندازيد. از سنسور نو استفاده كنيد. OK) خوب) يا NG ) خوب نيست)** رضايت بخش است (موتور**DE30VQ** (به **10** مراجعه كنيد. ⇐ رضايت بخش نيست **(NG** ⇐ **(**به **<sup>9</sup>** مراجعه كنيد.

### 02162999292 02162999292

**بخش اول / سيستم كنترل موتور 77**

**7 سنسور حرارتي اكسيژن 2 (عقب) را كنترل كنيد-I بدون دستگاه II-CONSULT** ١ - موتور را روشن كرده و خودرو را براي **2** دقيقه ممتد با سرعتي بيش از **(MPH 43 (h/km 70** برانيد. ٢ - خودرو را متوقف كنيد اما موتور را روشن نگهداريد. ٣ - قلمهاي ولتمتر را مابين سرسيم **72** ( كامپيوتر سيگنال سنسور حرارتي اكسيژن **2** خورجين **1**) يا سرسيم **71**(سيگنال سنسور حرارتي اكسيژن **2** خورجين **2**) و اتصال بدنه موتور قرار دهيد. ٤ - حداقل **10** بار در حاليكه به موتور تا **rpm 4000** دور گاز ميدهيد، ولتاژ را كنترل كنيد. (تا حد ممكن با سرعت، پدال را فشرده و رها كنيد) <sup>a</sup>s  $\bigoplus$  (C) (C) ECM O CONNECTOR  $C \nabla$  **در هنگام انجام اين روش ولتاژ بايد حداقل يكبار بيشاز V0.56 . باشد** فورجين 1 :72 نورجين 2 :71 **OK) خوب) يا NG ) خوب نيست)** رضايت بخش است **(OK** ⇐ **(**به **<sup>10</sup>** مراجعه كنيد. رضايت بخش نيست **(NG** ⇐ **(**به **<sup>8</sup>** مراجعه كنيد.

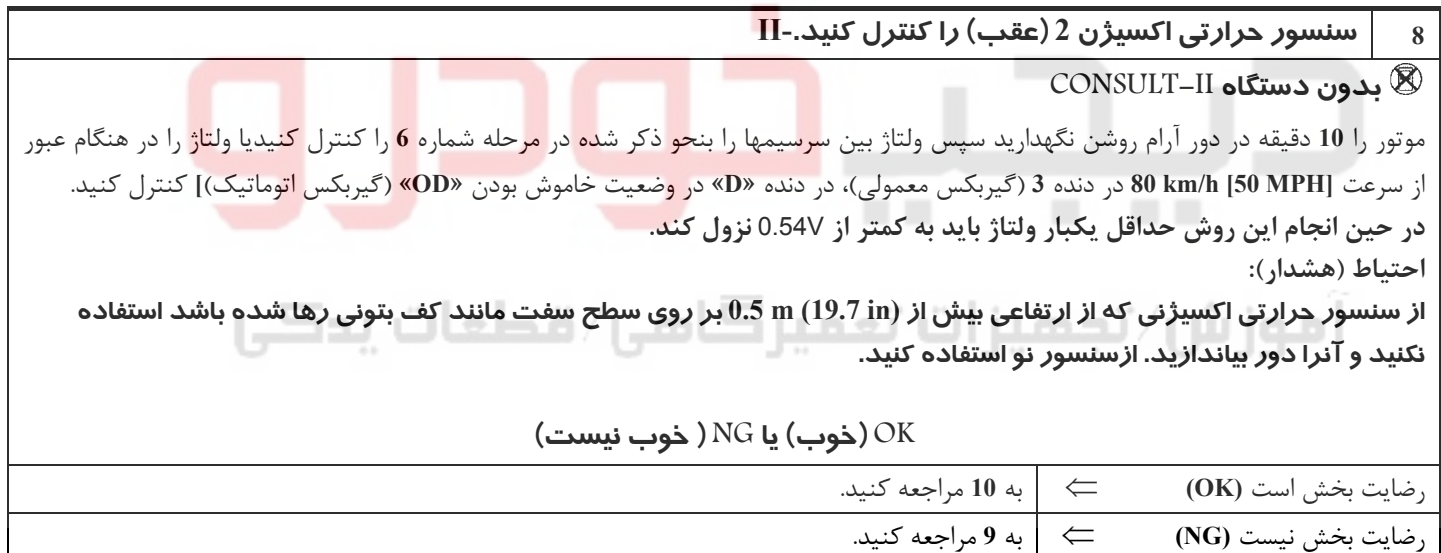

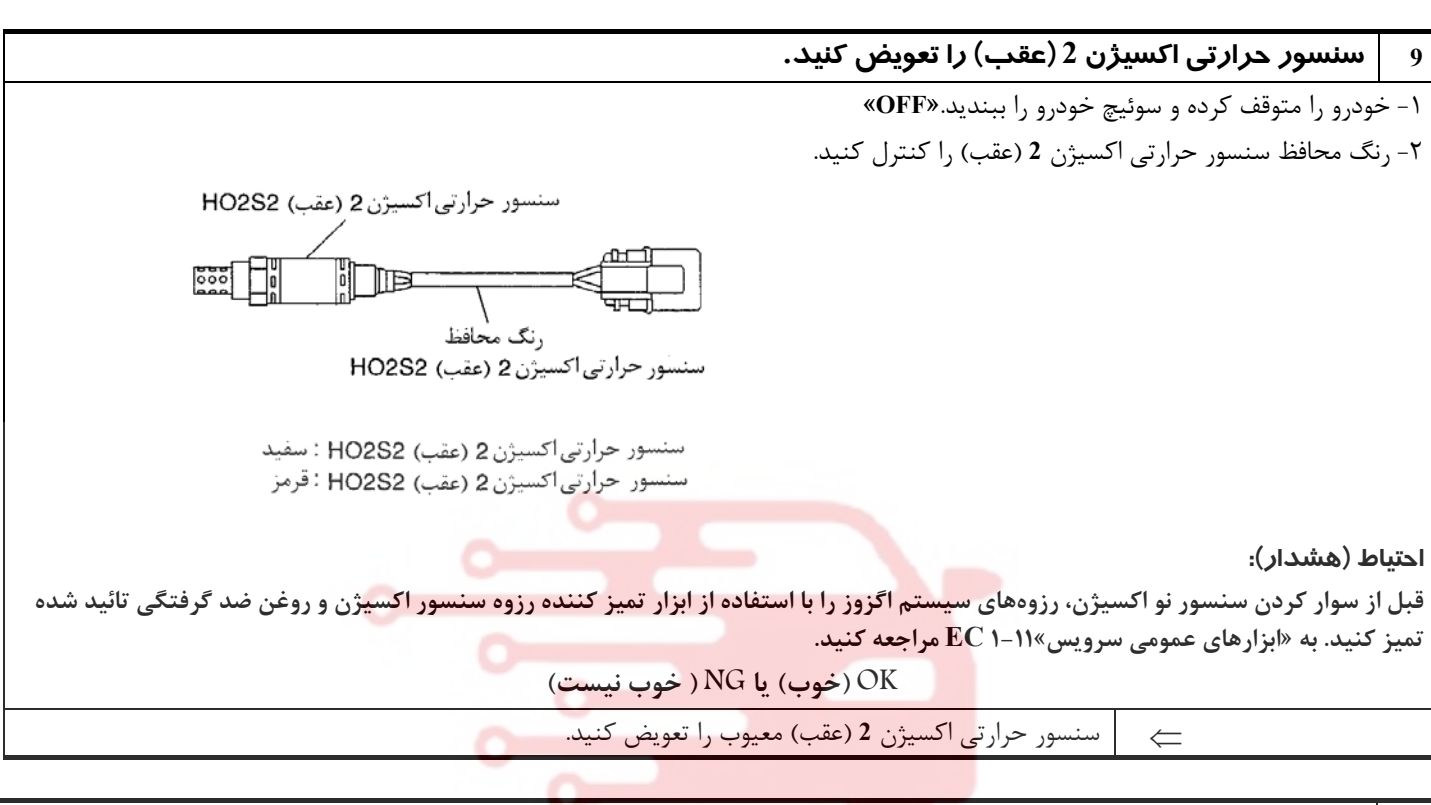

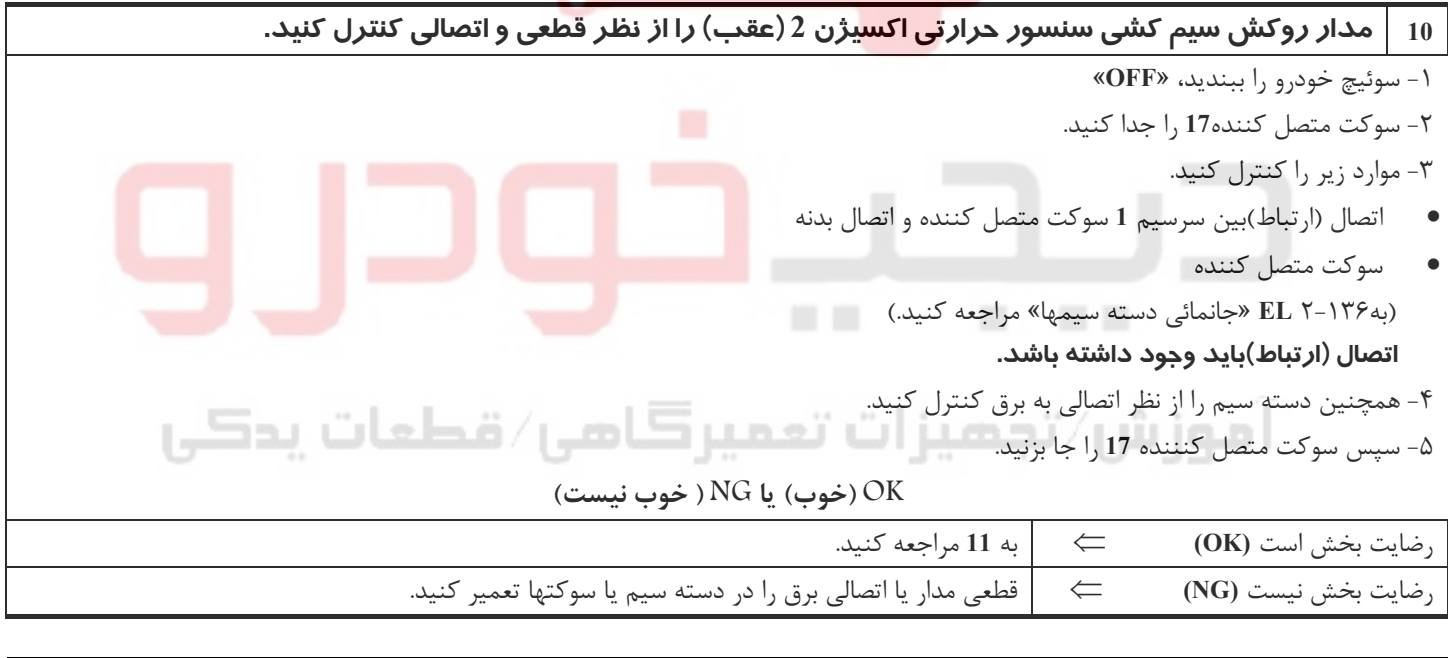

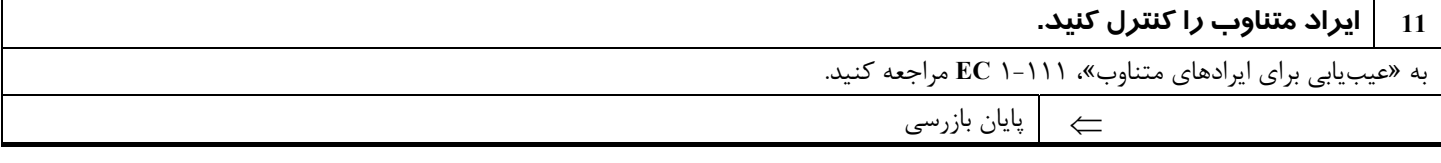

**بخش اول / سيستم كنترل موتور 79**

### **شرح**

**شرح سيستم**

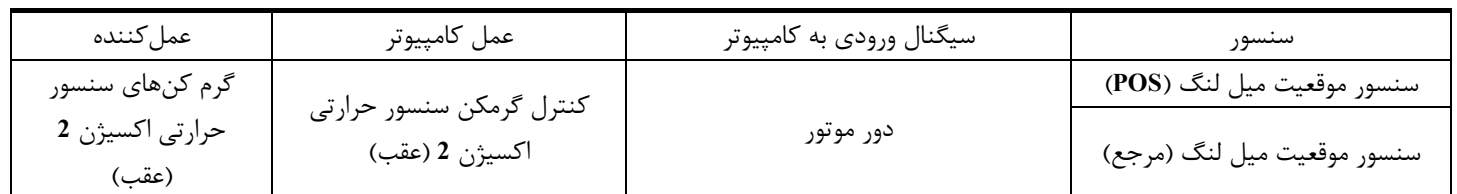

كامپيوتر بر مبناي دور موتور، گرم كنهاي سنسور حرارتي اكسيژن **2** (عقب) را خاموش، روشن **OFF/ON** ميكند.

**عملكرد**

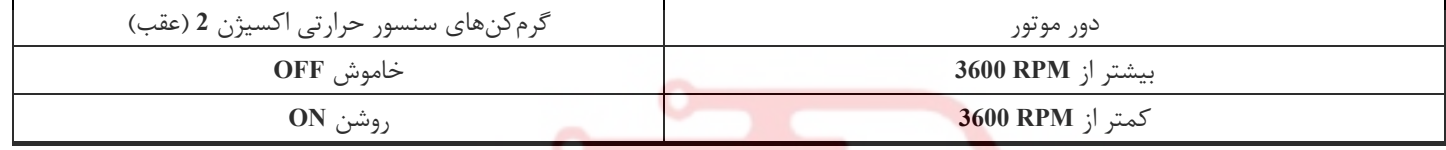

### **مقادير مرجع دستگاه II-CONSULT در حالت نظارت بر اطلاعات**

**اطلاعات مشخصات مقادير مرجع هستند.**

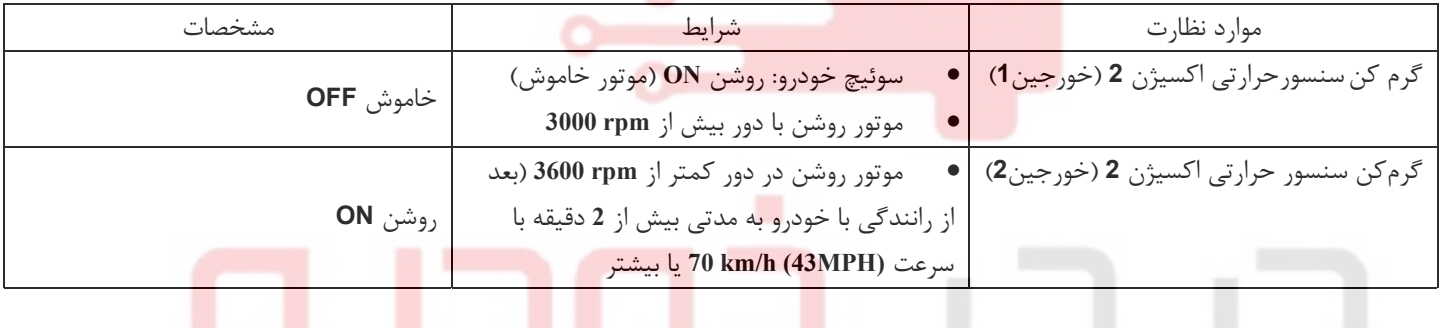

آموزش⁄تجمیزات تعمیرڪامی⁄ قطعات پدڪي

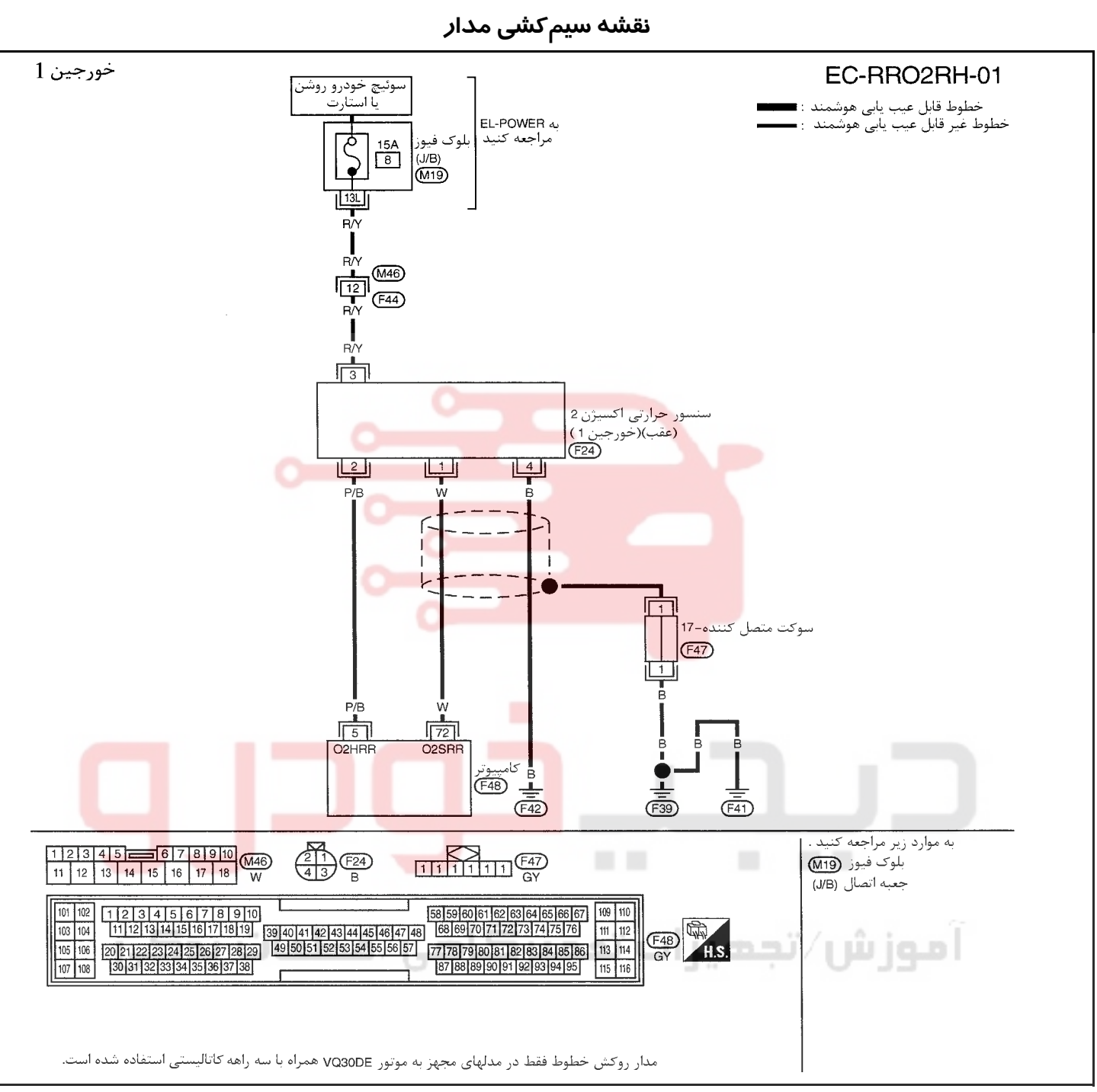

سرسيمهاي كامپيوتر و مقادير مرجع، بين هريك از سرسيمها و اتصال بدنه اندازهگيري ميشوند. .

### **احتياط (هشدار):**

در هنگام اندازهگیری ولتاژهای ورودی/ خروجی کامپیوتر، از سرسیمهای اتصال بدنه کامپیوتر استفاده نکنید. انجام چنین کاری ممکن است به ترانزیستور کامپیوتر صدمه بزند. از اتصال بدنهای بجز سرسیمهای اتصال بدنه کامپیوتر مانند بدنه خودرو استفاده کنید.

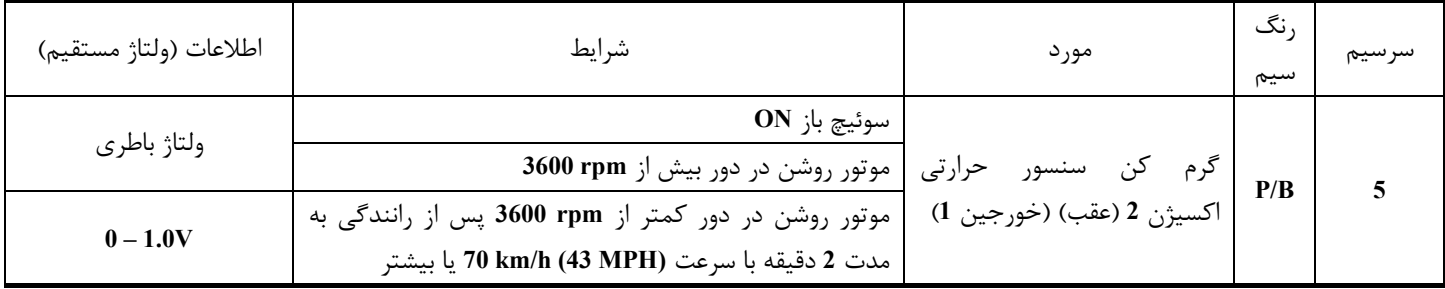

**بخش اول / سيستم كنترل موتور 81**

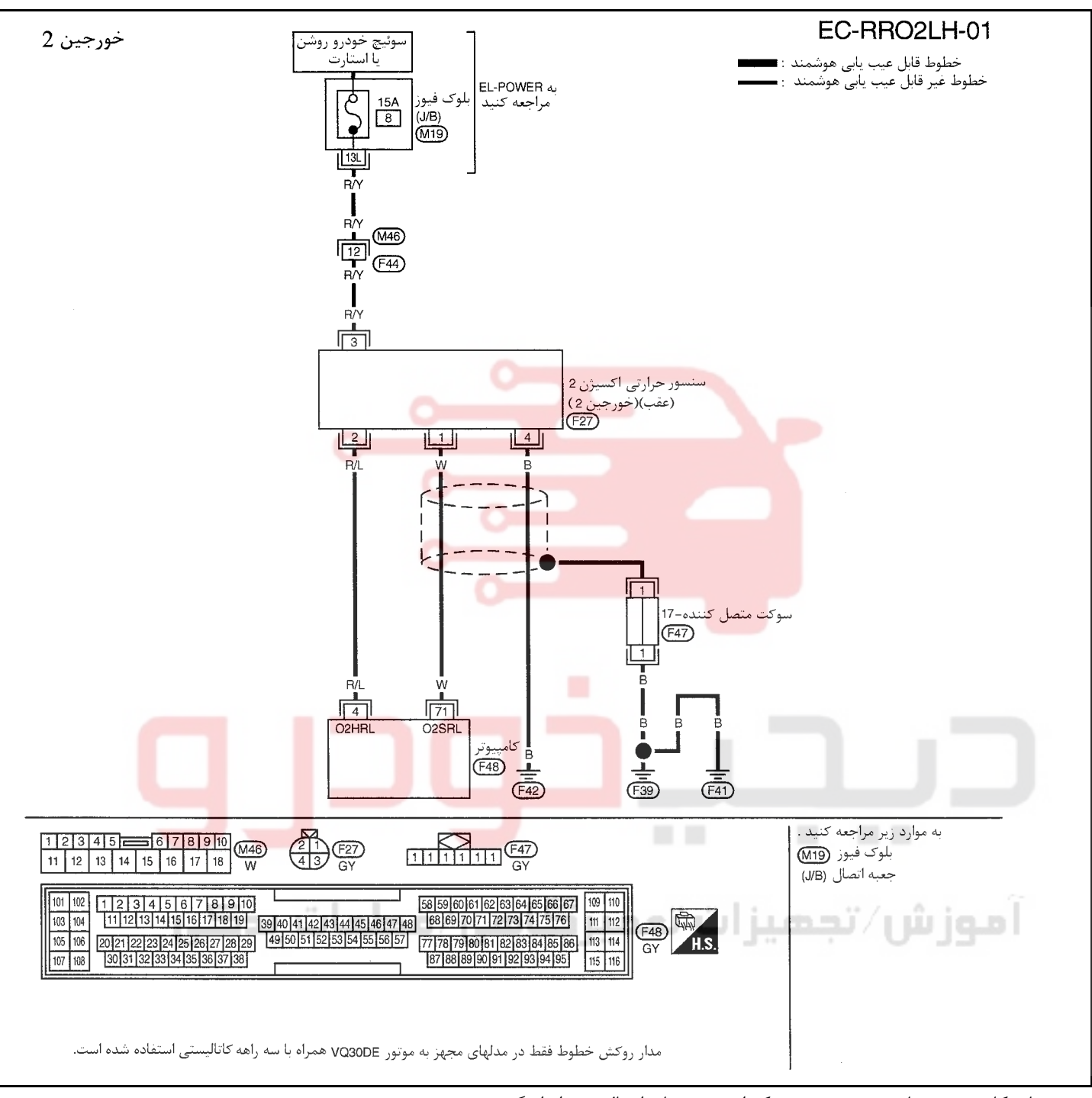

سرسيمهاي كامپيوتر و مقادير مرجع، بين هريك از سرسيمها و اتصال بدنه اندازهگيري ميشوند. . **احتياط (هشدار):**

### در هنگام اندازهگیری ولتاژهای ورودی/ خروجی کامپیوتر، از سرسیمهای اتصال بدنه کامپیوتر استفاده نکنید. انجام چنین کاری ممکن است به ترانزیستور کامپیوتر صدمه بزند. از اتصال بدنهای بجز سرسیمهای اتصال بدنه کامپیوتر مانند بدنه خودرو استفاده کنید.

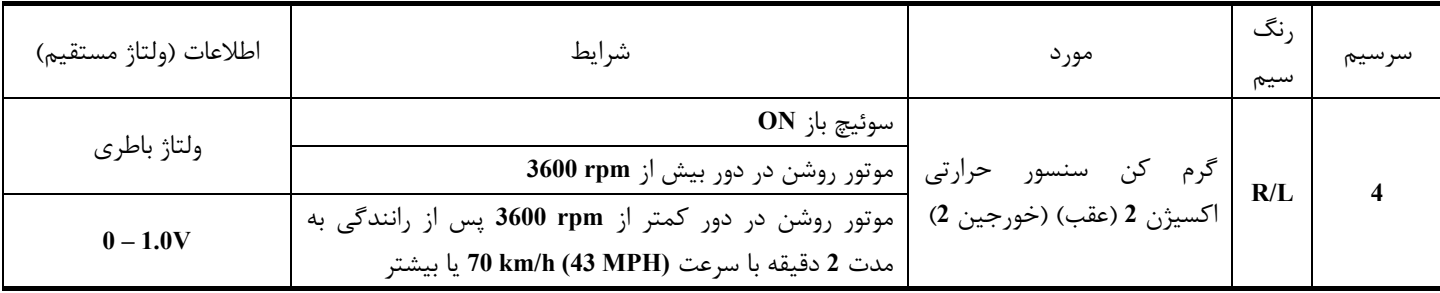

<u>ለ</u>

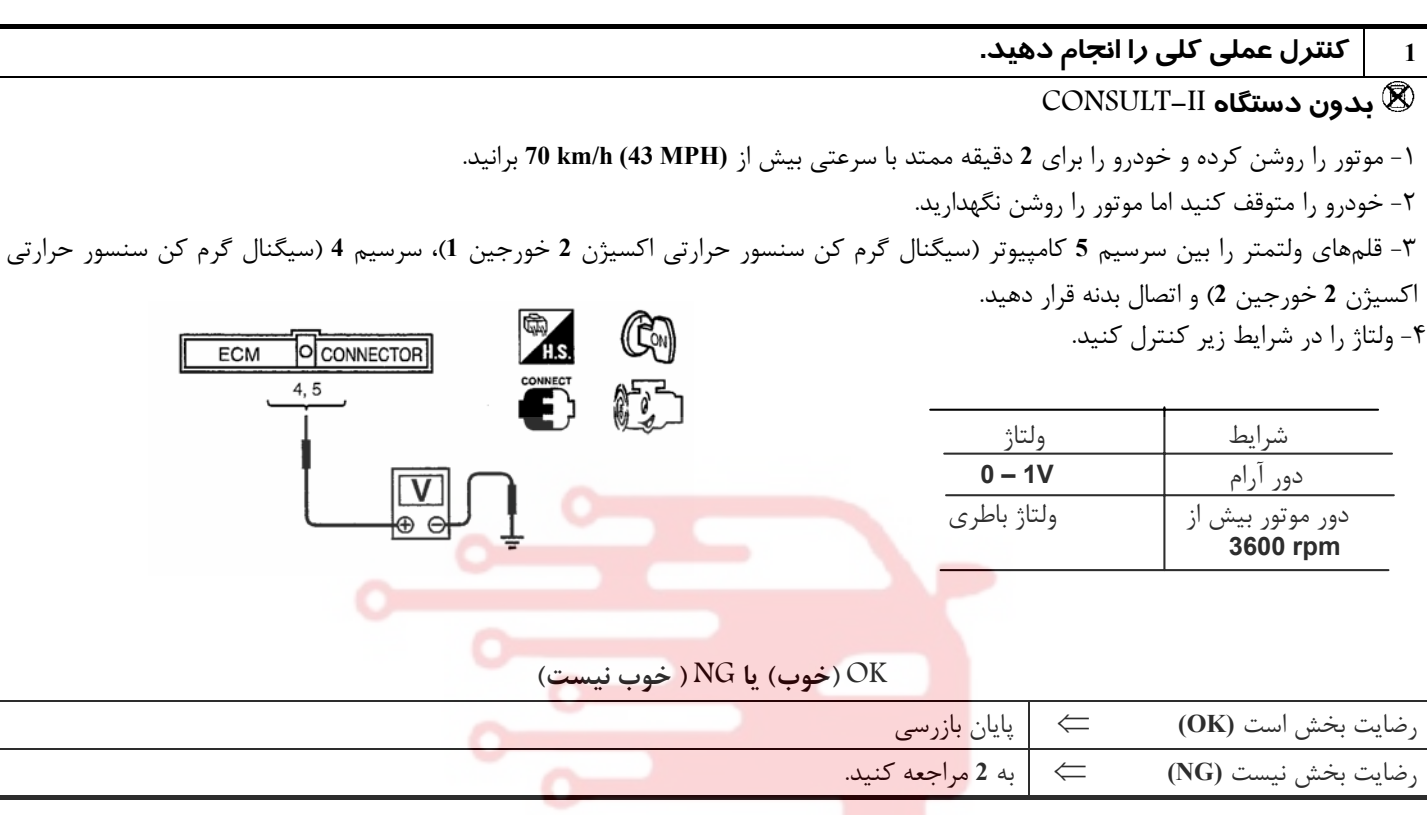

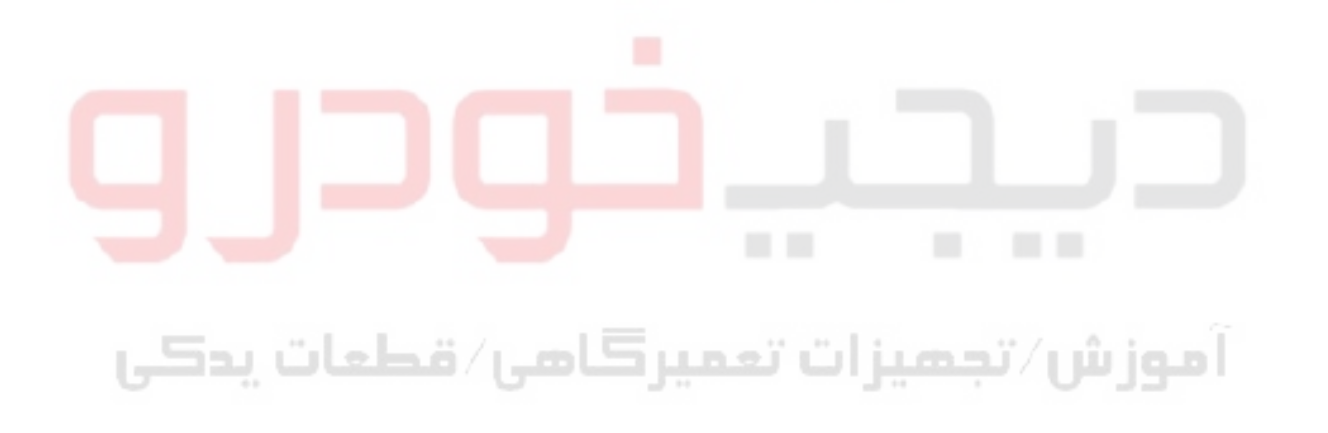

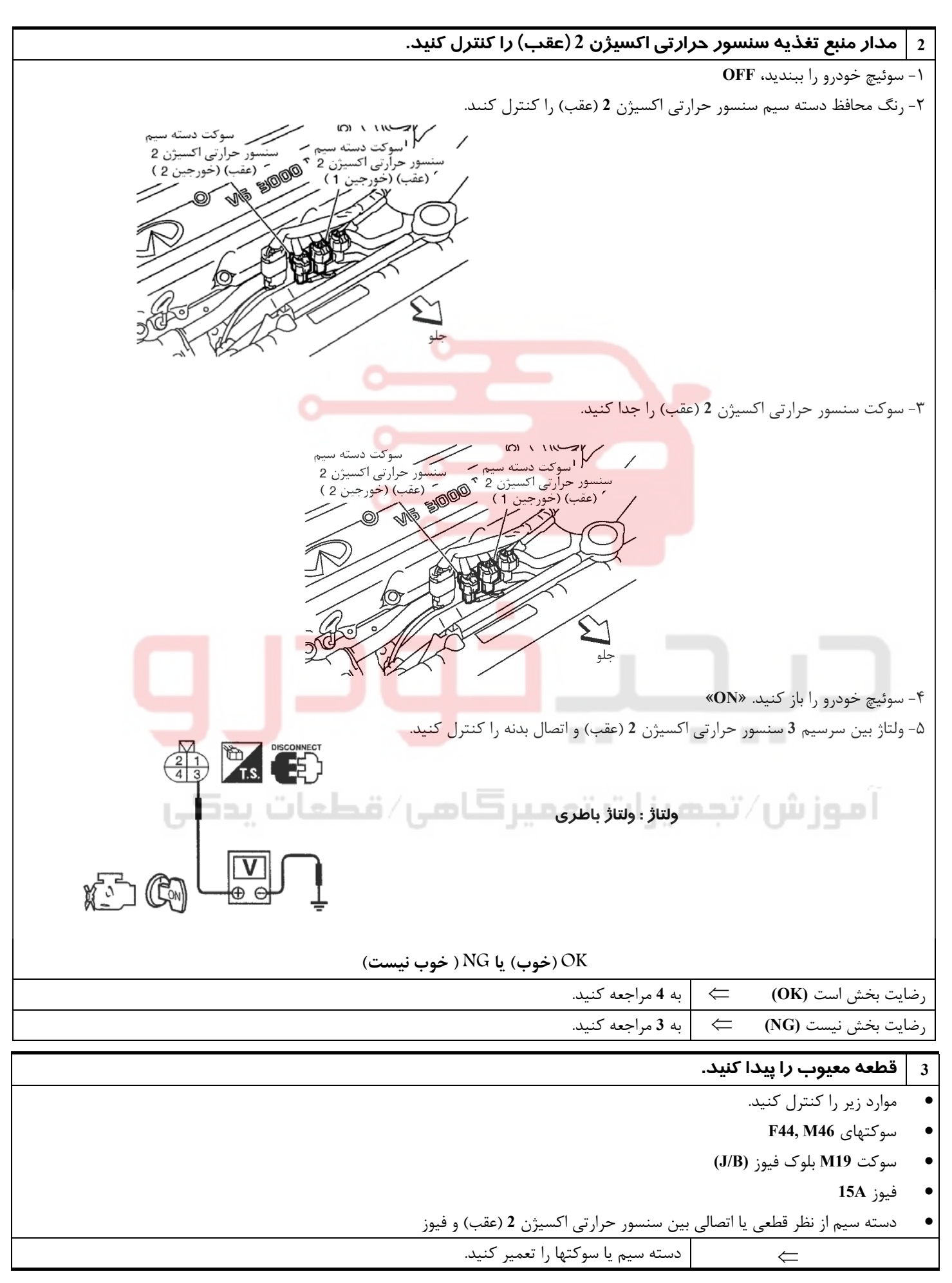

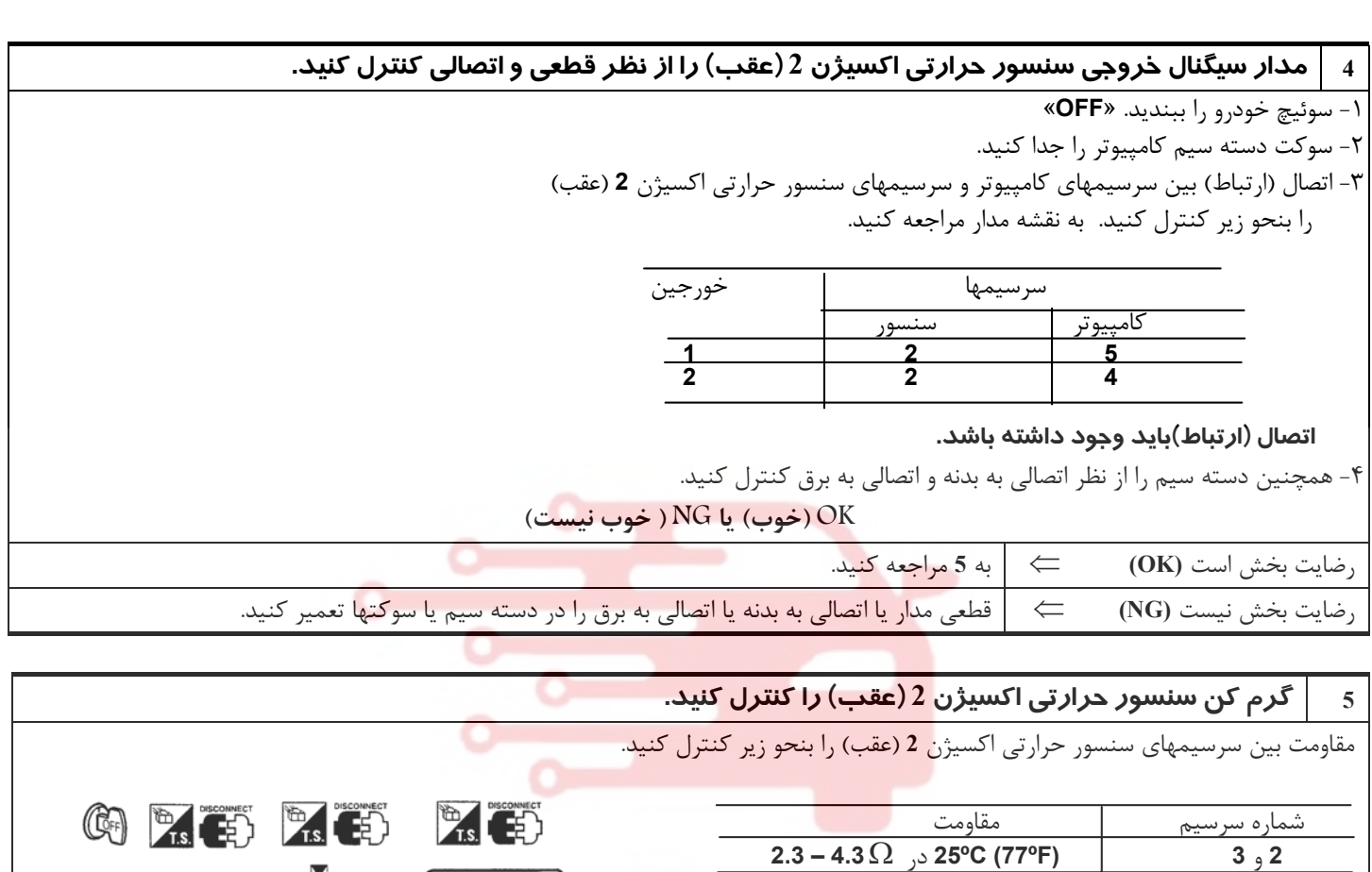

**احتياط (هشدار):**

از سنسور حرارتی اکسیژنی که از ارتفاعی بیش از 0.5 m (19.7 in) بر روی سطح سفت مانند کف بتونی رها شده باشد استفاده نکنید و آنرا دور **بياندازيد. از سنسور نو استفاده كنيد.**

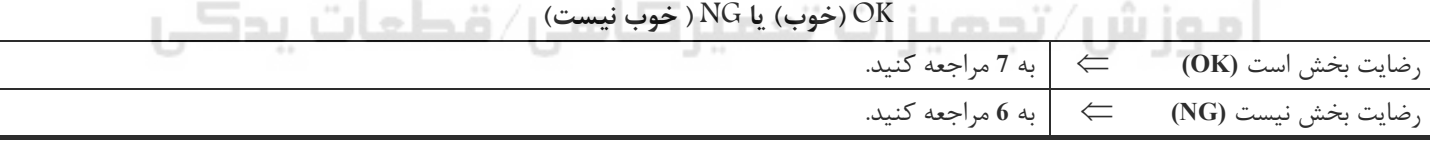

### **6 سنسور حرارتي اكسيژن 2 (عقب) را تعويضكنيد.**

**1** و **2,3,4** بي نهايت )(Ω

**4** و **1,2,3** (اتصال نبايد وجود داشته باشد)

رنگ محافظ دسته سيم سنسور حرارتي اكسيژن **2** (عقب) را كنترل كنيد.

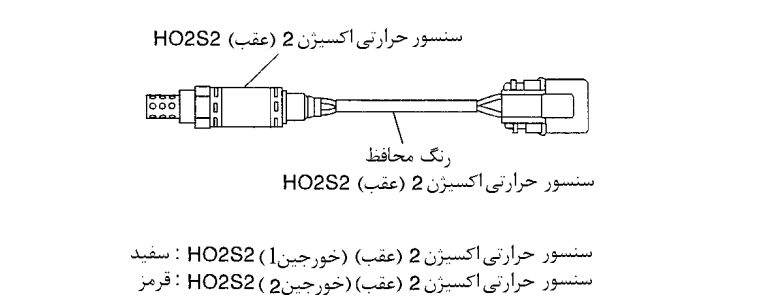

**احتياط (هشدار):**

قبل از سوار کردن سنسور نو اکسیژن، رزوههای سیستم اگزوز را با استفاده از ابزار تمیز کننده رزوه سنسور اکسیژن و روغن ضد گرفتگی تائید شده **تميز كنيد. به «ابزارهاي عمومي سرويس»١-١١ EC مراجعه كنيد.** 

⇐ سنسور حرارتي اكسيژن <sup>2</sup> (عقب) معيوب را تعويض كنيد.

**بخش اول / سيستم كنترل موتور 85**

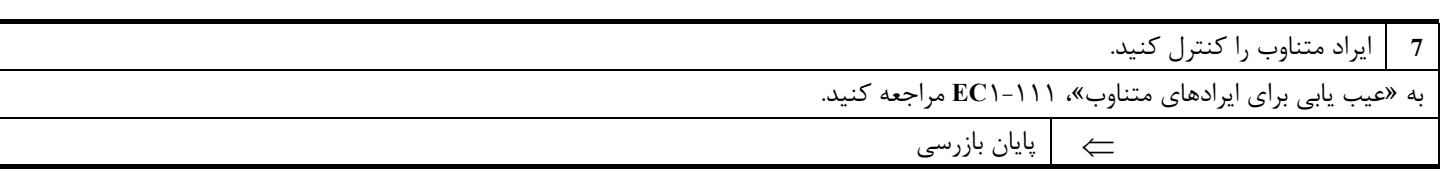

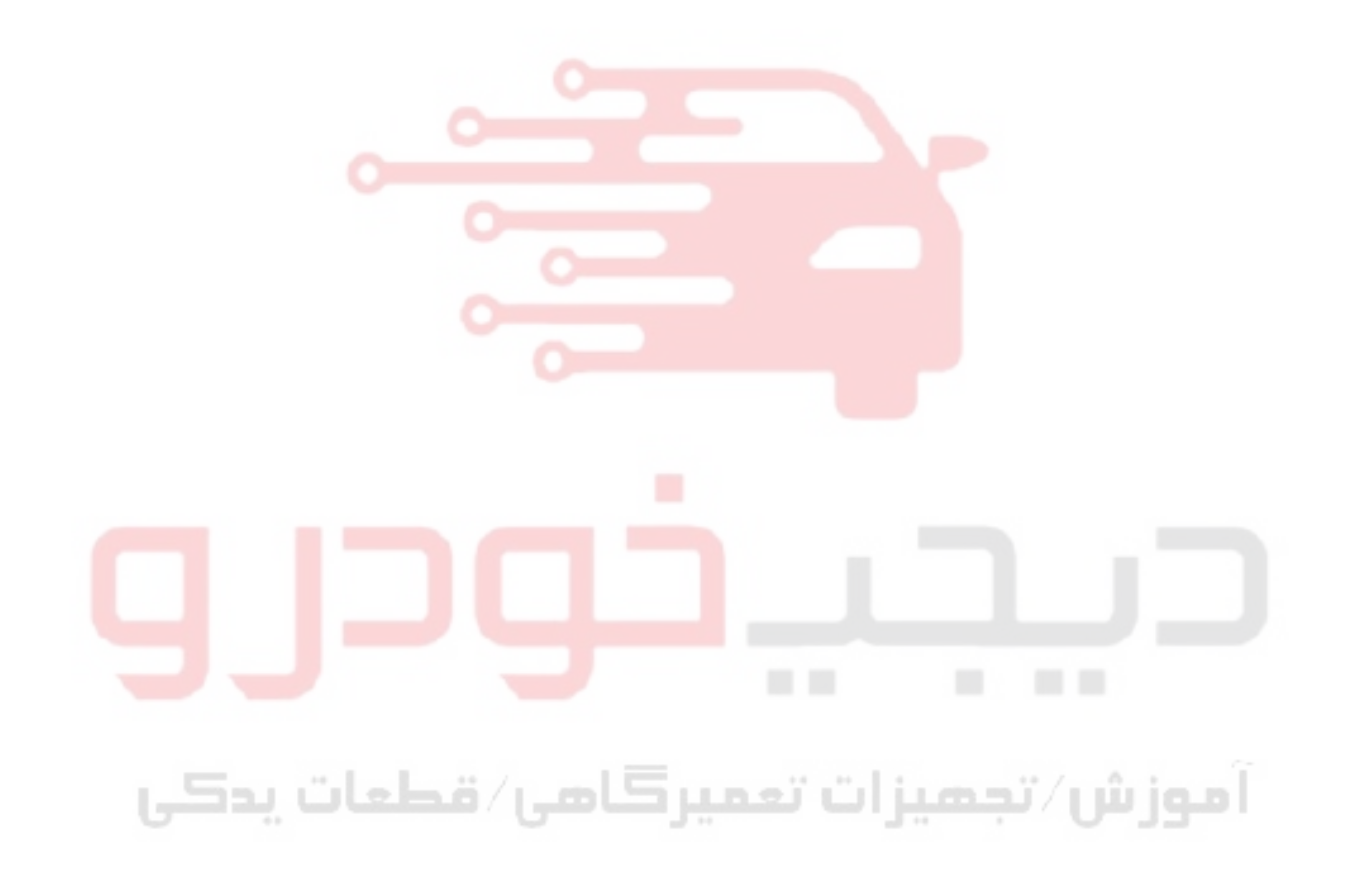

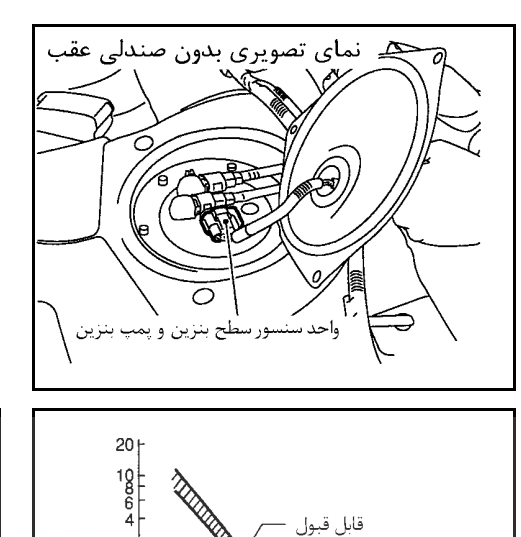

 $\frac{-20}{(-4)}$  (30  $\frac{20}{(68)}$  (104) (140) (176) (212)<br>(-4) (32) (68) (104) (140) (176) (212)<br>درجه حرارت (°F)

 $\begin{bmatrix} .1 & .1 & .1 \\ .1 & .1 & .1 \\ .1 & .1 & .$  $\frac{G}{2}$  0.4  $0.2$  $0.1$ 

### **سنسور درجه حرارت باك بنزين**

### **شرح اجزاء**

سنسور درجه حرارت باك بنزين براي تشخيص درجه حرارت بنزين داخل باك مورد استفاده قرار ميگيرد. سنسور سيگنال ولتاژي را از كامپيوتر دريافت و آنرا تغيير ميدهد . سيگنال تغيير يافته بعنوان سيگنال ورودي درجه حرارت بنزين به كامپيوتر بازگشت ميكند . سنسور از يك مقاومت حرارتي كه به تغيير درجه حرارت حساس است بهره ميبرد. مقاومت الكتريكي مقاومت حرارتي با بالا رفتن درجه حرارت كم ميشود

### **( اطلاعات مرجع)**

**\***: اين اطلاعات مقادير مرجع هستند و بين سرسيم **92** ( كامپيوتر سنسور درجه حرارت باك بنزين) و اتصال بدنه اند<mark>ازه</mark>گيري ميشوند.

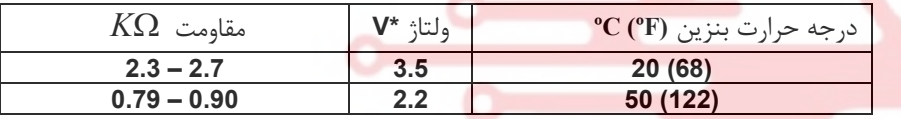

### **احتياط ( هشدار):**

**در هنگام اندازهگيري ولتاژهاي ورودي/ خروجي كامپيوتر از سرسيمهاي اتصال بدنه كامپيوتر استفاده نكنيد، انجام چنين كاري ممكن است به ترانزيستور كامپيوتر صدمه بزند. از اتصال بدنهاي بجز سرسيمهاي كامپيوتر، مانند اتصال بدنه خودرو استفاده كنيد.** 

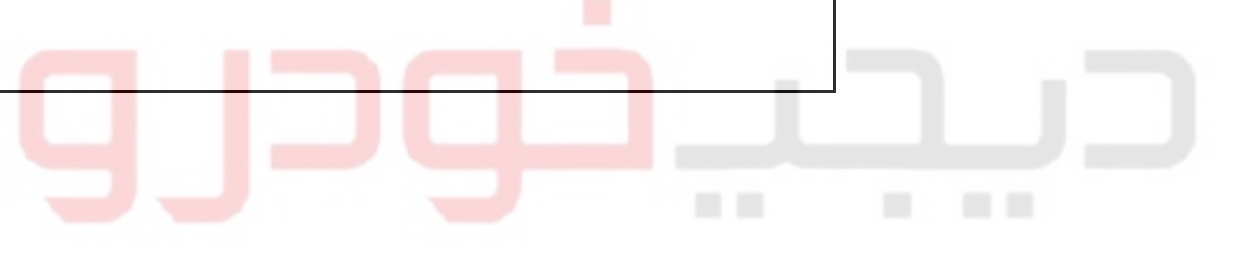

آموزش⁄تجمیزات تعمیرڪامی⁄ قطعات پدڪي

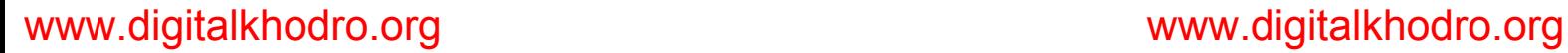

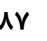

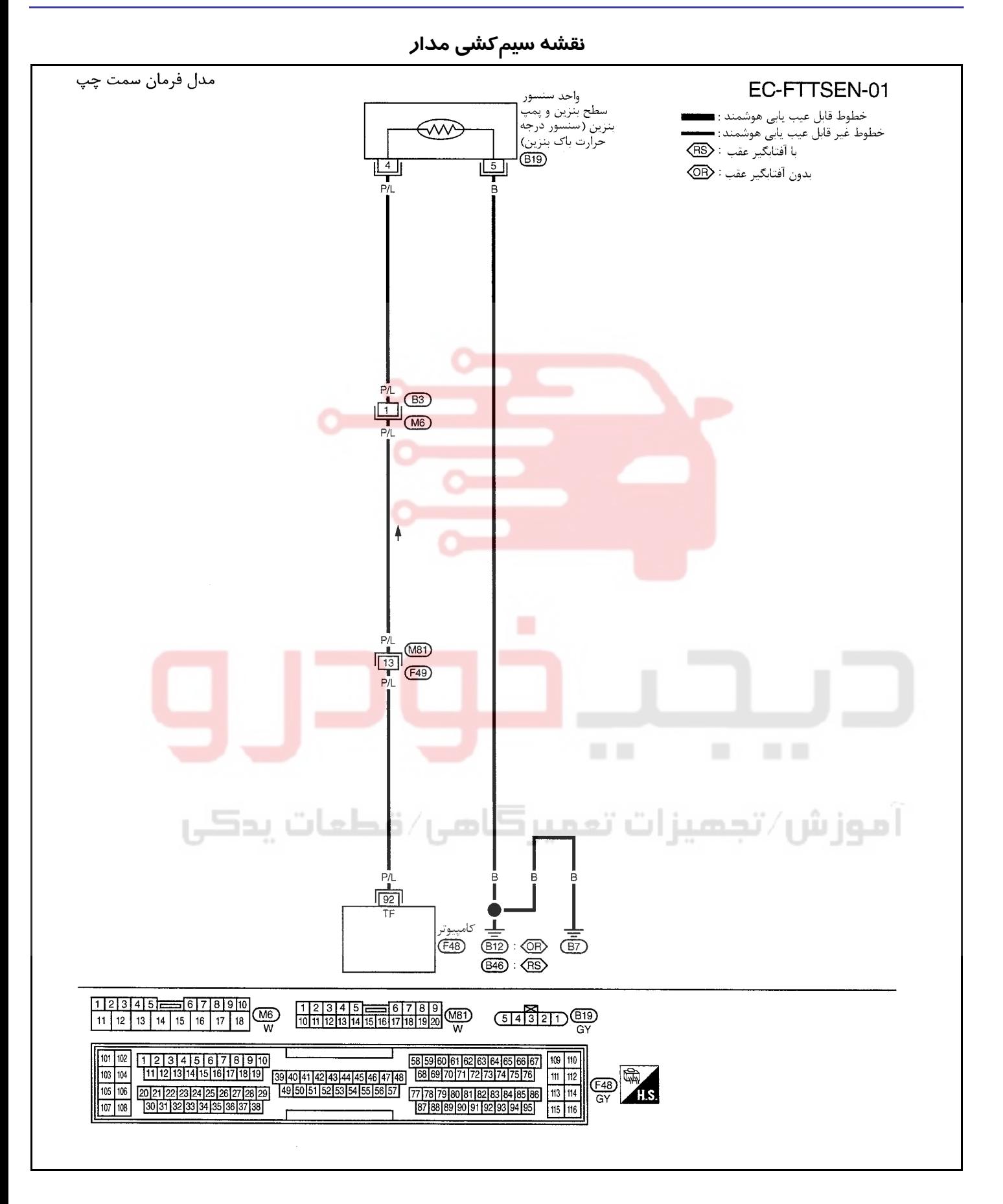

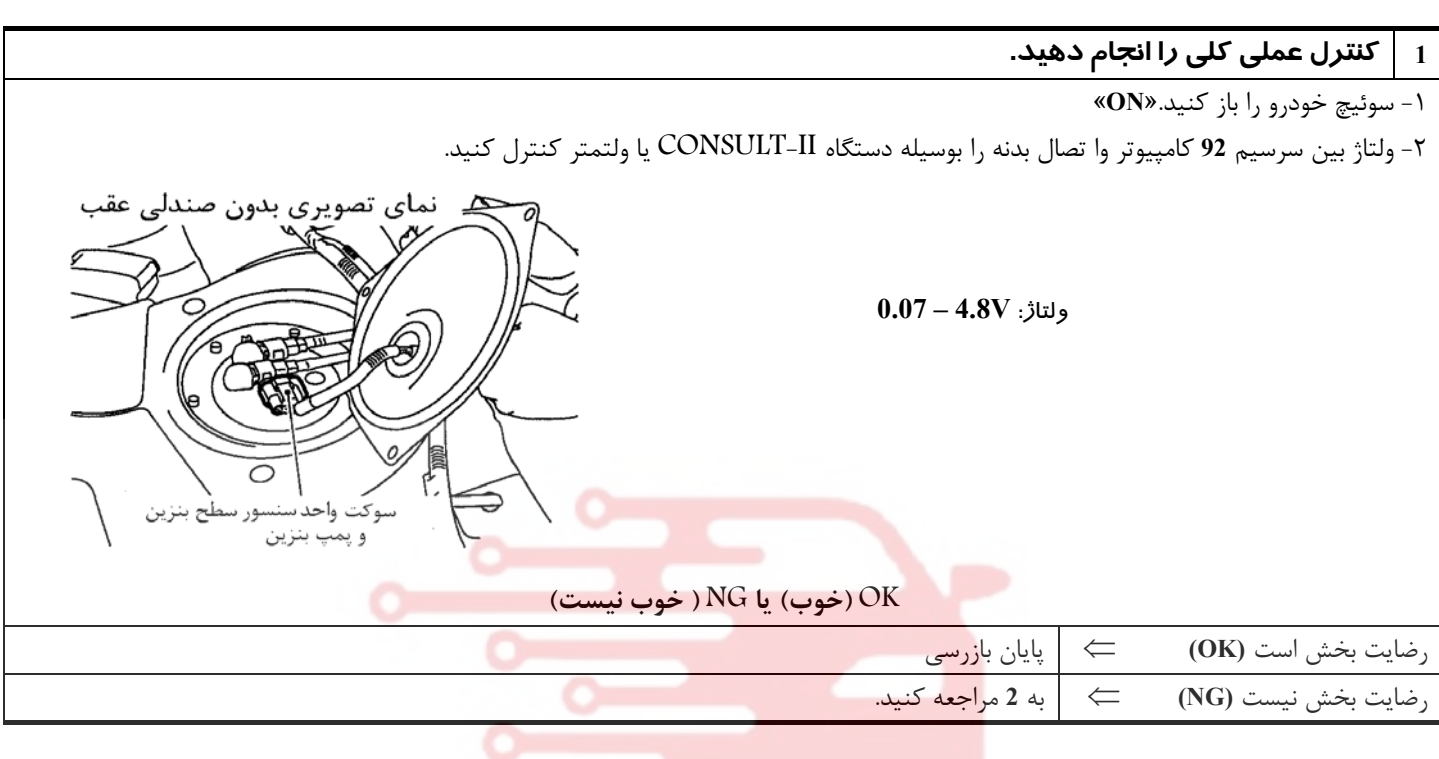

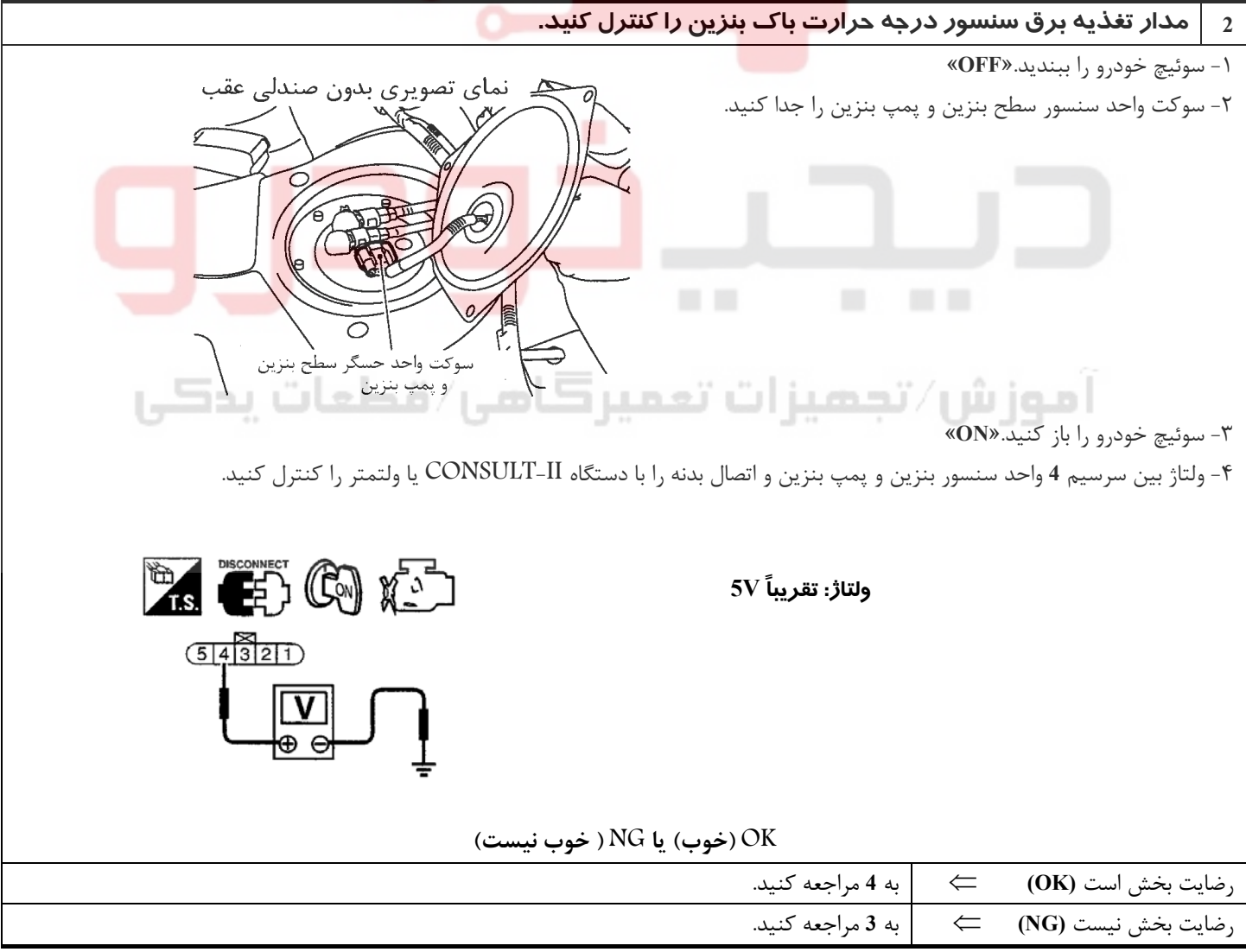

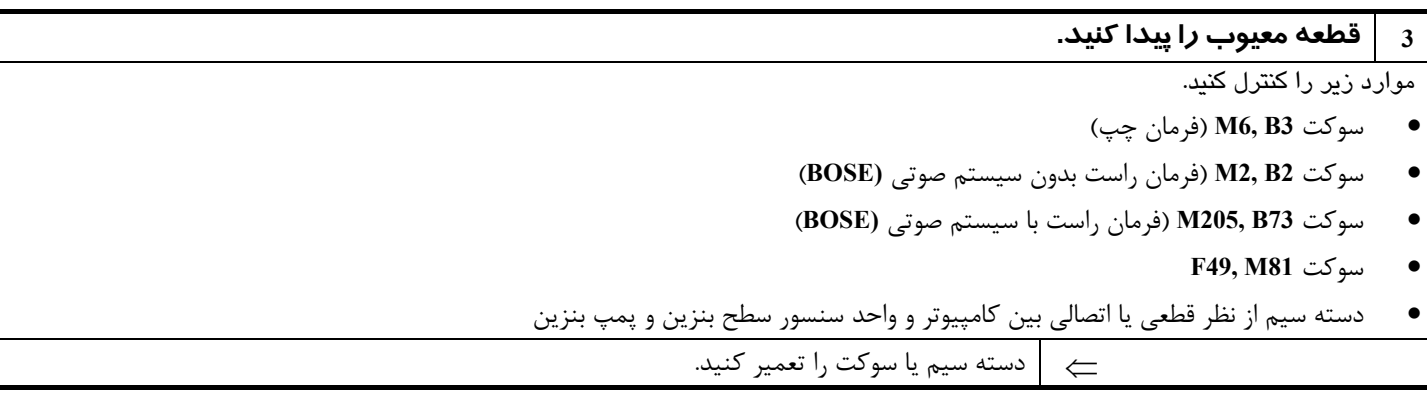

**4 مدار اتصال بدنه سنسور درجه حرارت باك بنزين را از نظر قطعي يا اتصالي كنترل كنيد.** 

١ - سوئيچ خودرو را ببنديد. «**OFF**«

٢ - اتصال (ارتباط)دسته سيم بين سرسيم **5** واحد سنسور سطح بنزين و پمپ بنزين و اتصال بدنه را كنترل كنيد. به نقشه مدار مراجعه كنيد.  **اتصال (ارتباط)بايد وجود داشته باشد.**

٣ - همچنين دسته سيم را از نظر اتصالي به برق كنترل كنيد.

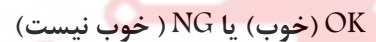

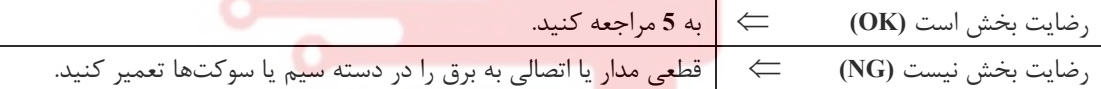

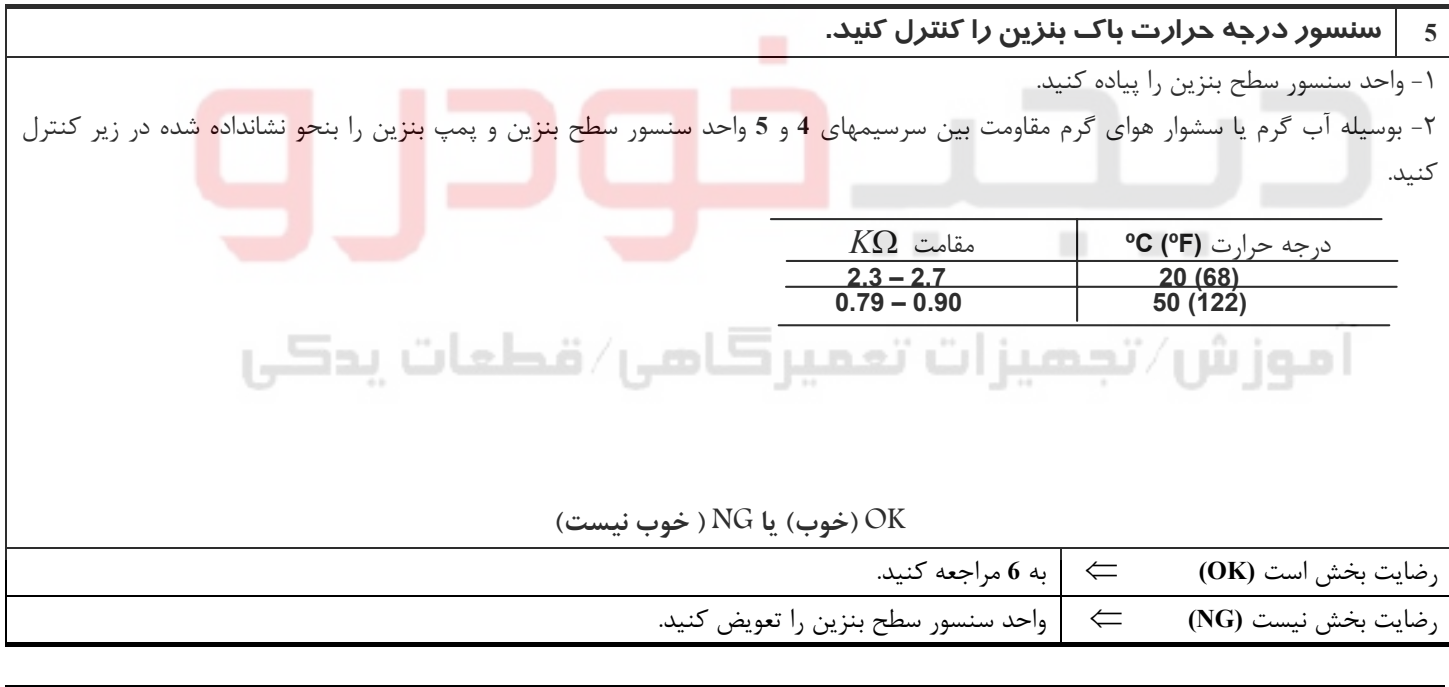

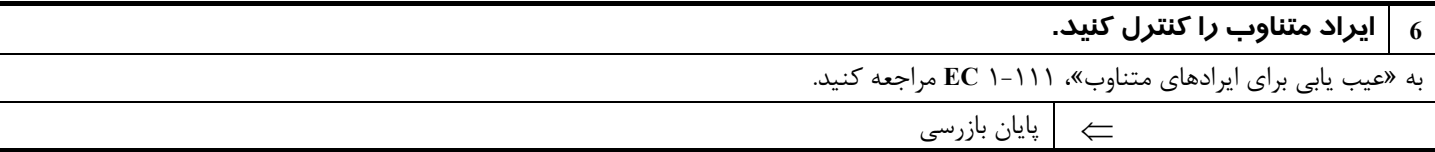

### **سيستم كنترل مقدار گاز بازيافتي اگزوز EGR**

### **شرح**

**شرح سيستم**

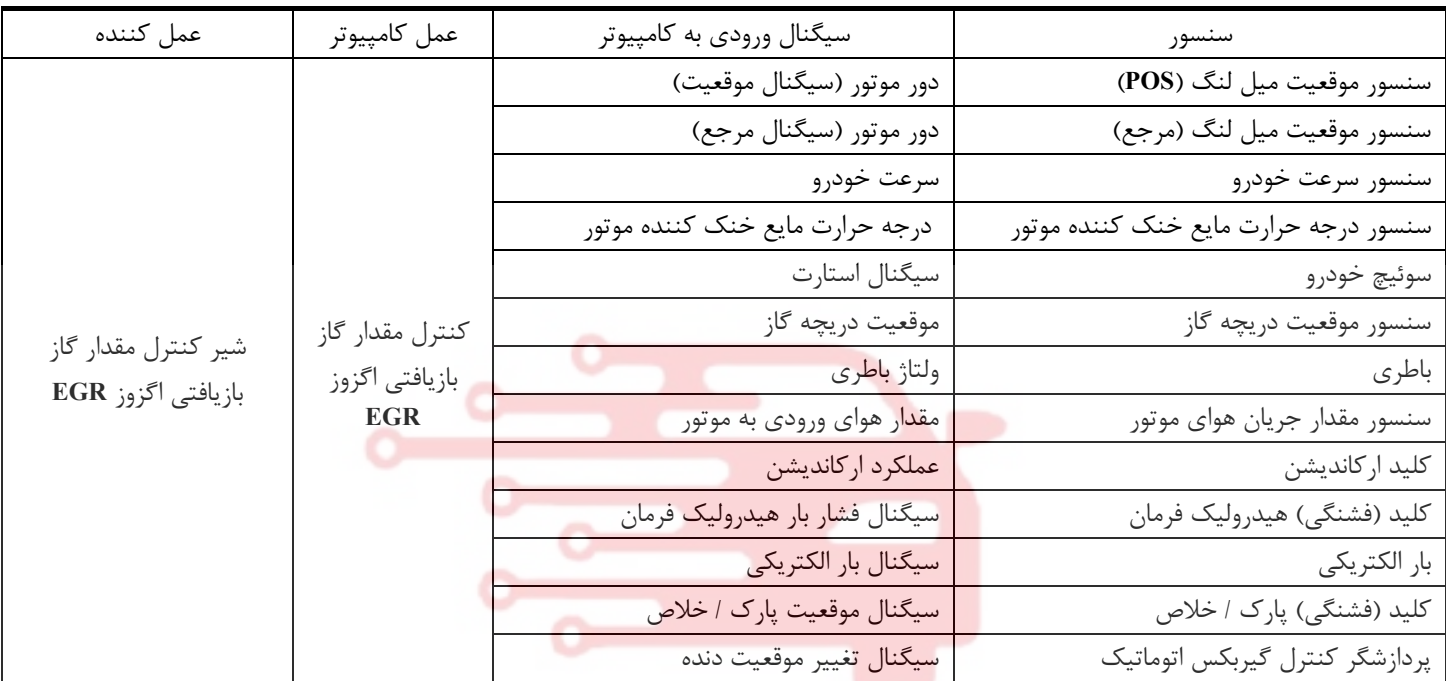

اين سيستم نرخ جريان گاز بازيافتي اگزوز به منيفولد هوا را كنترل ميكند. سوراخ واقع در مسير انحرافي گاز بازيافتي اگزوز در شير كنترل، مقدار گاز را تغيير ميدهد تا نرخ جريان گاز را كنترل كند. موتور مرحلهاي تعبيه شده در شير برحسب پالسهاي خروجي كامپيوتر سوپاپ موتور را بصورت مرحلهائي <mark>حر</mark>كت ميده<mark>د.</mark> مقدار ايد<mark>هال با</mark>ز شدن شي<mark>ر با</mark> در نظر گرفتن شرايط متفاوت كار موتور در حافظه كامپيوتر ضبط شده است. شير كنترل مقدار گاز بازيافتي در شرايط زير بسته باقي ميماند.

- موتور خاموش
- روشن كردن موتور
- جهیزه انترز آرممیر کامپ / قطعات پدکی
	- پائين بودن درجه حرارت مايع خنك كننده موتور
	- بيش از حد بالا بودن درجه حرارت مايع خنك كننده موتور
		- دور بالاي موتور
		- باز بودن دريچه گاز
		- ولتاژ پائين باطري

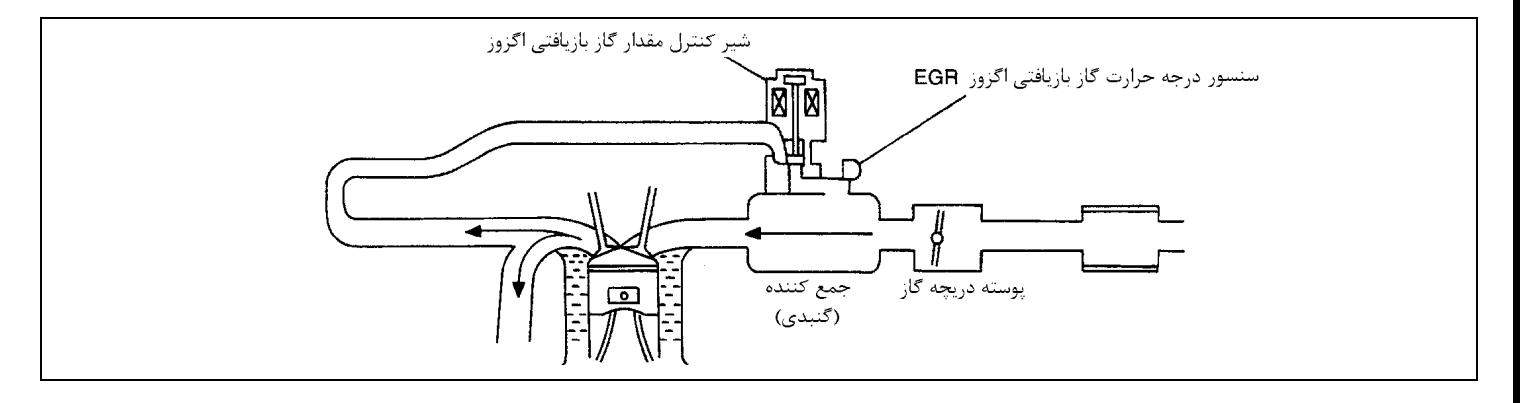

## 02162999292 02162999292

ا موز ش۱⁄ ت

### **بخش اول / سيستم كنترل موتور 91**

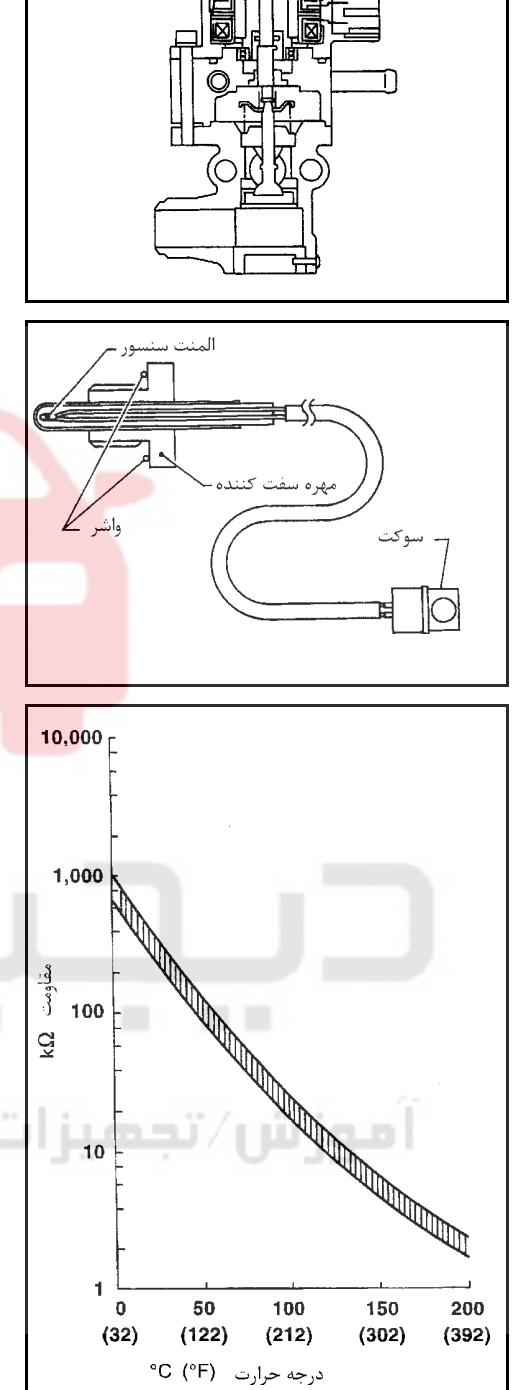

### **شرح اجزاء**

### **شير كنترل مقدار گاز بازيافتي اگزوز EGR**

در شير كنترل مقدار گاز بازيافتي اگزوز از يك موتور مرحلهاي (پلهائي) براي كنترل نرخ (شدت جريان) گاز بازيافتي اگزوز استفاده ميشود. اين موتور داراي چهار فاز سيم پيچي شده ميباشد. موتور برحسب پالس سيگنال خروجي فرستاده شده ازكامپيوتر عمل ميكند. دو عدد از اين سيم پيچيها بترتيب روشن **ON** و خاموش **OFF** ميشوند. هر زمان كه يك پالس روشن **ON** ارسال شود، شير باز يا بسته شده و باعث تغيير نرخ جريان ميشود . هنگاميكه نيازي به تغيير نرخ جريان نباشد، كامپيوتر هيچگونه پالس سيگنالي را ارسال نميكند. در اين حال ولتاژ سيگنال بخصوصي ارسال ميشود تا شير در آن مقدار معين از باز شدن باقي بماند.

### **سنسور درجه حرارت گاز بازيافتي اگزوز EGR**

سنسور درجه حرارت گاز بازيافتي اگزوز **EGR** تغييرات درجه حرارت در كانال گاز بازيافتي اگزوز را تشخيص ميدهد. هنگاميكه شير كنترل **EGR** باز شود، گاز گرم جريان پيدا كرده و درجه حرارت داخل كانال تغيير ميكند. سنسور درجه حرارت گاز باز يافتي **EGR**، يك مقاومت حرارتي است كه سگينال ولتاژي ارسال شده از كامپيوتر را بنحو مطلوب تغيير ميدهد . سيگنال تغيير يافته سپس بعنوان سيگنال ورودي به كامپيوتر باز ميگردد. با بالا رفتن درجه حرارت، مقاومت سنسور درجه حرارت گاز بازيافتي **EGR** كاهش مييابد.

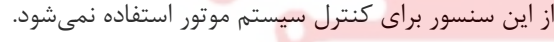

### **(اطلاعات مرجع)**

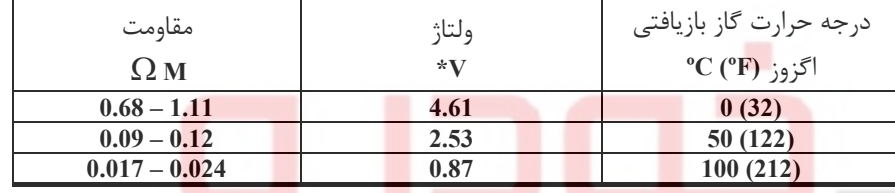

**\***: اين اطلاعات مقادير مرجع هستند و بين سرسيم **74** ( كامپيوتر سنسور درجه حرارت **EGR** (و اتصال بدنه اندازهگيري ميشوند.

هنگاميكه سيستم گاز بازيافتي **EGR** فعال است.

### **لتاژو : V1.5 – 0 احتياط (هشدار):**

**در هنگام اندازهگيري ولتاژهاي ورودي/ خروجي كامپيوتر از سرسيمهاي اتصال بدنه كامپيوتر استفاده نكنيد. انجام چنين كاري ممكن است به ترانزيستور كامپيوتر صدمه بزند. از اتصال بدنهاي بجز سرسيمهاي كامپيوتر مانند اتصال بدنه خودرو استفاده كنيد.** 

### **مقادير مرجع در حالت نظارت بر اطلاعات دستگاه II-CONSULT**

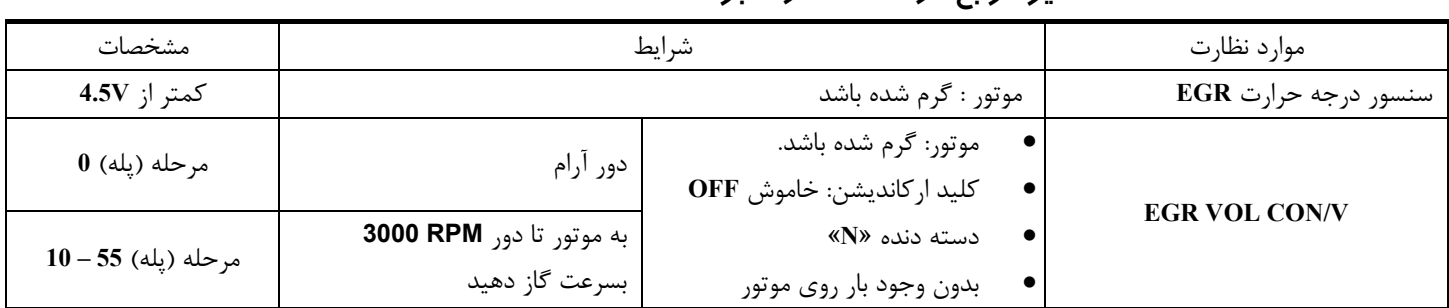

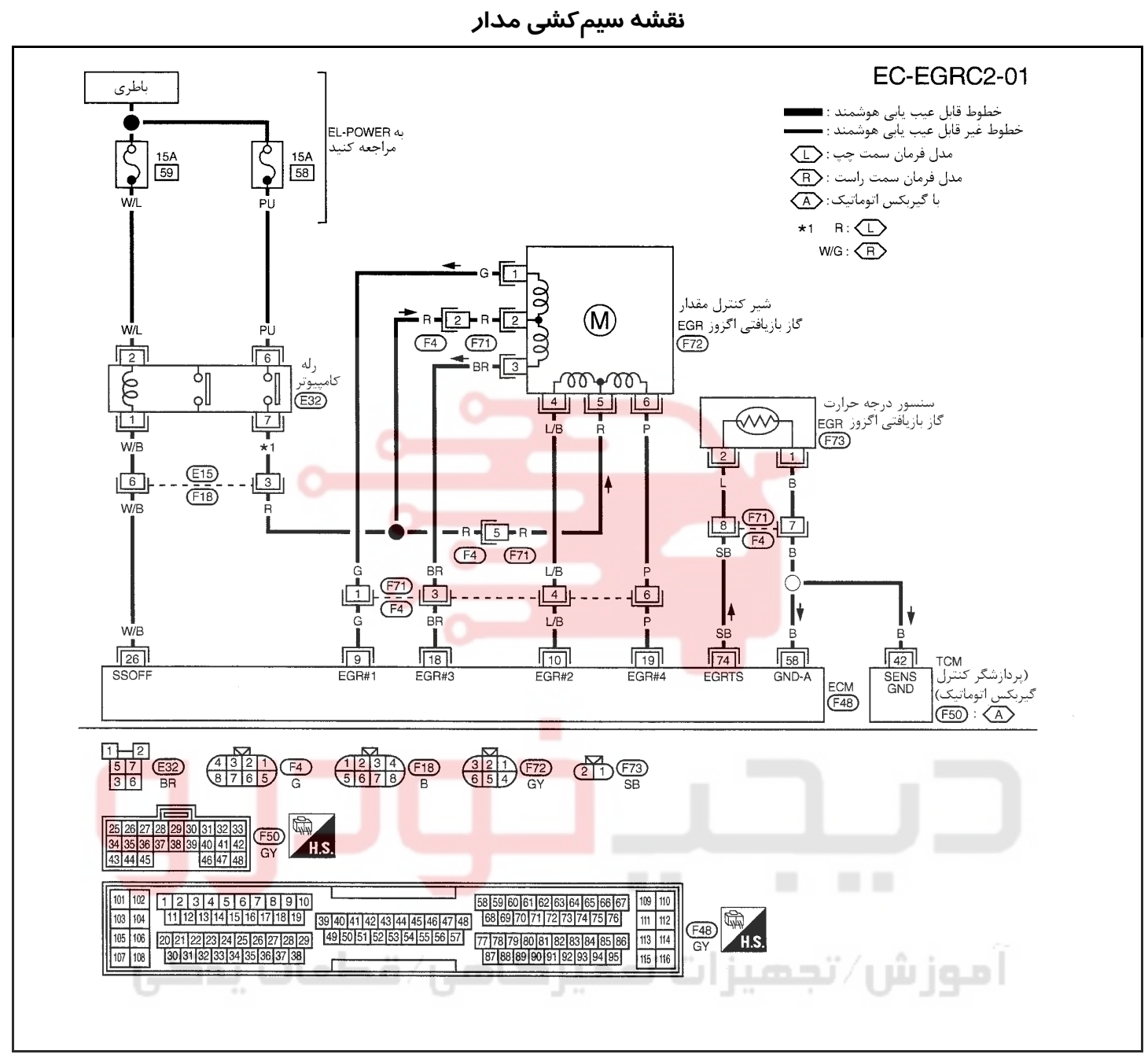

سرسيمهاي كامپيوتر و مقادير مرجع، بين هريك از سرسيمها و اتصال بدنه اندازهگيري ميشوند. .

**احتياط (هشدار):**

در هنگام اندازهگیری ولتاژهای ورودی/ خروجی کامپیوتر، از سرسیمهای اتصال بدنه کامپیوتر استفاده نکنید. انجام چنین کاری ممکن است به ترانزیستور کامپیوتر صدمه بزند. از اتصال بدنهای بجز سرسیمهای اتصال بدنه کامپیوتر مانند بدنه خودرو استفاده کنید.

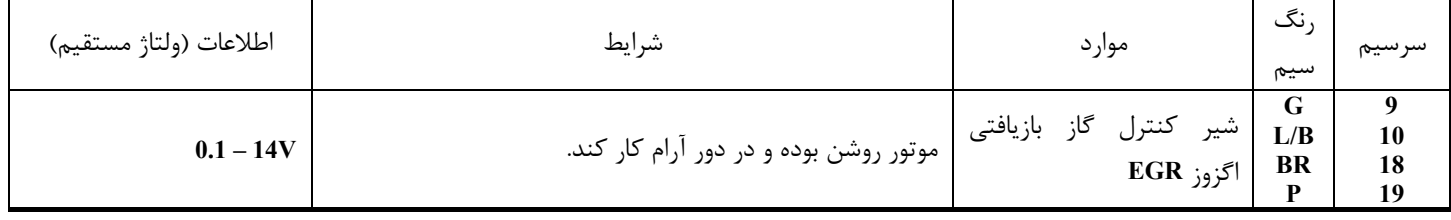

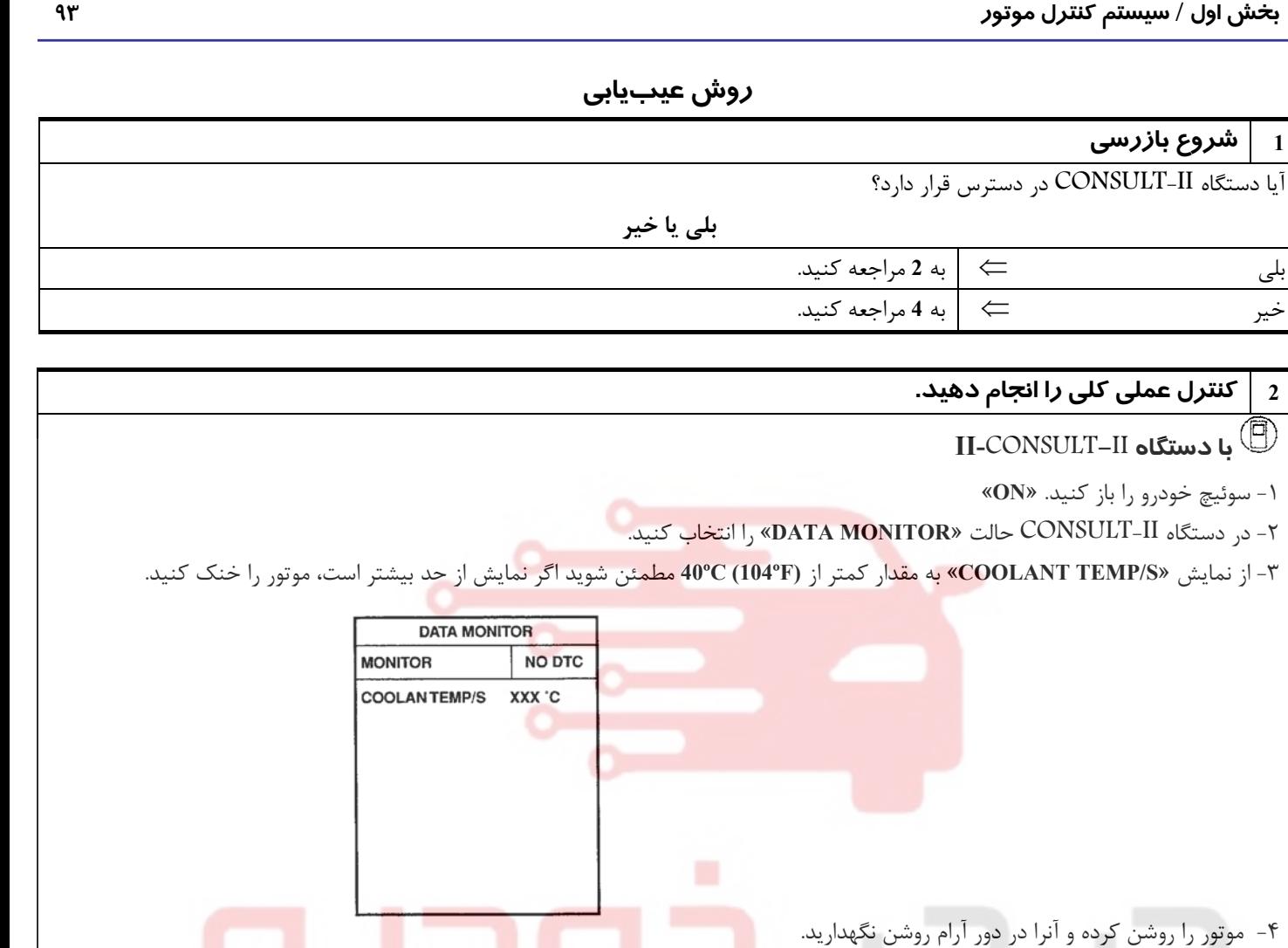

٥ - از نمايش بيش از **V3** » وضعيت **SEN TEMP EGR** «در حالت «**MONITOR DATA** «مطمئن شويد. از نمايش صفحه نمايشگر پرينت گرفته يا نمايش را يادداشت كنيد.

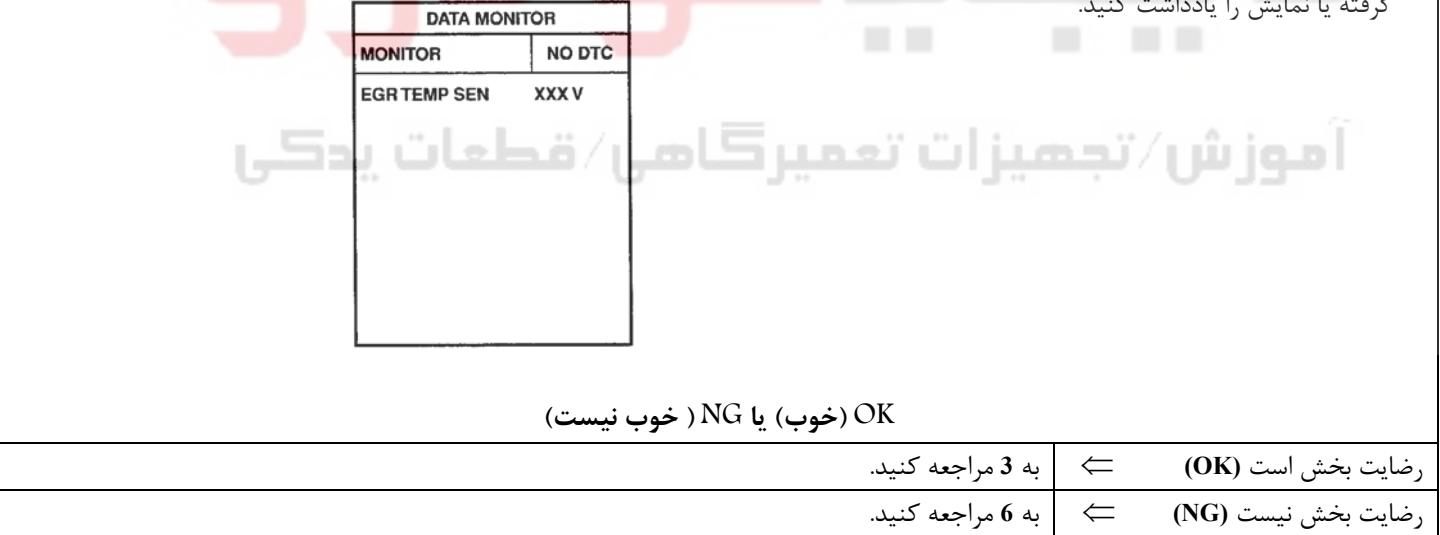

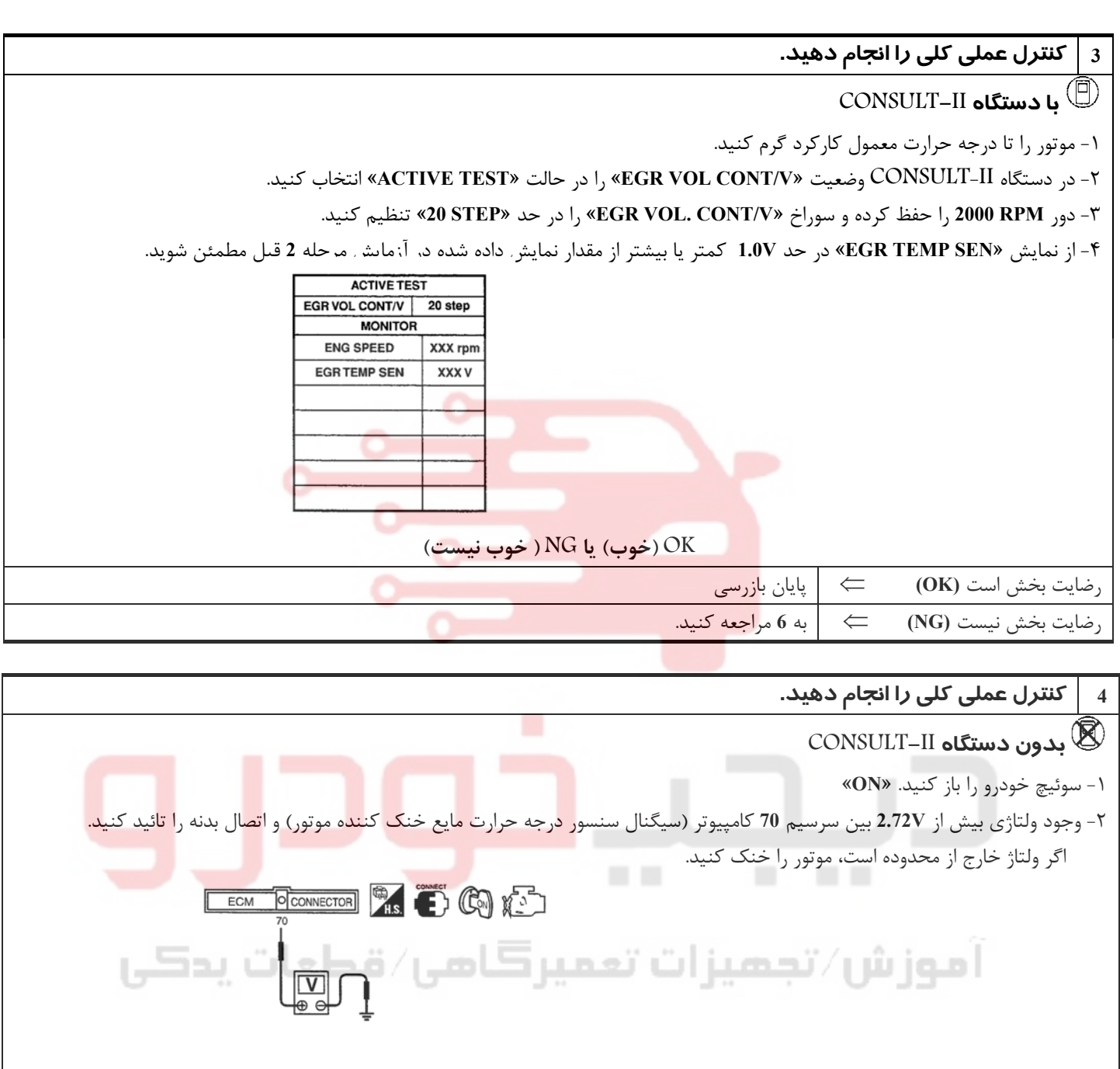

٣ - موتور را روشن كرده و آنرا در دور آرام روشن نگهداريد

٤ - وجود ولتاژي بيش از **V3** بين سرسيم **74** ( كامپيوتر سيگنال سنسور درجه حرارت گاز بازيافتي اگزوز **EGR** (و اتصال بدنه را تائيد كنيد.

![](_page_101_Figure_6.jpeg)

![](_page_101_Picture_488.jpeg)

**بخش اول / سيستم كنترل موتور 95**

![](_page_102_Figure_4.jpeg)

![](_page_102_Picture_5.jpeg)

٤ - ولتاژ بين سرسيم **2** سنسور درجه حرارت گاز بازيافتي اگزوز **EGR** رو اتصال بدنه ا با دستگاه II-CONSULT يا ولتمتر اندازهگيري كنيد.

 **ولتاژ : حدوداً V5**

![](_page_102_Figure_8.jpeg)

J J

**96**

![](_page_103_Picture_469.jpeg)

آموزش⁄تجهیزات تعمیرکامی⁄ قطعات پدکی

 $\overline{\phantom{0}}$ 

![](_page_104_Figure_4.jpeg)

# آموزش⁄تجمیزات تعمیرڪامی⁄ قطعات پدڪي

![](_page_105_Picture_3.jpeg)

![](_page_106_Picture_593.jpeg)

![](_page_107_Figure_3.jpeg)

![](_page_107_Picture_559.jpeg)

⇐ پايان بازرسي
## www.digitalkhodro.org www.digitalkhodro.org

## **شير برقي كنترل مقدار بخارات بنزين كنيستر EVAP**

## **شرح**

**شرح سيستم** سنسور سيگنال ورودي به كامپيوتر عمل كامپيوتر عمل كننده سور موقعيت ميل لنگ (موقعيت) حصد او دور موتور (سيگنال موقعيت) نسور موقعيت ميل لنگ (مرجع) دور موتور (سيگنال مرجع) سنسور مقدار جريان هوا مقدار هواي ورودي موتور سنسور درجه حرارت مايع خنك كننده موتور درجه حرارت مايع خنك كننده موتور سوئيچ خودرو سيگنال استارت سنسور موقعيت دريچه گاز موقعيت دريچه گاز موقعيت دريچه گاز كليد (فشنگي) موقعيت دريچه گاز <mark>)</mark> موقعيت بسته بودن د<mark>ر</mark>يچه گاز غلظت اكسيژن در گاز اگزوز (سيگنال برگشتي نسبت مخلوط) سنسورهاي حرارتي اكسيژن جلو سنسور درجه حرارت باك بنزين درجه حرارت بنزين داخل باك شير برقي كنترل مقدار بخارات بنزين **EVAP** كنترل جريان بخارات بنزين سنسور سرعت خودرو سرعت خودرو

اين سيستم نرخ حركت جريان بخارات بنزين از كنيستر **EVAP** را كنترل ميكند. براي انجام اين منظور سوراخ يا دهانه مسير انحرافي در شير برقي كنترل مقدار بخارات بنزين كنيستر تغيير ميكند تا نرخ جريان حركت بخارات بنزين را كنترل كند. شير برقي كنترل مقدار بخارات بنزين مرتباً عمل خاموش/ روشن **ON/OFF** را برحسب سيگنال دريافتي از كامپيوتر تكرار ميكند . مقدار باز <mark>شدن شير براي كنترل ايدهال موتور تغيير</mark> م<mark>ي</mark>كند. مقدار ايدهال ذخيره شده در حافظه كامپيوتر برحسب شرايط مختلف عمل موتور محاسبه شده است. در هنگام كار كردن موتور نرخ جريان بخارات بنزين از كنيستر **EVAP** برحسب تغيير جريان هوا تنظيم ميشود.

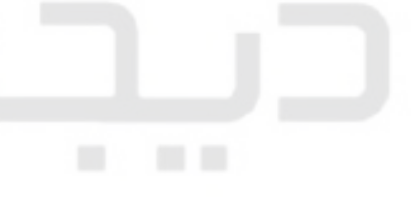

mana

# **شرح اجزاء**

براي كنترل نرخ جريان بخارات بنزين از كنيستر **EVAP** شير برقي كنترل مقدار بخارات بنزين وظيفه دارد عمل روشن / خاموش شدن را انجام دهد. شير برقي كنترل مقدار بخارات بنزين كنيستر بوسيله پالسهاي روشن / خاموش **OFF /ON** كامپيوتر حركت ميكند. هر چه پالس روشن بودن طولاني تر باشد، مقدار بخارات بنزين بيشتري از شير عبور خواهد كرد.

## **مقادير مرجع در حالت نظارت بر اطلاعات دستگاه II-CONSULT**

**اطلاعات مشخصات مقادير مرجع هستند.** 

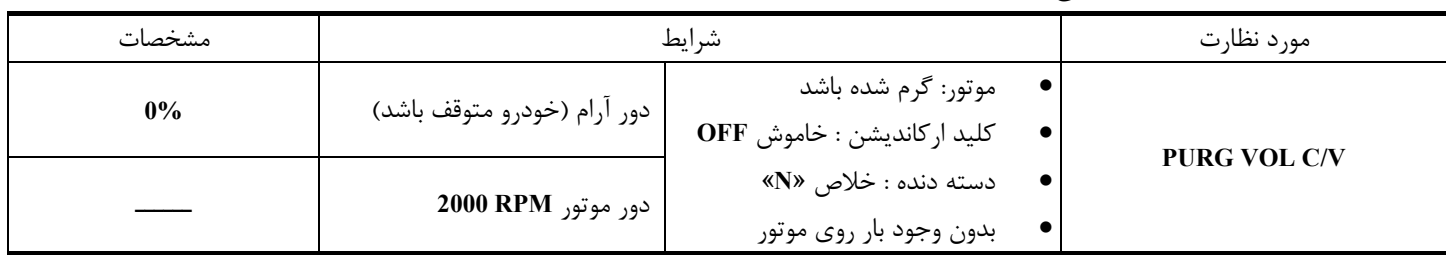

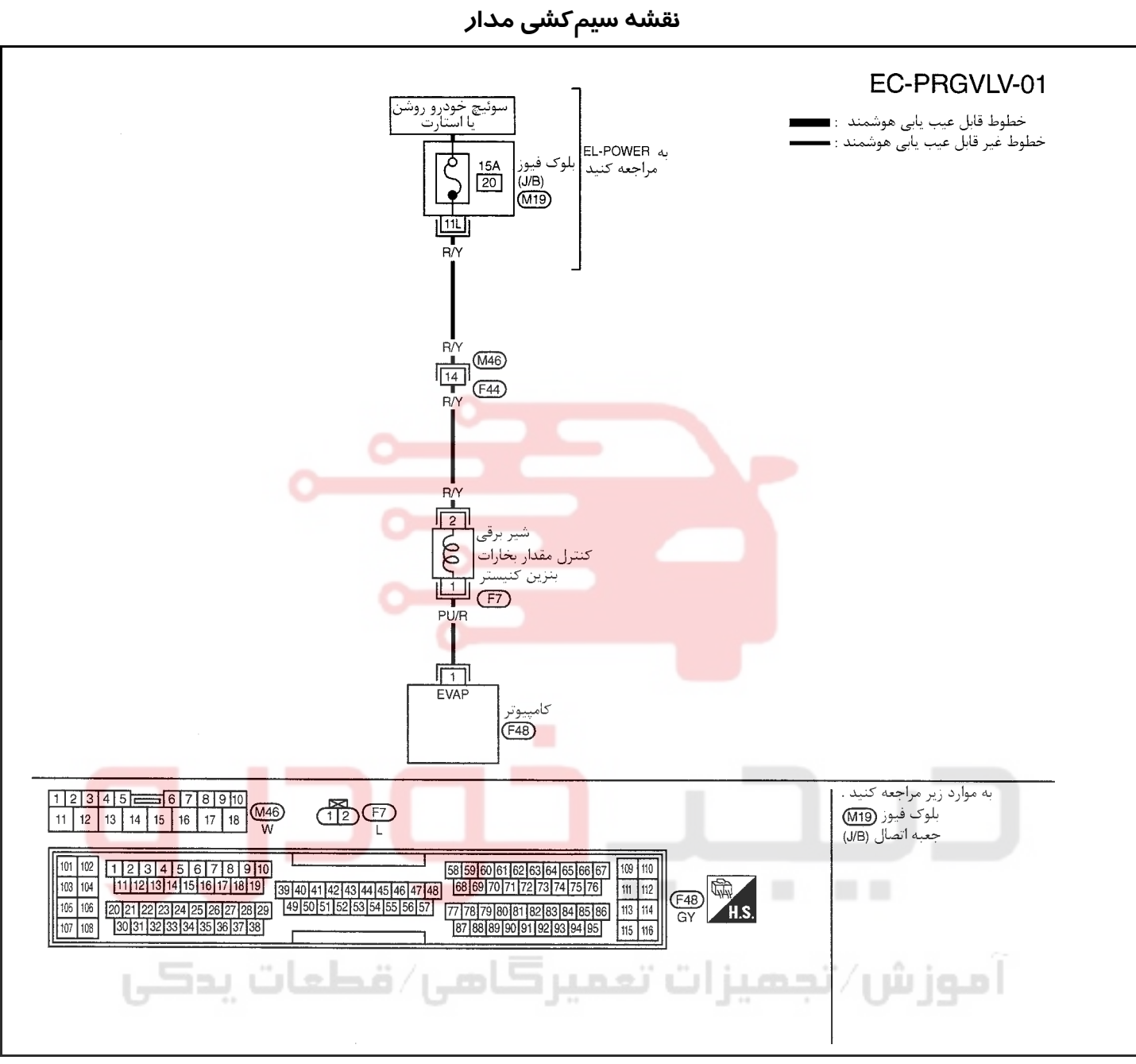

سرسيمهاي كامپيوتر و مقادير مرجع، بين هريك از سرسيمها و اتصال بدنه اندازهگيري ميشوند. . **احتياط:**

در هنگام اندازهگیری ولتاژهای ورودی/ خروجی کامپیوتر، از سرسیمهای اتصال بدنه کامپیوتر استفاده نکنید. انجام چنین کاری ممکن است ترانزیستور کامپیوتر صدمه بزند. از اتصال بدنهای بجز سرسیمهای اتصال بدنه کامپیوتر مانند بدنه خودرو استفاده کنید.

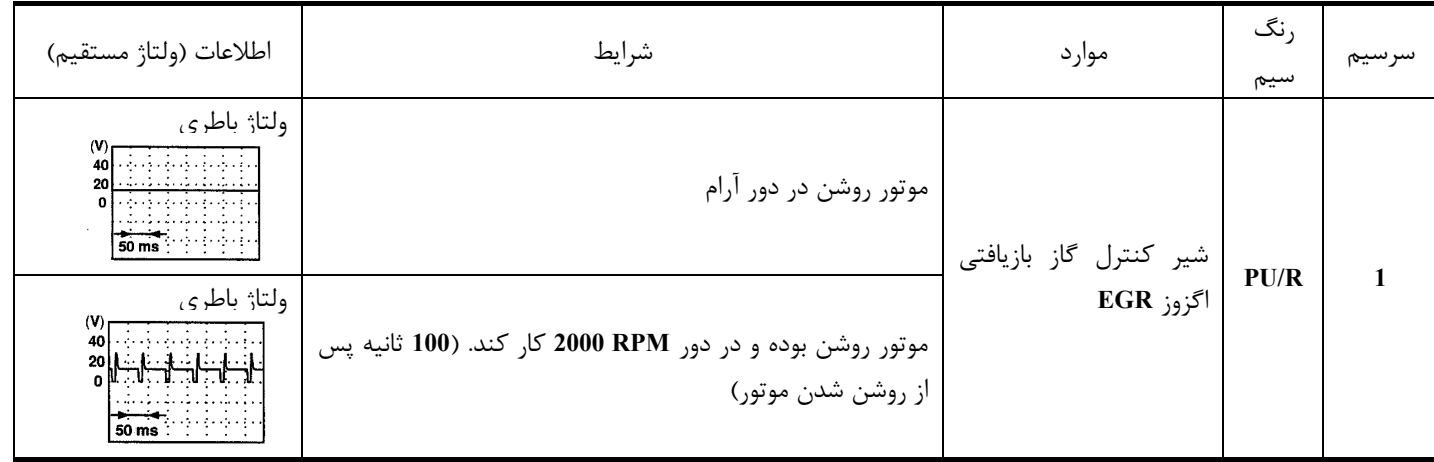

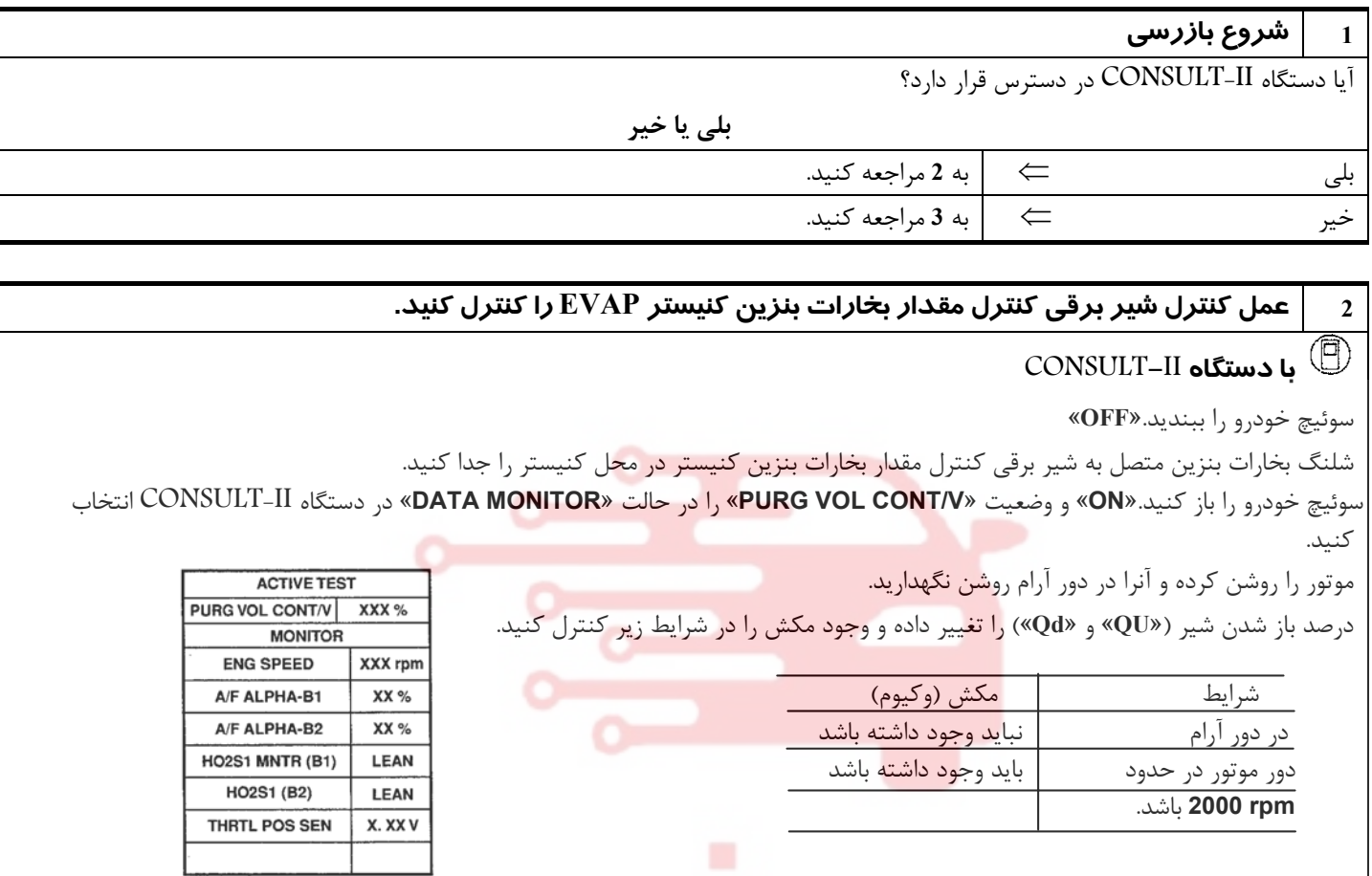

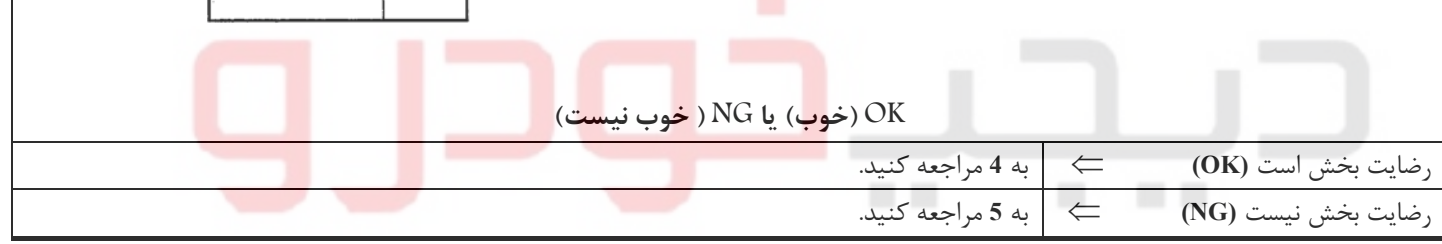

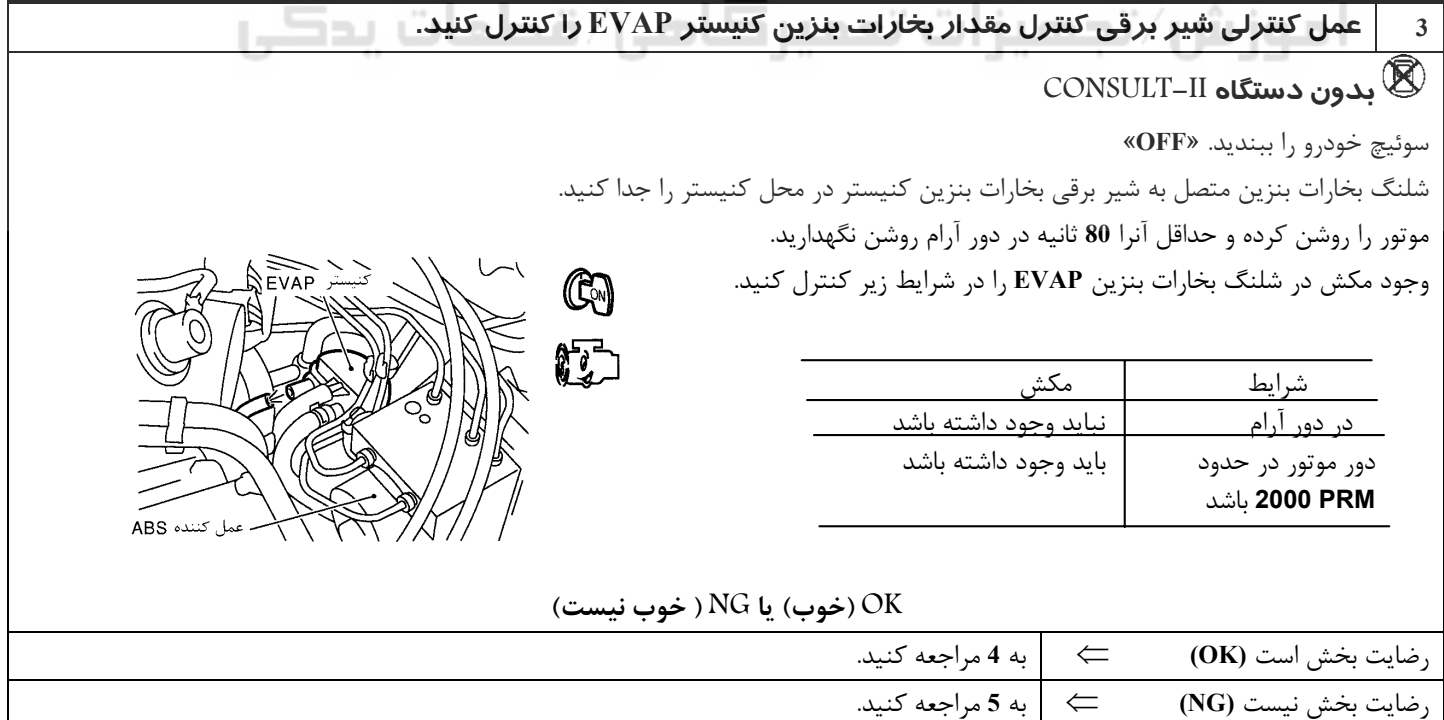

<u>ነ፡£</u>

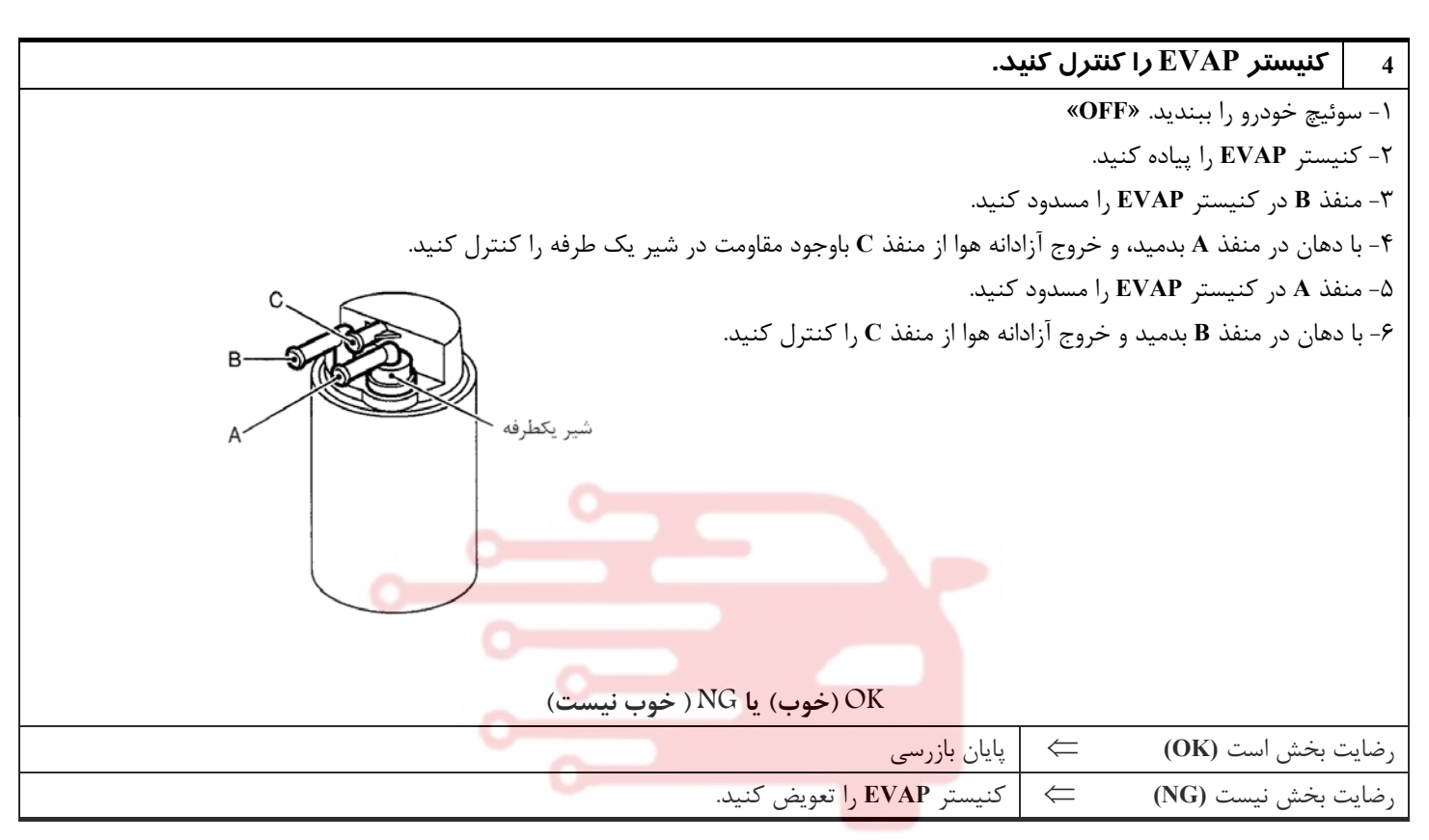

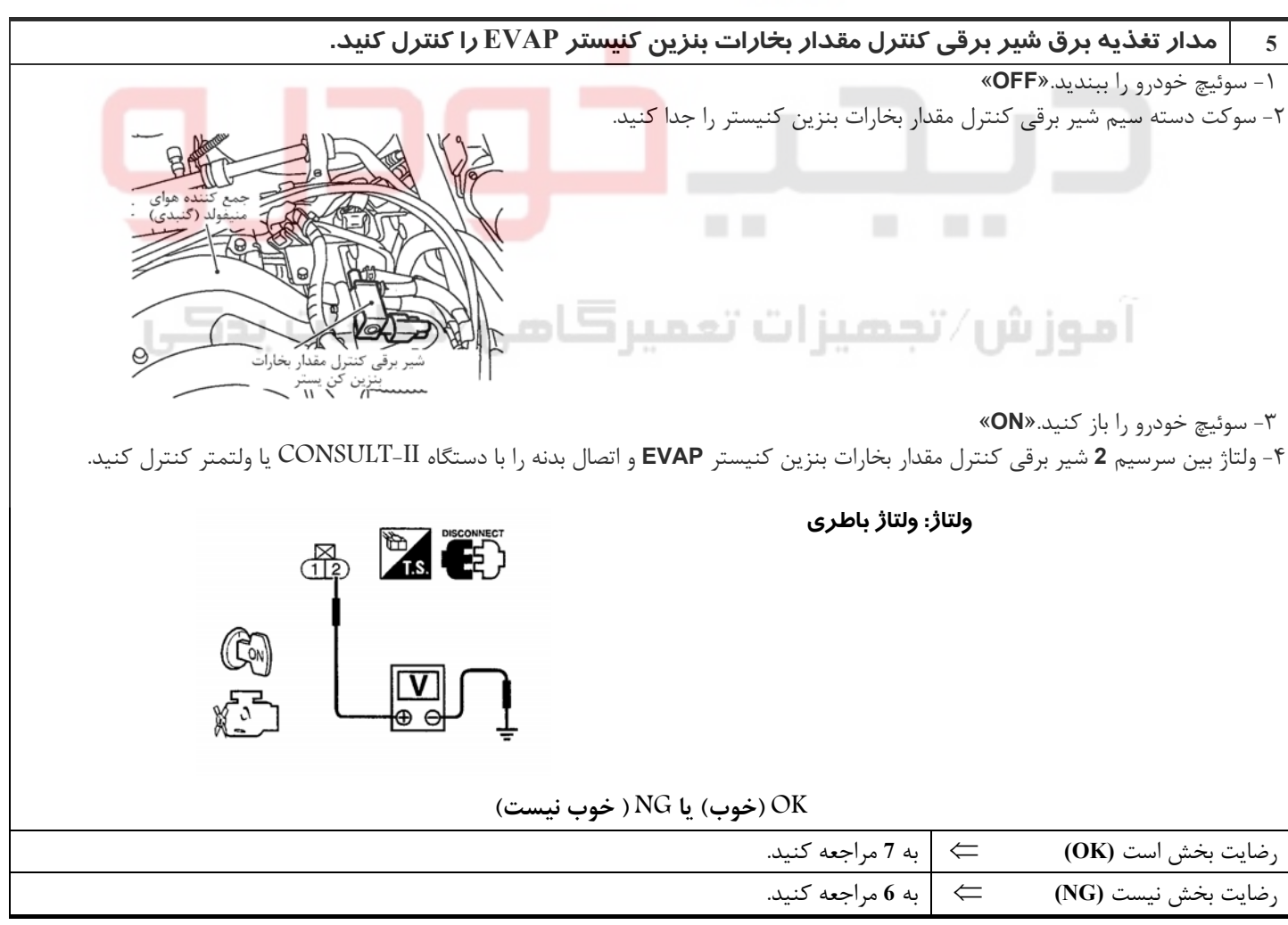

**6 قطعه معيوب را پيدا كنيد.** موارد زير را كنترل كنيد. **F46, F44** سوكتهاي• • سوكت بلوك فيوز **19M) B/J(** • فيوز **A15** • دسته سيم از نظر قطعي يا اتصالي بين شير برقي كنترل مقدار بخارات بنزين كنيستر و فيوز

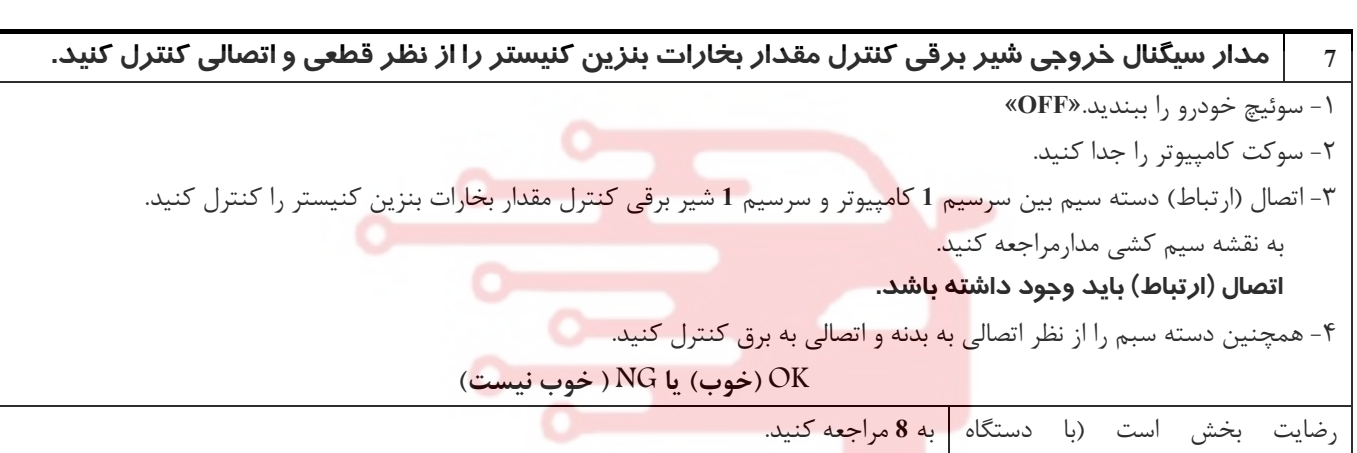

⇐ دسته سيم يا سوكتها را تعمير كنيد.

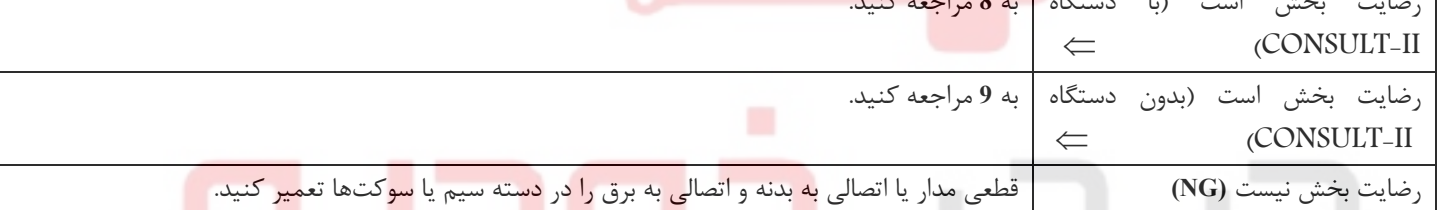

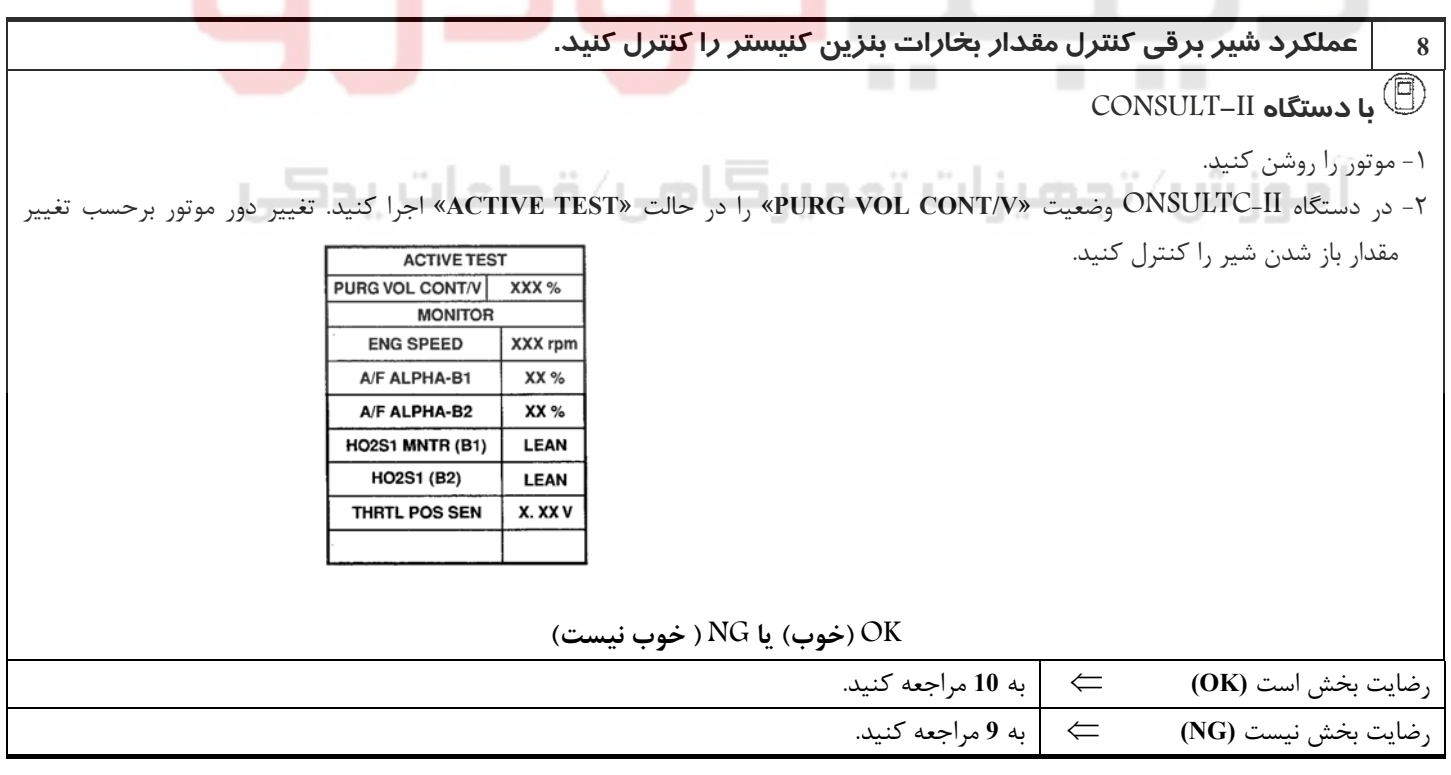

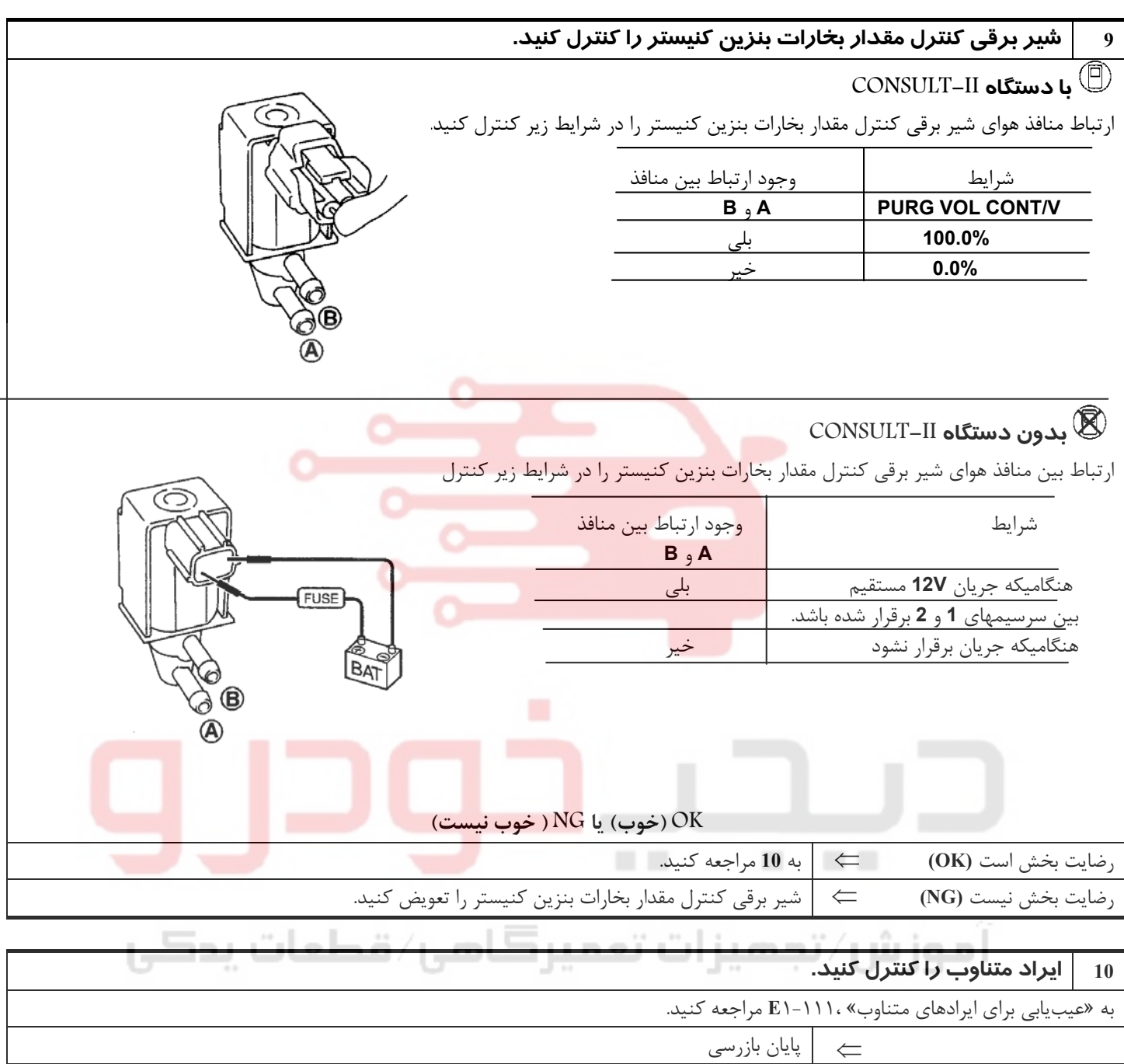

# www.digitalkhodro.org www.digitalkhodro.org

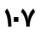

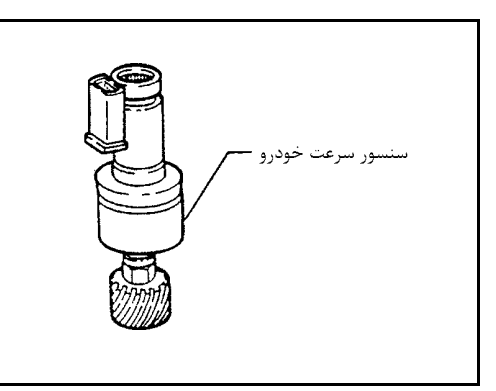

**سنسور سرعت خودرو (VSS(**

**شرح اجزاء**

سنسور سرعت خودرو در محل گيربكس نصب شده است. سنسور داراي يك ژنراتور پالسي است كه سيگنال پالسي سرعت را به سرعت سنج ارسال ميكند . سپس سرعت سنج نيز به كامپيوتر سيگنال ارسال ميكند.

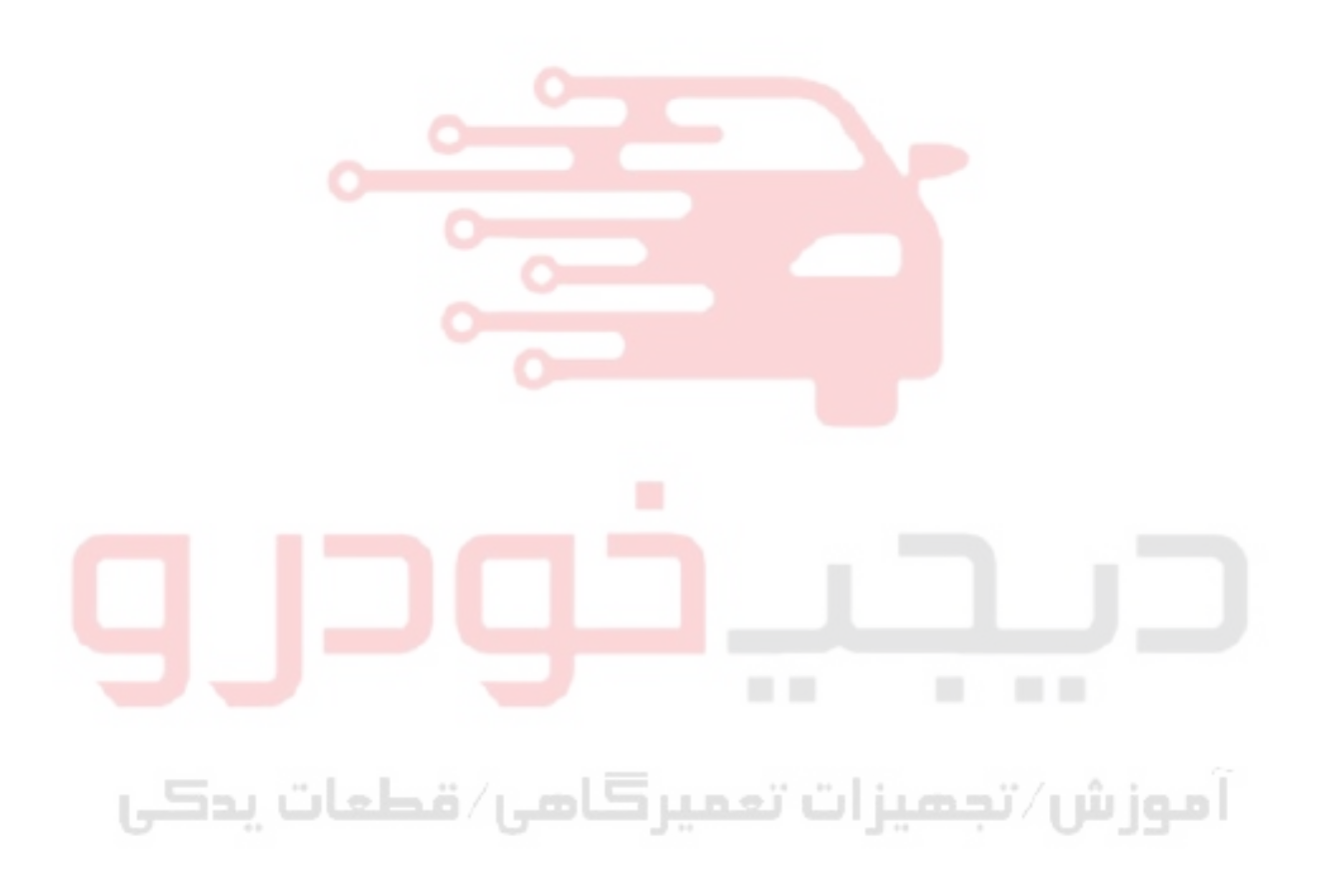

<u>ነ-</u>ለ

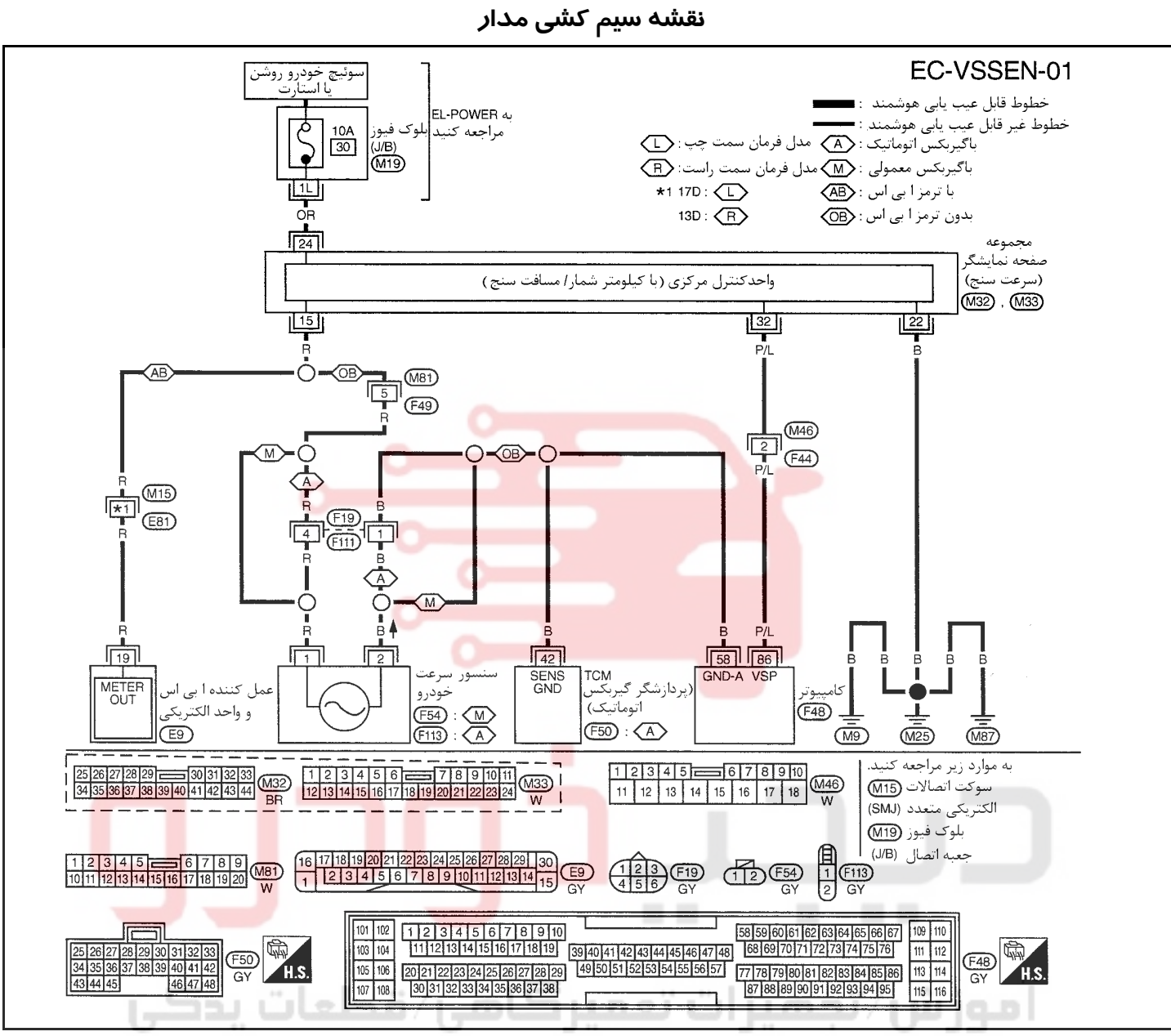

سرسيمهاي كامپيوتر و مقادير مرجع، بين هريك از سرسيمها و اتصال بدنه اندازهگيري ميشوند. .

**احتياط:**

در هنگام اندازهگیری ولتاژهای ورودی/ خروجی کامپیوتر، از سرسیمهای اتصال بدنه کامپیوتر استفاده نکنید. انجام چنین کاری ممکن است به ترانزیستور کامپیوتر صدمه بزند. از اتصال بدنهای بجز سرسیمهای اتصال بدنه کامپیوتر مانند بدنه خودرو استفاده کنید.

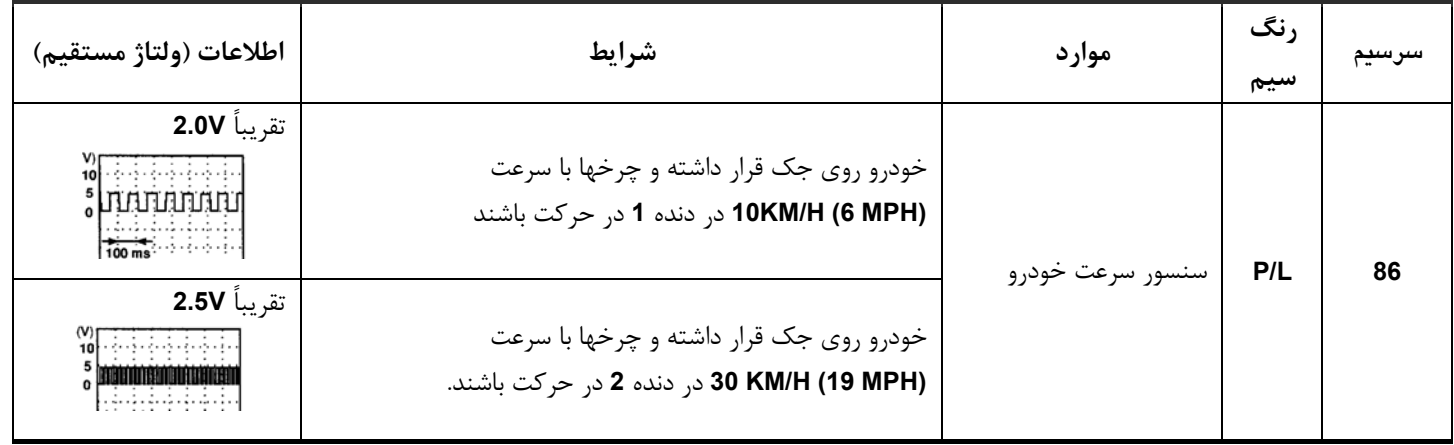

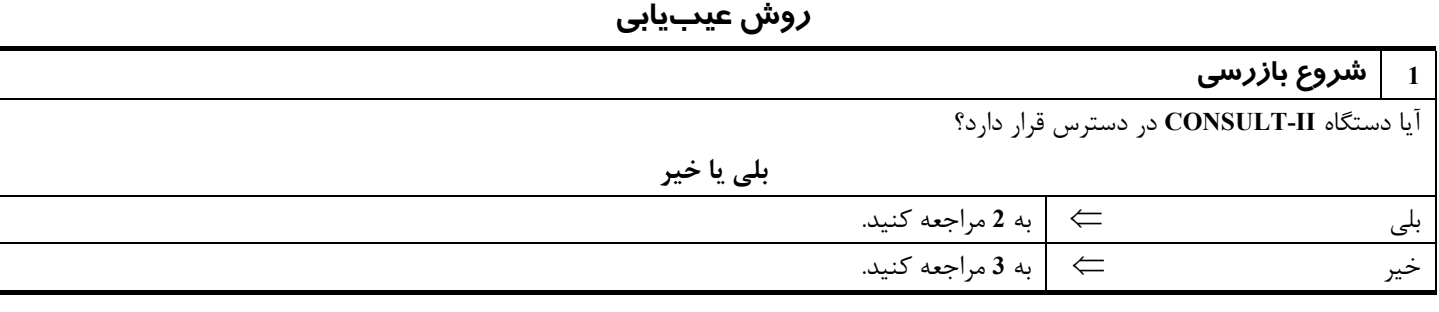

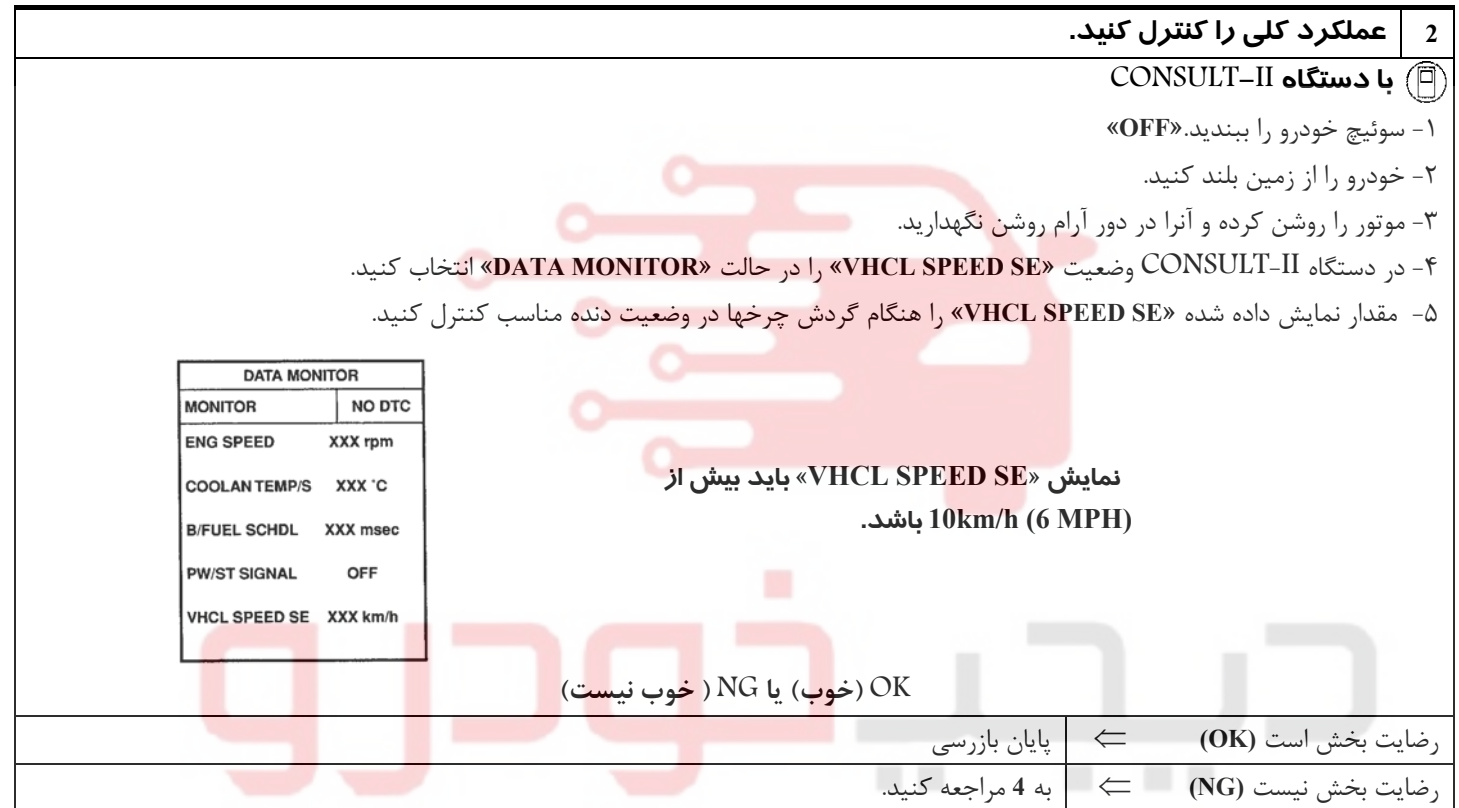

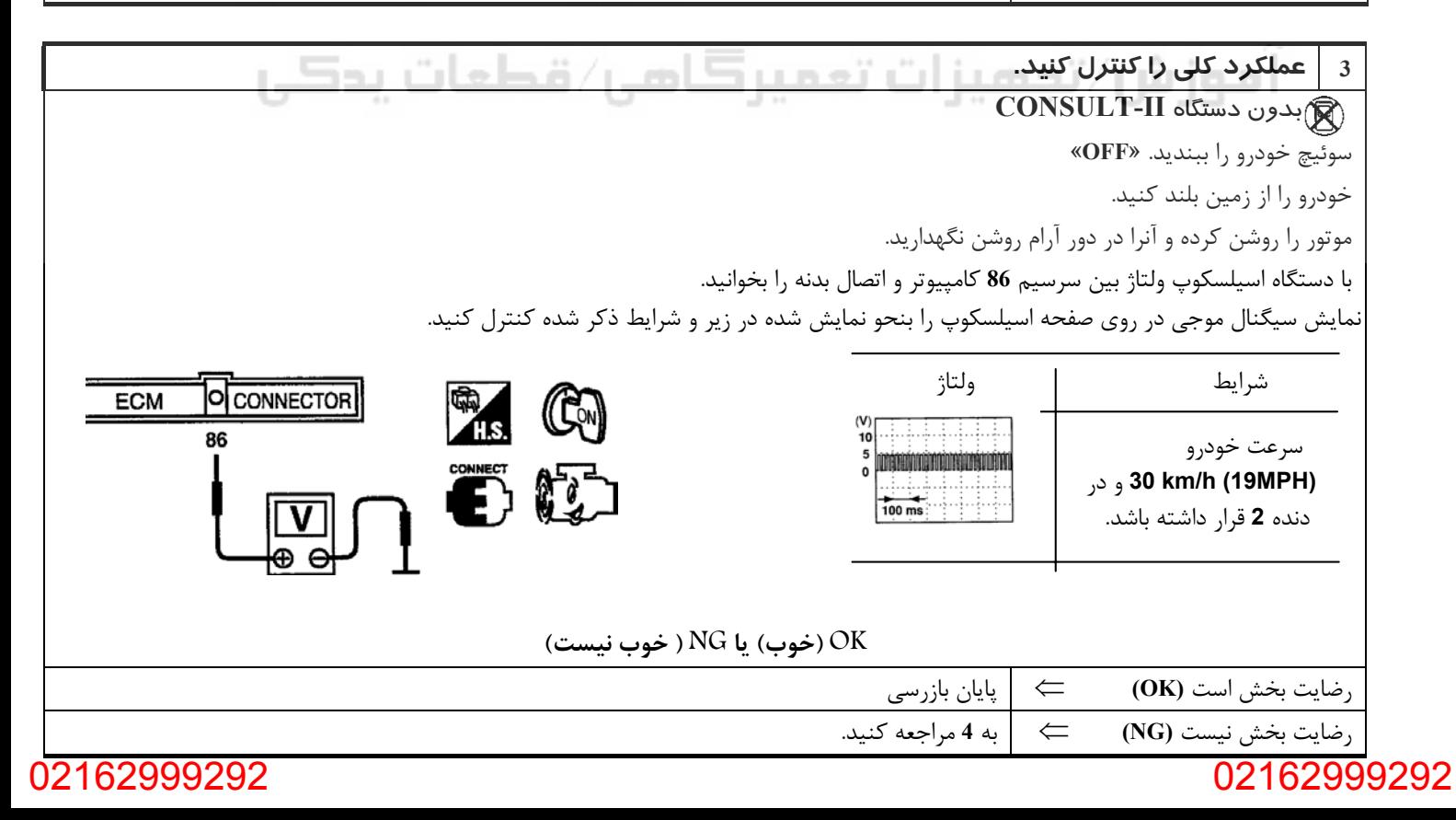

# www.digitalkhodro.org www.digitalkhodro.org

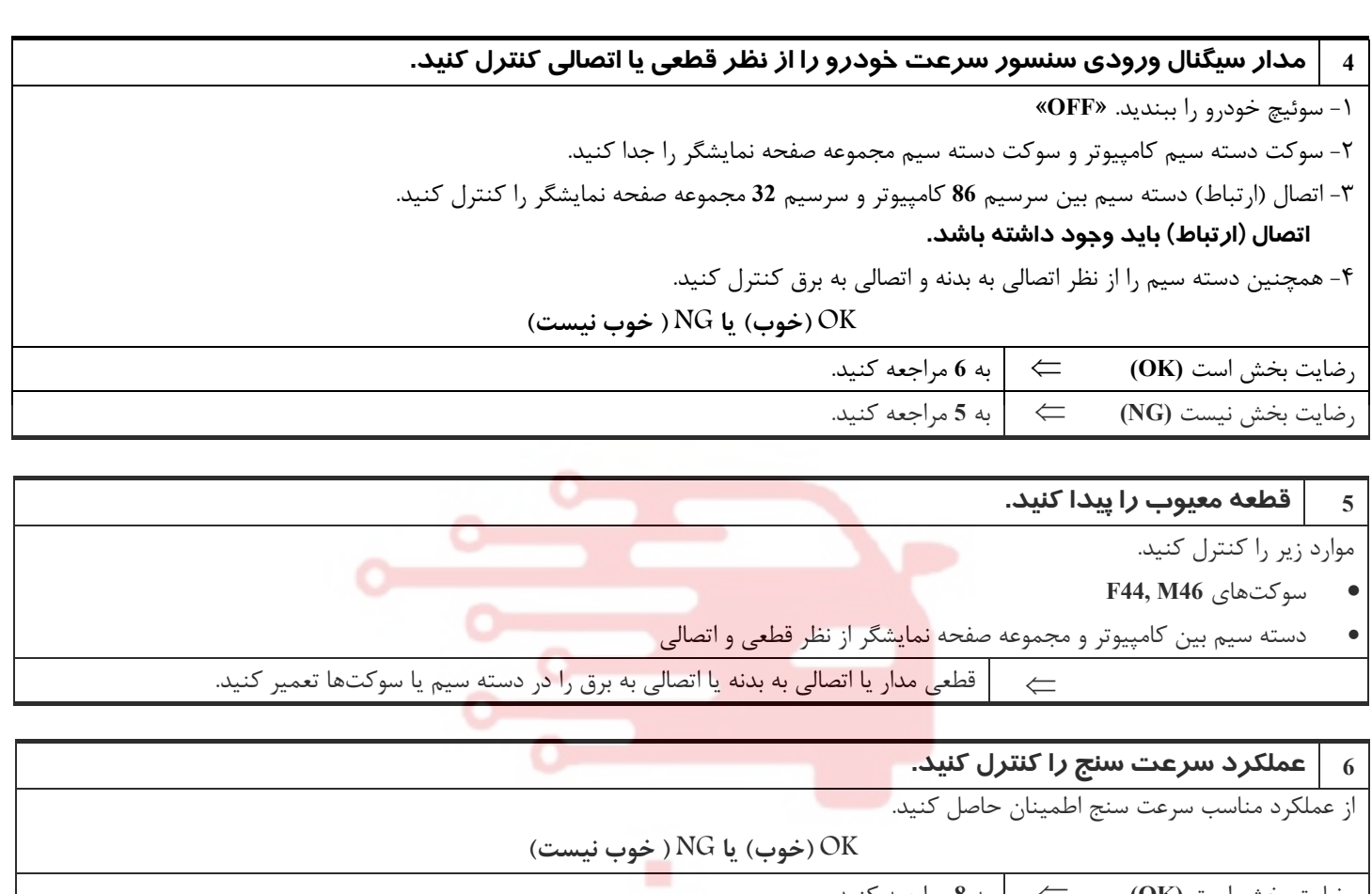

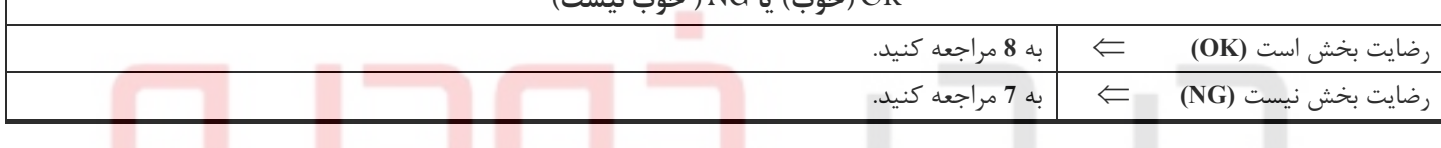

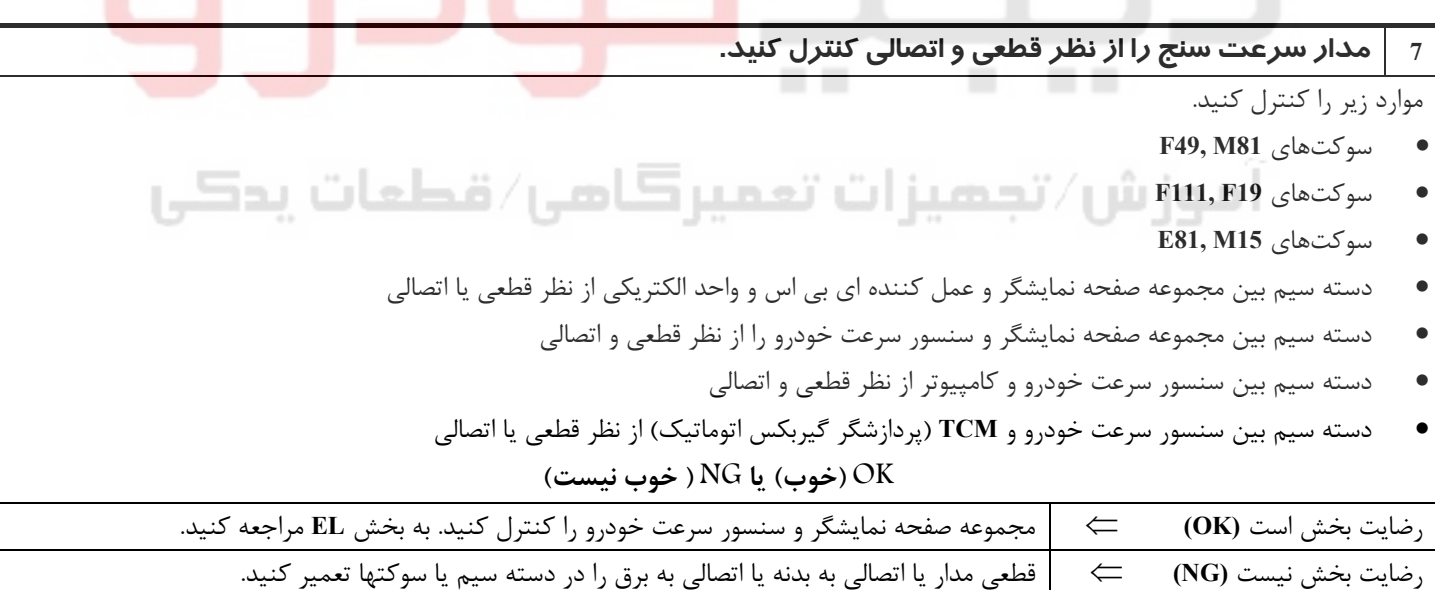

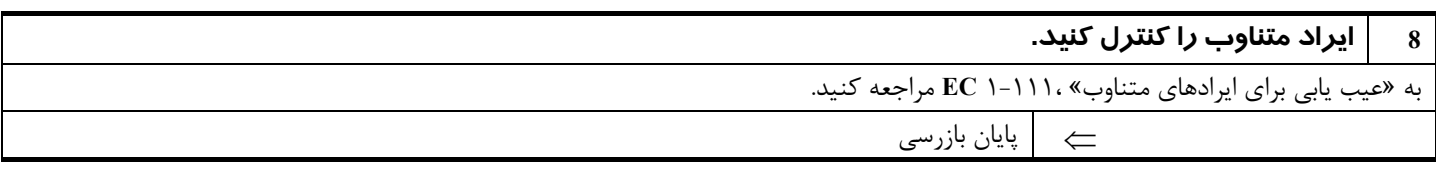

## www.digitalkhodro.org www.digitalkhodro.org

**بخش اول / سيستم كنترل موتور 111**

## **شير برقي كنترل هواي دور آرام – (IACV – (شير كمكي كنترل هواي دور آرام (AAC(**

**شرح**

**شرح سيستم**

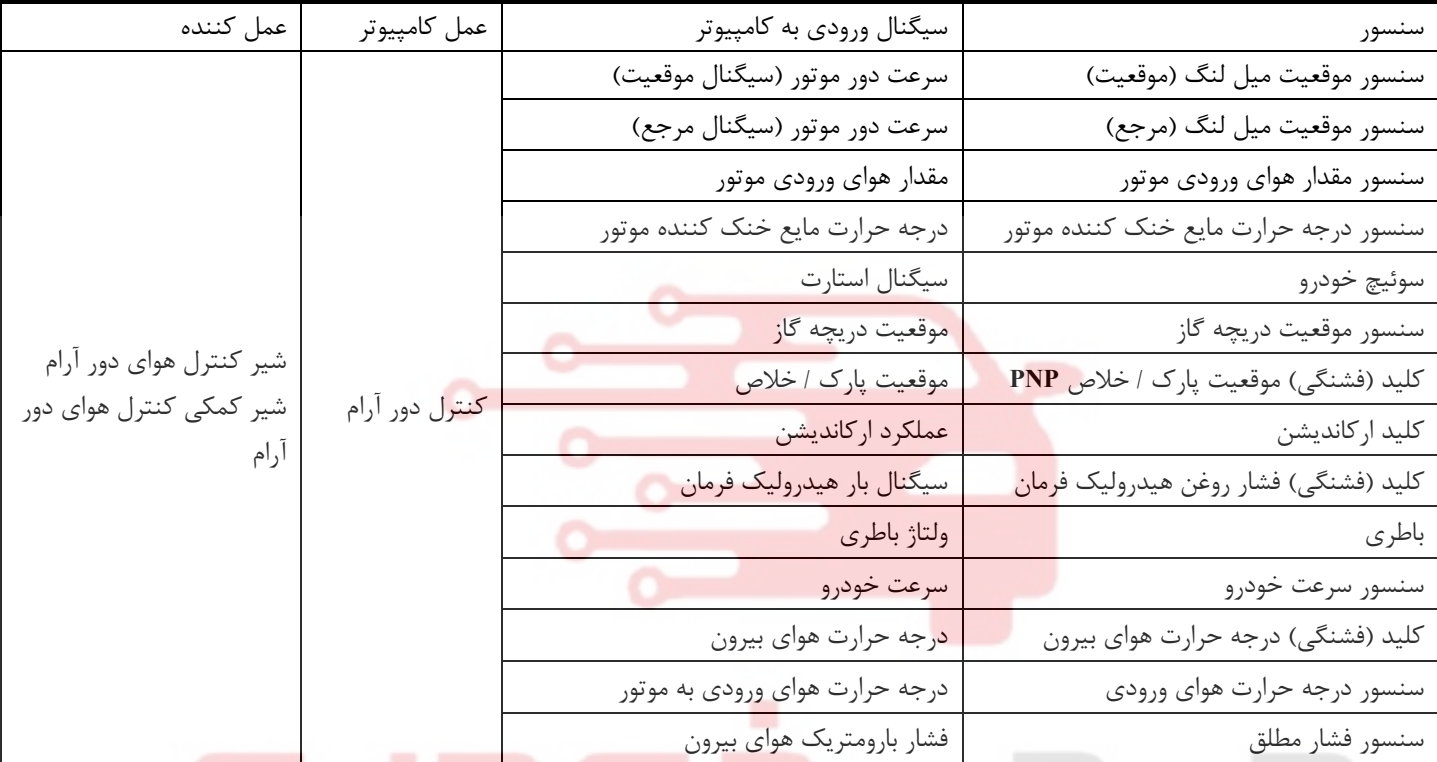

اين سيست<mark>م</mark> بطور اتوماتي<mark>ك</mark> سرعت دور آرام را در سطح مشخصي حفظ مي كند. سرعت دور آرام بوسيله تن<mark>ظي</mark>م ظريف مقدار هواي عبوري از شير انحرافي از طريق شير برقي و شير كمكي كنترل هواي دور آرام **(AAC-IACV (**انجام ميپذيرد. شير **AAC-IACV** سطح منفذ مسير انحرافي هوا را براي كنترل مقدار هواي كمكي تغيير مي دهد. اين شير بوسيله يك موتور مرحلهاي (پلهائي) كه در شير تعبيه شده است تحريك شده و شير را در جهت محوري بصورت پلهائي بر مبناي سيگنال ارسالي از كامپيوتر حركت ميدهد. يك پله حركت شير **AAC-IACV** باعث باز شدن مسير هواي انحرافي بهمان ميزان خواهد شد. (بطور مثال با حركت رو به جلو پله منفذ وسيعتر ميشود.) بعبارت ديگر وسعت منفذ شير براي كنترل ايدهال دور آرام موتور تغيير ميكند. سنسور موقعيت ميل لنگ (موقعيت) سرعت دور واقعي موتور را تشخيص داده و بر آن مبنا سيگنالي را به كامپيوتر ارسال ميكند. پس از آن كامپيوتر كنترل پلهائي شير **-IACV AAC** را بنحوي كنترل ميكند كه دور موتور با سرعت دور موتور (هدف) ضبط شده در حافظه همخواني داشته باشد. دور موتور هدف ضبط شده در حافظه كامپيوتر كمترين مقدار دوري است كه بتواند موتور را بحالت يكنواخت روشن نگهدارد. حداقل دور ضبط شده در حافظه با در نظر گرفتن شرايط مختلف عملكرد موتور مانند طول زمان گرم شدن موتور، كم شدن شتاب و وجود بار روي موتور (اركانديشن،هيدروليك فرمان و عمل كردن فن خنك كننده ) مقدار ايدهال محسوب ميشود.

## **توجه**

اگر دور آرام از مقدار دور مشخص شده تجاوز نمود، «يادگيري مقدار هواي دور آرام»، ١-٣٤**EC** را انجام دهيدبراي دور آرام هدف به «اطلاعات سرويس و مشخصات**(SDS (**٢-١٩٠**EC** «مراجعه كنيد.

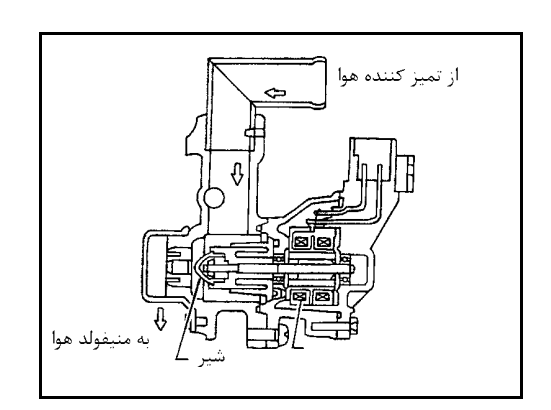

**شرح اجزاء IACV-AAC شير**

شير **AAC-IACV** بوسيله يك موتور پلهائي (مرحلهائي) براي تحت كنترل مركزي قرار دادن تغذيه هواي كمكي بكار گرفته شده است. اين موتور داراي چهار فاز سيم پيچ ميباشد كه بوسيله سيگنالهاي خروجي كامپيوتر، در هر بار **2** عدد از سيم پيچها به ترتيب خاموش و روشن ميشوند. كامپيوتر براي تغيير مقدار هواي كمكي به موتور پلهاي سيگنال پالسي ارسال ميكند تا شير **AAC-IACV** باز يا بسته شود. هنگامي كه نيازي به تغيير در مقدار هواي كمكي نباشد، كامپيوتر سيگنال پالسي را ارسال نميكند. براي حفظ مقدار ثابتي از باز شدن، سيگنال ولتاژي بخصوصي به شير ارسال ميشود تا شير در آن موقعيت معين (باز بودن) باقي بماند.

## **مقادير مرجع در حالت نظارت بر اطلاعات دستگاه II-CONSULT**

## **اطلاعات مشخصات مقادير مرجع هستند.**

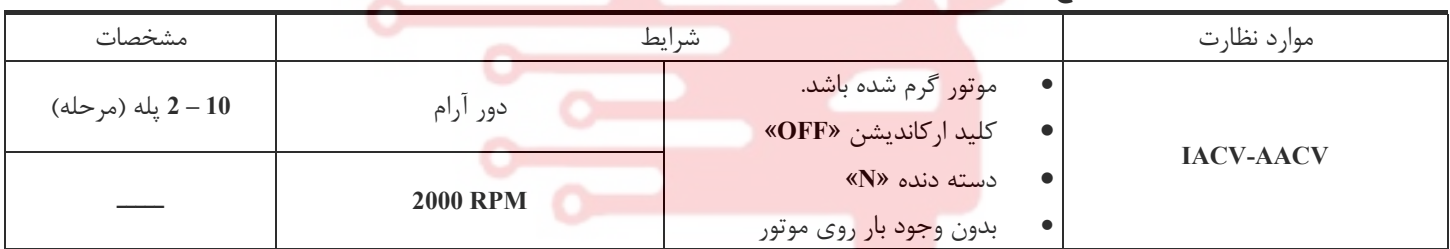

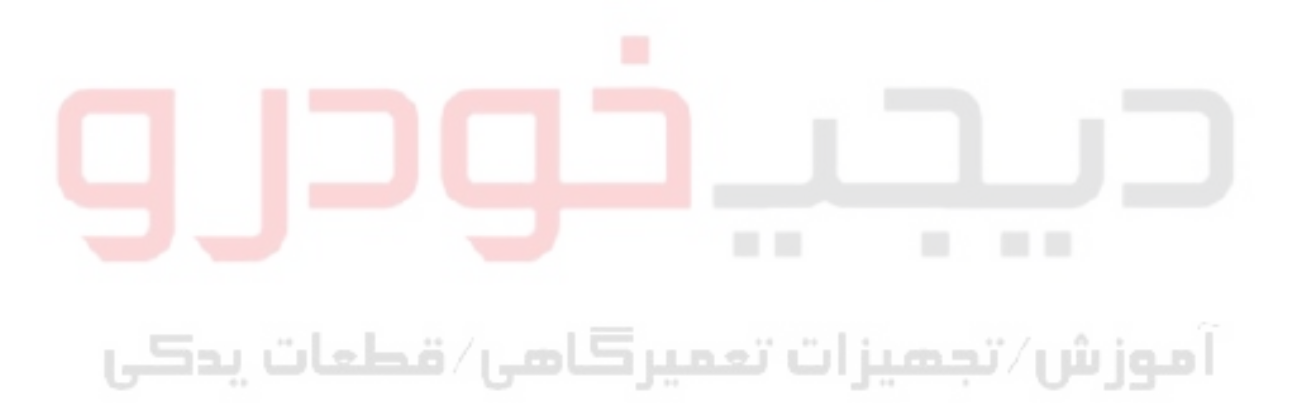

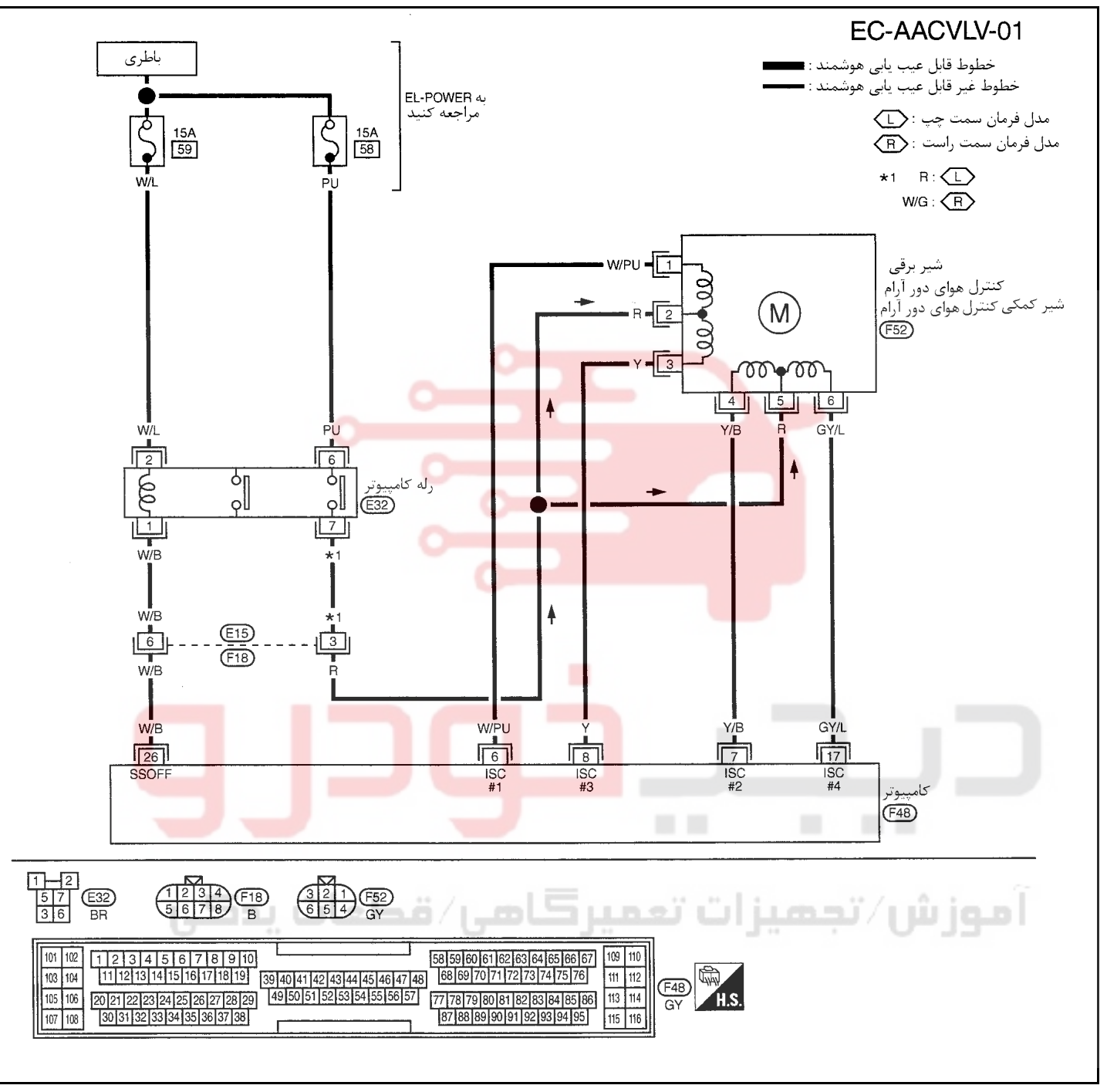

سرسيمهاي كامپيوتر و مقادير مرجع، بين هريك از سرسيمها و اتصال بدنه اندازهگيري ميشوند. . **احتياط (هشدار):**

در هنگام اندازهگیری ولتاژهای ورودی/ خروجی کامپیوتر، از سرسیمهای اتصال بدنه کامپیوتر استفاده نکنید. انجام چنین کاری ممکن است به ترانزیستور کامپیوتر صدمه بزند. از اتصال بدنهای بجز سرسیمهای اتصال بدنه کامپیوتر مانند بدنه خودرو استفاده کنید.

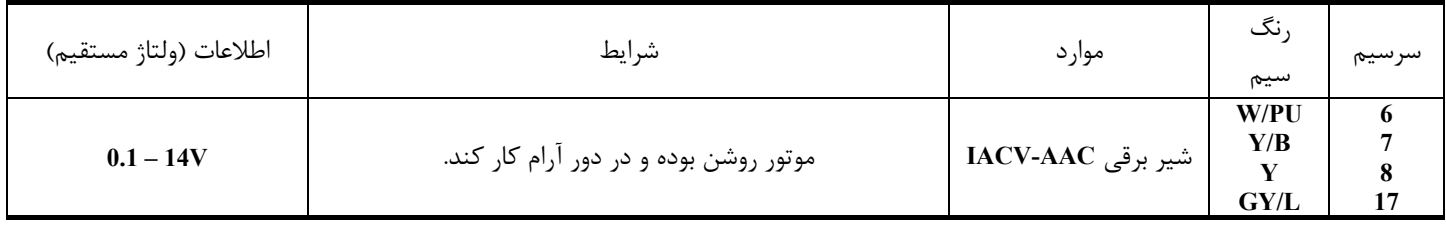

# 02162999292 02162999292

**نقشه سيم كشي مدار**

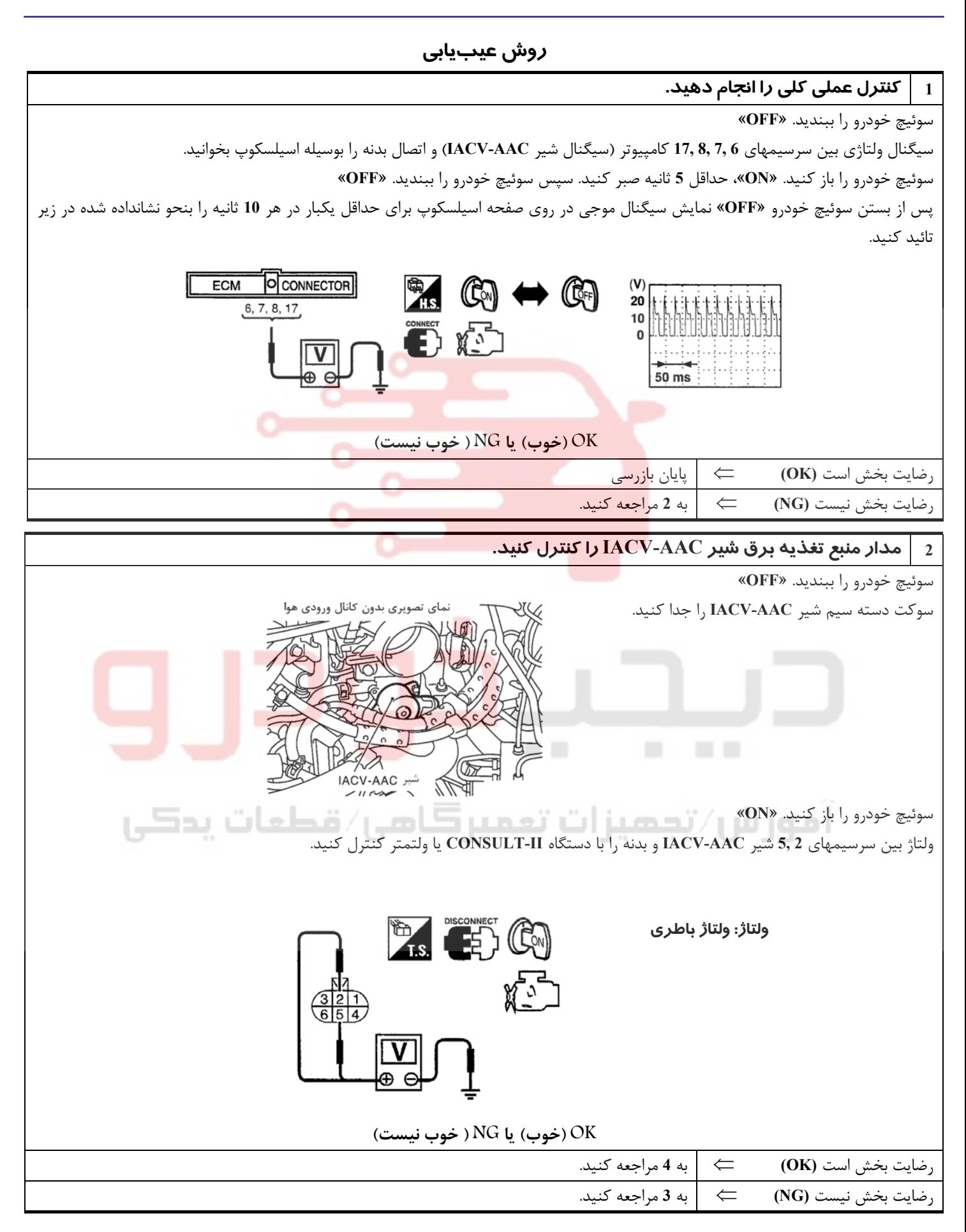

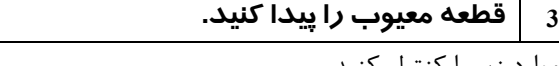

موارد زير را كنترل كنيد. **F18, E15** سوكتهاي•

- دسته سيم بين شير **AAC-IACV** و رله كامپيوتر از نظر قطعي و اتصالي
- ⇐ دسته سيم يا سوكتها را تعمير كنيد.

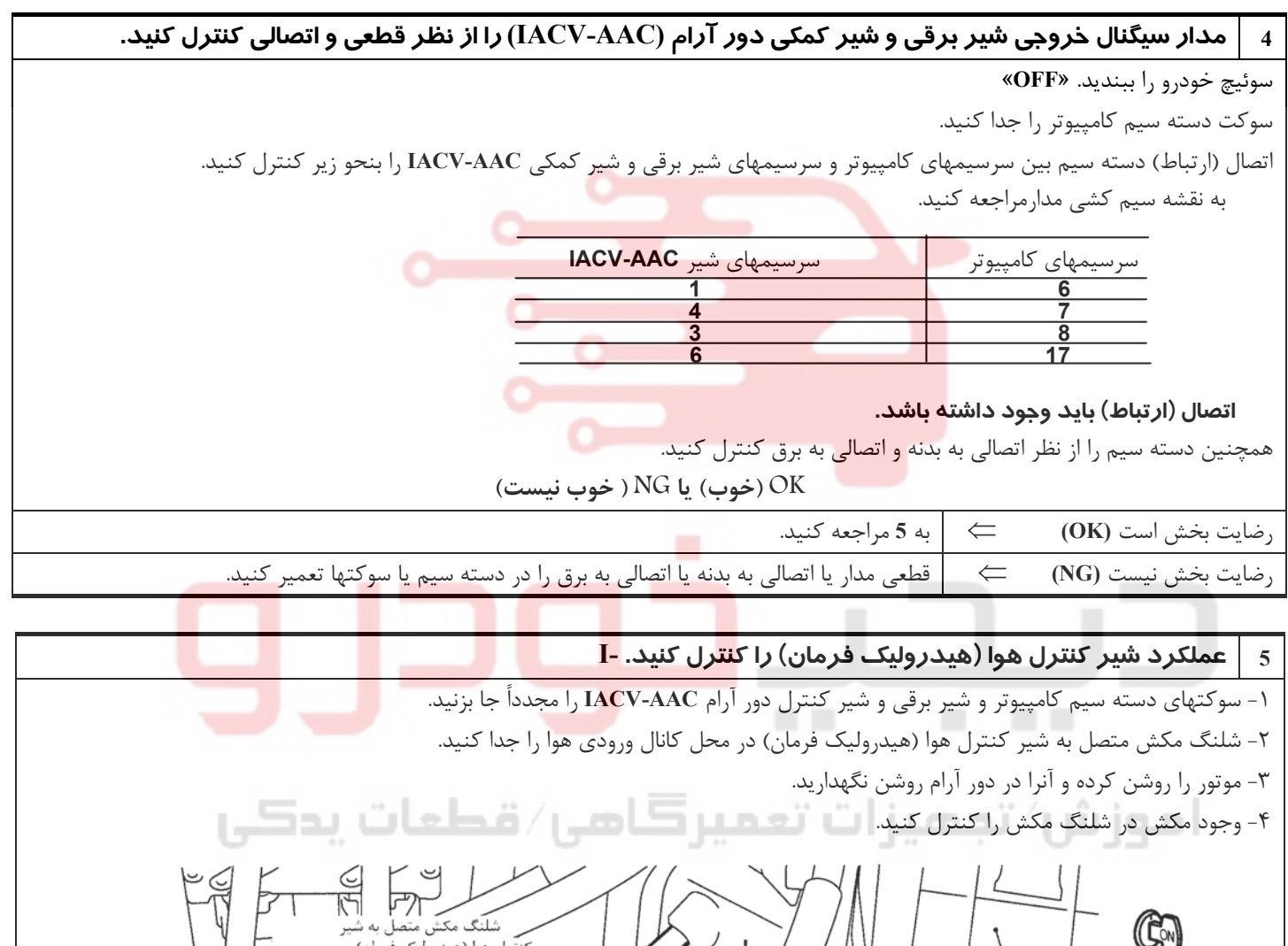

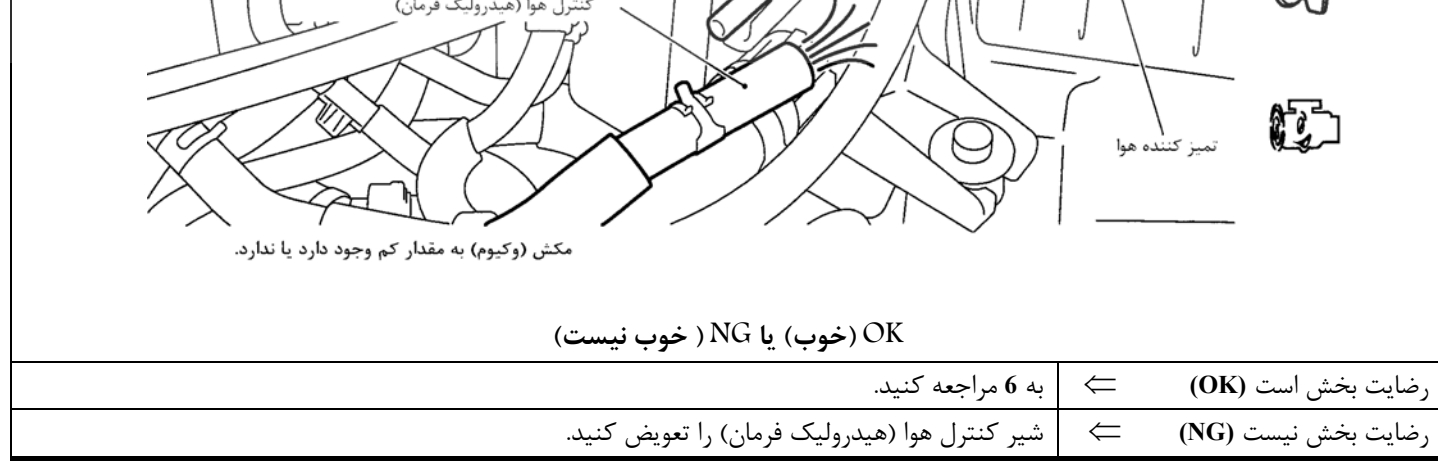

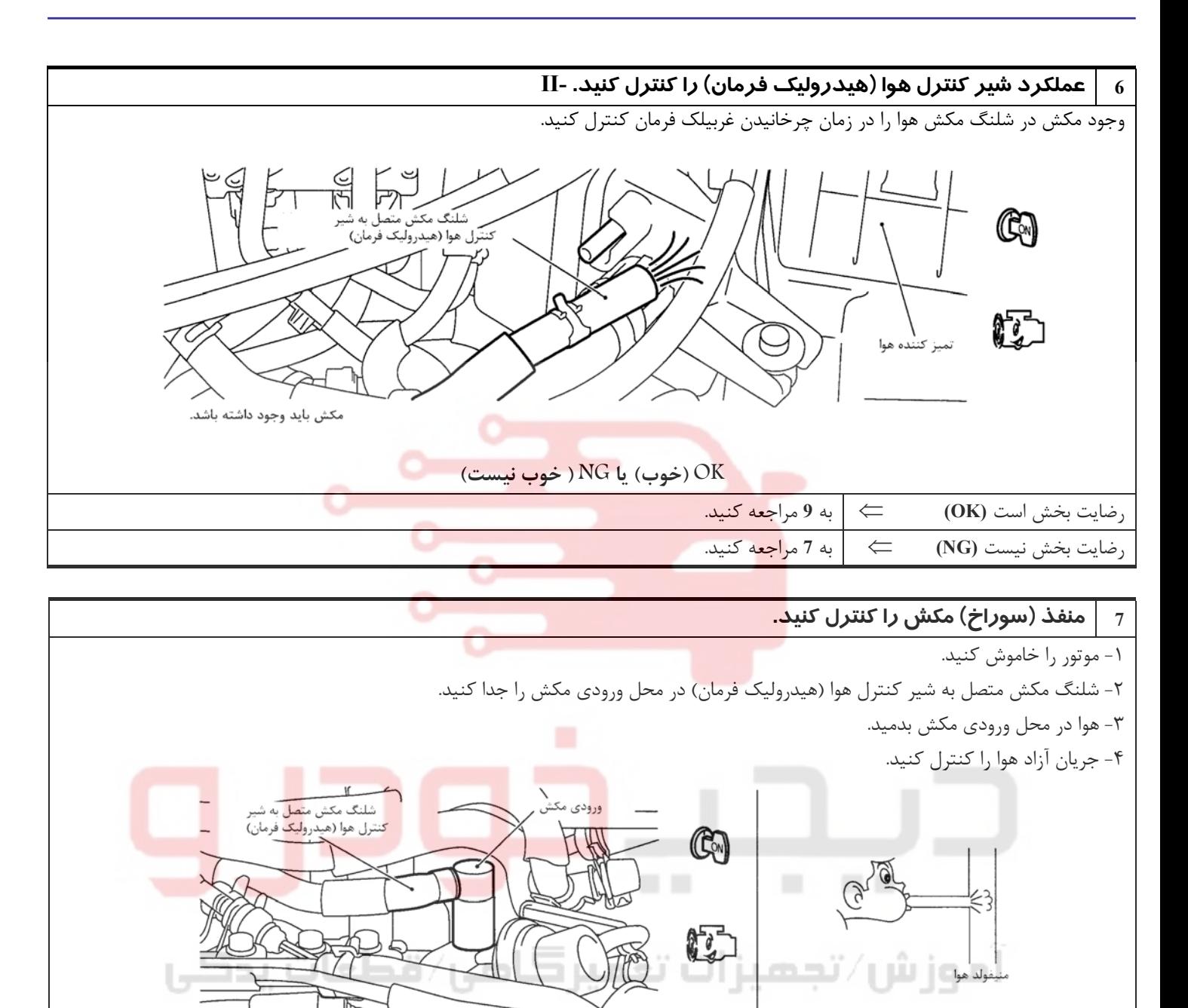

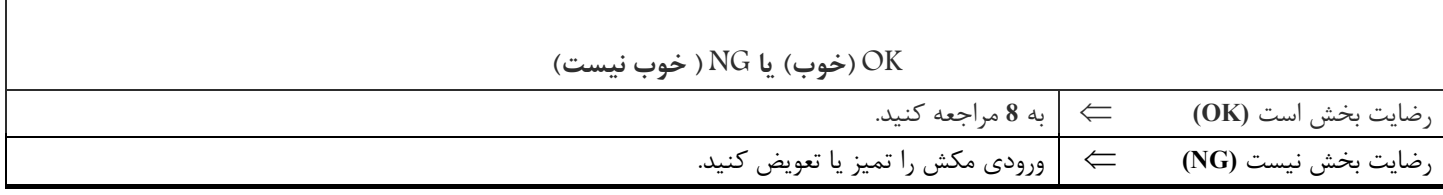

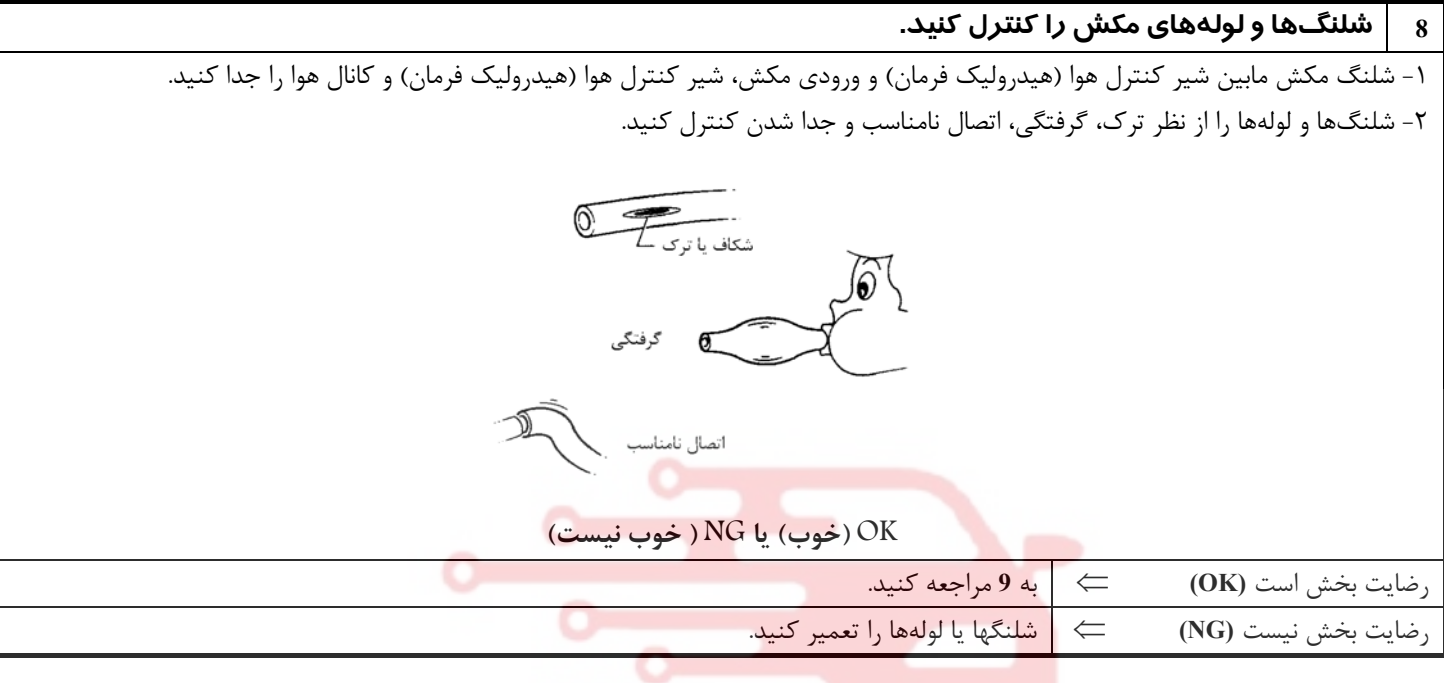

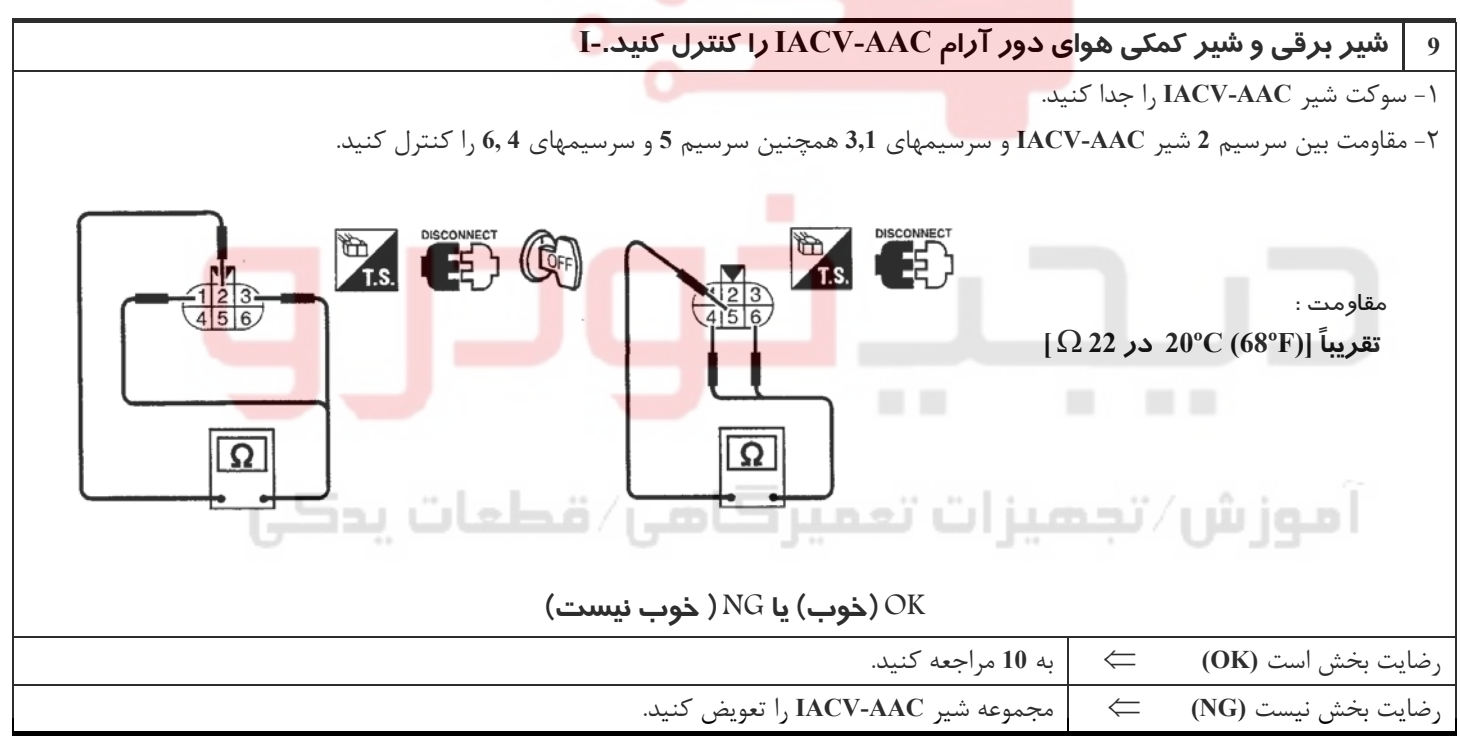

**10 شير AAC-IACV را . كنترل كنيد -II** ١ - سوكتهاي شير **AAC-IACV** و سوكت كامپيوتر را وصل كنيد. ٢ - سوئيچ خودرو را باز «**ON** « و « بسته **OFF** « كرده و از صداي عمل كردن شير **AAC-IACV** بر مبناي وضعيت سوئيچ مطمئن شويد. نمای تصویری بدون کانال ورودی هوا شير IACV-AAC **OK) خوب) يا NG ) خوب نيست)** رضايت بخش است **(OK** ⇐ **(**به **<sup>12</sup>** مراجعه كنيد. رضايت بخش نيست **(NG** ⇐ **(**به **<sup>11</sup>** مراجعه كنيد. **11 شير AAC-IACV را تعويضكنيد.**  ١ - مجموعه شير **AAC-IACV** را تعويض كنيد. ٢ « - يادگيري مقدار هواي دور آرام» ١-٣٤،**EC** را اجرا كنيد.  **آيا نتيجه كامل يا ناقصاست؟ كامل يا ناقص** كامل است ⇐ پايان بازرسي ناقص است ← از دستور العمل «يادگيري مقدار <mark>هو</mark>اي دور آرام**»** پيروي كنيد. ا **12 دور آرام هدف را كنترل كنيد.**  ١ - سوئيچ خودرو را ببنديد. «**OFF**« ٢ - تمام سوكتها و شلنگهاي مكش را جا بزنيد. ٣ - موتور را روشن كرده و آنرا تا درجه حرارت معمول كاركرد گرم كنيد. ٤ - همچنين گيربكس را تا درجه حرارت معمول كاركرد گرم كنيد. • در مدلگيربكس اتوماتيك با دستگاه II-CONSULT با خودرو تا زمانيكه «**SE TEM FLUID** » « در حالت **MONITOR DATA** « سيستم گيربكس اتوماتيك كمتر از **V0.9** را نشان دهد رانندگي كنيد. ٥ - خودرو را با موتور روشن متوقف كنيد. ٦ - دور آرام هدف را كنترل كنيد. **50 rpm** ± **625 (VQ30DE موتور (: M/T معمولي گيربكس گيربكس اتوماتيك T/A:) در موقعيت «P » « يا N («700** ± **rpm 50 OK) خوب) يا NG ) خوب نيست)** رضايت بخش است **(OK** ⇐ **(**به **<sup>13</sup>** مراجعه كنيد. رضايت بخش نيست **(NG**» ⇐ **(**يادگيري مقدار هواي دور آرام»١-٣٤ **EC** را اجرا كنيد. **13 ايراد متناوب را كنترل كنيد.**  به « عيبيابي براي ايراد هاي متناوب»١-١١١، **EC** مراجعه كنيد. ⇐ پايان بازرسي

02162999292 02162999292

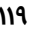

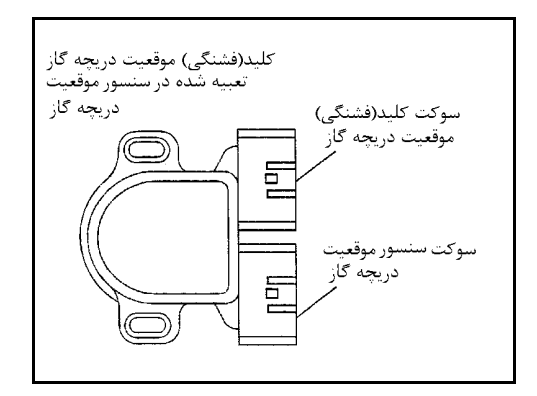

## **كليد (فشنگي) موقعيت بسته بودن دريچه گاز شرح اجزاء**

كليد (فشنگي) موقعيت بسته بودن دريچه گاز و كليد (فشنگي) موقعيت باز بودن كامل دريچه گاز در داخل واحد سنسور موقعيت دريچه گاز تعبيه شده است . از كليد (فشنگي) موقعيت باز بودن كامل دريچه گاز فقط براي كنترل گيربكس اتوماتيك استفاده ميشود. هنگامـيكه دريچـه گـاز در موقعيـت بسـته بودن قرار داشته باشد كليد (فشنگي) موقعيت بسته بـودن دريچـه گـاز، اقـدام بـه ارسـال يك سيگنال ولتاژي به كامپيوتر مينمايد . در هنگام ايراد داشـتن سنسـور موقعيـت دريچه گاز كامپيوتر فقط از اين سيگنال براي باز كردن يا بستن شير برقي كنترل مقدار بخارات بنزين كنيستر **EVAP** استفاده ميكند

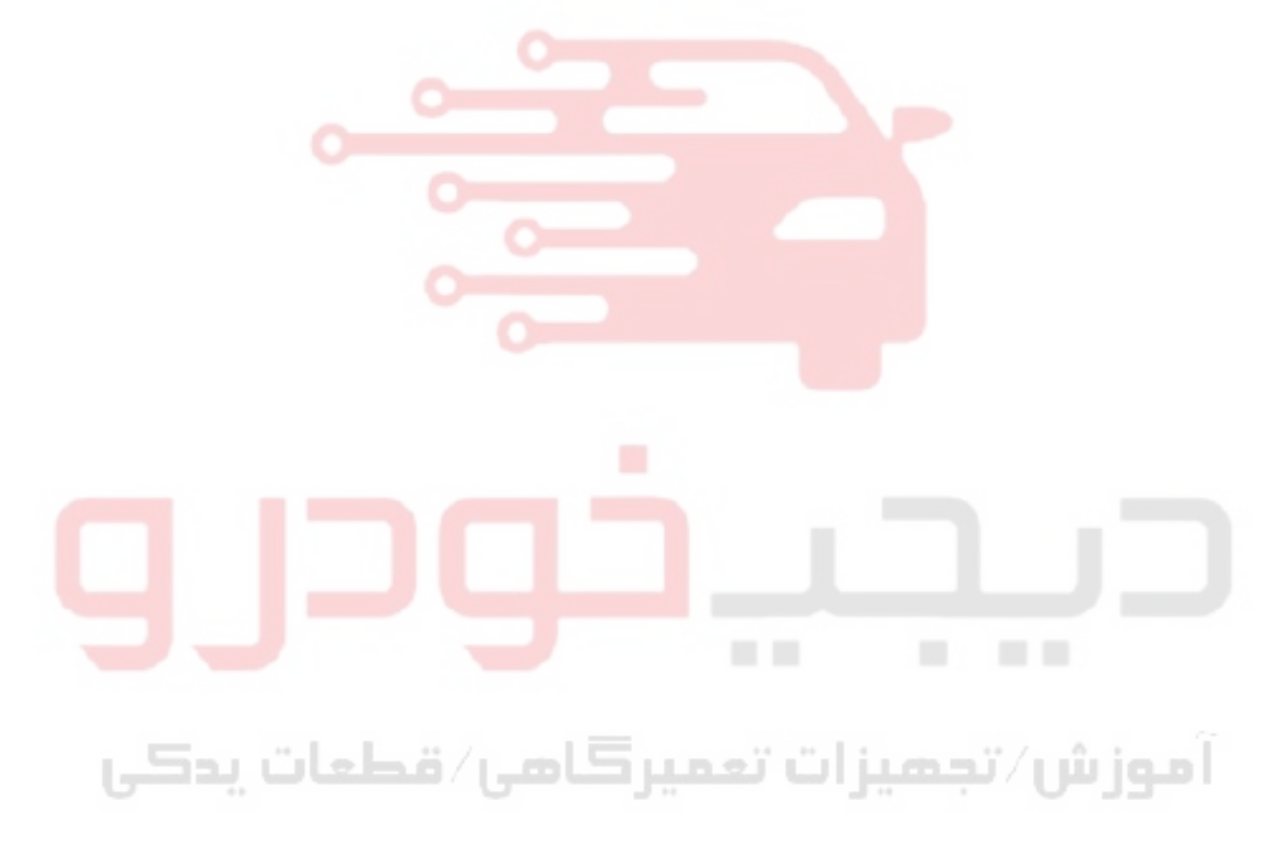

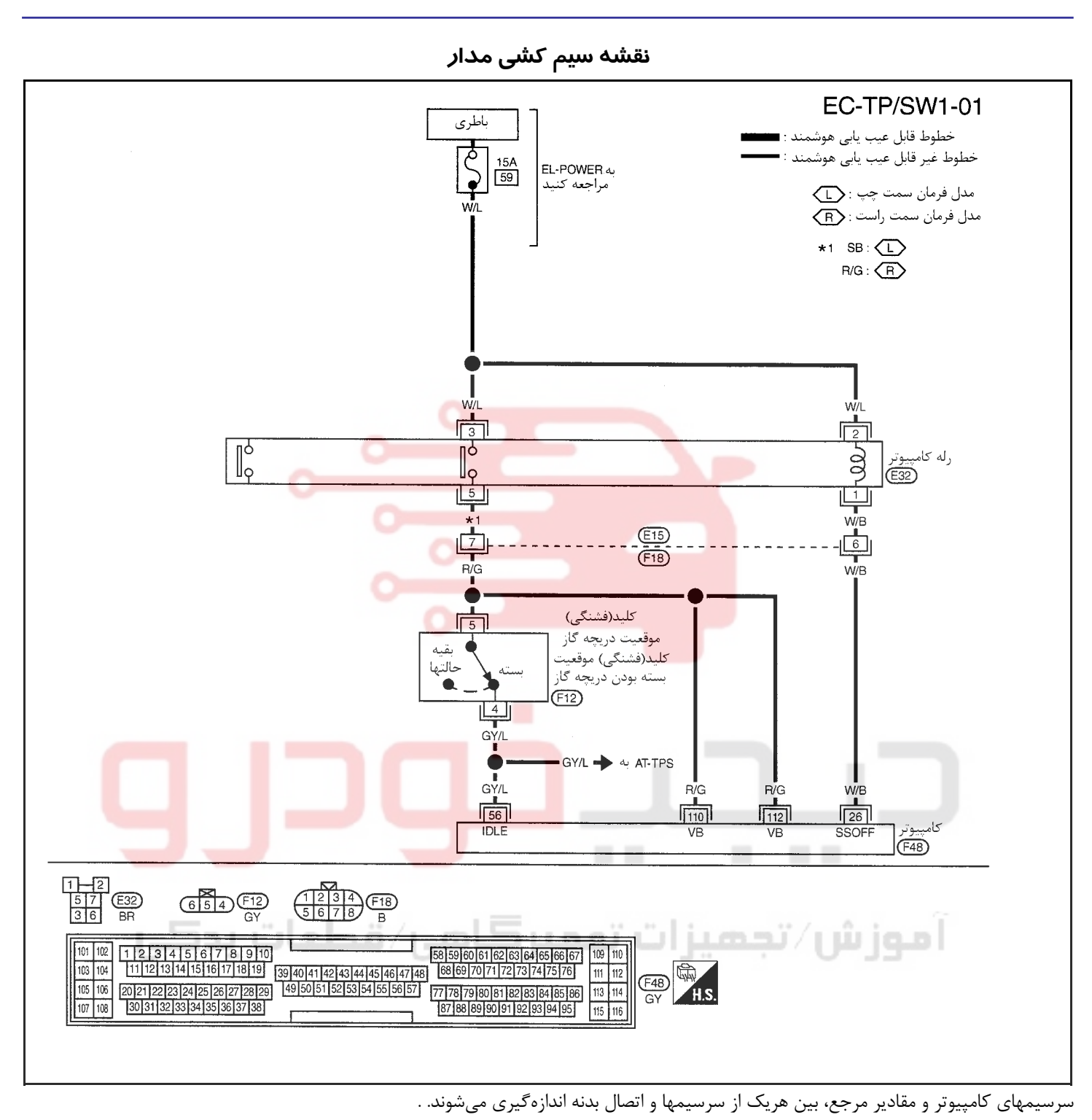

**احتياط**

در هنگام اندازهگیری ولتاژهای ورودی/ خروجی کامپیوتر، از سرسیمهای اتصال بدنه کامپیوتر استفاده نکنید. انجام چنین کاری ممکن است به ترانزیستور کامپیوتر صدمه بزند. از اتصال بدنهای بجز سرسیمهای اتصال بدنه کامپیوتر مانند بدنه خودرو استفاده کنید.

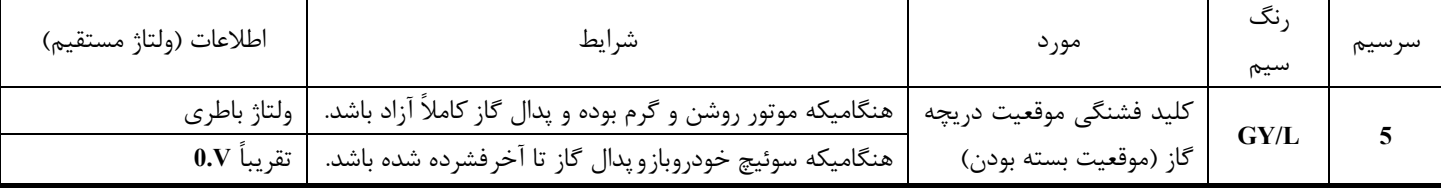

آزاد باشد.

<u>فشرده شده باشد.</u>

# www.digitalkhodro.org www.digitalkhodro.org

**بخش اول / سيستم كنترل موتور 121**

**1 كنترل عملي كلي را انجام دهيد.** 

١ - موتور را روشن كرده و آنرا تا درجه حرارت معمول كاركرد گرم كنيد. ٢ - ولتاژ بين سرسيم **56** كامپيوتر و اتصال بدنه را در شرايط زير كنترل كنيد.

> شرايط ولتاژ هنگاميكه پدال گاز كاملاً ولتاژ باطري

هنگاميكه پدال گاز كاملاً تقريباً **V0**

O CONNECTOR  $ECM$ 56

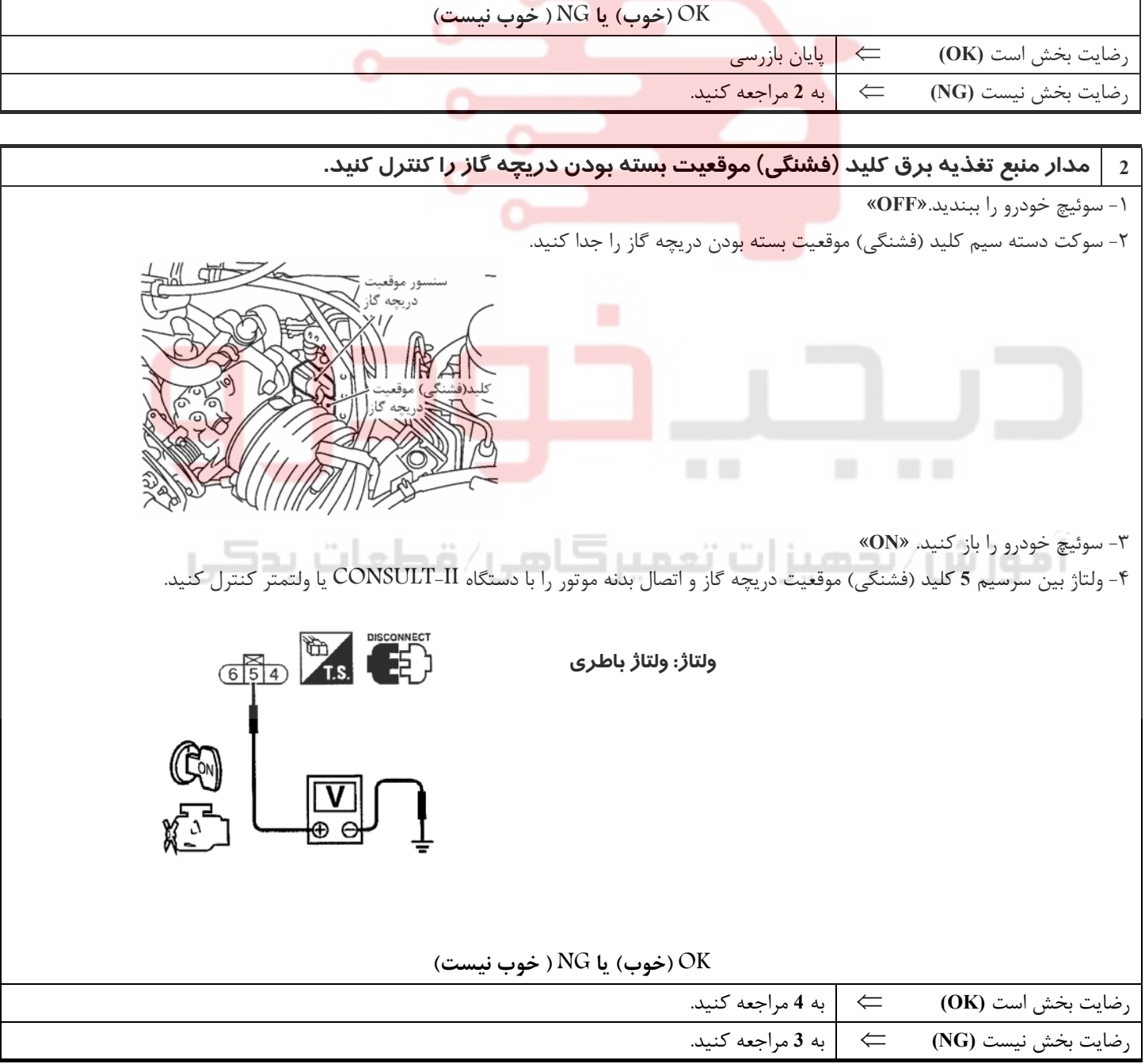

**روش عيبيابي**

**ALS** COND

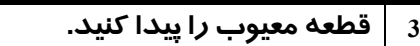

موارد زير را كنترل كنيد.

- **F18, E15** سوكتهاي•
- دسته سيم بين كليد (فشنگي) موقعيت دريچه گاز و رله كامپيوتر از نظر قطعي و اتصالي
	- دسته سيم بين كليد (فشنگي) موقعيت دريچه گاز و كامپيوتر از نظر قطعي و اتصالي
		- ⇐ دسته سيم يا سوكتها را تعمير كنيد.

## 4  $\; \; | \;$ مدار سیگنال ورودی کلید (فشنگی) موقعیت بسته بودن دریچه گاز را از نظر قطعی و اتصالی کنترل کنید.

١ - سوئيچ خودرو را ببنديد. «**OFF**«

- ٢ سوكت دسته سيم كامپيوتر را جدا كنيد.
- ٣ اتصال (ارتباط) دسته سيم بين سرسيم **56** كامپيوتر و سرسيم **4** كليد (فشنگي) موقعيت دريچه گاز . را كنترل كنيد به نقشه سيم كشي مدارمراجعه كنيد.

## **اتصال (ارتباط) بايد وجود داشته باشد.**

٤ - همچنين دسته سيم را از نظر اتصالي به بدنه و اتصالي به برق كنترل كنيد .

**OK) خوب) يا NG ) خوب نيست)**

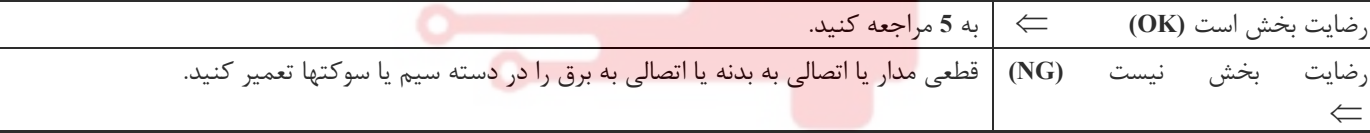

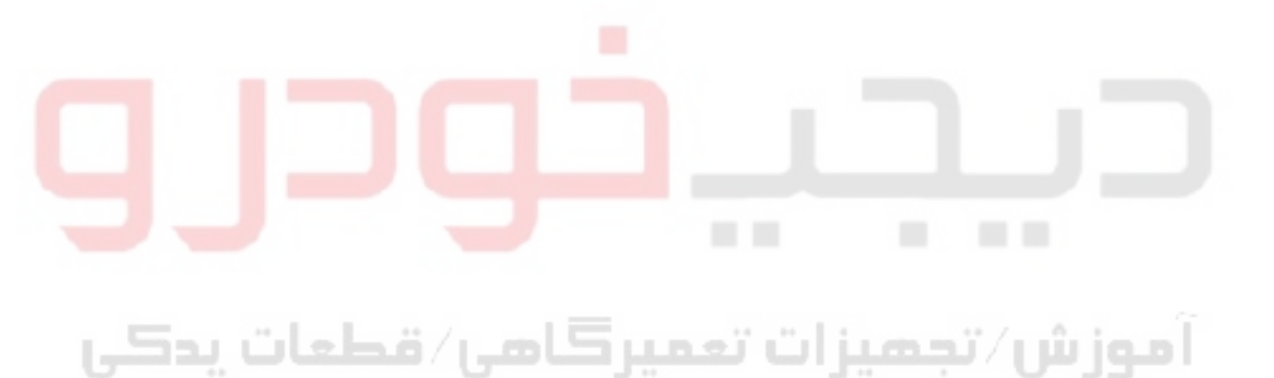

## www.digitalkhodro.org www.digitalkhodro.org

**بخش اول / سيستم كنترل موتور 123**

**5 كليد (فشنگي) موقعيت دريچه گاز را كنترل كنيد.**  ١ـ سوكت كامپيوتر و سوكت كليد (فشنگي) موقعيت دريچه گاز را مجدداً جا بزنيد. ٢ـ موتور را روشن كرده و آنرا تا درجه حرارت معمول كاركرد گرم كنيد. ٣ـ سوئيچ خودرو را ببنديد. «**OFF**«  **توجه** مراحل **4** تا **6** زير فقط بايد در مدلهاي مجهز به باز كننده گاز اجرا شود. در مدلهاي بدون باز كننده گاز مراحل **4** تا **6** را حذف و با مرحله **7** كار را ادامه دهيد. ٤ـ شلنگ مكش متصل به باز كننده گاز را جدا كنيد. ٥ـ شلنگ مكش مناسب را به پمپ مكش و باز كننده گاز وصل كنيد. ٦ـ فشار مكش **[**بيش از **(inHg -11.81 ,mmHg -300 ,mbar -400 (kPa 40.0 [**را تا زمان آزاد شدن استوانه گاز از ميله باز كننده گاز اعمال كنيد. باز كننده گاز يمپ مكش (وكيوم) میله باز کننده گاز بایددر هنگام اعمال كردن فشار مکش به سمت بالا \_ حركت كند. استوانه گاز ۱ هرگز لمس نکنید. ٧ـ سوكت كليد (فشنگي) موقعيت بسته بودن دريچه گاز را جدا كنيد. ٨ـ اتصال (ارتباط) بين سرسيمهاي **4** و **5** ( كليد فشنگي) موقعيت بسته بودن دريچه گاز را در شرايط زير كنترل كنيد. اندازهگيري مقاومت بايد در زمان سوار بودن كليد (فشنگي) مو<mark>قع</mark>يت دريچه <mark>گا</mark>ز انجام <mark>شو</mark>د.  $\mathbb{Z}$  different **ED** (E) وضعيت دريچه گاز اتصال (ارتباط)  $\overline{450}$ كاملاً بسته نسبتاً باز يا كاملاً باز بلي **OK) خوب) يا NG ) خوب نيست)** رضايت بخش است **(OK** ⇐ **(**به **<sup>7</sup>** مراجعه كنيد. رضايت بخش نيست **(NG** ⇐ **(**به **<sup>6</sup>** مراجعه كنيد.

# **6 كليد (فشنگي) موقعيت دريچه گاز را تنظيم كنيد.**

موارد زير را كنترل كنيد. به «بازرسي اساسي»، ١-٦٠ **EC** مراجعه كنيد.

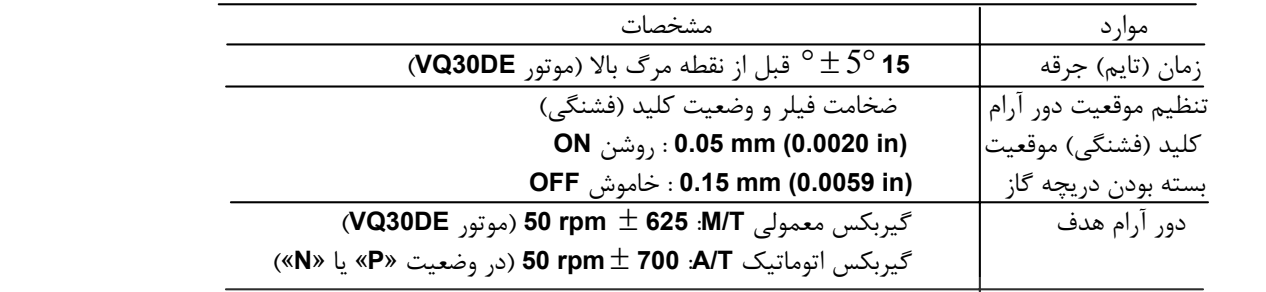

**آيا تنظيم كليد (فشنگي) موقعيت بسته بودن دريچه گاز امكان پذير است؟**

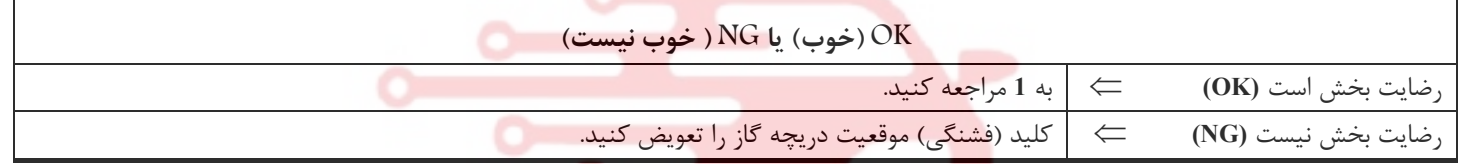

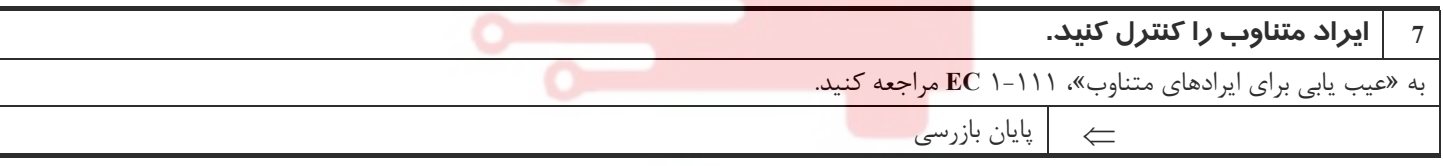

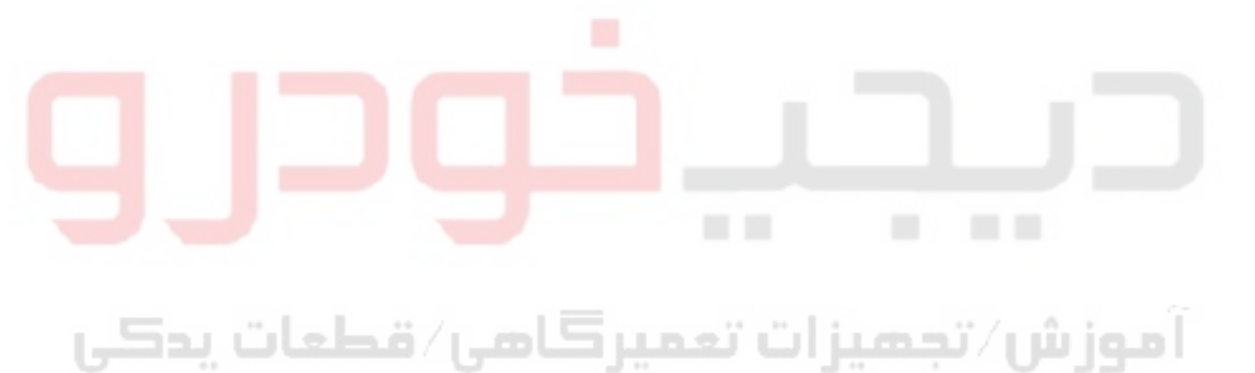

# www.digitalkhodro.org www.digitalkhodro.org

**بخش اول / سيستم كنترل موتور 125**

## **خط ارتباطي گيربكس اتوماتيك**

## **شرح سيستم**

اين خطوط ارتباطي براي كنترل تعويض دنده گيربكس اتوماتيك به وضعيت دنده سبك و دنده سنگين در هنگام افزايش و كاهش سريع سرعت بكار گرفته ميشود. اين امر با تبادل سيگنالهاي ولتاژي بين كامپيوتر و **TCM**) پردازشگر گيربكس اتوماتيك) اتفاق ميافتد.

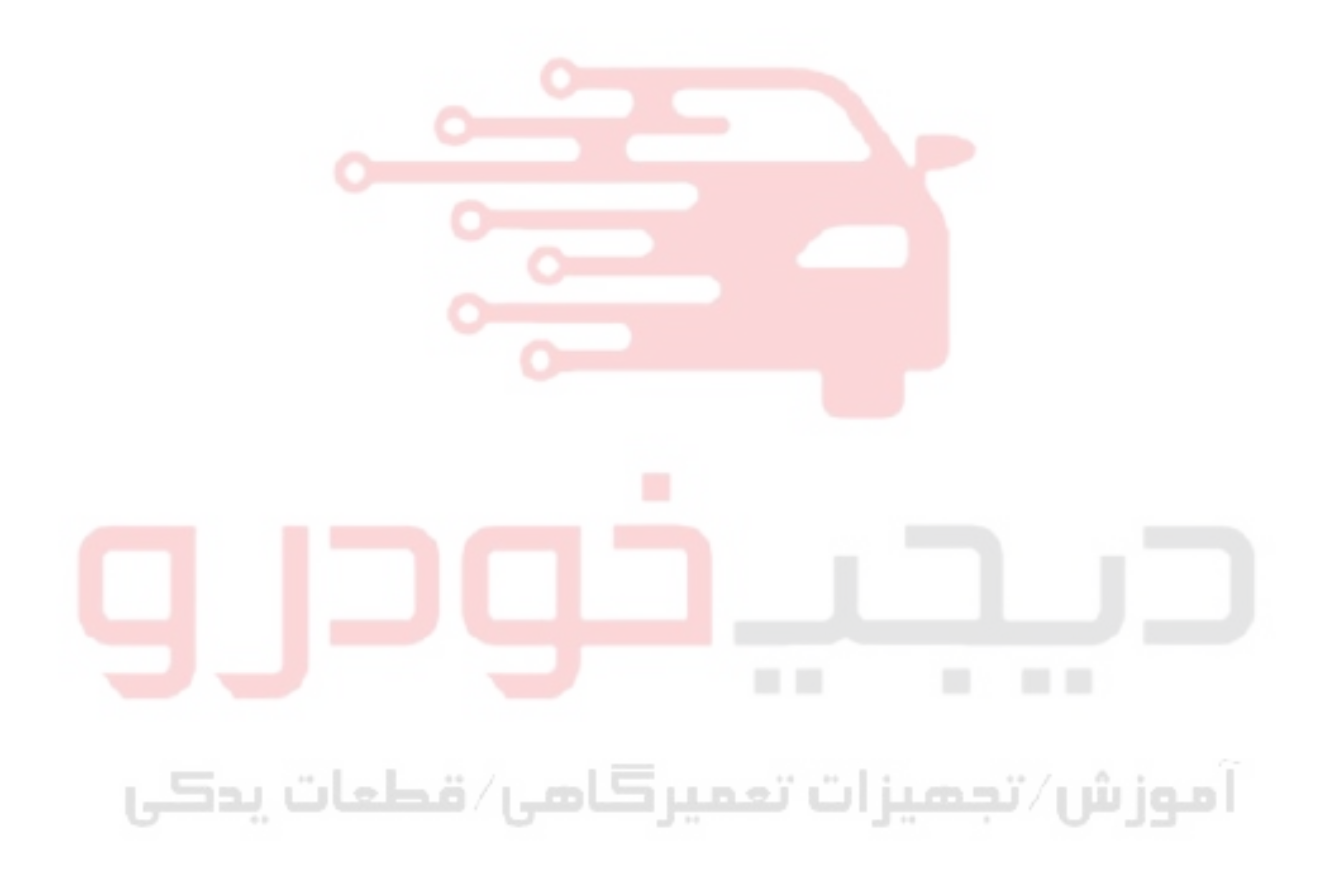

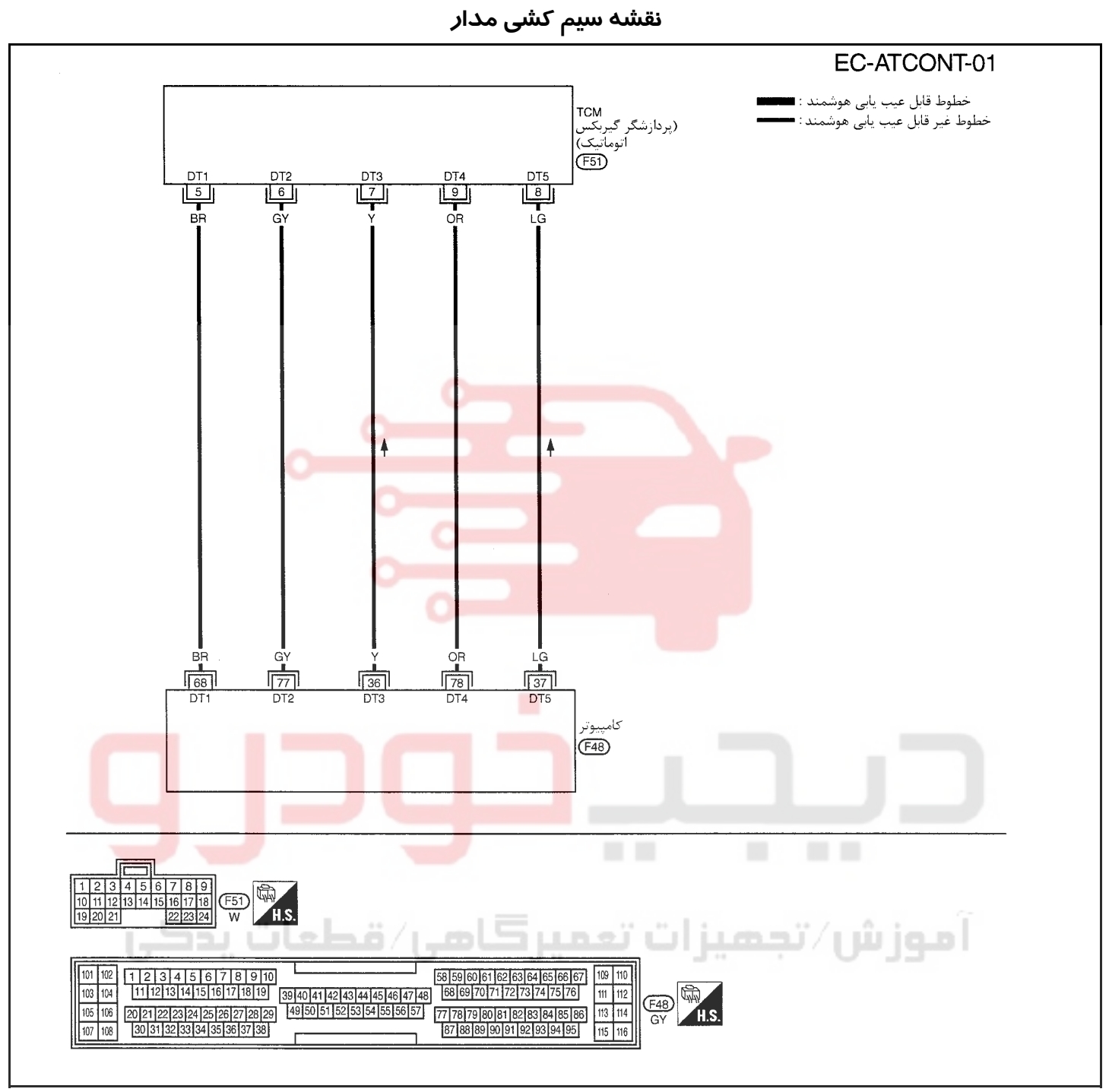

سرسيمهاي كامپيوتر و مقادير مرجع، بين هريك از سرسيمها و اتصال بدنه اندازهگيري ميشوند. .

**احتياط:**

در هنگام اندازهگیری ولتاژهای ورودی/ خروجی کامپیوتر، از سرسیمهای اتصال بدنه کامپیوتر استفاده نکنید. انجام چنین کاری ممکن است به ترانزیستور کامپیوتر صدمه بزند. از اتصال بدنهای بجز سرسیمهای اتصال بدنه کامپیوتر مانند بدنه خودرو استفاده کنید.

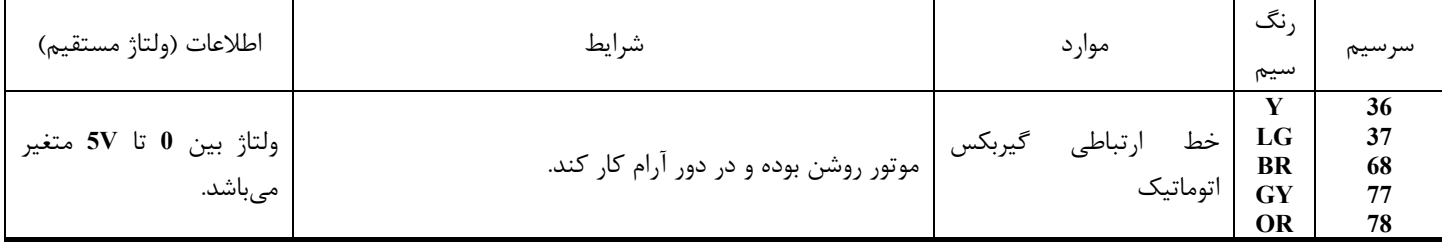

## www.digitalkhodro.org www.digitalkhodro.org

## **روش عيبيابي**

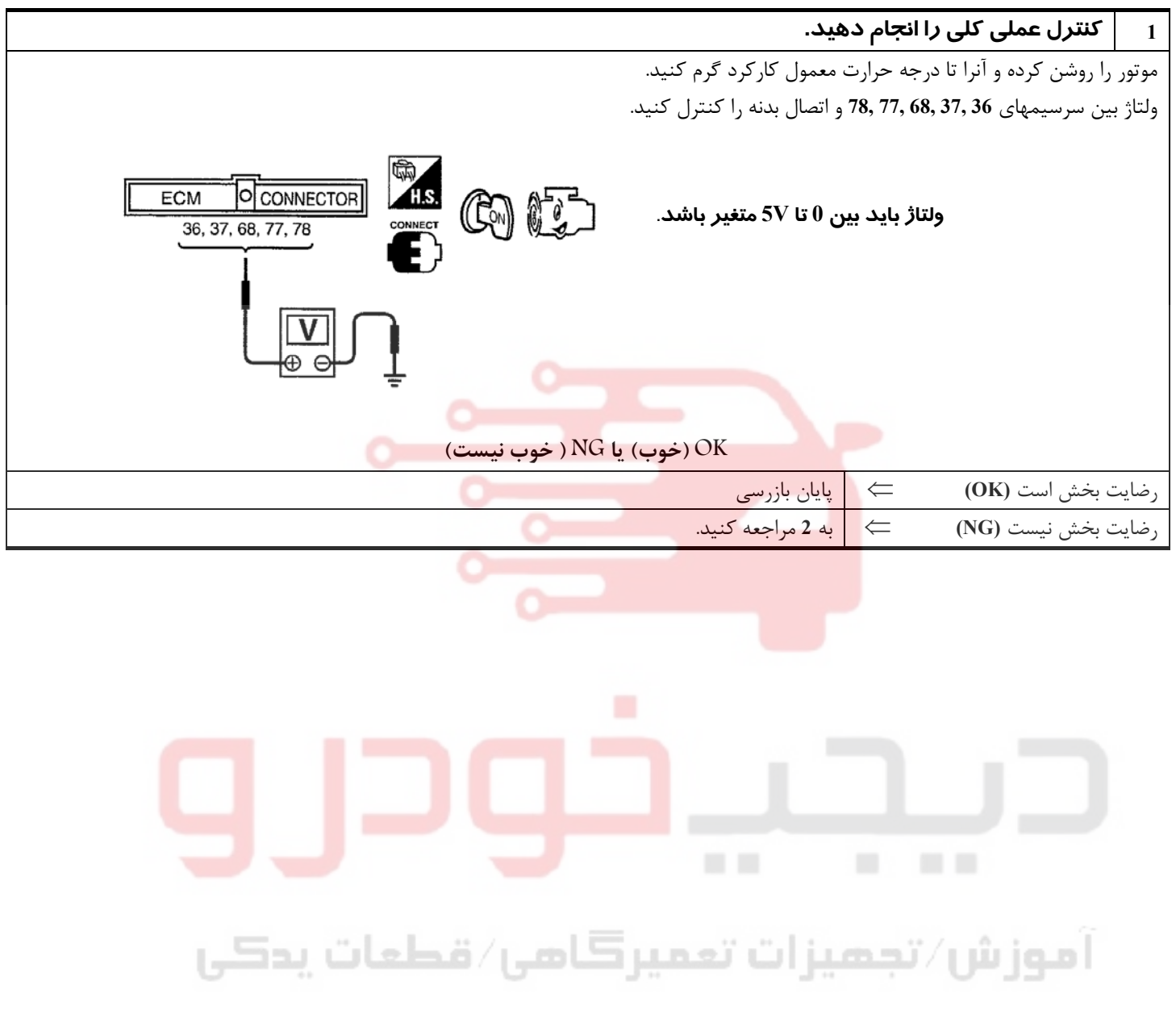

<u>ነነ\</u>

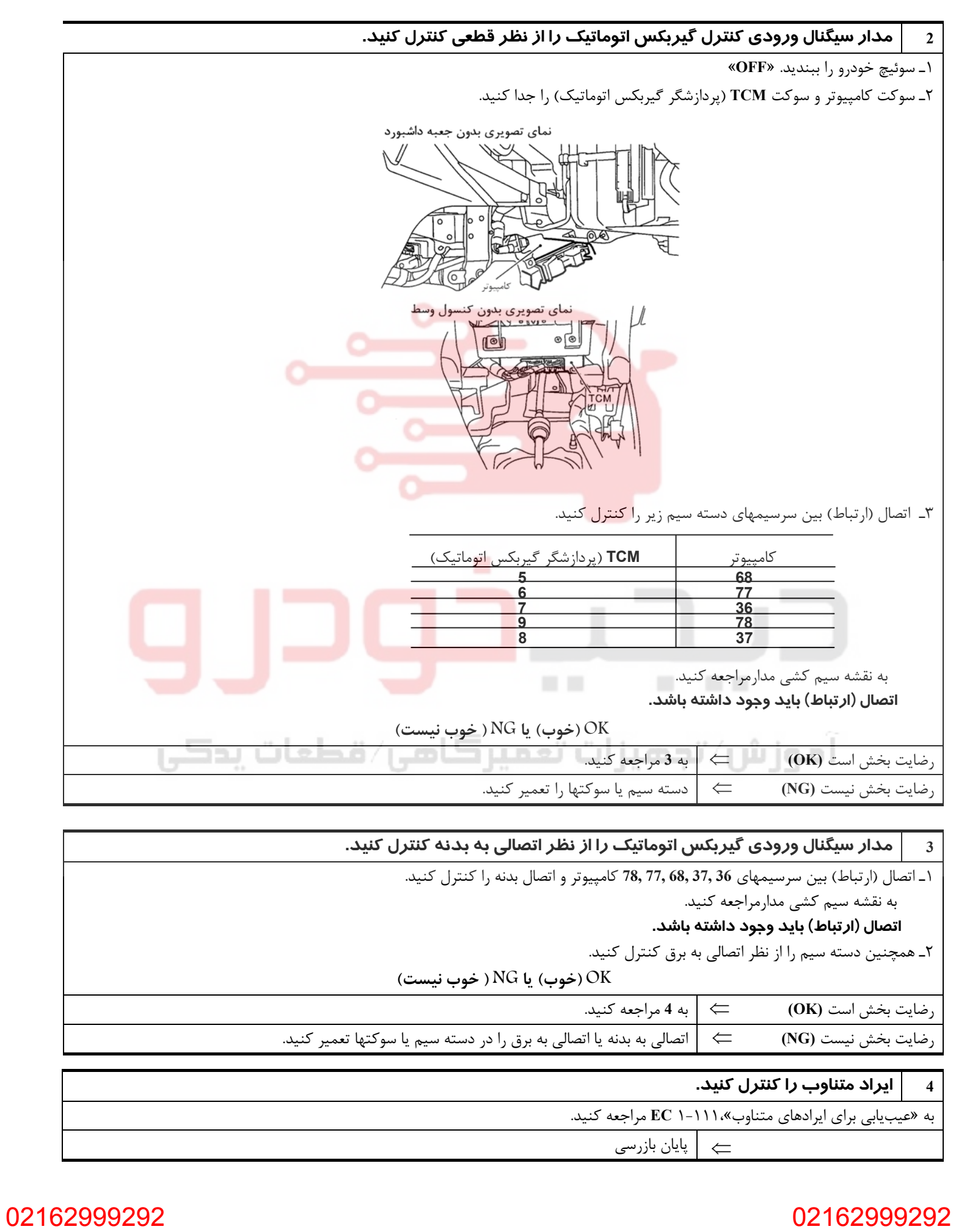

## **شير برقي كنترل شير كنترل چرخشهواي موتور**

## **شرح**

**شرح سيستم**

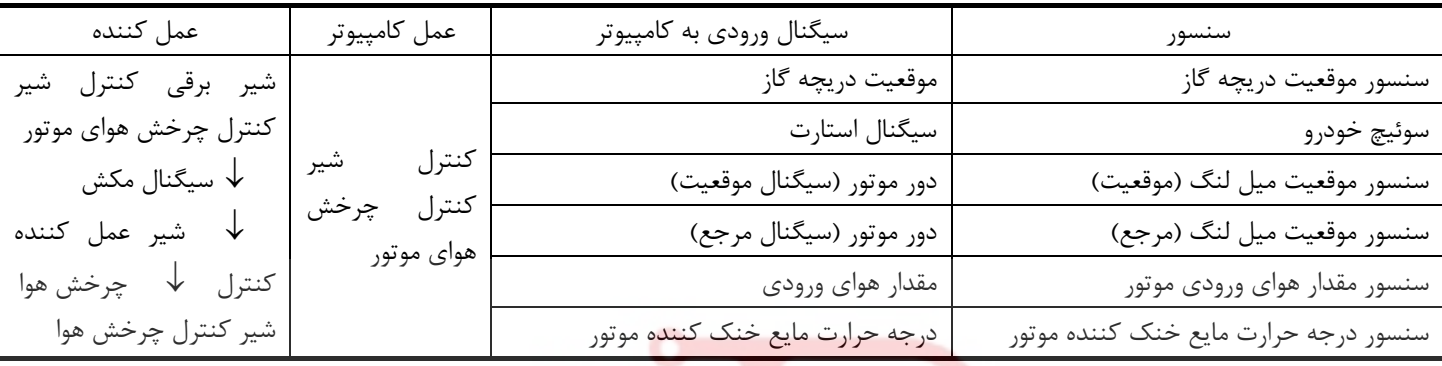

سيستم داراي يك شير كنترل چرخش هوا در كانال ورودي هواي هر سيلندر ميباشد.

در دور آرام و دور پائيـن موتـور، شير كنترل چرخش هوا بسته ميشود . لذا سرعت هوا در كانال ورودي زياد شده و باعث ارتقاء بخار شدن بنزين و ايجاد چرخش هوا در محفظه احتراق مي شود. بخاطـر اين عملكرد، سيستم سعي در افزايش سرعت احتراق مخلوط بنزين، بهبود احتراق بنزين و افزايش يكنواختي شرايط كار موتور را دارد.

همچنيـن، بجـز در وضـعيت دور آرام. و در هنگام پائين بودن دور موتور اين سيستم شيركنترل چـرخش هـوا را بـاز مـيكـند . در ايـن شرايط اين سيستم سعي در افزايش قدرت بوسيله بهبود عملكرد مؤثر هواي ورودي از طريق كاهش مقاومت جريان هواي ورودي جريان هوا را دارد.

شـير برقي شرايط باز / بسته شدن شيرهاي كنترل چرخش هوا را كنترل ميكند. عمل اين شير

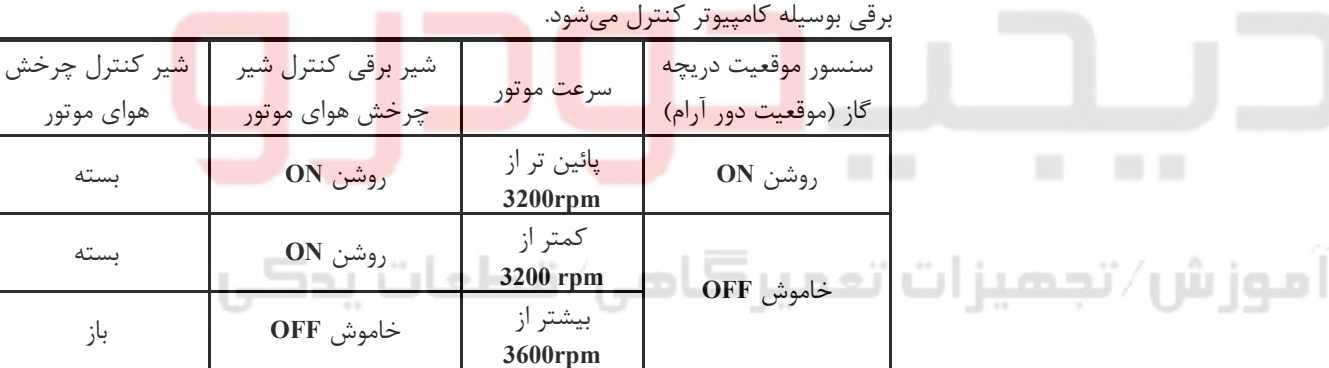

هنگاميكه درجه حرارت مايع خنك كننده موتور پائين تر از **(ºF50 (ºC10** و يا بالاتر از **(ºF131 (ºC55** باشد، شير كنترل چرخش هوا بدون توجه به شرايط بالا باز نگهداشته ميشود.

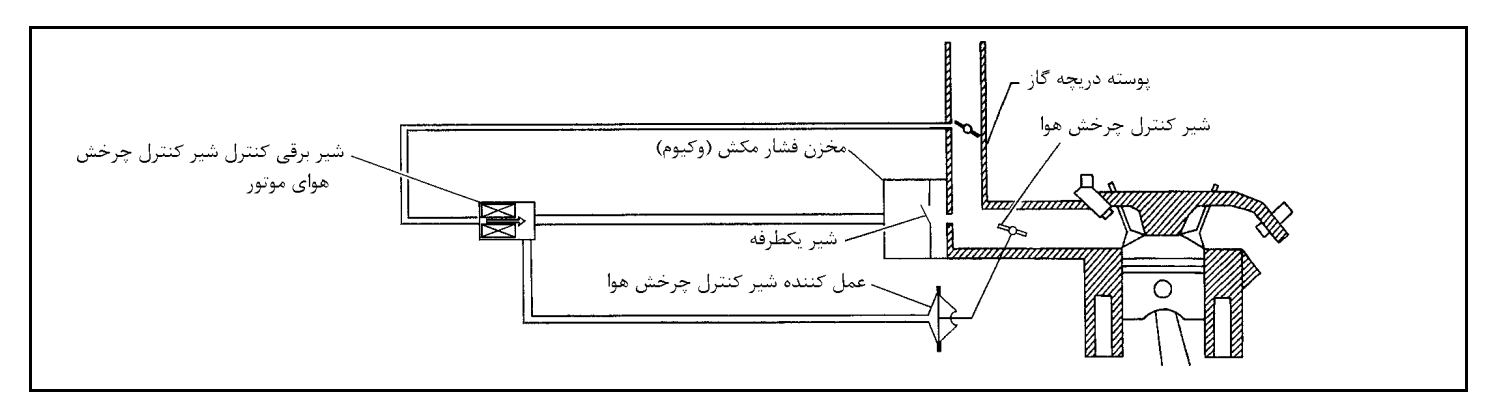

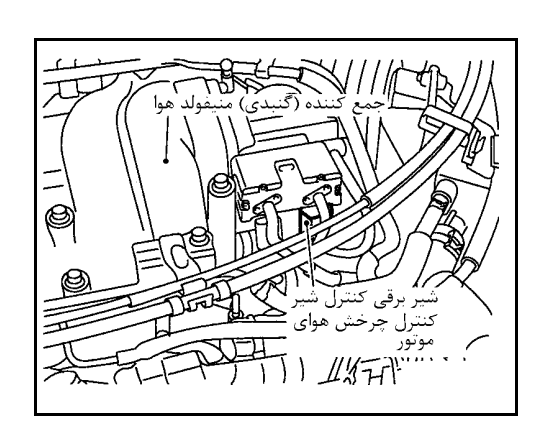

**شرح اجزاء شير برقي كنترل شير كنترل چرخشهواي موتور**

شير برقي كنترل شير كنترل چرخش هواي موتور به سيگنالهاي ارسالي از كامپيوتر پاسخ ميدهد. هنگاميكه كامپيوتر سيگنال روشن **ON**) اتصال بدنه) ارسال كند شير برقي چرخانده ميشود تا مكش هواي ورودي به عمل كننده شير كنترل چرخش هواي موتور اعمال شود . اين عملكرد شير كنترل چرخش هوا را ميبندد. هنگاميكه كامپيوتر سيگنال خاموش **OFF** ارسال كند، سيگنال مكش قطع شده و شير كنترل چرخش هوا باز ميشود

## **مقادير مرجع در حالت نظارت بر اطلاعات دستگاه II-CONSULT**

**اطلاعات مشخصات مقادير مرجع هستند.** 

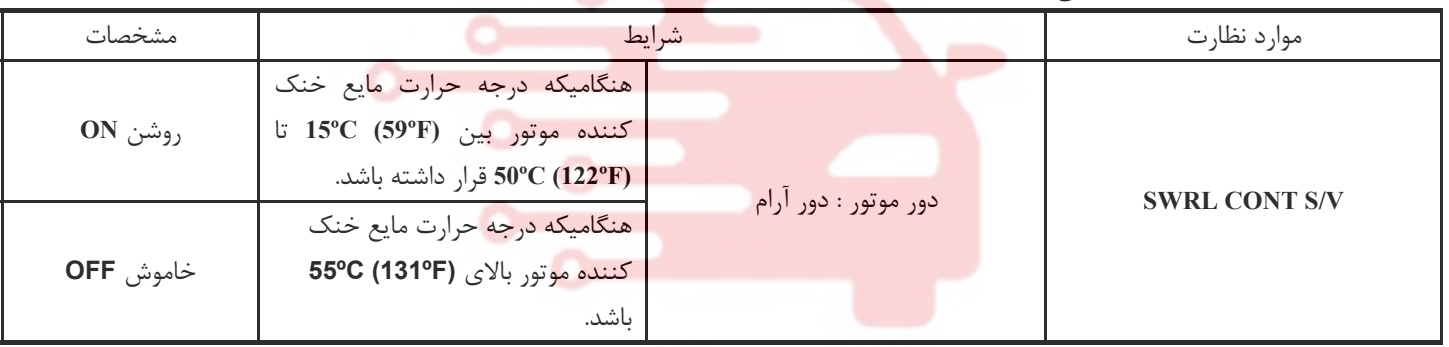

# آموزش⁄تجمیزات تعمیرگامی⁄ قطعات پدکی

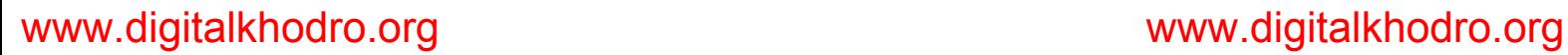

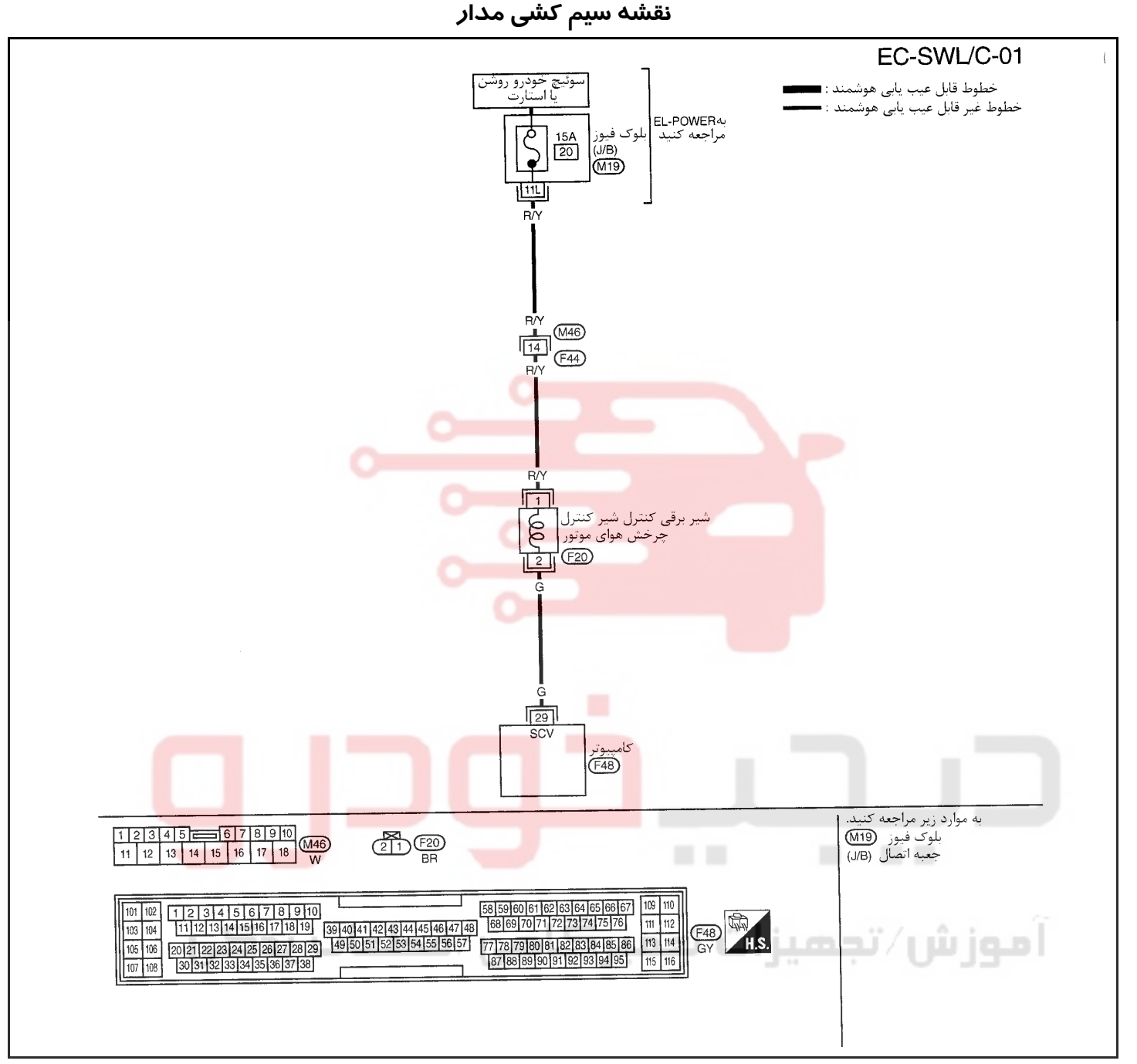

سرسيمهاي كامپيوتر و مقادير مرجع، بين هريك از سرسيمها و اتصال بدنه اندازهگيري ميشوند. .

## **احتياط:**

در هنگام اندازهگیری ولتاژهای ورودی/ خروجی کامپیوتر، از سرسیمهای اتصال بدنه کامپیوتر استفاده نکنید. انجام چنین کاری ممکن است به ترانزیستور کامپیوتر صدمه بزند. از اتصال بدنهای بجز سرسیمهای اتصال بدنه کامپیوتر مانند بدنه خودرو استفاده کنید.

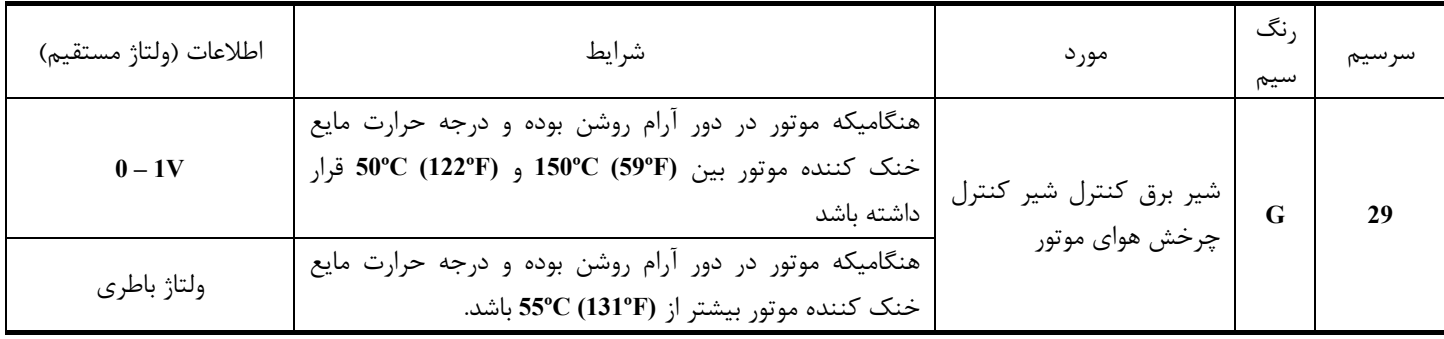

<u>۱۳۲</u>

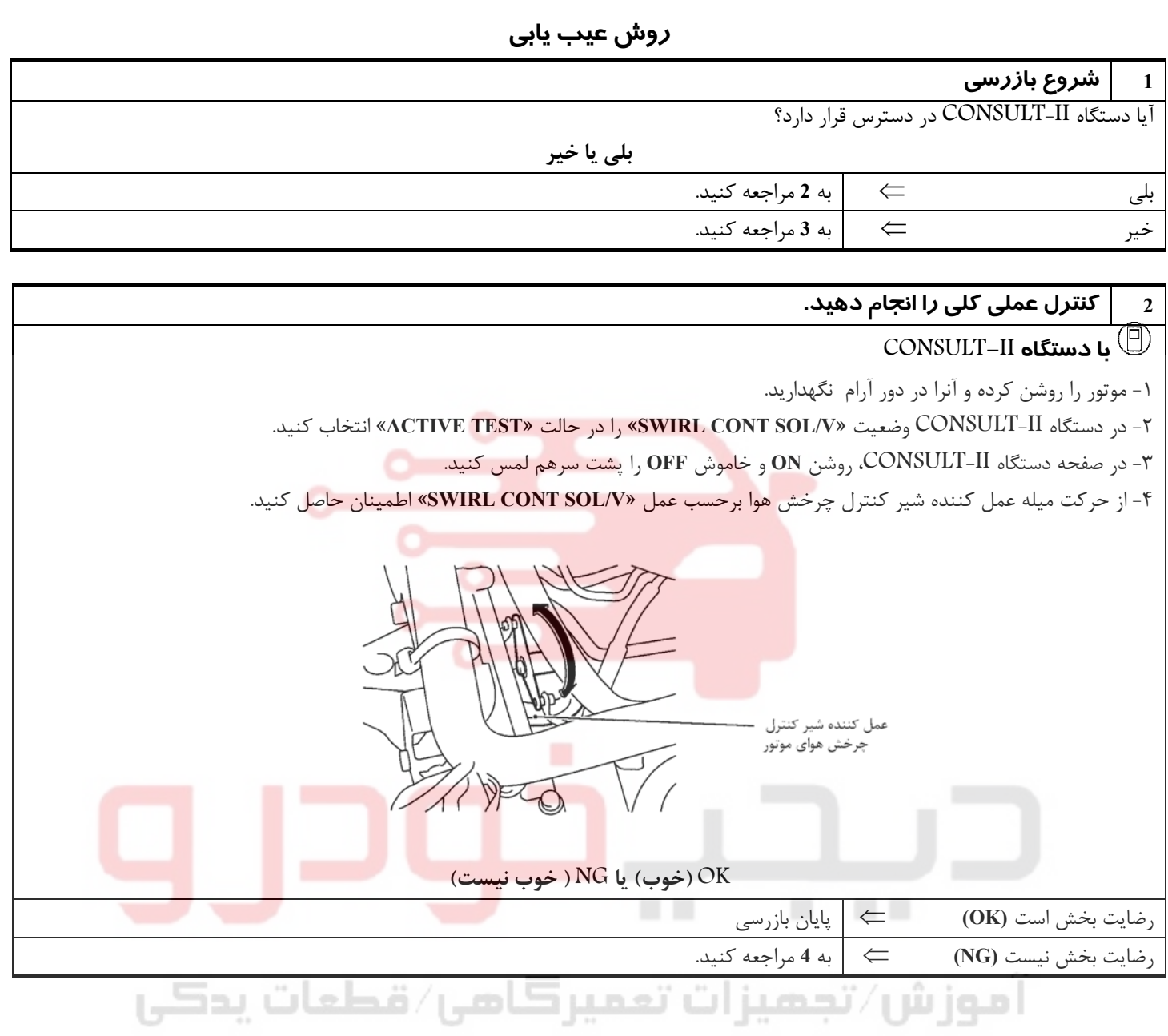

## www.digitalkhodro.org www.digitalkhodro.org

**بخش اول / سيستم كنترل موتور 133**

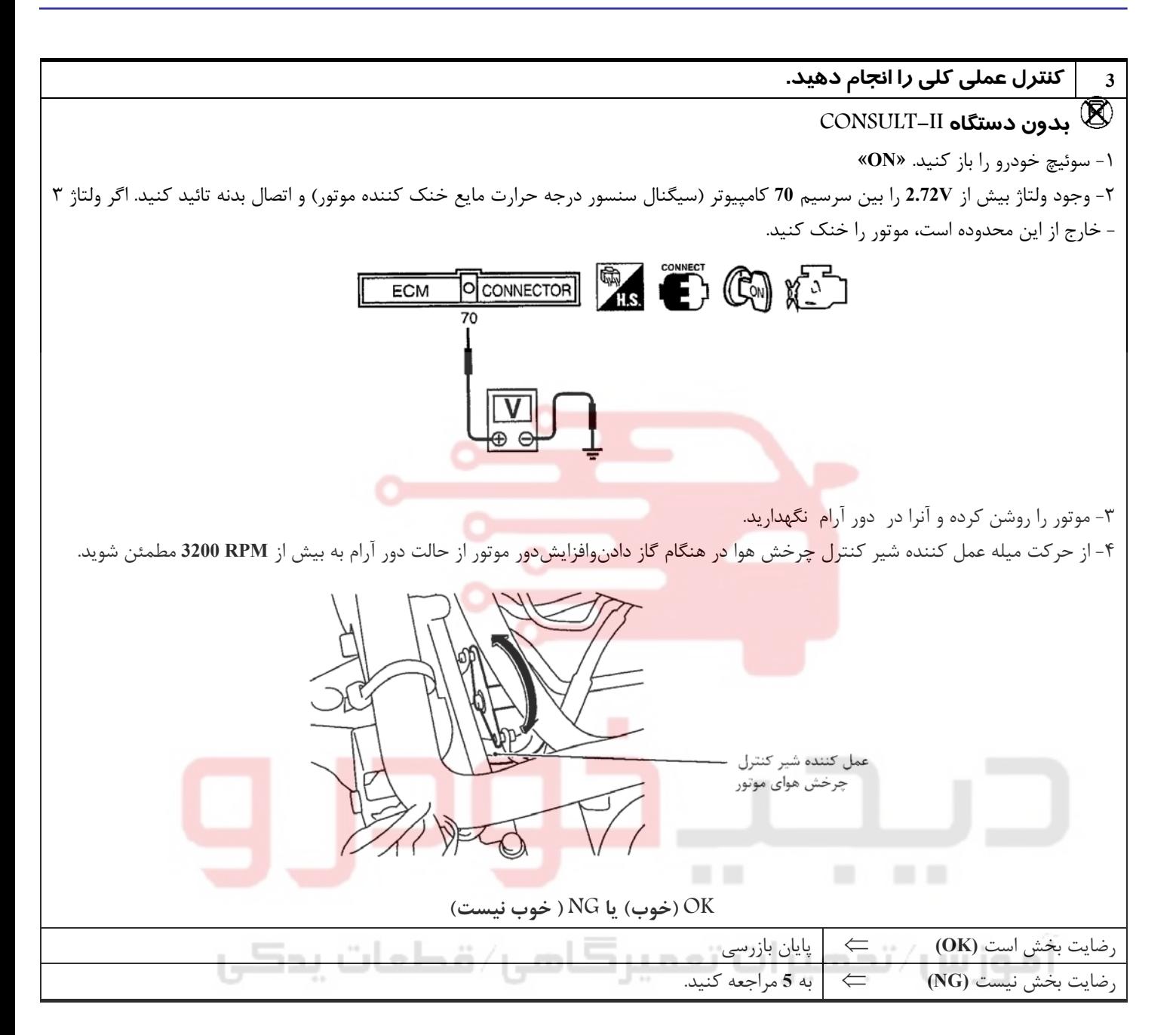

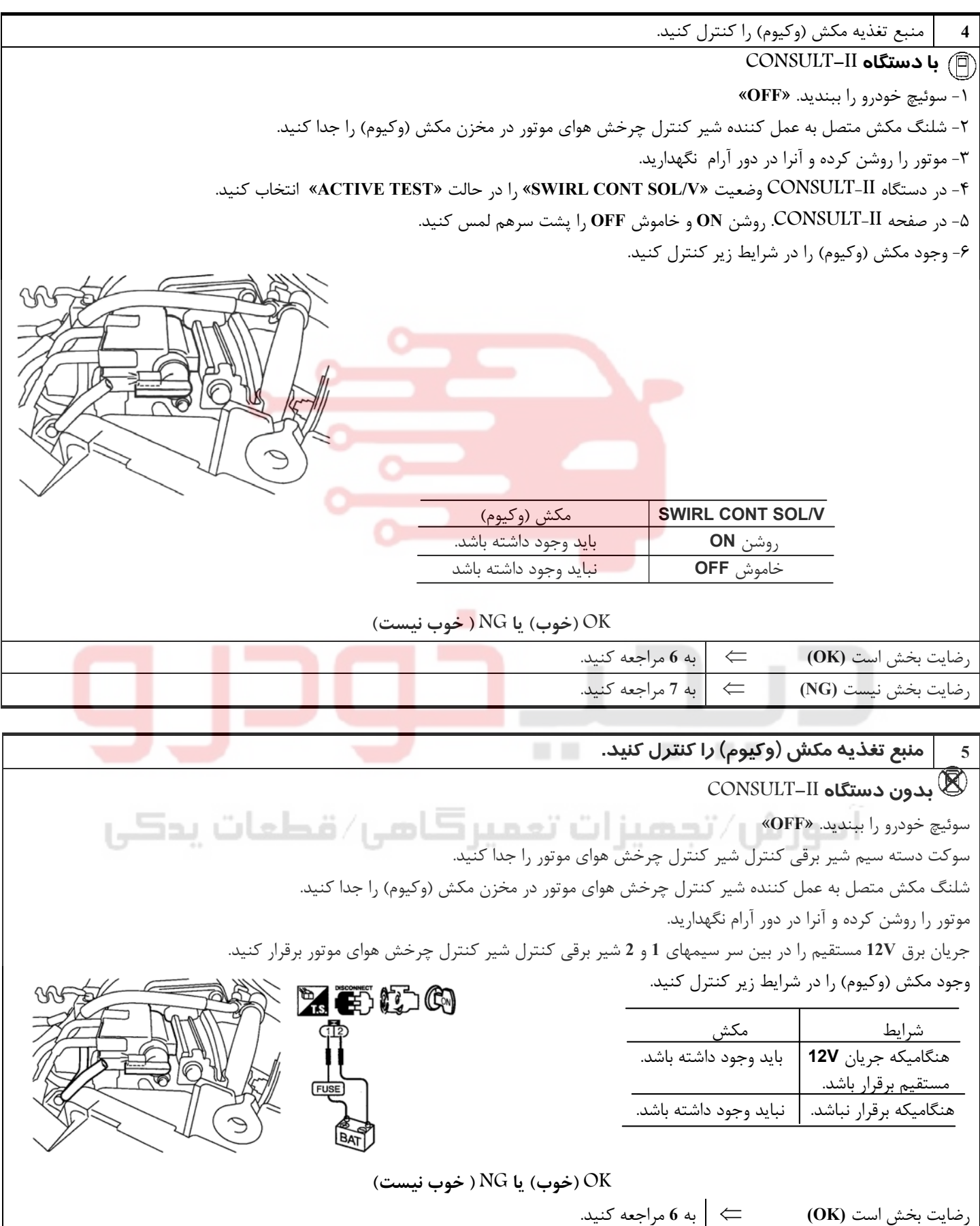

رضايت بخش نيست **(NG** ⇐ **(**به **<sup>8</sup>** مراجعه كنيد.

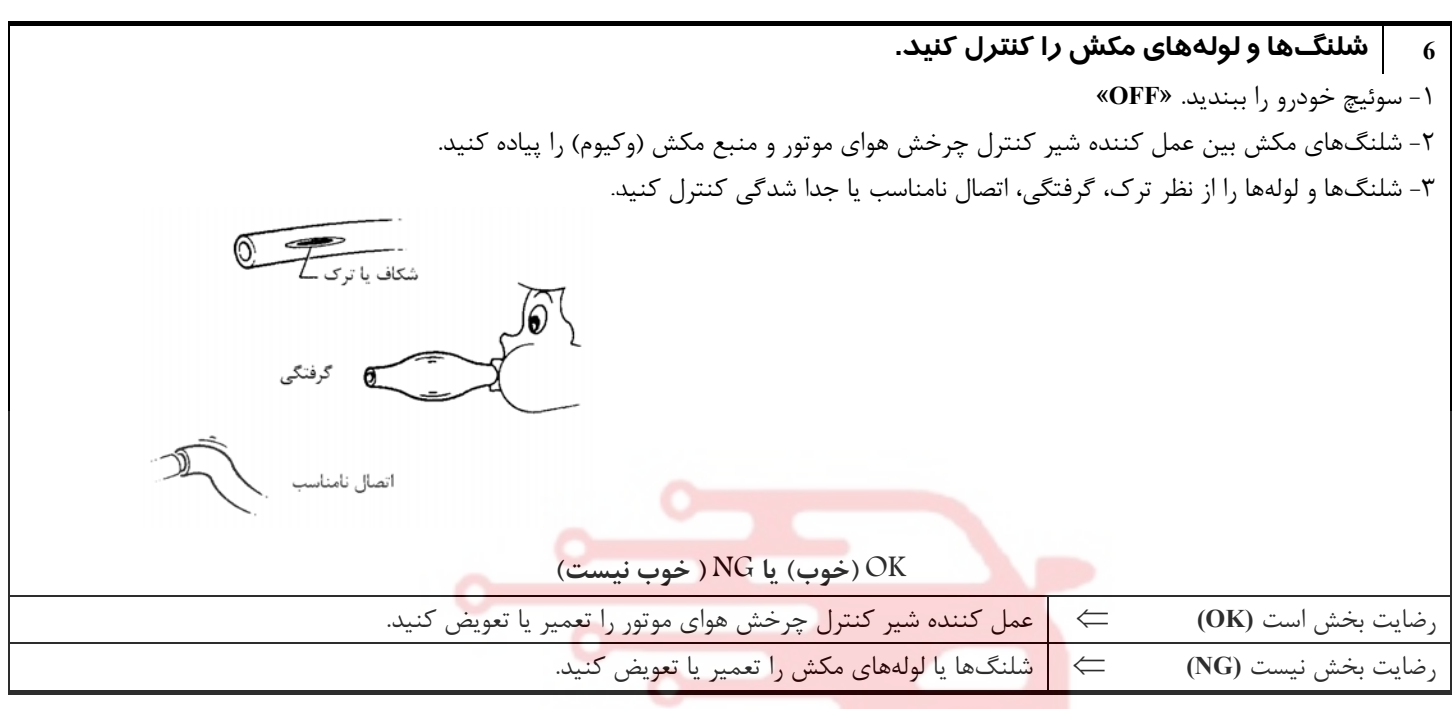

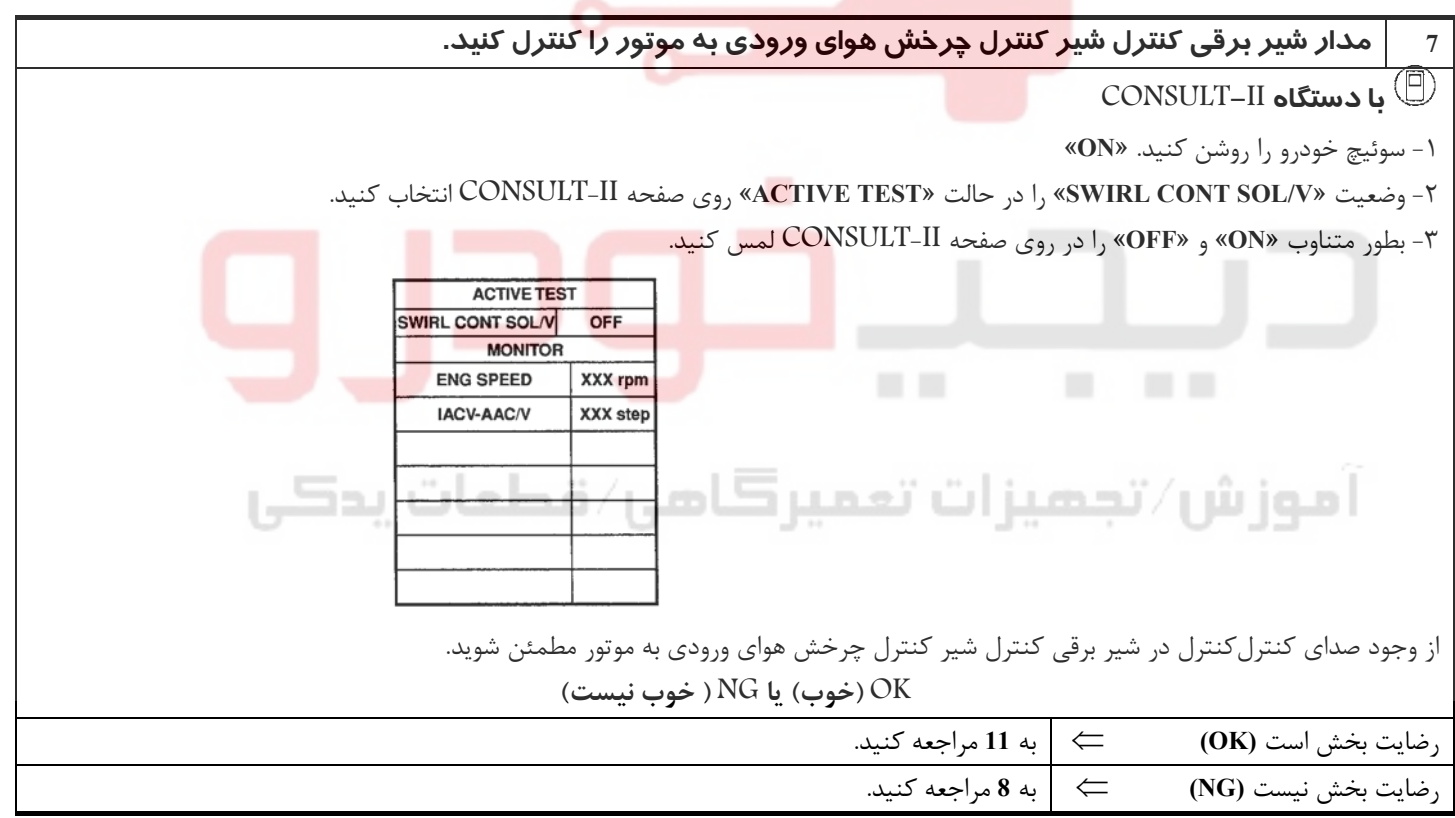

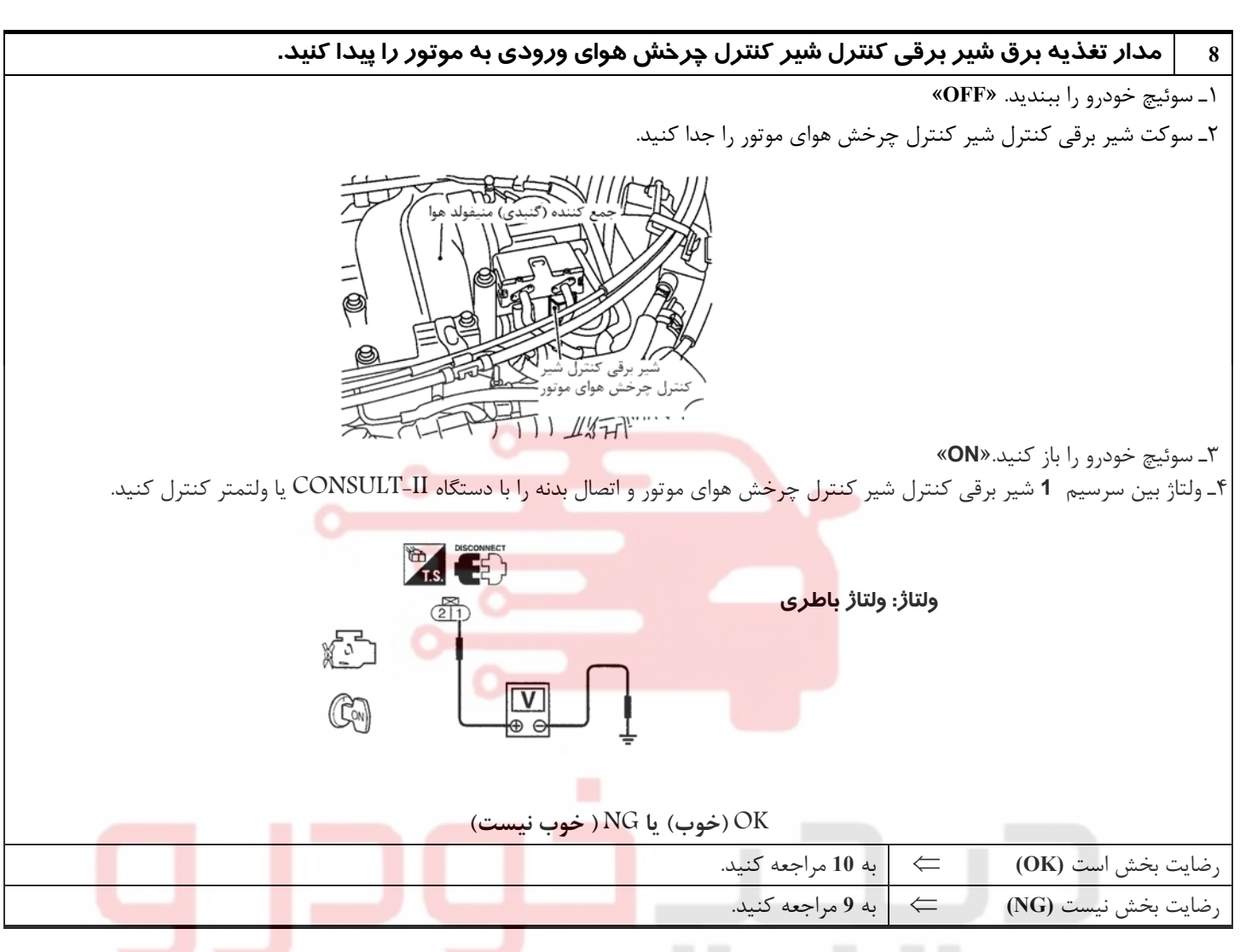

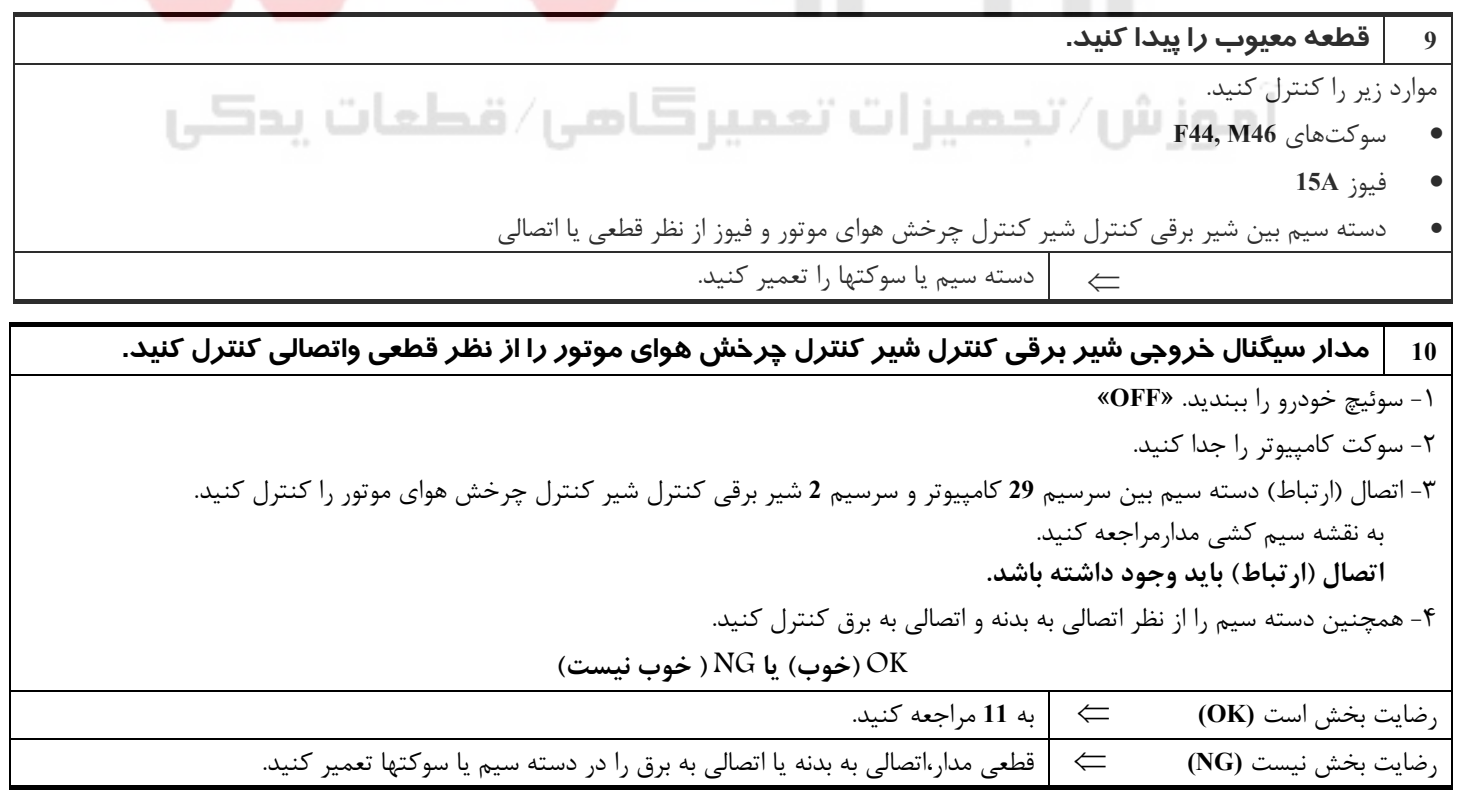
**بخش اول / سيستم كنترل موتور 137**

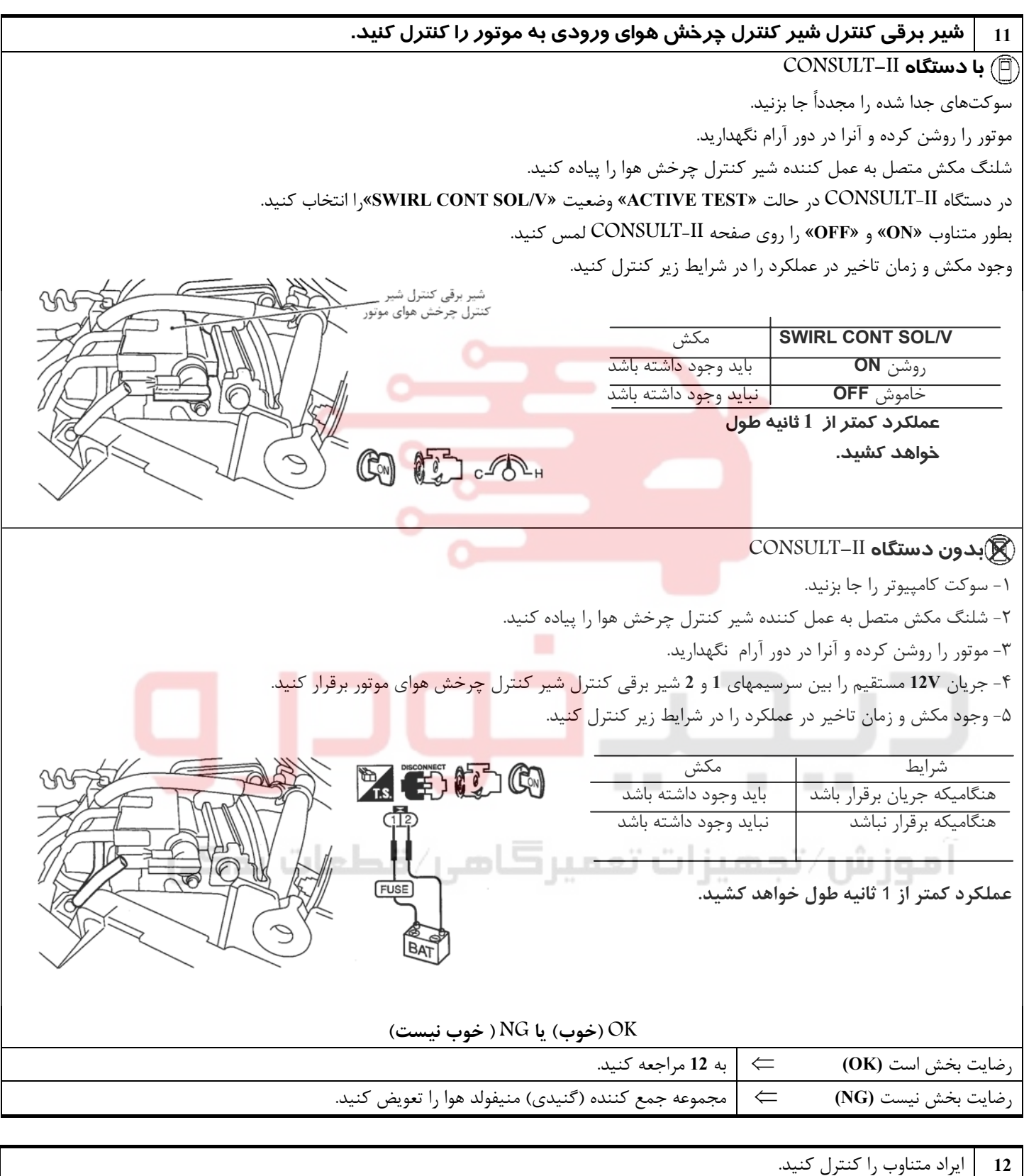

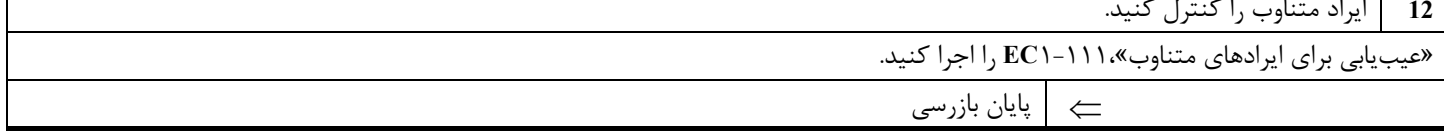

## **خط ارتباط عيبيابي گيربكس اتوماتيك T/A**

## **شرح اجزاء**

اطلاعات عيوب مربوط به گيربكس اتوماتيك **T/A** از طريق خط ارتباطي(مدار)از **TCM**) پردازشگر گيربكس اتوماتيك) به كامپيوتر **ECM** ارسال ميشود.

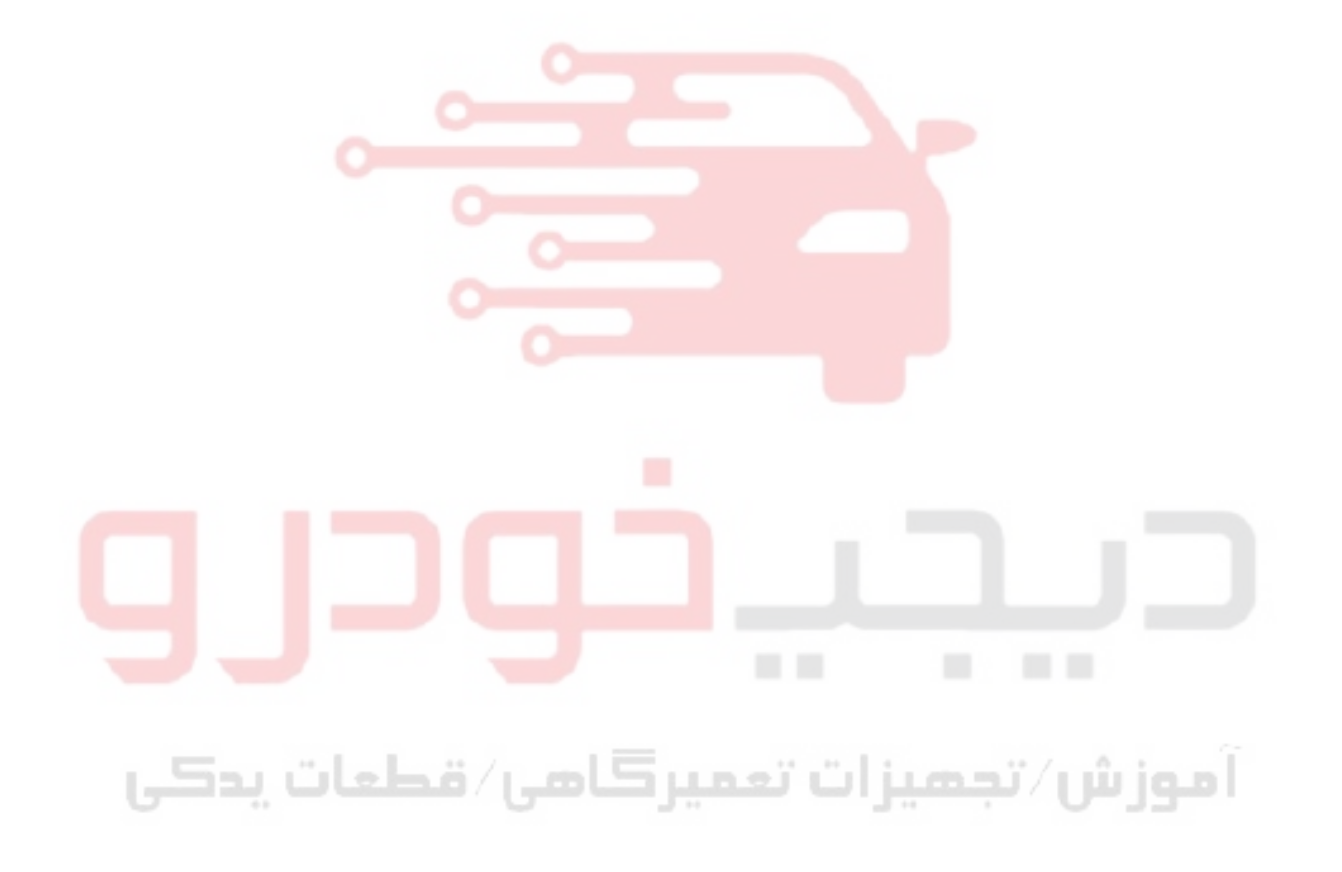

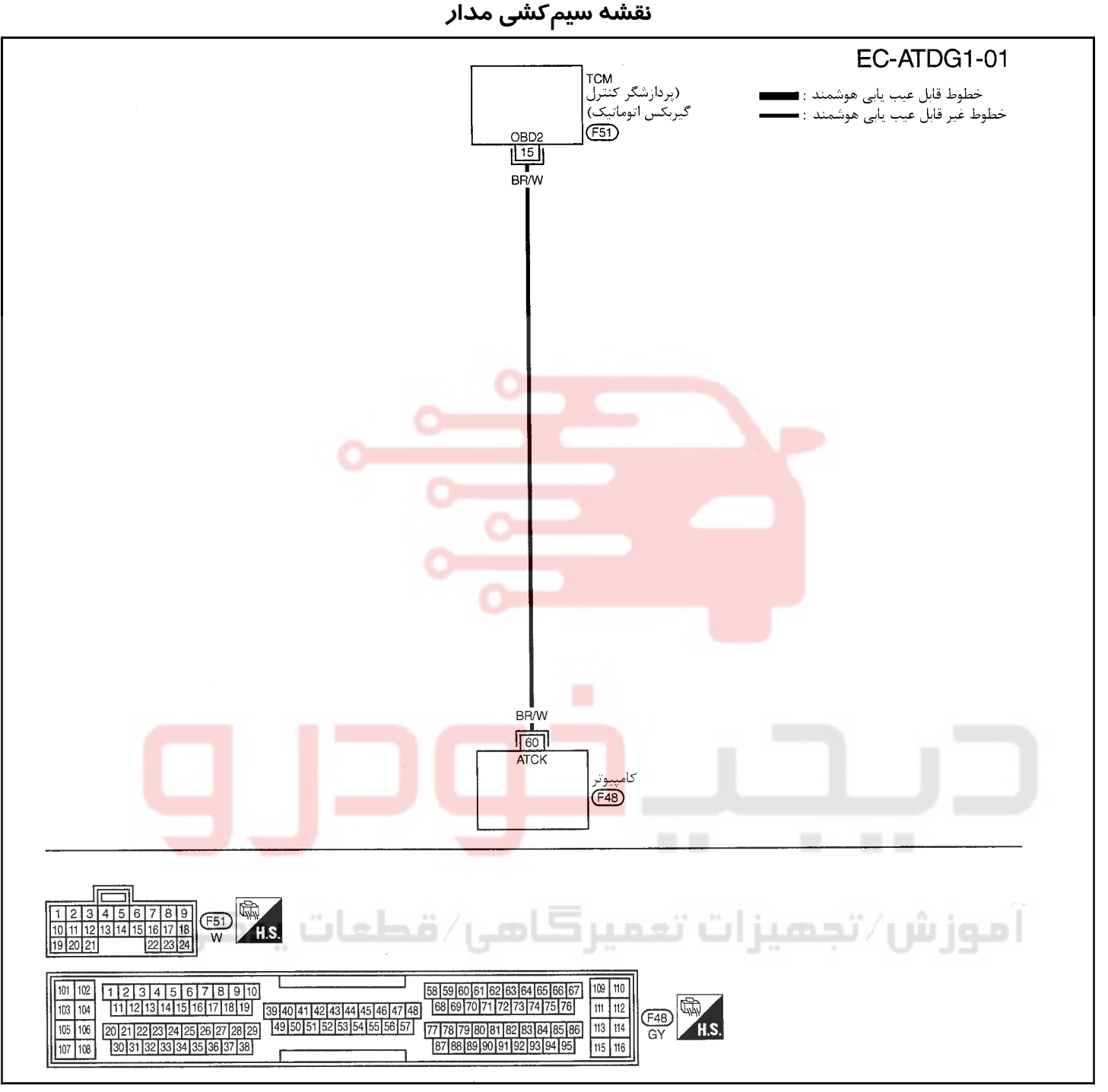

سرسيمهاي كامپيوتر و مقادير مرجع، بين هريك از سرسيمها و اتصال بدنه اندازهگيري ميشوند. .

### **احتياط (هشدار):**

در هنگام اندازهگیری ولتاژهای ورودی/ خروجی کامپیوتر، از سرسیمهای اتصال بدنه کامپیوتر استفاده نکنید. انجام چنین کاری ممکن است به ترانزیستور کامپیوتر صدمه بزند. از اتصال بدنهای بجز سرسیمهای اتصال بدنه کامپیوتر مانند بدنه خودرو استفاده کنید.

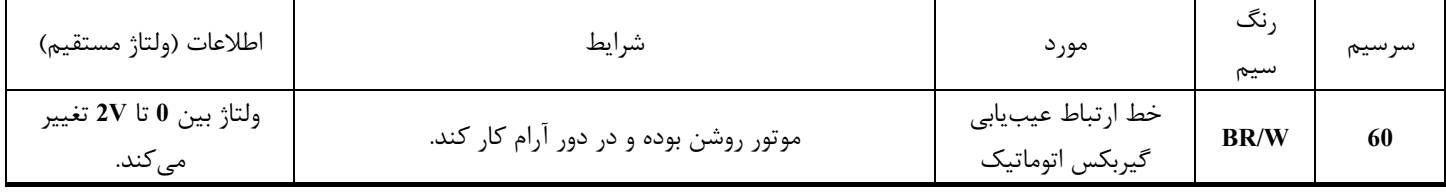

<u>ነ٤</u>•

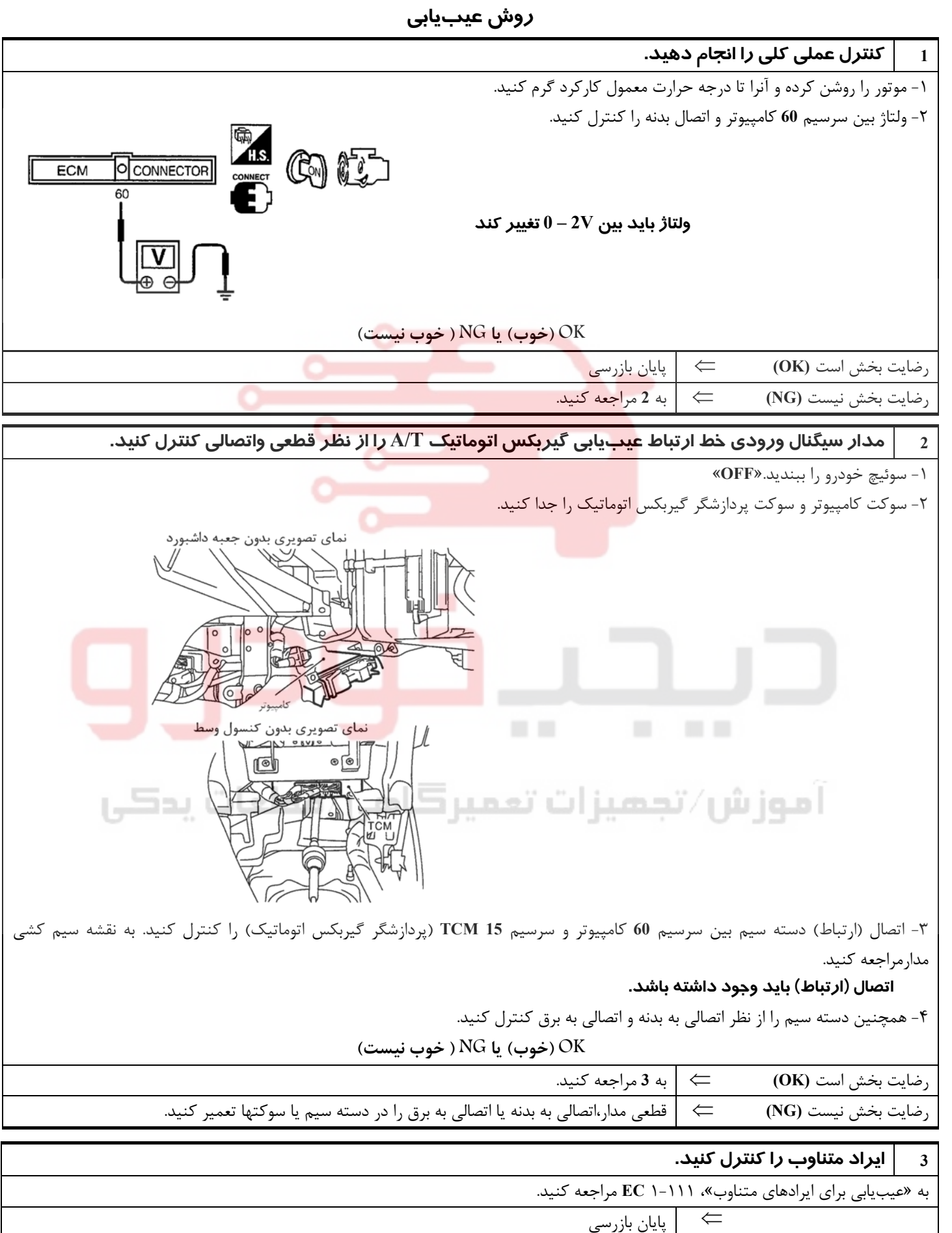

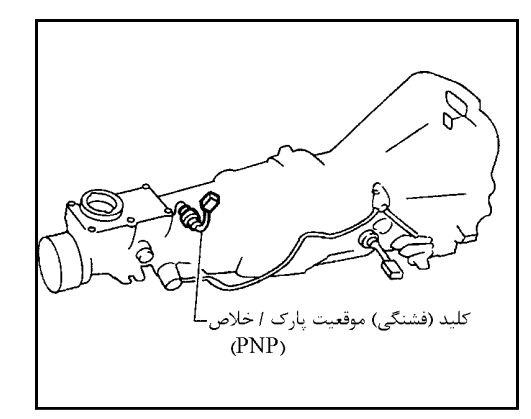

# **كليد (فشنگي) پارك/ خلاص (PNP(**

## **شرح اجزاء**

هنگاميكه دسته دنده در موقعيت «**P**) «فقط مدل گيربكس اتوماتيك) يا «**N** «قرار داشته باشد، كليد (فشنگي) موقعيت پارك/ خلاص **(PNP (**در حالت روشن **ON** خواهد بود. كامپيوتر اين موقعيت (سيگنال روشن «ON») را بعلت برقرار شدن اتصال (ارتباط) تشخيص مىدهد.

در مدلهاي گيربكس اتوماتيك مجموعه كليد (فشنگي) موقعيت پارك/ خلاص همچنين شامل كليد (فشنگي) محدوده گيربكس از جهت تشخيص موقعيت دسته دنده ميباشد.

**مقادير مرجع در حالت نظارت بر اطلاعات دستگاه II-CONSULT**

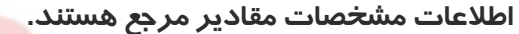

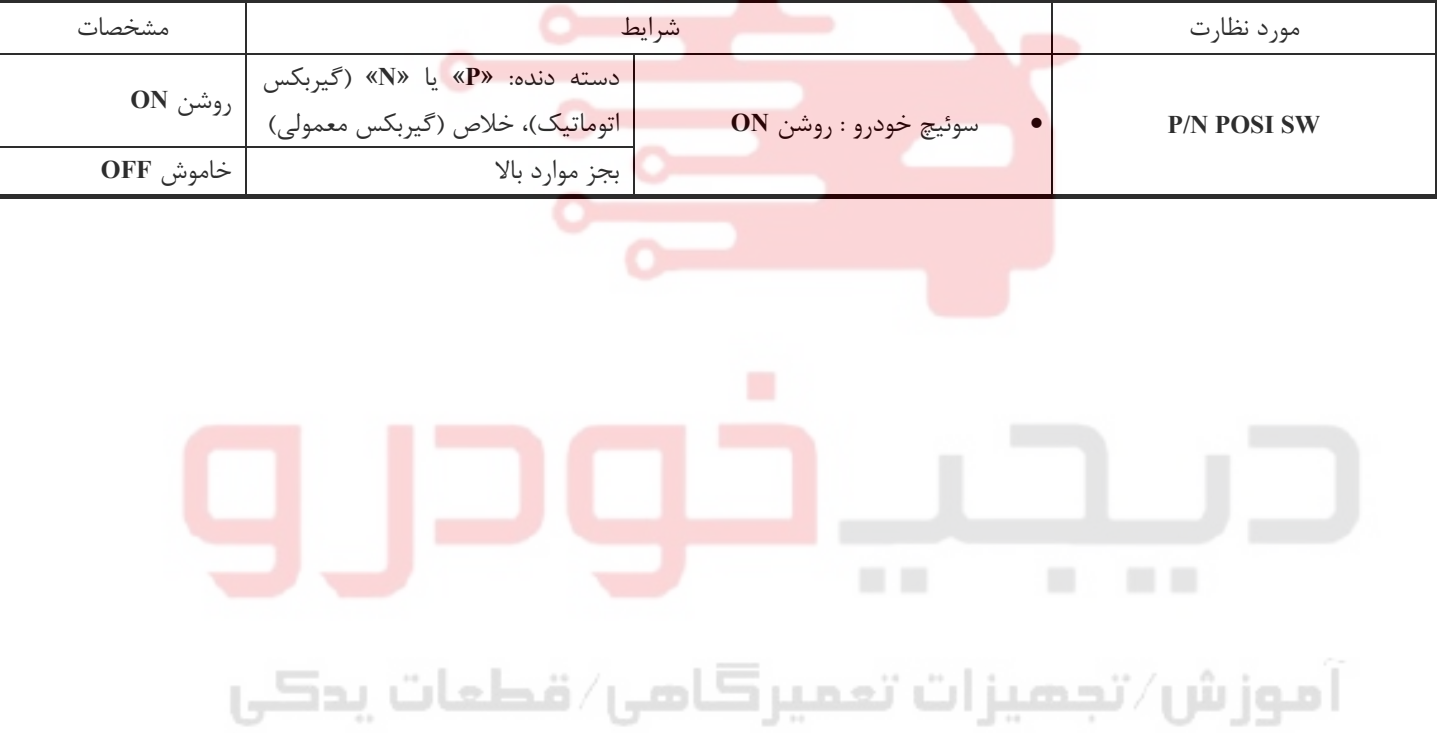

**نقشه سيم كشي مدار**

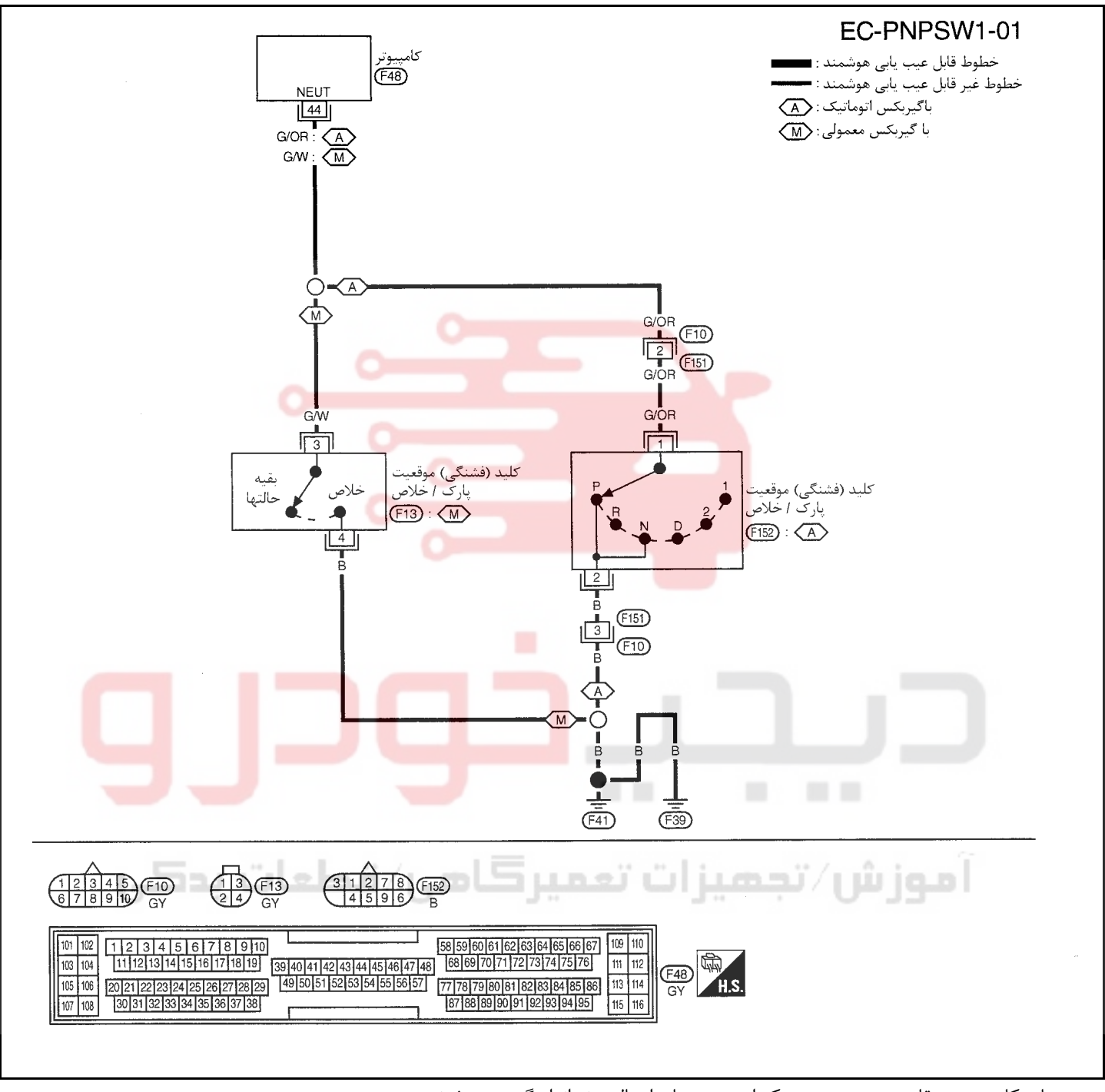

سرسيمهاي كامپيوتر و مقادير مرجع، بين هريك از سرسيمها و اتصال بدنه اندازهگيري ميشوند. . **احتياط:**

در هنگام اندازهگیری ولتاژهای ورودی/ خروجی کامپیوتر، از سرسیمهای اتصال بدنه کامپیوتر استفاده نکنید. انجام چنین کاری ممکن است به ترانزیستور کامپیوتر صدمه بزند. از اتصال بدنهای بجز سرسیمهای اتصال بدنه کامپیوتر مانند بدنه خودرو استفاده کنید.

| اطلاعات (ولتاژ مستقيم) | شرايط                                                                                                    | مور د                                     | رنگ سیم               | سرسيم |
|------------------------|----------------------------------------------------------------------------------------------------|-------------------------------------------|-----------------------|-------|
| تقريباً 0V             | سوئيچ خودرو باز <b>ON</b><br>موقعیت دنده «N» یا«P» (گیربکس اتوماتیک) موقعیت دنده<br>خلاص (گيربكس معمولي) | کلید (فشنگے)<br>موقعیت پارک ا<br>خلاص PNP | G/OR(A/T)<br>G/W(M/T) | 44    |
| ولتاژ باطري            | سوئیچ خودرو باز ON بدون موقعیتهای دنده در بالا                                                           |                                           |                       |       |

## **روش عيبيابي**

**در مدل گيربكسمعمولي**

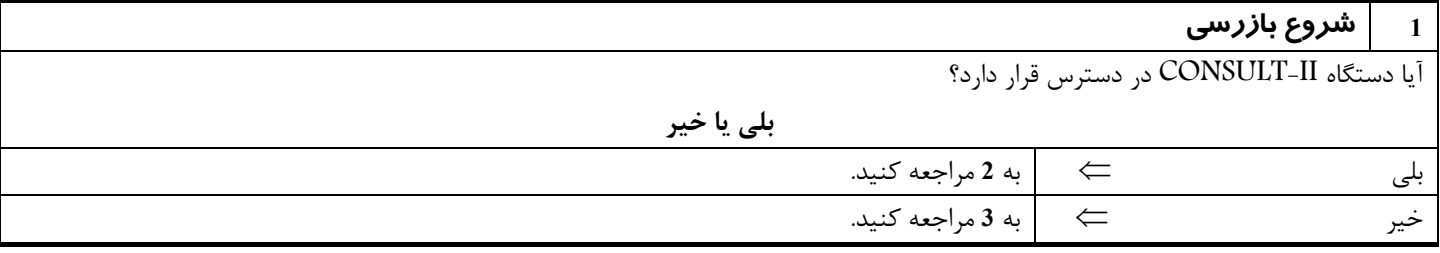

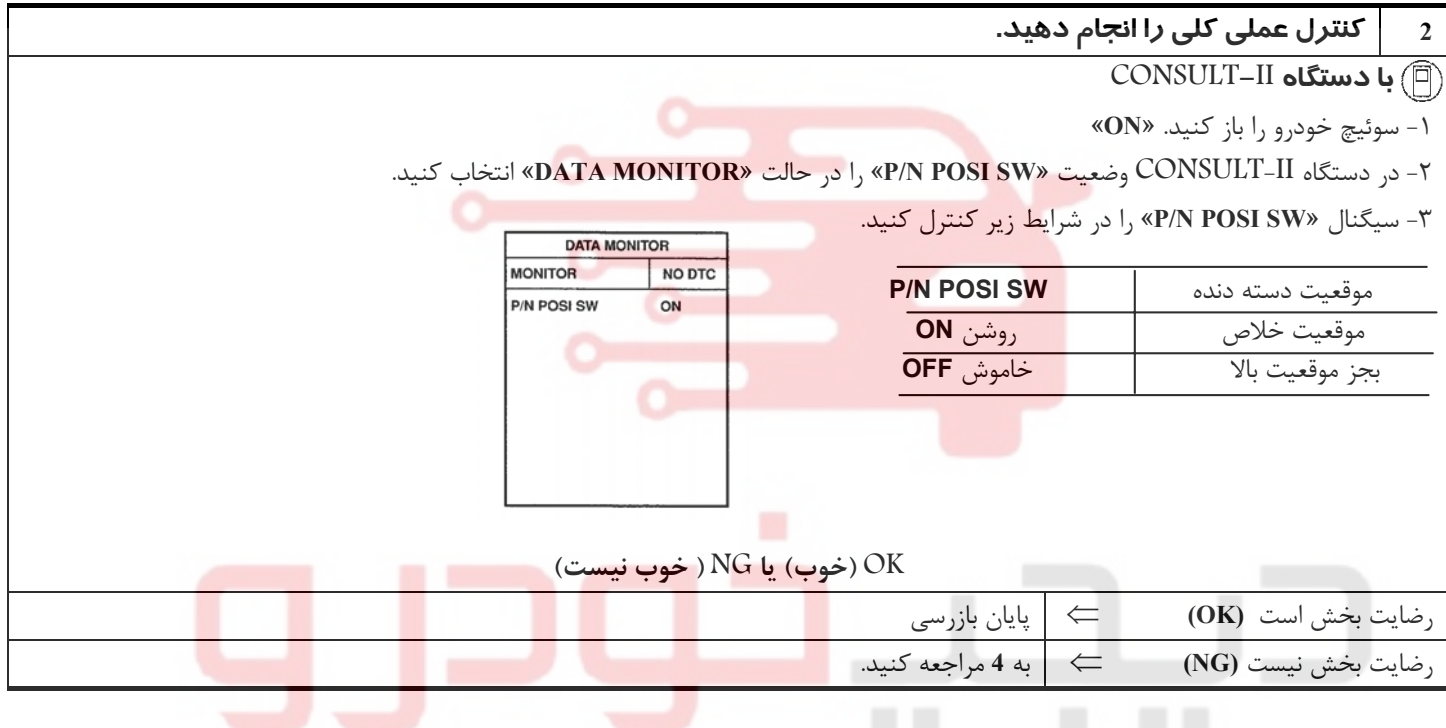

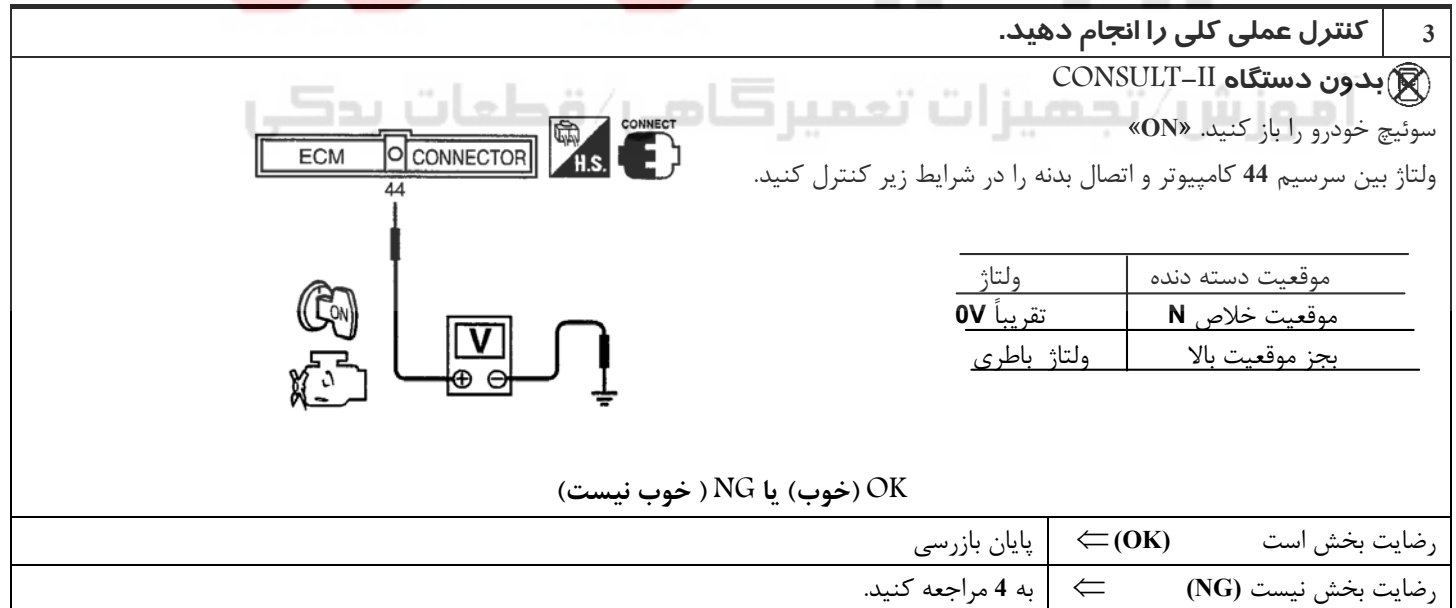

<u>ነ٤٤</u>

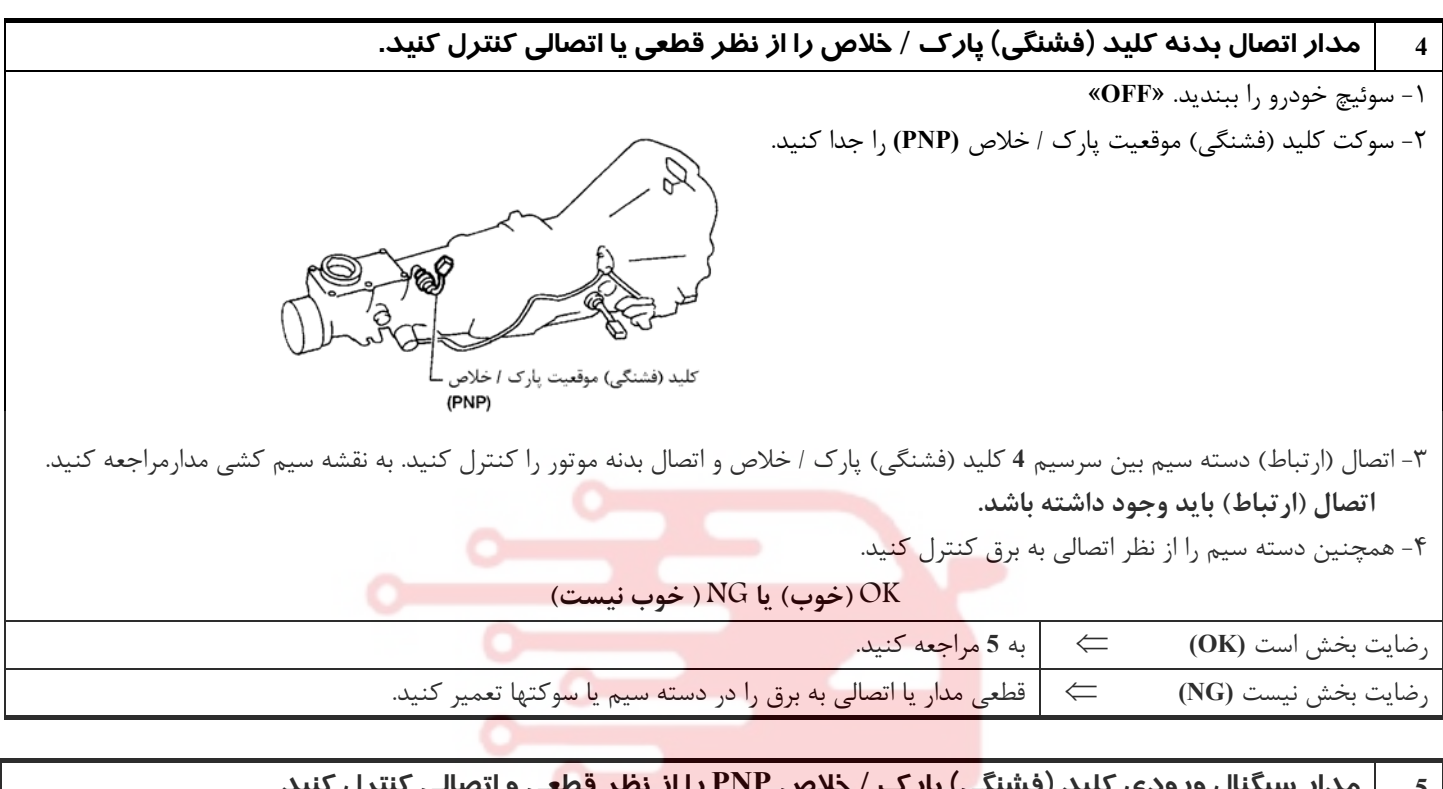

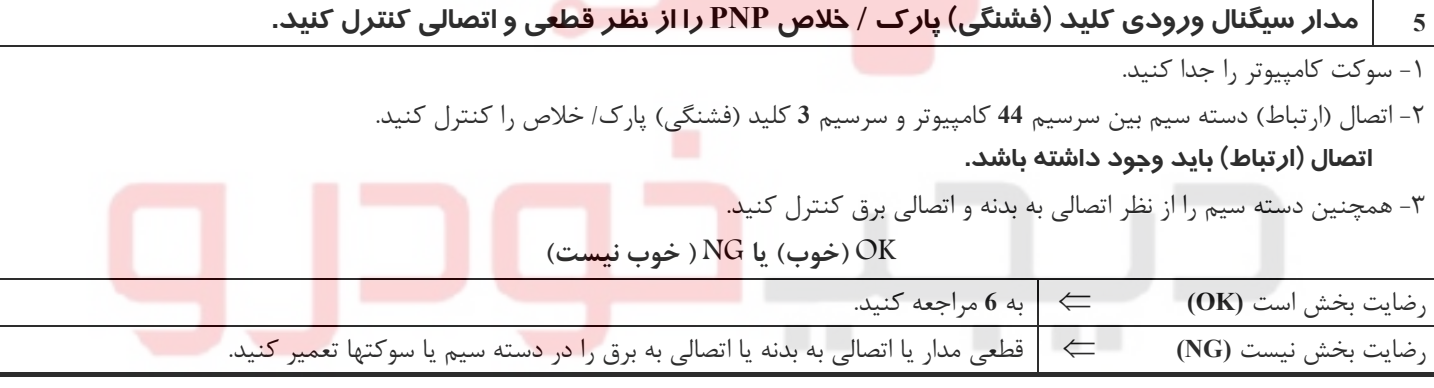

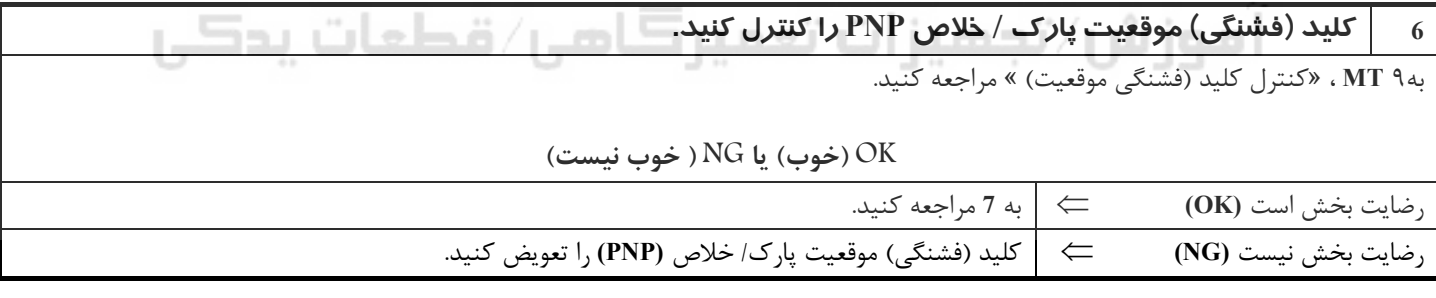

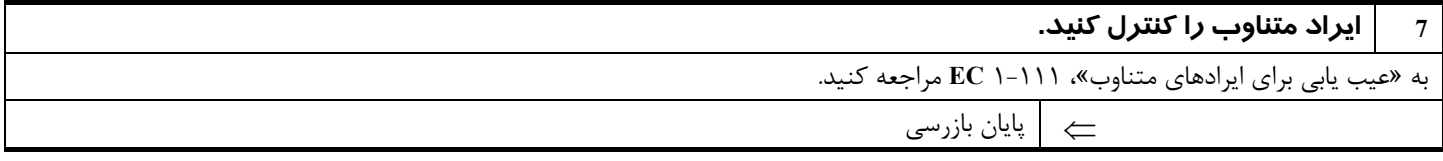

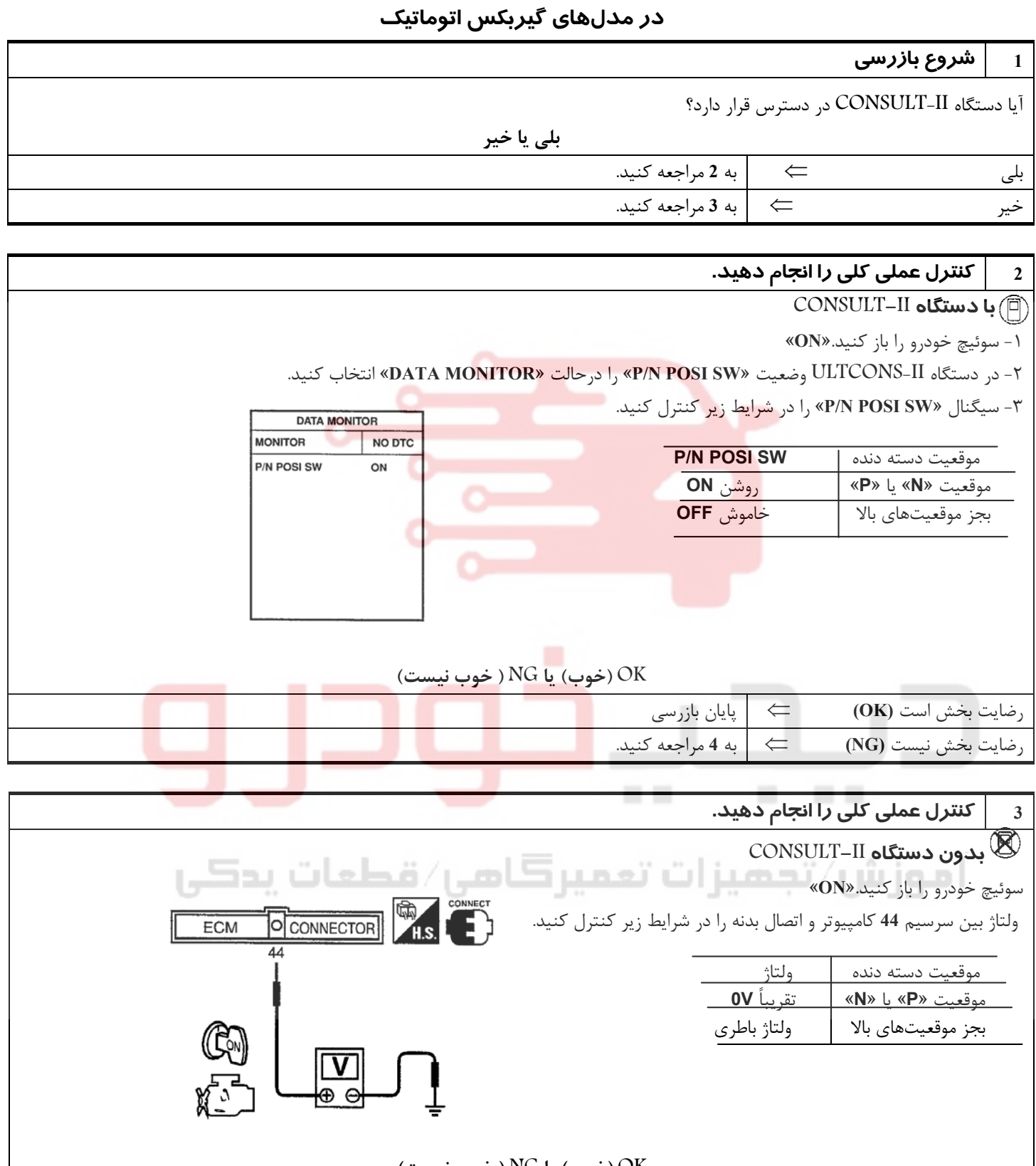

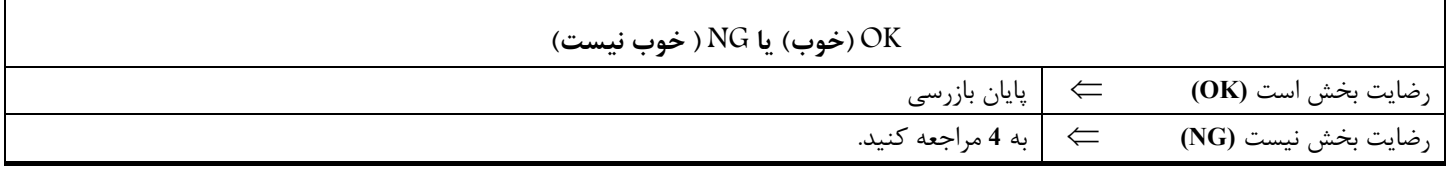

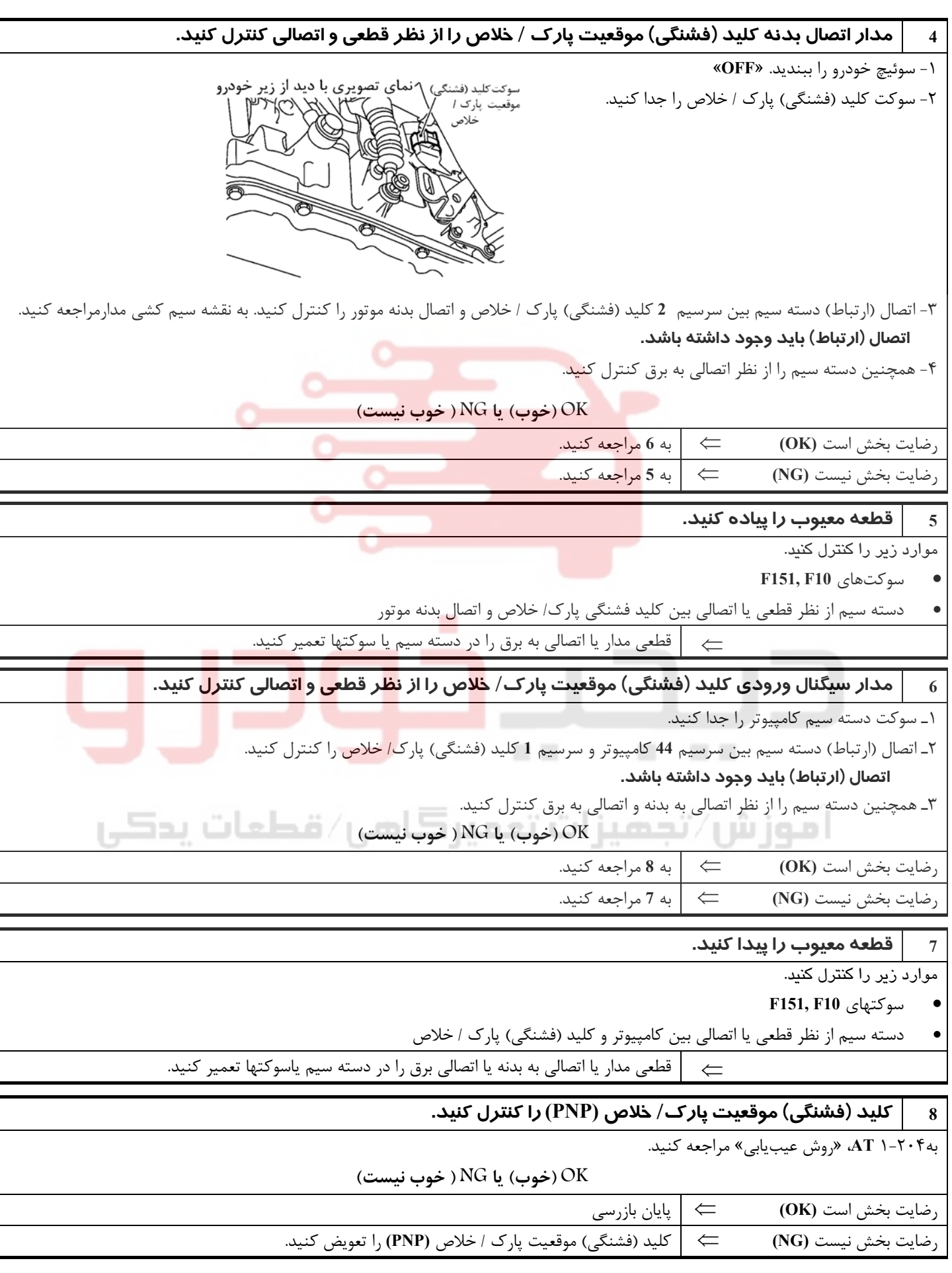

## 02162999292 02162999292

**بخش اول / سيستم كنترل موتور 147**

**9 ايراد متناوب را كنترل كنيد.**  به «عيب يابي براي ايرادهاي متناوب»، ١-١١١ **EC** مراجعه كنيد. ⇐پايان بازرسي

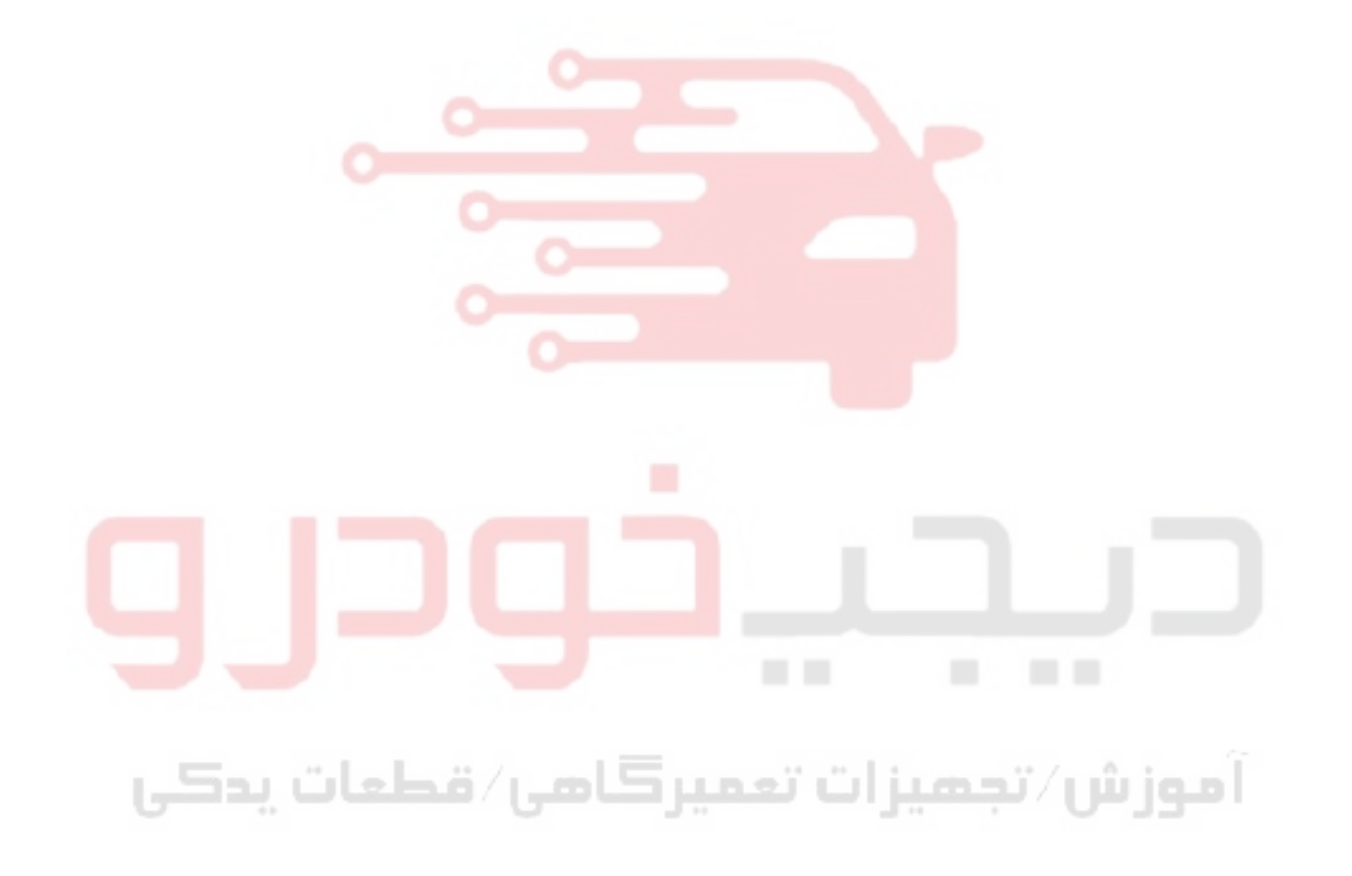

**148**

## **سيستم كنترل مكش متغير هواي ورودي موتور (VIAS( شرح**

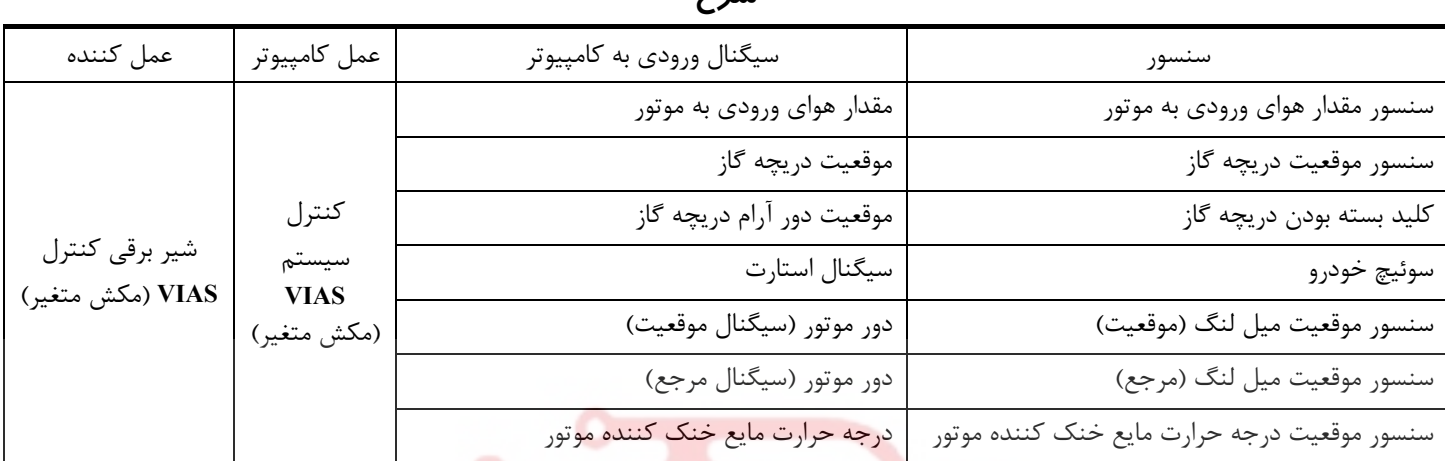

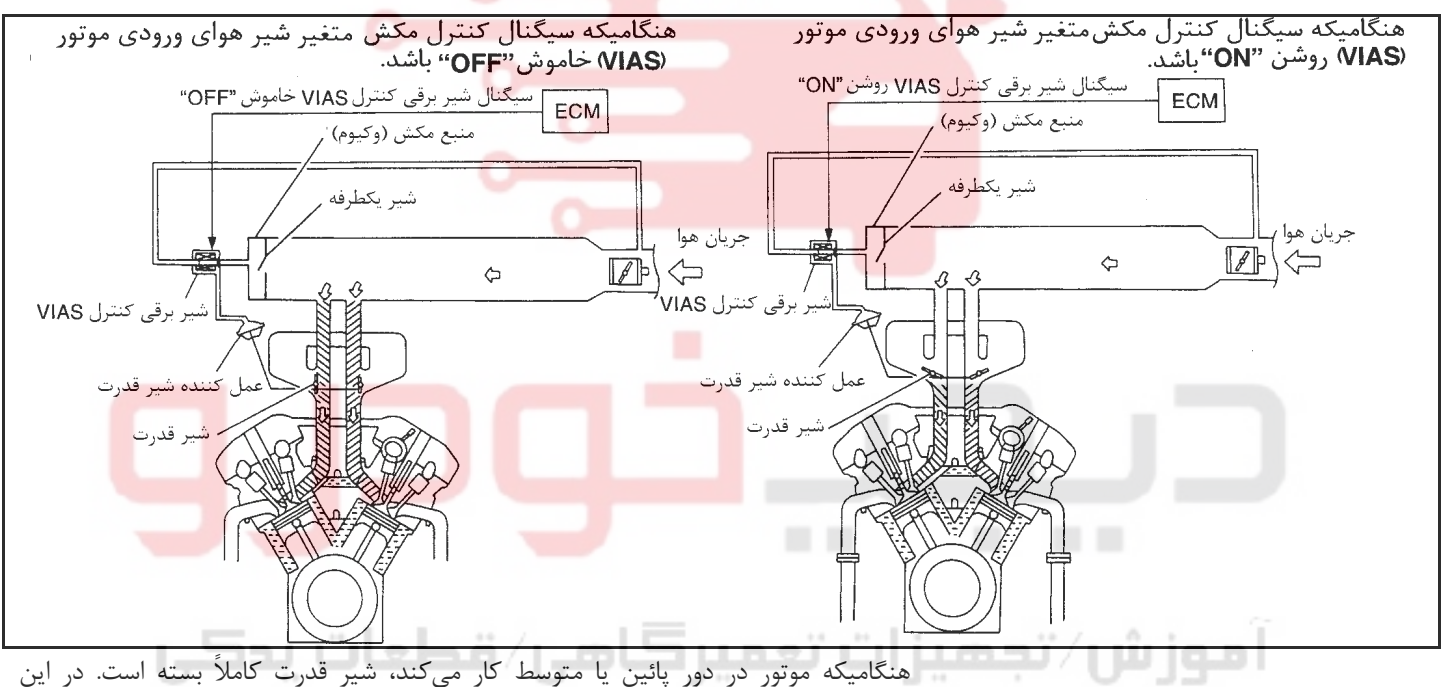

شرايط، طول موثر مسير مكش موتور معادل مجموع طول مسير جمع كننده (گنبدي) منيفولد باضافه مسير تا سوپاپ هوا ميباشد. اين مسير طولاني مكش باعث افزايش هواي ورودي و در نتيجه آن باعث بهبود كارآئي مكش موتور و توليد قدرت (تورك) بيشتر خواهد شد. همچنيـن بـراي جلوگـيري از لـرزش، منبع مكش (وكيوم) اضافي و شير يكطرفه نيز پيش بيني شده است.

در هنگامـيكه موتـور بـا دور زيـاد كار ميك ند، كامپيوتر مبادرت به ارسال سيگنال به شير برقي كنـترل مكـش متغـير **VIAS** مينمايد. اين سيگنال باعث ارتباط مكش (وكيوم) منيفولد هوا به عمـل كنـنده شـير قـدرت شـده و در نتـيجه آن شير قدرت همزمان به دو مسير مكش درجمع كننده راه پيدا مي كند. در ايـن شرايط طول موثر مسير مكش موتور معادل طول مسير دريچه مستقل باز شده براي هر

سيلندر ميباشد. اين مسير كوتاه دريچه، باعث قدرت بهتر موتور بامقاومت كمتر در مقابل مكش موتور در دورهاي بالا خواهد شد.

**بخش اول / سيستم كنترل موتور 149**

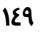

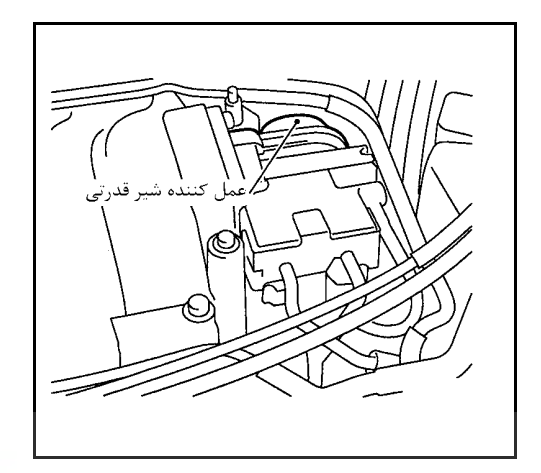

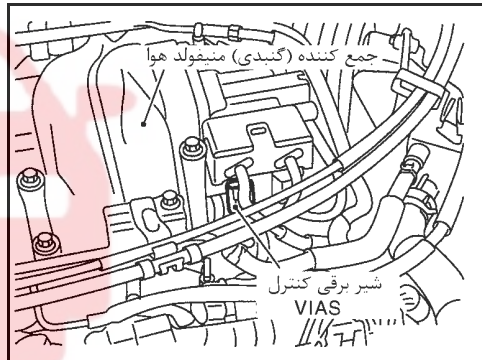

## **شرح اجزاء شير قدرت**

شير قدرت در جمع كننده (گنبدي) منيفولد هوا نصب شده است و براي كنترل مسير مكش موتور در سيستم كنترل مكش متغير هواي ورودي موتور از اين شير استفاده ميشود . اين شير بوسيله عمل كننده شير قدرت در حالت كاملاً باز يا كاملاً بسته تنظيم ميشود . عمل كننده شير قدرت بوسيله فشار مكش (وكيوم) موجود در منبع مكش (وكيوم) اضافي تحريك شده و عمل مي كند.

فشار مكش (وكيوم) موجود در منبع مكش (وكيوم) اضافي بوسيله شير برقي كنترل سيستم كنترل مكش متغير **VIAS** كنترل ميشود.

# مي كند.

## **شير برقي كنترل سيستم مكش متغير** VIAS

شير برقي كنترل **VIAS** ارتباط سيگنال مكش (وكيوم) منيفولد هوا به كنترل شير قدرت را قطع ميكند. اين شير به سيگنالهاي روشن/ خاموش **(OFF/ON (**ارسالي از كامپيوتر پاسخ ميدهد. هنگاميكه شير برقي خاموش **OFF** باشد، سيگنال فشار مكش (وكيوم) ارسالي از منيفولد هوا قطع ميشود. هنگاميكه كامپيوتر سيگنال روشن **ON** به كويل شير ارسال كند كويل پلانجر را به سمت پائين كشيده و ارتباط فشار (مكش) را با عمل كننده شير قدرت برقرار

# اموزش⁄ تجمیزات تعمیرگامی⁄ قطعات پدکی

**150**

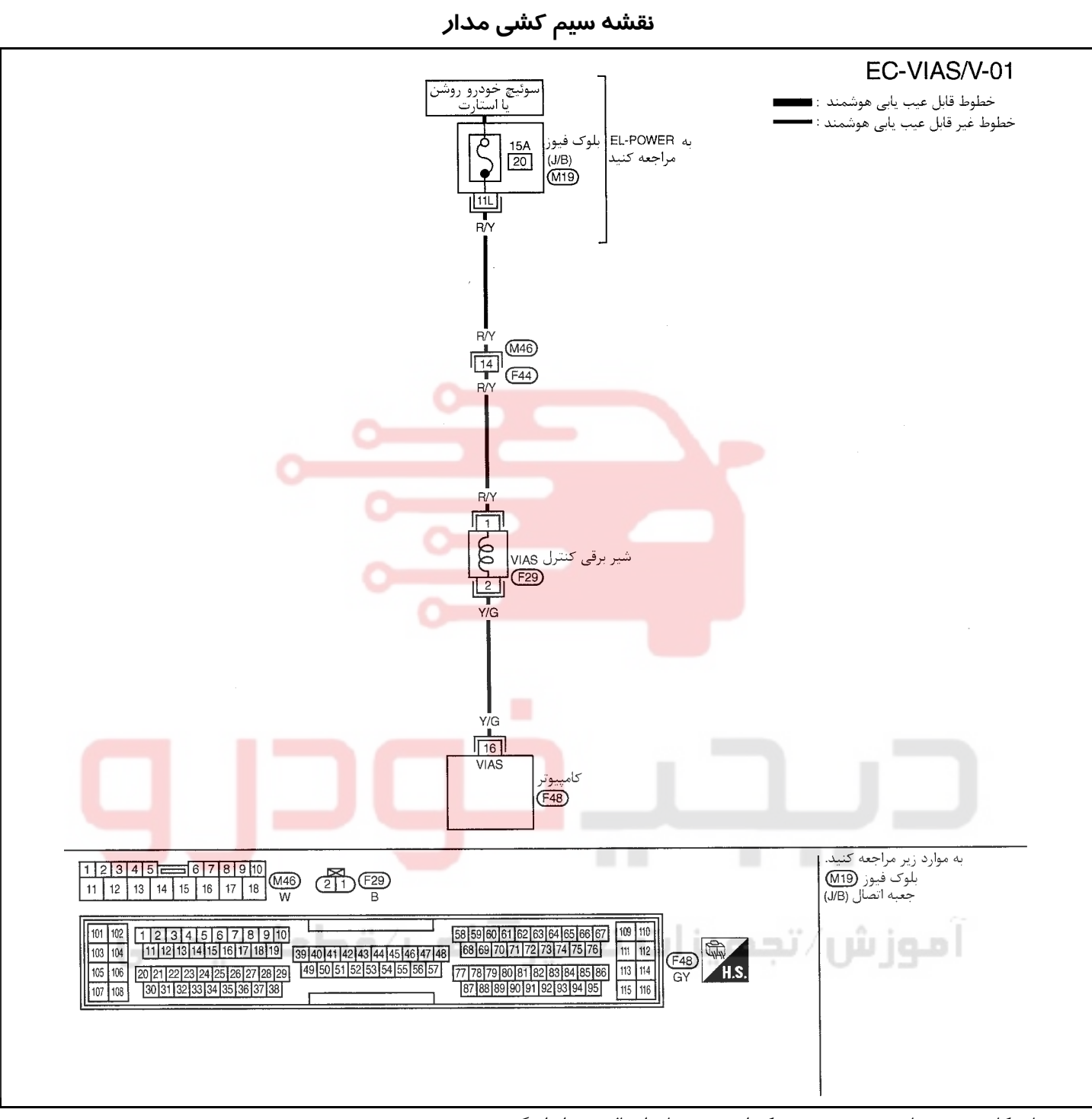

سرسيمهاي كامپيوتر و مقادير مرجع، بين هريك از سرسيمها و اتصال بدنه اندازهگيري ميشوند. .

**احتياط:**

در هنگام اندازهگیری ولتاژهای ورودی/ خروجی کامپیوتر، از سرسیمهای اتصال بدنه کامپیوتر استفاده نکنید. انجام چنین کاری ممکن است به ترانزیستور کامپیوتر صدمه بزند. از اتصال بدنهای بجز سرسیمهای اتصال بدنه کامپیوتر مانند بدنه خودرو استفاده کنید.

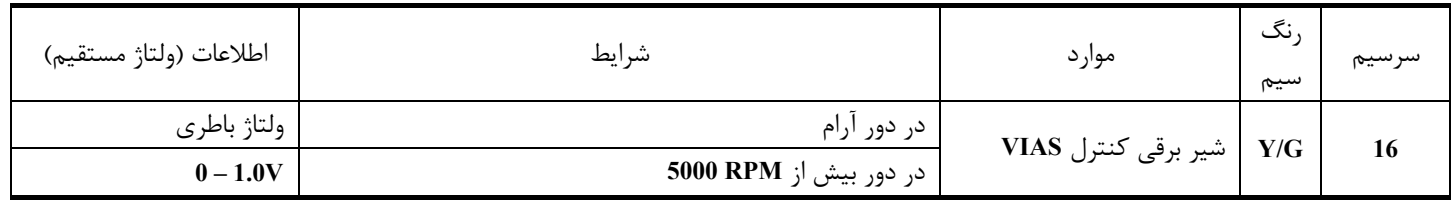

**بخش اول / سيستم كنترل موتور 151**

 **با دستگاه II-CONSULT**

**1 كنترل عملي كلي را انجام دهيد.**

**روش عيبيابي** موتور را روشن كرده و آنرا تا درجه حرارت معمول كاركرد گرم كنيد.

در دستگاه II-CONSULT وضعيت «**VALVE SOL VIAS** » « را در حالت **TEST ACTIVE** «اجرا كنيد.

شير برقي كنترل **VIAS** را روشن / خاموش «( **OFF** « » **ON** «كرده و از حركت كردن ميله عمل كننده شير قدرت مطمئن شويد.

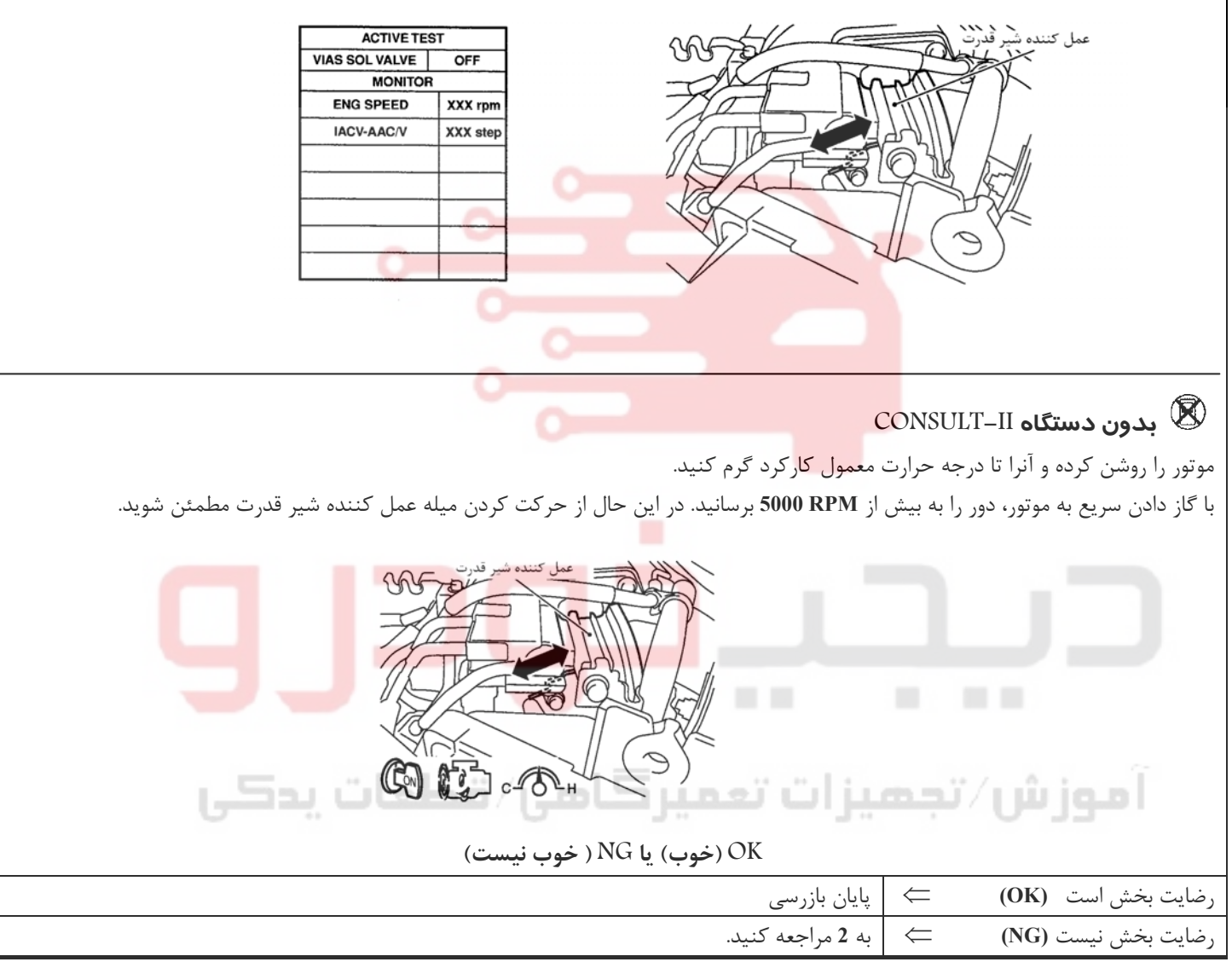

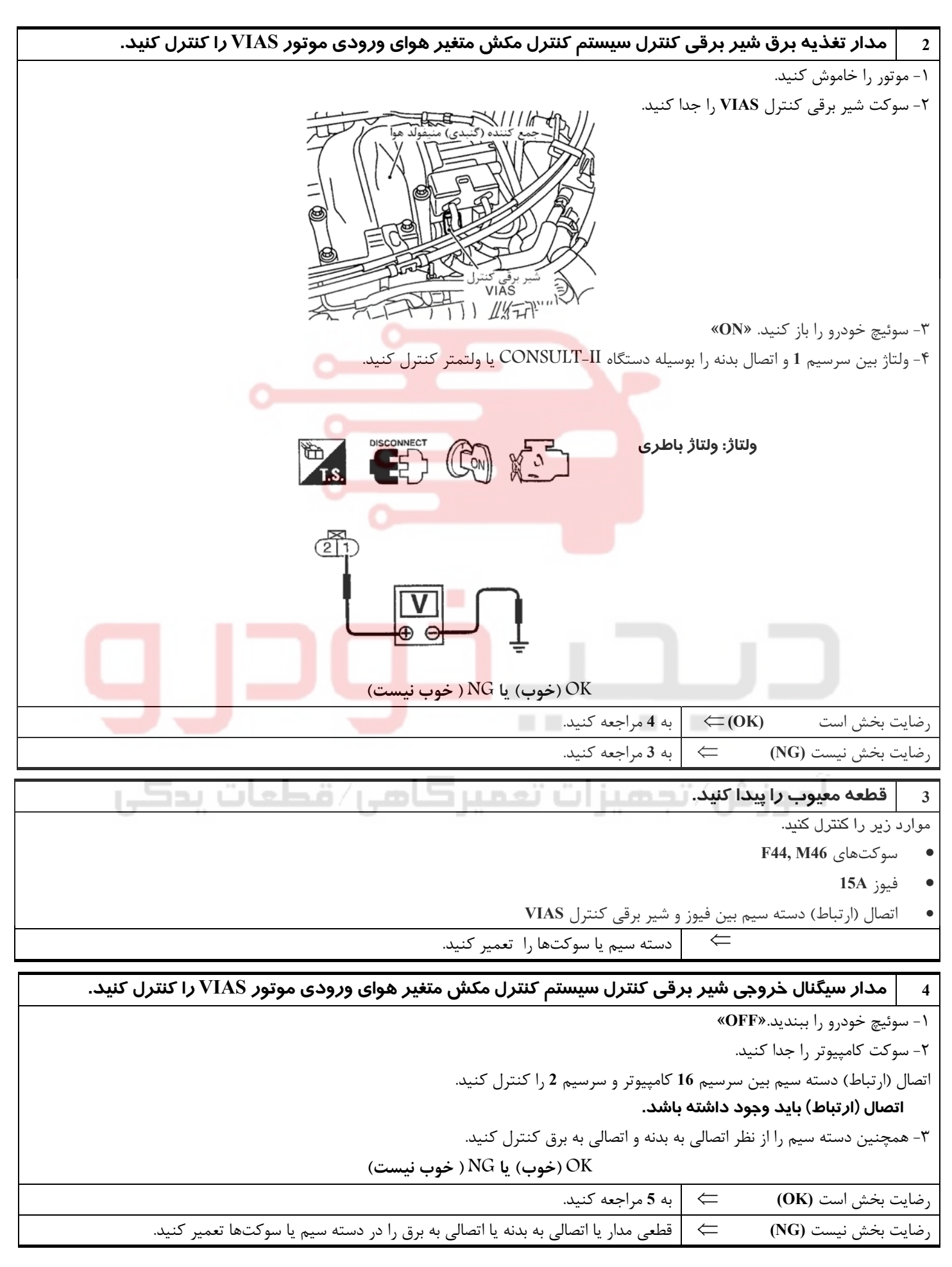

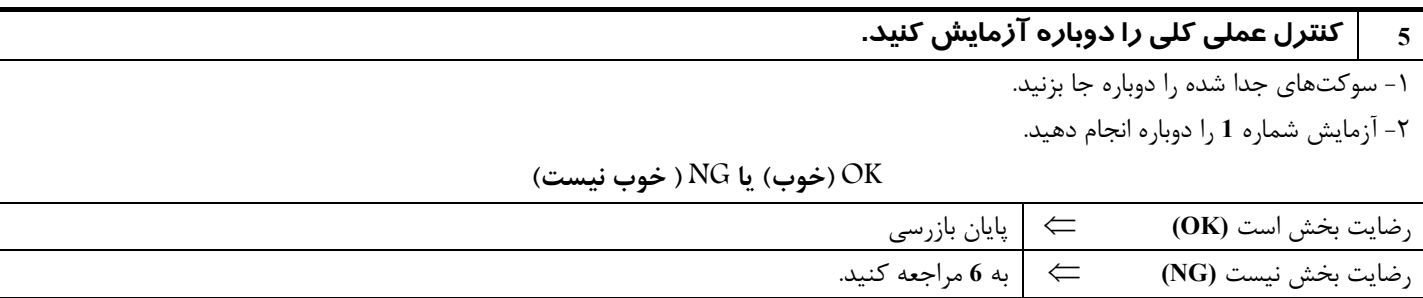

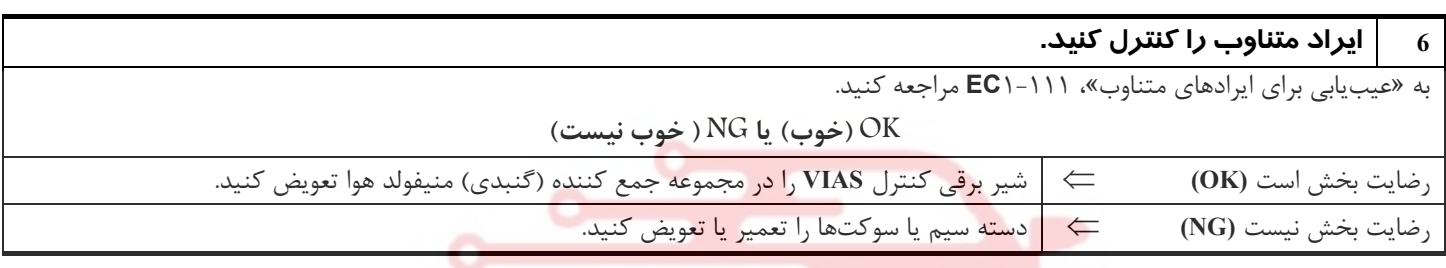

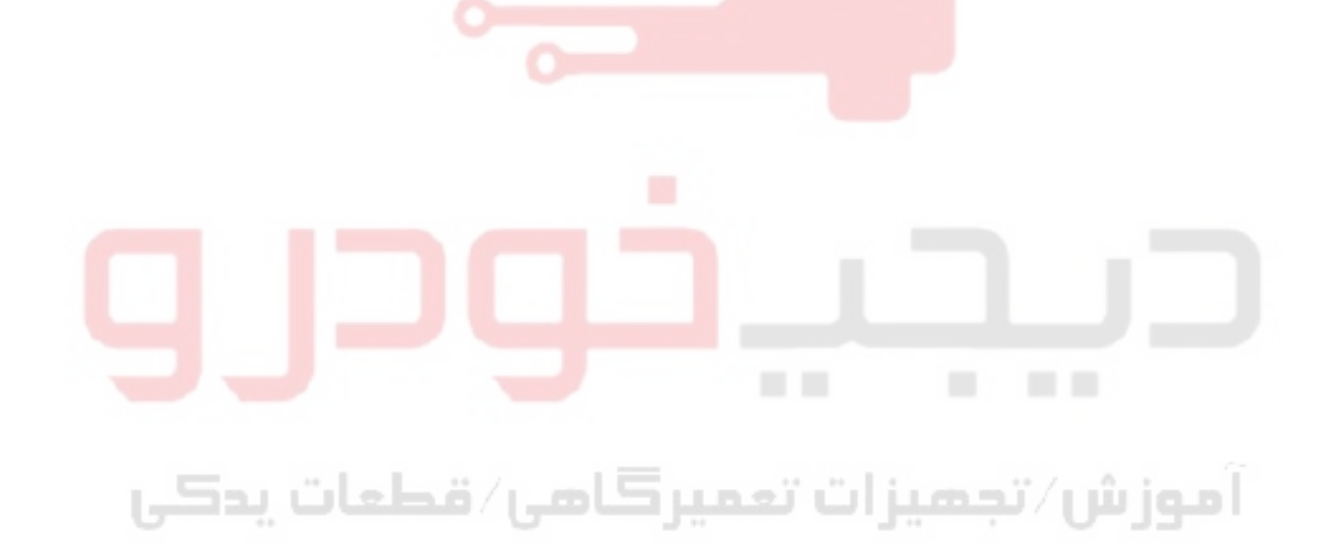

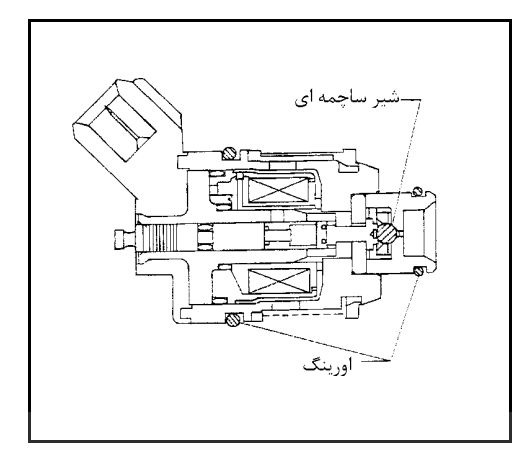

**انژكتور**

**شرح اجزاء**

انژكتور يك شير برقي كوچك و دقيق است. زمانيكه كامپيوتر اتصال بدنه مدار انژكتور را تامين كند سيم پيچ داخل انژكتور تحريك ميشود. سيم پيچ تحريك شده سوزن داخل شير را به عقب كشيده و اجازه ميدهد سوخت از طريق انژكتور در منيفولد هوا جريان پيدا كند. مقدار سوخت پاشيده شده به مدت زمان ضربان (پالس) تزريق سوخت بستگي دارد. طول زمان ضربان (پالس) به مدت زماني گفته ميشود كه انژكتور بحالت باز باقي ميماند . كامپيوتر طول زمان ضربان(پالس) را بر مبناي نيازهاي موتور كنترل ميكند

## **مقادير مرجع در حالت نظارت بر اطلاعات دستگاه II-CONSULT**

**(اطلاعات مشخصات مقادير مرجع هستند**

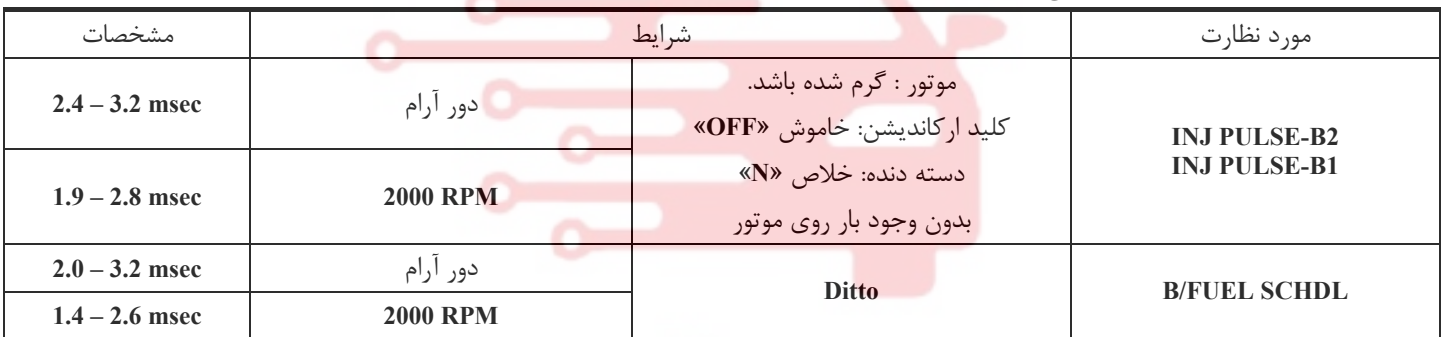

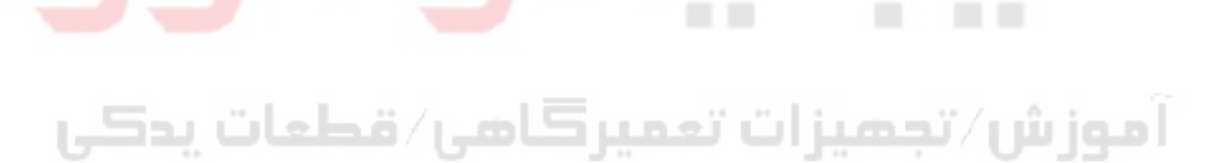

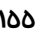

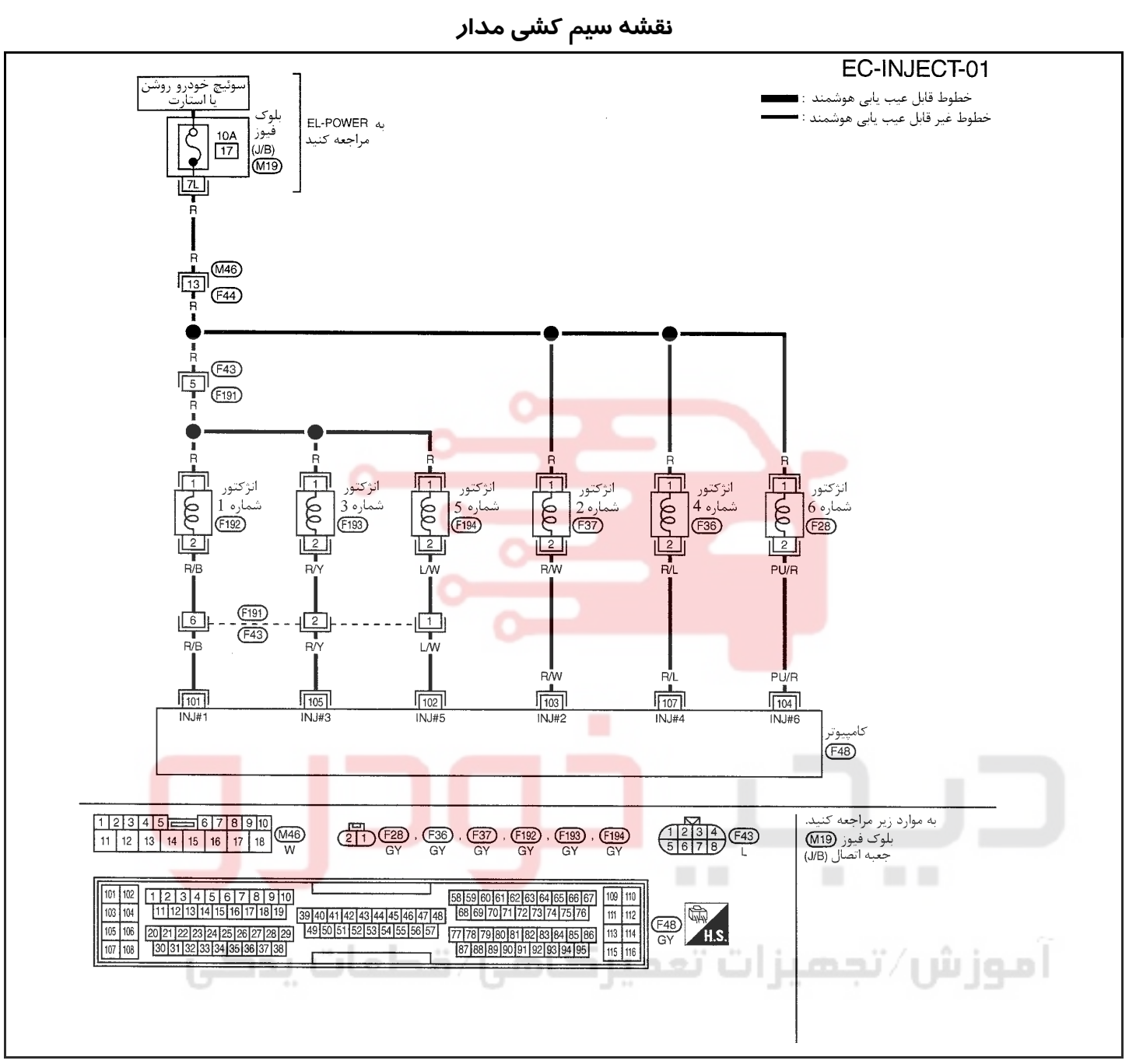

سرسيمهاي كامپيوتر و مقادير مرجع، بين هريك از سرسيمها و اتصال بدنه اندازهگيري ميشوند. .

### **احتياط:**

## در هنگام اندازهگیری ولتاژهای ورودی/ خروجی کامپیوتر، از سرسیمهای اتصال بدنه کامپیوتر استفاده نکنید. انجام چنین کاری ممکن است به ترانزیستور کامپیوتر صدمه بزند. از اتصال بدنهای بجز سرسیمهای اتصال بدنه کامپیوتر مانند بدنه خودرو استفاده کنید.

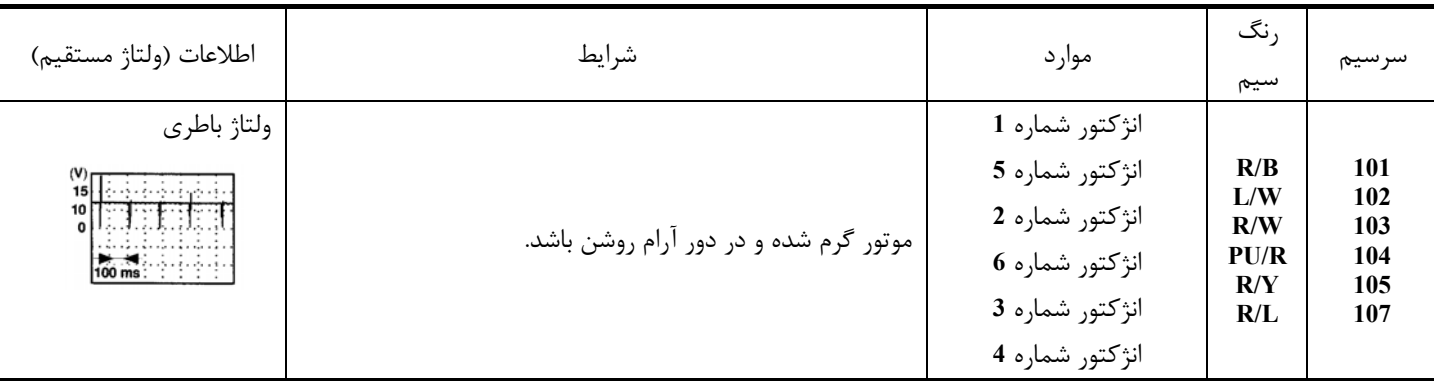

**156**

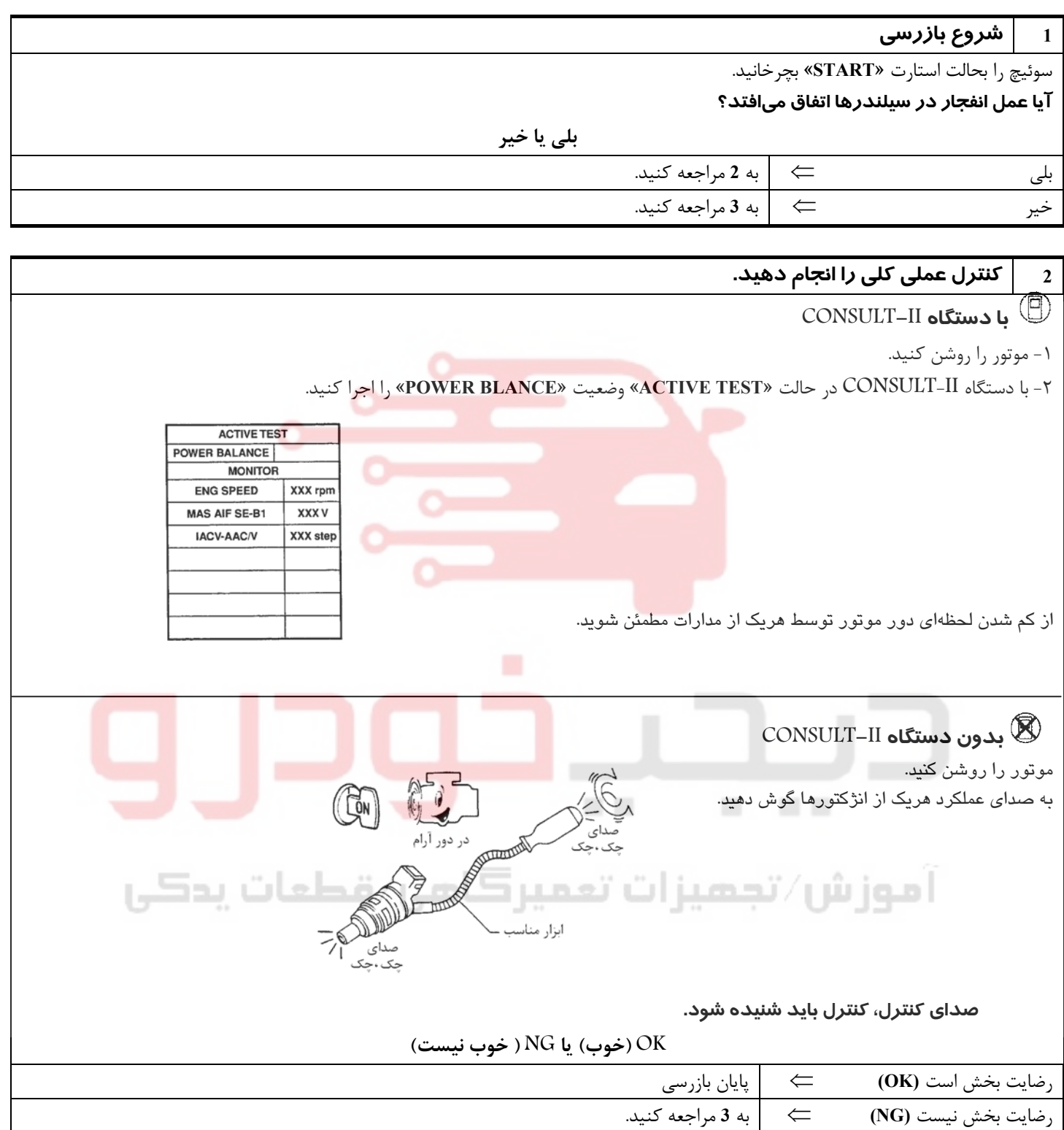

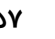

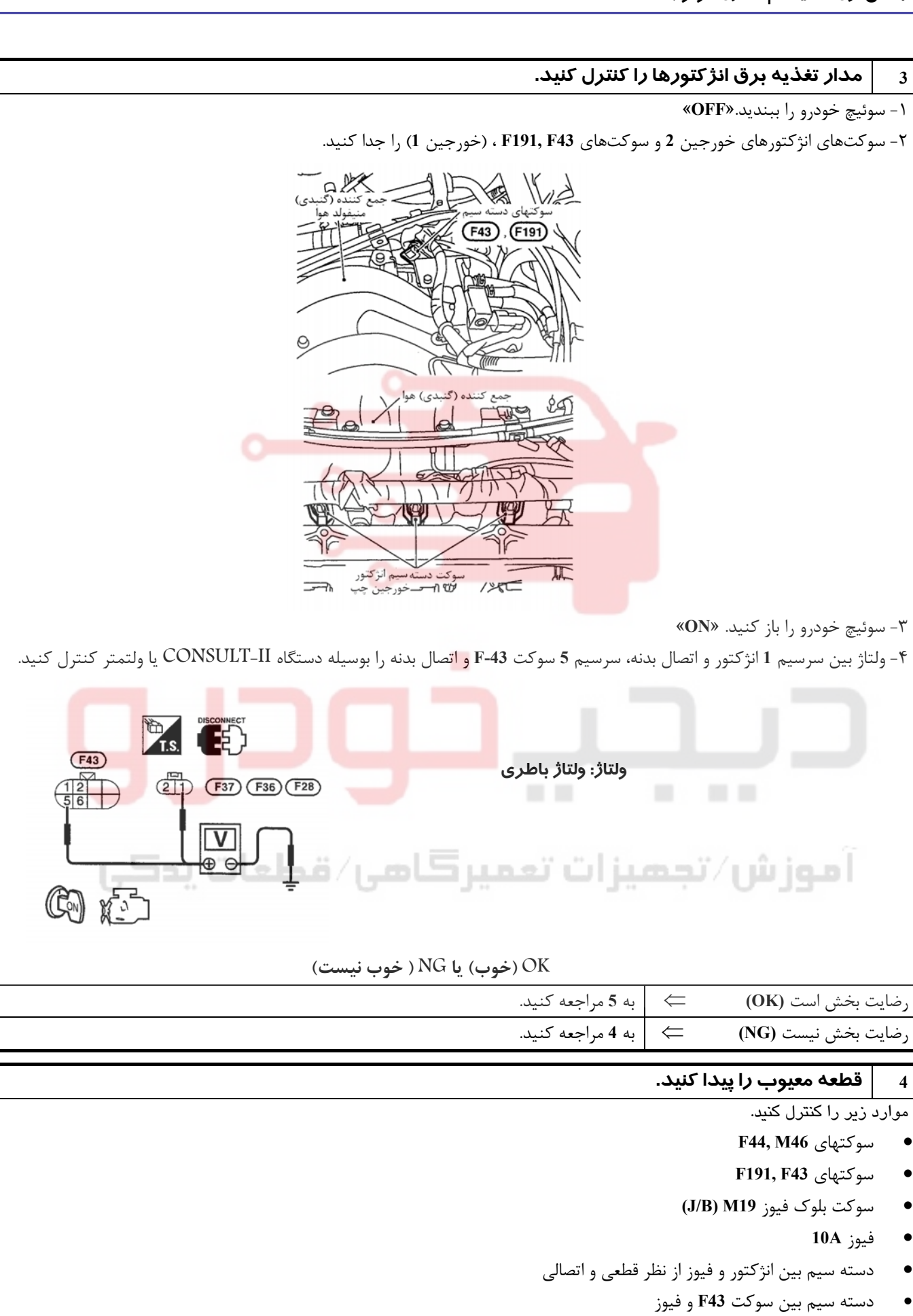

⇐ دسته سيم و سوكتها را تعمير كنيد.

# 02162999292 02162999292

**4 قطعه معيوب را پيدا كنيد.** 

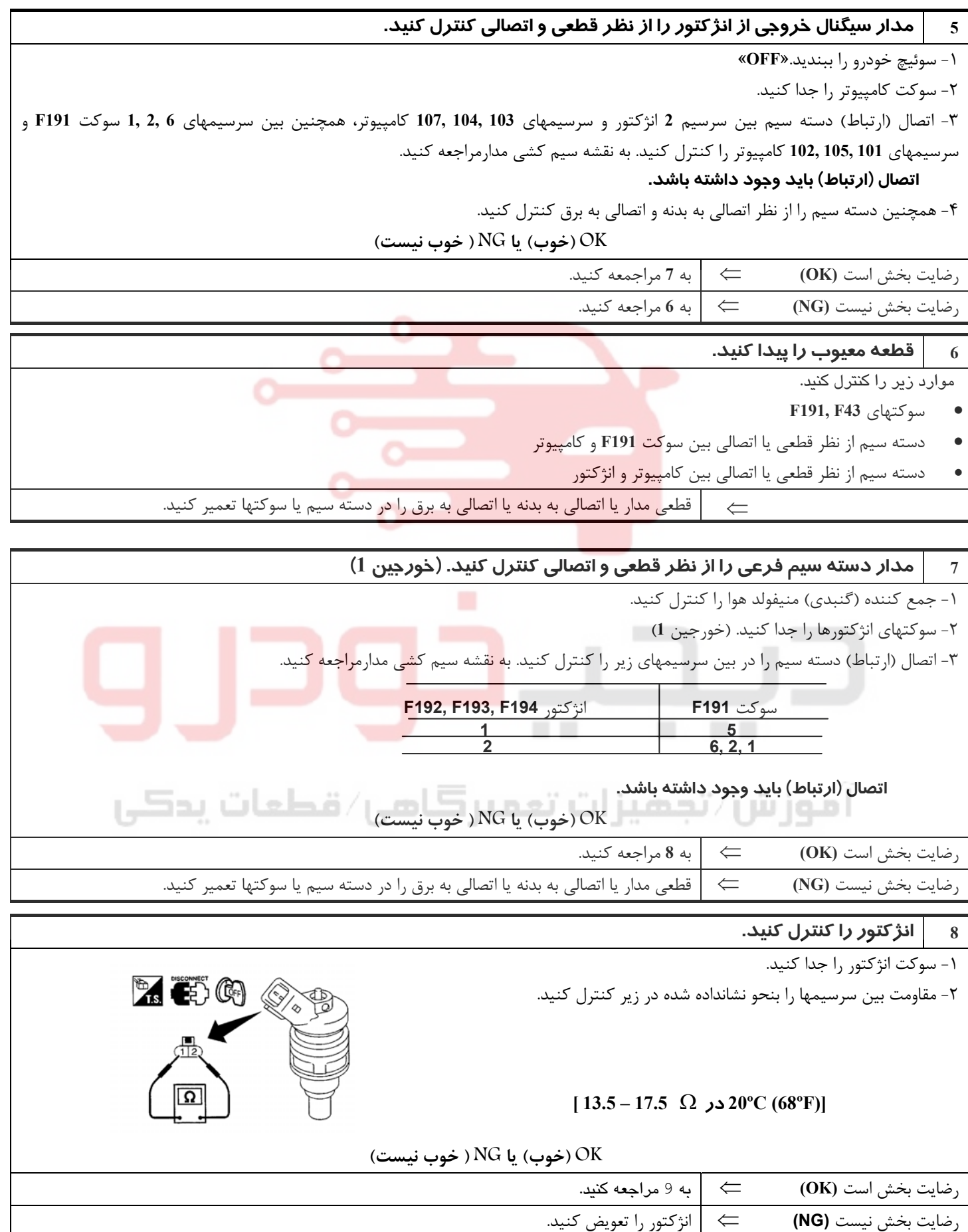

**بخش اول / سيستم كنترل موتور 159**

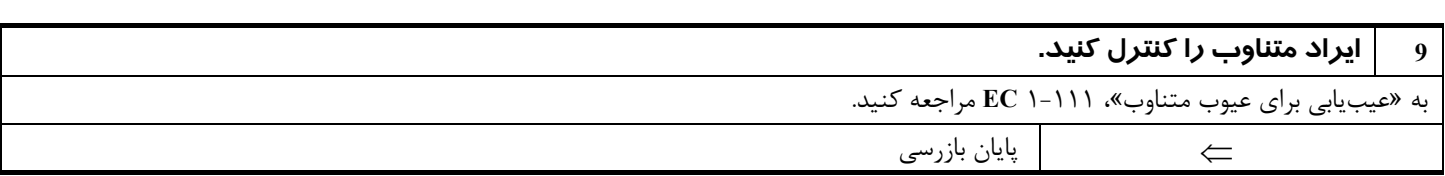

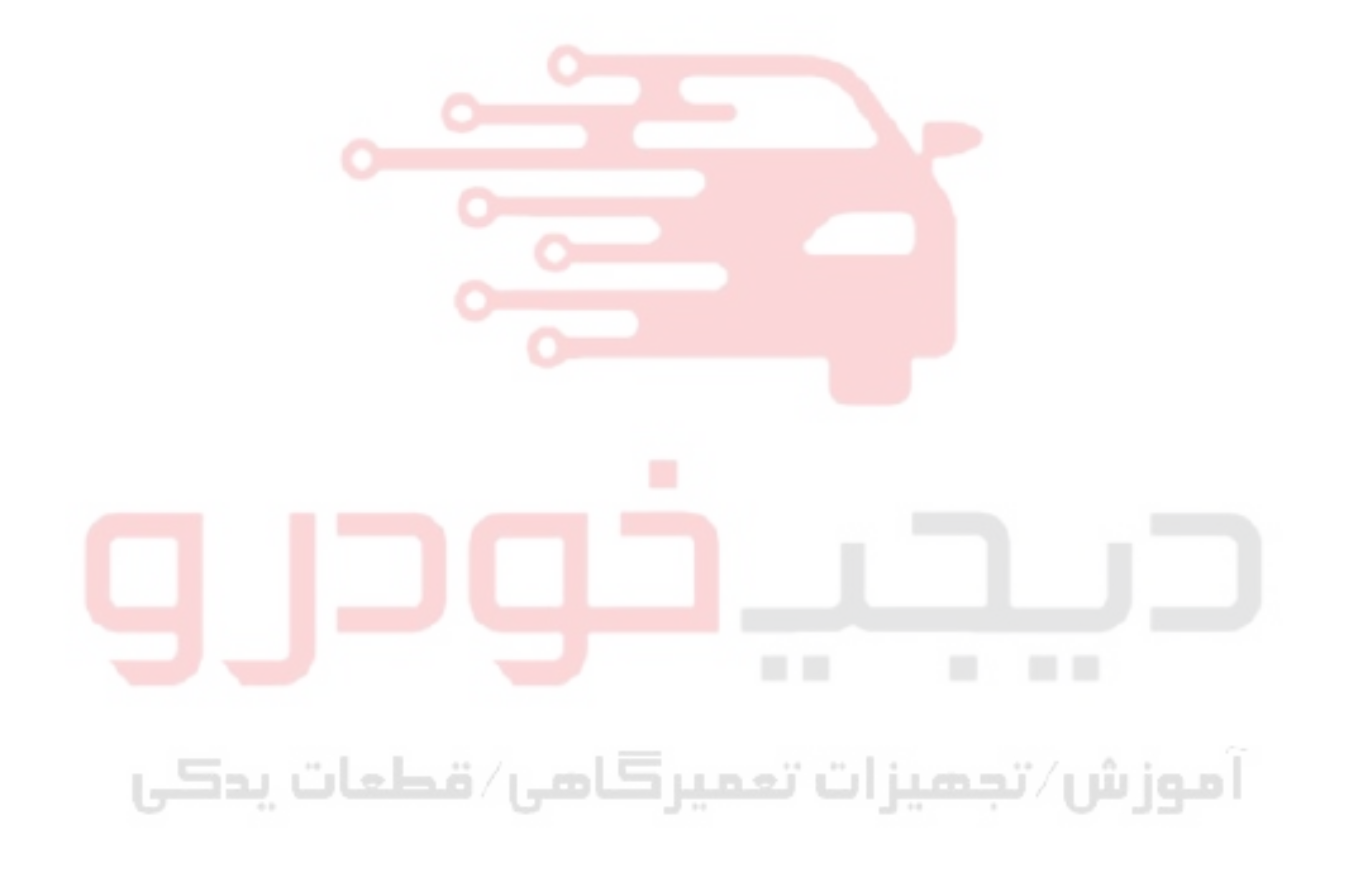

## **سيگنال استارت**

## **مقادير مرجع در حالت نظارت بر اطلاعات دستگاه II-CONSULT**

**اطلاعات مشخصات مقادير مرجع هستند.** 

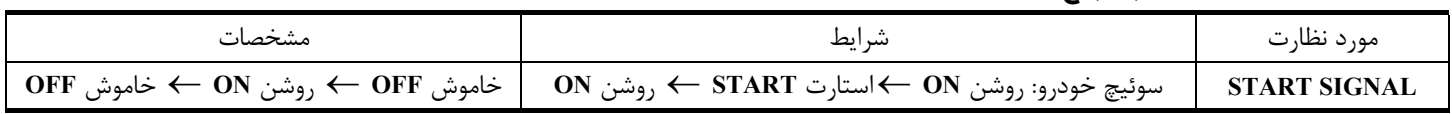

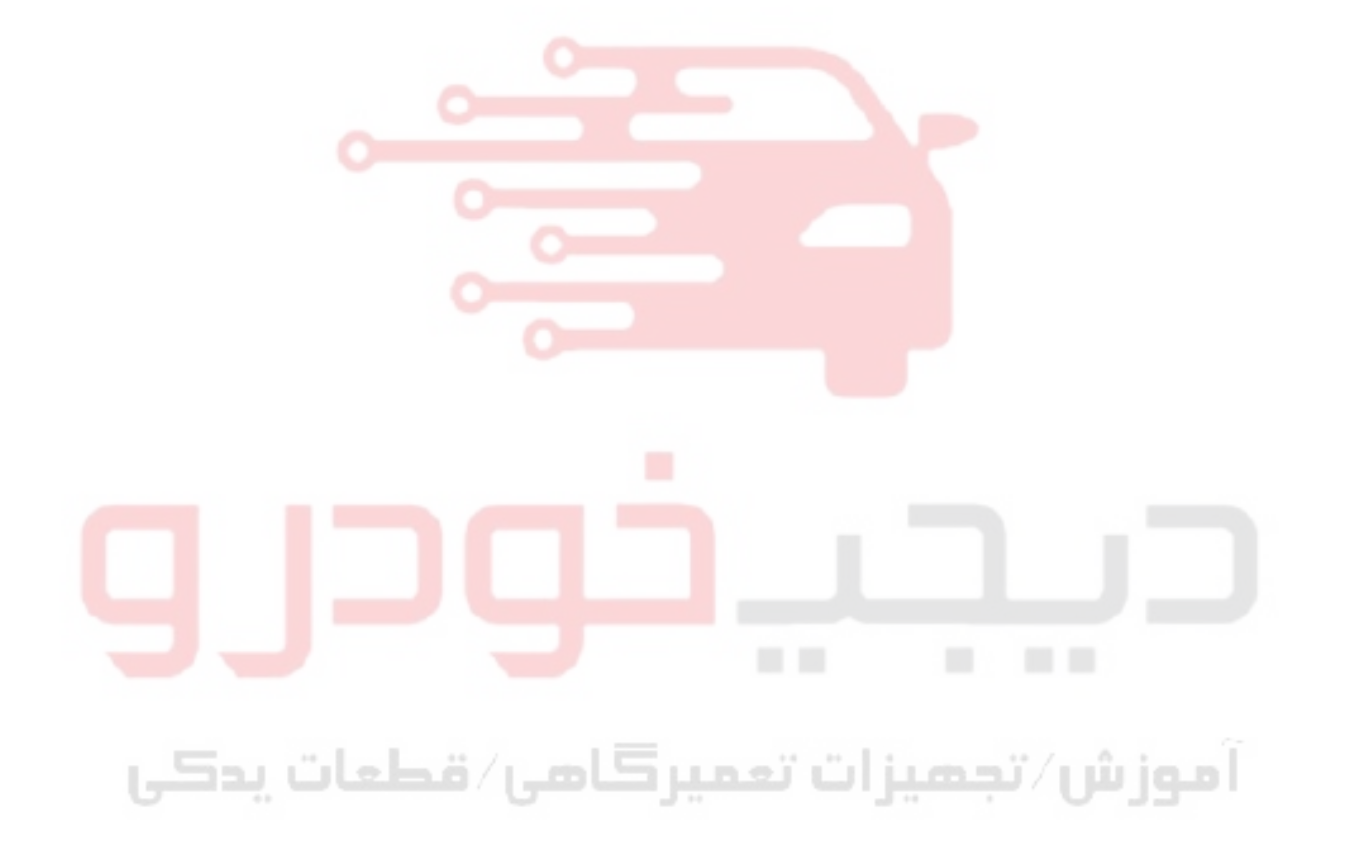

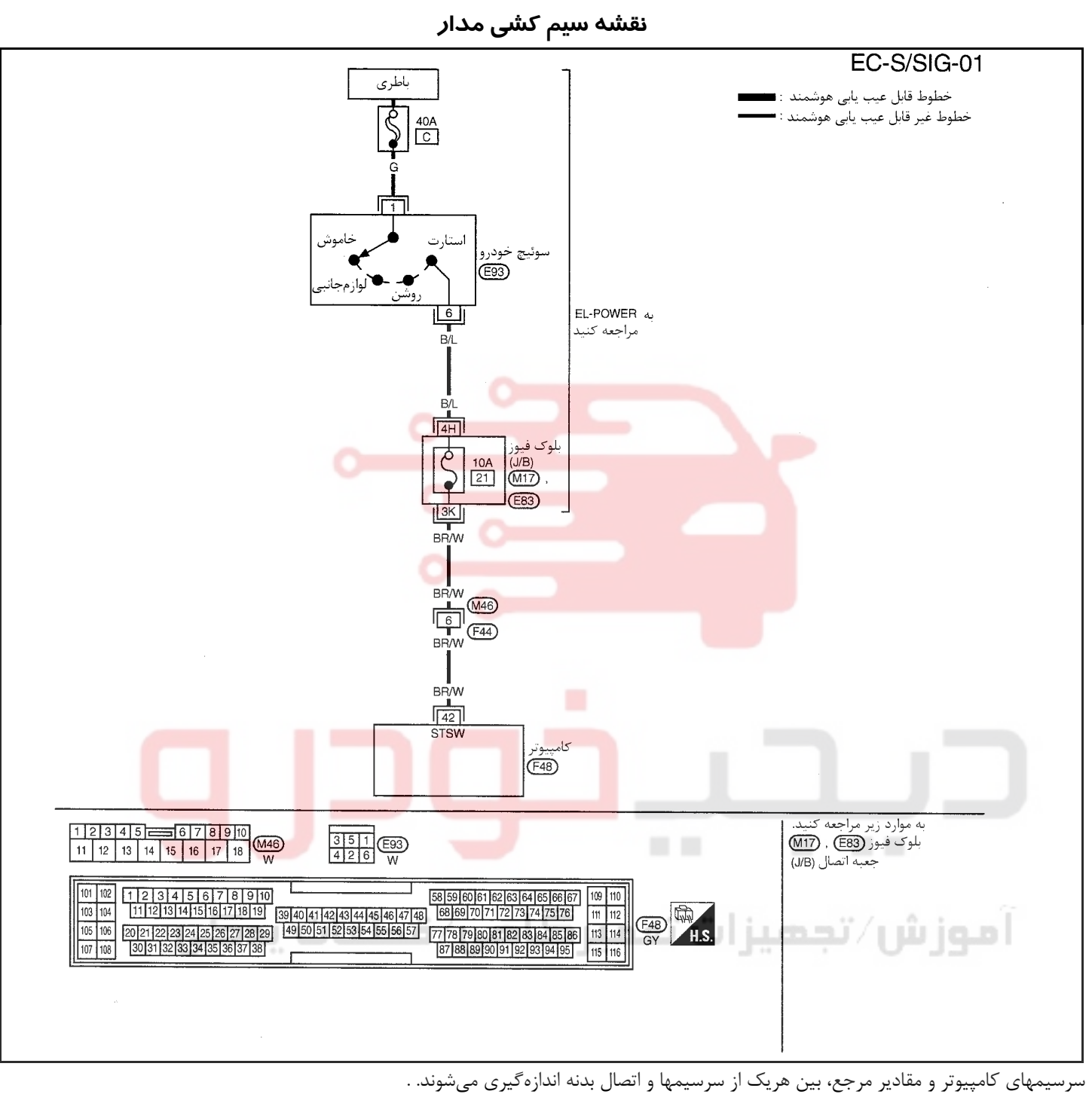

### **احتياط (هشدار):**

در هنگام اندازهگیری ولتاژهای ورودی/ خروجی کامپیوتر، از سرسیمهای اتصال بدنه کامپیوتر استفاده نکنید. انجام چنین کاری ممکن است به ترانزیستور کامپیوتر صدمه بزند. از اتصال بدنهای بجز سرسیمهای اتصال بدنه کامپیوتر مانند بدنه خودرو استفاده کنید.

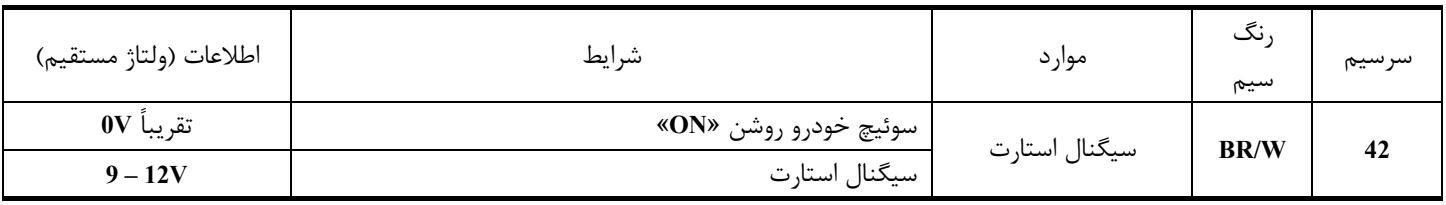

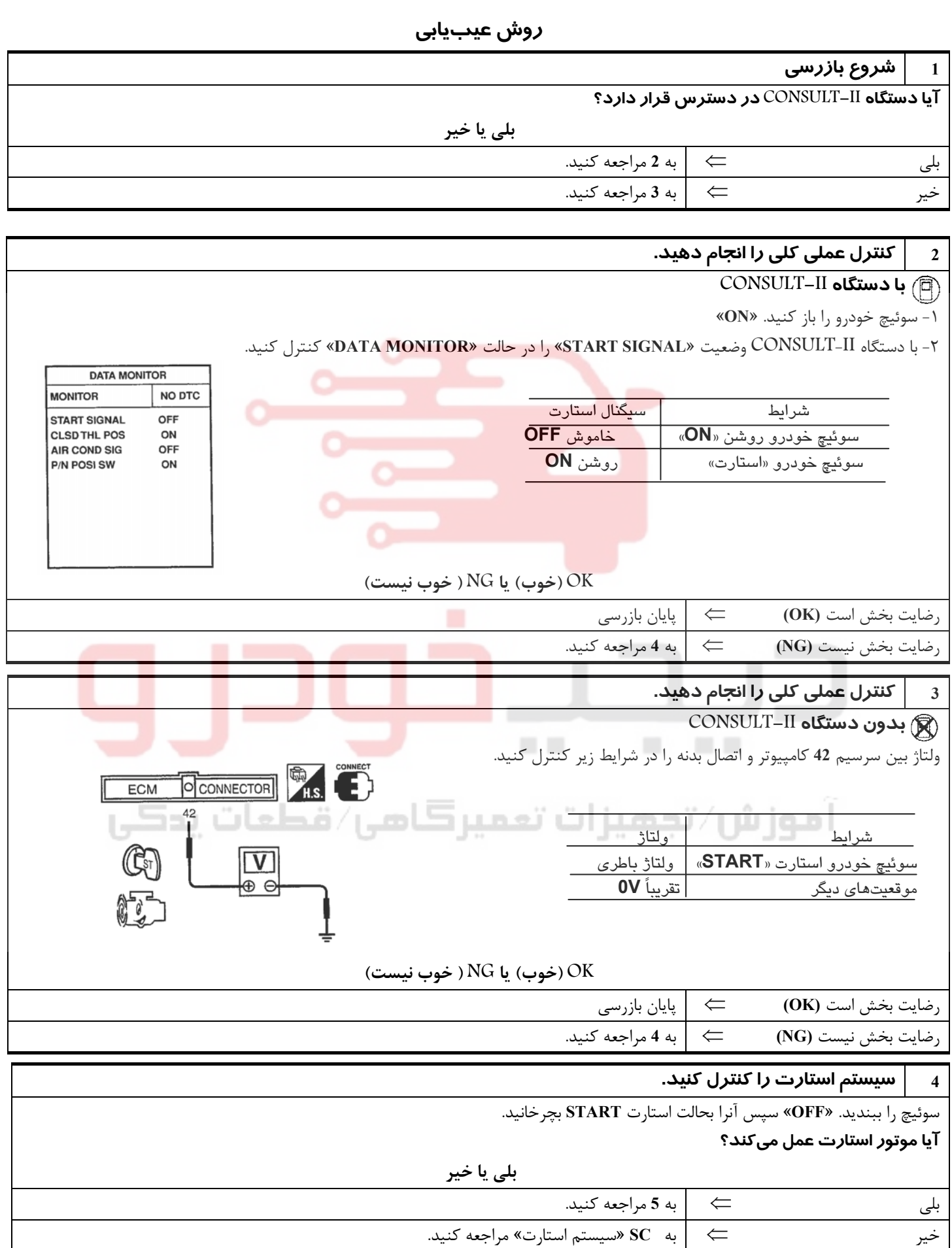

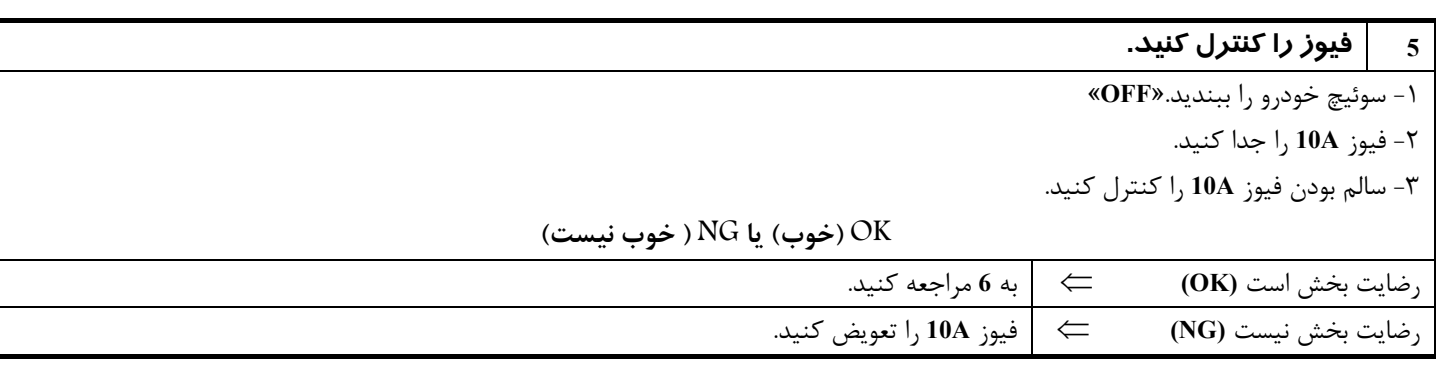

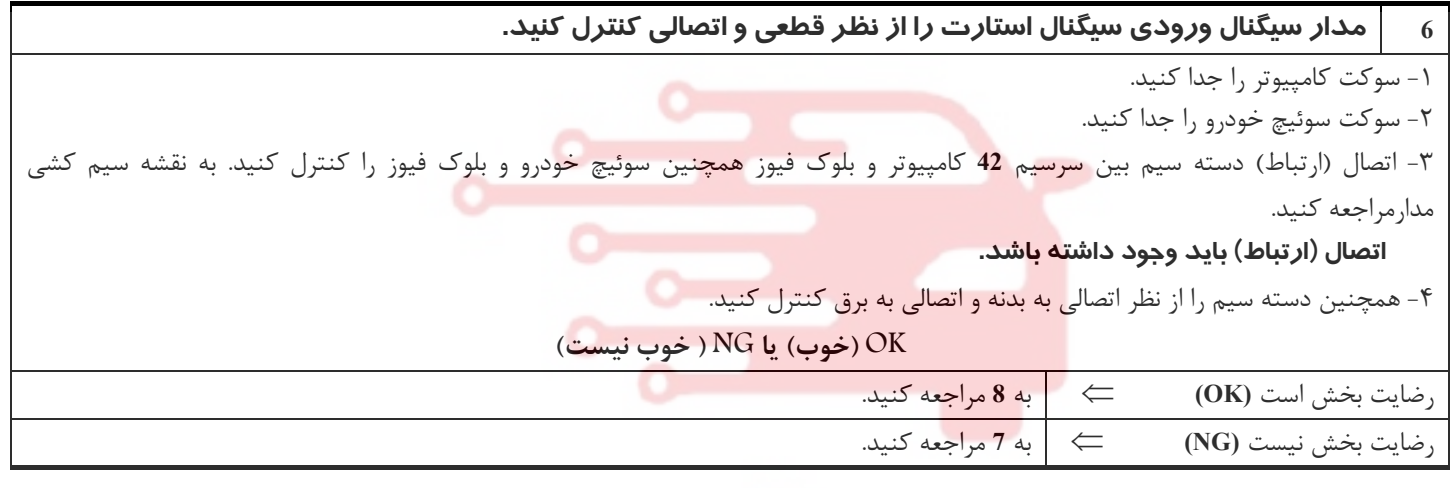

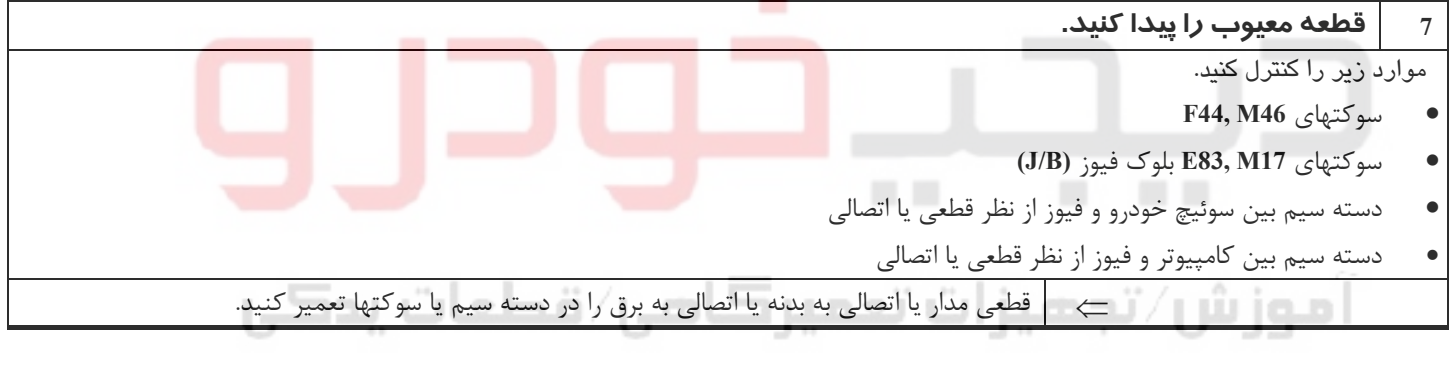

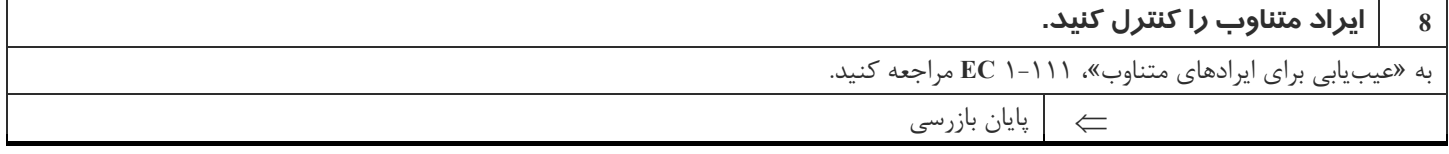

## **پمپ بنزين**

## **شرح سيستم**

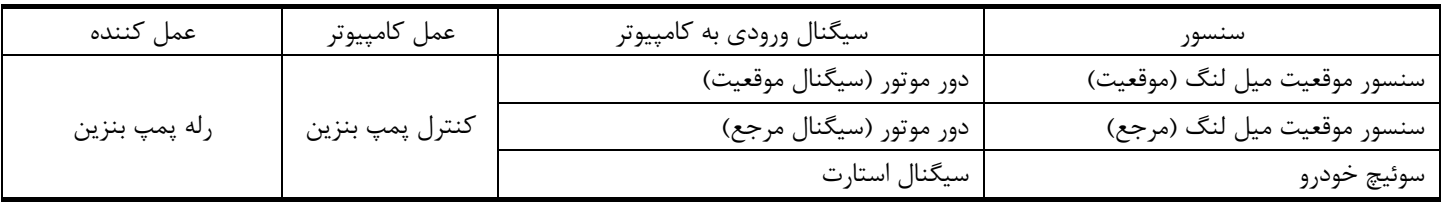

كامپيوتر براي بهبود كيفيت استارت موتور تا چند ثانيه پس از باز كردن سوئيچ خودرو **«ON»** پمپ بنزين را روشن نگهميدارد. حال اگر كامپيوتر سيگنال **º120** را از سنسور موقعيت ميل لنگ (مرجع) دريافت كند از حركت و گردش موتور آگاه شده و باعث ادامه يافتن كار پمپ مي شود. اگر كامپيوتر علائم الكتريكي (سيگنال) **º120** را در زمان باز بودن سوئيچ «**ON** «دريافت نكند، موتور خاموش ميشود. اين عمل با از كار انداختن پمپ بنزين توسط كامپيوتر براي جلوگيري از خالي شدن شارژ باطري و كمك به ايمني بيشتر انجام ميشود. كامپيوتر مستقيماً پمپ بنزين را بكار نمياندازد بلكه عملكرد رله پمپ بنزين **(OFF/ON (**را كنترل ميكند. رله پمپ بنزن نيز بهمين ترتيب عملكرد پمپ بنزين را كنترل ميكند.

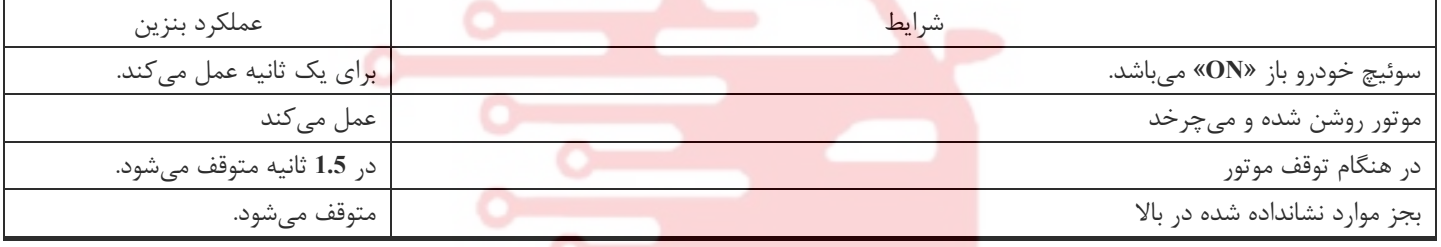

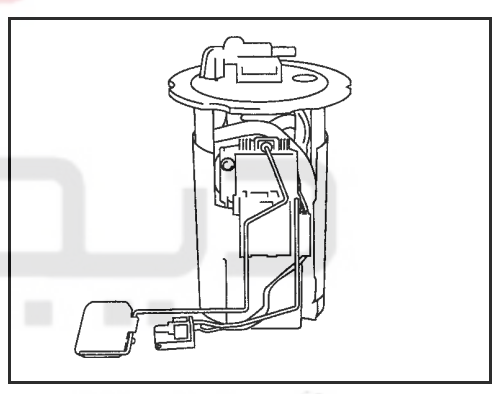

## **شرح اجزاء**

پمپ بنزين و كاهنده فشار موج بنزين (ضربه گير) از نوع دروني هستند (پمپ بنزين و ضربه گير در داخل باك قرار دارند)

## **مقادير مرجع در حالت نظارت بر اطلاعات دستگاه II-CONSULT**

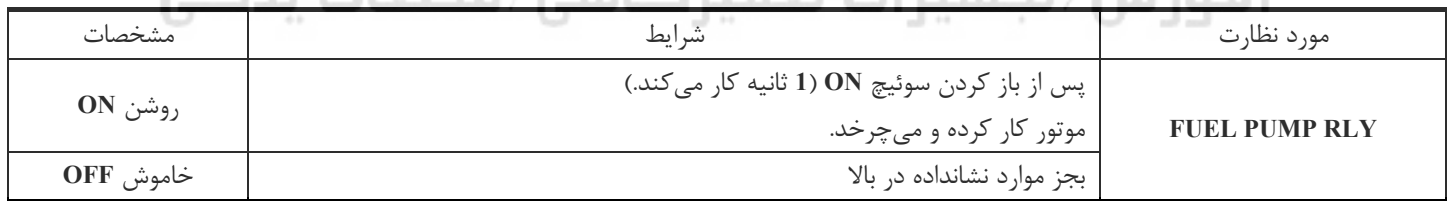

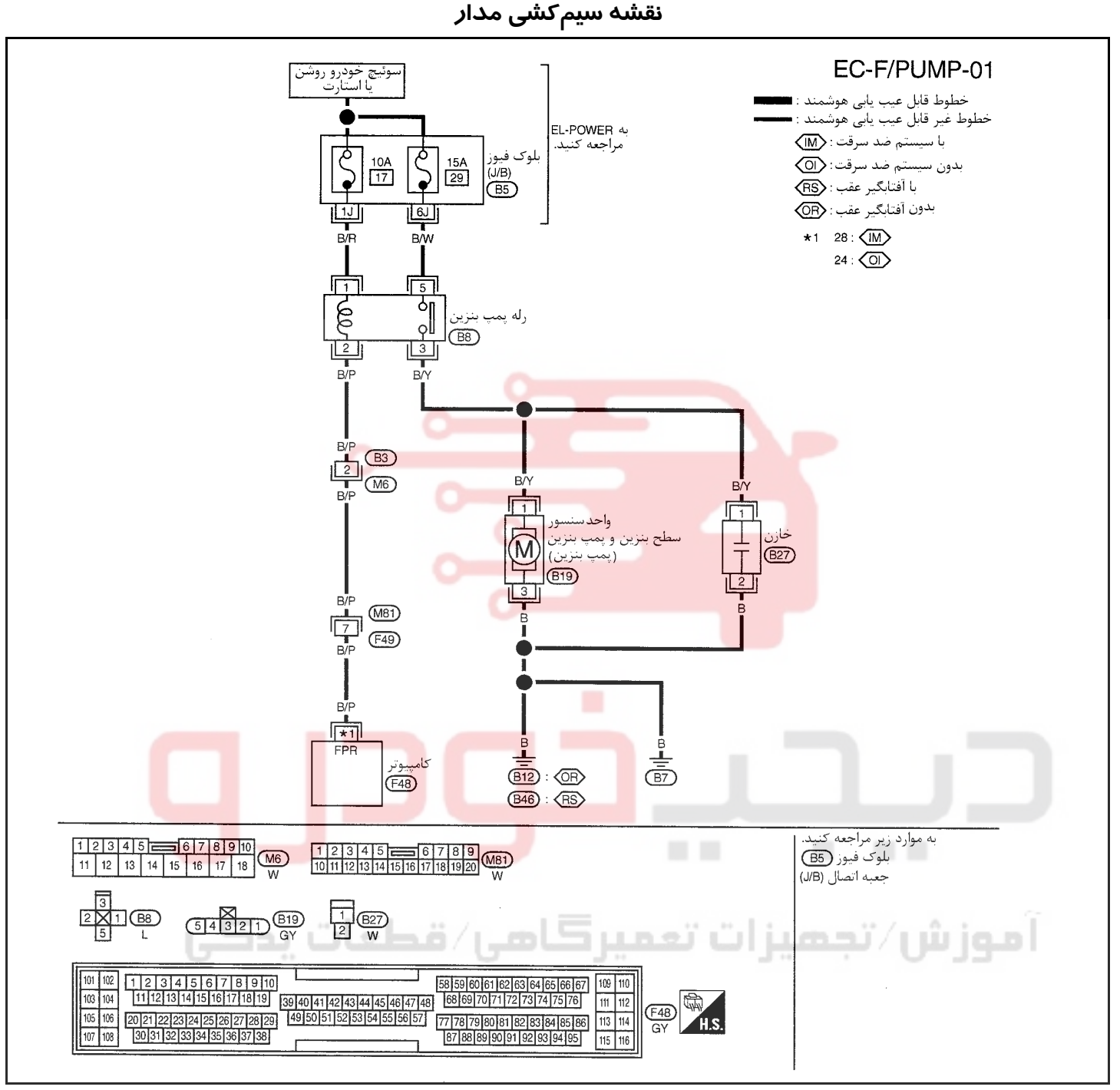

سرسيمهاي كامپيوتر و مقادير مرجع، بين هريك از سرسيمها و اتصال بدنه اندازهگيري ميشوند. .

### **احتياط:**

در هنگام اندازهگیری ولتاژهای ورودی/ خروجی کامپیوتر، از سرسیمهای اتصال بدنه کامپیوتر استفاده نکنید. انجام چنین کاری ممکن است به ترانزیستور کامپیوتر صدمه بزند. از اتصال بدنهای بجز سرسیمهای اتصال بدنه کامپیوتر مانند بدنه خودرو استفاده کنید.

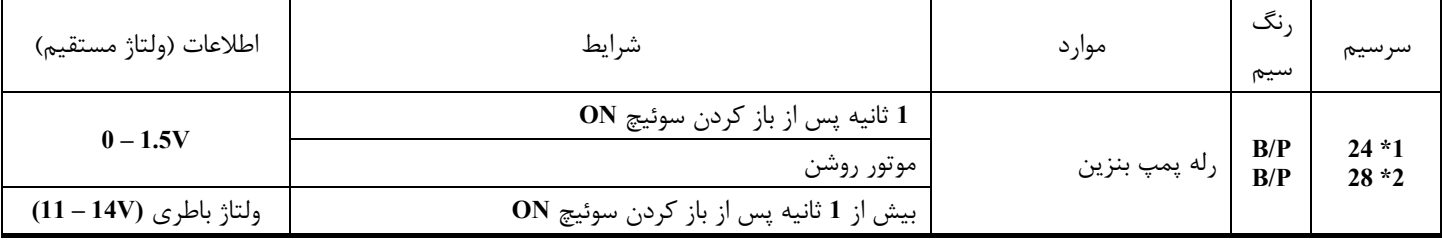

**1 \***:: مدل بدون سيستم ضد سرقت

**2\***: مدل مجهز به سيستم ضد سرقت

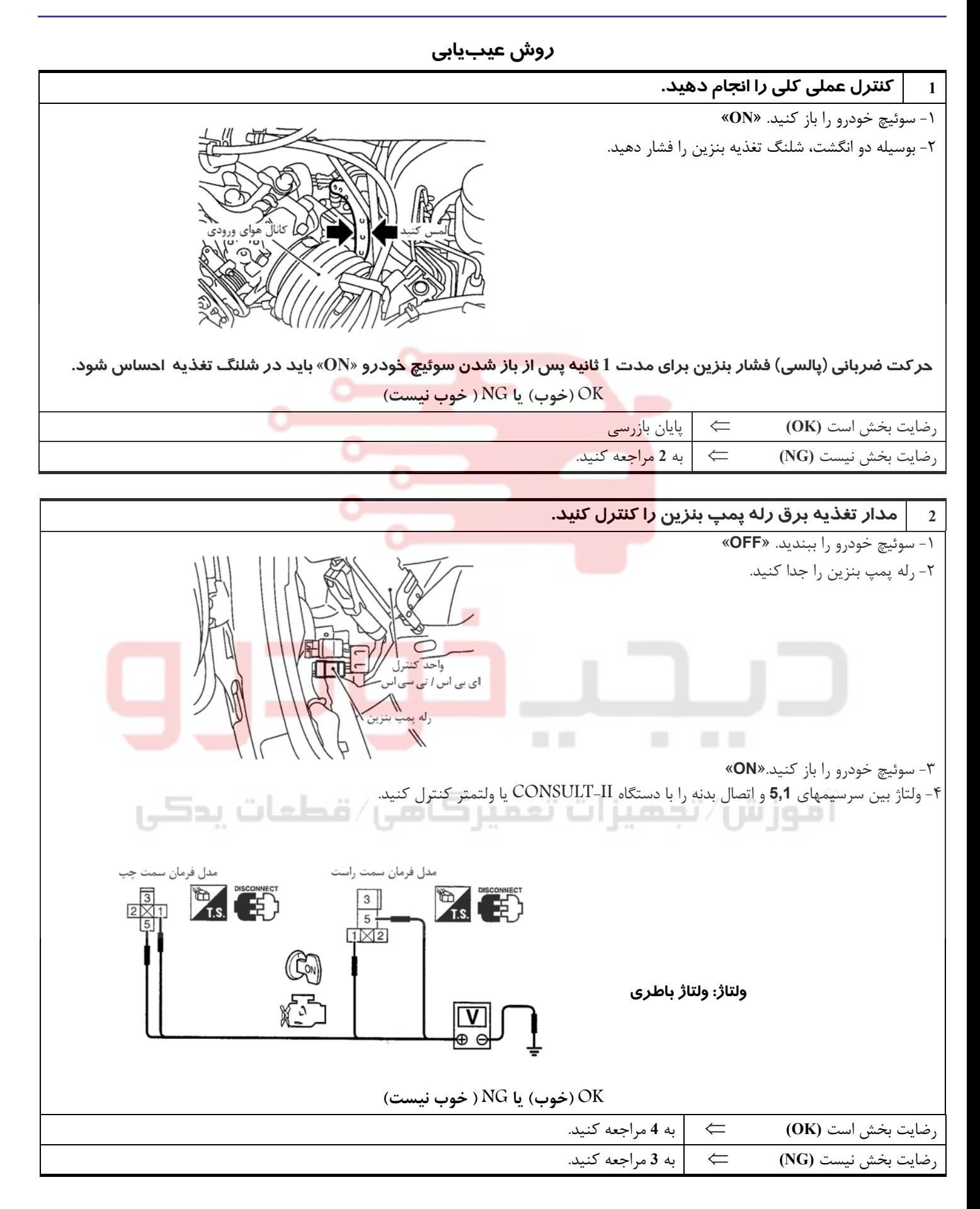

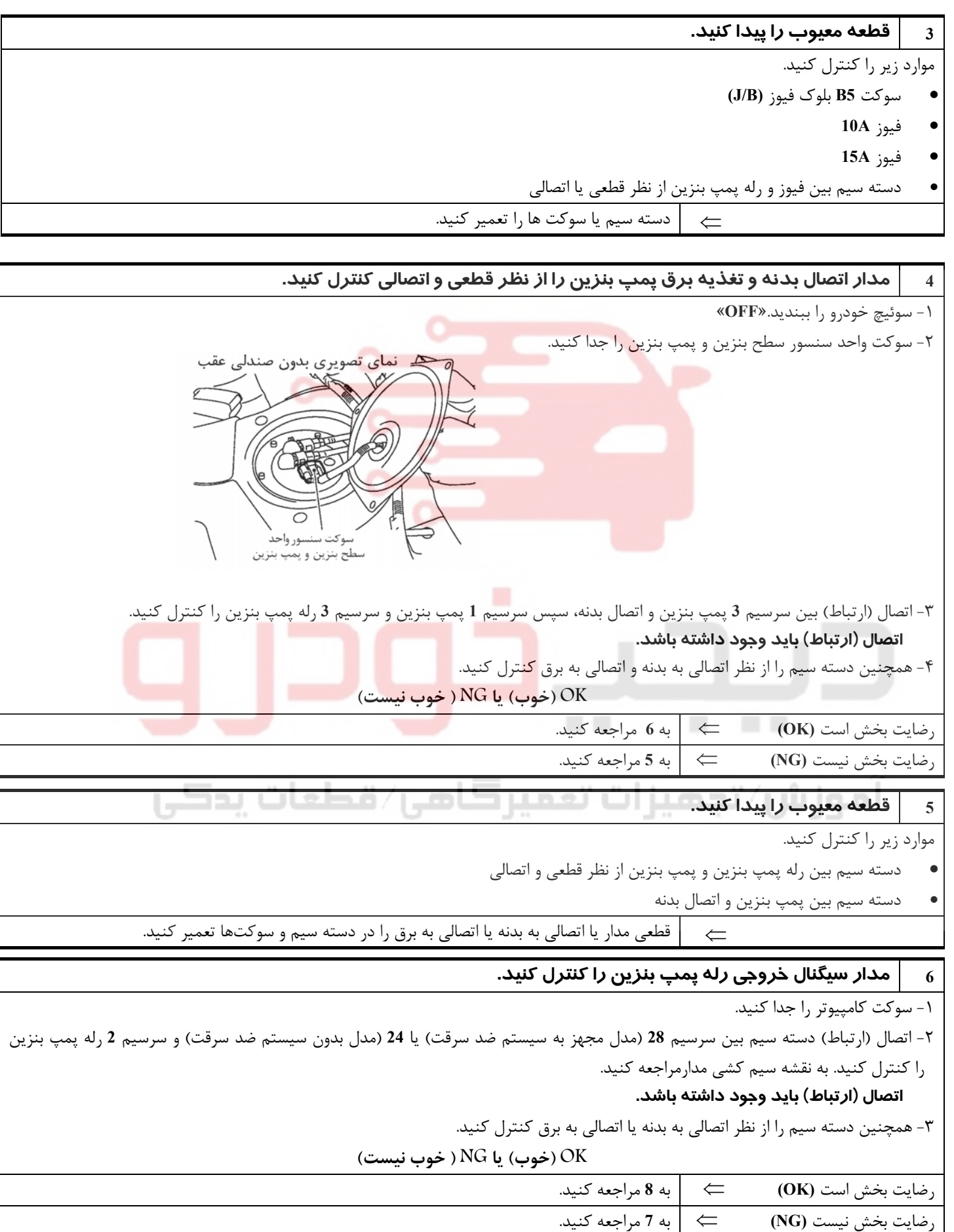

**7 قطعه معيوب را پيدا كنيد.** 

• سوكتهاي **6M 3,B**) مدل فرمان چپ)

موارد زير را كنترل كنيد.

**168**

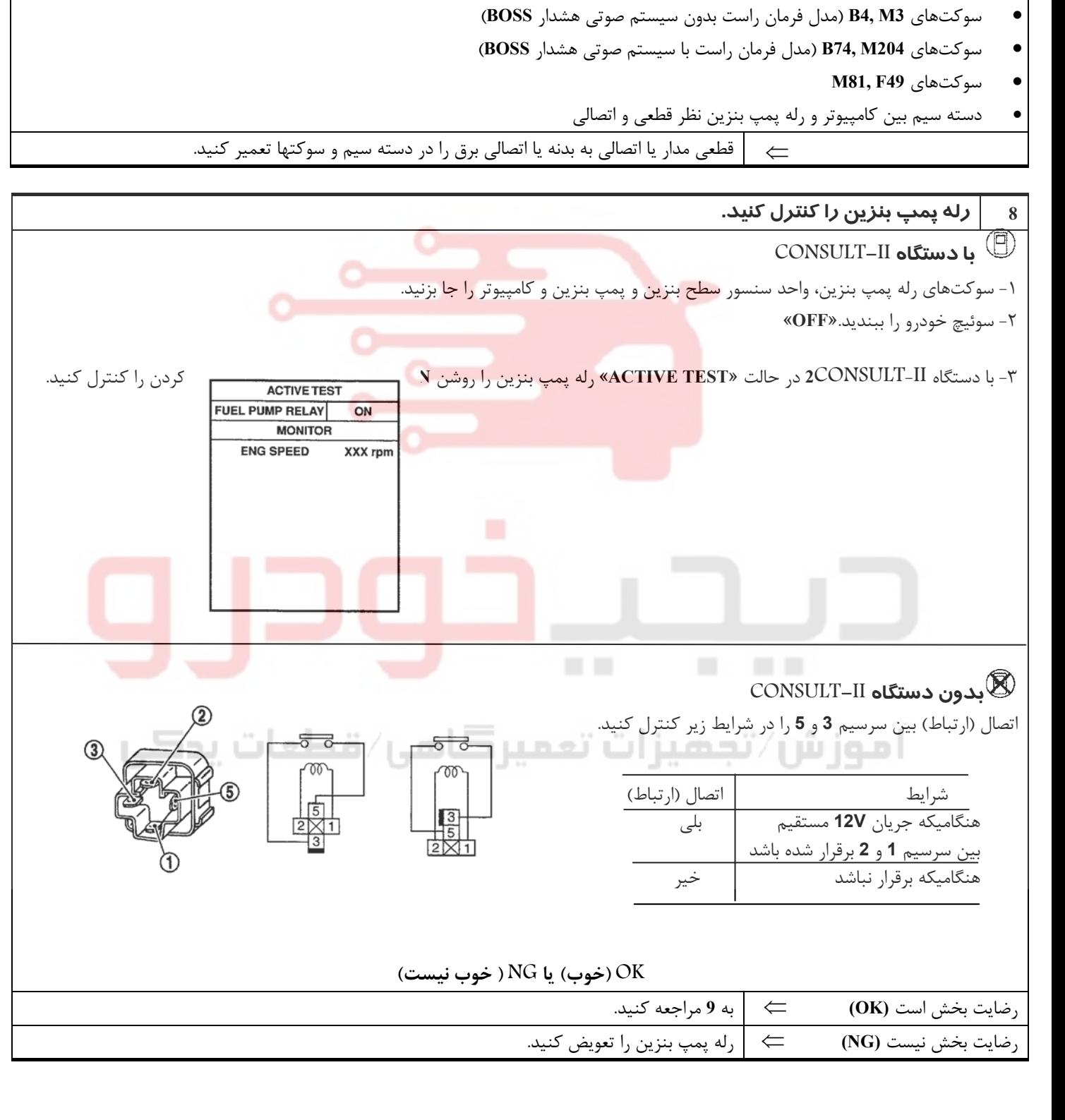

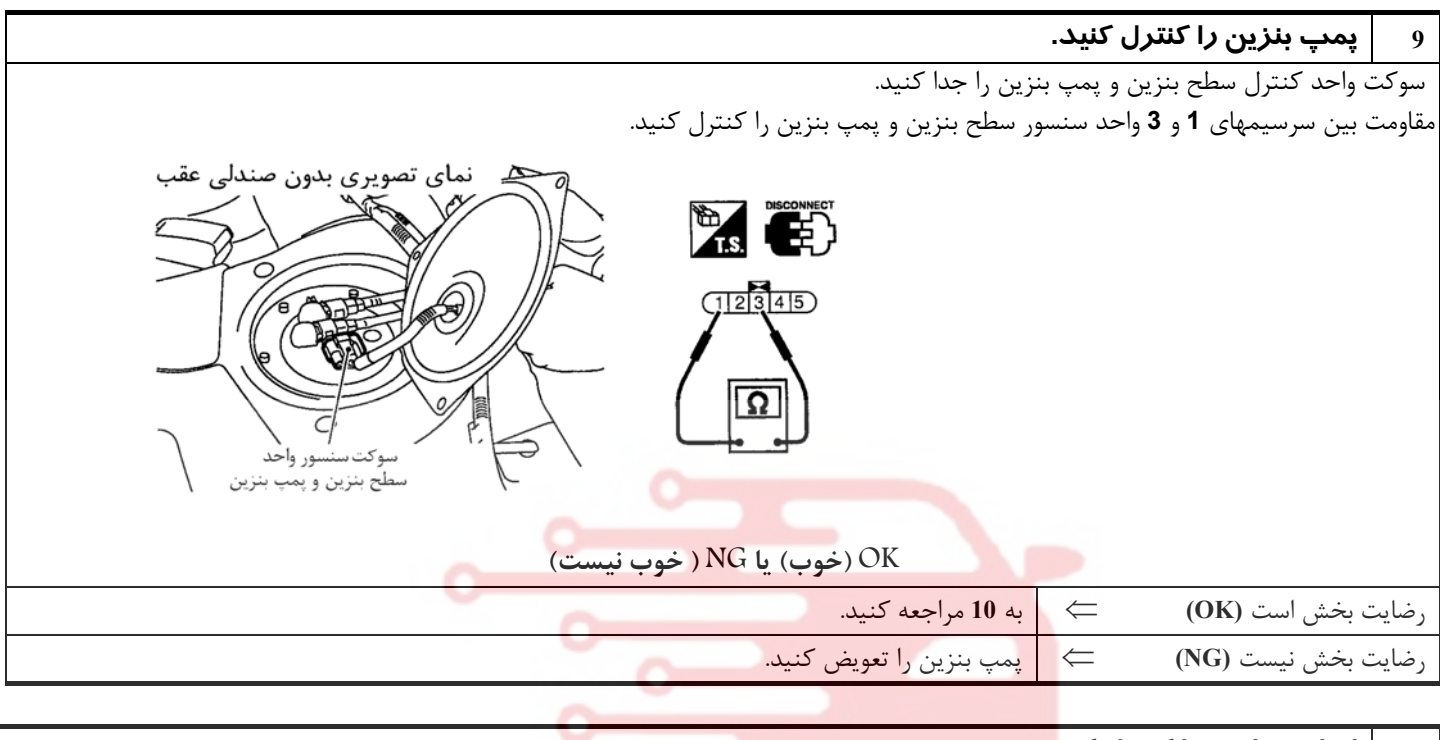

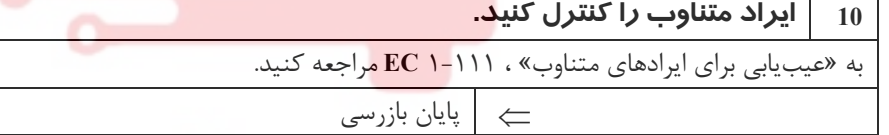

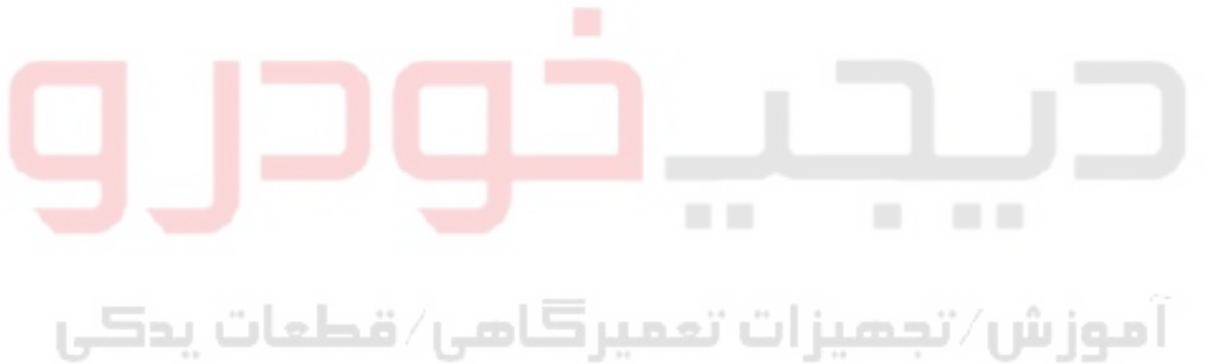

**170**

## **دسته موتور تحت كنترل سيستم الكترونيكي**

## **شرح سيستم**

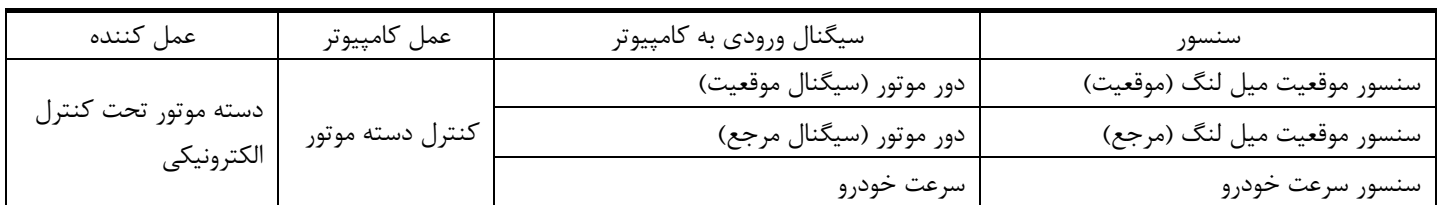

كامپيوتر برحسب دور موتور و سرعت خودرو عملكرد دسته موتور را كنترل ميكند. سيستم كنترل داراي كنترل **2** مرحلهاي است **[**نرم/ سفت**]**

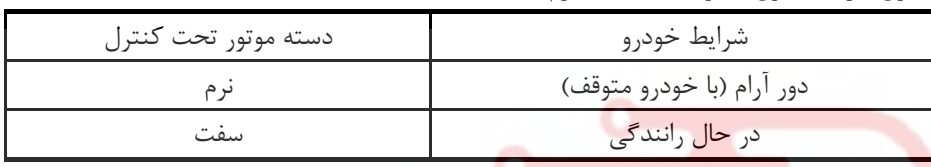

## **مقادير مرجع در حالت نظارت بر اطلاعات دستگاه II-CONSULT**

**اطلاعات مشخصات مقادير مرجع هستند**

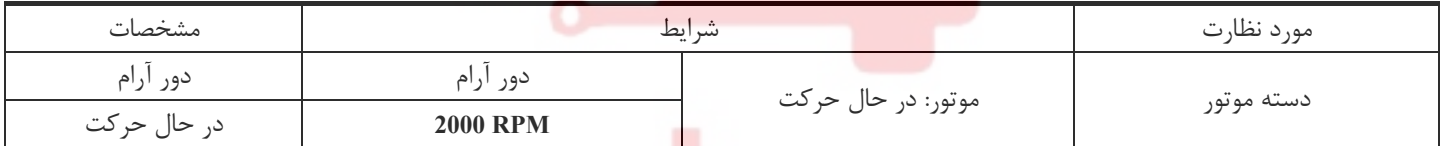

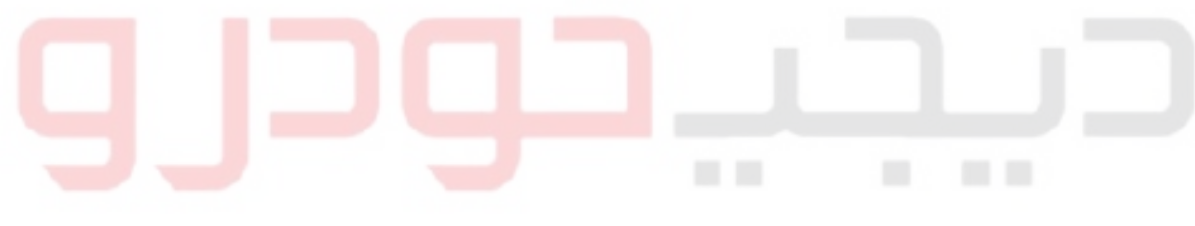

آموزش⁄تجمیزات تعمیرڪامی⁄ قطعات پدڪي

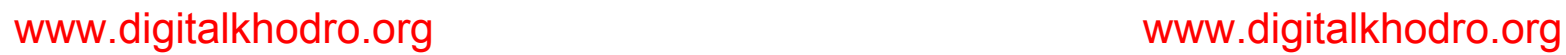

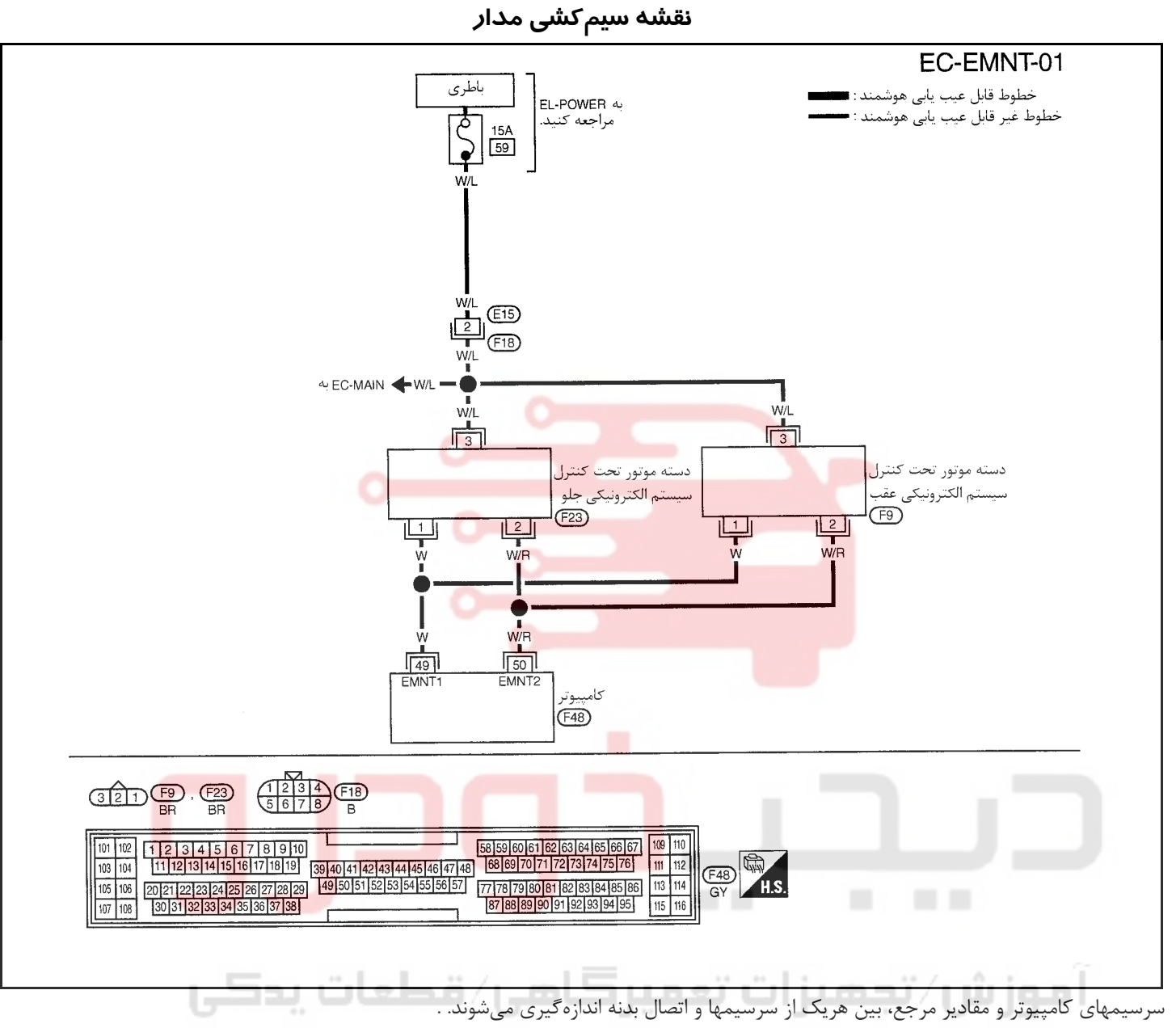

**احتياط:**

در هنگام اندازهگیری ولتاژهای ورودی/ خروجی کامپیوتر، از سرسیمهای اتصال بدنه کامپیوتر استفاده نکنید. انجام چنین کاری ممکن است به ترانزیستور کامپیوتر صدمه بزند. از اتصال بدنهای بجز سرسیمهای اتصال بدنه کامپیوتر مانند بدنه خودرو استفاده کنید.

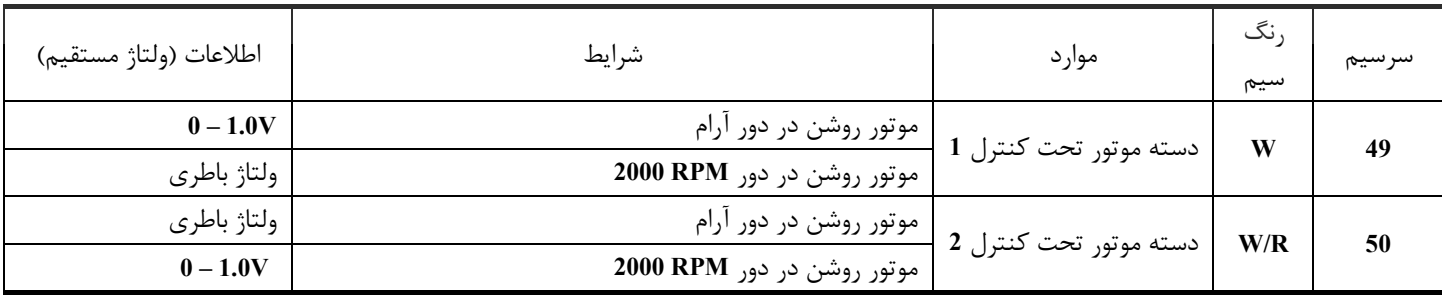

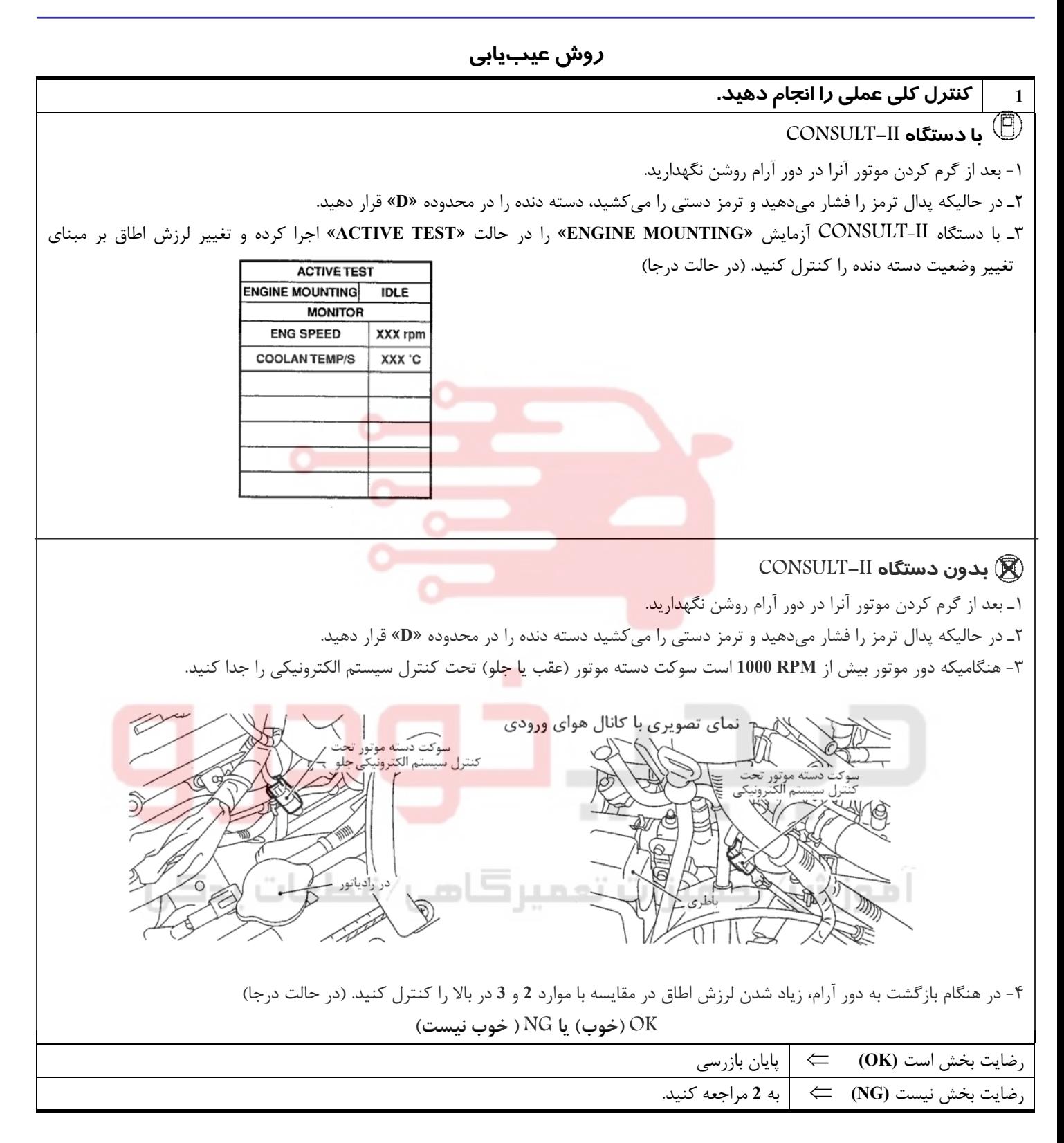
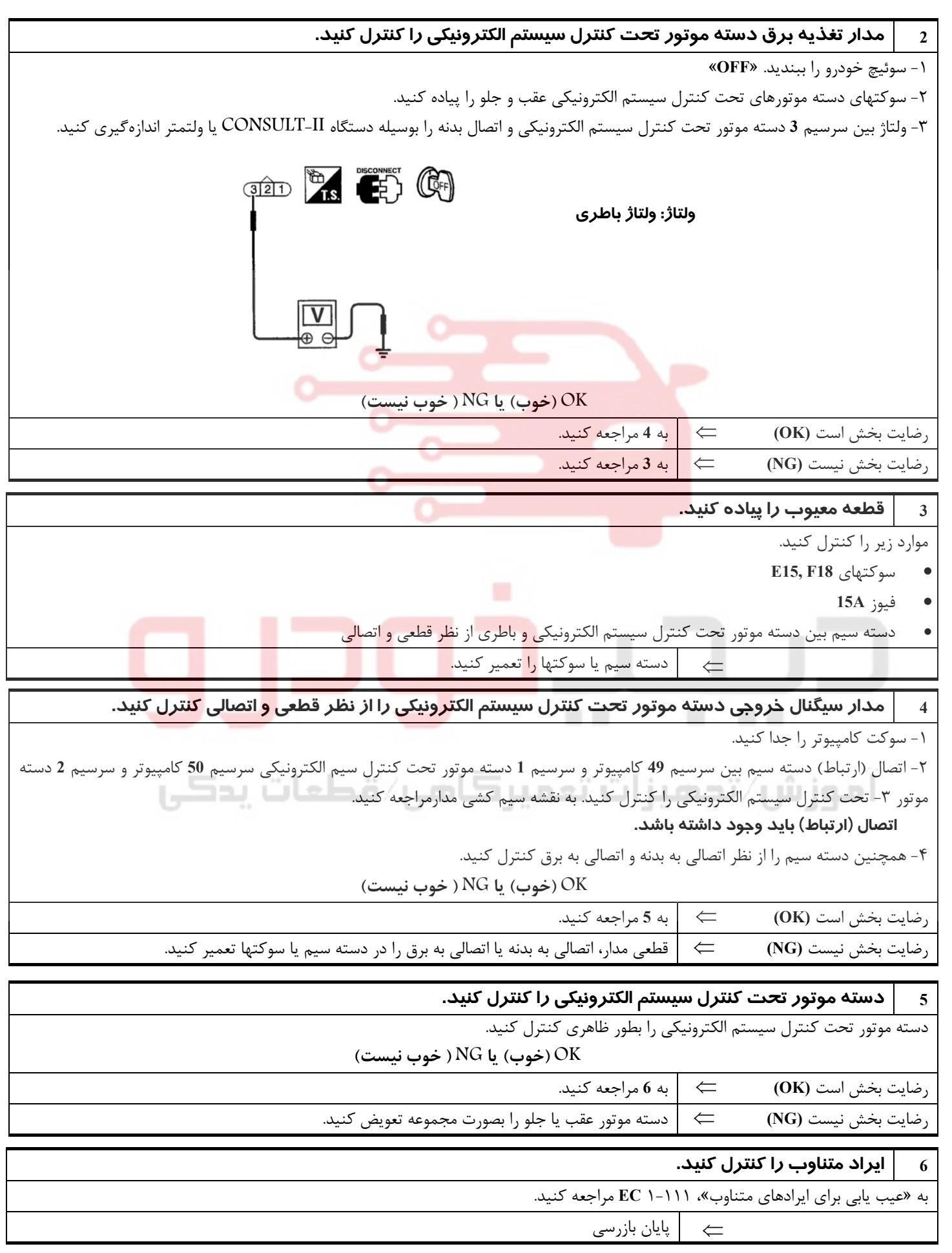

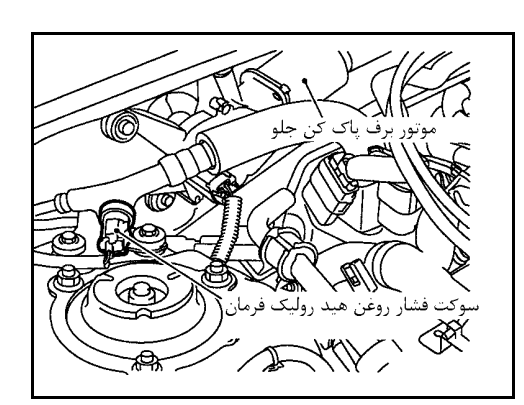

**كليد (فشنگي) فشار روغن هيدروليك فرمان**

**شرح سيستم**

كليد (فشنگي) فشار روغن هيدروليك فرمان به لوله فشار قوي هيدروليك فرمان وصل شده است تا فشار روغن هيدروليك فرمان را تشخيص دهد. فشار روغن هيدروليك فرمان تشخيص داده شده بوسيله سيگنال به كامپيوتر اعلام ميشود. كامپيوتر بر مبناي فشار افزايش يافته اقدام به تنظيم شير برقي و شير كمكي دور آرام **AAC-IACV** و افزايش دور آرام خواهد كرد .

**مقادير مرجع در حالت نظارت بر اطلاعات دستگاه II-CONSULT**

**اطلاعات مشخصات مقادير مرجع هستند.** 

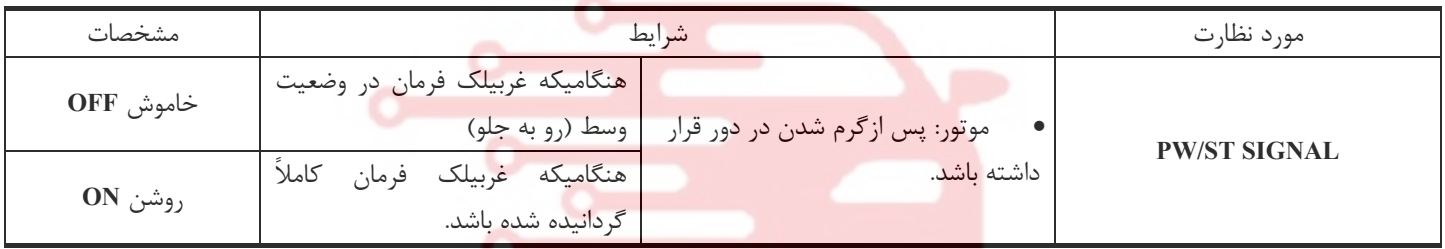

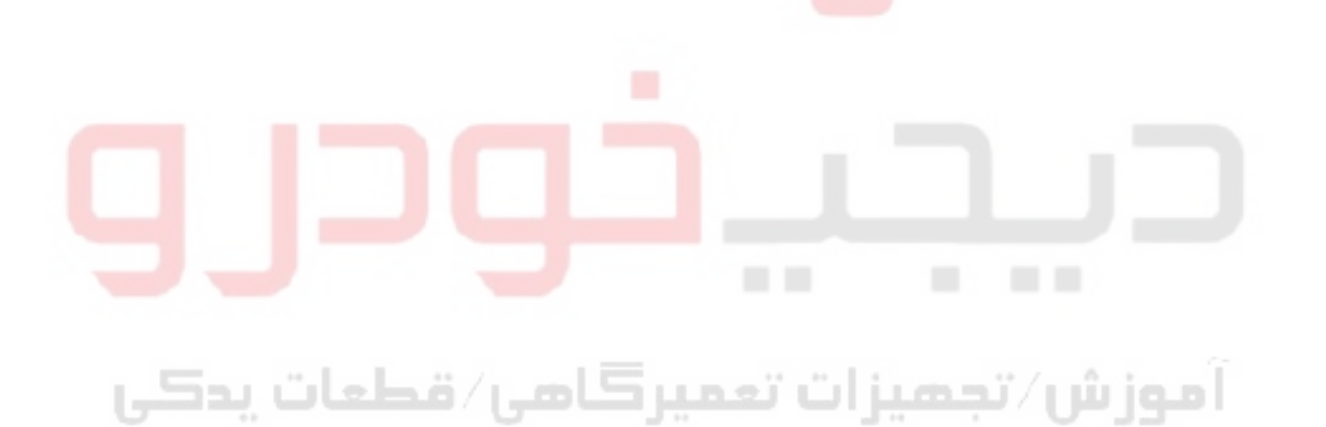

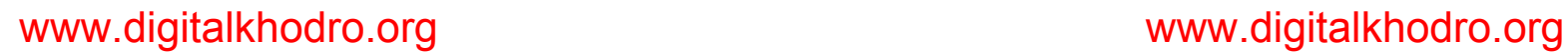

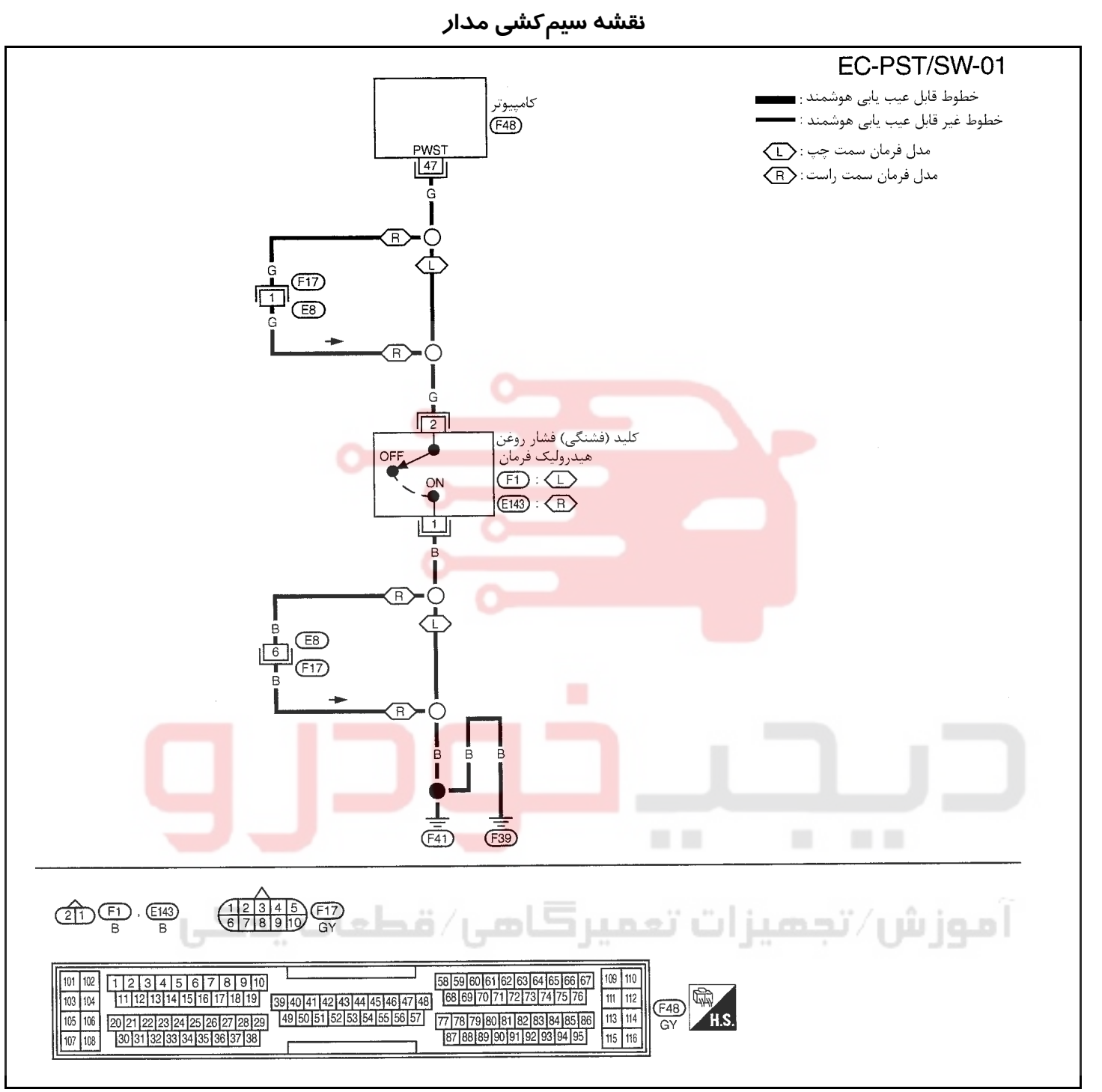

سرسيمهاي كامپيوتر و مقادير مرجع، بين هريك از سرسيمها و اتصال بدنه اندازهگيري ميشوند. .

**احتياط:**

در هنگام اندازهگیری ولتاژهای ورودی/ خروجی کامپیوتر، از سرسیمهای اتصال بدنه کامپیوتر استفاده نکنید. انجام چنین کاری ممکن است به ترانزیستور کامپیوتر صدمه بزند. از اتصال بدنهای بجز سرسیمهای اتصال بدنه کامپیوتر مانند بدنه خودرو استفاده کنید.

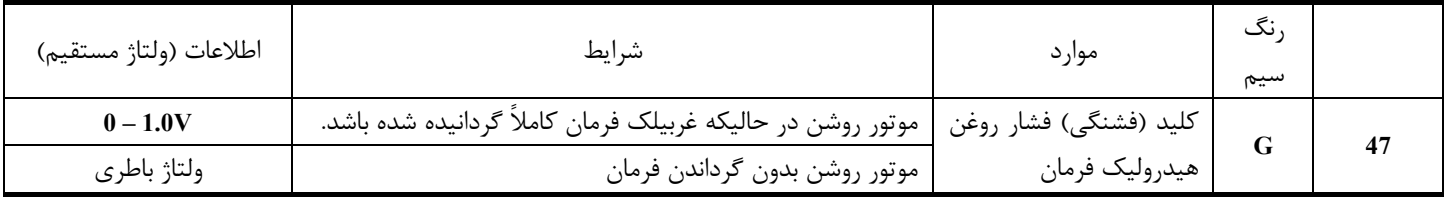

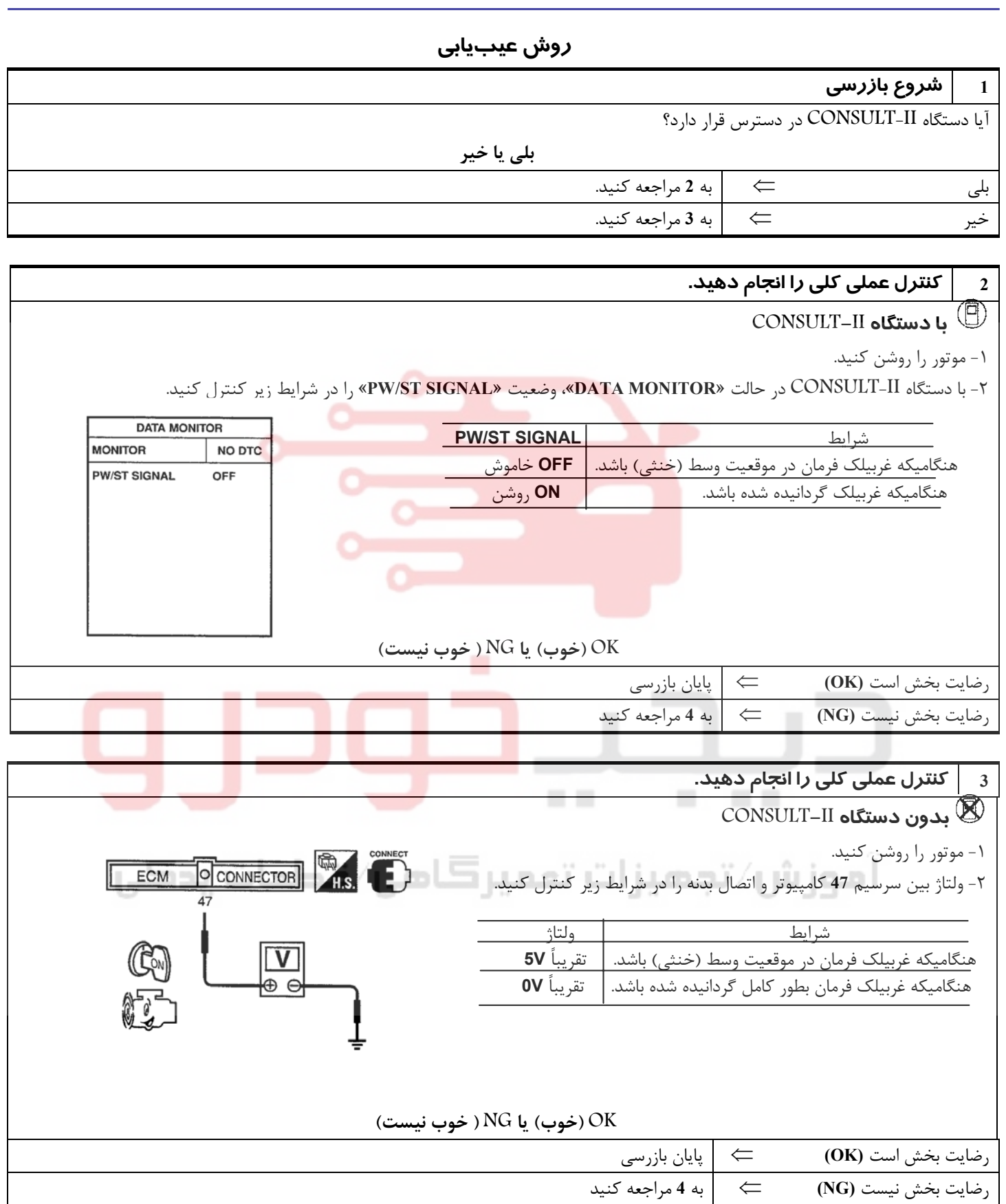

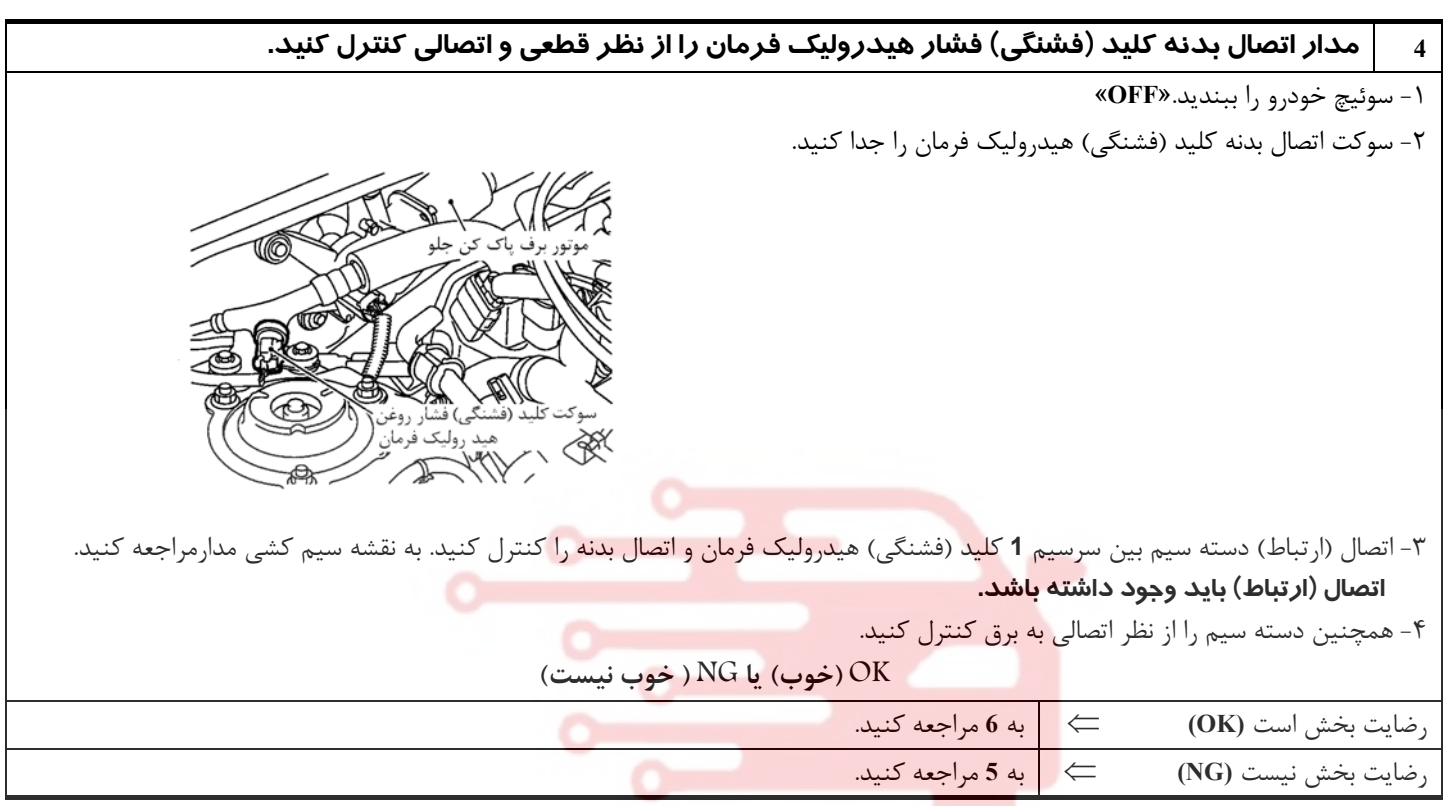

**5 قطعه معيوب را پيدا كنيد.**  موارد زير را كنترل كنيد. • سوكتهاي **17F 8,E**) فرمان سمت راست) دسته سيم از نظر قطعي يا اتصالي بين كليد (فشنگي) فشار <mark>هي</mark>دروليک فر<mark>ما</mark>ن و اتصا<mark>ل</mark> بدن<mark>ه</mark> ے | قطعی مدار يا اتصالي ب<mark>ه برق را در دسته سيم يا سوكتها تعمير</mark> كن<mark>يد</mark>.

مدار سیگنال ورودی کلید (فشنگی) فشار هیدرولیک فرمان را از نظر قطعی یا اتصالی کنترل کنید.  $\qquad \, \mid \, \, \,$ ١ - سوكت كامپيوتر را جدا كنيد. ٢ - اتصال (ارتباط) دسته سيم بين سرسيم **47** كامپيوتر و سرسيم **2** كليد (فشنگي) فشار روغن هيدروليك فرمان را كنترل كنيد. به نقشه سيم كشي مدارمراجعه كنيد.  **اتصال (ارتباط) بايد وجود داشته باشد.** ٣ - همچنين دسته سيم را از نظر اتصالي به بدنه يا اتصال به برق كنترل كنيد. **OK) خوب) يا NG ) خوب نيست)** رضايت بخش است **(OK** ⇐ **(**به **<sup>8</sup>** مراجعه كنيد. رضايت بخش نيست **(NG** ⇐ **(**به **<sup>7</sup>** مراجعه . كنيد

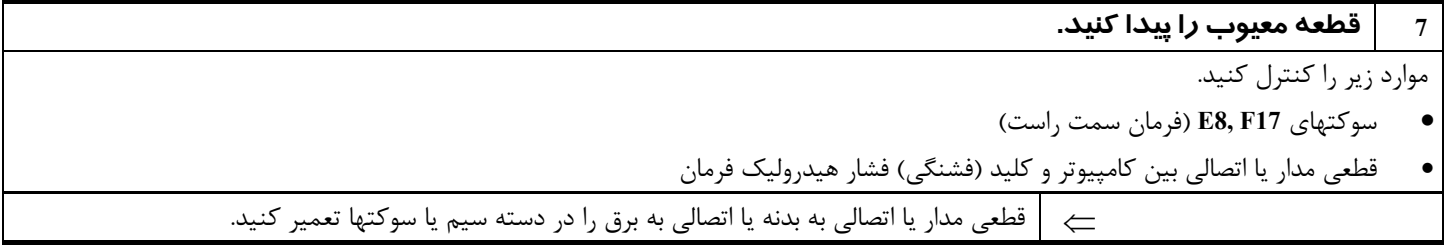

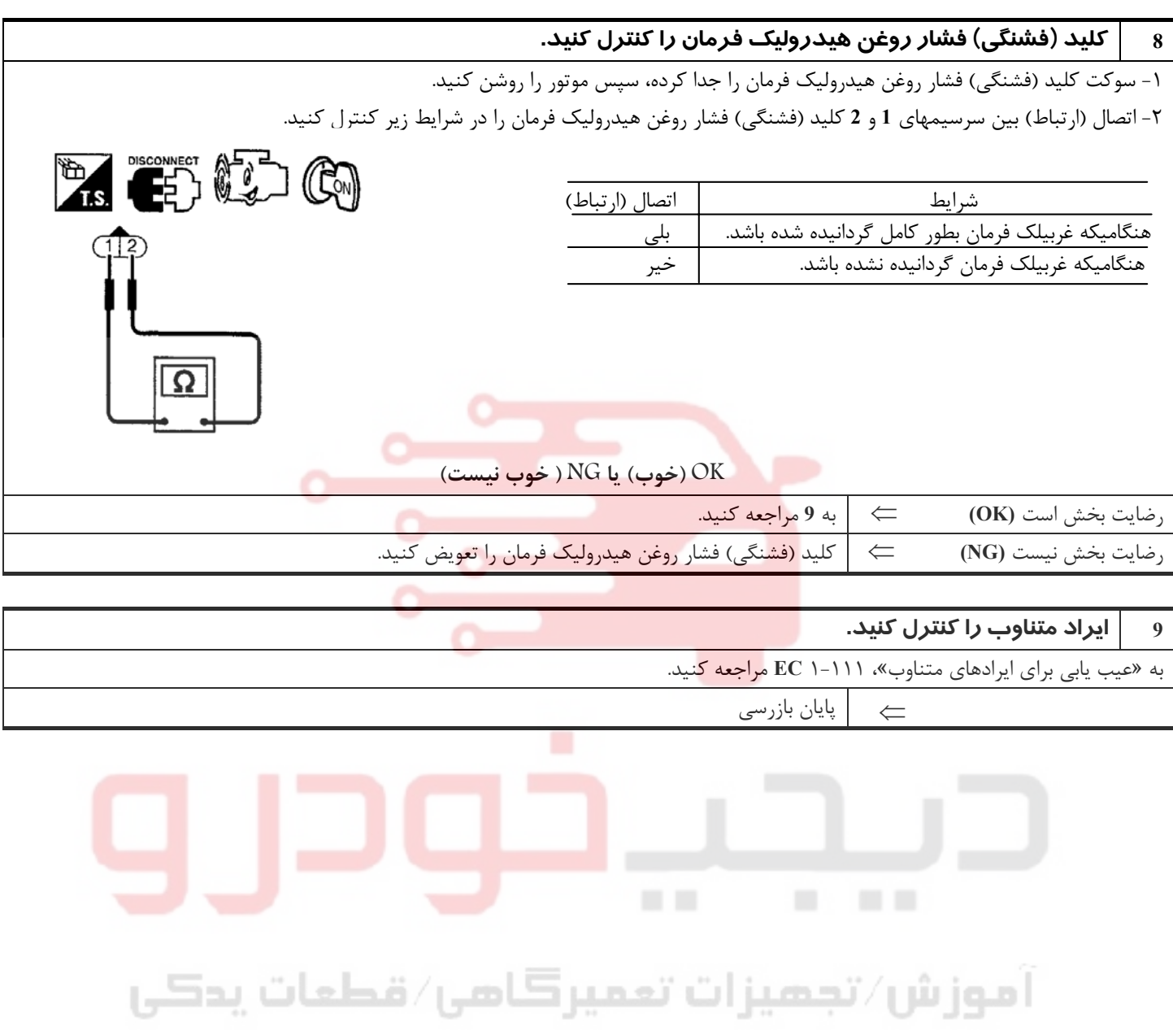

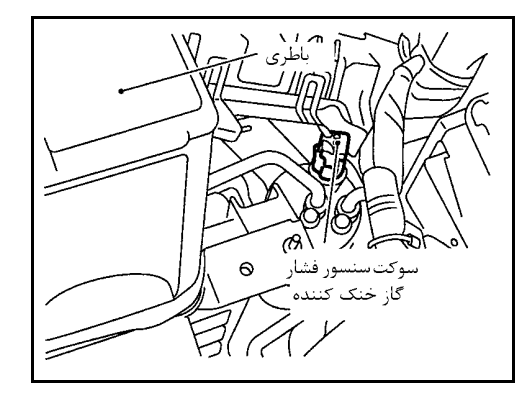

### **سنسور فشار گاز خنك كننده**

### **شرح**

سنسور فشار گاز خنك كننده در منبع گاز مايع سيستم اركانديشن نصب شده است . سنسور براي تغيير نمايش فشار گاز مايع به نمايش ولتاژي، از مبدل مقدار فشار الكترواستاتيكي بهره ميبرد. سيگنال ولتاژي به كامپيوتر ارسال شده و برحسب آن كامپيوتر سيستم فن خنك كننده را كنترل ميكند.

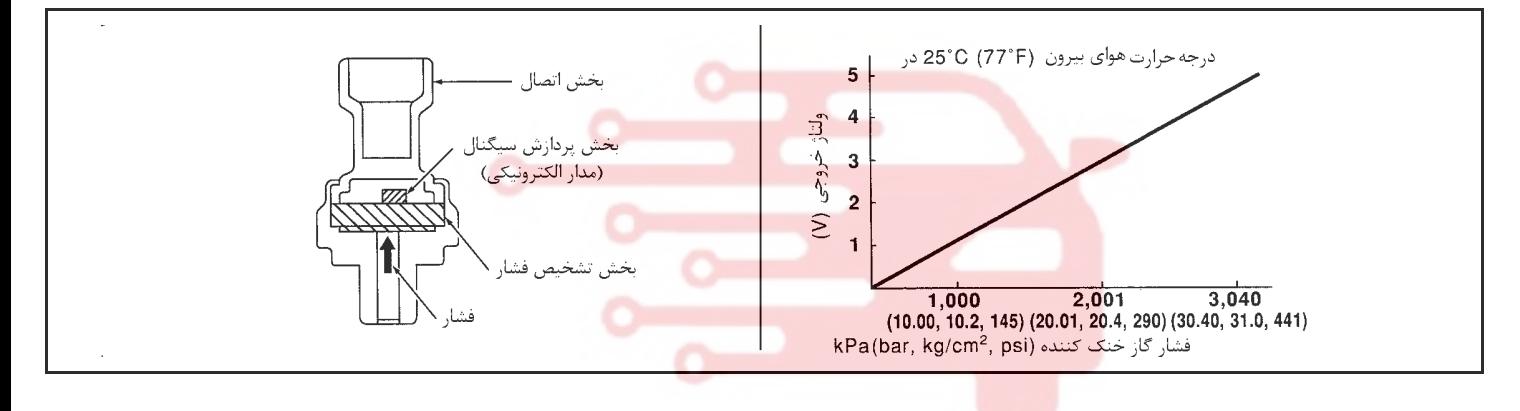

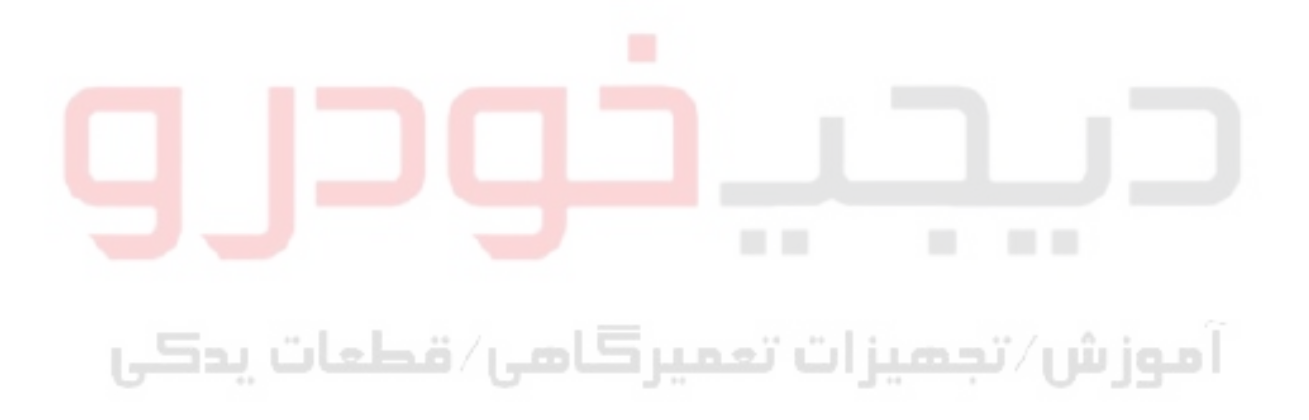

**1**<br>ለ

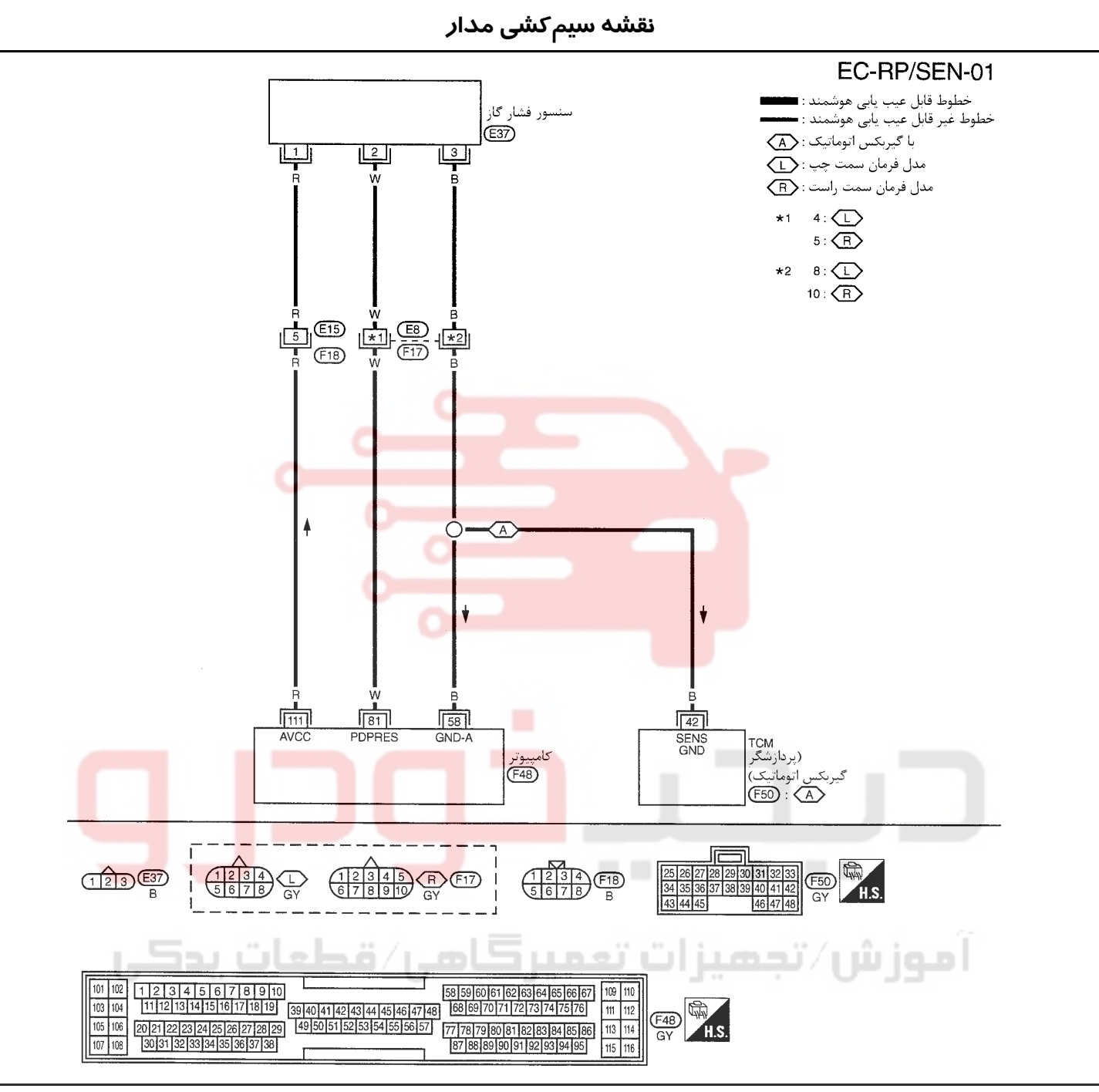

سرسيمهاي كامپيوتر و مقادير مرجع، بين هريك از سرسيمها و اتصال بدنه اندازهگيري ميشوند.

### **احتياط**

در هنگام اندازهگیری ولتاژهای ورودی/ خروجی کامپیوتر، از سرسیمهای اتصال بدنه کامپیوتر استفاده نکنید. انجام چنین کاری ممکن است به ترانزیستور **كامپيوتر صدمه بزند. از اتصال بدنهاي بجز سرسيمهاي اتصال بدنه كامپيوتر مانند بدنه خودرو استفاده كنيد**

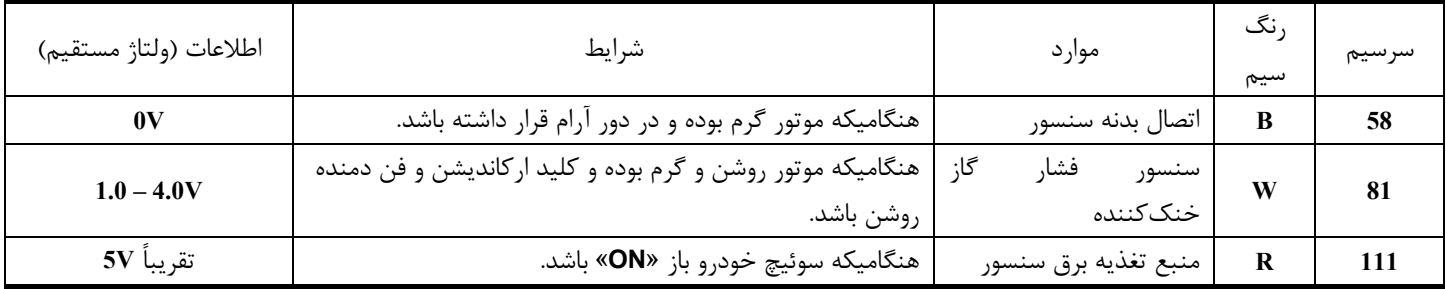

**بخش اول / سيستم كنترل موتور 181**

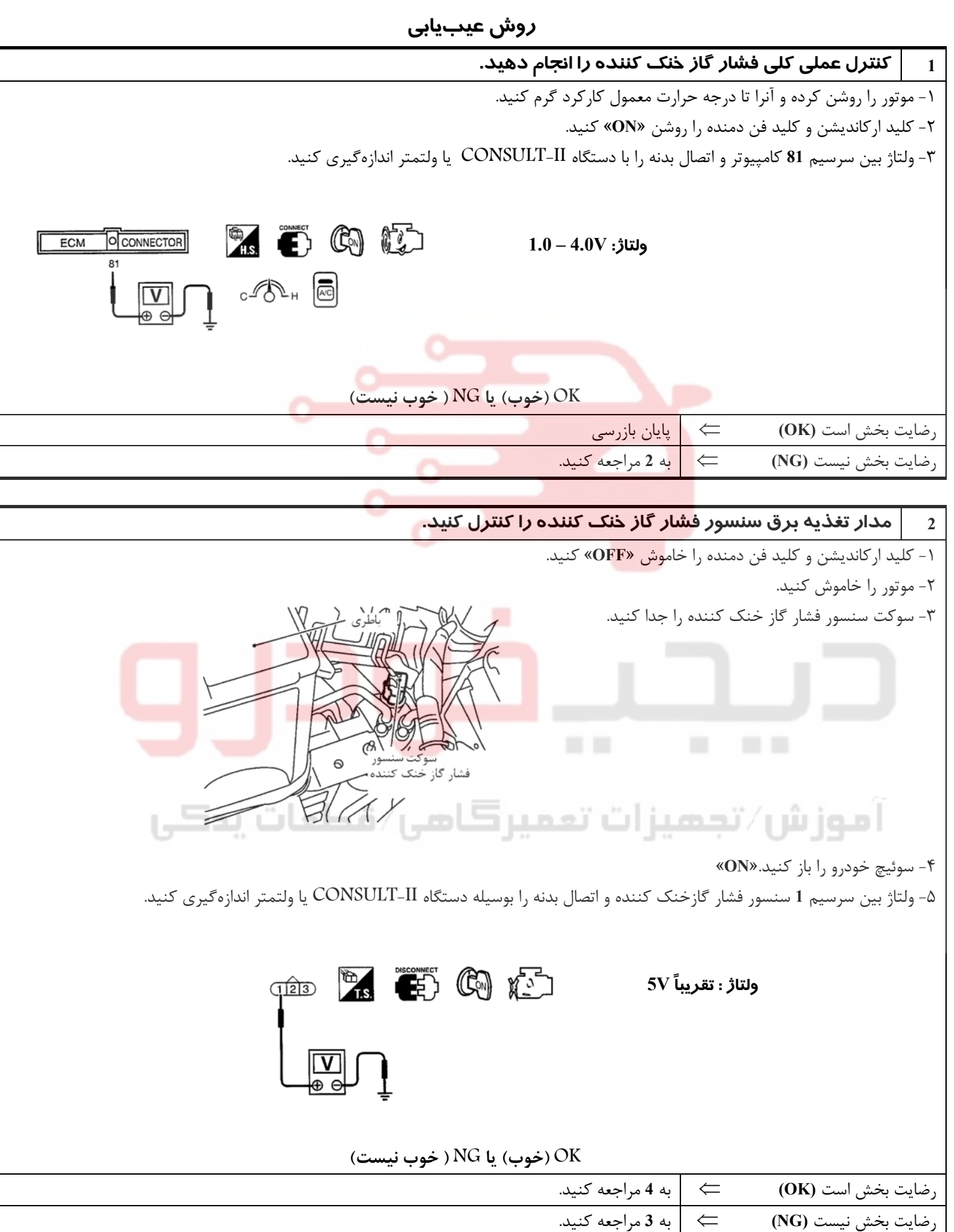

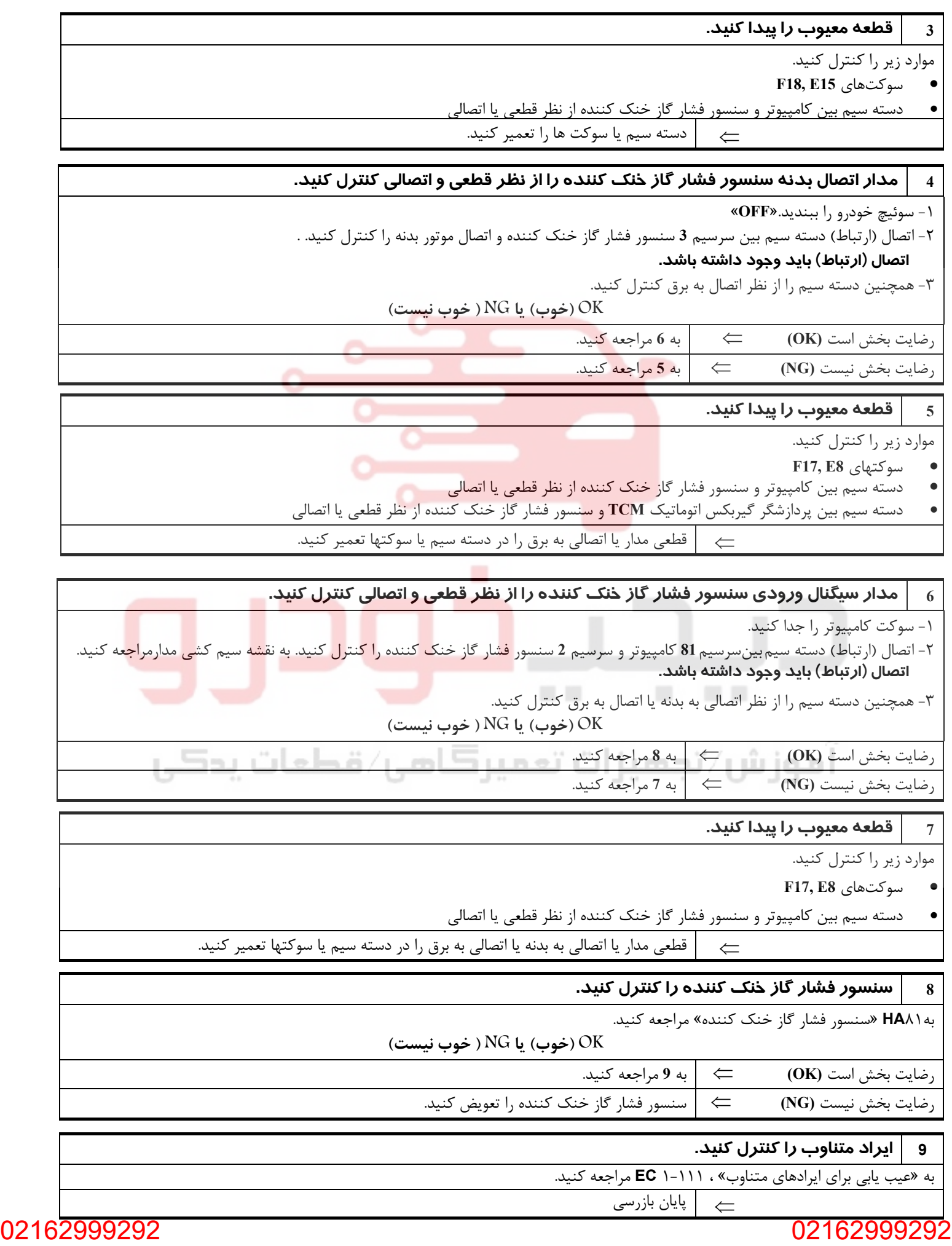

**بخش اول / سيستم كنترل موتور 183**

### **سيگنال بار الكتريكي**

**نقشه سيمكشي مدار**

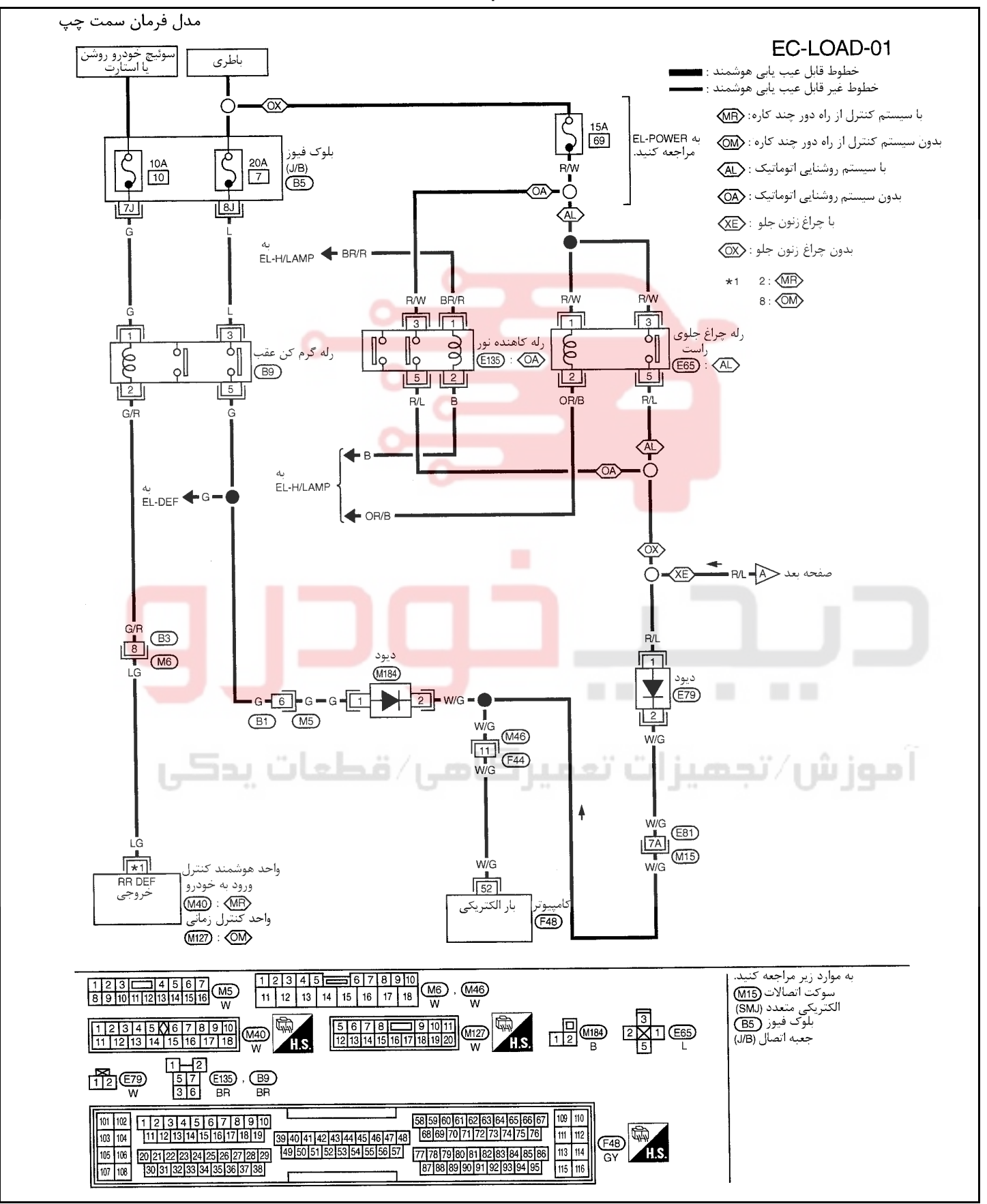

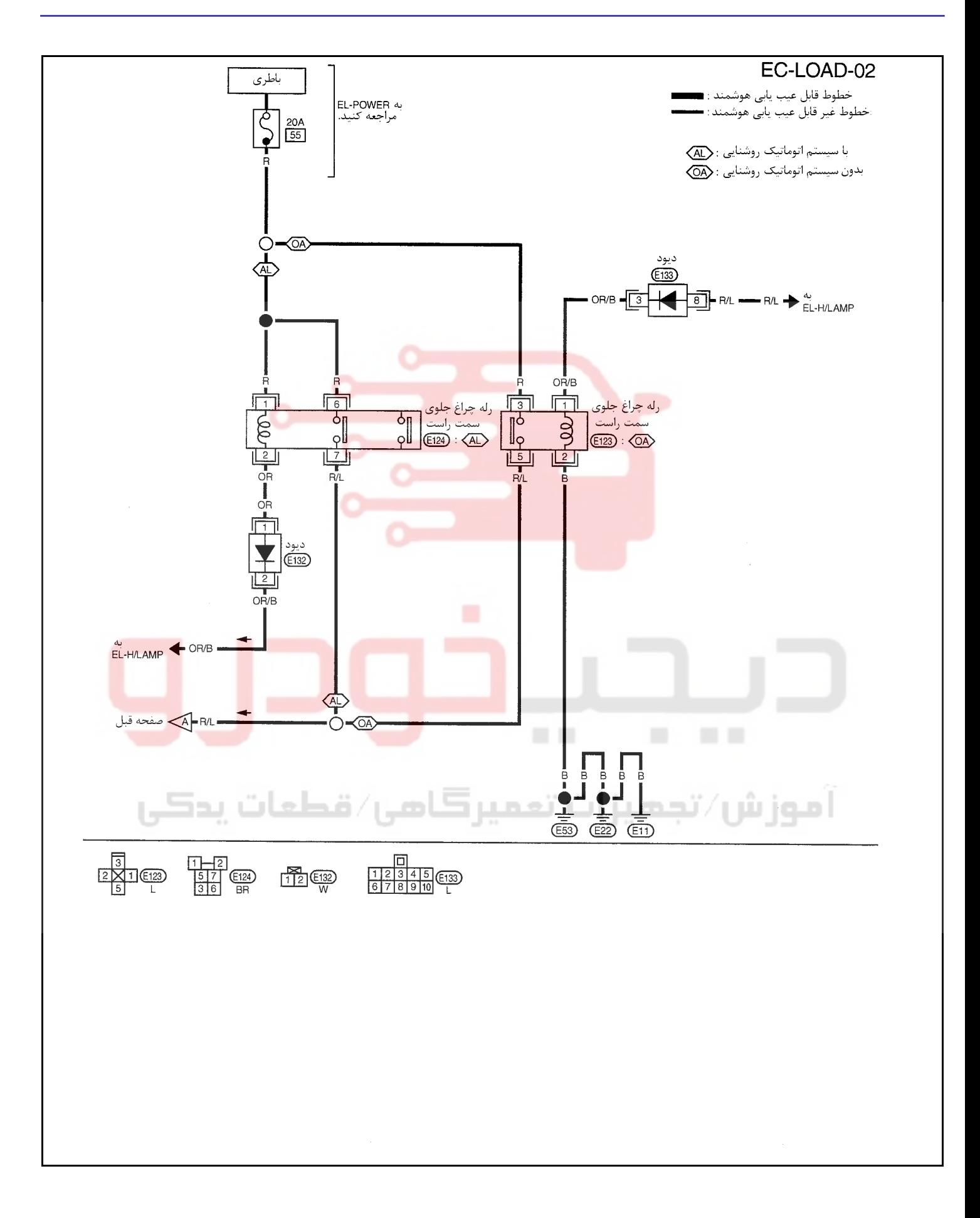

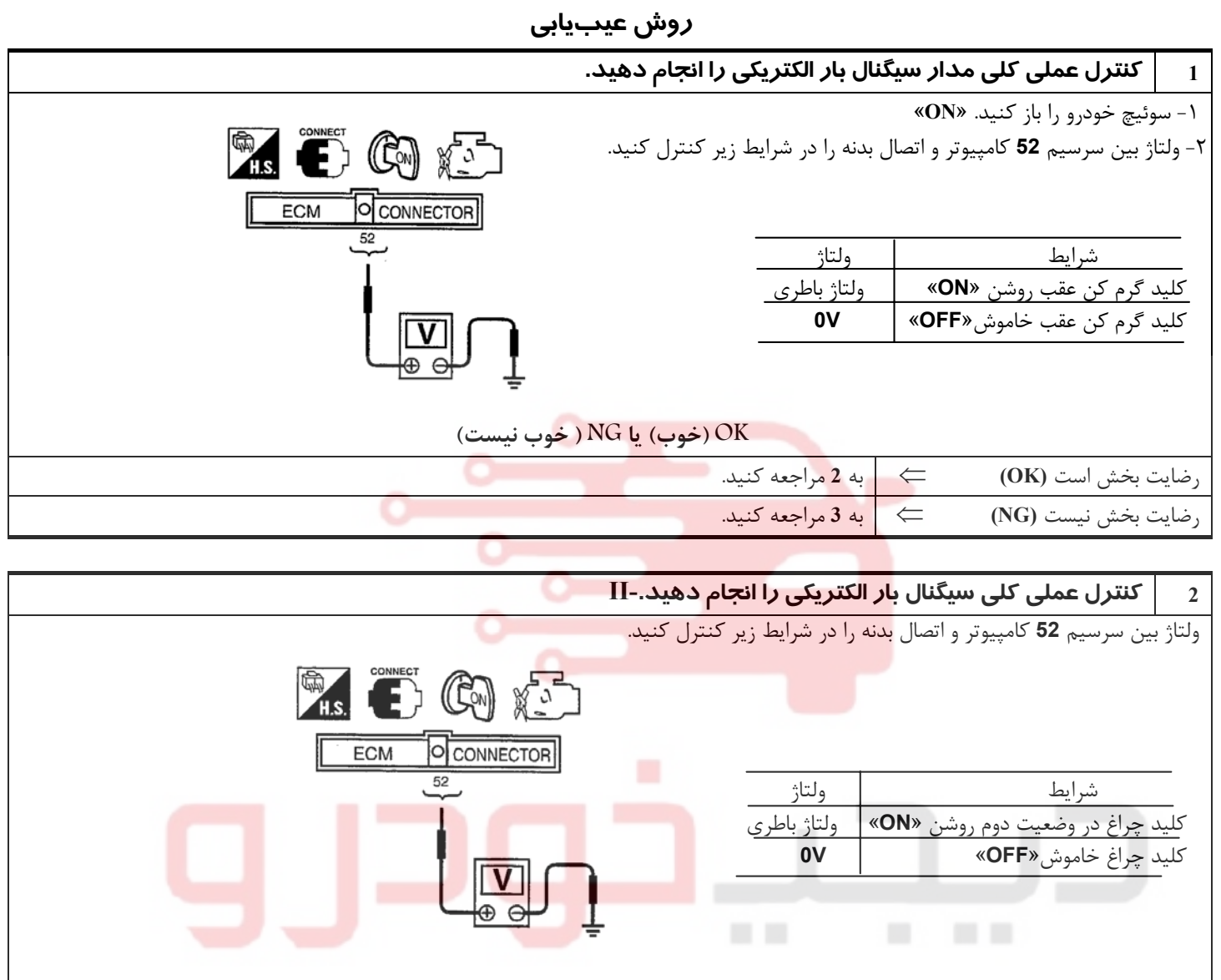

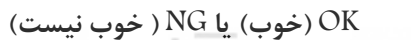

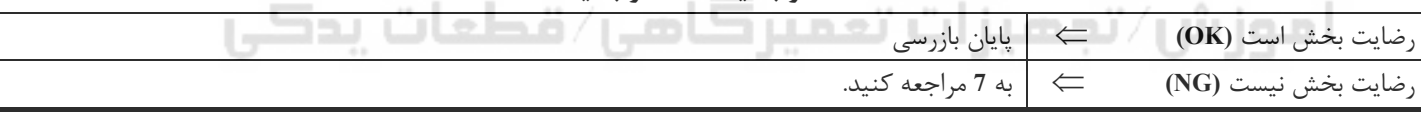

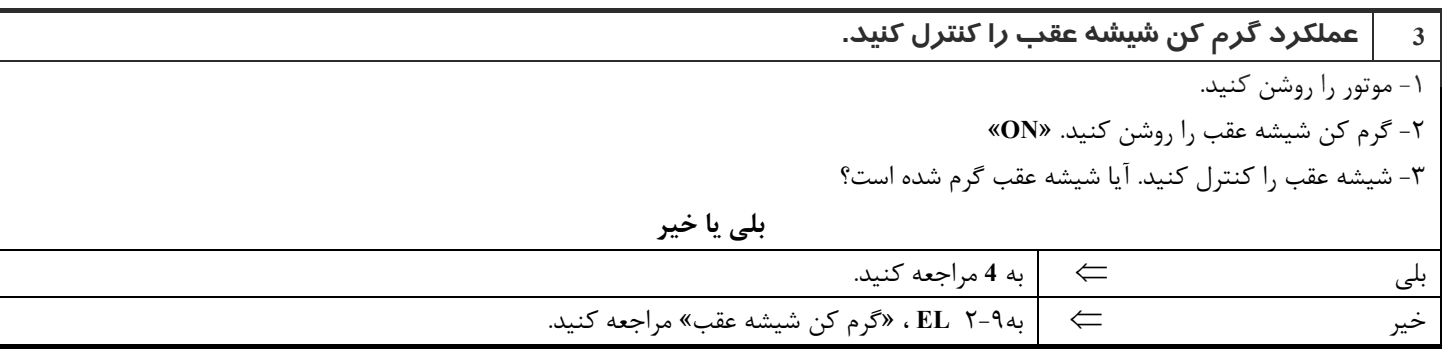

<u>ነለ</u>

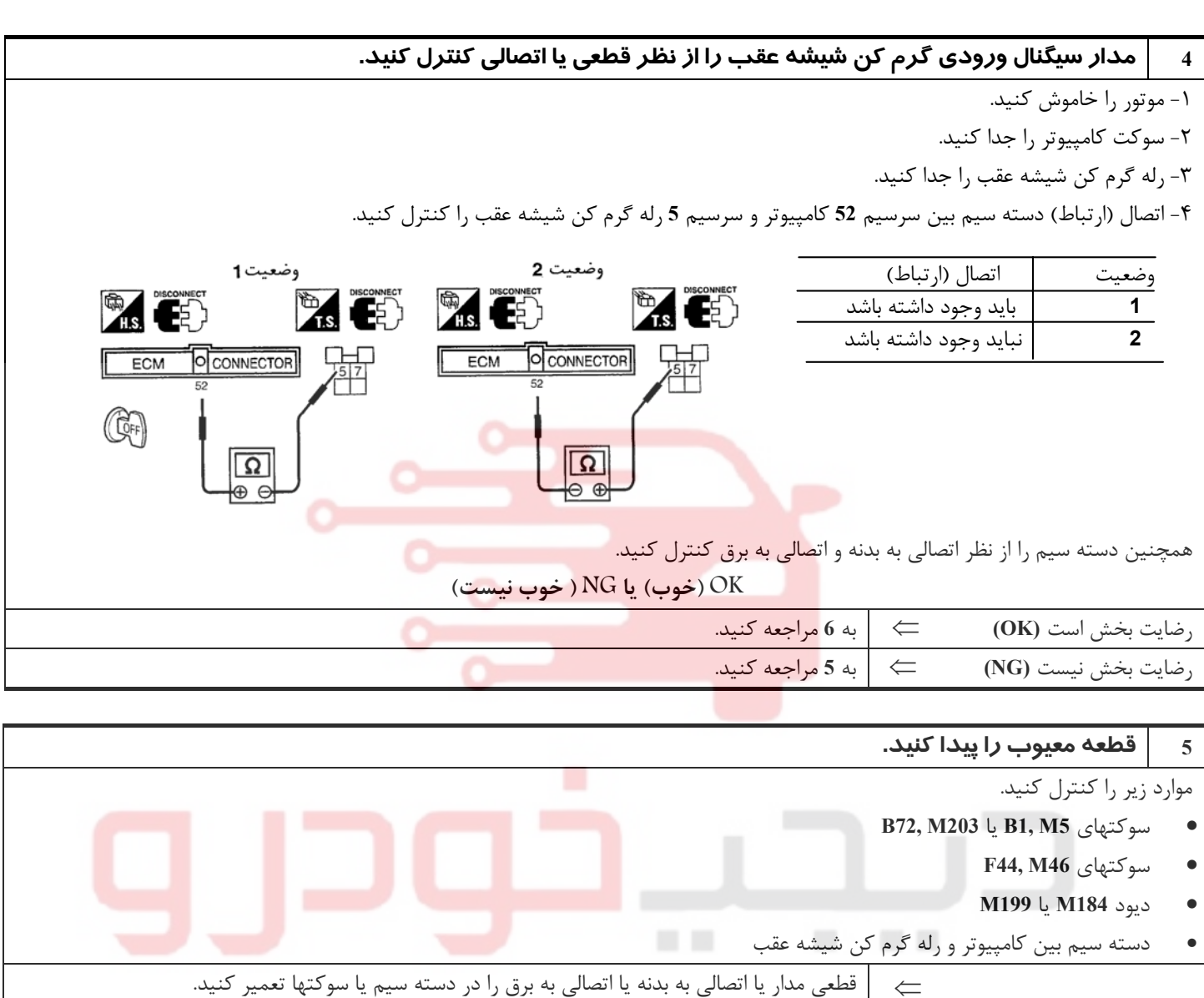

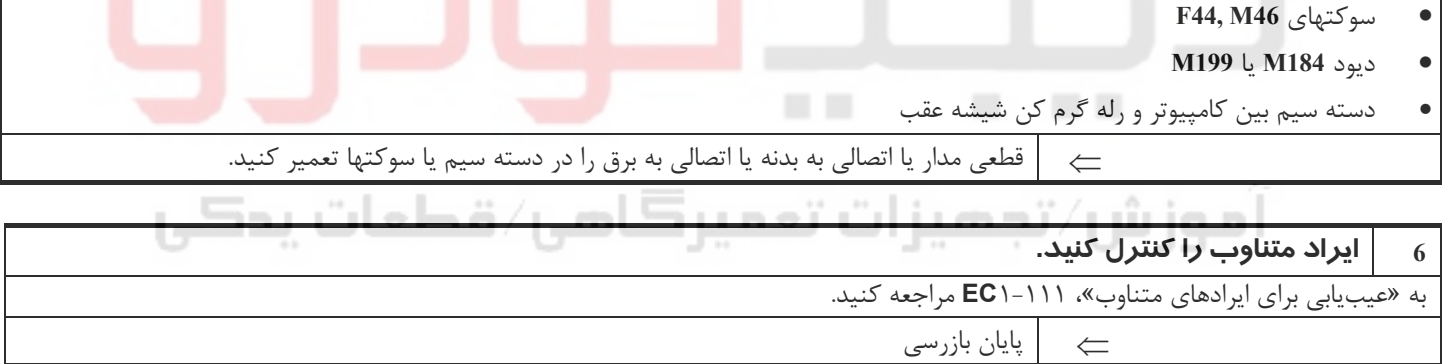

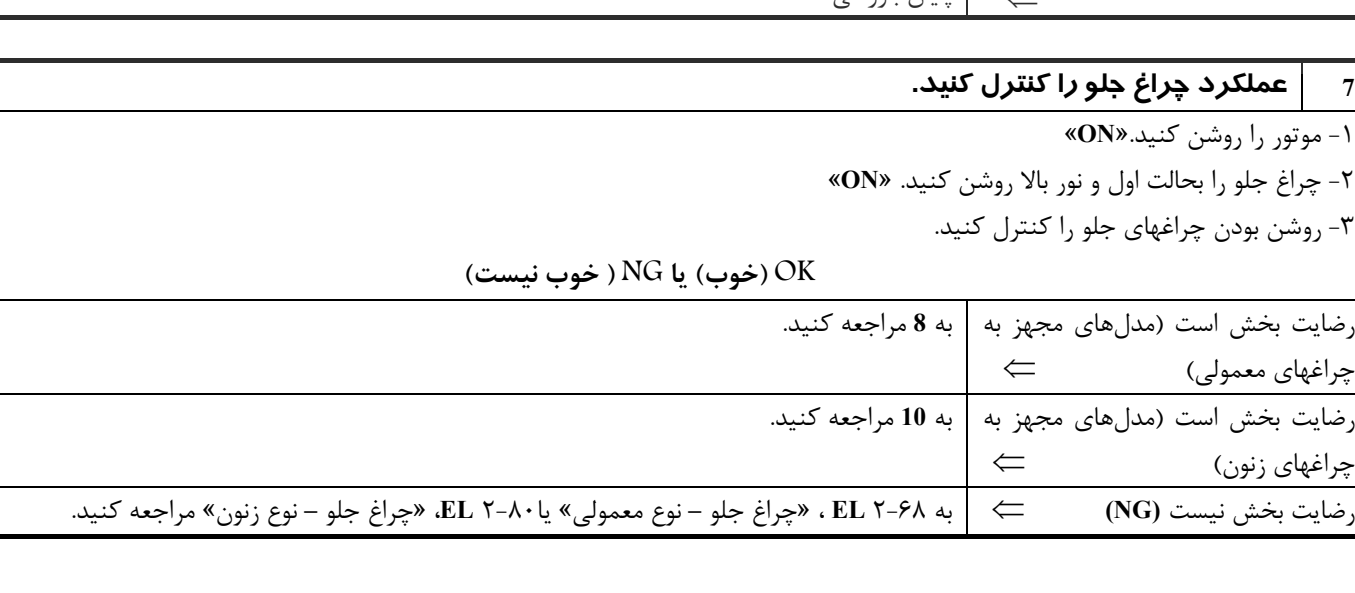

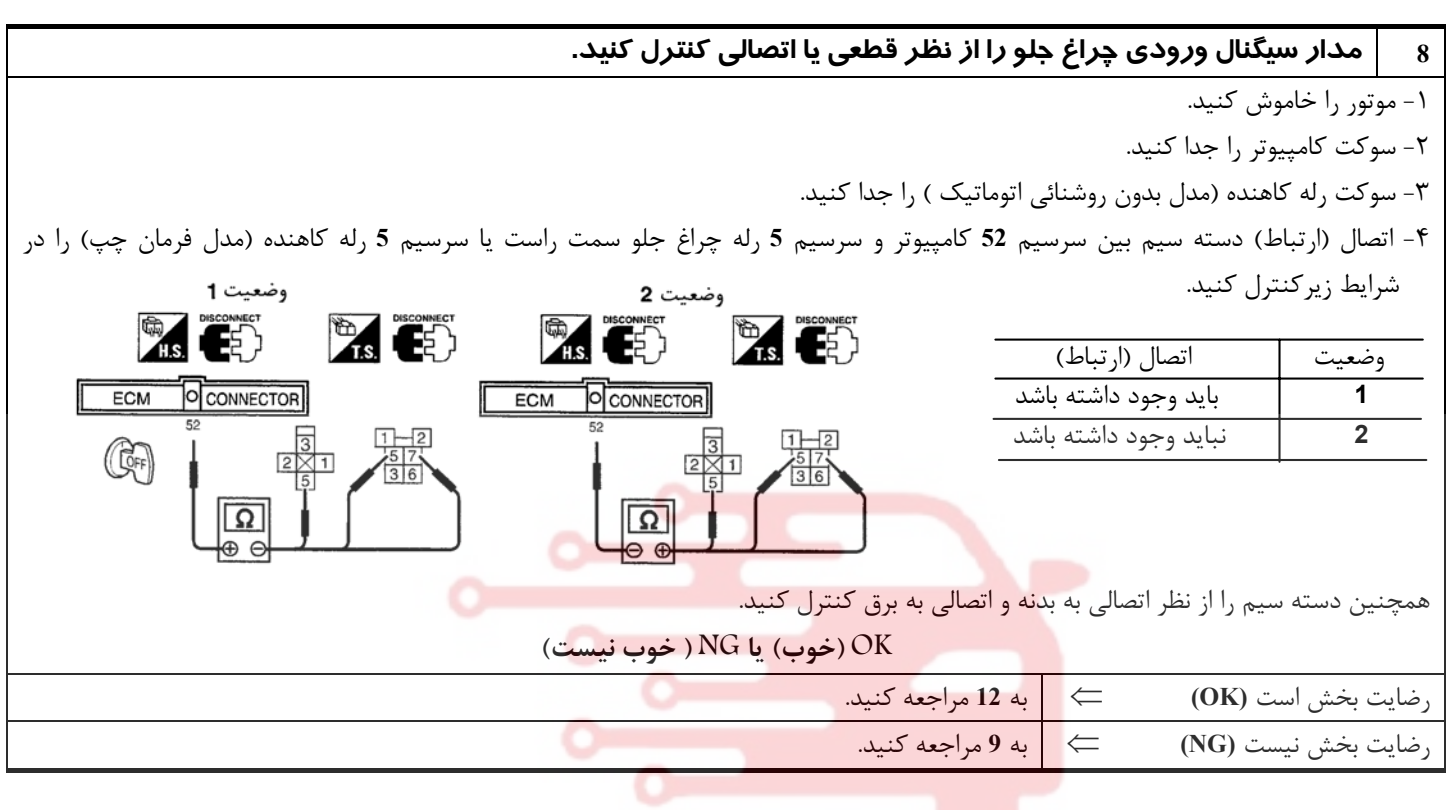

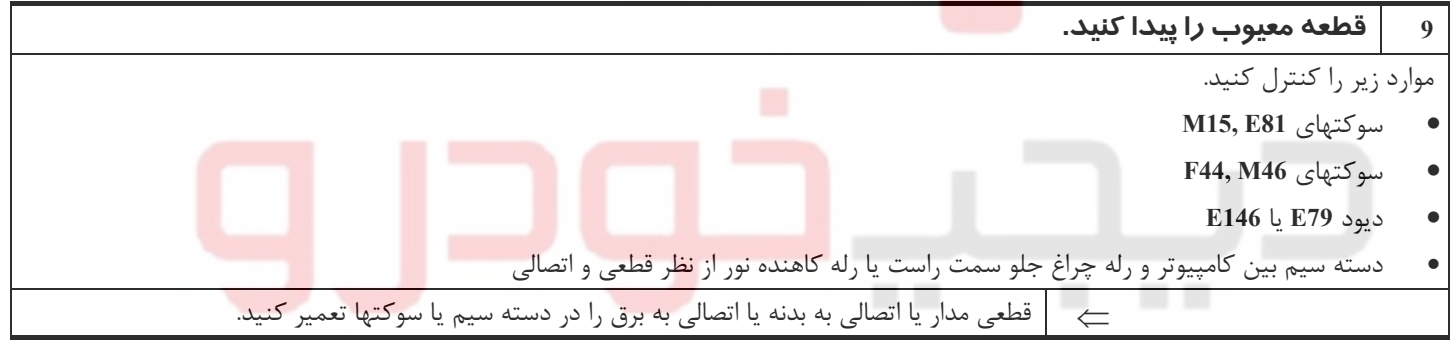

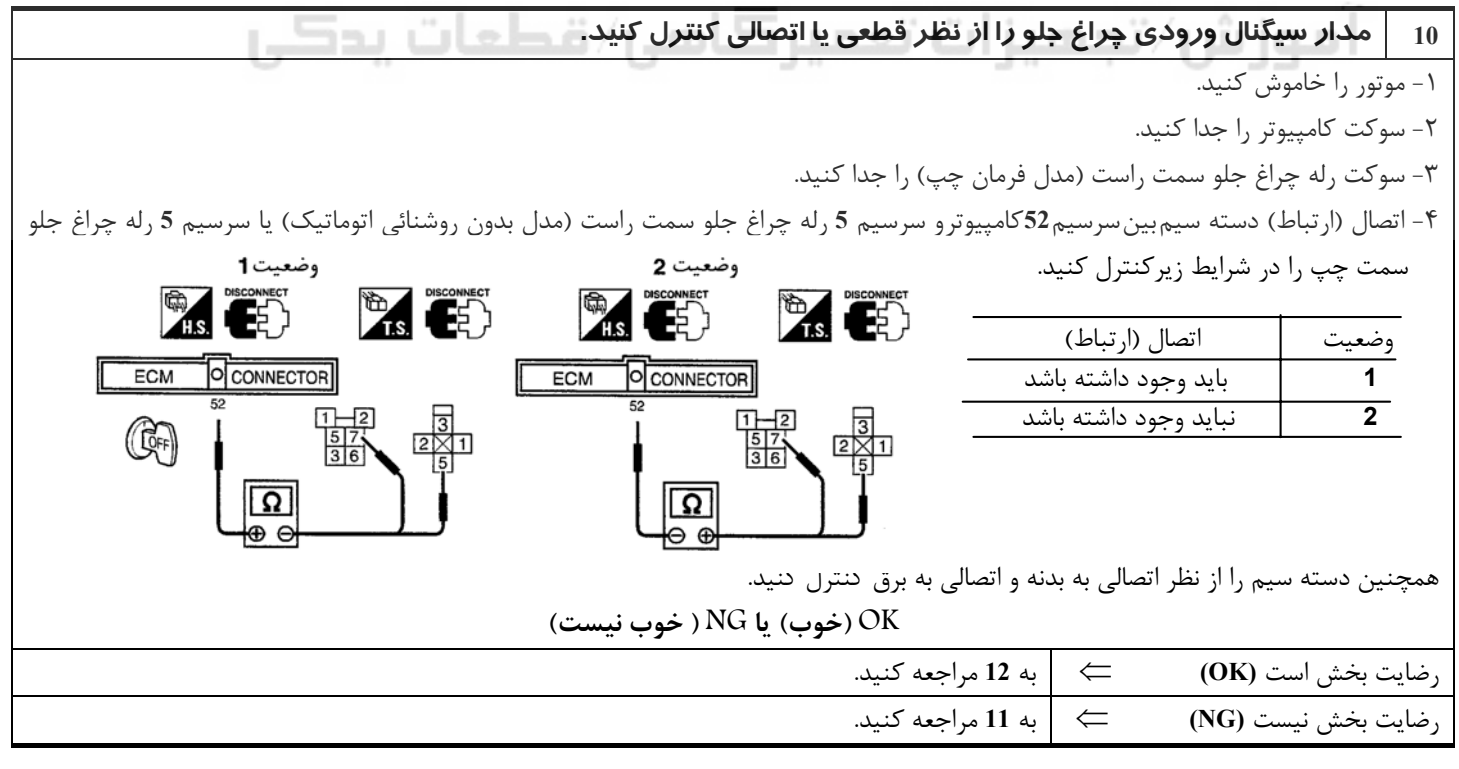

**17Y** 

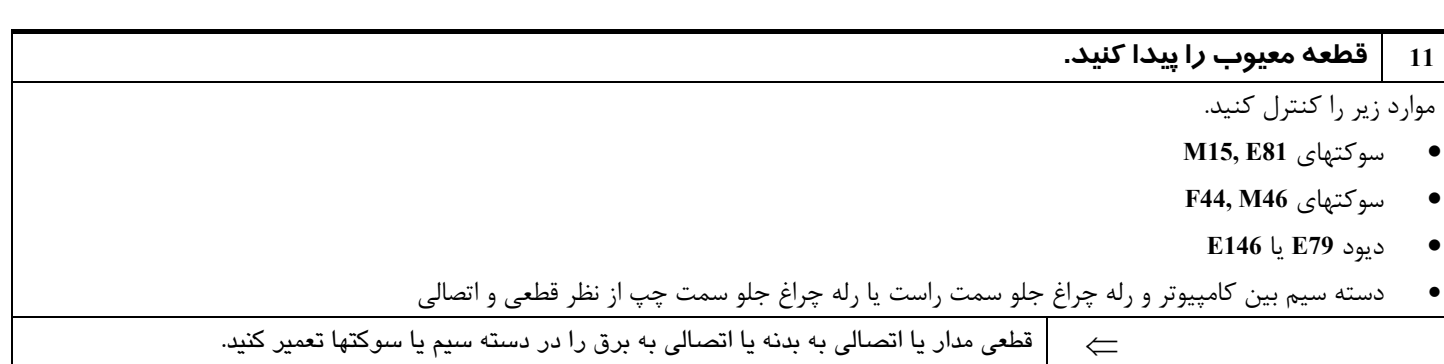

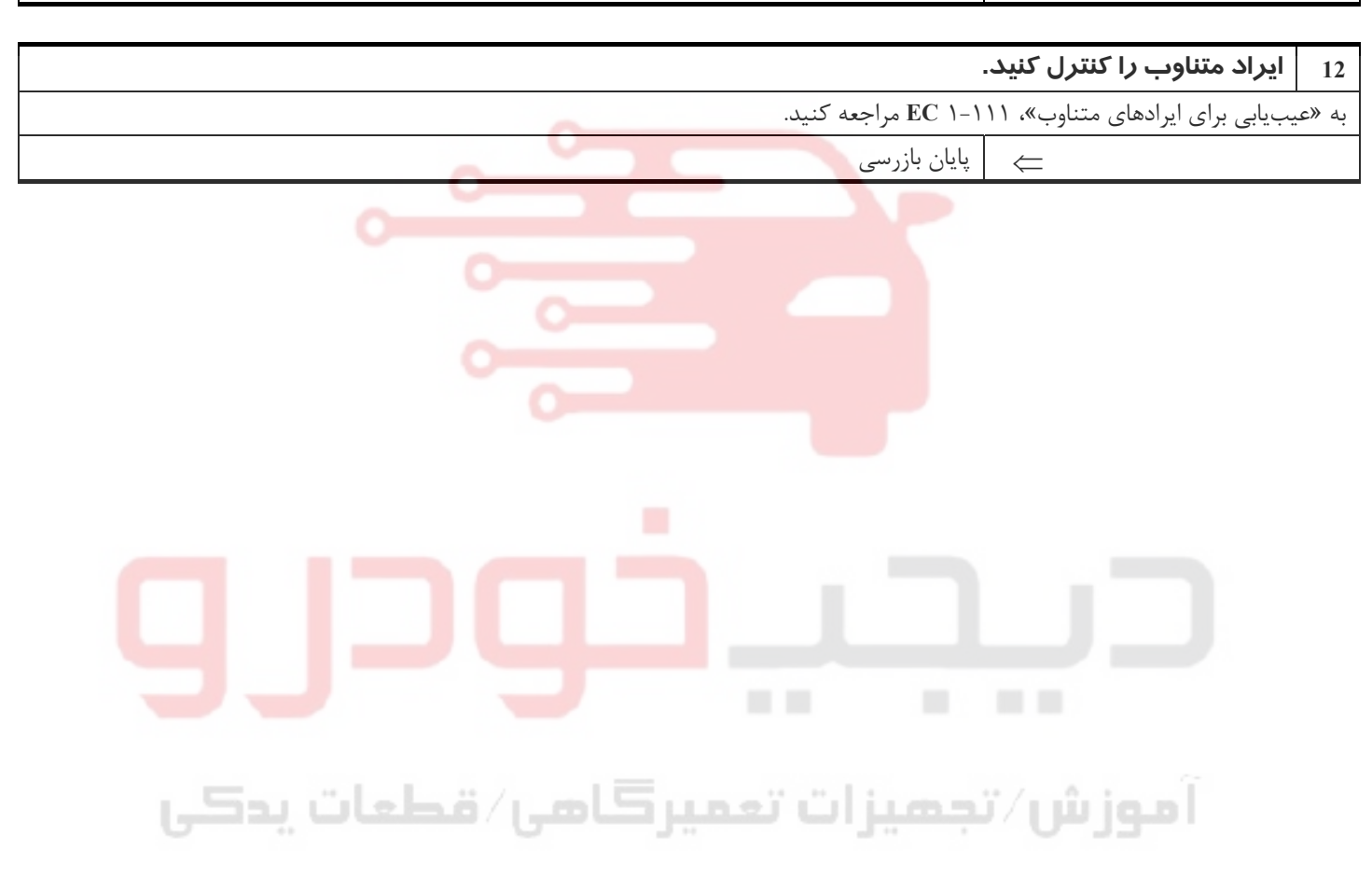

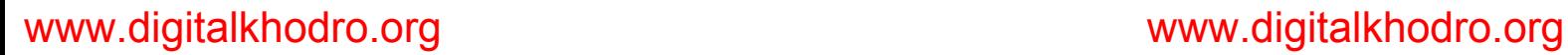

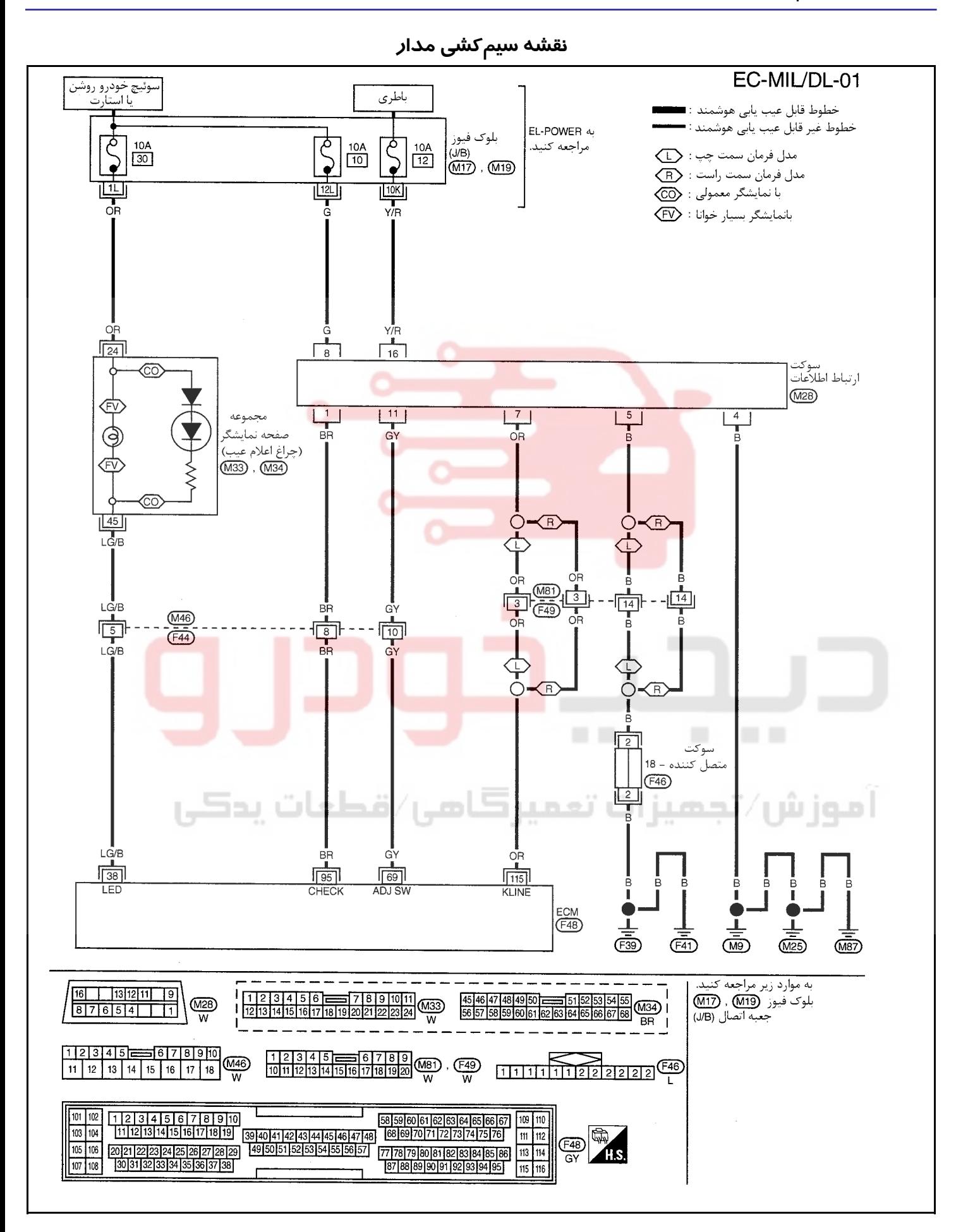

### **اطلاعات سرويسو مشخصات (SDS(**

**رگلاتور (فشارشكن) فشار بنزين**

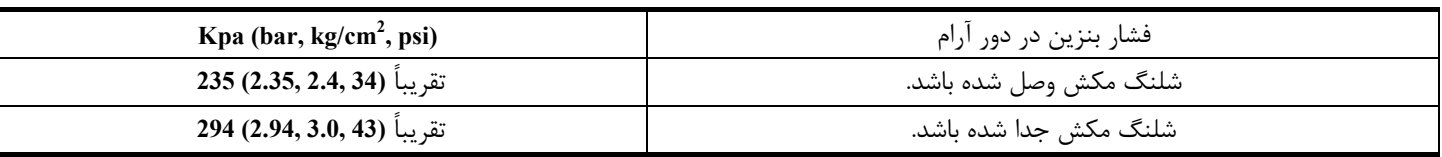

### **دور آرام ( و زمان تايم) جرقه**

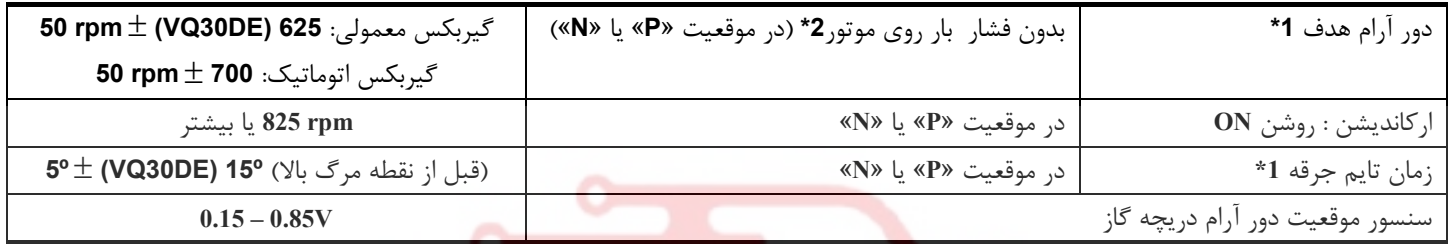

**1 \***:: سوكت سنسور موقعيت دريچه گاز وصل شده باشد.

**2\***: تحت شرايط زير

- كليد اركانديشن : خاموش **OFF**
- بار الكتريكي: خاموش **OFF**) چراغها، فن بخاري و گرم كن شيشه ) عقب
	- غربيلك فرمان: در حالت مستقيم رو به جلو نگهداشته شود.

### **سنسور مقدار هواي ورودي به موتور**

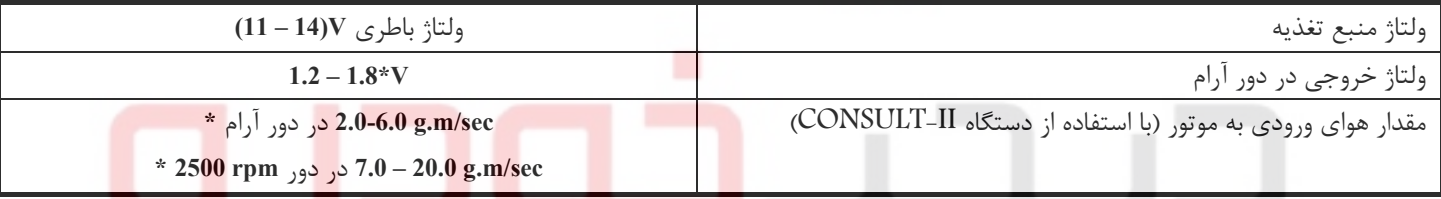

**\*** : موتور تا درجه حرارت معمول كاركرد گرم شده و بدون وجود بار روي موتور كار كند.

### **سنسور درجه حرارت مايع خنك كننده موتور**

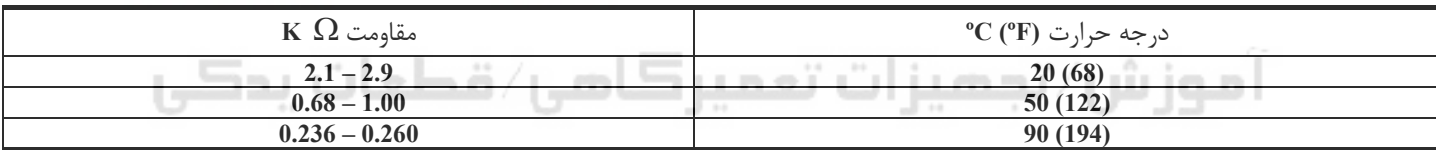

### **سنسور گاز بازيافتي اگزوز EGR**

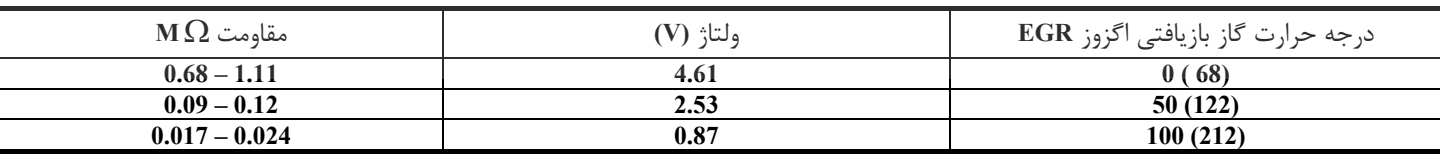

### **گرم كن سنسور حرارتي اكسيژن 1 (جلو)**

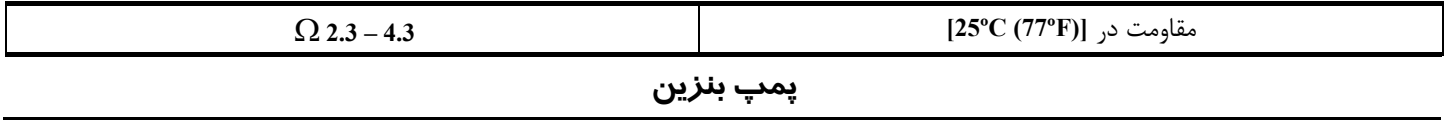

Ω **0.2 – 5.0 [25ºC (77ºF)]** در مقاومت

**شير برقي – شير كمكي كنترل هواي دور آرام**

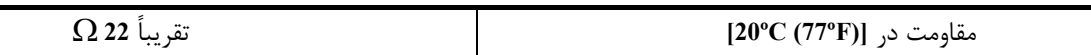

**بخش اول / سيستم كنترل موتور 191**

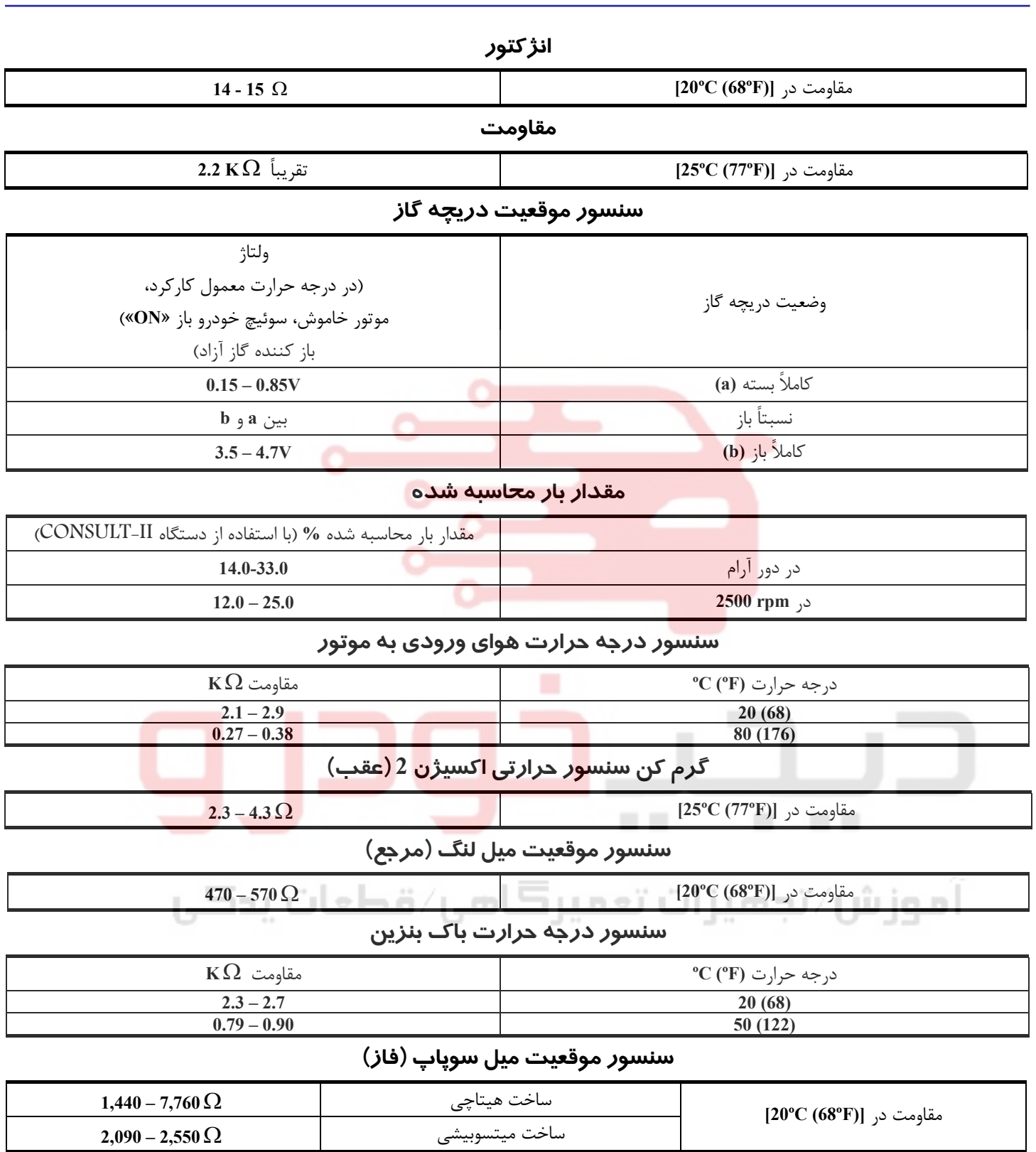

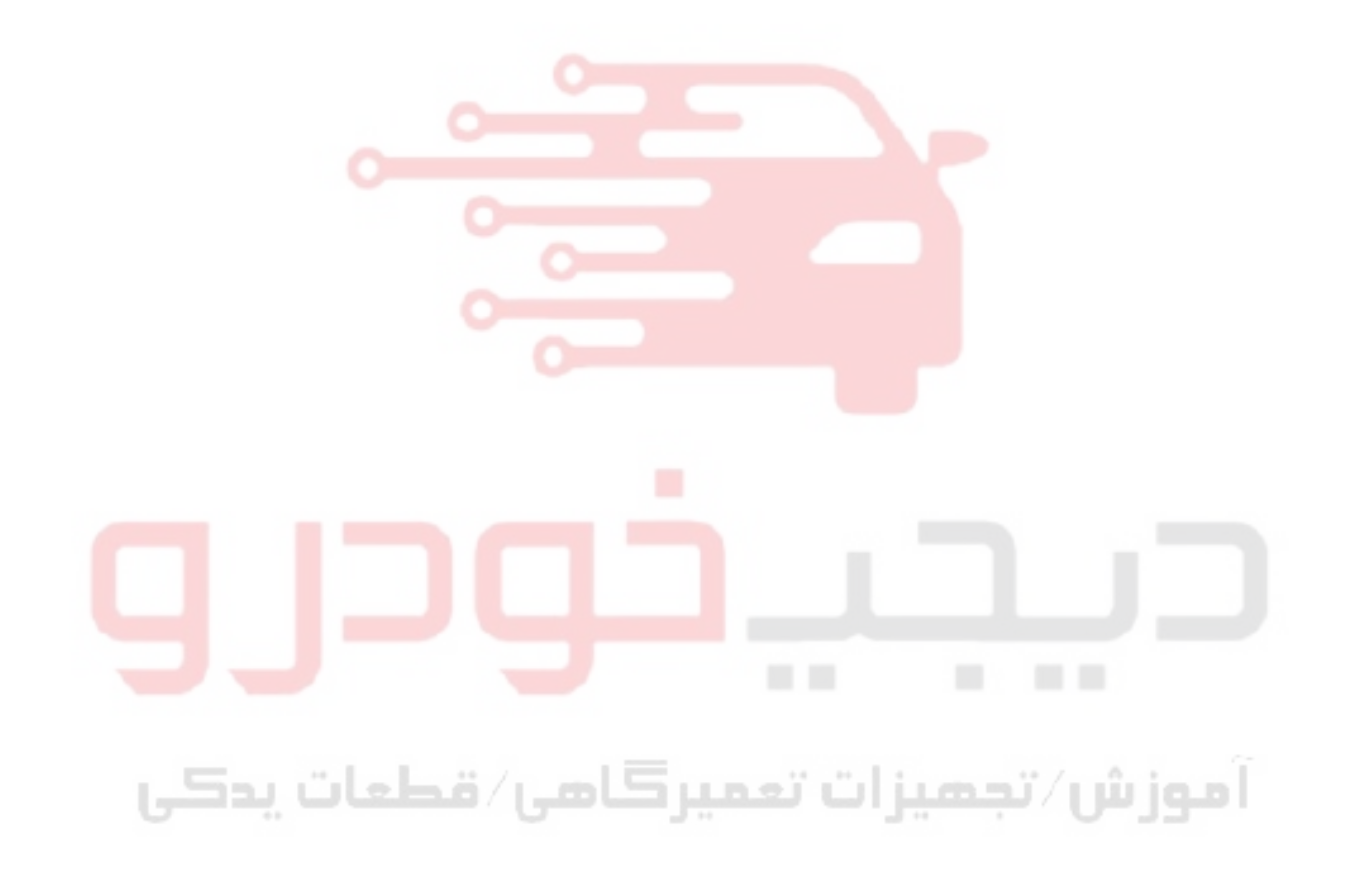